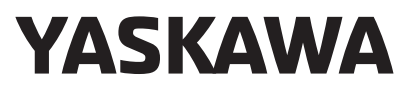

# 運動程式 運動控制器 MP3000系列 程式編寫手冊

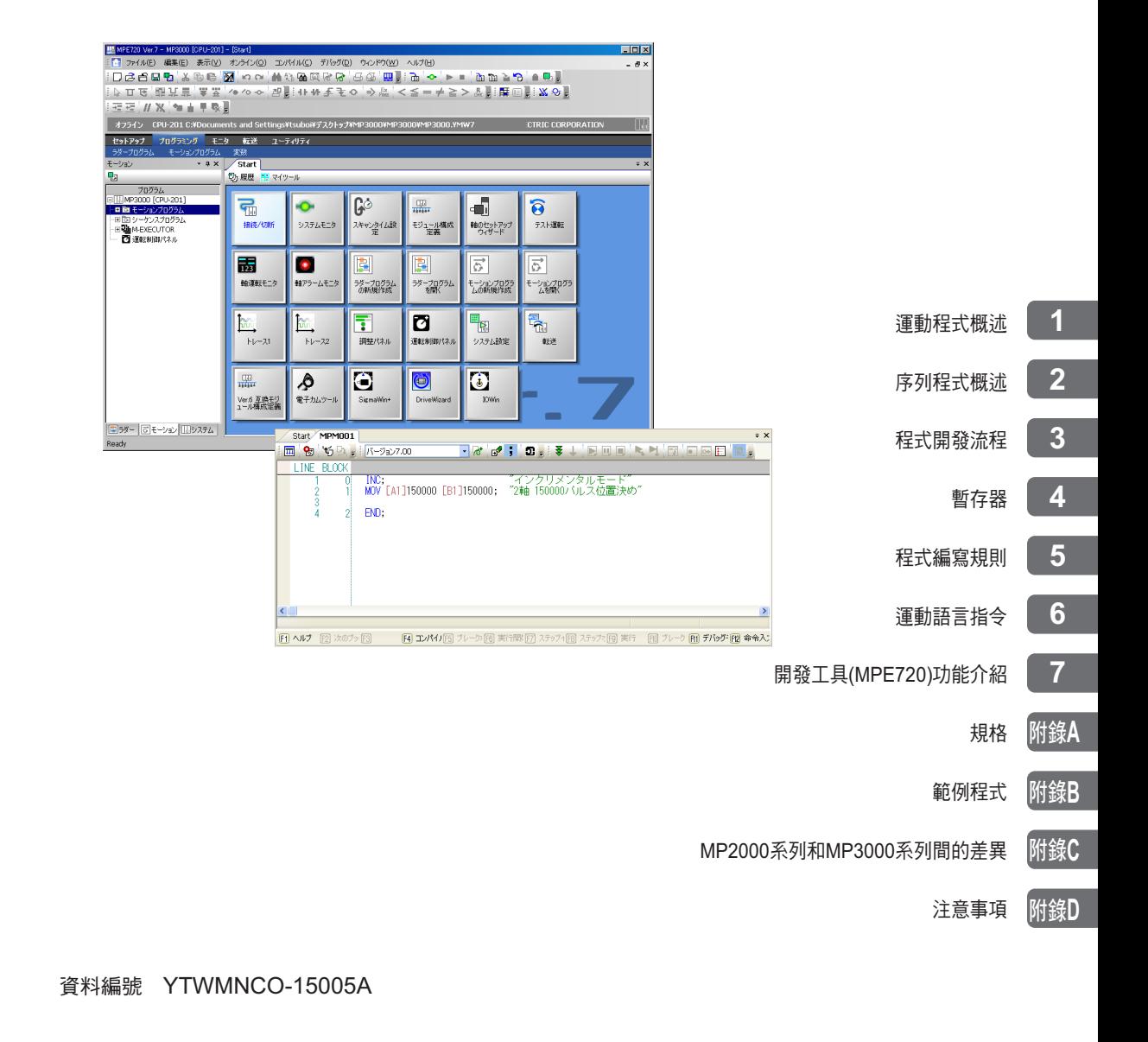

Copyright © 2011 安川電機

## 前言

<span id="page-2-0"></span>本手冊將針對 MP3000 系列運動控制器的階梯圖程式等相關資訊進行說明。 使用前請詳閱本手冊之說明,以期能正確使用本運動控制器系統,並善用系統功能以作為控制生產線系統之用。 請妥善保管本手冊,以便在需要的時候能隨時參考。

# 本手冊的使用方式

#### <span id="page-2-1"></span>◆ 本手冊滴用對象

本手冊的適用對象如下所示。

- ・ MP3000 系列的系統設計人員
- ・ 負責編寫 MP3000 系列運動程式及序列程式的人員

#### ◆ 簡稱及代號

本手冊使用下述簡稱及代號。

- ・ 固定參數:固定運動參數
- ・ 設定參數:設定運動參數
- ・ 監控參數:運動監控參數
- ・ 運動控制器:MP3000 系列運動控制器
- ・ MP3200:電源元件、CPU 單元、基本元件、擴充槽 I/F 元件等的總稱
- ・ MP3300:CPU 模組、基本元件等的總稱
- · MP720: 可程式裝置專用軟體或已安裝該軟體之可程式化裝置 ( 如電腦等 )
- ・ 運動控制功能:運動模組內置的功能及 CPU 單元 /CPU 模組內建的 SVC/SVR、SVC 32/SVR 32 功能

#### ◆ 本手冊中所使用的開發工具

本手冊引用 MPE720 Ver. 7 的畫面作為說明之用。

#### ◆ 關於專有名詞 「轉矩」

旋轉型伺服馬達通常使用 「轉矩」,而線性伺服馬達則使用 「推力」,本手冊則統一採用 「轉矩」一詞來標示 ( 參數名稱除外 ) 。

### ◆ 圖示符號

本手冊採用下列圖示符號,並標示在文章中重要的位置,目的在於明確地區別所說明的內容。

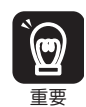

包含務必遵守的注意事項或限制事項等。 代表雖然會發出警報,但還不至於造成裝置損壞程度之注意事項。

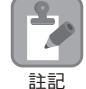

包含注意或是避免操作錯誤之註記事項。

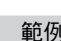

範例 包含操作或設定範例等。

補充 ) 包含補充說明或是有用的輔助資訊等。

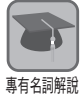

說明範圍包含不容易瞭解的專有名詞或是文章中所出現未預先說明的名詞。

# 相關使用手冊

<span id="page-4-0"></span>下表為相關手冊。

使用本產品前,請確實瞭解使用限制條件,以期完全活用本產品。

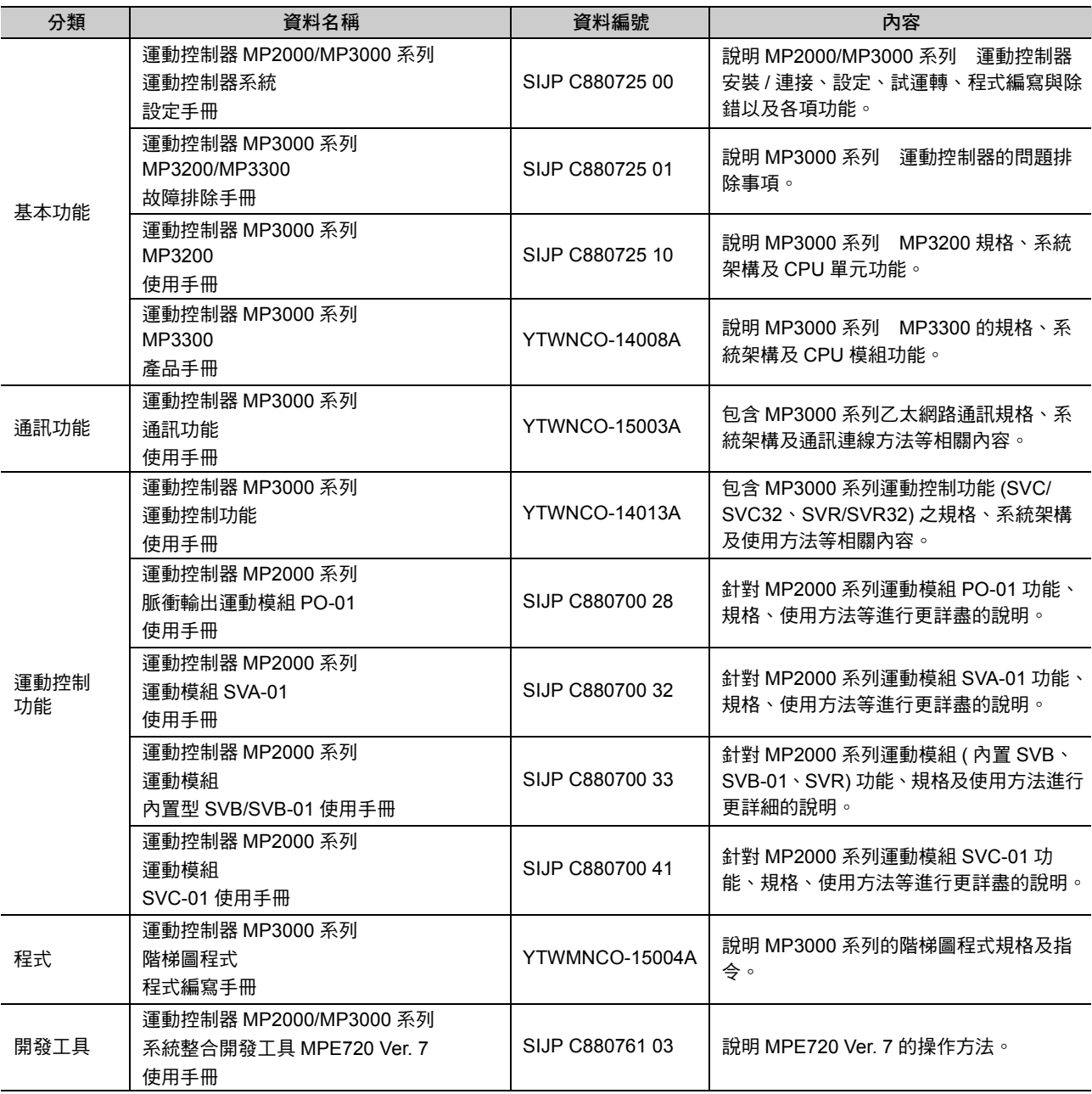

## 安全注意事項

<span id="page-5-0"></span>本手冊採用下列標誌,提醒使用者注意使用安全。 攸關安全的標誌上所編寫的文字係為重要內容,請務必嚴格遵守之。

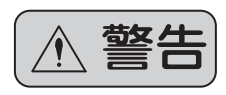

若未遵守本書所示之指示,恐將造成死亡、嚴重人身傷害等意外發生。

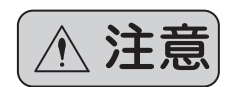

若未遵守本書所示之指示,恐將造成輕度 ~ 中度人身傷害,或是財物損壞等意外發生。  $\left\langle \mathbf{\hat{H}}, \mathbf{\hat{E}} \right\rangle_{\text{th}}$  ,  $\left\| \mathbf{\hat{E}} \right\|_{\text{th}}$  ,  $\left\| \mathbf{\hat{E}} \right\|_{\text{th}}$  ,  $\left( \mathbf{\hat{E}} \right)$  ,  $\left\| \mathbf{\hat{E}} \right\|_{\text{th}}$  ,  $\left\| \mathbf{\hat{E}} \right\|_{\text{th}}$  ,  $\left\| \mathbf{\hat{E}} \right\|_{\text{th}}$  ,  $\left\| \mathbf{\hat{E}} \right\|_{\text{th}}$  ,  $\left\$ 

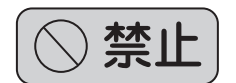

內已載明了具體的內容,代表嚴禁 ( 嚴格禁止 ) 圖中所述之事項。 例如, ◇符號表示嚴禁煙火。

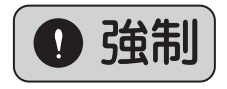

內已載明了具體的內容,代表強制 ( 絕對必要 ) 圖中所述之事項。 例如, 今符號表示強制接地。

以下所示為存放、搬運、安裝、配線、運轉、維護、檢查及報廢時務必遵守之重要注意事項。

#### ◆ 一般

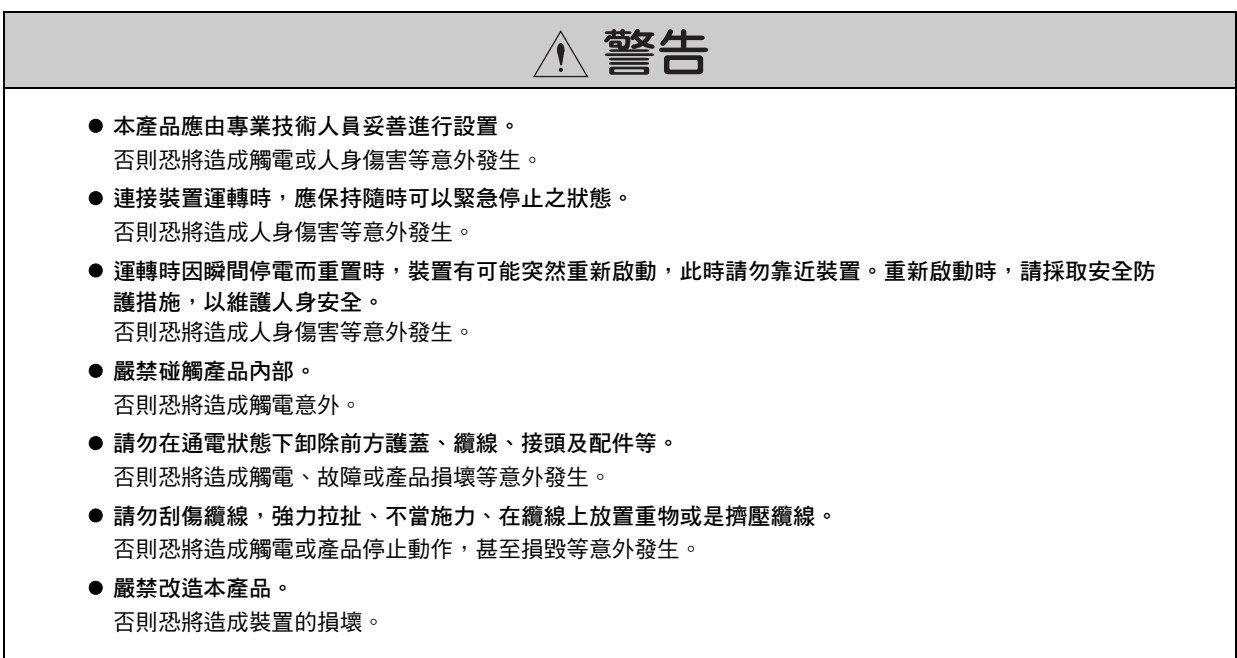

◆ 存放 / 搬運

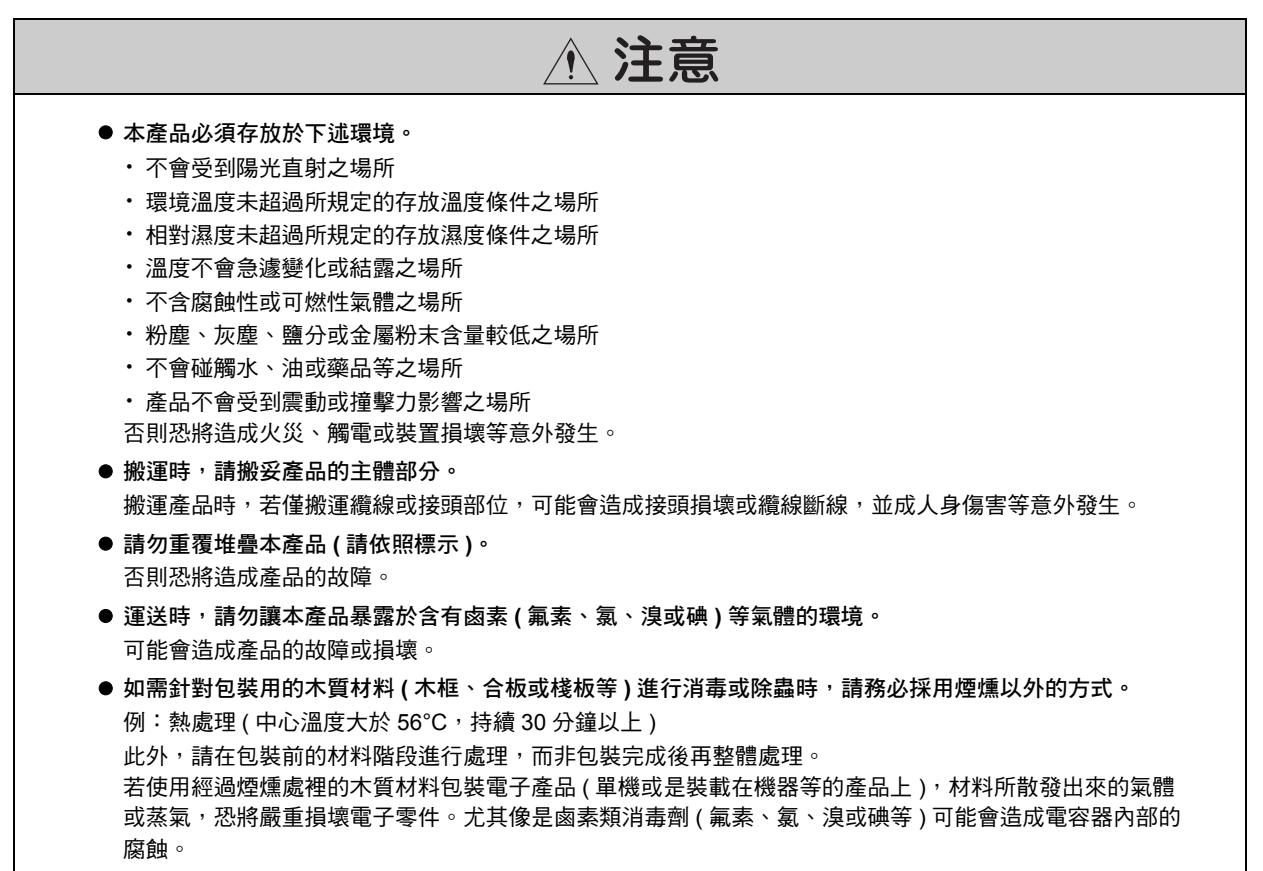

◆ 安裝

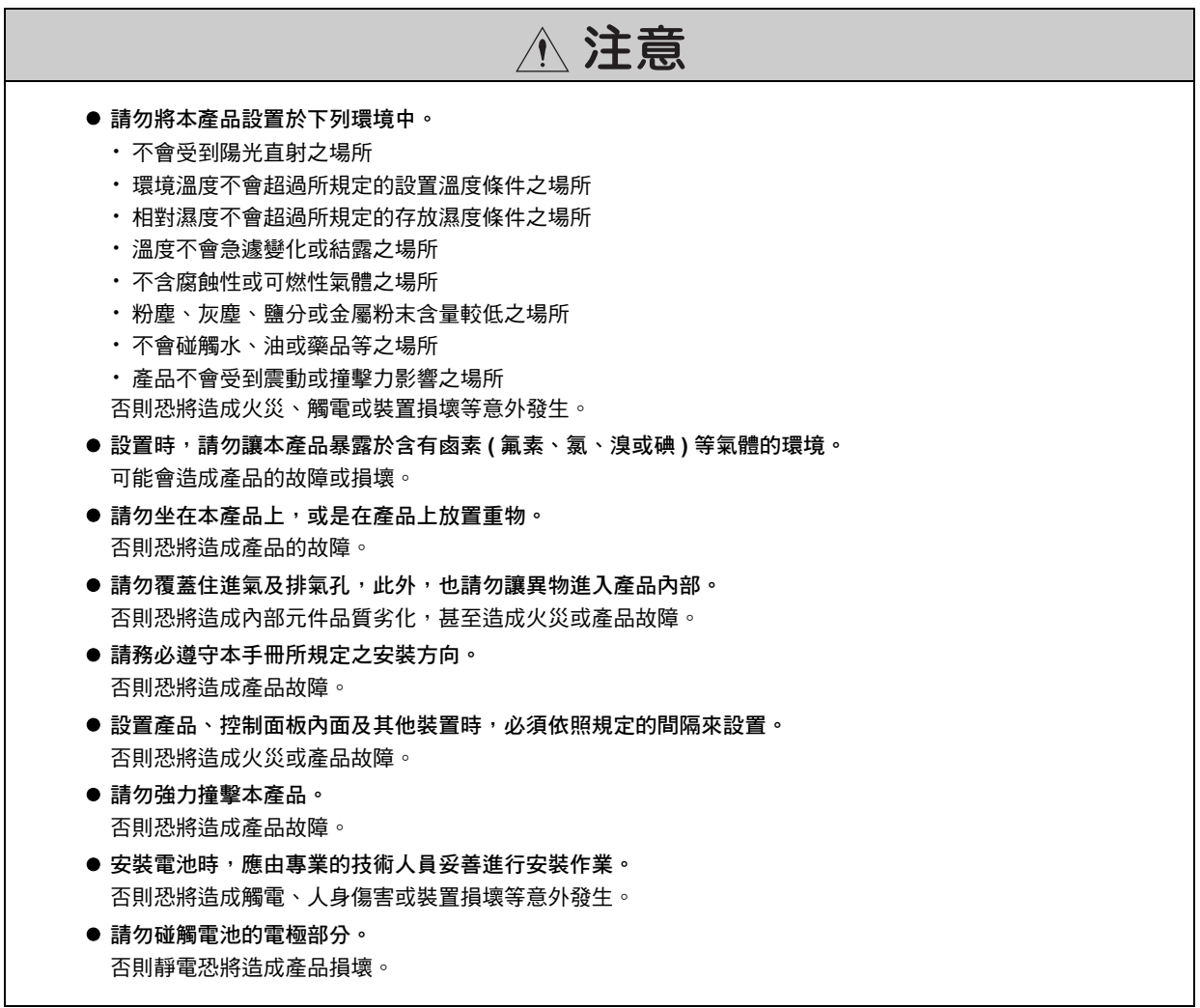

◆ 配線

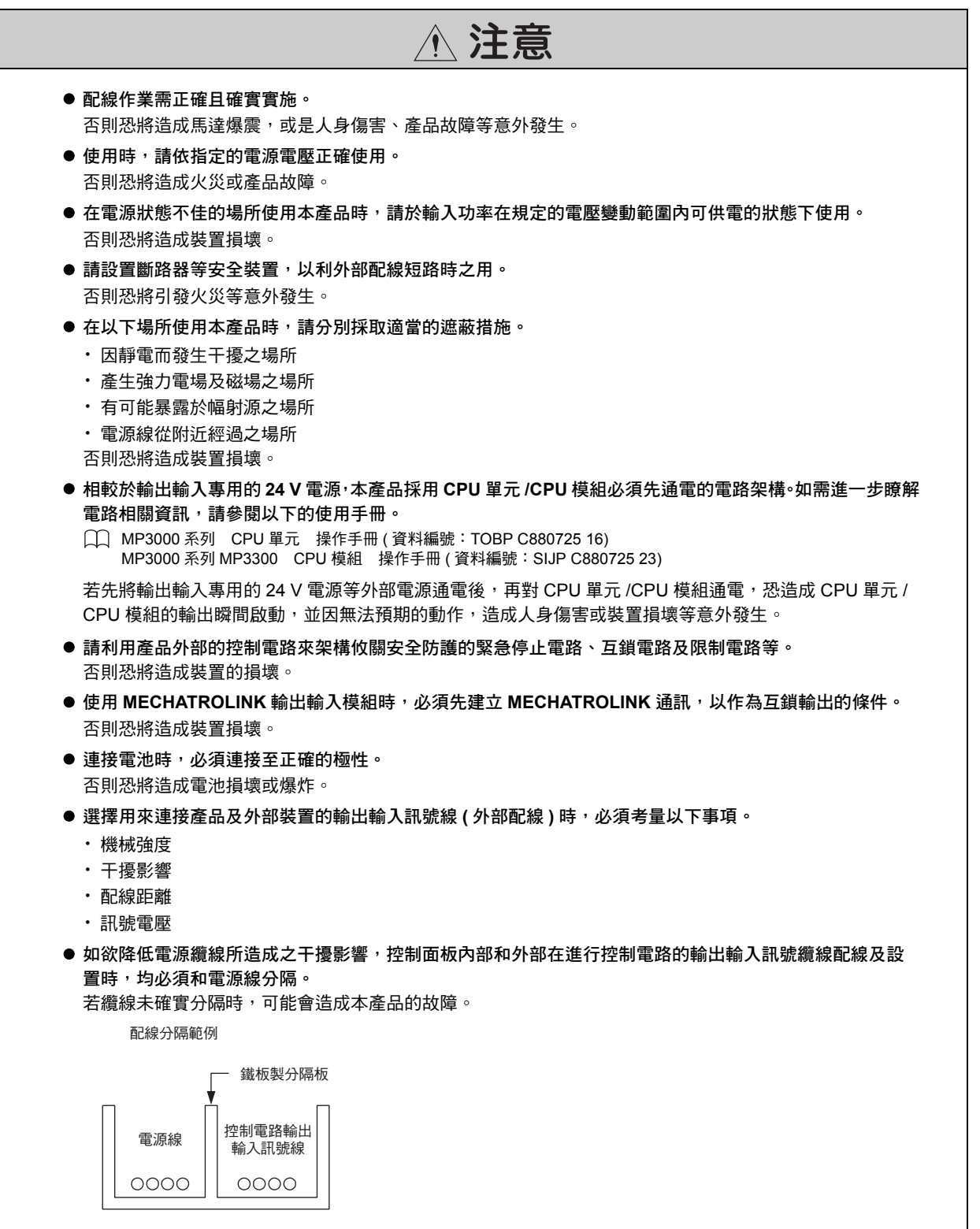

◆ 運轉

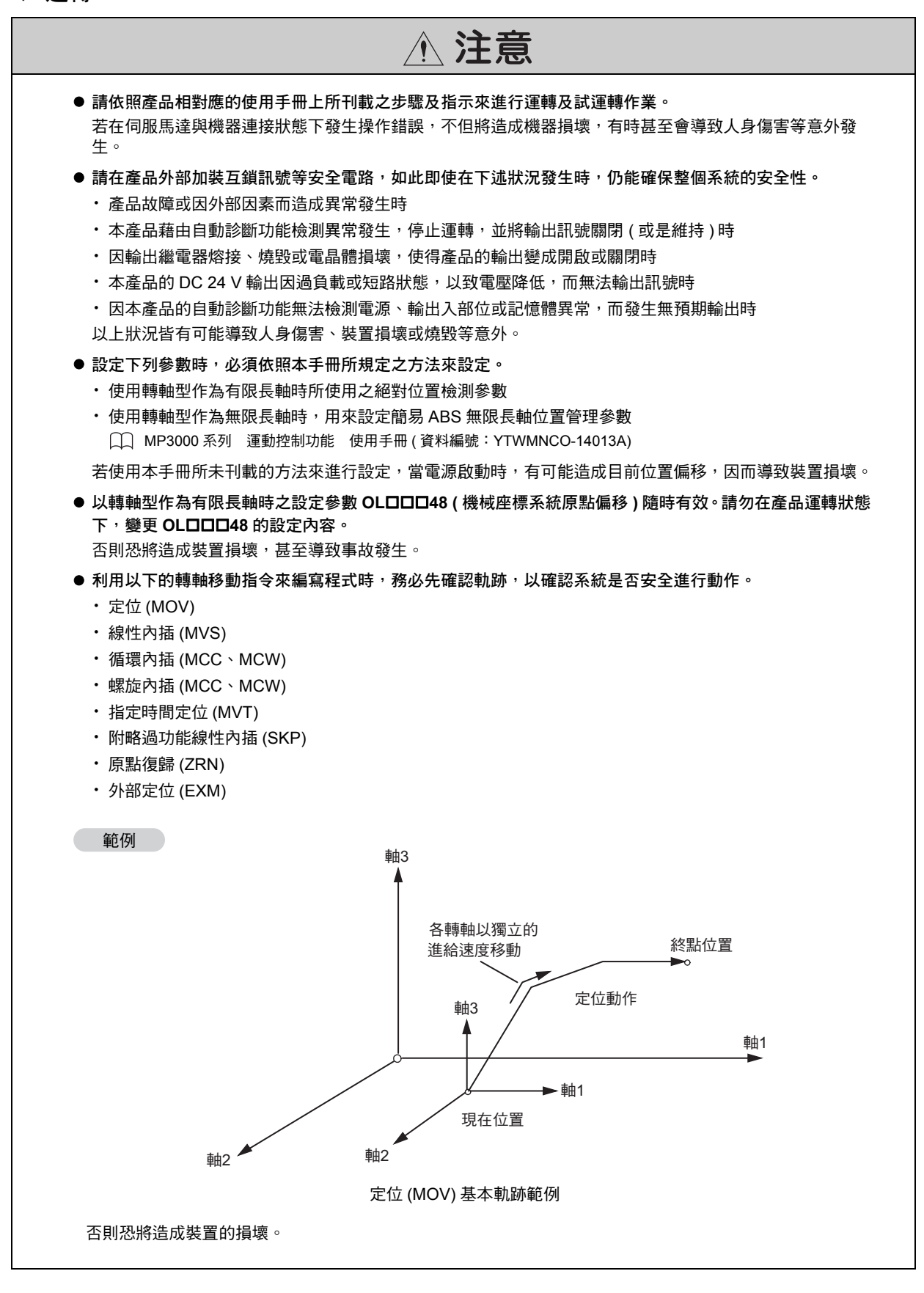

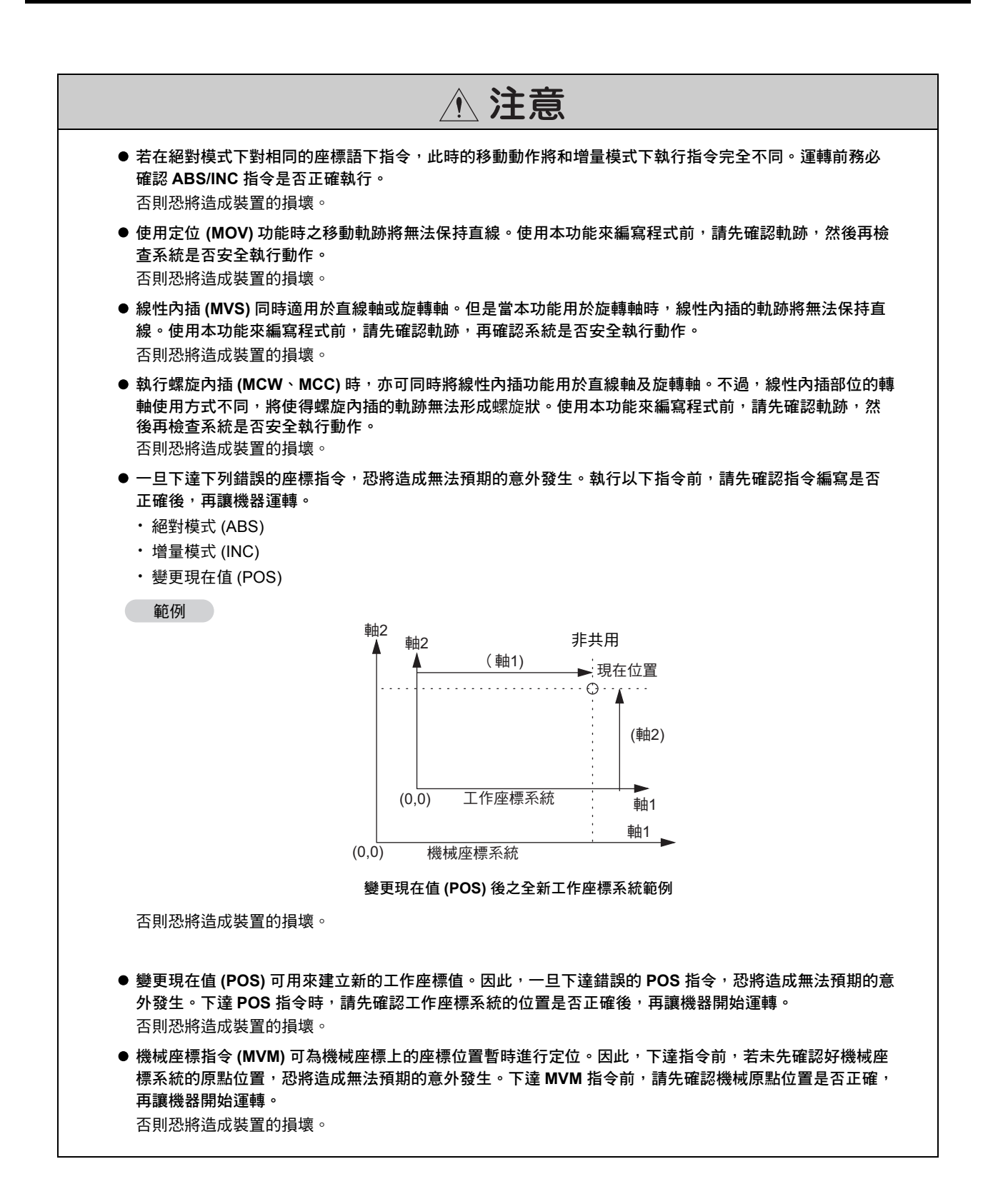

#### xi

◆ 維護 / 檢查

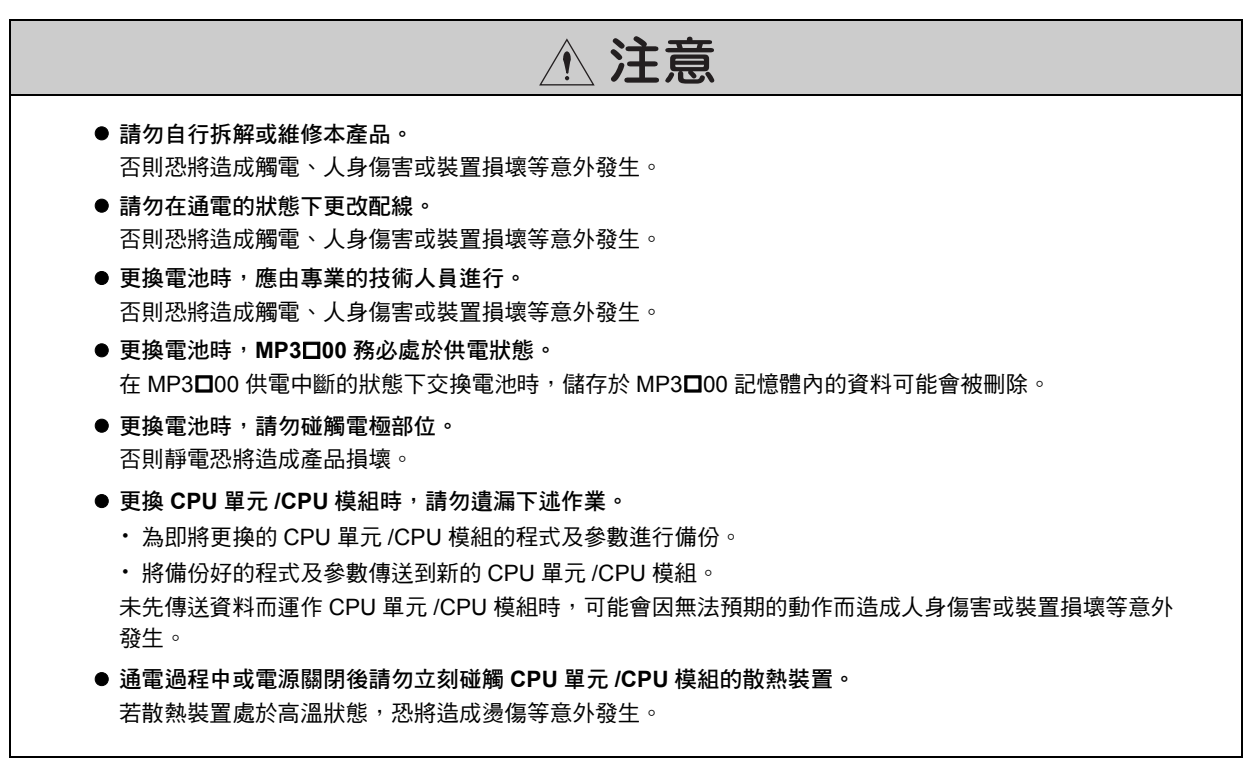

◆ 廢棄

注意

- 本產品應依照一般工業廢棄物標準進行處理。
- 使用過的雷池必須依照當地的規定谁行處理。

一般注意事項

#### 使用時請注意。

- 本手冊上所刊載的插圖之目的在於說明,因此所顯示的圖面有可能為已卸除護蓋或安全防護品之狀態。操 作本產品前,請務必依規定將護蓋或防護品恢復原狀,並依照使用手冊上之說明進行操控。
- 本手冊上所刊載的插圖僅為代表性範例,與實際交貨的產品有可能會有部分差異。
- 損壞或遺失本手冊時,如欲重新訂購,請聯絡本公司經銷商或本手冊封底所刊載本公司最近的業務單位, 並告知欲訂購之資料編號。

# 關於保固

#### <span id="page-12-0"></span>◆ 保固內容

#### ■ 保固期間

本公司對客戶所購買的產品 ( 以下簡稱交貨產品 ) 自交貨至客戶指定的地點該日起提供 1 年的產品保固, 或是 自本公司工廠出貨後 18 個月,以先到期者為準。

#### ■ 保固範圍

保固期限內一日發生故障,且可歸咎於本公司之責時,本公司將免費提供替代品或故障品維修的服務。 如因交貨產品的使用壽命已到而造成產品故障或需更換消耗品、週期性零件時,則不在保固範圍內。

此外,倘若故障原因符合下列因素時,亦不在本公司保固範圍內。

- ・ 未依照型錄、手冊或另行取得的規格書上所刊載的適當條件、環境或操作方式來使用本產品
- ・ 非交貨產品所造成時
- ・ 產品改造或維修並非出自本公司時
- ・ 產品的使用方式不符規定時
- ・ 依本公司出貨時之科技、技術水準所無法預知之事由時
- ・ 其他如天災、災害等非可歸咎於本公司責任之原因時

#### ◆ 免責事項

- ・ 對於因交貨產品故障所造成之損害以及客戶在機會上的損失等,本公司一律不負相關責任。
- ・由非本公司人員對可程式化產品執行程式 ( 包含各種參數設定 ) 所導致的任何結果,本公司一律不負相關責 任。
- ・ 型錄或手冊上所刊載的所有資訊係以客戶能依用途而選擇適合的產品為目的。不保證其使用上對本公司及第 三人之智慧財產權或其他權利不會造成侵害或表示同意其實施。
- ・ 因使用型錄或手冊上的資訊而發生侵害第三人智慧財產權或其他相關權利,本公司一律不負責任。

#### ◆ 確認適用用途及條件

- 如將本公司產品搭配其他產品使用時,請客戶先行確認適用規格、應遵守之法律或規定等。
- 請客戶自行確認您所使用的系統、機器、裝置與本公司產品之間之適用性。
- 本產品如欲作為下述用途,請先洽詢本公司後,再判斷是否可行。如判斷可行,建議採用額定規格、性能餘 裕下使用,並採行安全措施,以便將故障時所發生的危險降至最低。
	- 在戶外或是受到潛在化學污染、電磁波干擾,或型錄、手冊上所未刊載的條件或環境下使用
	- 核能控制設備、燃燒設備、鐵路、航空、車輛設備、醫療裝置、娛樂設備,或是需要遵守行政機構或各 業界規定之設備
	- 有危害生命或財產之虞的系統、機器或裝置
	- 瓦斯、自來水、電力供應系統或 24 小時連續運轉系統等需要高可靠性之系統
	- 其他符合上述條件且需要極高安全性之系統
- 若將本產品用於對生命或財產有重大危害之虞的用途時,請利用危險警告標誌或冗餘設計方式,來確保必要 之安全性,此外,也必須事先確認本公司產品的配電和設置是否適當。
- 型錄或手冊上所刊載的電路實例或其他應用實例僅為參考之用,引用前,必須先確認您所要使用的機器、裝 置的功能及安全性。
- 請正確瞭解所有使用時之禁止事項及注意事項,並正確使用本公司的產品,避免造成第三人意外損害。

#### ◆ 規格變更

本公司因改善產品或其他事由有權變更型錄或手冊上所刊載的產品品名、規格、外觀或附件,且不另行通知。 變更後,本公司將更新型錄或手冊上的資料編號,並發行修訂版。當您詢問或訂購型錄上所刊載的產品時,請 事先和本公司業務人員確認。

# $\left\langle \begin{array}{c} \end{array}\right.$ 目 錄  $\left\langle \begin{array}{c} \end{array}\right.$

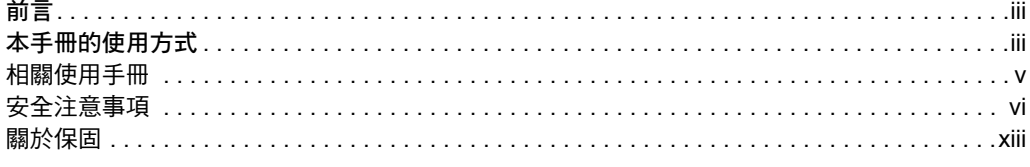

## 運動程式概述

 $\overline{\mathbf{1}}$ 

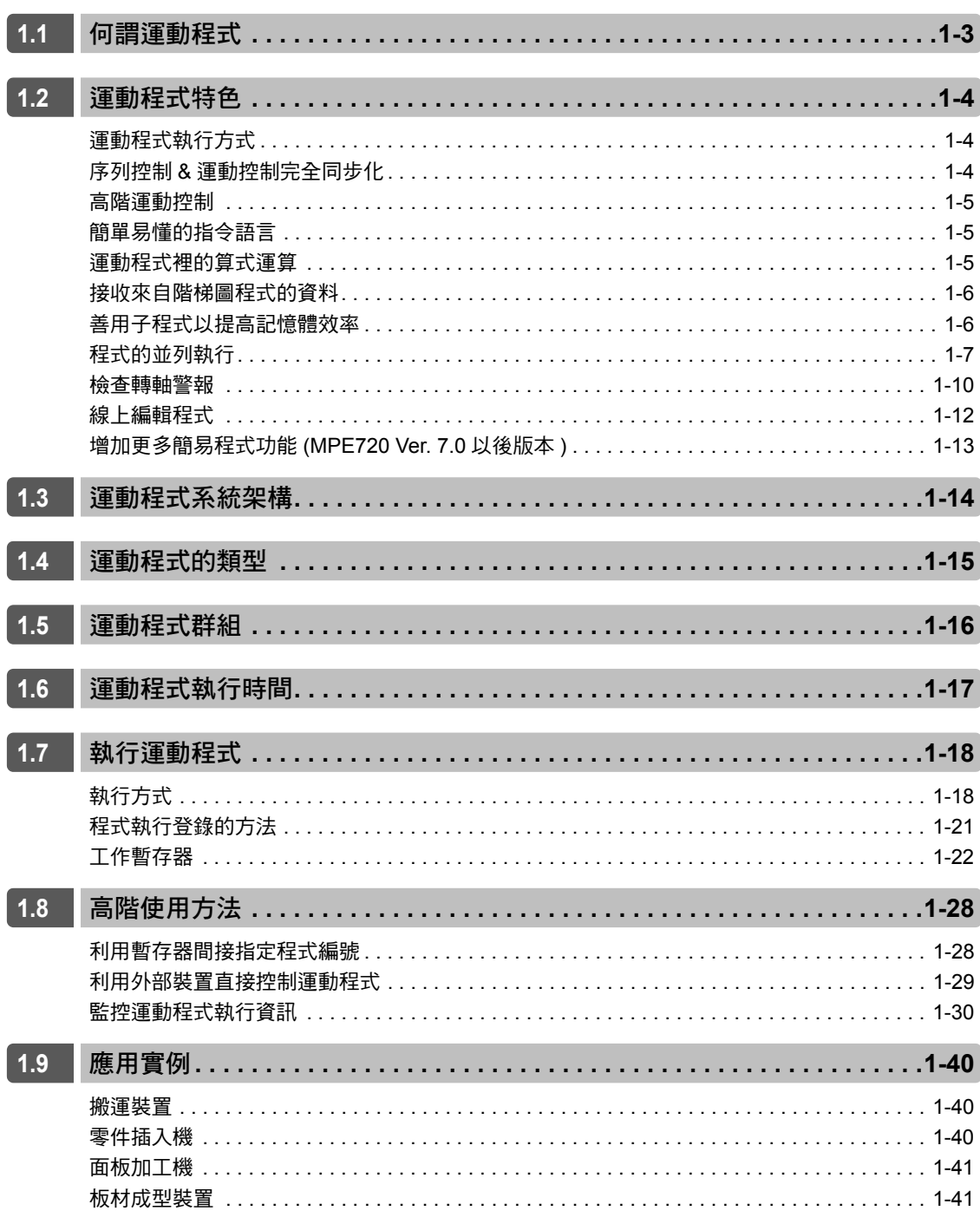

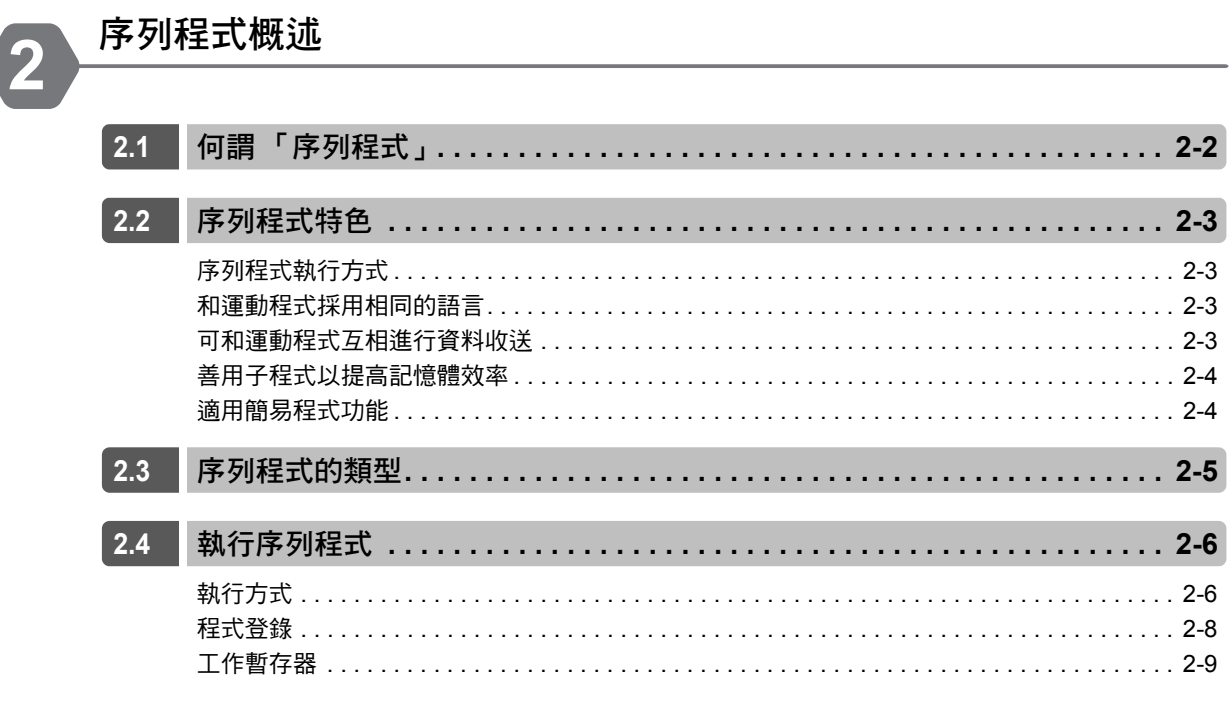

## 程式開發流程

Ó

3

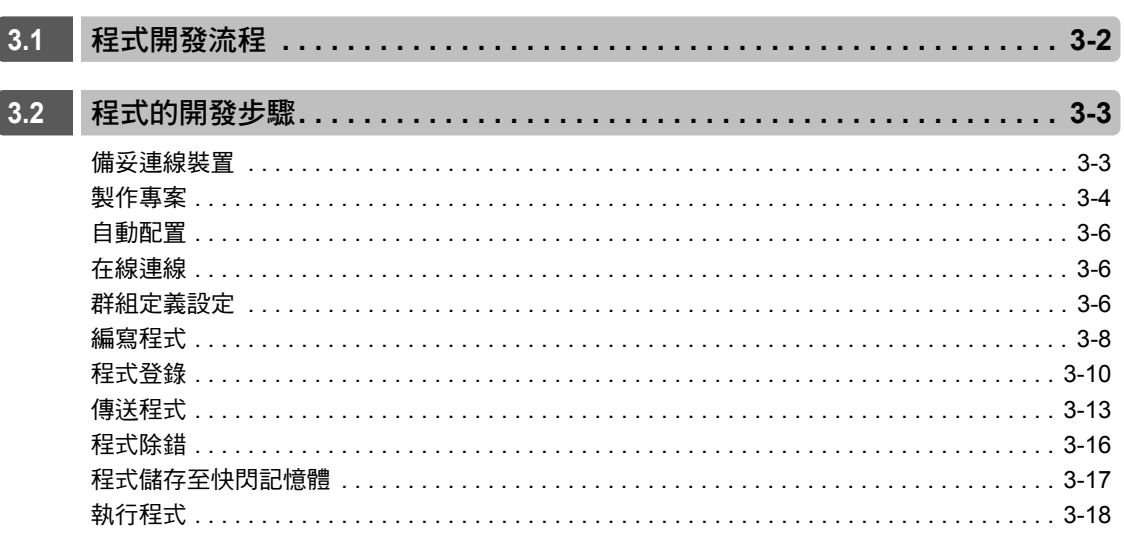

## 暫存器

4

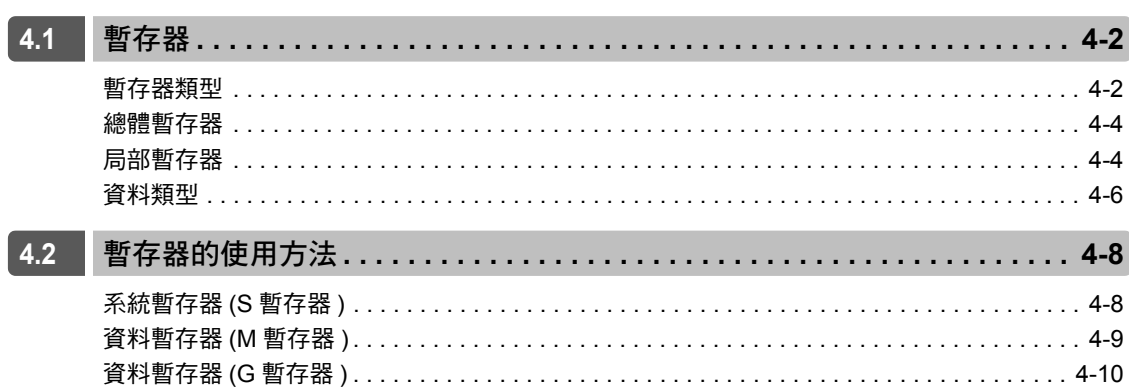

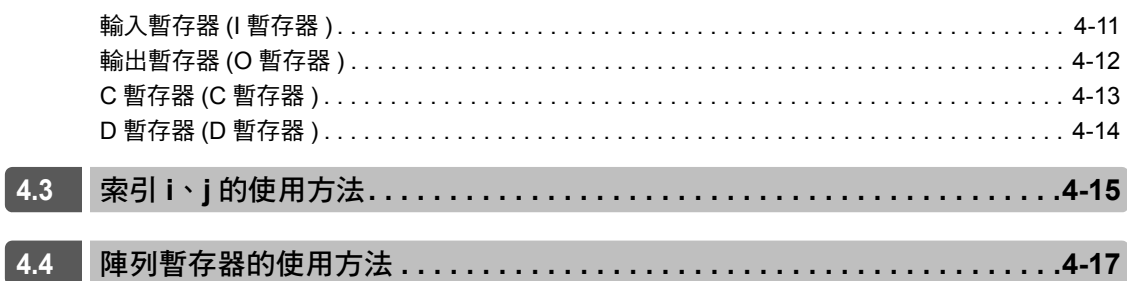

5

## 程式編寫規則

運動語言指令

 $6.1$ 

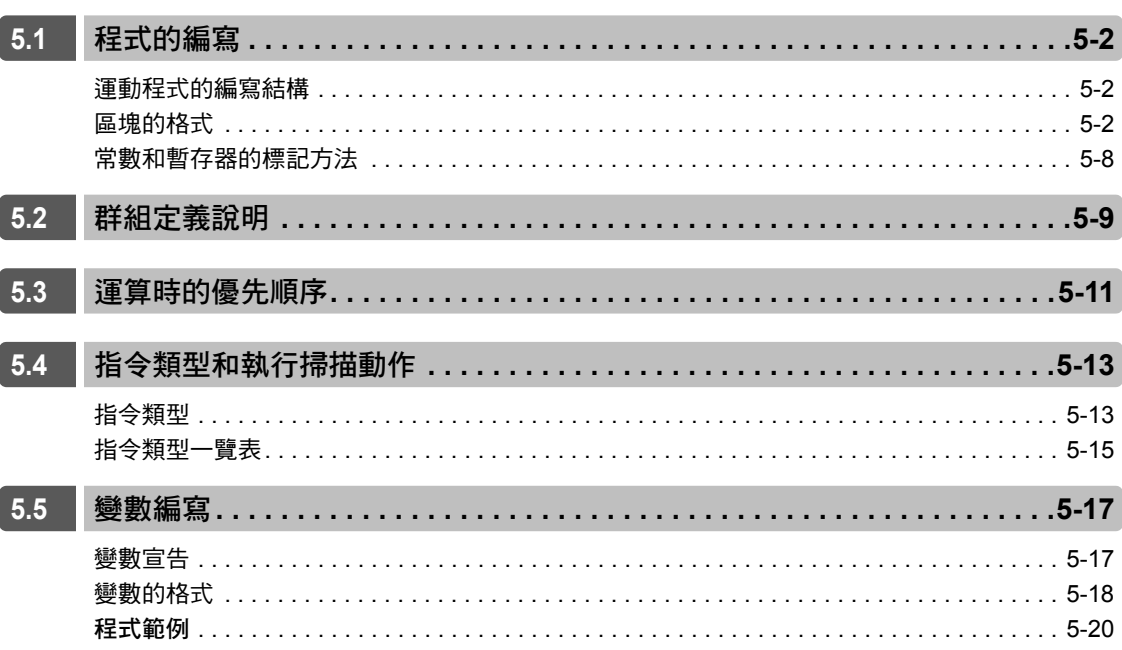

# 6

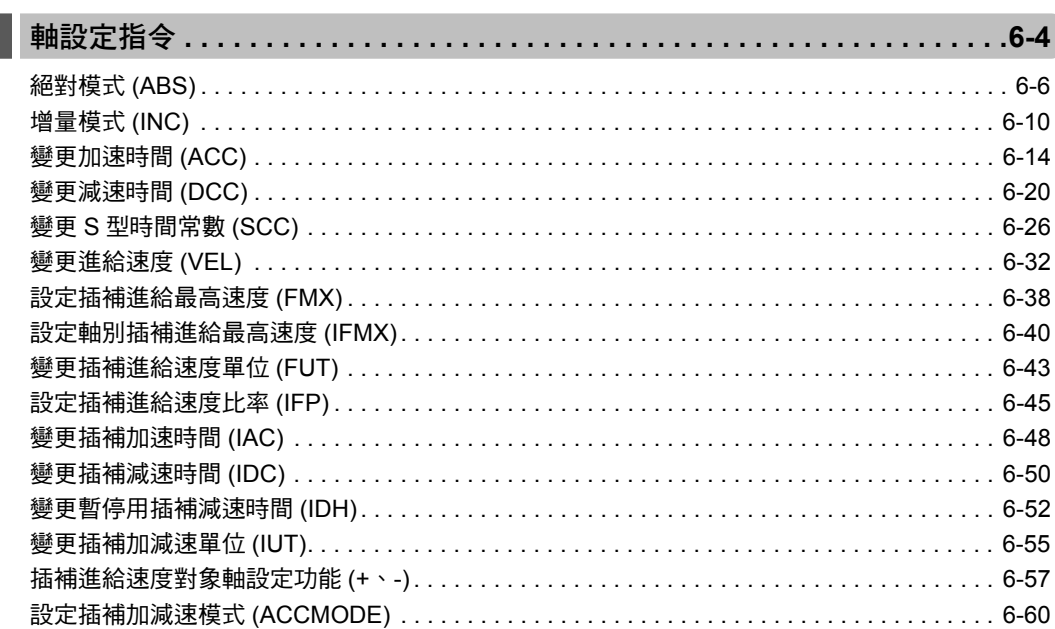

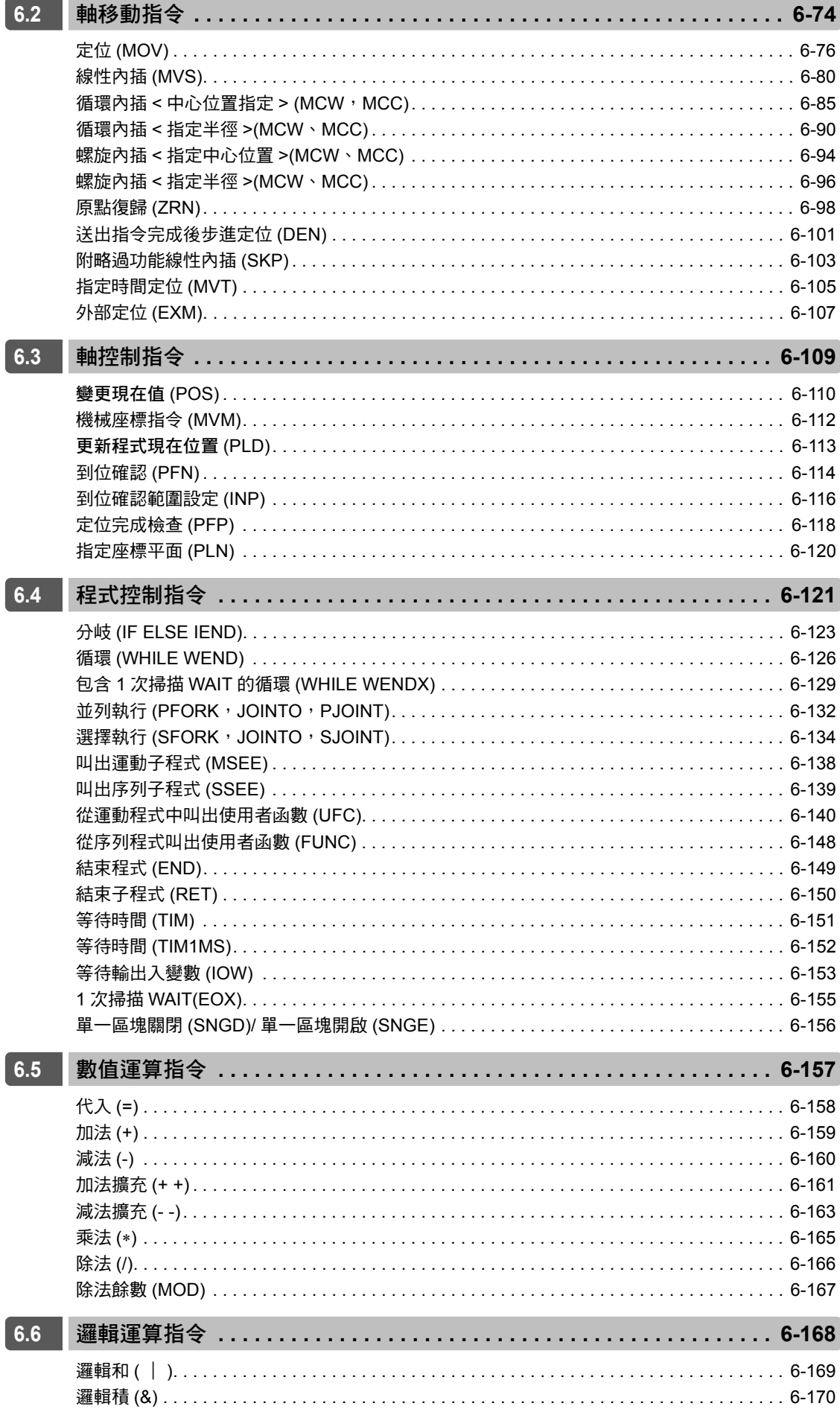

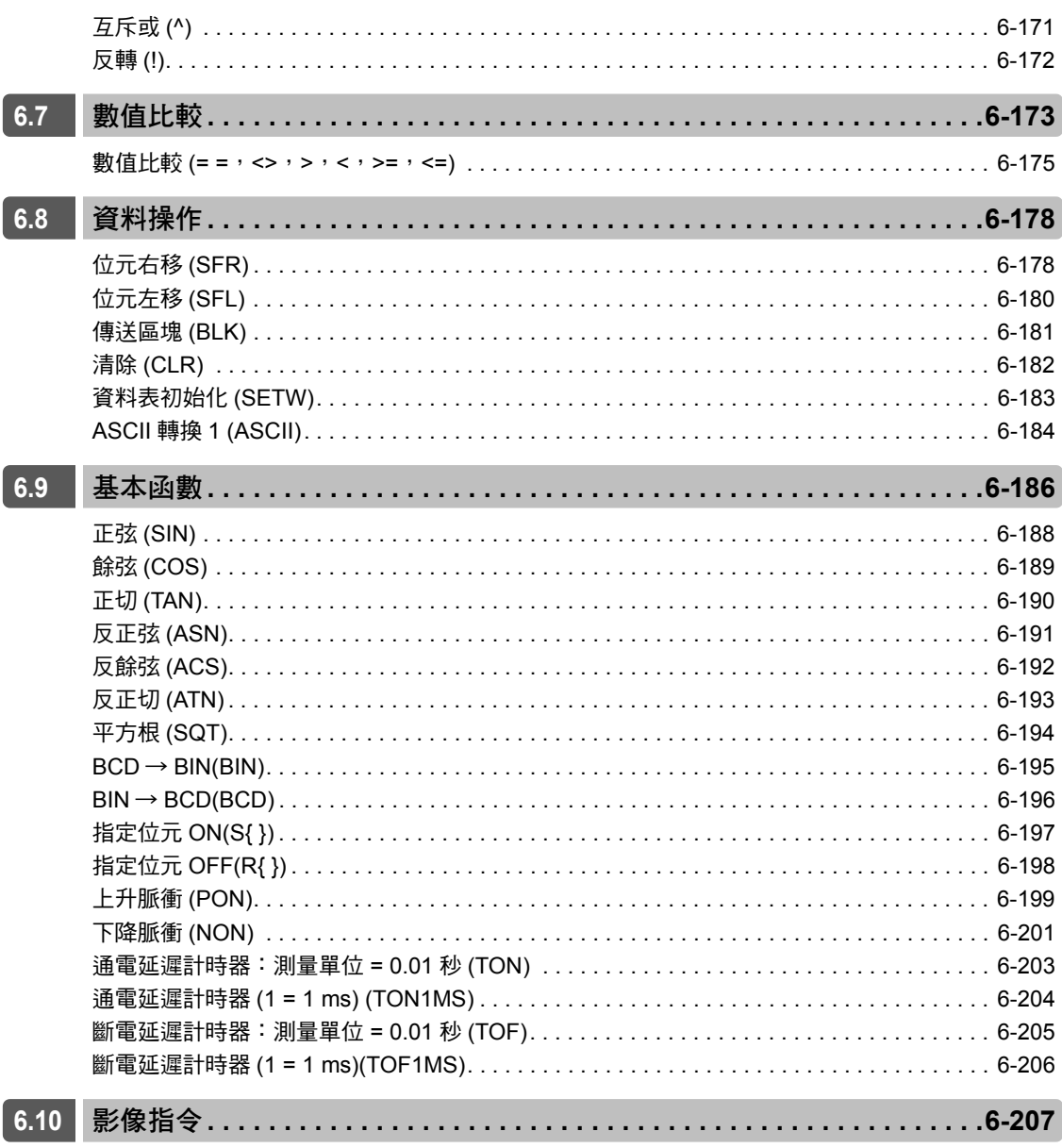

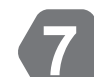

# 開發工具 (MPE720) 功能介紹

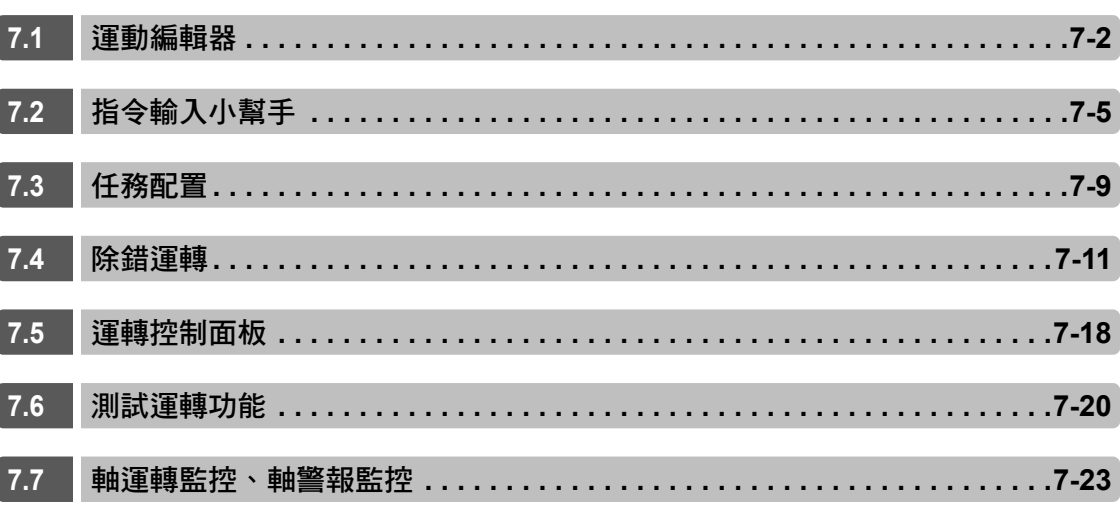

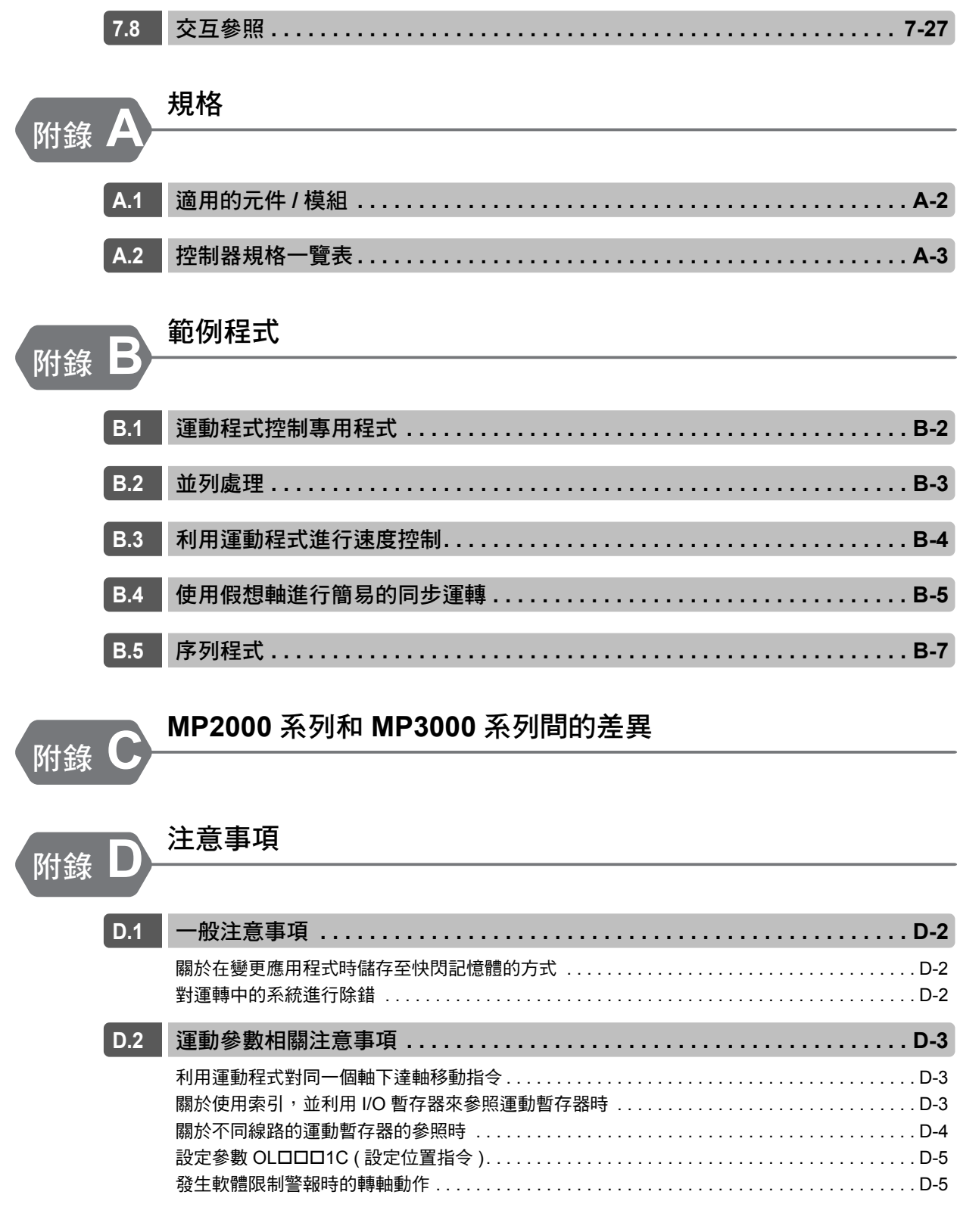

索引

修訂記錄

# <span id="page-20-0"></span>運動程式概述

本章將以運動程式初次使用者為對象,說明程式概要、特性及其使 用方法。

<span id="page-20-1"></span>1

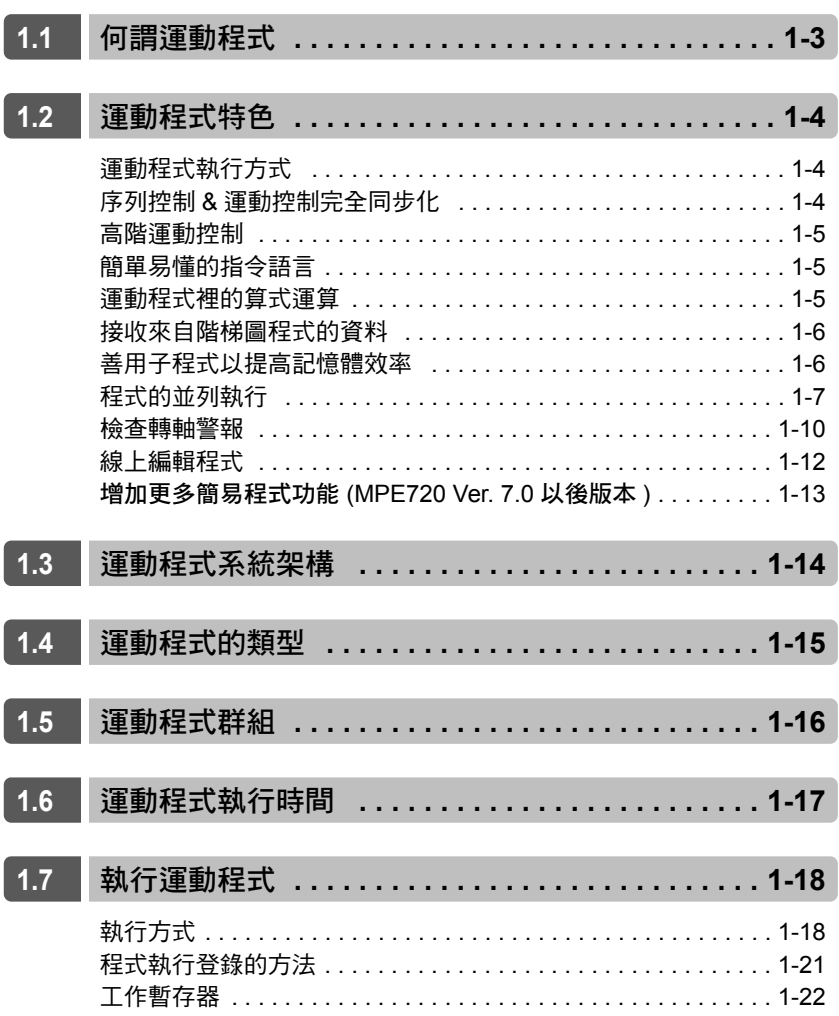

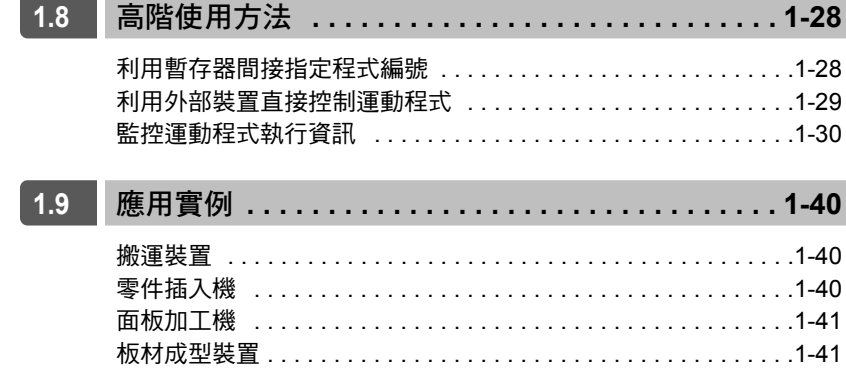

# <span id="page-22-0"></span>**1.1** 何謂運動程式

所謂的運動程式就是利用本公司獨創的文字形式語言,也就是以運動語言編寫而成的程式。

不同於階梯圖程式,運動程式的的語言指令 1 行就能執行各種動作。而且,和階梯圖程式完全不同的還有 一點,那就是只要在插補指令中設定好目標位置、加速檢速時間或插補進給速度,系統就會根據所設定的 參數,自動計算每次掃描的移動量,以執行運動控制。

運動程式可利用階梯圖程式的 MSEE 指令來編寫,或是叫出 M-EXECUTOR 程式的執行定義後即可執行。

有別於階梯圖程式,運動程式最多可編寫 512 個。

下圖為運動程式範例。

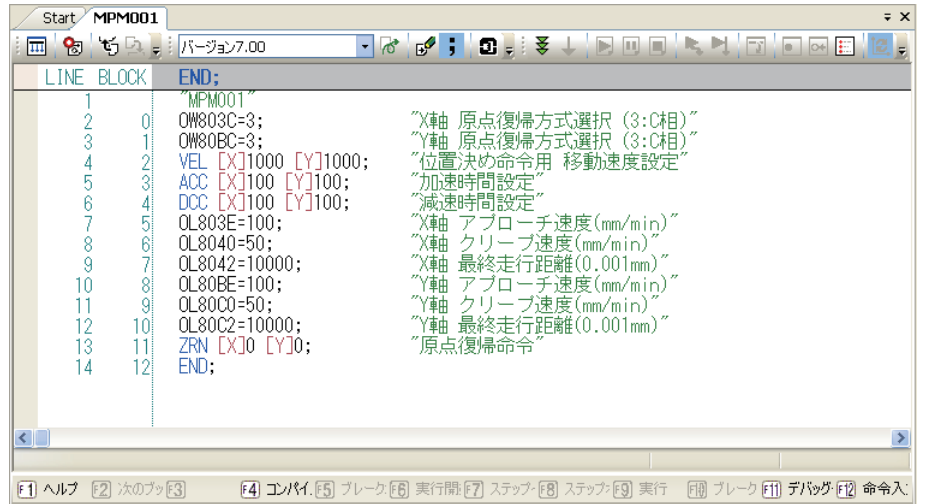

 $\vert$ 1

運動程式執行方式

# <span id="page-23-0"></span>**1.2** 運動程式特色

本節將說明運動程式的特色。

## <span id="page-23-1"></span>運動程式執行方式

運動程式採用了和階梯圖程截然不同的執行方式。 階梯圖程式會在一次掃描內將程式的起始到 END 指令為止處理完成。 而在運動程式中,即使只有 1 個指令,也會執行多次掃描來進行處理作業。運動程式會先完成 1 個指令, 然後再進入下一個指令,循序執行處理作業。 本手冊將各個執行方式分為 「掃描執行型」和 「循序執行型」。

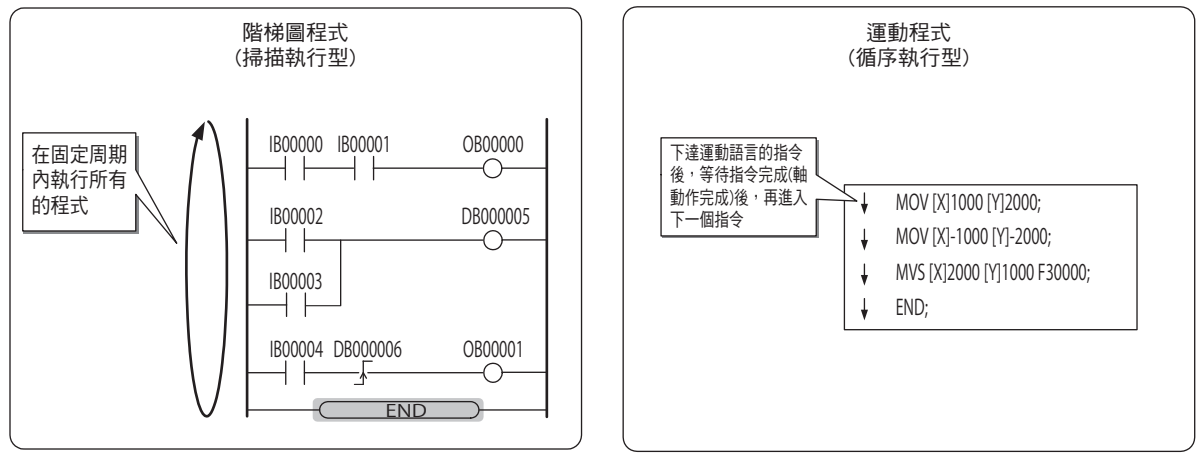

## <span id="page-23-2"></span>序列控制 **&** 運動控制完全同步化

利用運動程式編寫而成的處理作業和 MP3000 系列的高速掃描 (H 掃描 ) 完全進行同步。運動程式無啟動的 時間延遲,從階梯圖程式下達啟動要求到運動程式啟動,皆會在 1 次掃描內執行。

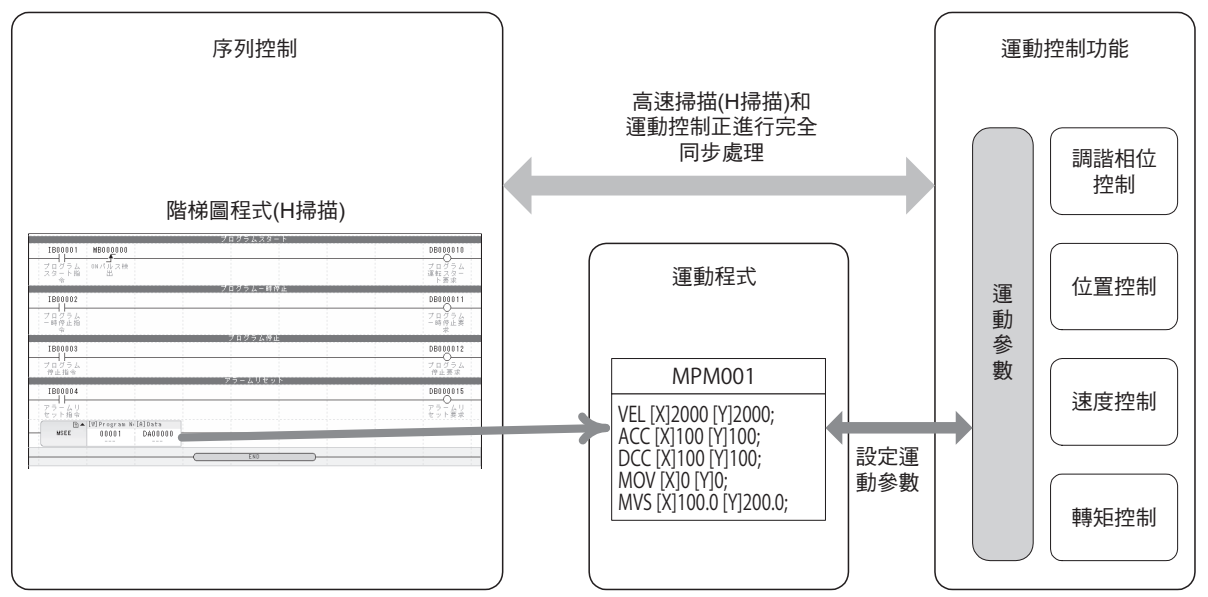

### <span id="page-24-0"></span>高階運動控制

除了基本的運動控制外,甚至是需要複雜動作的運動控制,也能透過運動程式輕鬆完成。

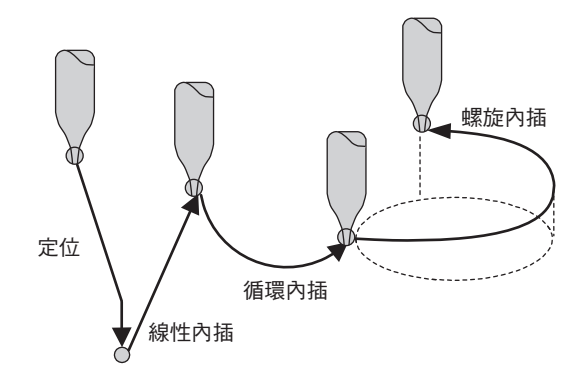

# <span id="page-24-1"></span>簡單易懂的指令語言

運動程式採用直覺式、簡單易懂的指令語言,像是利用下圖所示的「VEL」來設定速度,或是「MOV」來 定位等。

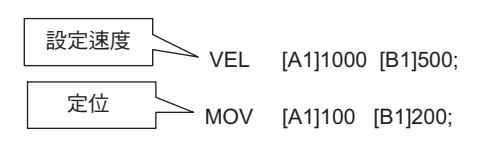

# <span id="page-24-2"></span>運動程式裡的算式運算

運動語言備有四則運算及邏輯運算等指令。 利用這些運算,就能在運動程式裡計算出目標位置。

DL00000 = DL00002 + DW00004; DL00000 = DW00002 \* DL00004; MW00000 = MW00000 & 00FFH;  $MF00000 = SIN(30.0);$ 

<span id="page-25-0"></span>接收來自階梯圖程式的資料

## 接收來自階梯圖程式的資料

階梯圖程式和運動程式之間可互相進行資料傳收。 資料傳收必須透過資料暫存器 (M 暫存器 )。

運動程式可使用階梯圖程式裡更新後的數值,反之,階梯圖程式也可使用運動程式已更新的數值。

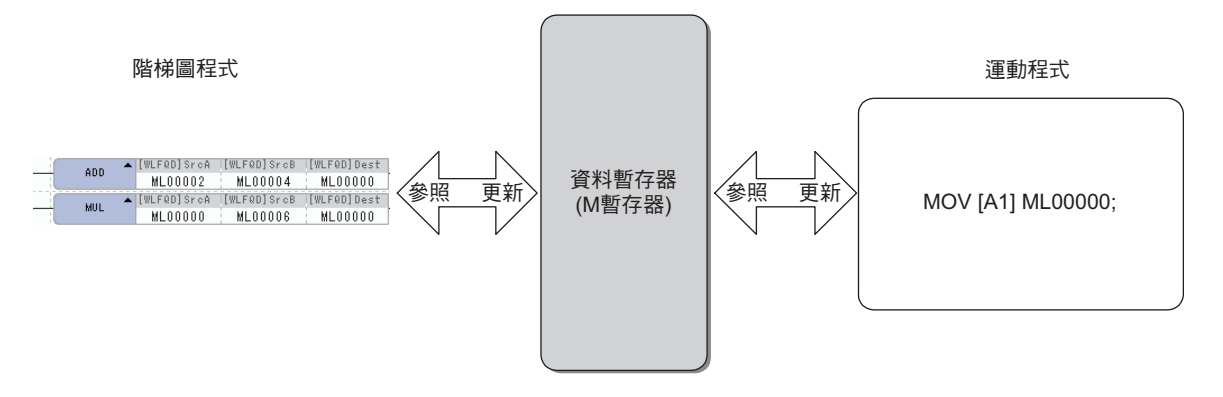

# <span id="page-25-1"></span>善用子程式以提高記憶體效率

運動程式可用來製作子程式 (子程式)。

只要讓共通的動作以子程式化 ( 共通化 ) 來執行,就能將程式的步進控制在最小化,並提高記憶體效率。

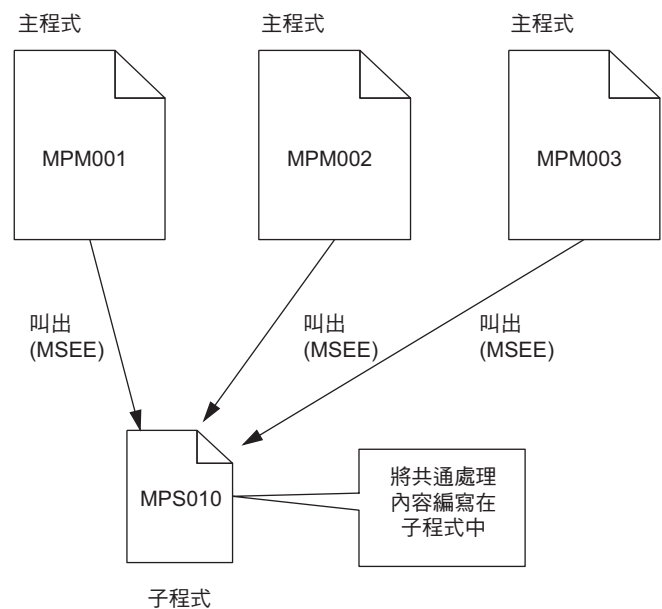

程式的並列執行

# <span id="page-26-0"></span>程式的並列執行

一台 MP3000 系列最多可同時處理 32 個任務。讓程式並列執行後,系統就能同時控制多個不同的動作。 利用主程式 / 子程式來執行 PFORK 指令時, 每個任務最多可並列 8 個作業。

進入 [ 程式性質 ] 對話框, 即可設定為並列模式。

PFORK 指令的並列模式包含 4 種模式,詳情如下圖所示。

## 主程式 **4 x** 子程式 **2 (MP2000** 互換模式 **)**

主程式最多可執行 4 項並列, 子程式則為 2 項。 預設值為下圖所示的模式。

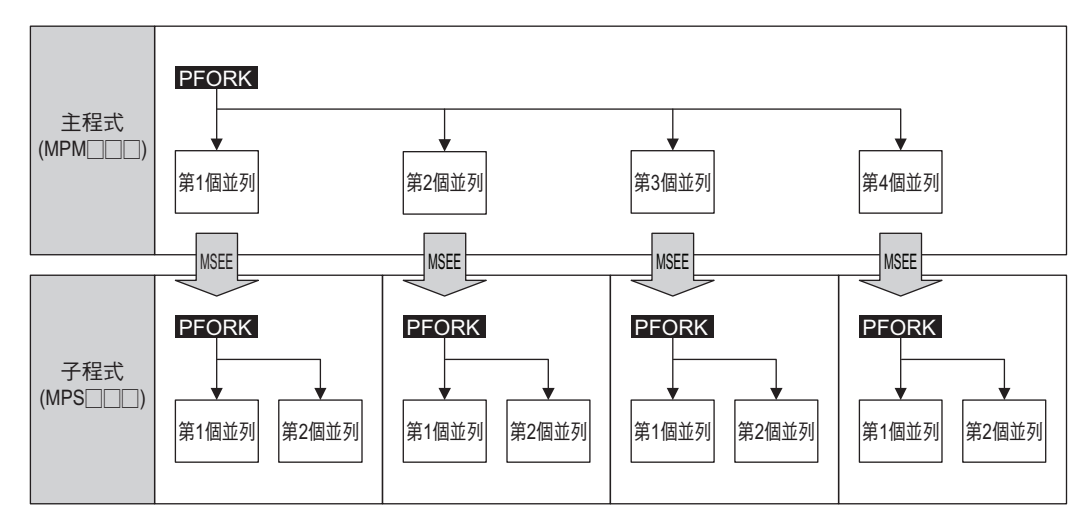

## 主程式 **8 x** 子程式 **1**

主程式最多可執行 8 項並列。

但子程式無法並列執行。

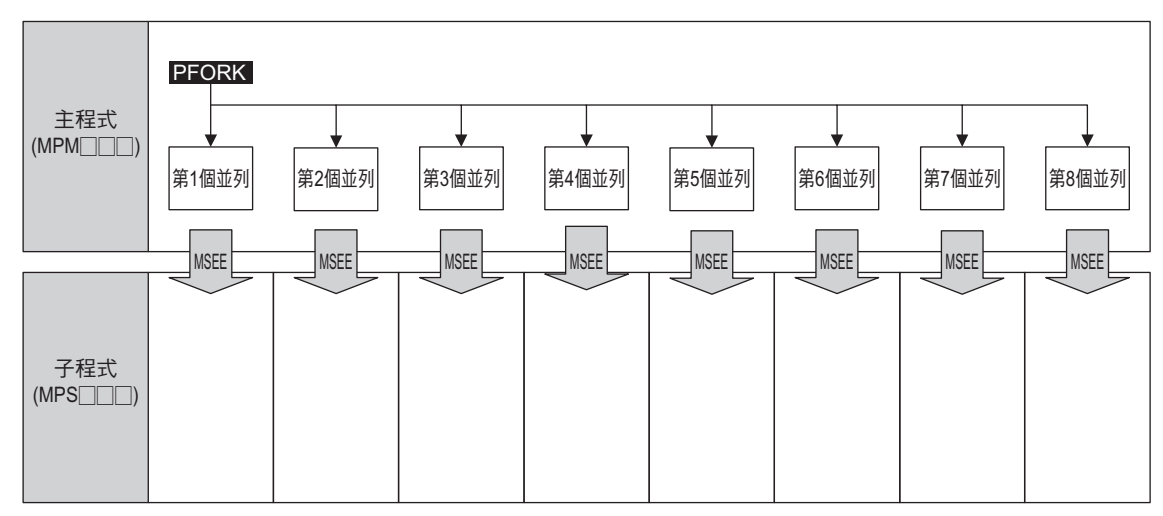

 $\blacksquare$ 

程式的並列執行

## 主程式 **2 x** 子程式 **4**

在此模式下,主程式最多可執行 2 項並列,而子程式則最多可執行 4 項並列。

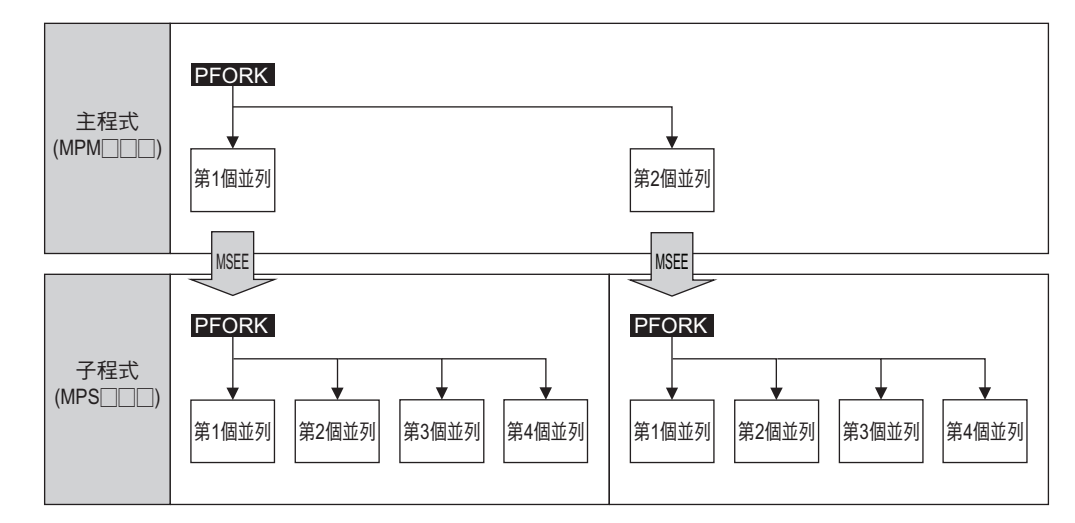

## 主程式 **1 x** 子程式 **8**

子程式最多可執行 8 項並列。

但主程式無法並列執行。

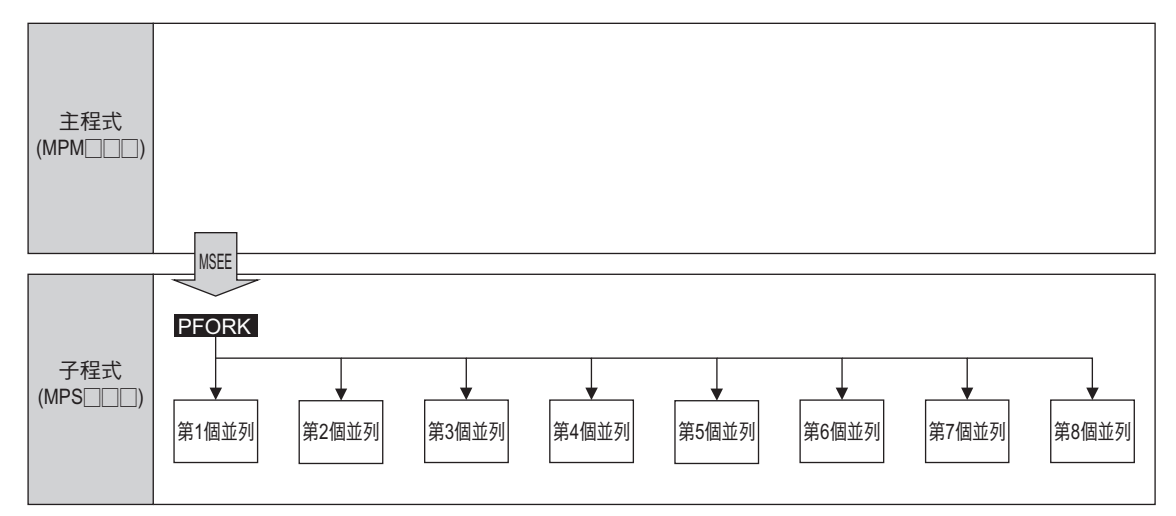

#### **PFORK** 並列模式設定方法

接下來將說明如何設定 PFORK 並列模式。

進入主程式中的 [ 程式性質 ] 對話框, 即可開始設定並列模式。初始設定值為主程式 4 x 子程式 2。

**1.** 進入 **[** 運動 **]** 子視窗,並依序選擇 **[** 運動程式 **]** - **[** 主程式 **]** - **[MPM001]** - **[** 性質 **]**。

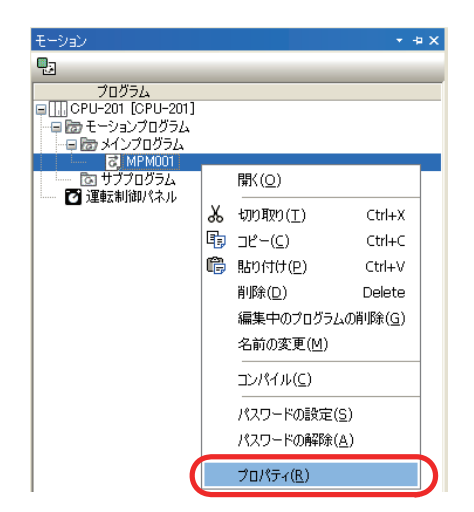

**2.** 進入 **[** 程式性質 **]** 對話框,並從 **[PFORK** 並列模式 **]** 方塊中選擇。

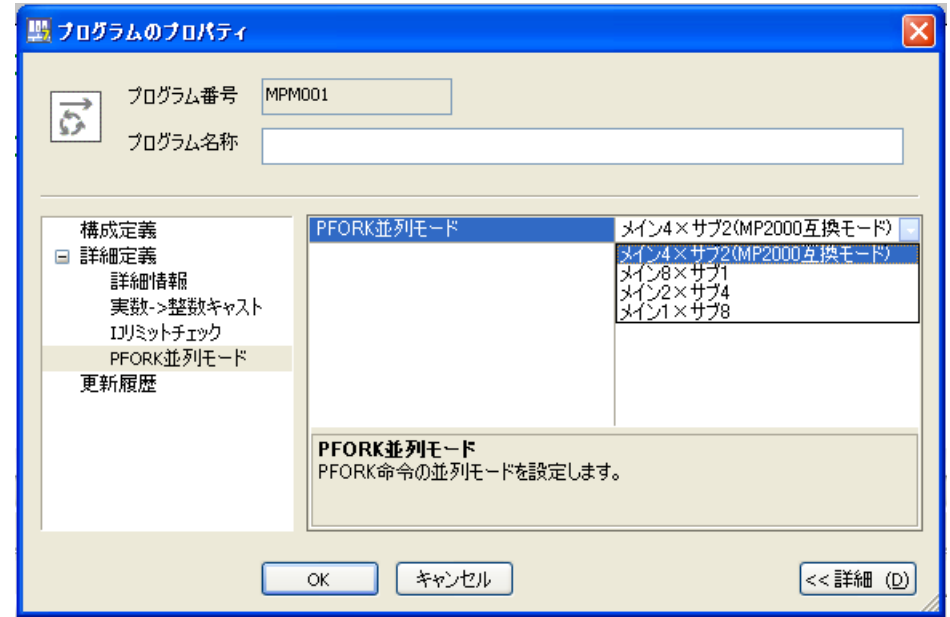

#### ■ 並列模式被設定為開啟之時間點

進入 [ 程式性質 ] 對話框,並點擊 [OK] 鍵, 即可將並列模式設定為開啟。

 $\overline{1}$ 

## <span id="page-29-0"></span>檢查轉軸警報

本功能可用來確認 MP3000 系列運動程式所下達移動指令的轉軸是否發生警報 (IL □□□ 04)。 欲開啟 / 關閉本功能,只要進入 MPE720 Ver. 7 的 [ 環境設定 ] 即可。

MPE720 Ver 7[ 環境設定 ] 的設定方法請參閱下述手冊。

- **MP2000/MP3000** 系列 系統綜合開發工具 **MPE720 Ver. 7** 使用手冊
- **(** 資料編號:**SIJP C880761 03)**

如欲進一步了解本功能,請參閱下列章節。

附錄 **C MP2000** 系列和 **MP3000** [系列間的差異](#page-374-2)

#### 檢查轉軸警報 **(MP3000** 系列標準功能 **)**

 $-\exists$ 被下達移動指令的轉軸發生警報 (ILD口口04  $\neq$  0) 時,運動程式就會發出警報,此時所有被下指令的轉 軸將停止動作 (OW口口口09 Bit 1 =ON),且下達 NOP (OW口口口08 = 0) 的運動指令。 MP3000 系列在出廠時已預設好此模式。

#### 不檢查轉軸警報 **(** 和 **MP2000** 系列互換 **)**

即使被下達移動指令的轉軸發生警報 (ILロロロ04≠0),系統仍會持續對未發生警報的轉軸下達指令。

使用此模式時,必須和外部裝置互鎖。

補充

本模式將和 MP2000 系列執行相同的動作。若要以 MP3000 系列取代 MP2000 系列, 或是和 MP2000 系列設定為相同的動作時,請選擇本模式。

#### 檢查轉軸的方法

接下來將說明如何設定模式,以確認轉軸警報。

- **1.** 進入 **[MPE720 Ver. 7]** 視窗並從檔案選單中選擇 **[** 環境設定 **]**。
- **2.** 從 **[** 環境設定 **]** 對話框中,選擇 **[** 動作 **] [** 一般 **]**。
- **3.** 從 **[** 運動程式動作模式 **]** 方塊中,依序選擇 **[** 檢查轉軸警報 **] [** 執行 **(MP3000** 系列標準功能 **) ]**。

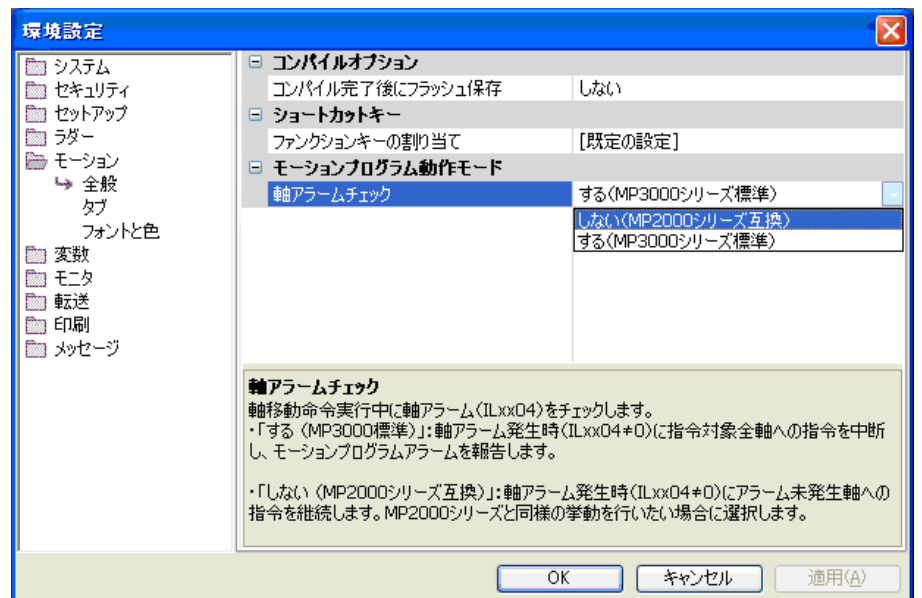

### **MP** 控制器和 **MPE720 Ver. 7** 的版本組合

下表係用來說明 MP3000 系列與 MPE720 Ver 7 版本之各種組合。

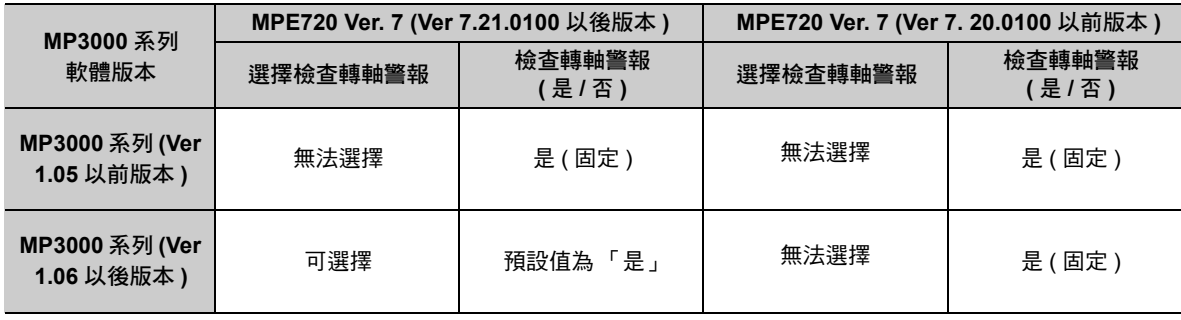

補充

利用 MP3000 系列 (Ver 1.06 以後版本 ) 和 MPE720 Ver. 7 (Ver 7.21.0100 以後版本 ) 組合表, 設定 並選擇是否檢查轉軸警報,接著再將設定內容儲存於快閃記憶體後,設定內容就會從下次開始生效。

## <span id="page-31-0"></span>線上編輯程式

運動程式和階梯圖程式一樣,可在線上進行程式編輯。 所謂的線上編輯就是讓控制器進入登入狀態後,再進行程式編輯。進行連線編輯時,僅需存取程式即可傳 送至控制器,因此不需要再對控制器執行傳送,提升程式開發效率。

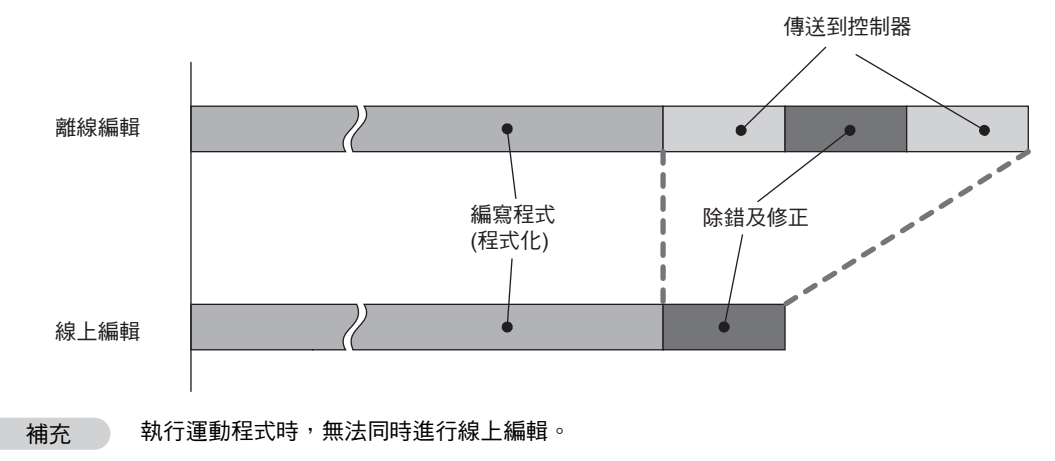

#### 增加更多簡易程式功能 (MPE720 Ver. 7.0 以後版本 )

## <span id="page-32-0"></span>增加更多簡易程式功能 **(MPE720 Ver. 7.0** 以後版本 **)**

MP3000 系列的開發工具 「MPE720 Ver. 7.0」, 包含了以下簡易程式功能。

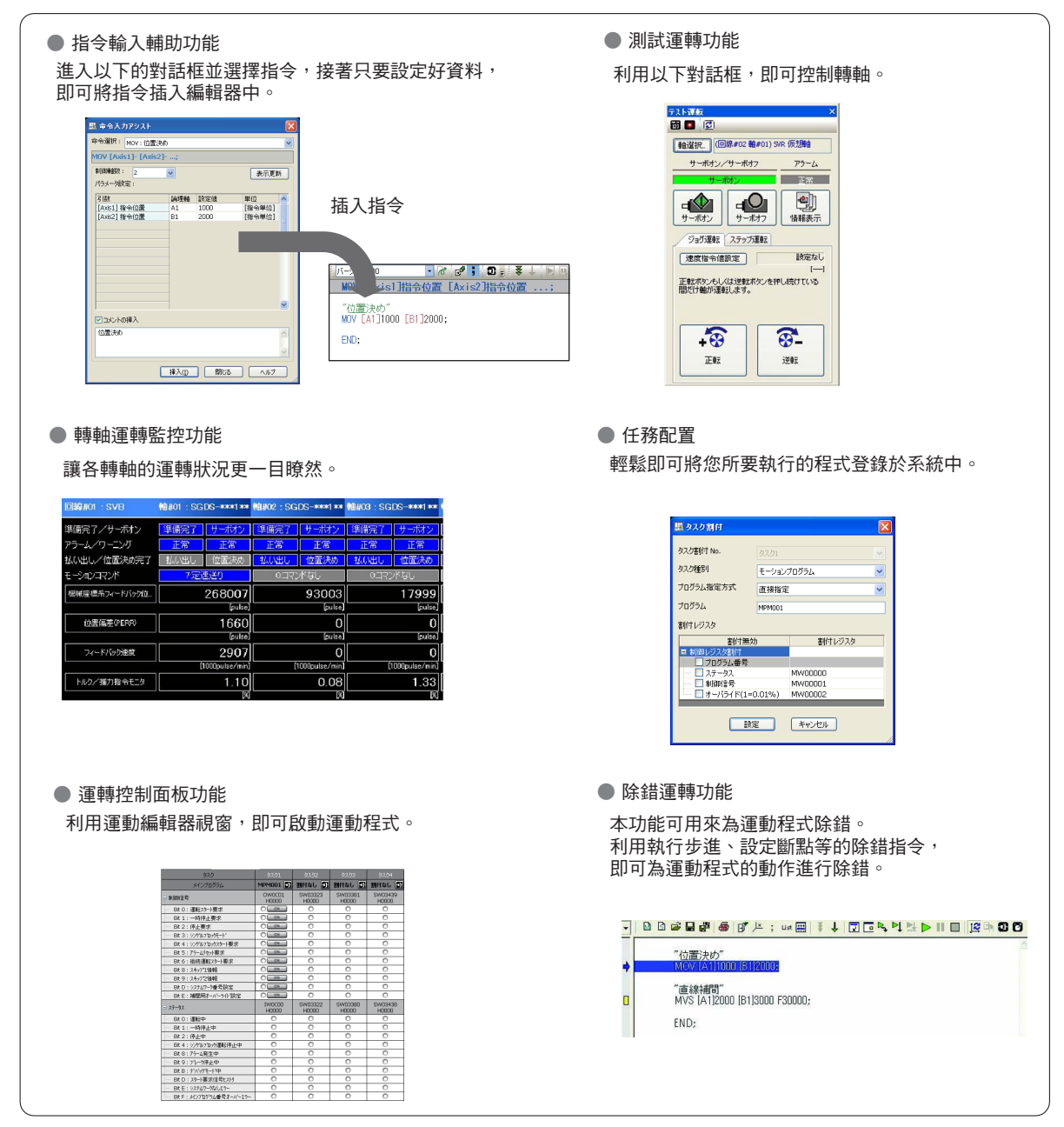

 $\blacksquare$ 

# <span id="page-33-0"></span>**1.3** 運動程式系統架構

當您完成 MPE720 運動編輯器的編輯後,運動程式的資料就會被傳送到 MP3000 控制器中。您所傳送的運 動程式可利用階梯圖程式所編寫的 MSEE 指令來叫出,或是 M-EXECUTOR 的執行定義來叫出。運動語言 指令係透過運動參數,對運動控制功能下達指令,然後再讓轉軸執行動作。

下圖為運動程式的系統架構。

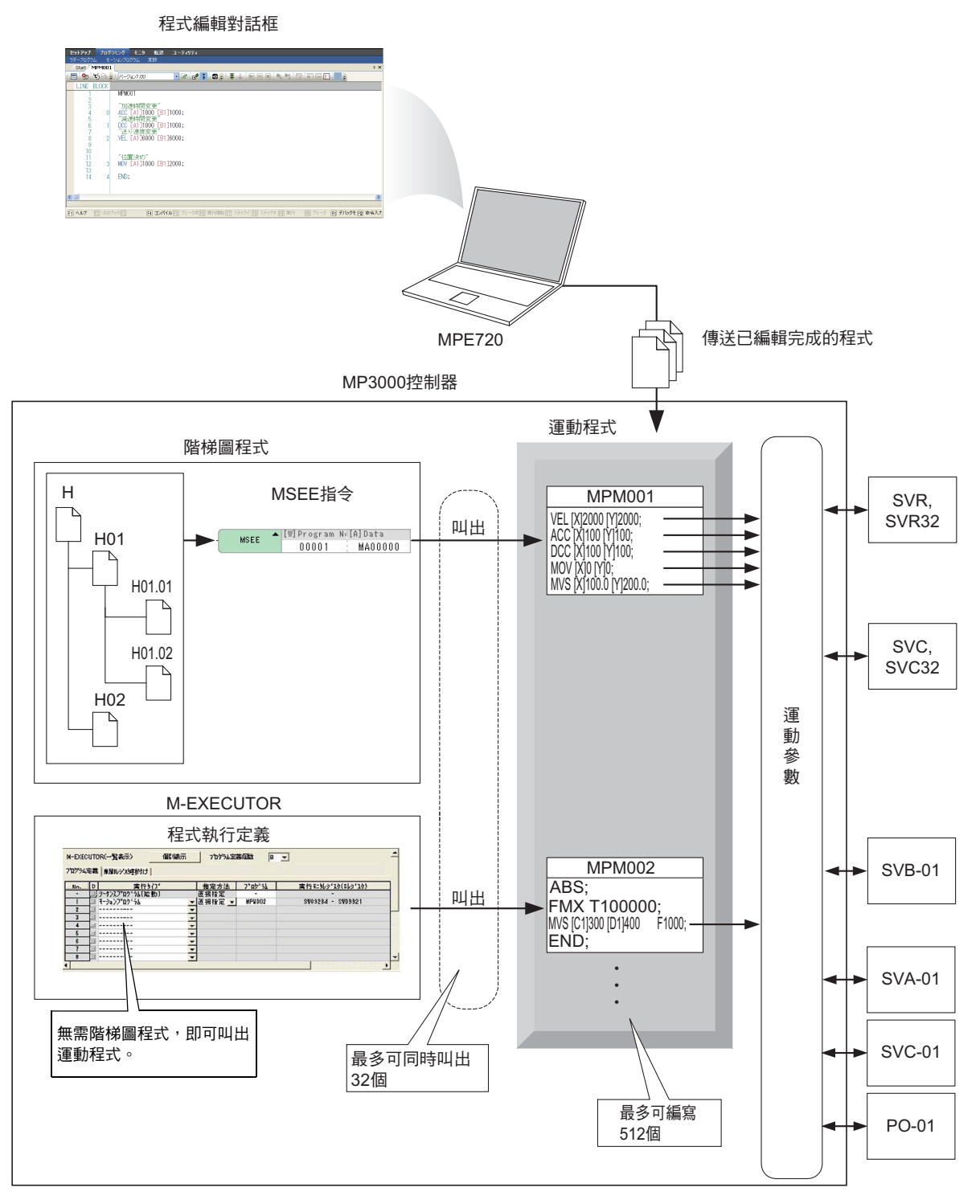

1-14

# <span id="page-34-0"></span>**1.4** 運動程式的類型

#### 運動程式包含下表所示的 2 種類型。

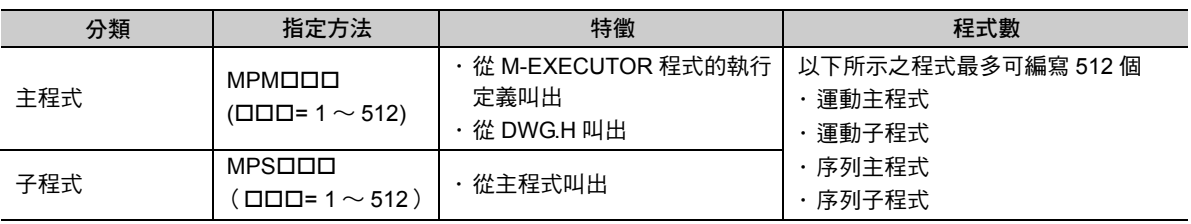

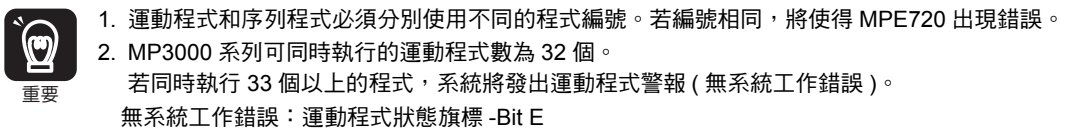

C

補充 本手冊係利用 DWG.H 來表示階梯圖程式高速處理圖面。

 $\mathbf{1}$ 

# <span id="page-35-0"></span>**1.5** 運動程式群組

運動程式提供了將動作相關轉軸整合為同一個群組,而且可依群組別編寫程式的功能。因此,僅需 1 台運 動控制器,即可獨立控制多台機器。群組運轉包含單一群組運轉及多群組運轉。

轉軸如何整合為群組,請利用「群組定義」功能加以定義。如欲設定群組定義,請參閱以下章節。 **5.2** [群組定義說明](#page-114-1) **(** 第 **5-9** 頁 **)**

#### ■ 單一群組運轉

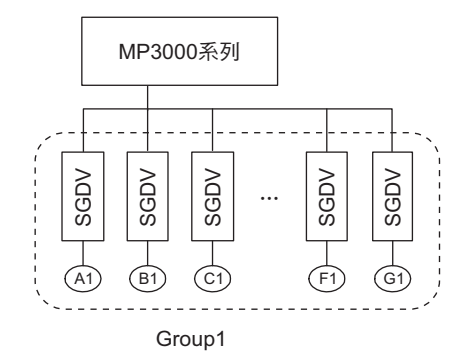

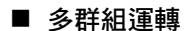

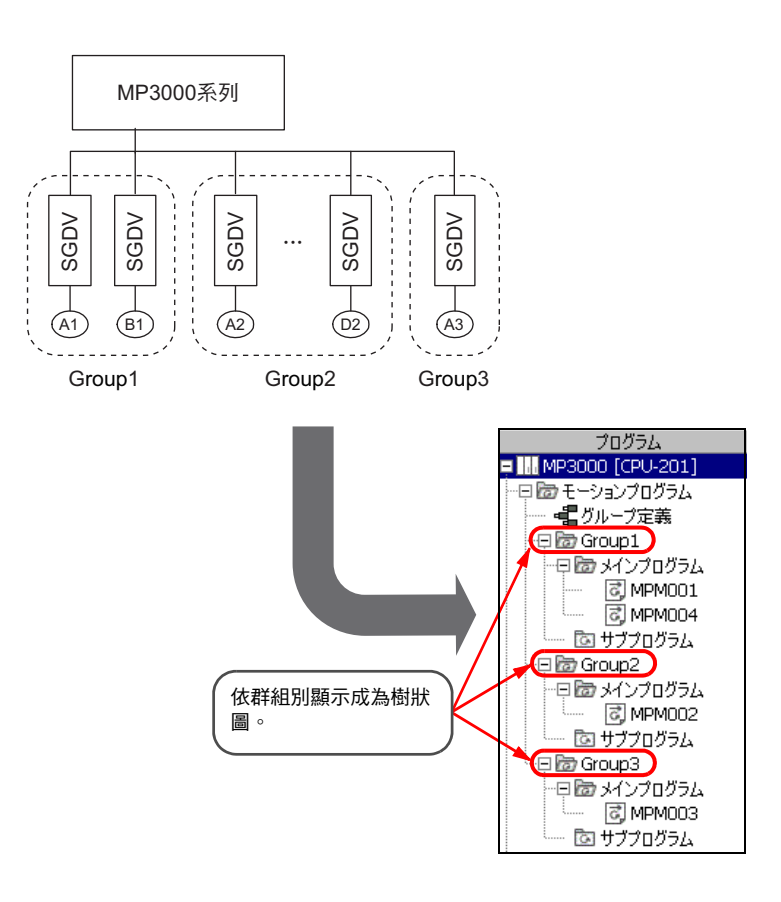
# **1.6** 運動程式執行時間

運動程式可先和 MP3000 系列的高速掃描完全同步後再進行處理作業。

高速掃描時,系統會先執行 I/O 服務,接著再執行已登錄於 M-EXECUTOR 的運動程式,最後會在執行已 嵌入 DWG.H 的 MSEE 指令時,同時執行運動程式。

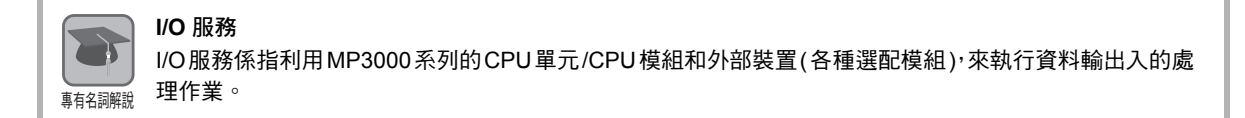

下圖為運動程式的執行時間。

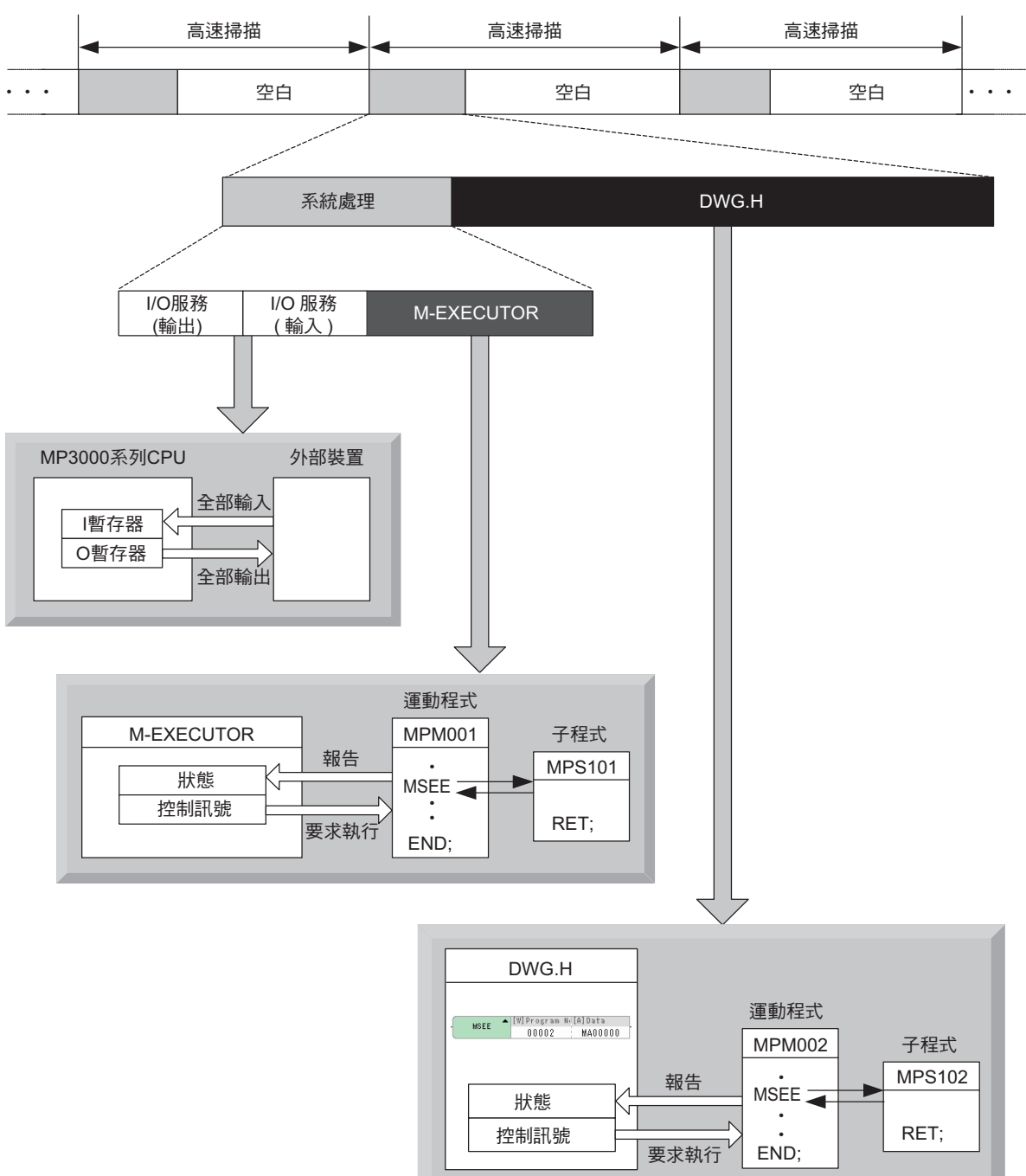

 $1<sup>1</sup>$ 

執行方式

# **1.7** 執行運動程式

接下來將說明運動程式的執行方法。

# 執行方式

執行運動程式前,必須將您所編寫的程式登錄到系統中。登錄完成後,運動程式就會依照 H 掃描的週期進 行參照。

系統登錄方式包含以下 2 種。

- ・ 利用階梯圖程式的 MSEE 指令來叫出
- ・ 利用 M-EXECUTOR 程式的執行定義來叫出

### 利用階梯圖程式的 **MSEE** 指令來叫出

運動程式編寫完成後,可將 MSEE 指令 ( 運動程式叫出指令 ) 崁入 DWG.H 中。

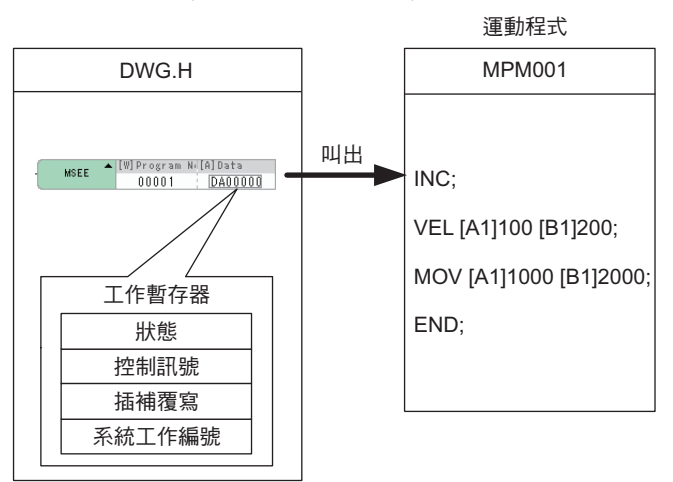

若使用 H 圖面, 則可由母圖面、子圖面、孫圖面等其中任一個圖面來執行。 下圖為執行範例。

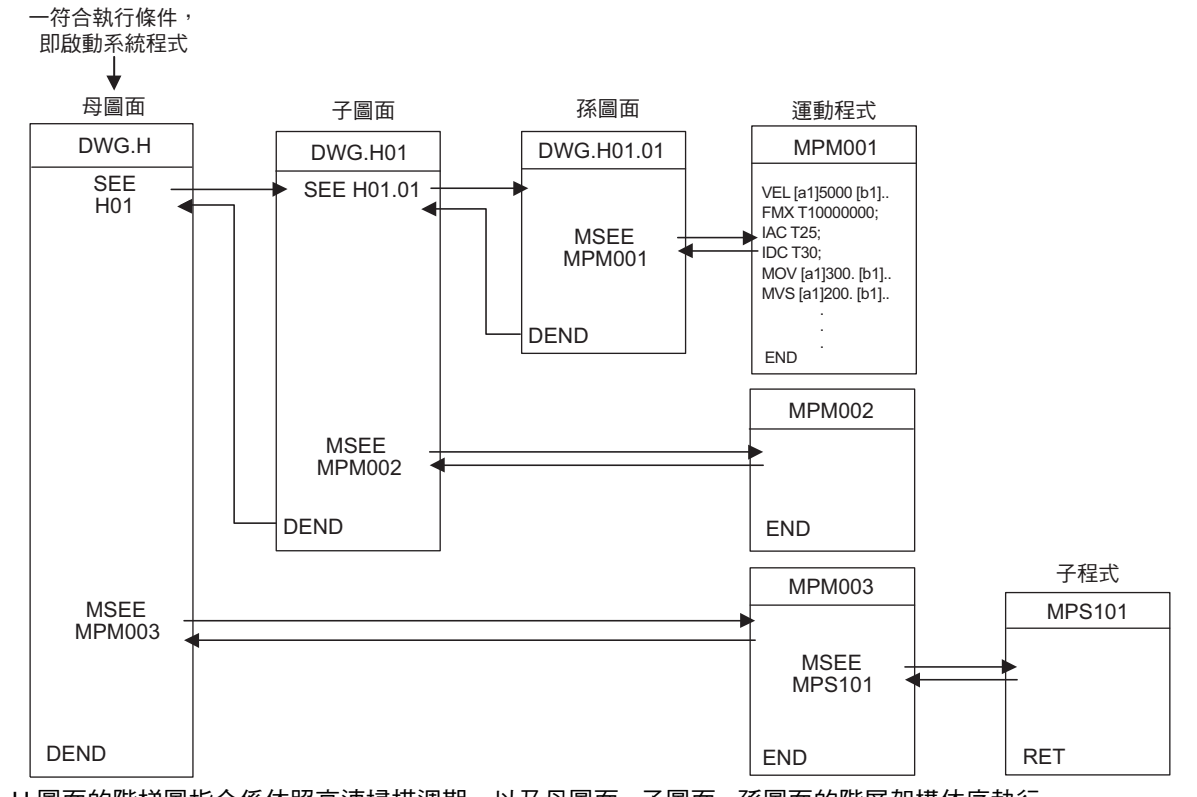

H 圖面的階梯圖指令係依照高速掃描週期,以及母圖面 - 子圖面 - 孫圖面的階層架構依序執行。 上述方法為運動程式執行前的準備程序。當您嵌入 MSEE 指令時,運動程式將不會啟動。嵌入 MSEE 指令 後,只要利用控制訊號將要求程式開始運轉設定為開啟,即可啟動運動程式。

運動程式會依照掃描週期來執行動作,而階梯圖程式則是在每次掃描時執行所有的程式。運動程式係透過 系統來執行控制。

 $1 -$ 

執行運動程式時,必須注意以下幾點。  $\mathbf{2}$  $\blacktriangleright$  $\,\cdot\,$  登錄於 M-EXECUTOR 的運動程式,無法透過 MSEE 指令來執行。 ・ MSEE 指令無法執行多個編號相同的運動程式。 註記 ・ 階梯圖程式的 MSEE 指令無法用來執行子程式 (MPS口口口)。 僅能利用運動程式 (MPM口口口、MPS口口口) 進行參照。 ・ 階梯圖程式的 MSEE 指令無法用來執行序列程式 (SPM口口ロ、SPS口口口)。

### 利用 **M-EXECUTOR** 程式執行定義的叫出方式

運動程式編寫完成後,必須登錄於 M-EXECUTOR 程式的執行定義中。

登錄完成的運動程式若要執行開始 / 停止要求等操作動作,必須透過 M-EXECUTOR 控制暫存器 (I/O 暫存 器 )。

依照編號由小到大的順序來執行登錄於 M-EXECUTOR 程式執行定義中的程式。 下圖為執行範例。

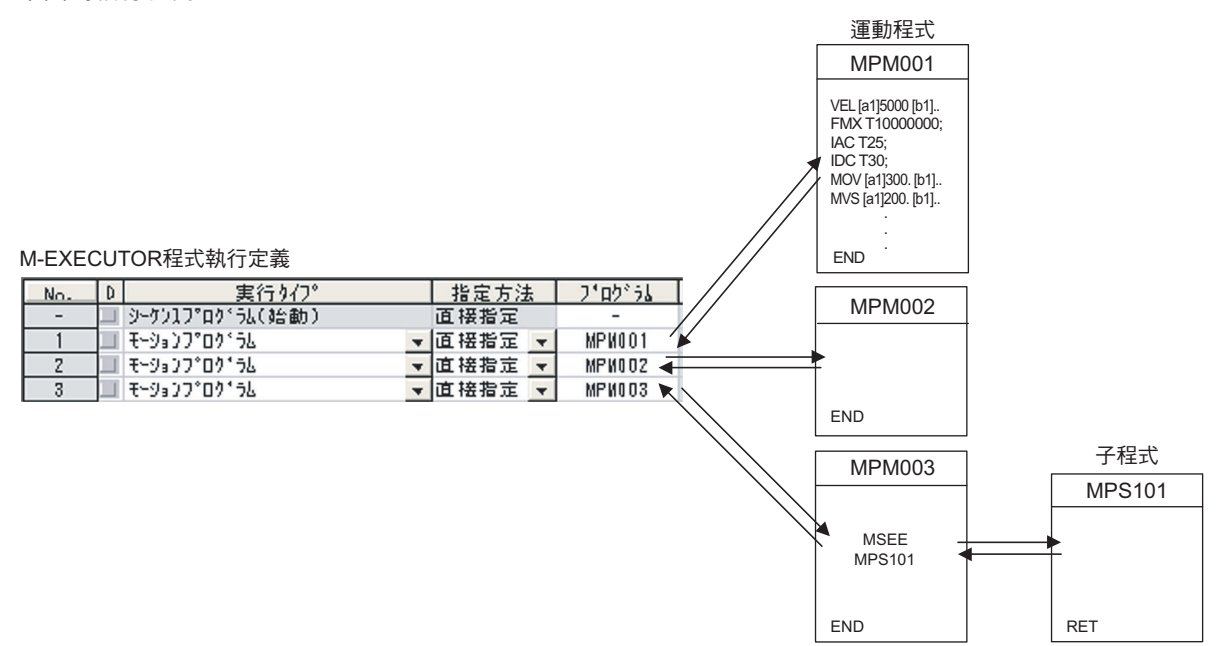

完成 M-EXECUTOR 程式執行定義的登錄後,這時候只要利用控制訊號將要求程式開始運轉設定為開啟, 即可啟動運動程式。

登錄於 M-EXECUTOR 的運動程式會依照掃描週期來執行動作,而階梯圖程式則是在每次掃描時執行所有 的程式。運動程式係透過系統來執行控制。

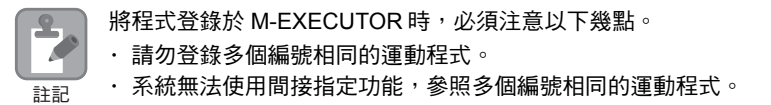

程式執行登錄的方法

# 程式執行登錄的方法

程式執行登錄的方法有 2 種。 本手冊係以 MPM001 執行登錄為例。

## 將 **MSEE** 指令嵌入階梯圖程式

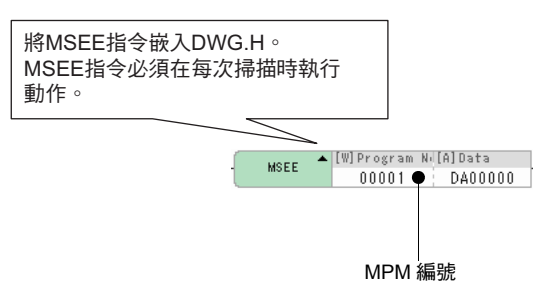

## **M-EXECUTOR** 登錄方法

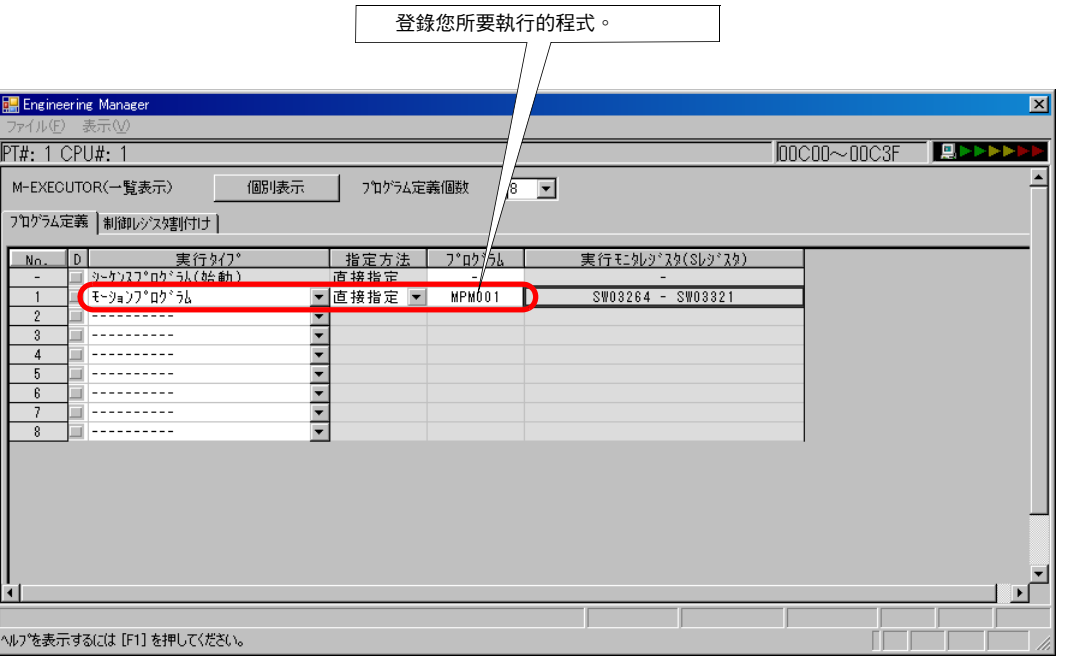

 $\blacksquare$ 

完成程式登錄後,運動程式為了執行控制 / 執行監控,會對工作暫存器進行配置。工作暫存器的功用就是讓 運動控制器控制專用程式對運動程式下達指令,或是取得運動程式狀態。

#### **■ 從階梯圖程式利用 MSEE 指令叫出運動程式時**

指定為 MSEE 指令的 Data 的暫存器 (MA口口口口口或 DA口口口口) 其起始的 4 個字元將被當作工作 暫存器使用。

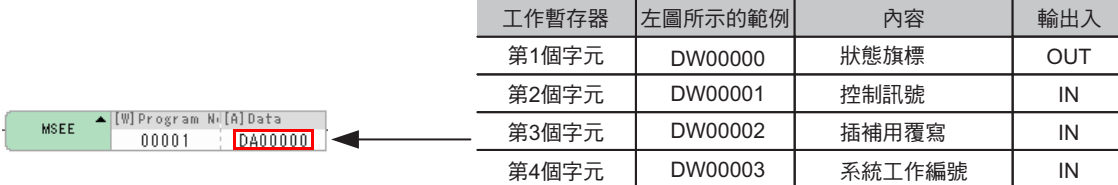

#### ■ 若運動程式已被登錄於 M-EXECUTOR 程式的執行定義中

M-EXECUTOR 控制暫存器將被當作工作暫存器使用。 M-EXECUTOR 控制暫存器將由系統自動進行配置。

フログラム定義 制御レジスタ割付け 工作暫存器 (M-EXECUTOR 左圖所示的範例 內容 輸出入 M-EXECUTOR<br>SUNDLEY 30 控制暫存器) 項目 No. 狀態 狀態旗標 OUT IW0C00 **プログラム番号 MPM001** ステークス<br>|制御信号 **IVOC00** 控制訊號 OW0C01 控制訊號 IN OVOCO1  $\mathbf{1}$ 覆寫 插補用覆寫OW0C02 IN オーカ・ライト OWOC02

# 狀態旗標

運動程式的狀態旗標可用來瞭解運動程式的執行狀態。

下表為狀態旗標之詳細說明。

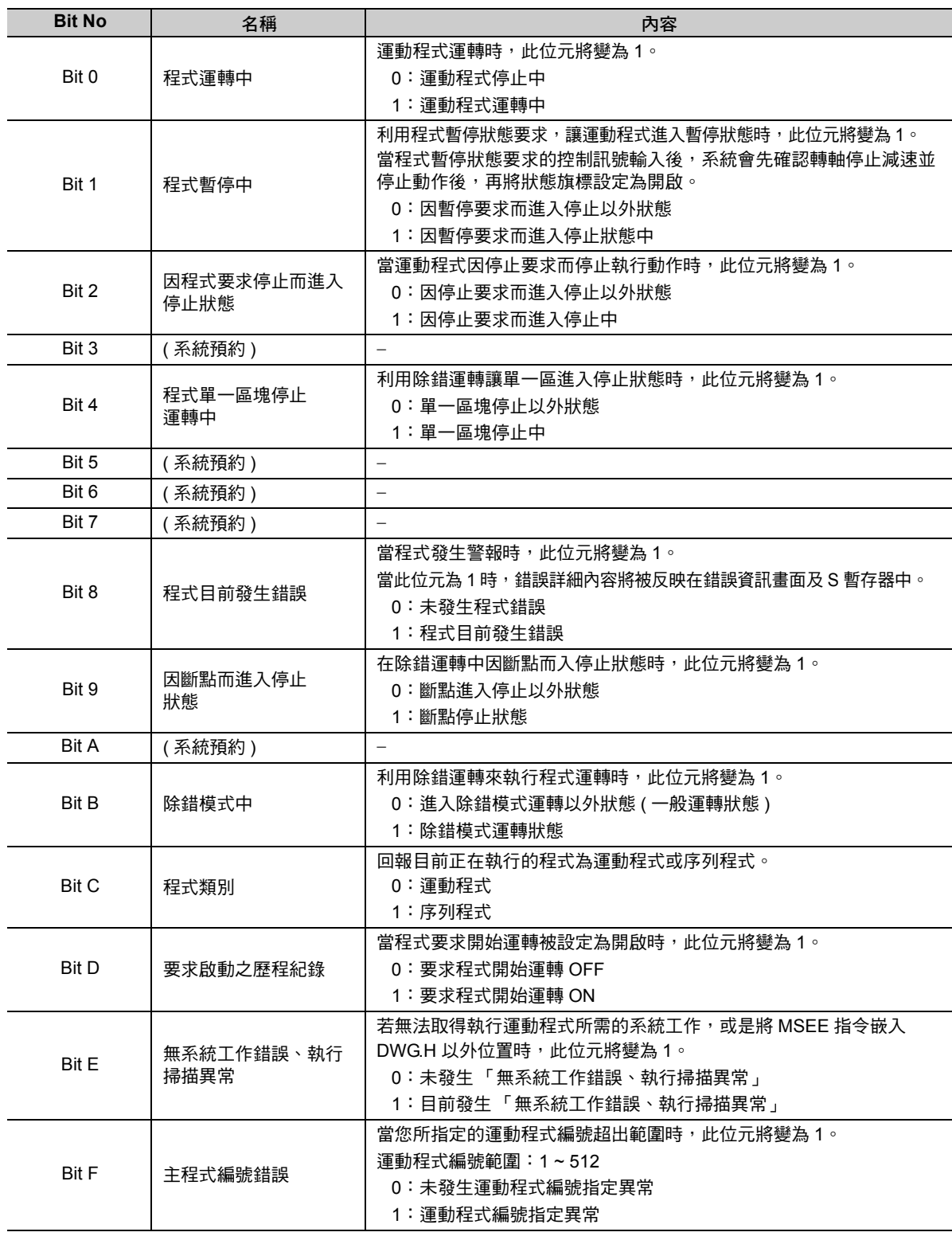

( 註 ) 一旦發生運動程式警報,程式錯誤內容就會被反映在錯誤資訊畫面及 S 暫存器中。

 $\blacksquare$ 

### 控制訊號

執行運動程式前,必須先輸入程式控制訊號 ( 要求程式啟動運轉或要求程式停止動作 )。下表為運動程式控 制訊號。

- ト:此標誌的訊號表示系統必須在接受訊號前維持開啟狀態。

→ → :此標誌的訊號表示只要在進行 1 次高速掃描時開啟即可。

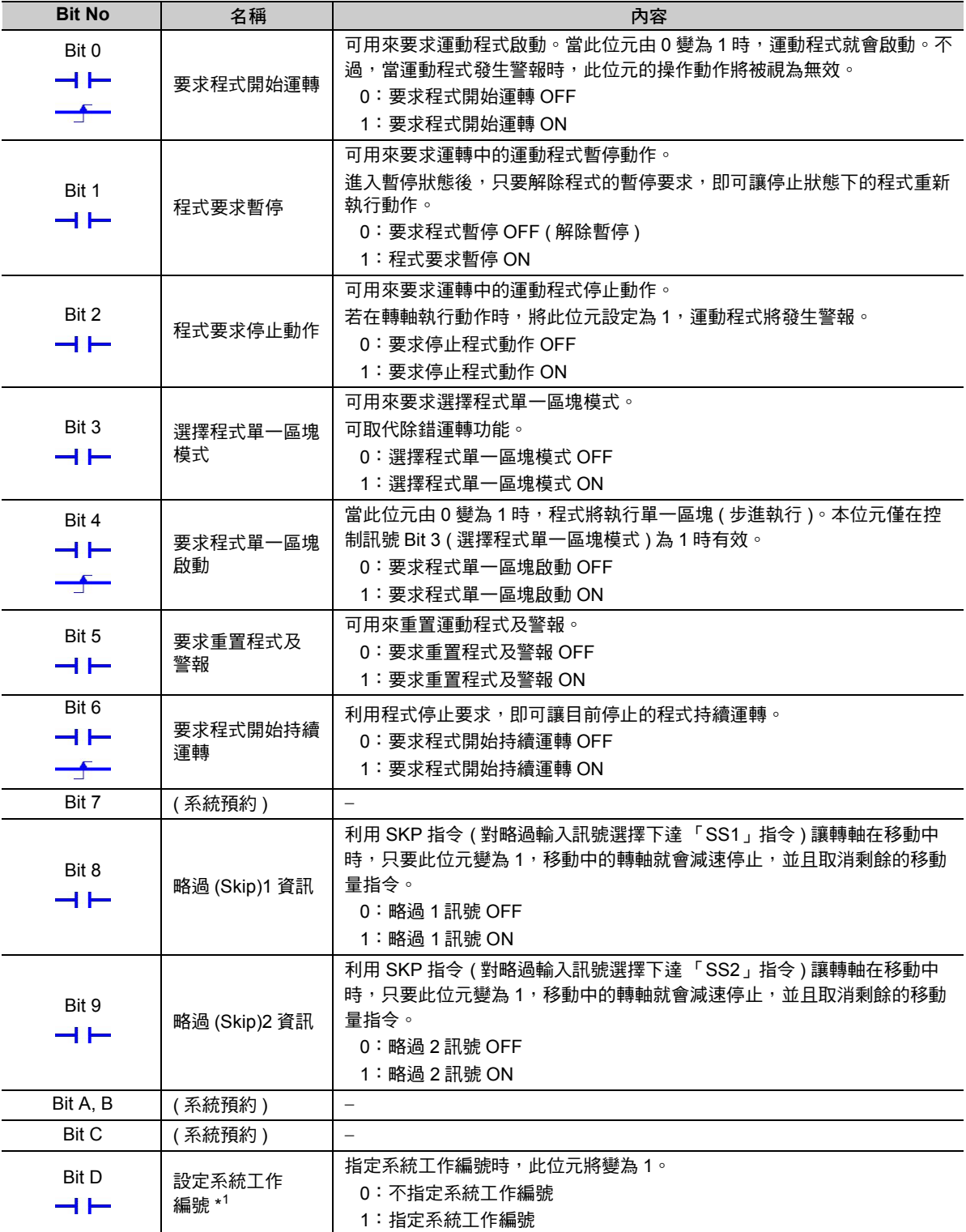

( 續上頁 )

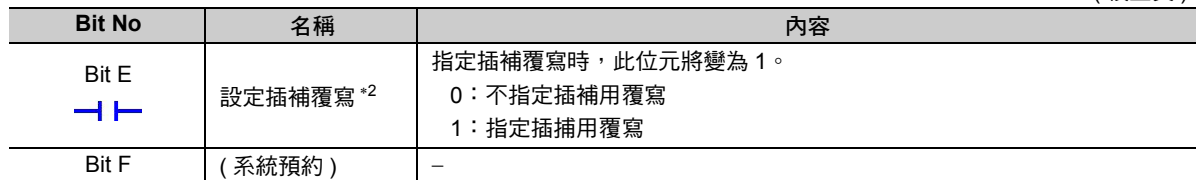

\*1. 設定系統工作編號

・ 若運動程式已被登錄在 M-EXECUTOR

無法指定。使用與系統定義編號相同的系統工作編號。

・ 利用階梯圖程式的 MSEE 指令來叫出運動程式

關閉:使用系統自動取得的系統工作。系統工作的編號每次各不相同。

- 開啟:使用已設定的系統工作編號之工件。
- $\overline{a}$ , 若指定由 M-EXECUTOR 佔用的工作, 系統將回報「Bit E: 無系統工作錯誤」的狀態。
- \*2. 設定插補覆寫

關閉:插捕用覆寫被固定為 100%

開啟:依照您所設定的插捕用覆寫。

( 註 )1. 輸入階梯圖程式時必須使用適合的訊號類型。

2. 開啟電源後,程式將會執行要求程式運轉被設定為開啟狀態時之編號。

 $\blacksquare$ 

#### ■ 運動程式控制訊號時間圖

下圖為控制訊號輸入後的狀態旗標及轉軸動作時間圖範例。

#### ・ 要求程式開始運轉時

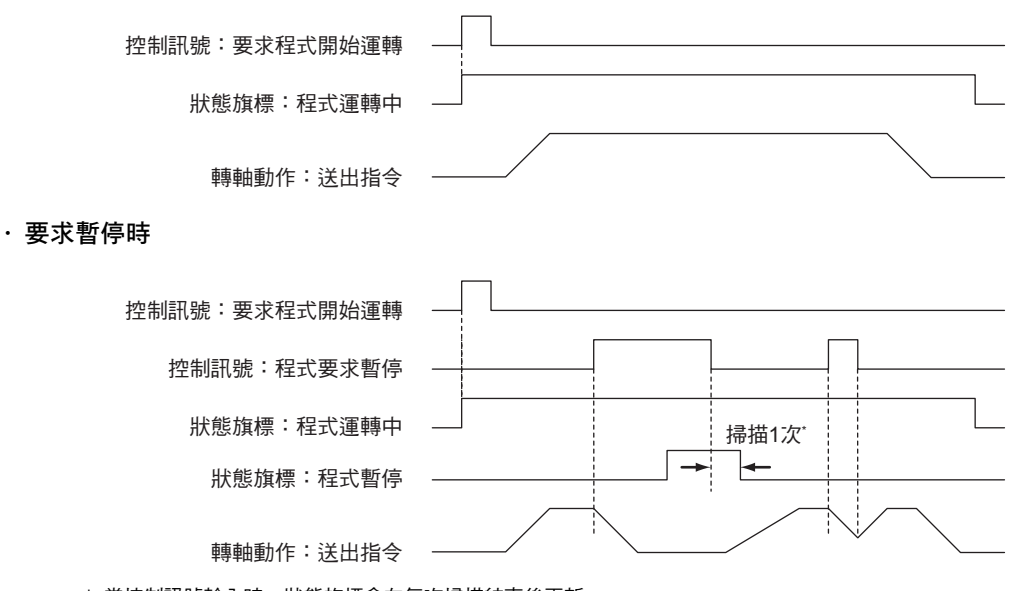

 $^*$  當控制訊號輸入時,狀態旗標會在每次掃描結束後更新。

・ 要求停止動作時

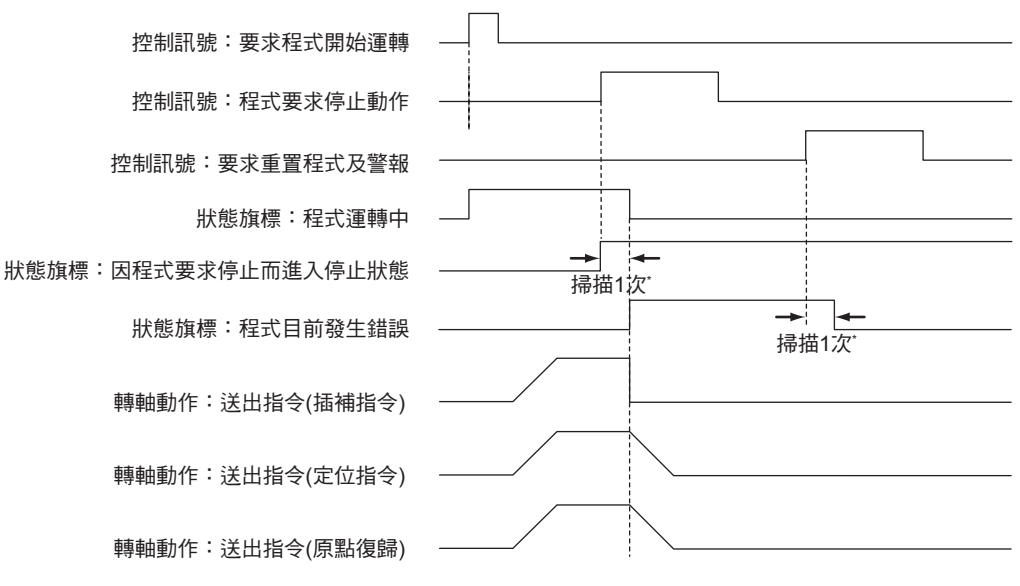

\* 當控制訊號輸入時,狀態旗標會在每次掃描結束後更新。

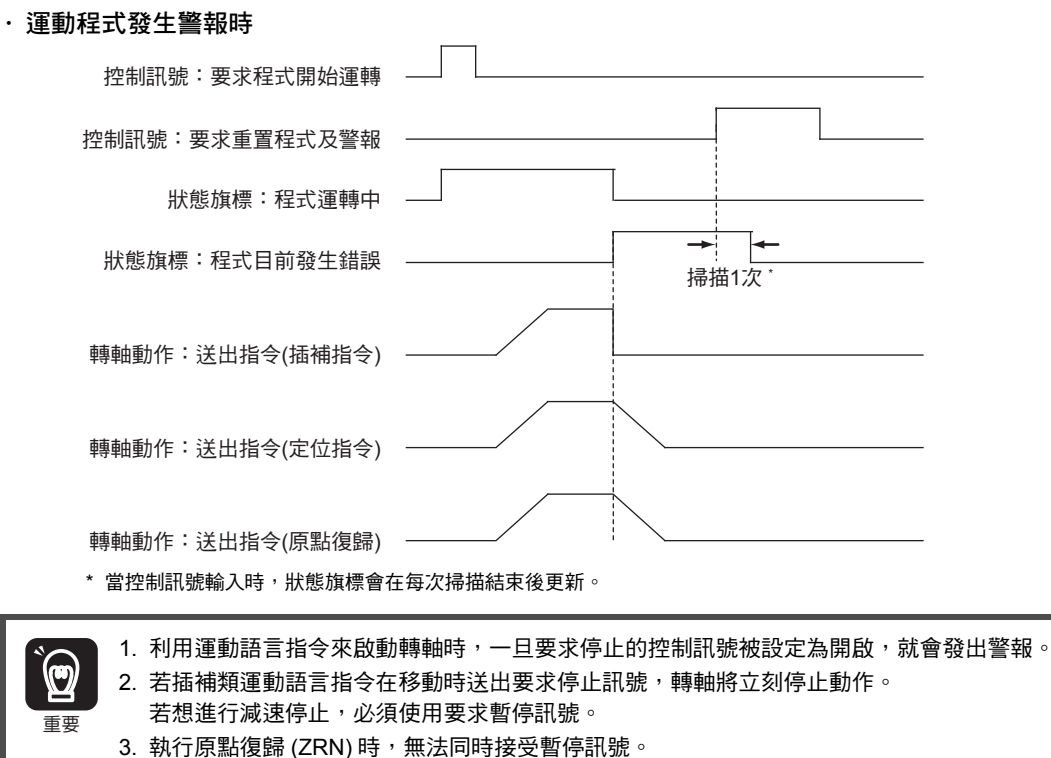

若要讓機器停止動作,請使用要求停止訊號。 4. 一旦運動語言指令在轉軸移動時發出運動程式警報,轉軸將立刻停止動作。

運動程式控制專用的程式範例請參閱以下章節。

**B.1** [運動程式控制專用程式](#page-367-0) **(** 第 **B-2** 頁 **)**

### 插補用覆寫

所謂的插補覆寫係指針對插補類運動語言指令所下達的轉軸移動速度指令,變更其輸出比率。 設定插補指令 (MVS、MCW、MCC、SKP) 執行時之覆寫。 只有當控制訊號 Bit E ( 設定插補用覆寫 ) 被設定為開啟時,插補用覆寫才有效。 插補覆寫值的指令範圍:0 ~ 32767 單位:1 = 0.01%

### 系統工作編號

利用階梯圖程式 MSEE 指令來執行運動程式時,必須先設定好用來叫出運動程式的系統工作編號。系統工 作編號僅在控制訊號 Bit D ( 設定系統工作編號 ) 被設定為開啟時有效。

設定範圍:1 ~ 32

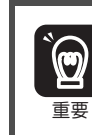

同時使用階梯圖程式的 MSEE 指今和 M-EXECUTOR 時,請勿在階梯圖程式的 MSEE 指今中指定 M-EXECUTOR 專用的系統工作編號。否則,將發生無系統工作錯誤。 M-EXECUTOR 專用的系統工作編號:0 ~ 程式定義數量的設定值

補充 )

使用 M-EXECUTOR 時,無法再設定系統工作編號。所使用的系統工作編號需和定義編號一致。

————————————————————<br>利用暫存器間接指定程式編號

# **1.8** 高階使用方法

接下來將說明運動程式實際的執行方法。

# 利用暫存器間接指定程式編號

使用暫存器,即可叫出和暫存器所儲存數值一致的運動程式。 叫出運動程式的方法有 2 種。

### 利用階梯圖程式的 **MSEE** 指令叫出運動程式時

指定使用間接指定為 MSEE 指令的 Program No. 之任意暫存器 (M 暫存器、G 暫存器、或 D 暫存器 )。 將 3 儲存在 MW00200, 即可叫出程式 (MPM003)。

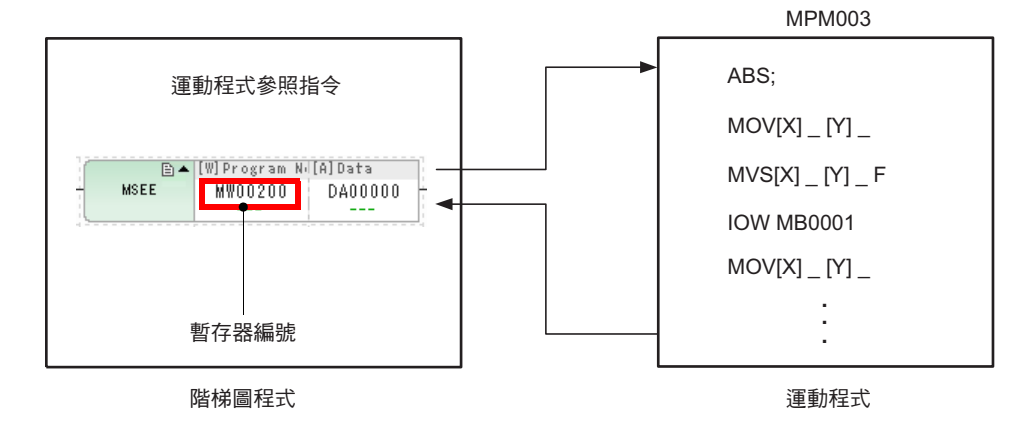

### 利用 **M-EXECUTOR** 程式執行定義來叫出運動程式

選擇 「間接指定」作為指定方法。系統就會自動配置適用於間接指定的暫存器。 將 3 儲存在 OW0C00, 即可叫出程式 (MPM003)。

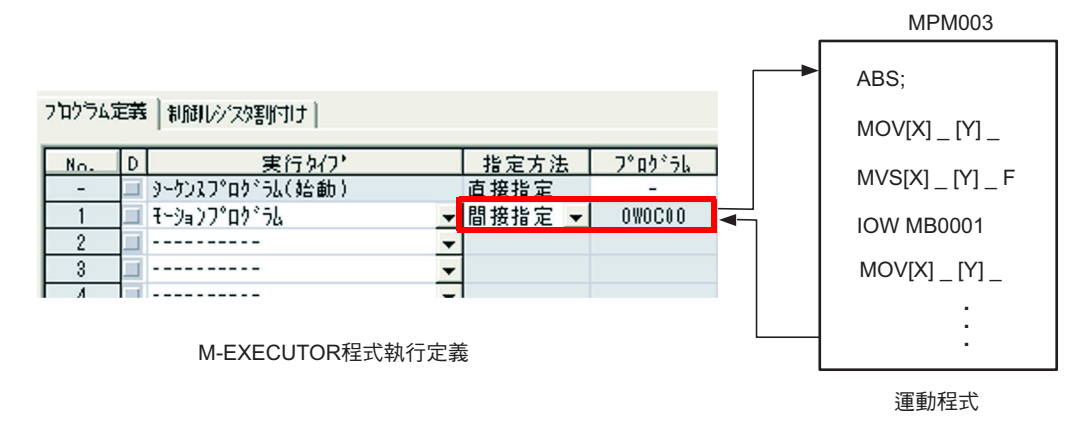

## 利用外部裝置直接控制運動程式

M-EXECUTOR 內置了可將 M-EXECUTOR 控制用暫存器配置到任一個暫存器的功能。

只要使用此功能,即可讓 M-EXECUTOR 控制用暫存器和連接到外部裝置的 I/O 暫存器,彼此自動進行資 料交換。

接下來將說明如何利用外部裝置直接控制運動程式之設定範例。

<M-EXECUTOR暫存器配置視窗>

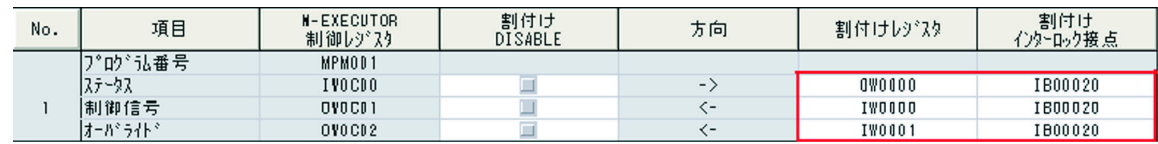

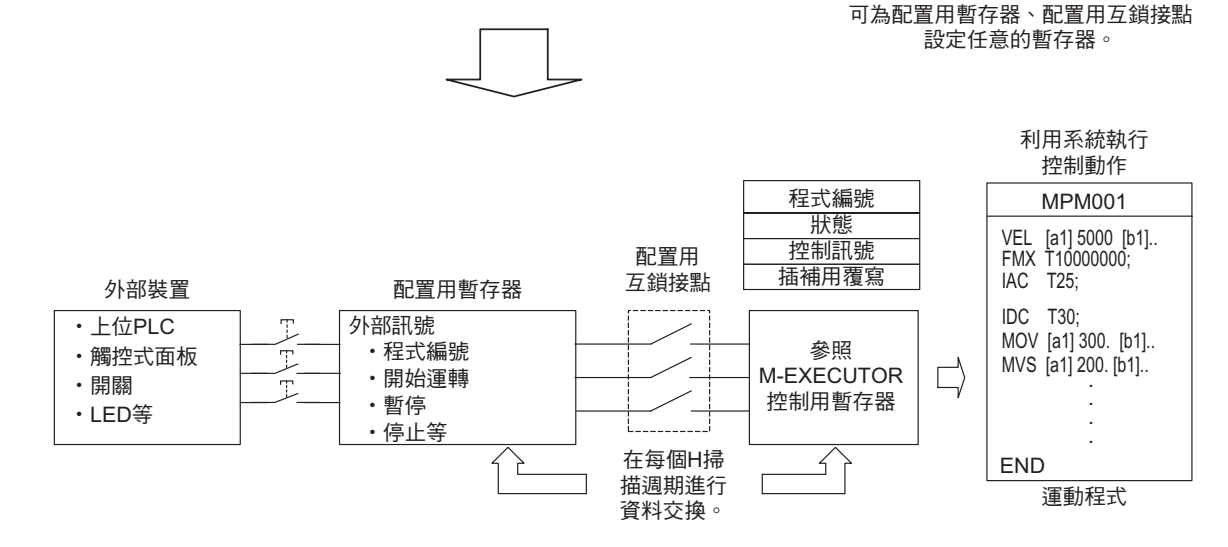

配置用互鎖接點具有運動程式的動作互鎖功能。設定配置用暫存器前,必須先設定號配置用互鎖接點。 當配置用互鎖的接點被設定為開啟 / 關閉後, 即可執行下列處理作業。

- ・ 當配置用互鎖接點被設定為開啟時,配置用暫存器和 M-EXECUTOR 控制用暫存器就會在每個 H 掃描週 期進行資料交換,此時運動程式將進入執行可能狀態。
- $\cdot$  當配置用互銷接點被設定為關閉時,配置用暫存器和 M-EXECUTOR 控制用暫存器無法進行資料交換, 此時系統將無法執行運動程式。
- ・在運動程式執行狀態下,將配置用互銷接點從開啟切換為關閉後,正在執行的運動程式就會停止動作, 而動作中的轉軸也會停止。此時運動程式警報將進入 1Bh ( 緊急停止指令執行中 ) 狀態,而狀態旗標 Bit 8 ( 目前發生程式警報 ) 則會變為開啟。

若要重新執行運動程式,請使用以下操作步驟。

- **1.** 將配置用互鎖接點由關閉設定為開啟。
- **2.** 將控制訊號 **Bit 5 (** 要求重置程式及警報 **)** 設定為開啟。
- **3.** 確認狀態旗標 **Bit 8 (** 目前發生程式警報 **)** 是否關閉。
- **4.** 將控制訊號 **Bit 5 (** 要求重置程式及警報 **)** 設定為關閉。
- **5.** 將控制訊號 **Bit 0 (** 要求程式開始運轉 **)** 設定為開啟。

 $1 -$ 

### 監控運動程式執行資訊

利用 S 暫存器 (SW03200 ~ SW05119、SW08192 ~ SW09215),即可監控運動程式的執行資訊。 執行資訊的監控方法依用途而異,第一種是利用 MSEE 指今來叫出運動程式,另一種則是利用 M-EXECU-TOR 程式執行定義來登錄運動程式。 接下來將說明不同用途的監控方法。

### 利用階梯圖程式的 **MSEE** 指令叫出運動程式時

利用階梯圖程式的 MSEE 指今來叫出運動程式時,運動程式控制訊號 Bit D ( 設定系統工作編號 ) 的設定不 同,將出現以下差異。

• 運動程式的控制訊號 **Bit D (** 設定系統工作編號 **)** 被設定為開啟時 執行資訊會被回報到 SW03264 ~ SW05119、SW08192 ~ SW09215 ( 工作 n 使用程式資訊 )。 例如,當系統工作編號為 1 時,只要利用 SW03264 ~ SW03321 ( 工作 1 使用程式資訊 ),即可監控運動 程式的執行資訊。 • 運動程式的控制訊號 **Bit D (** 設定系統工作編號 **)** 被設定為關閉時

系統將自動決定適用之系統工作。 請參照 SW03200 ~ SW03231 ( 執行中的程式編號 ),即可確認適用的工作為何。

 $\overline{\text{M}}$ 如, 若您想要監控的運動程式為 MPM001, 且 SW03202 為 1, 那麼適用的暫存器工作編號則為 3。此 時,SW03380 ~ SW03437 ( 工作 3 使用程式資訊 ) 即可用來監控運動程式的執行資訊。

### 若運動程式已被登錄於 **M-EXECUTOR** 程式的執行定義中

若將運動程式登錄於 M-EXECUTOR 程式執行定義中,那麼適用的系統工作編號將和登錄於 M-EXECU-TOR 裡的程式登錄編號相同。

例如,假設運動程式被登錄在程式登錄編號 3,那麼適用的系統工作編號就是 3。此時,SW03380 ~ SW03437 ( 工作 3 使用程式資訊 ) 即可用來監控運動程式的執行資訊。

#### 監控運動程式執行資訊

執行中的程式編號

### 運動程式執行資訊中的暫存器區

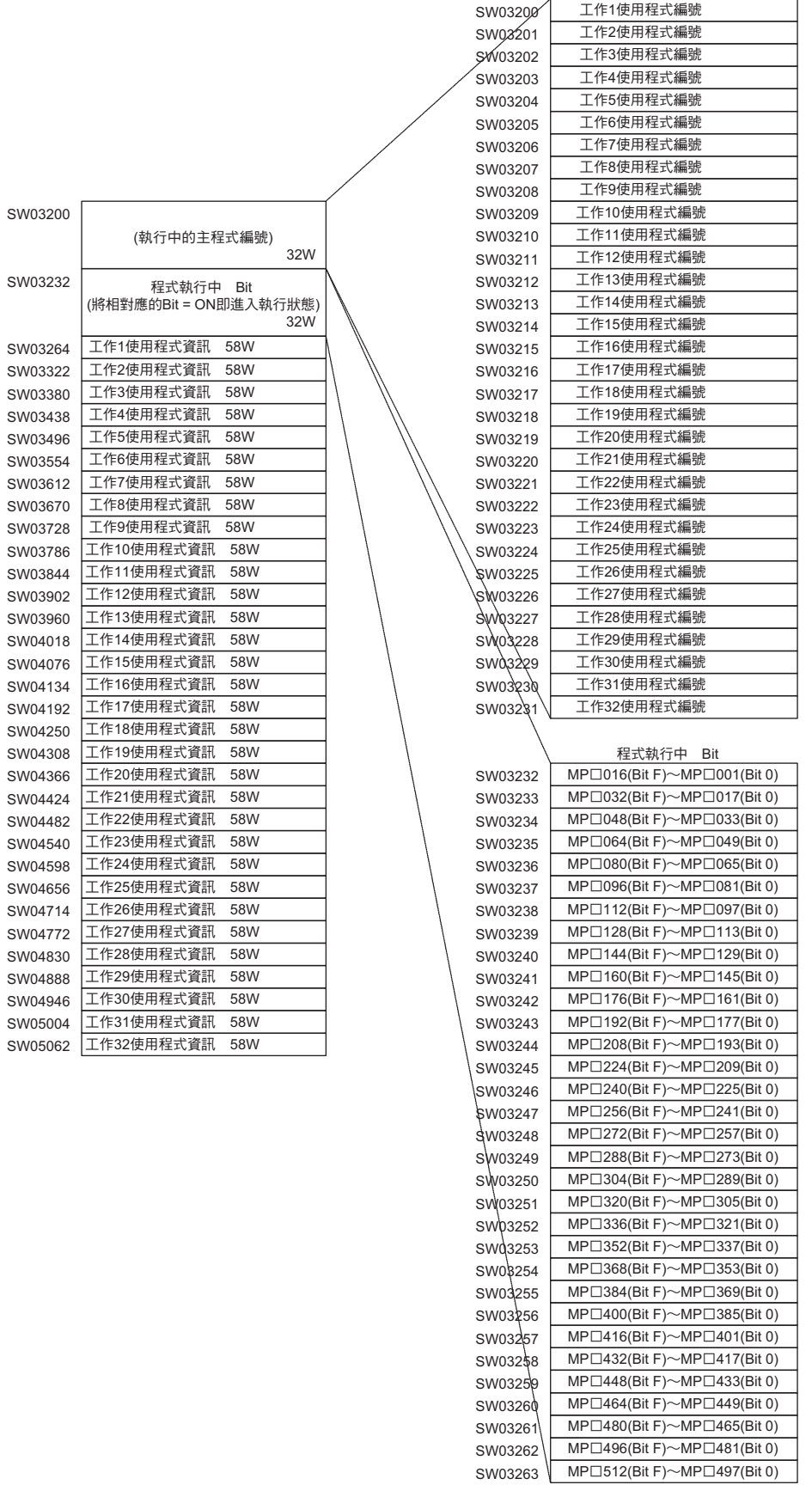

( 註 )SW03232 ~ SW03263 的 MP□ 的□代表 「M」或 「S」。

 $\blacksquare$ 

### 系統工作編號 **1 ~ 32** 的使用暫存器清單

以下為系統工作編號 1 ~ 32 的使用暫存器清單。 暫存器清單的警報碼中記載了 2 個系統暫存器, 建議您最好利用 SL26口口口 系統暫存器來做確認。() 符 號的系統暫存器雖然能用來確認警報,不過部分警報可能會出現無法確認的情形。 如欲進一步了解警報碼,請參閱以下手冊。 MP3000 系列 MP3200/MP3300 故障排除手冊 ( 資料編號:SIJP C880725 01)

• 系統工作編號 1 ~ 8

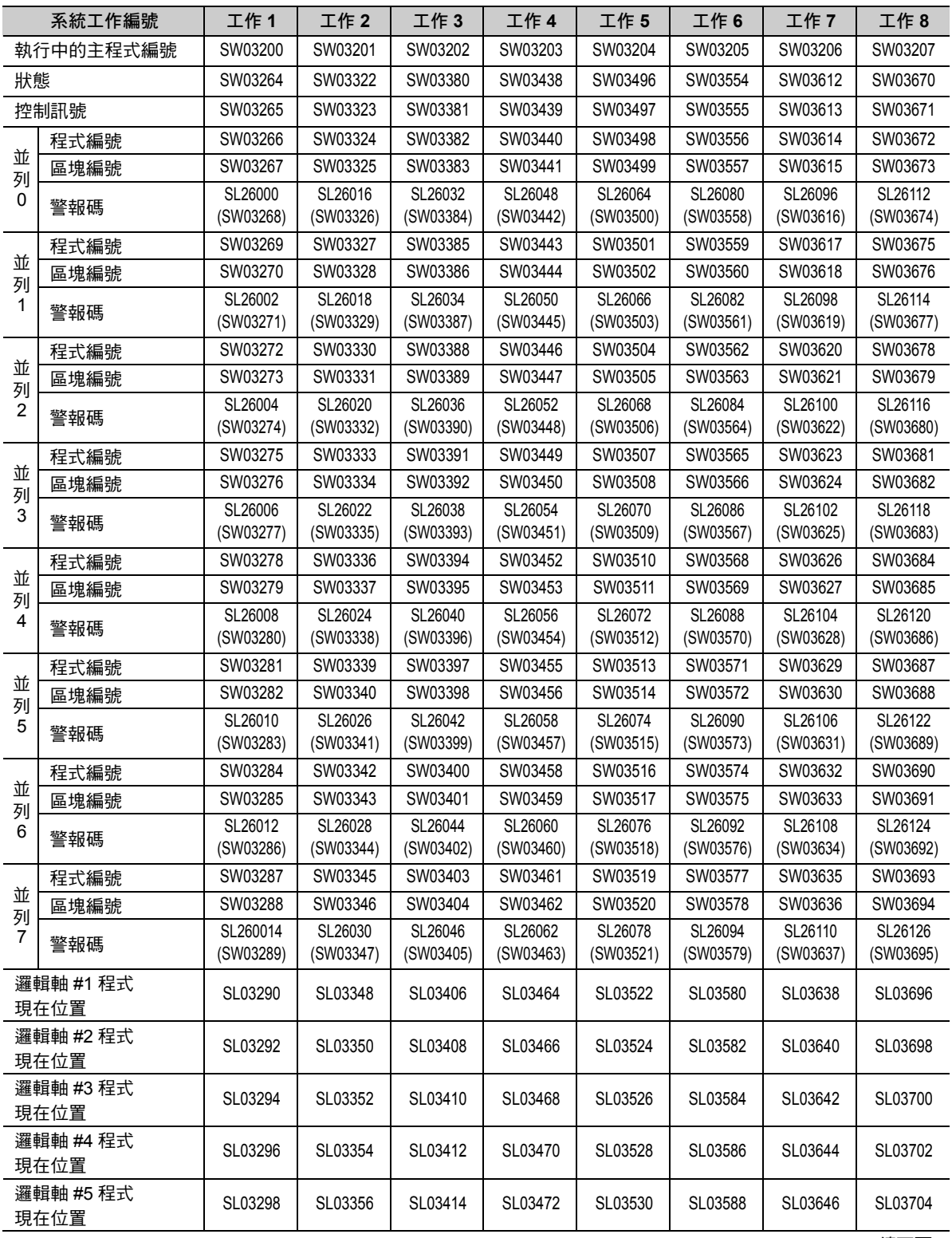

( 續下頁 )

#### 1.8 高階使用方法

監控運動程式執行資訊

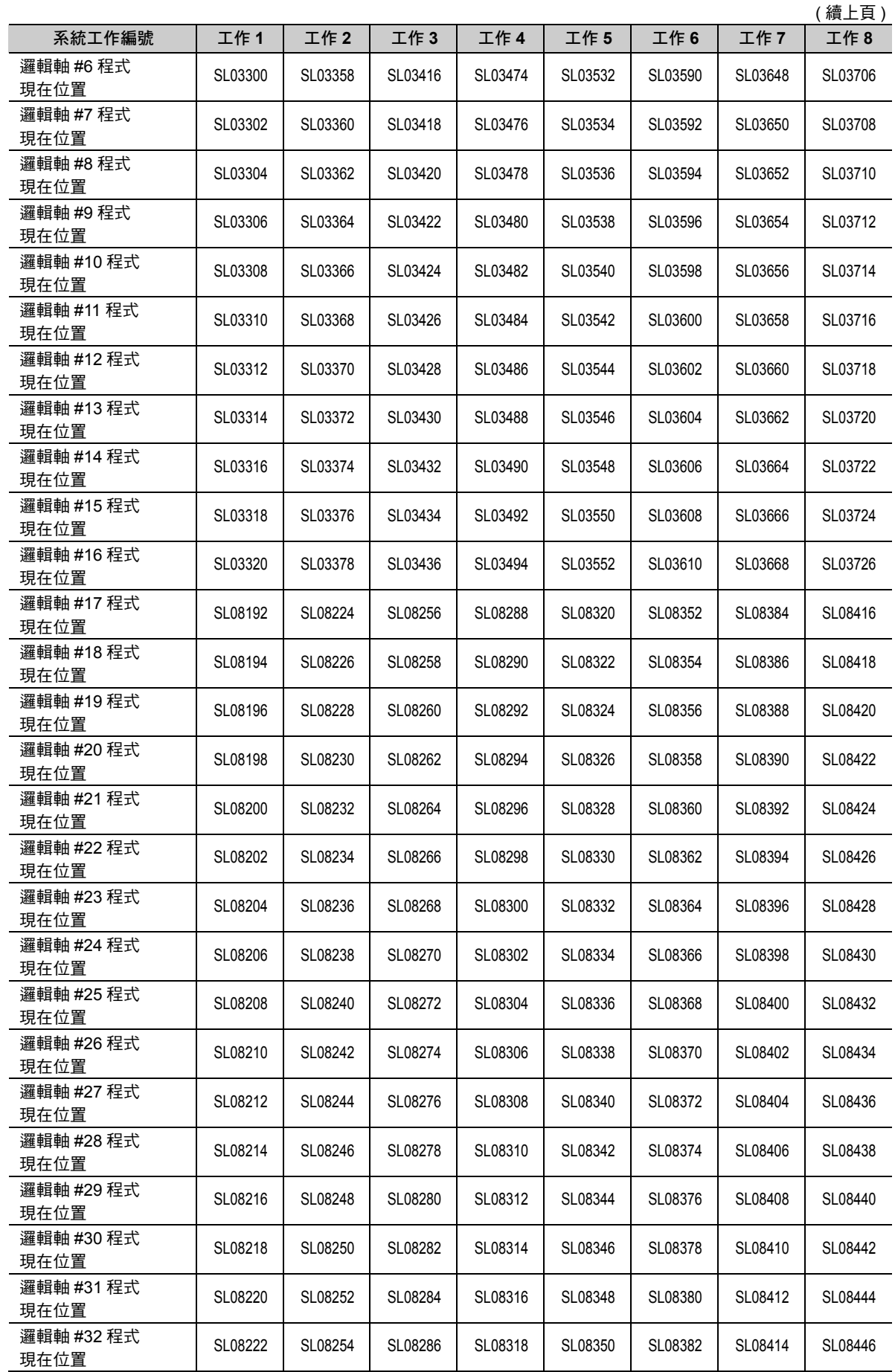

 $\begin{array}{|c|} \hline \hline \end{array}$ 

監控運動程式執行資訊

• 系統工作編號 9 ∼ 16

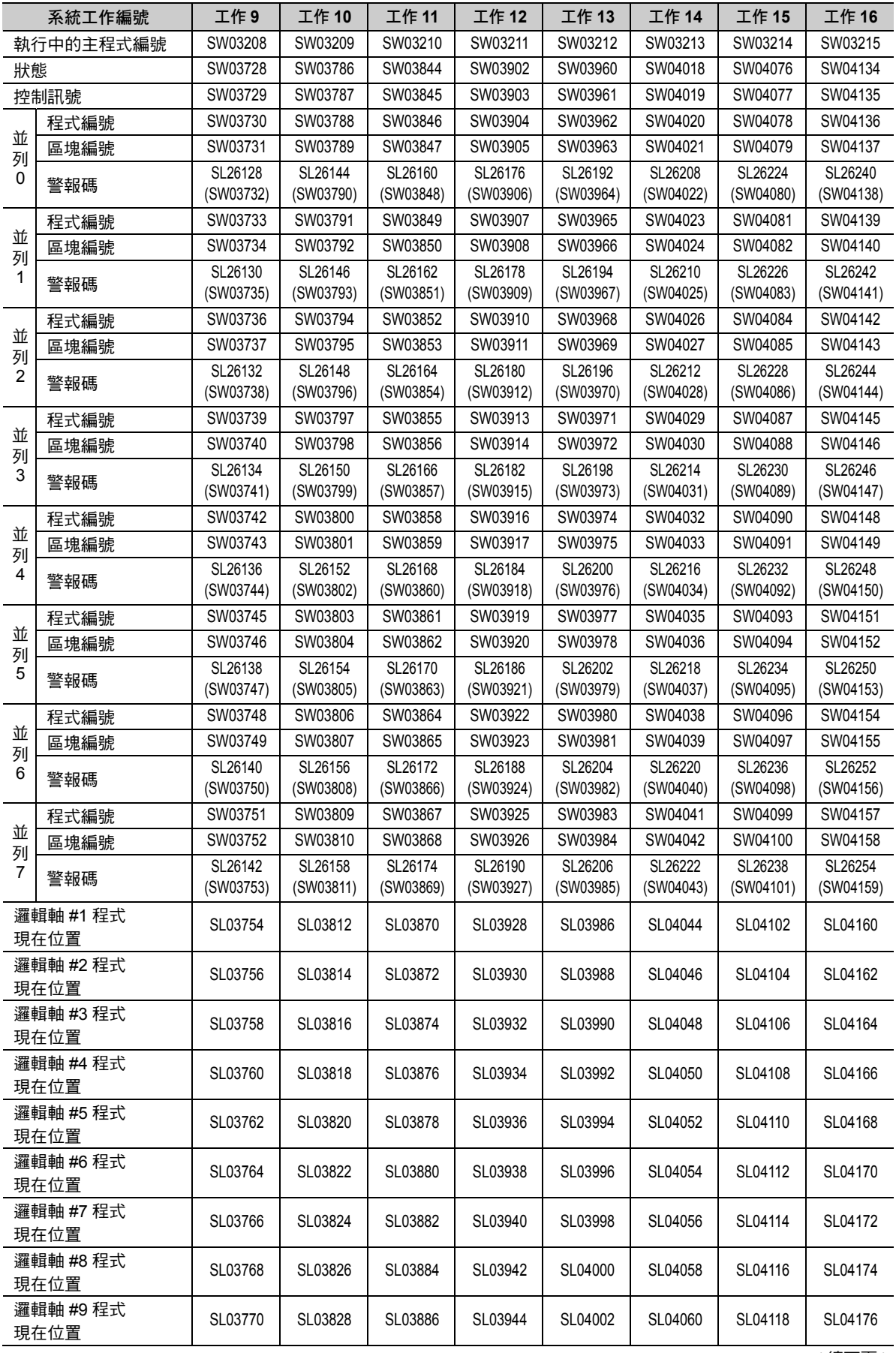

#### 1.8 高階使用方法

監控運動程式執行資訊

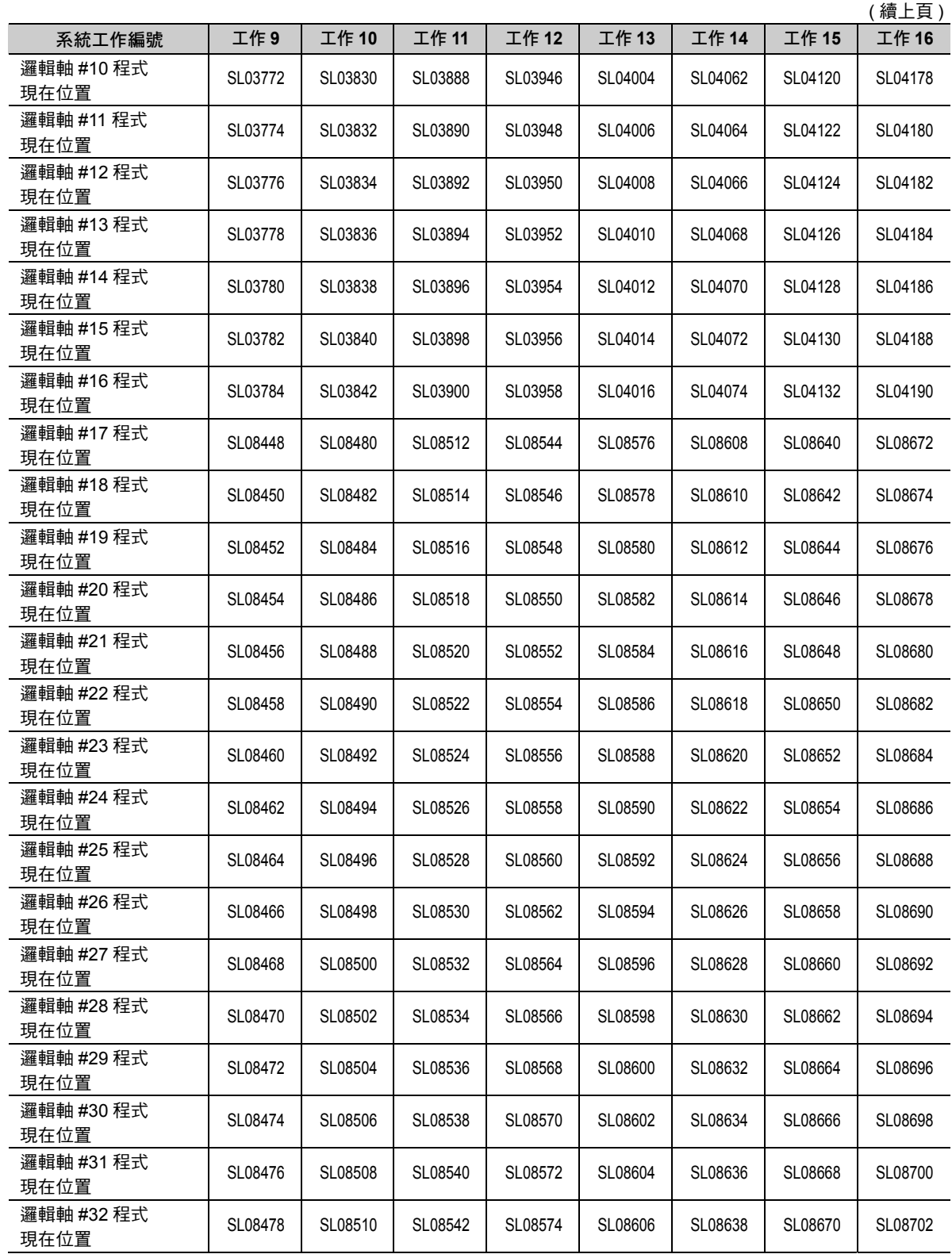

 $\begin{array}{|c|c|} \hline \hline \hline \end{array}$ 

監控運動程式執行資訊

・ 系統工作編號 17 ∼ 24

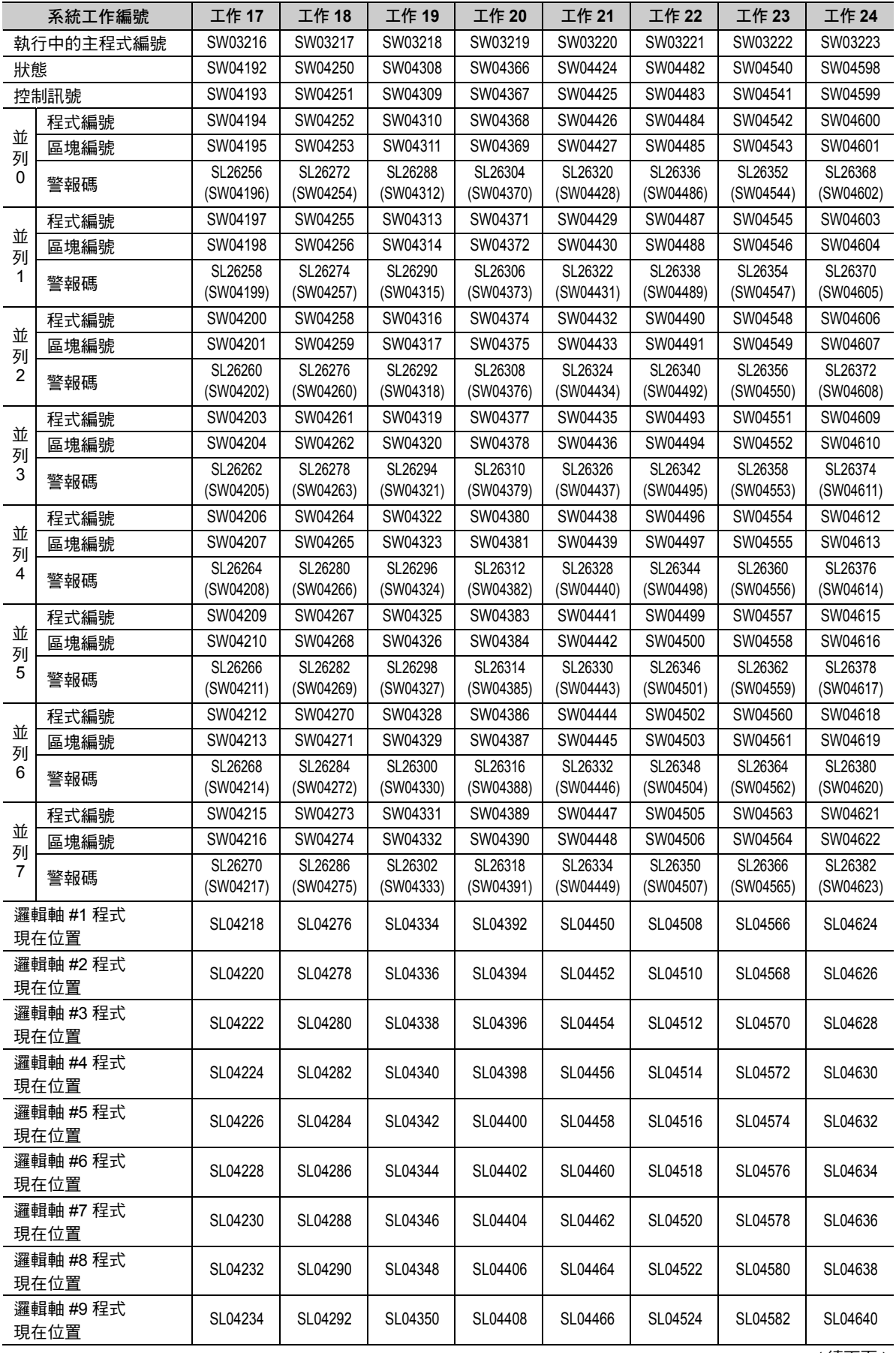

#### 1.8 高階使用方法

監控運動程式執行資訊

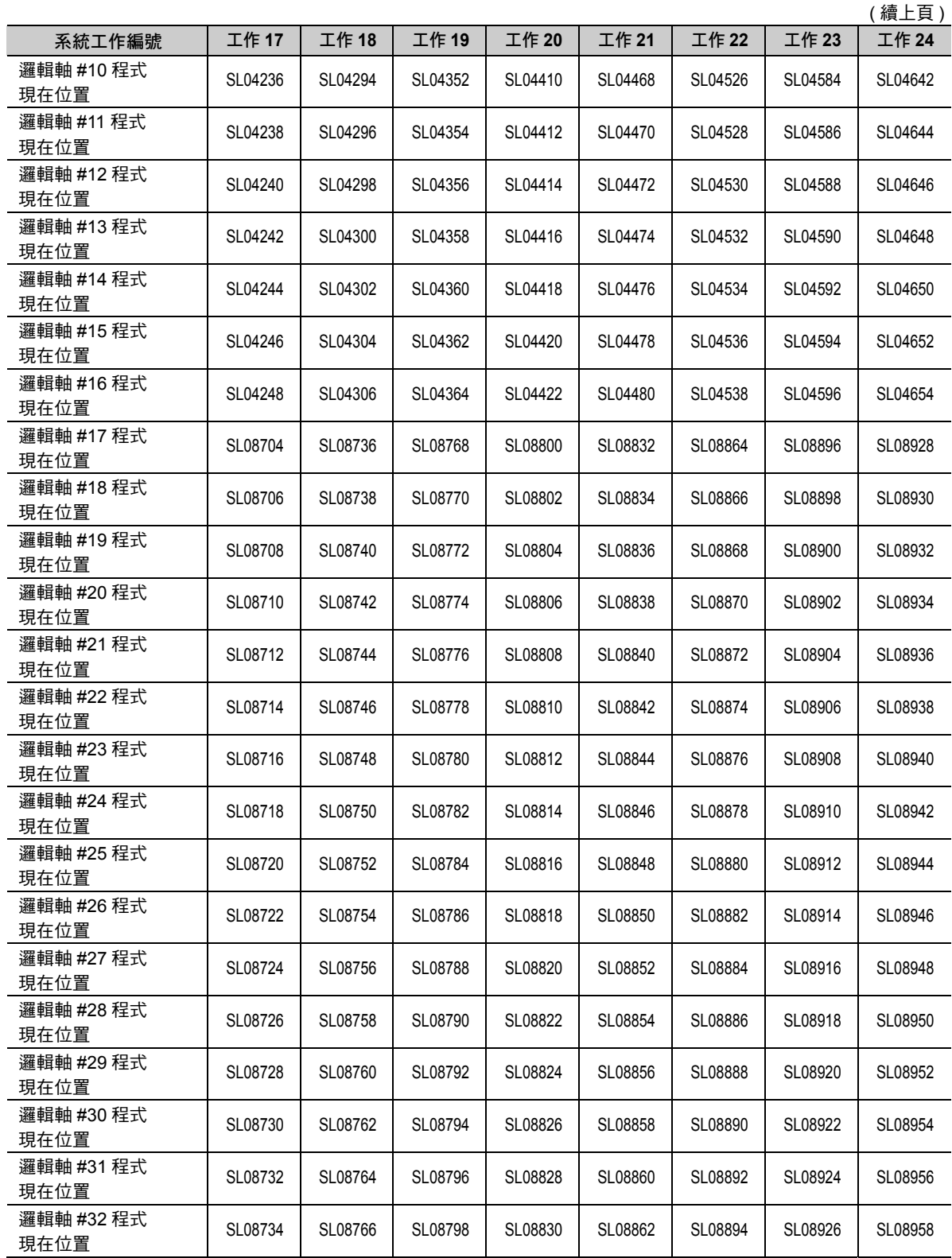

 $\begin{array}{|c|} \hline \hline \end{array}$ 

監控運動程式執行資訊

・ 系統工作編號 25 ∼ 32

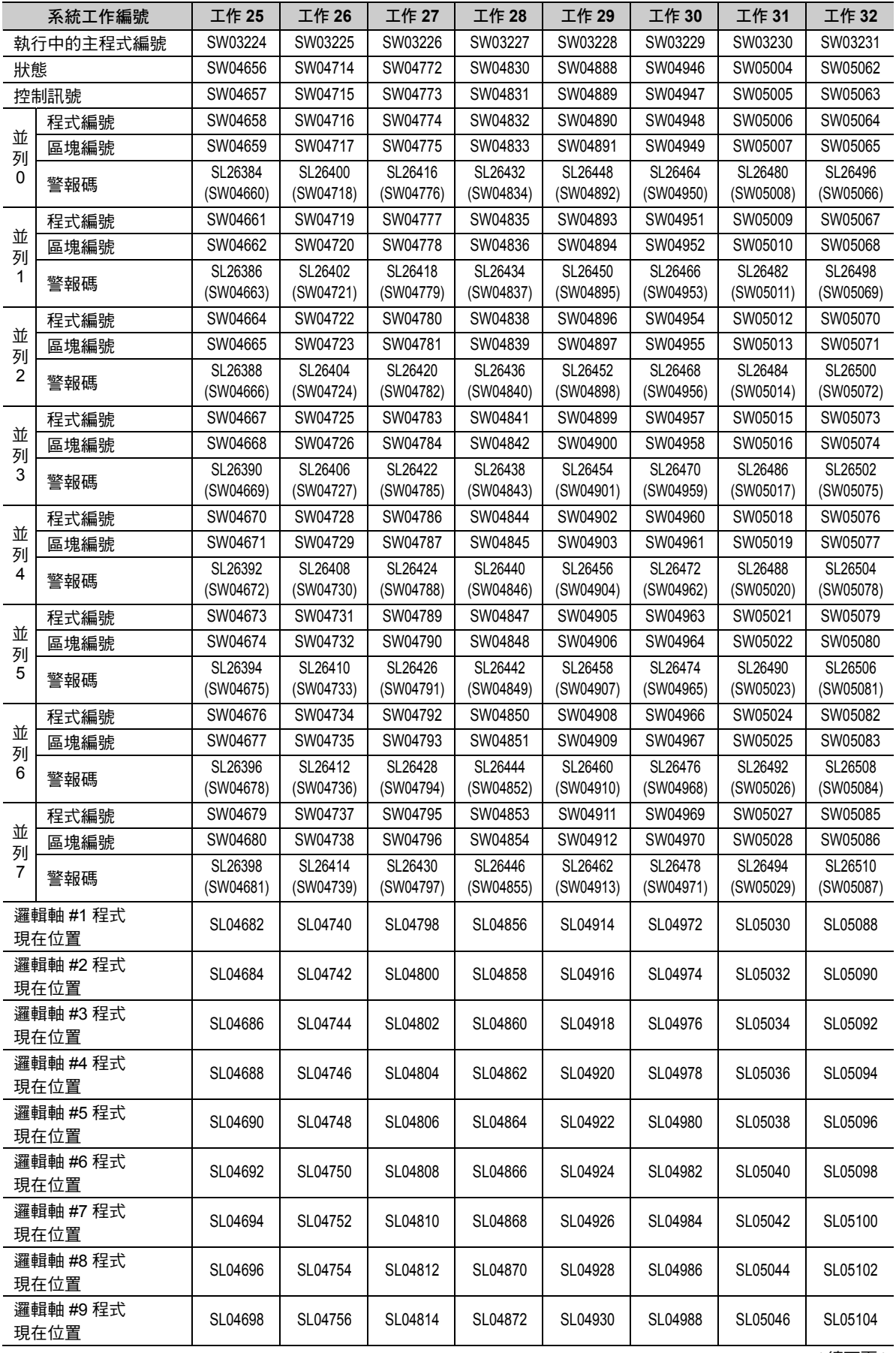

#### 1.8 高階使用方法

監控運動程式執行資訊

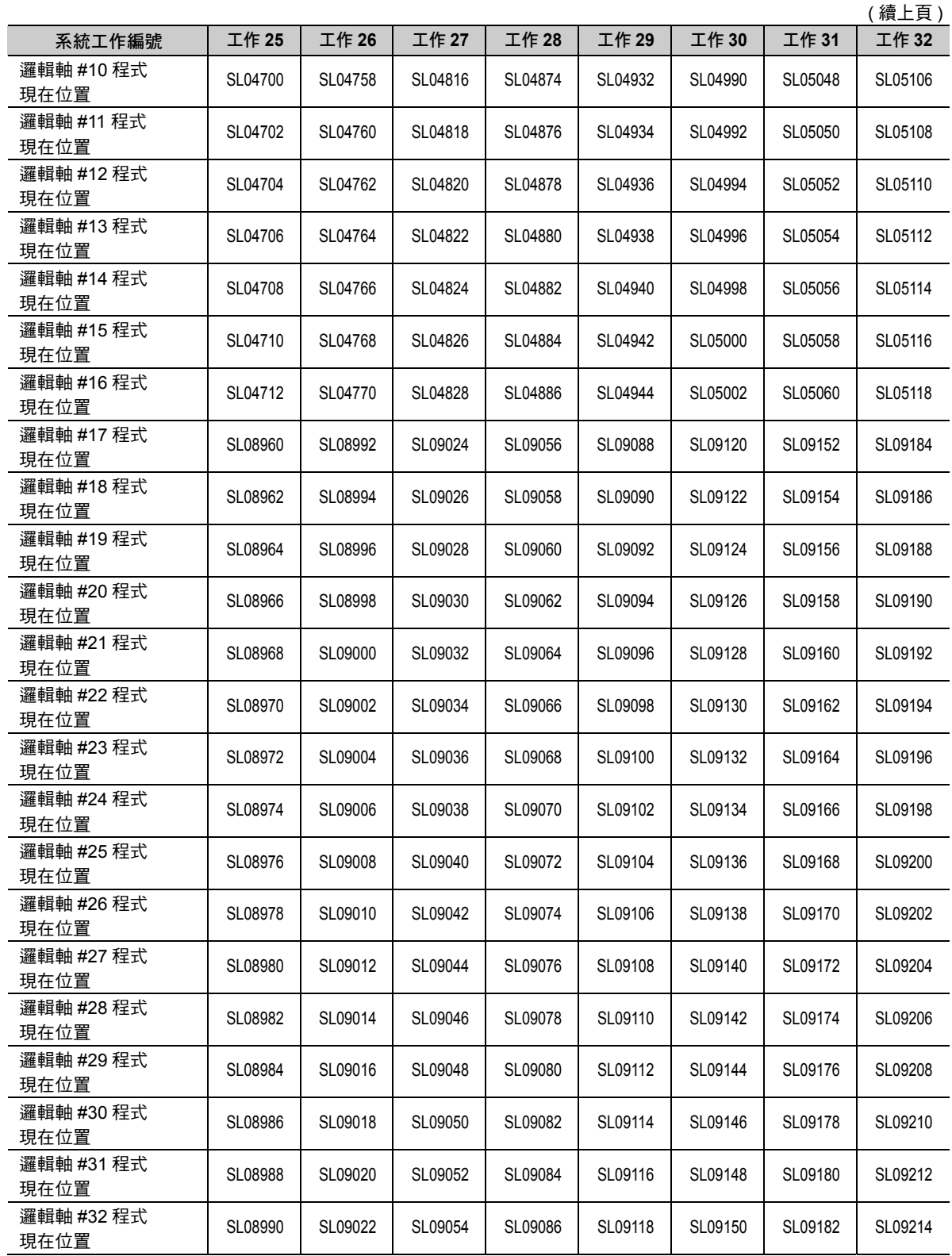

 $\begin{array}{|c|} \hline \hline \end{array}$ 

搬運裝置

# **1.9** 應用實例

讓運動程式可適用於各式各樣的裝置。 以下為應用實例。

### 搬運裝置

本範例係依照指定的數量來堆疊瓦楞紙箱,然後再送到下一個製程。 可用來控制棧板裝載的 3 軸動作,以及棧板自動供料的序列。

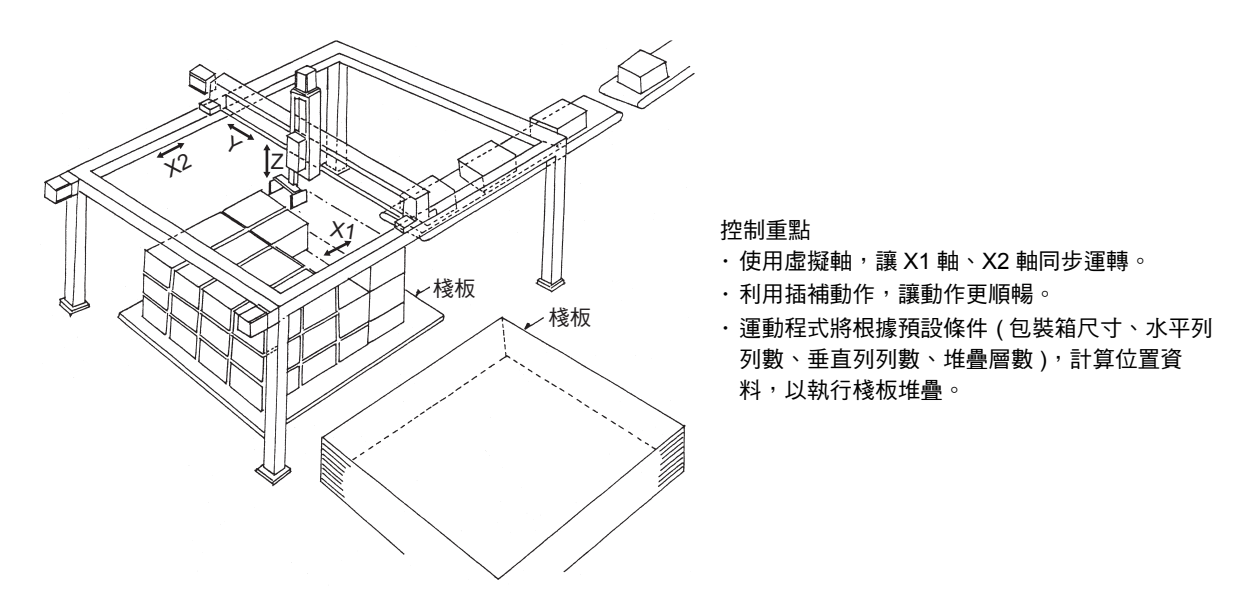

## 零件插入機

本範例所介紹的裝置可用來將連接器等的零件插入印刷基板。

可利用搬運用機械手臂將零件從托盤取出,並搬運到工作台上,再依照插入用機械手臂所指定的位置及角 度,插入至基板。

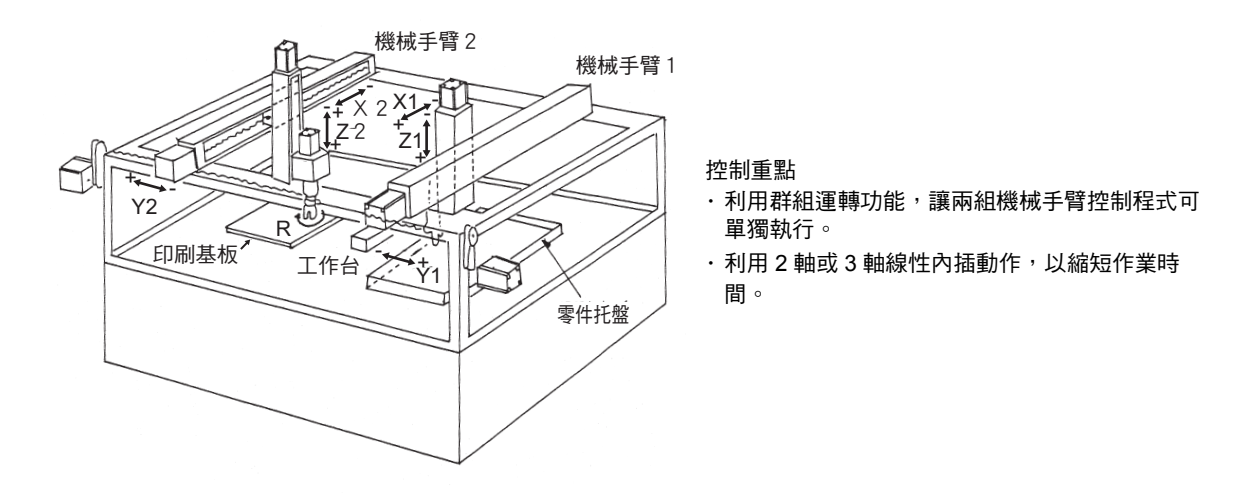

### 面板加工機

本範例為將圖型放入建材用平板的裝置。

X 軸的垂直方向配置了 10 軸以上的裁切機, 即可任意改變圖型的寬度。

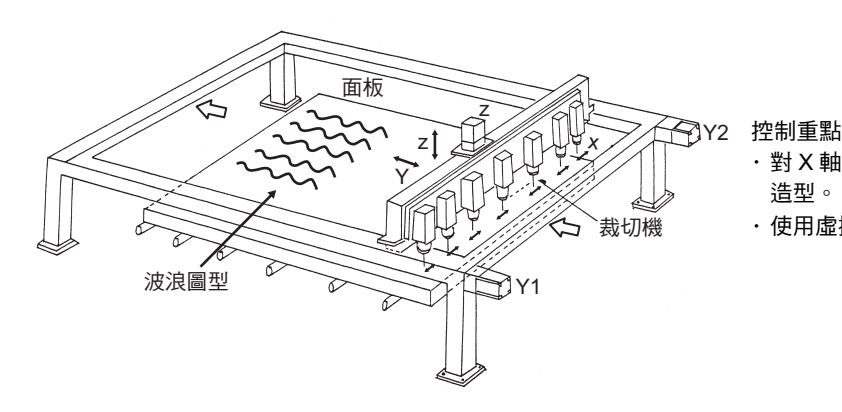

· 對 X 軸、Y 軸進行循環內插, 以描繪出波浪 造型。

· 使用虛擬軸,讓 Y1 軸、Y2 軸同步運轉。

# 板材成型裝置

本範例所介紹的是板材彎曲成型裝置。

利用滾輪軸一面運送板材,同時移動調整軸,即可將板材成型為任意形狀。

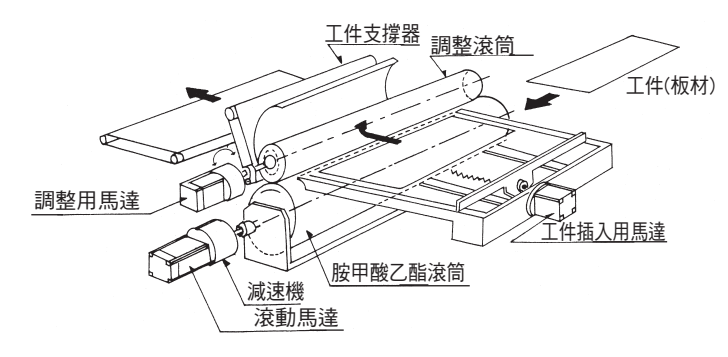

控制重點

- ・ 對直線軸和旋轉軸的 2 個轉軸進行線性內插 控制。
- · 可依照加工類型不同,切换您所要叫出的運 動程式。

1

# 序列程式概述

本章將以序列程式初次使用者為對象,說明程式概要、特性及其使 用方法。

 $(2)$ 

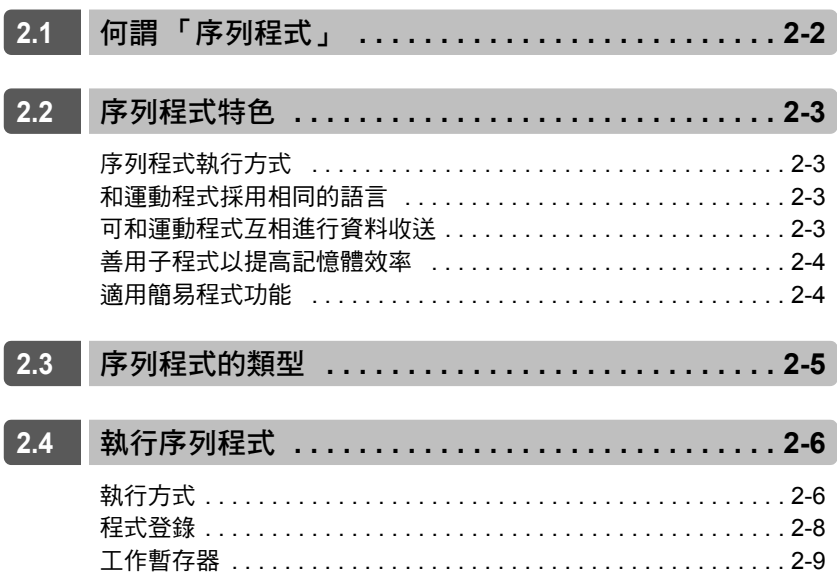

# <span id="page-62-0"></span>**2.1** 何謂 「序列程式」

序列程式就是一種利用和運動程式共用的語言來編寫的掃描執行型程式。 使用序列程式,即可架構一套可在固定週期檢測互鎖等的狀態的應用程式。 利用 M-EXECUTOR 程式執行定義, 即可叫出並執行序列程式。 最多共可編寫 512 個序列程式和運動程式。 以下為序列程式範例。

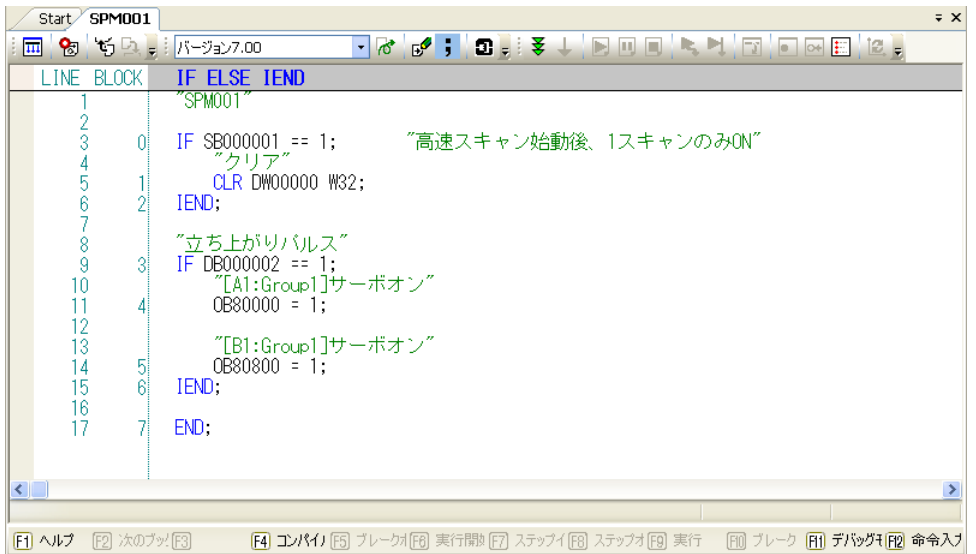

序列程式執行方式

# <span id="page-63-1"></span><span id="page-63-0"></span>**2.2** 序列程式特色

# 序列程式執行方式

序列程式所採用的執行方式和階梯圖程式相同。

若序列程式在固定週期執行動作,並且在掃描週期結束前,完成程式起始到 END 指今所有的處理作業,即 稱之為「 掃描執行型」程式。只要叫出 M-EXECUTOR 程式執行定義,即可執行序列程式。

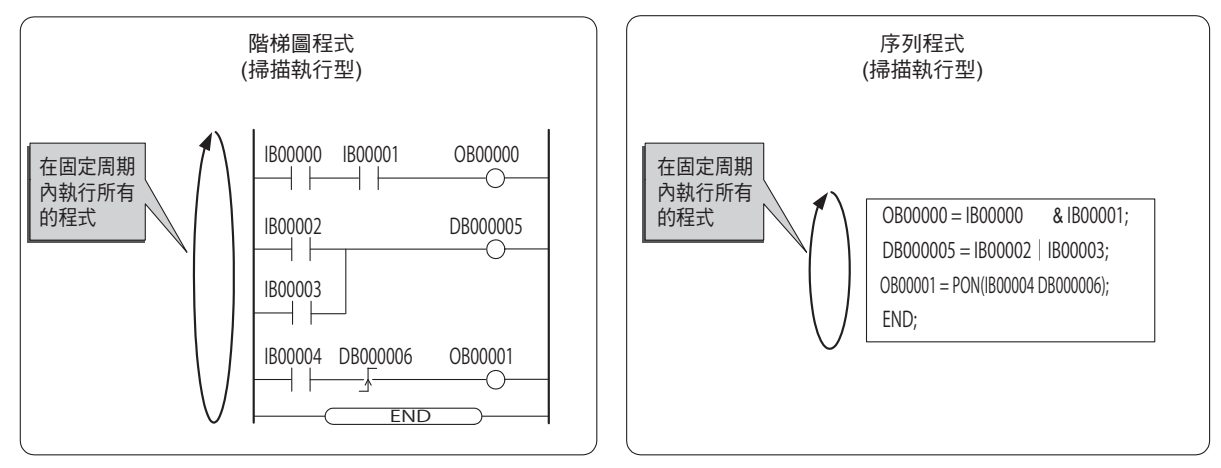

## <span id="page-63-2"></span>和運動程式採用相同的語言

序列程式所採用的運動語言和運動程式相同。

於序列程式,運動語言指令中可使用的指令僅限為運算指令等的序列語言指令。軸移動指令等運動指言指 令則不適用。

使用序列程式後,不需要階梯圖程式,也能編寫序列控置專用的應用程式。

## <span id="page-63-3"></span>可和運動程式互相進行資料收送

序列程式和運動程式之間可互相進行資料傳收。

資料傳收必須透過資料暫存器 (M 暫存器 )。

運動程式可使用序列程式裡更新後的數值,反之,序列程式也可使用運動程式已更新的數值。

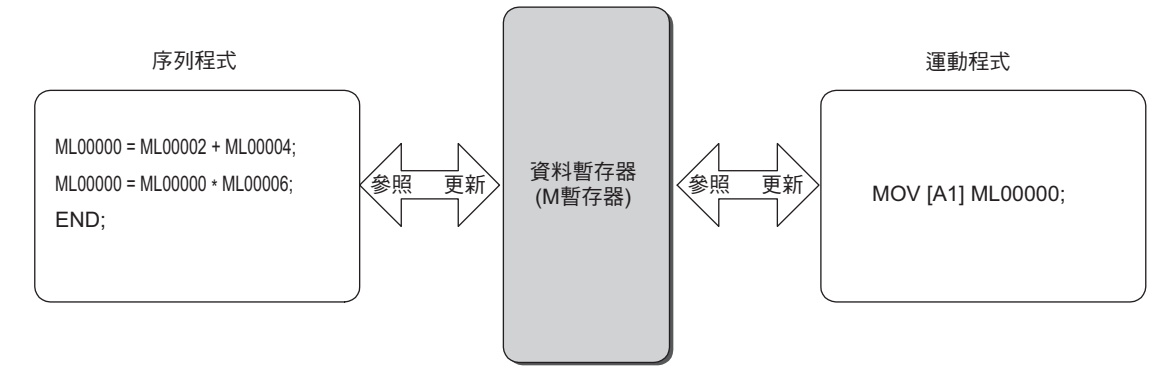

 $2<sup>7</sup>$ 

<span id="page-64-0"></span>善用子程式以提高記憶體效率

# 善用子程式以提高記憶體效率

序列程式可用來編寫子程式 (子程式)。

只要讓共通的動作以子程式化 ( 共通化 ) 來執行, 就能將程式的步進控制在最小化, 並提高記憶體效率。

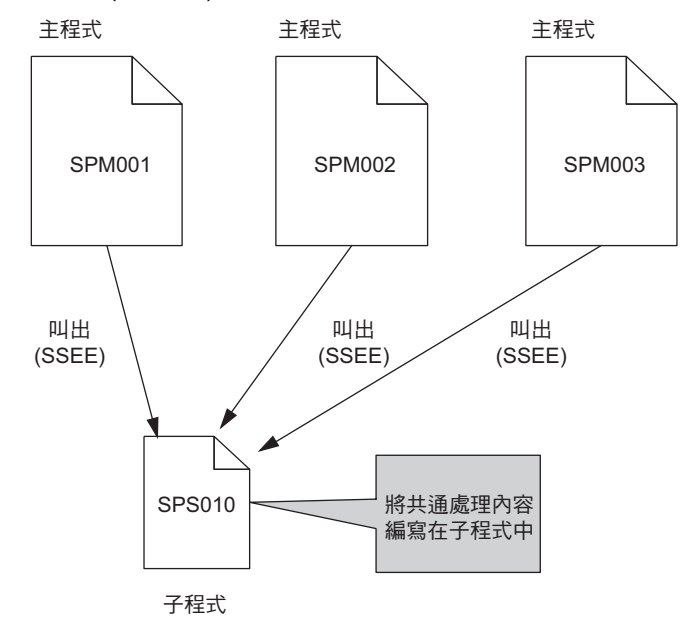

# <span id="page-64-1"></span>適用簡易程式功能

序列程式亦可使用以下的簡易程式功能。

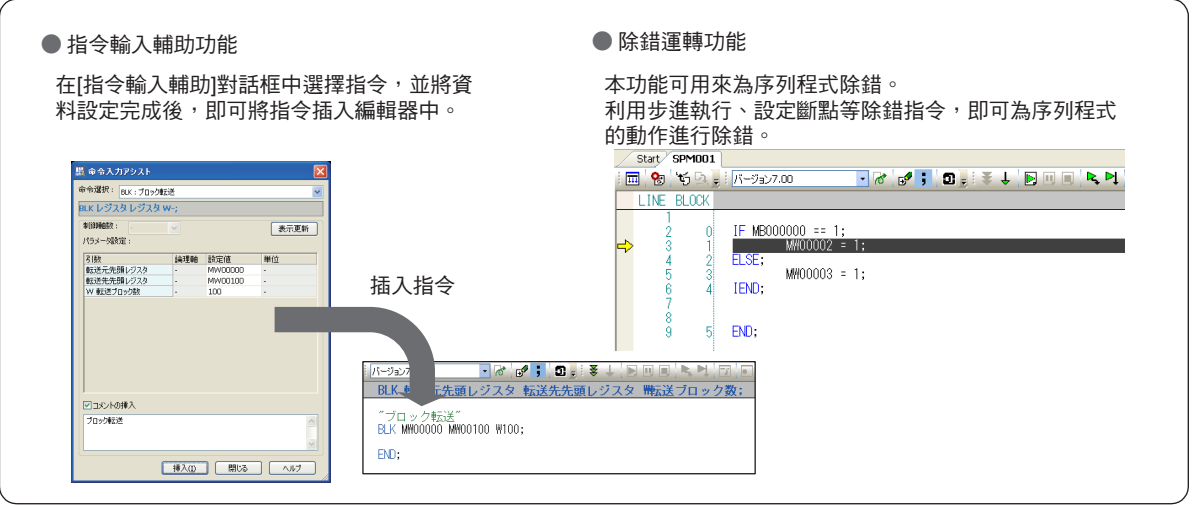

# <span id="page-65-0"></span>**2.3** 序列程式的類型

#### 序列程式包含下表所示的 2 種類型。

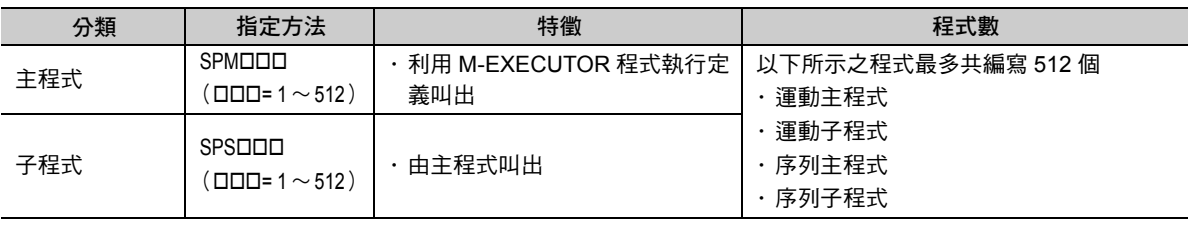

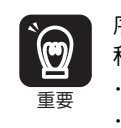

序列程式的程式編號和運動程式編號可採用統一管理方式。 程式必須使用各自不同的編號。 運動程式 MPMロロロ、MPSロロロ 的程式編號

序列程式 SPMロロロ、SPSロロロ 的程式編號

序列程式概述 2 序列程式概述

 $\overline{2}$ 

執行方式

# <span id="page-66-0"></span>**2.4** 執行序列程式

接下來將說明序列程式的執行方法。

# <span id="page-66-1"></span>執行方式

叫出 M-EXECUTOR 程式執行定義,即可執行序列程式。 系統將依照編號順序,由小到大依序執行序列程式。 下圖為執行範例。

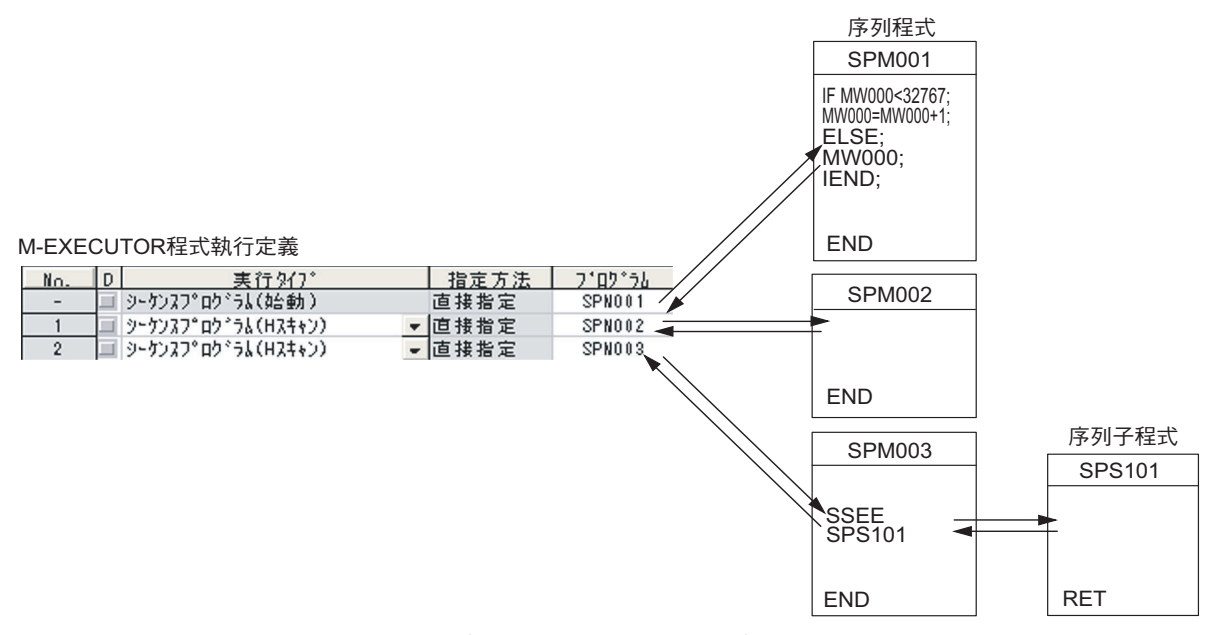

若執行類型已設定為序列程式 (H 掃描 ) 或序列程式 (L 掃描 ),就會在儲存定義時同時執行程式。如果執行 類型被設定為「序列程式 ( 啟動 )」, 就會在下一次電源重新啟動時執行程式。

執行方式

## **M-EXECUTOR** 程式執行定義

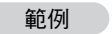

序列程式執行範例

以下視窗為序列程式被登錄至 M-EXECUTOR 程式執行定義之範例。

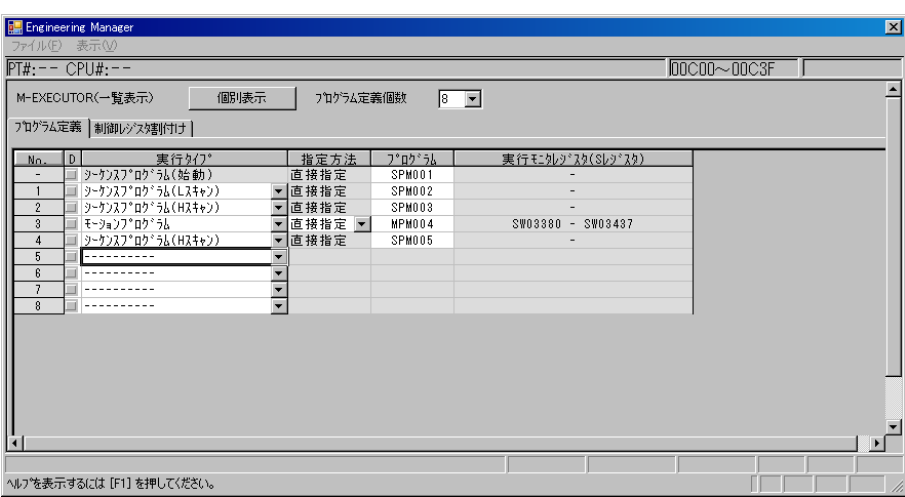

### 執行時間

接下來將說明在上述視窗所述的設定條件下的執行時間。 系統將依照下圖所示的 M-EXECUTOR 程式執行定義的登錄順序來執行動作。

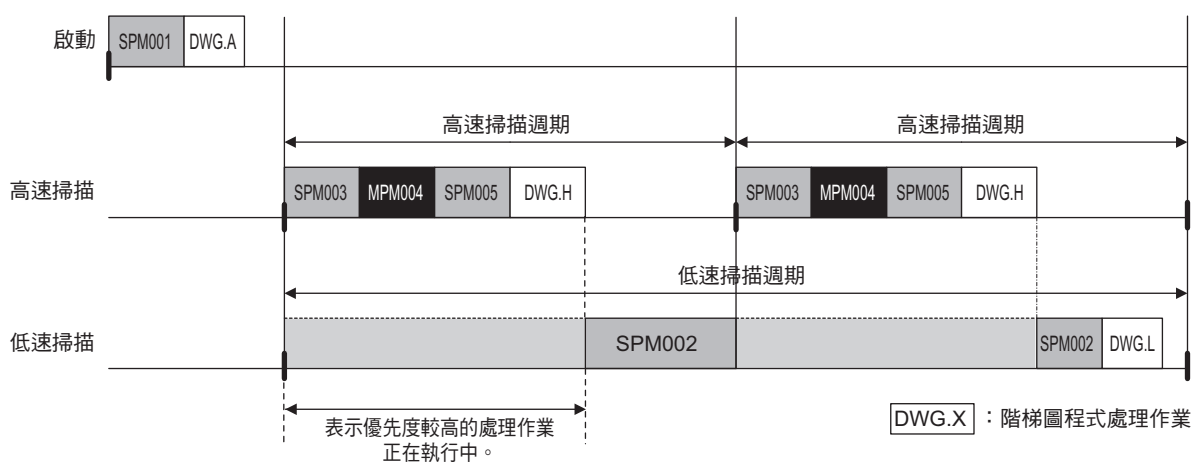

 $2<sup>7</sup>$ 

## <span id="page-68-0"></span>程式登錄

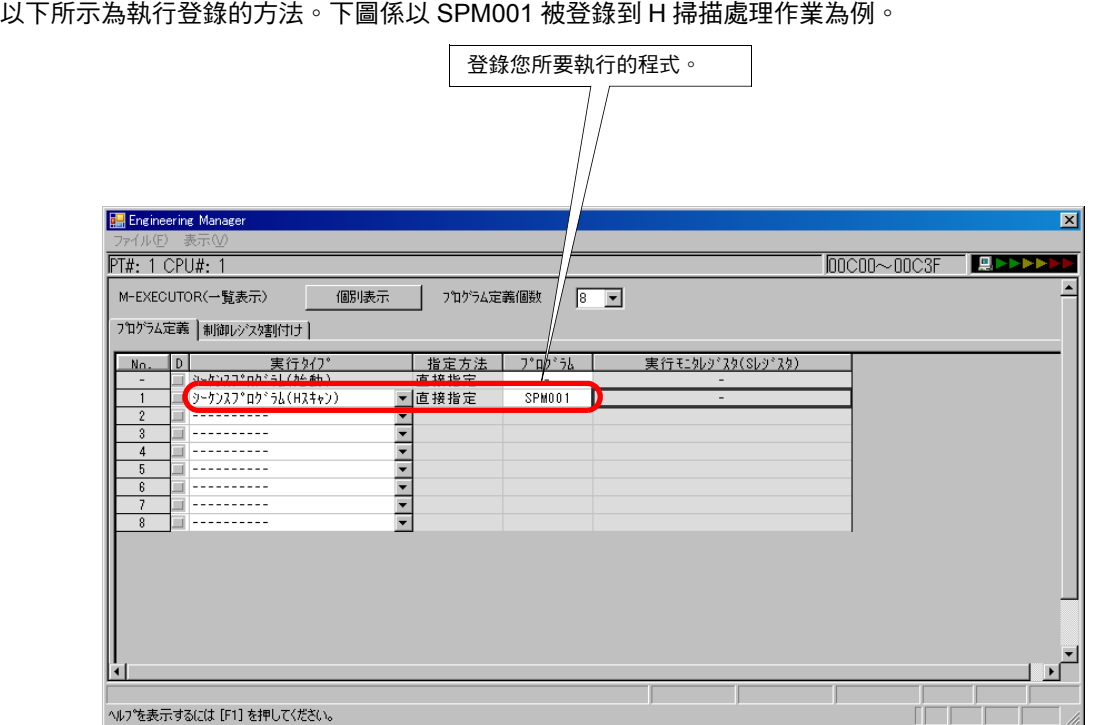

補充 序列程式僅適用於直接指定方法。不適用於間接指定。

<span id="page-69-0"></span>執行程式登錄後,系統就會開始配置狀態旗標,以監控序列程式的狀態。利用以下公式即可求出序列程式 的狀態旗標。

IW ロロロロ + 4 × (程式登錄No. 1)

M-EXECUTOR輸出入起始暫存器編號 \*

\*輸出入起始暫存器編號可利用模組組成定義視窗來確認。

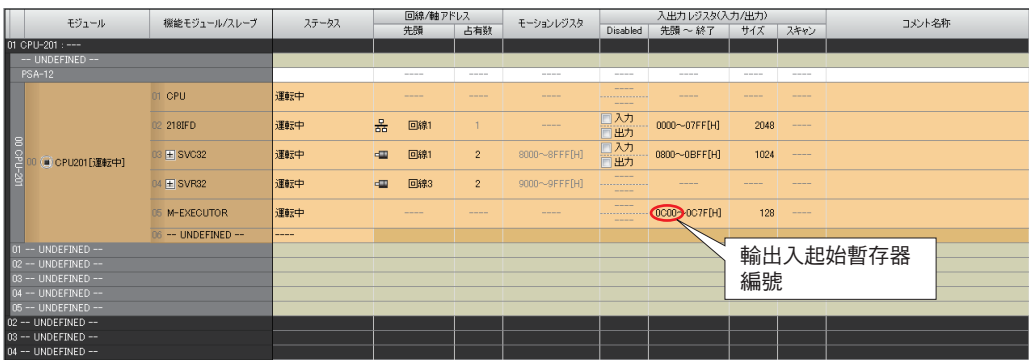

### 狀態旗標

序列程式的狀態旗標可用來瞭解序列程式的執行狀態。

下表為狀態旗標之詳細說明。

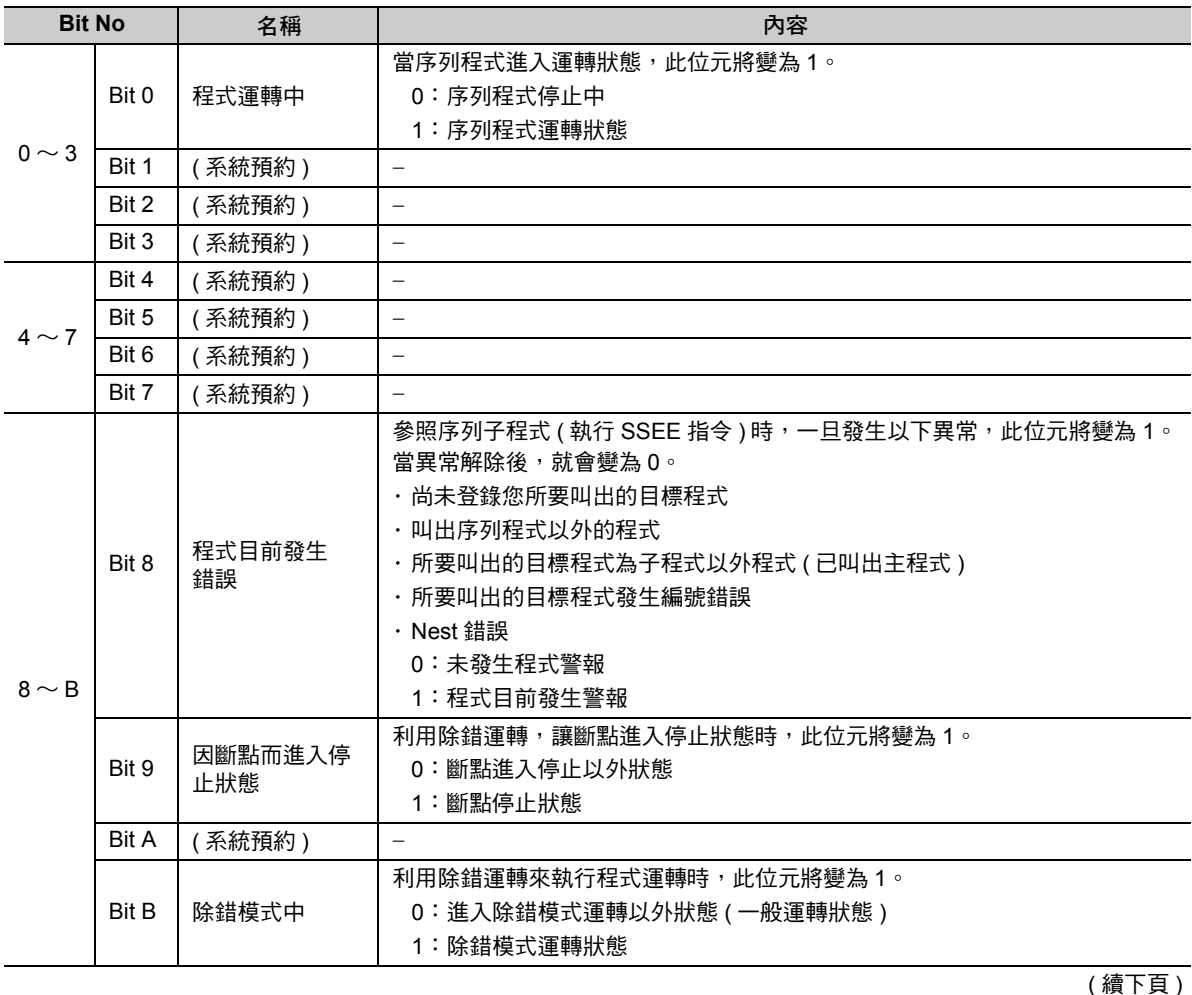

 $2<sup>1</sup>$ 

2-9

 $\overline{1}$ 

#### 工作暫存器

( 接上頁 )

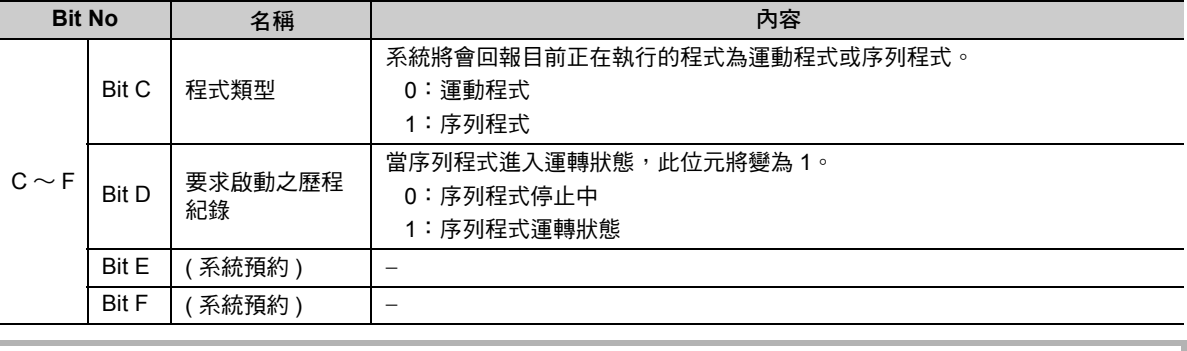

#### 序列程式警報

 $\mathbf{L}$ 參照序列子程式 ( 執行 SSEE 指令 ) 時,一旦系統檢測到異常,狀態旗標 Bit 8 ( 程式警報發生狀態 ) 就會  $\sqrt{2}$ 變為 1。當異常解除後,就會變為 0。 註記異常內容包含以下幾種。 ・ 尚未登錄您所要叫出的目標程式 ・ 所要叫出的標的程式為序列程式以外程式 ・ 所要叫出的目標程式為子程式以外程式 ( 已叫出主程式 ) ・ 所要叫出的目標程式發生編號超過範圍錯誤 ・ Nest 錯誤

# 程式開發流程

本章將說明如何利用開發工具 MPE720 Ver. 7 來執行啟動系統,到 實機運轉等所有的步驟。

3

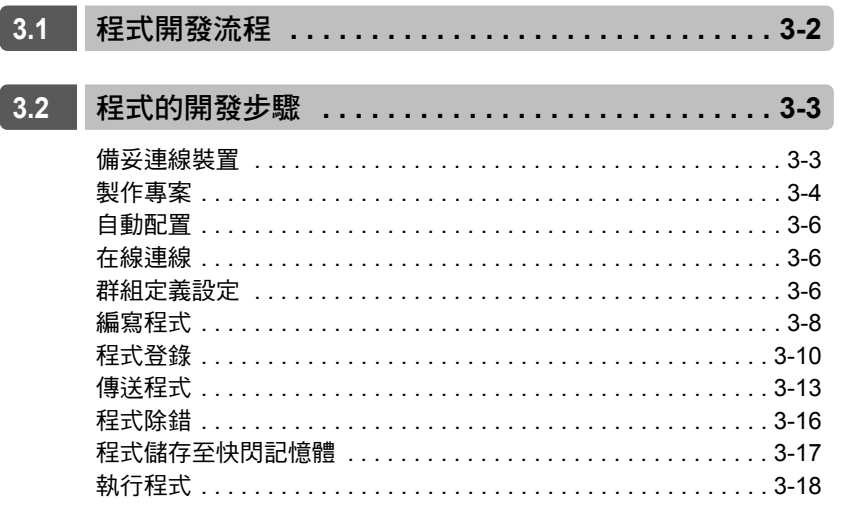
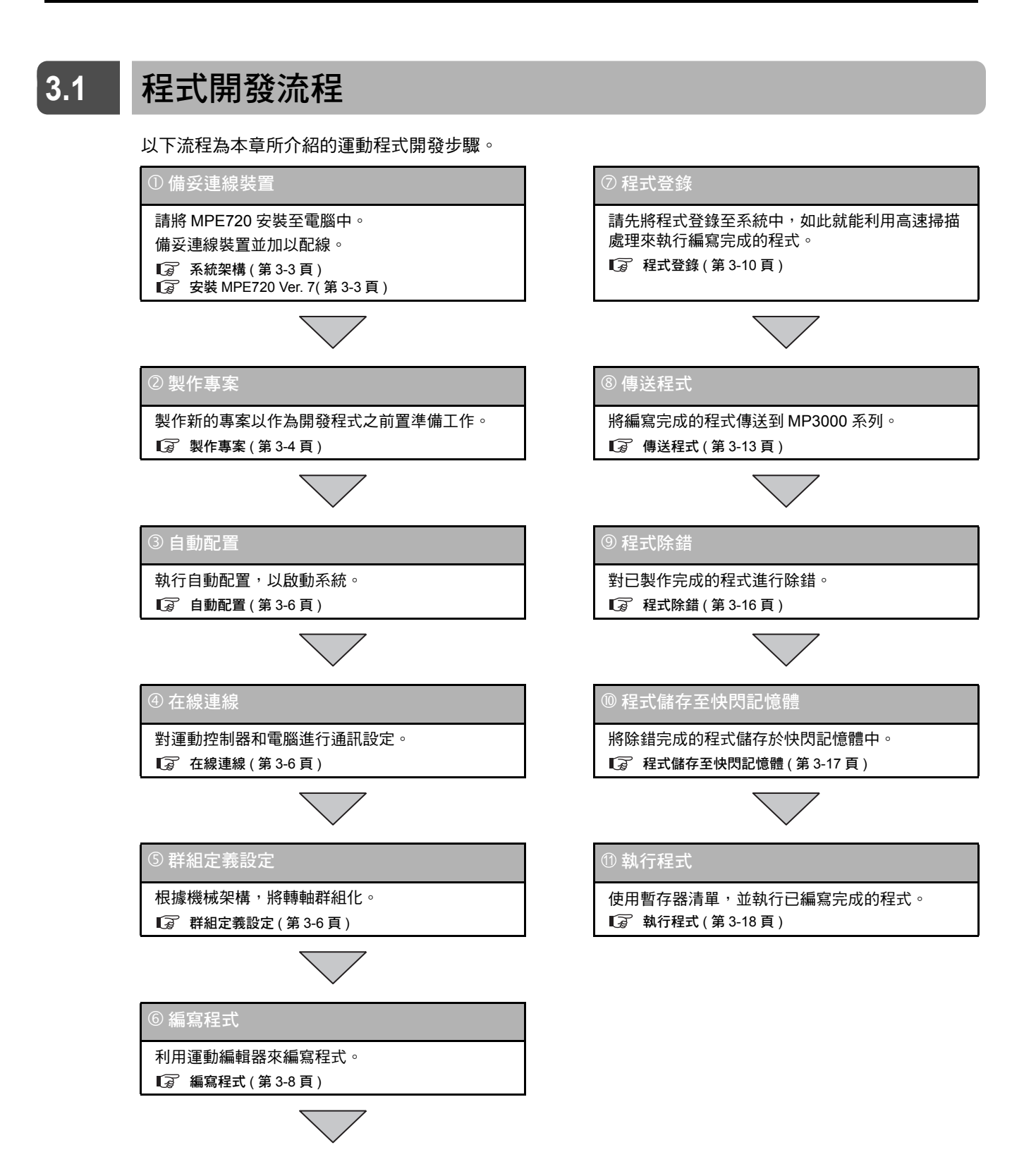

- (註)1. 基本上來說,運動程式和序列程式的開發步驟是一樣的。
	- 接下來的章節將說明運動程式的開發流程。
	- 2. 以上所示的流程僅為程式開發的其中一個例子。將程式安裝到實際的裝置後,必須同時對外部裝置進行設定。

# **3.2** 程式的開發步驟

接下來將以系統為範例,說明程式的開發步驟。

備妥連線裝置

首先,先針對和運動控制器互相連接的裝置系統架構,以及系統啟動前的準備工作進行說明。

#### <span id="page-73-0"></span>系統架構

下圖所示為系統架構範例。

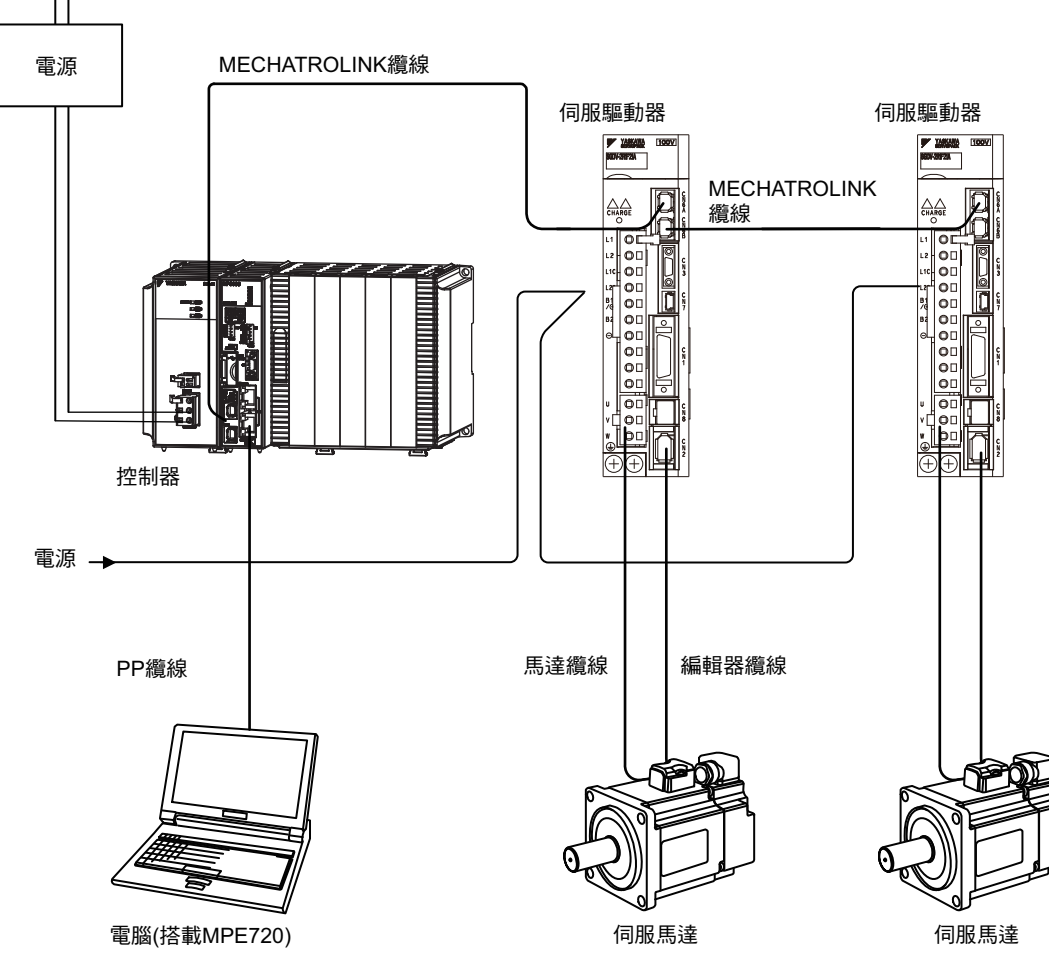

(註)在本範例中,伺服驅動器的站號分別被設定為1和2。

## <span id="page-73-1"></span>安裝 **MPE720 Ver. 7**

將 MPE720 Ver. 7 安裝至電腦中。

安裝步驟請參閱以下手冊。

□ MP2000/3000 系列 運動控制器系統 安裝手冊 ( 資料編號: SIJP C880725 00)

3程式開發流程

 $\overline{\mathbf{3}}$ 

程式開發流程

## <span id="page-74-0"></span>製作專案

專案檔為 MPE720 Ver. 7 專用的應用程式檔案,包含下表所示的資訊。

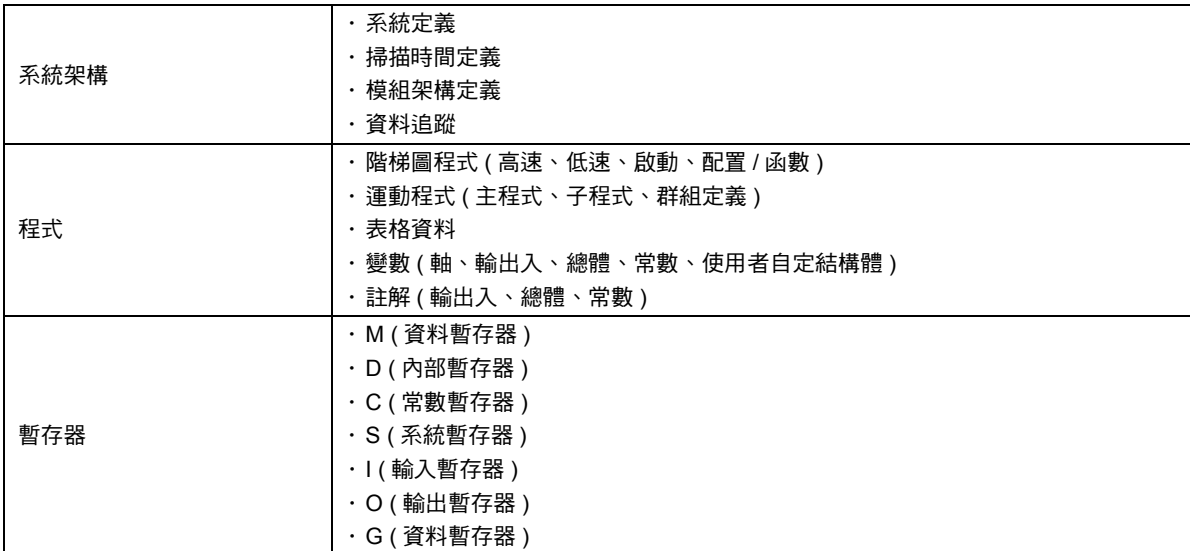

專案檔結合了上表所示的各種檔案,在 Windows 環境下會被當作單一檔案來處理,擴充檔名為 「.YMW7」。

開啟專案檔後,即可開始編輯上述各種檔案。

1 個 MPE720 Ver. 7 視窗只能同時開啟 1 個專案檔 ; 多個 MPE720 Ver. 7 視窗無法開啟同一個專案檔。當您所 要開啟的專案檔已經被打開了,這時候已經開啟該專案檔的 MPE720 Ver. 7 視窗將會被顯示在最上層。

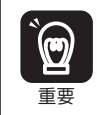

MPE720 Ver 6.0 所編寫的專案檔 ( 擴充檔名為 .YMW) 亦適用於本程式, 不過,該檔案將無法使用 MP3000 系列的擴充功能。

製作專案

接下來將說明新專案的製作步驟。

**1.** 在電腦桌面上雙擊以下的圖示,以啟動 **MPE720 Ver. 7**。

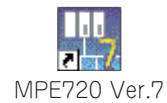

**2.** 點擊 **[** 製作新專案 **]**。

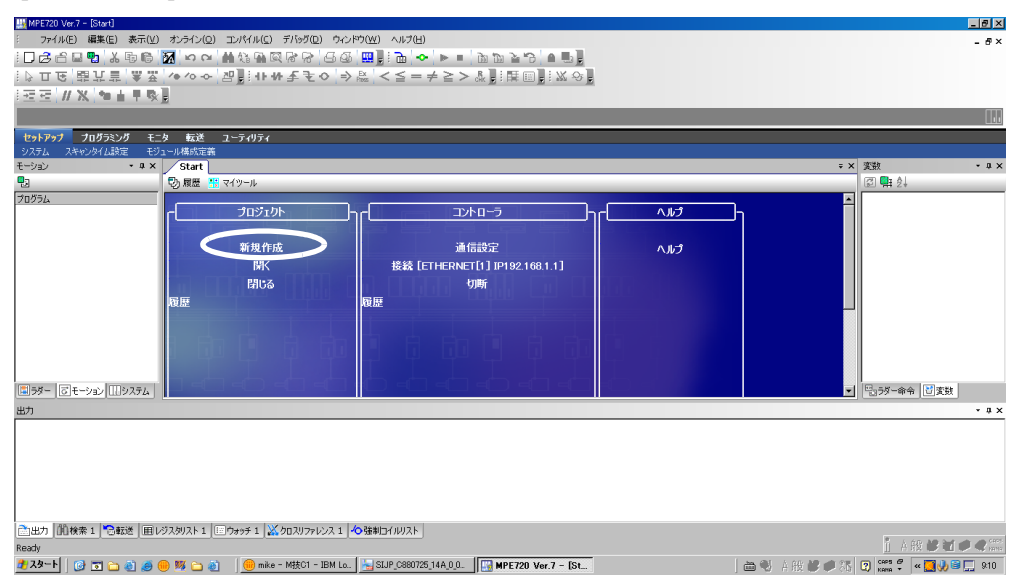

**3.** 指定檔案名稱、檔案儲存位置、運動控制器的系列及機型。

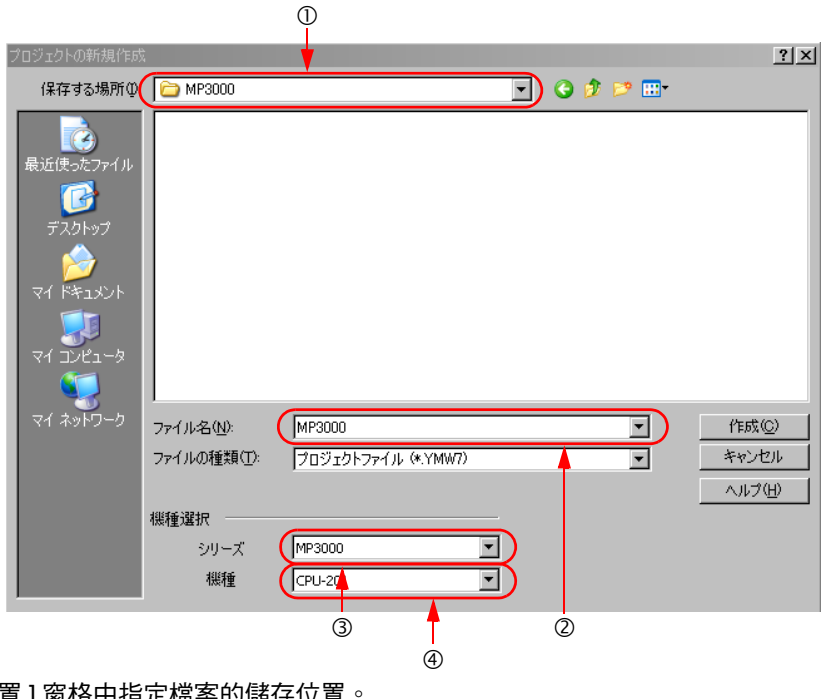

在 [ 儲存位置 ] 窗格中指定檔案的儲存位置。 在 [ 檔案名稱 (N):] 窗格中輸入檔案名稱。 從 [ 系列 ] 窗格中選擇相對應的系列。 從 [ 機型 ] 窗格中選擇相對應的機型。

**4.** 按下 **[** 製作 **]** 鍵。

 $\overline{3}$ 

#### <span id="page-76-0"></span>自動配置

使用自動配置功能來啟動系統。所謂 「自動配置」就是系統可自動辨識 MP3000 系列運動控制器所安裝的 模組以及 MECHATROLINK 連接器所連接的從屬台資訊 ( 伺服驅動資訊 ) , 並自動建立模組架構定義檔的 一種功能。如此一來,系統就能夠輕鬆地在短時間內執行啟動作業。「自動配置」功能可在運動控制器開啟 電源時執行, 或是利用 MPE720 來執行。

自動配置步驟請參閱以下手冊。

- MP3000 系列 MP3200 使用手冊 ( 資料編號:SIJP C880725 10)
- MP3000 系列 MP3300 產品手冊 ( 資料編號:YTWMNCO-14008A)

#### <span id="page-76-1"></span>在線連線

設定通訊條件的目的是為了讓安裝 MPE720 Ver. 7 的電腦和運動控制器之間能夠互相進行通訊。 通訊設定步驟請參閱以下手冊。

MP2000/3000 系列 運動控制器系統 安裝手冊 ( 資料編號:SIJP C880725 00)

## <span id="page-76-2"></span>群組定義設定

編寫運動程式前,必須依照機器架構,將轉軸群組化。

**1.** 點擊子視窗中的 **[** 運動 **]** 索引標籤。 接著子視窗中就會顯示 [ 運動程式 ]。

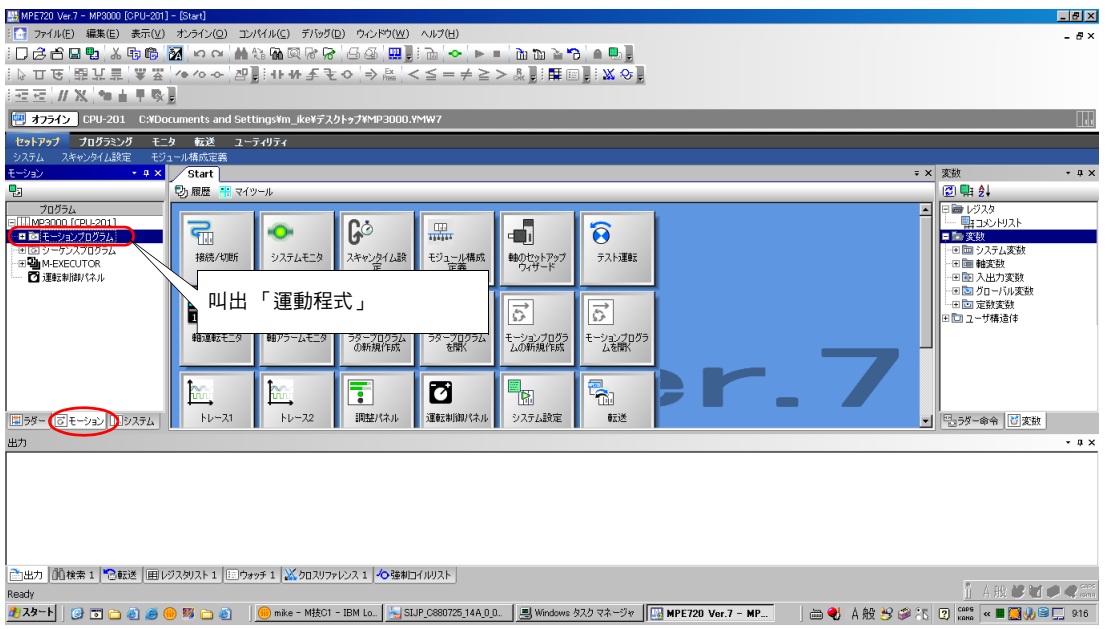

2. 在子視窗的 [ 運動程式 ] 上按一下右鍵,當選單出現後,請選擇群組定義。

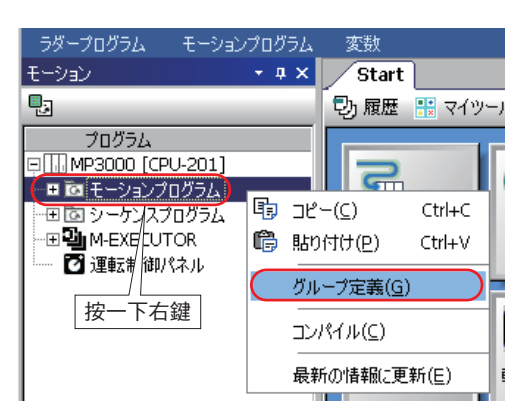

- **3.** 選擇 **[** 軸定義 **]** 索引標籤並設定您所要使用的轉軸內容,然後再按下 **[OK]** 鍵。
	- ( 註 )群組定義的相關說明,請參閱以下章節。 **5.2** [群組定義說明](#page-114-0) **(** 第 **5-9** 頁 **)**

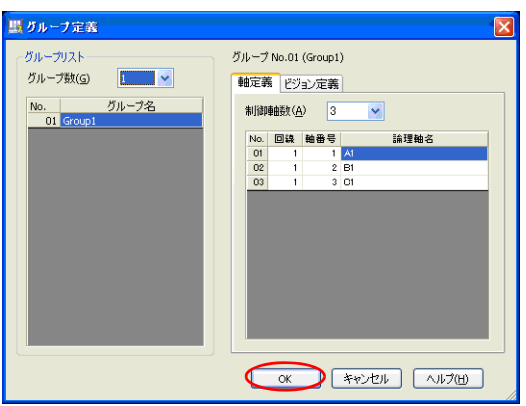

補充 從 [ 群組定義 ] 對話框中,還可以看到 [ 視覺定義 ] 的分頁。

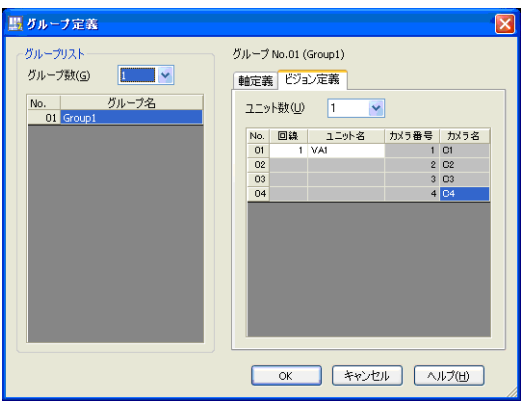

 $3<sup>5</sup>$ 

## <span id="page-78-0"></span>編寫程式

接下來將說明如何啟動運動編輯器,並利用運動程式來編寫以下條件之範例。

條件:讓伺服馬達移動 150000 脈衝量後即停止動作

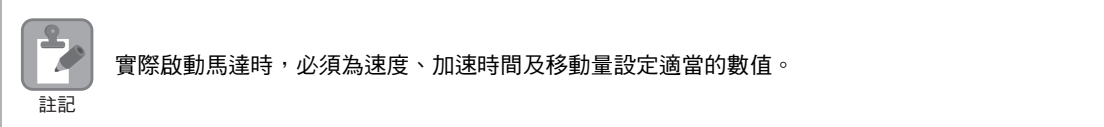

**1.** 在子視窗的 **[** 主選單 **]** 上按一下右鍵,接著在從選單上選擇 **[** 開新程式 **]**。

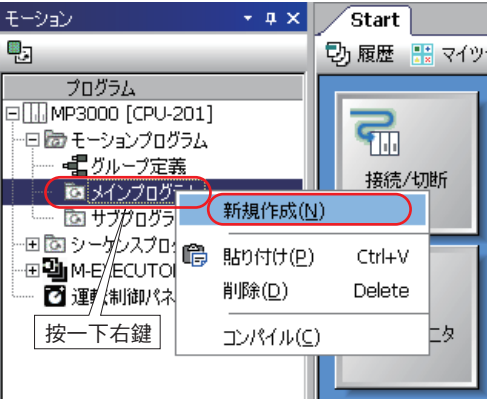

**2.** 請點擊 **[OK]** 鍵。

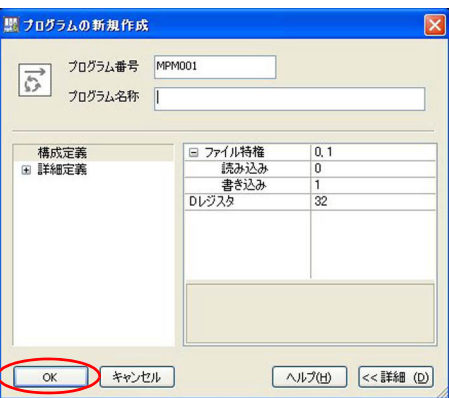

#### **3.** 輸入運動程式。

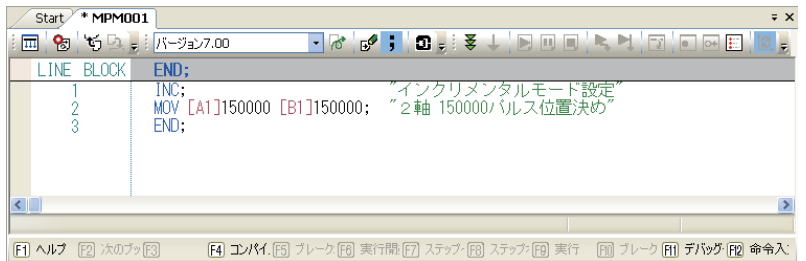

編寫程式

#### 4. 在選單列上依序選擇 [編譯 ] - [編譯 ] 後,系統就會開始進行編譯。

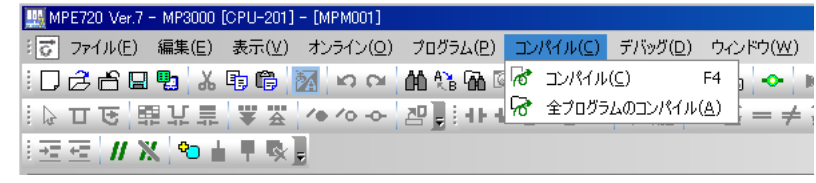

編譯完成後,運動程式將會自動被儲存。

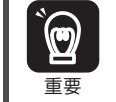

Г

進行編譯時,若畫面上出現 [ 錯誤清單 ] 對話框,表示運動程式將不會被儲存起來。

 $3<sup>7</sup>$ 

## <span id="page-80-0"></span>程式登錄

若要叫出編寫完成的運動程式,有以下 2 種方法,第一種是利用階梯圖程式的 MSEE 指令來叫出,另一種 則是利用 M-EXECUTOR 程式執行定義來叫出。如欲瞭解程式執行登錄的方法,請參閱以下章節。  $\sqrt{a}$  [程式執行登錄的方法](#page-40-0) (第1-21頁)

### 利用階梯圖程式來叫出運動程式

**1.** 點擊子視窗中的 **[** 階梯圖 **]** 索引標籤。 接著子視窗中就會顯示 [ 階梯圖程式 ]。

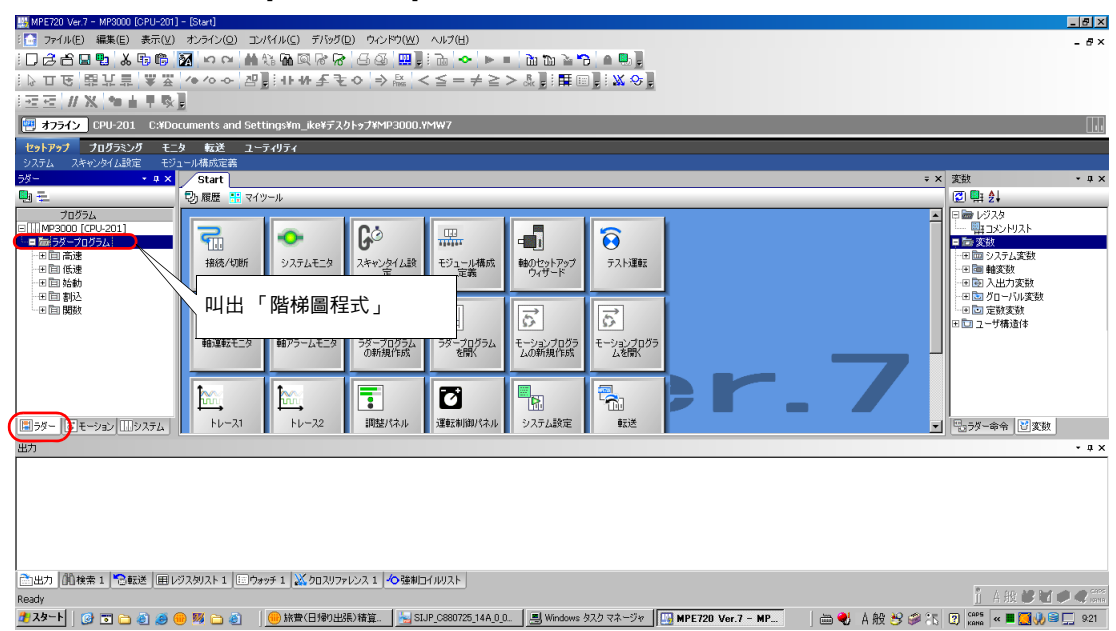

**2.** 在子視窗的 **[** 高速 **]** 上按一下右鍵,接著在從選單上選擇 **[** 開新程式 **]**。

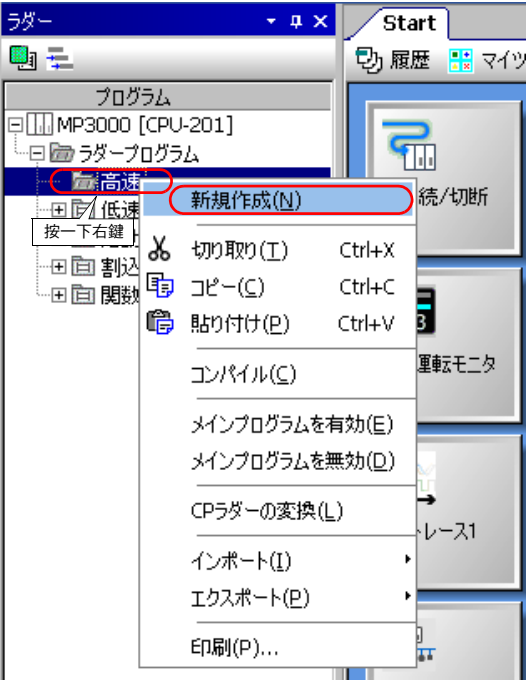

**3.** 請點擊 **[OK]** 鍵。

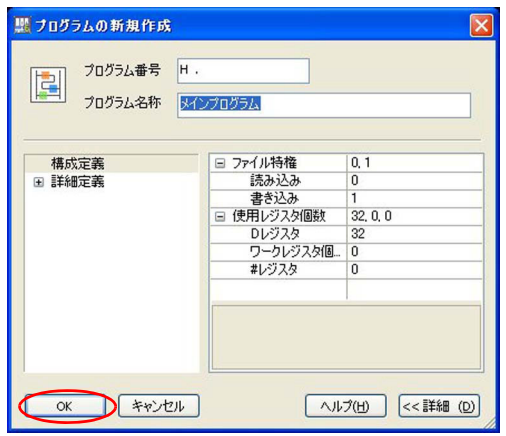

**4.** 製作下圖所示的階梯圖程式。編寫完成後,就會開始進行編譯 **(F4** 鍵或 **[ ]** 圖示 **)**。

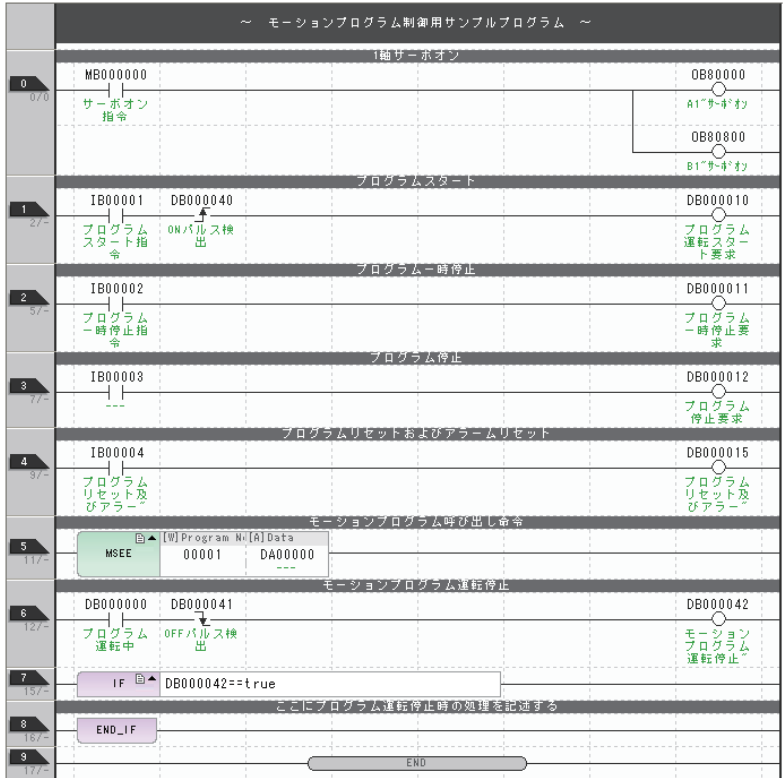

- 補充 つい ・請先確認馬達參數 IW口口口00 Bit 0 「運動控制器運轉準備完成」已經開啟後,再將伺服器開啟指 令 「MB000000」設定為開啟。
	- ・當運動控制器運轉準備完成被設定為關閉時,表示系統無法再接受任何伺服器開啟指令。

 $3<sup>1</sup>$ 

## 利用 **M-EXECUTOR** 來叫出運動程式的方法

接下來將介紹 M-EXECUTOR 程式執行定義之登錄步驟。不過,執行以下操作動作前,請先傳送程式。

 $\blacksquare$ <br>1. 進入已完成程式編寫的運動編輯器視窗,並點擊任務配置圖示 [  $\blacksquare$  ]。

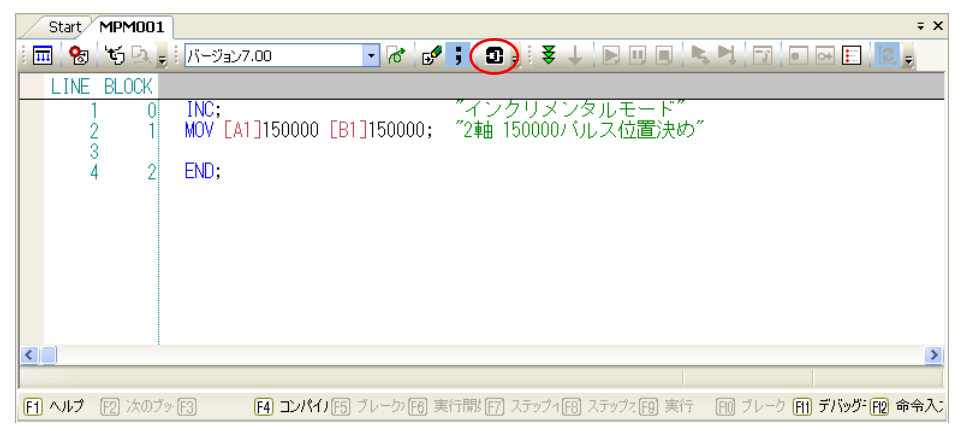

畫面上將出現 [ 任務配置 ] 對話框。

**2.** 點擊 **[** 設定 **]** 鍵後,系統就會開始進行程式登錄。

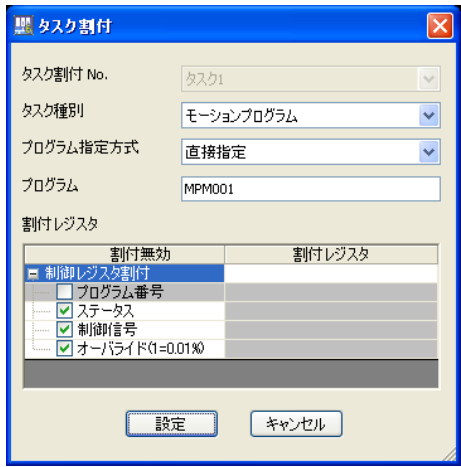

## <span id="page-83-0"></span>傳送程式

將運動程式傳送到 MP3000 系列。若在連線狀態下編寫運動程式時,則不需要此步驟。

**1.** 點擊主視窗中的 **[** 通訊設定 **]**。

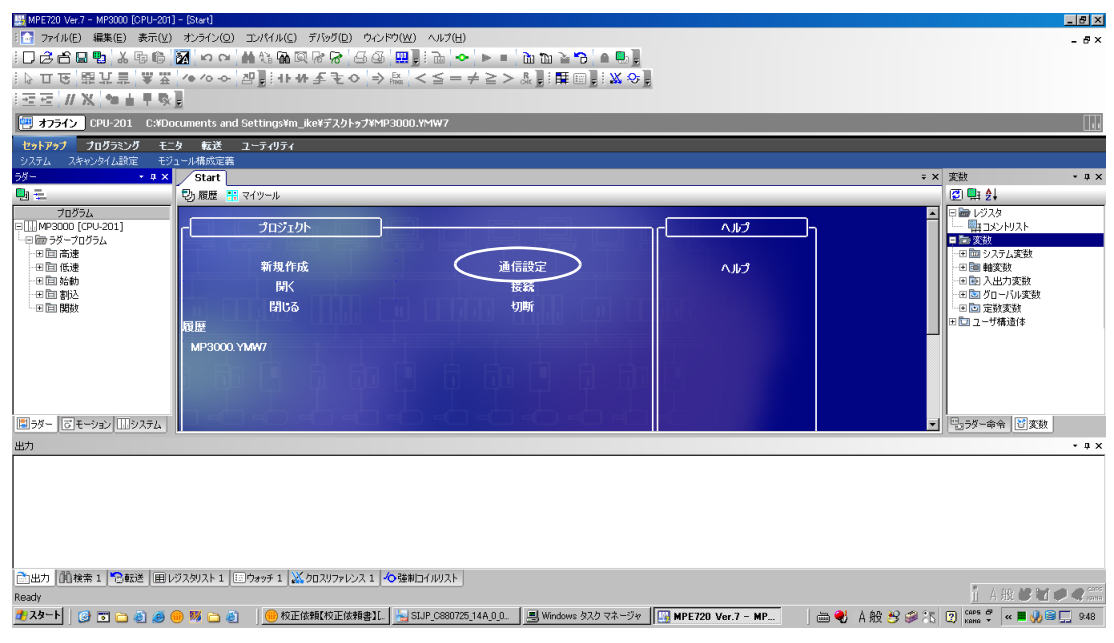

**2.** 從 **[** 通訊設定 **]** 對話框的 **[** 通訊埠 **]** 方塊中,選擇您所設定的通訊埠,然後再按一下 **[** 連接 **]** 鍵。

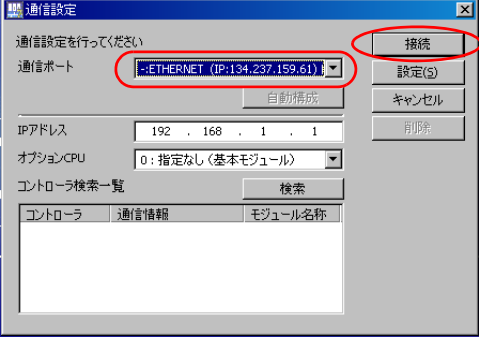

 $3<sup>1</sup>$ 

#### **3.** 從快捷功能列上選擇 **[** 傳送 **]** - **[** 將資料寫入控制器 **]**。

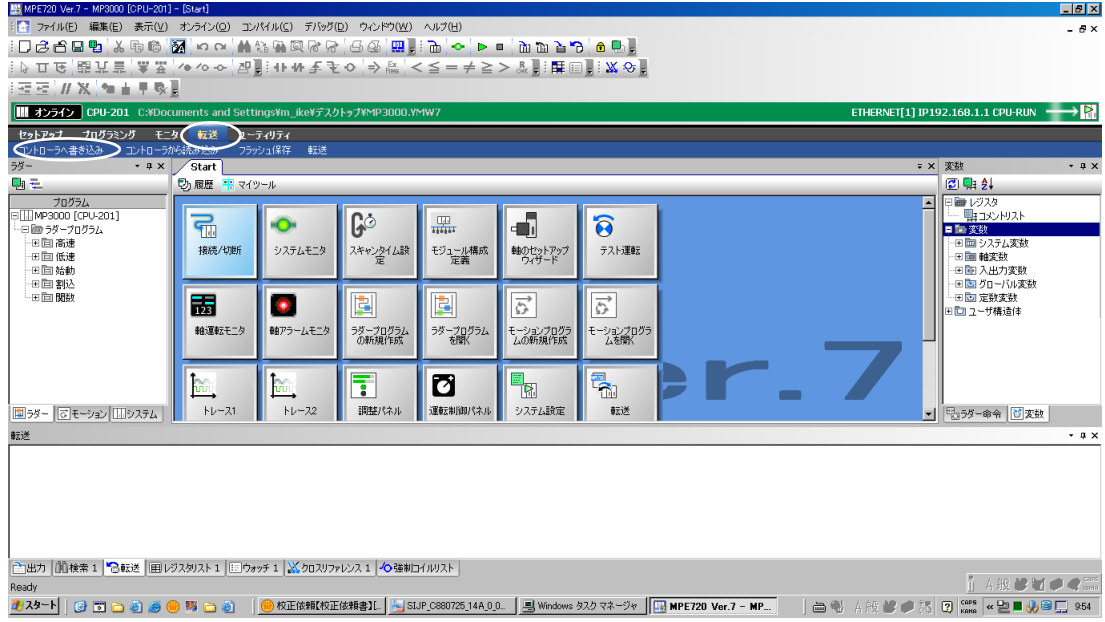

**4.** 點擊 **[** 個別 **]** 鍵,並僅選取 **[** 程式 **]** 核取方塊。接著,按下 **[** 開始鍵 **]**。

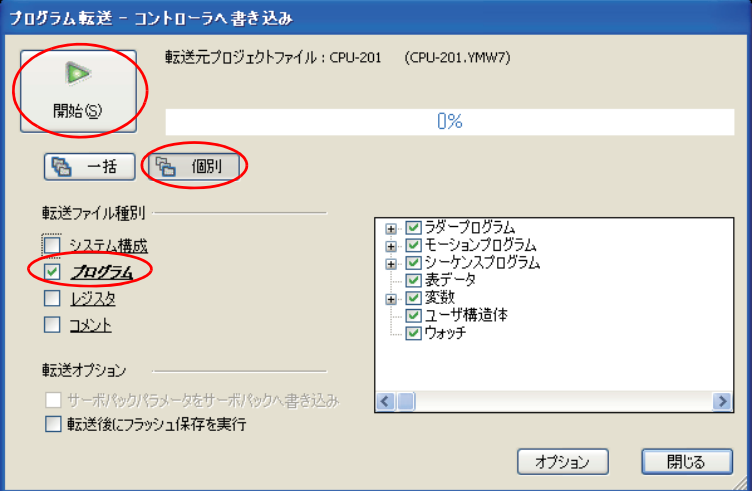

- (註)1. 選擇個別傳送時,控制器裡的同一個檔案會被您所選擇的專案檔案資料所覆寫上去。
	- 2. 若選擇全部傳送,運動控制器的 RAM 資料會在傳送前被清除,而所有的專案檔案資料則會同時被寫 入。
- **5.** 請點擊 **[CPU STOP]** 鍵。

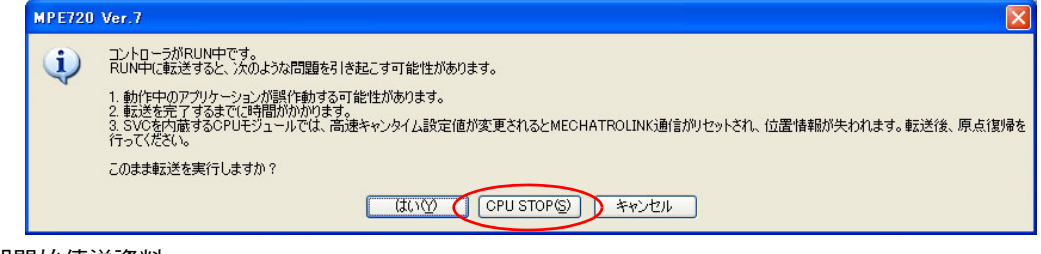

即開始傳送資料。

傳送程式

**6.** 進入 **[MPE720 Ver. 7]** 對話框,並點擊 **[** 是 **]** 鍵。

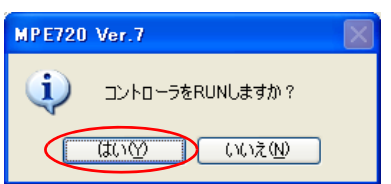

控制器將會開始運轉。

 $3<sup>°</sup>$ 

## <span id="page-86-0"></span>程式除錯

對已製作完成的程式進行除錯。

**1.** 點擊 **[** 暫存器清單 **1]** 索引標籤。

畫面上將出現暫存器清單。

請指定 MB000000 作為暫存器。請依下圖所示,在 MB000000 編寫 「ON」,以啟動伺服器。

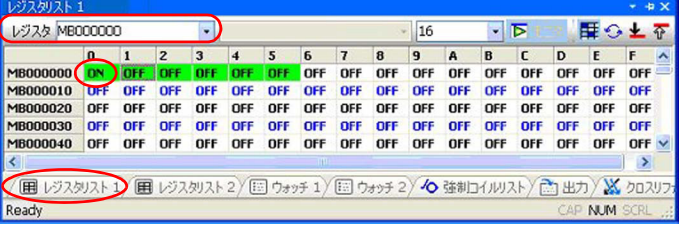

 $($  註 )利用 M-EXECUTOR 來執行程式登錄時,只要使用設定參數,即可啟動伺服器。

# **2.** 點擊 **[ ]** 圖示。

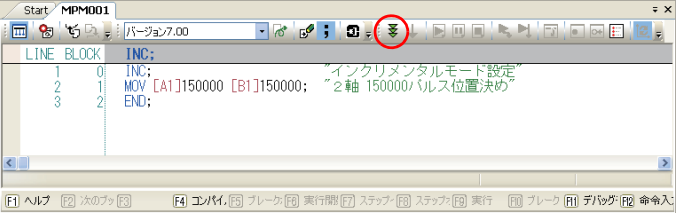

**3.** 即可切換至除錯模式。

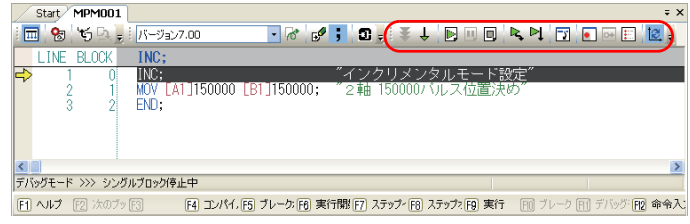

**4.** 點擊 **[ ]** 圖示,即可逐行執行程式,並確認程式的動作。

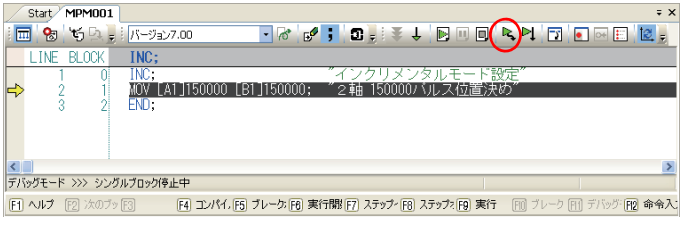

5. 執行 END 指令後, 即完成除錯運轉, 接著伺服器就會被關閉。

# <span id="page-87-0"></span>程式儲存至快閃記憶體

將運動控制器 RAM 裡的資料儲存到運動控制器的快閃記憶體中。

**1.** 選擇快捷功能列上的 **[** 傳送 **]** - **[** 儲存到快閃記憶體 **]**。

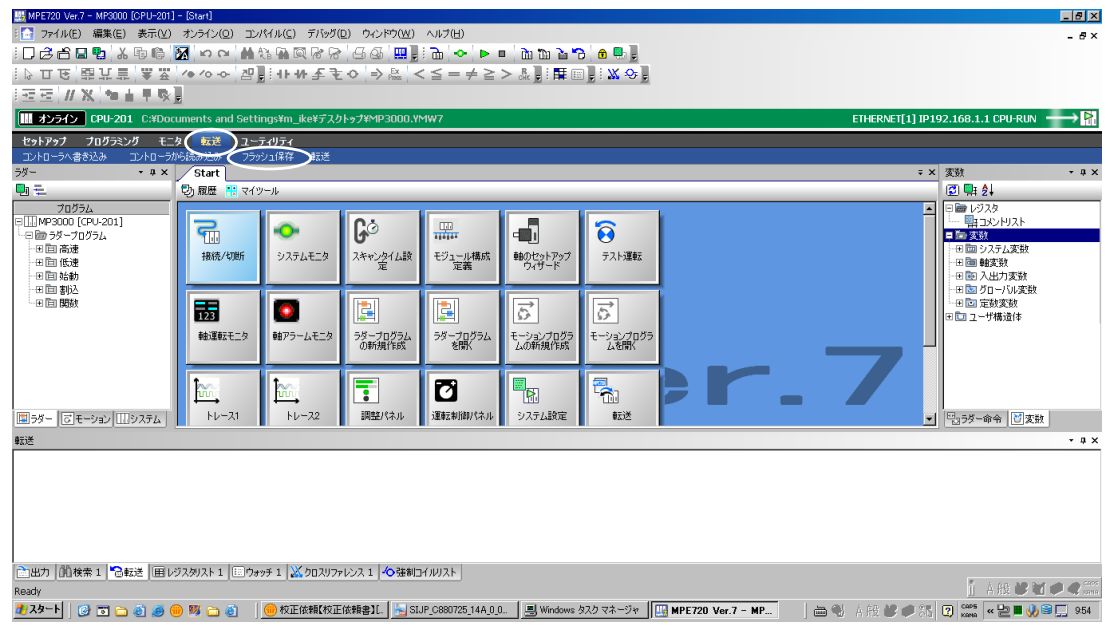

**2.** 請點擊 **[** 開始 **]** 鍵。

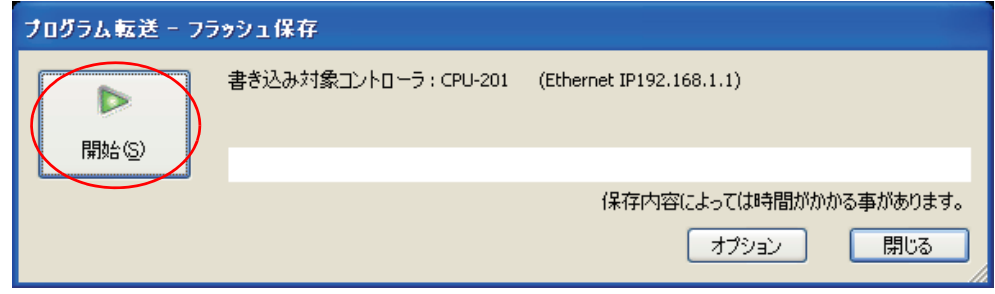

**3.** 請點擊 **[CPU STOP]** 鍵。

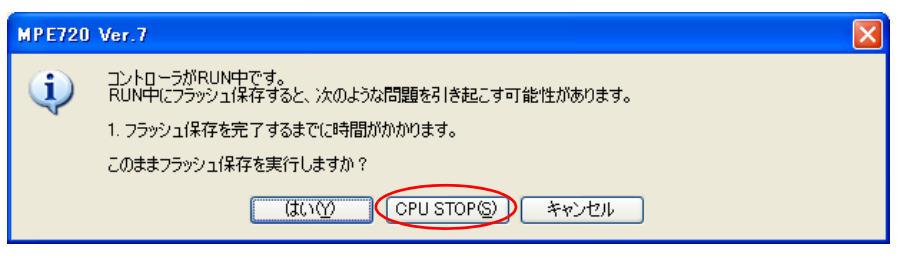

程式就會被儲存在快閃記憶體中。

**4.** 點擊 **[** 是 **]** 鍵。

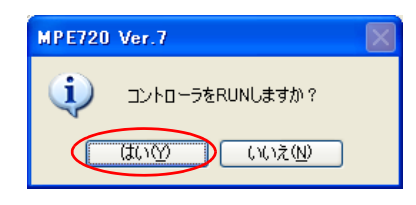

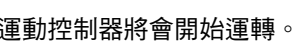

 $\overline{3}$ 

<span id="page-88-0"></span>執行程式

## 執行程式

利用實際裝置來執行編寫完成的程式。執行運動程式時,系統會操作控制訊號,並將要求程式開始運轉設 定為開啟。

**1.** 點擊 **[** 暫存器清單 **1]** 索引標籤。

畫面上將出現暫存器清單。

請指定 MB000000 作為暫存器。請依下圖所示,在 MB000000 編寫 「ON」,以啟動伺服器。

|                 | $\Omega$   |            | $\overline{2}$ | 3          | 4          | 5          | Б          | 7          | 8          | $\mathbf{q}$ | A          | B          | с          | D          | E          |               |  |
|-----------------|------------|------------|----------------|------------|------------|------------|------------|------------|------------|--------------|------------|------------|------------|------------|------------|---------------|--|
| <b>MB000000</b> |            | OFF        | <b>OFF</b>     | OFF        | <b>OFF</b> | <b>DFF</b> | <b>OFF</b> | <b>OFF</b> | OFF        | OFF          | OFF        | OFF        | OFF        | OFF        | <b>OFF</b> | OFF           |  |
| MB000010        |            | <b>OFF</b> | OFF            | OFF        | OFF        | OFF        | OFF        | <b>OFF</b> | <b>OFF</b> | <b>OFF</b>   | <b>OFF</b> | OFF        | OFF        | OFF        | OFF        | OFF           |  |
| MB000020        | <b>OFF</b> | <b>OFF</b> | <b>OFF</b>     | OFF        | <b>OFF</b> | <b>OFF</b> | OFF        | <b>OFF</b> | OFF        | <b>OFF</b>   | <b>OFF</b> | <b>OFF</b> | <b>OFF</b> | <b>OFF</b> | OFF        | OFF           |  |
| MB000030        | <b>DFF</b> | <b>OFF</b> | <b>DFF</b>     | <b>OFF</b> | <b>OFF</b> | <b>OFF</b> | <b>OFF</b> | <b>DFF</b> | <b>OFF</b> | <b>OFF</b>   | <b>OFF</b> | OFF        | <b>OFF</b> | <b>OFF</b> | <b>OFF</b> | <b>OFF</b>    |  |
| MB000040        | <b>OFF</b> | <b>OFF</b> | <b>OFF</b>     | OFF        | <b>OFF</b> | <b>OFF</b> | <b>OFF</b> | <b>OFF</b> | OFF        | <b>OFF</b>   | OFF        | <b>OFF</b> | <b>OFF</b> | <b>OFF</b> | <b>OFF</b> | OFF $\sqrt{}$ |  |
|                 |            |            |                |            |            |            |            |            |            |              |            |            |            |            |            |               |  |

**2.** 在暫存器清單的 **MB000001** 編寫 「**ON**」 **,** 就會執行運動程式 **MPM001**。

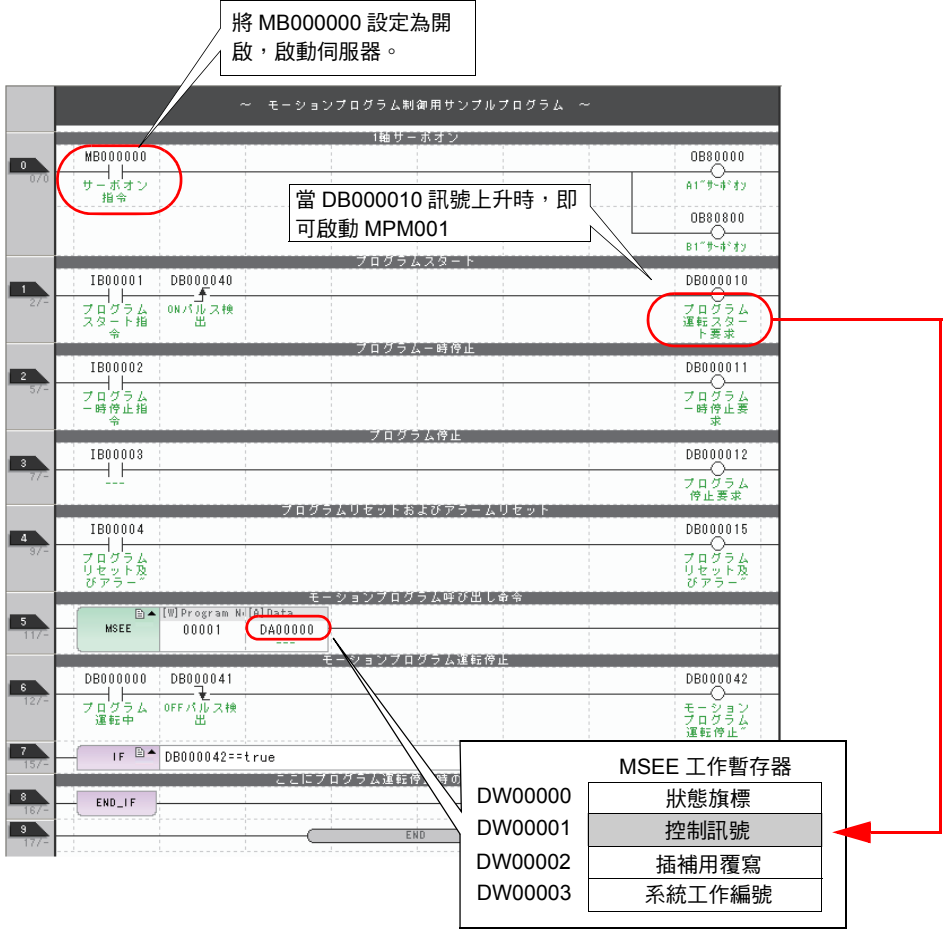

暫存器

本章將針對適用於運動程式及序列程式的暫存器做進一步的說明。

 $\overline{4}$ 

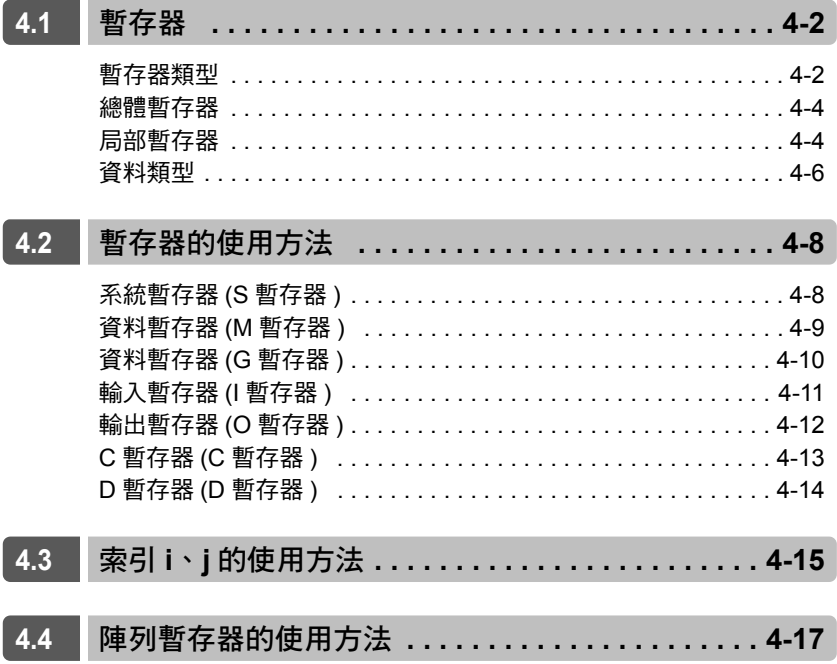

暫存器類型

# <span id="page-90-0"></span>**4.1** 暫存器

本節將針對暫存器進行說明。

使用運動程式和序列程式時,除了可直接將「數值」寫入外,還可利用「 暫存器」來編寫。實際使用「 暫 存器」時,系統會擷取儲存於「暫存器區」的「數值」來使用。

# <span id="page-90-1"></span>暫存器類型

暫存器共有11種,每種程式適用的暫存器各不相同。

運動程式和序列程式適用下表所示的 7 種 (S、M、G、I、O、C、D) 暫存器。

S、M、G、I、O、C暫存器為所有程式皆適用的總體暫存器。D暫存器屬於局部暫存器,僅適用於單一圖 面,無法在其他程式當中使用。

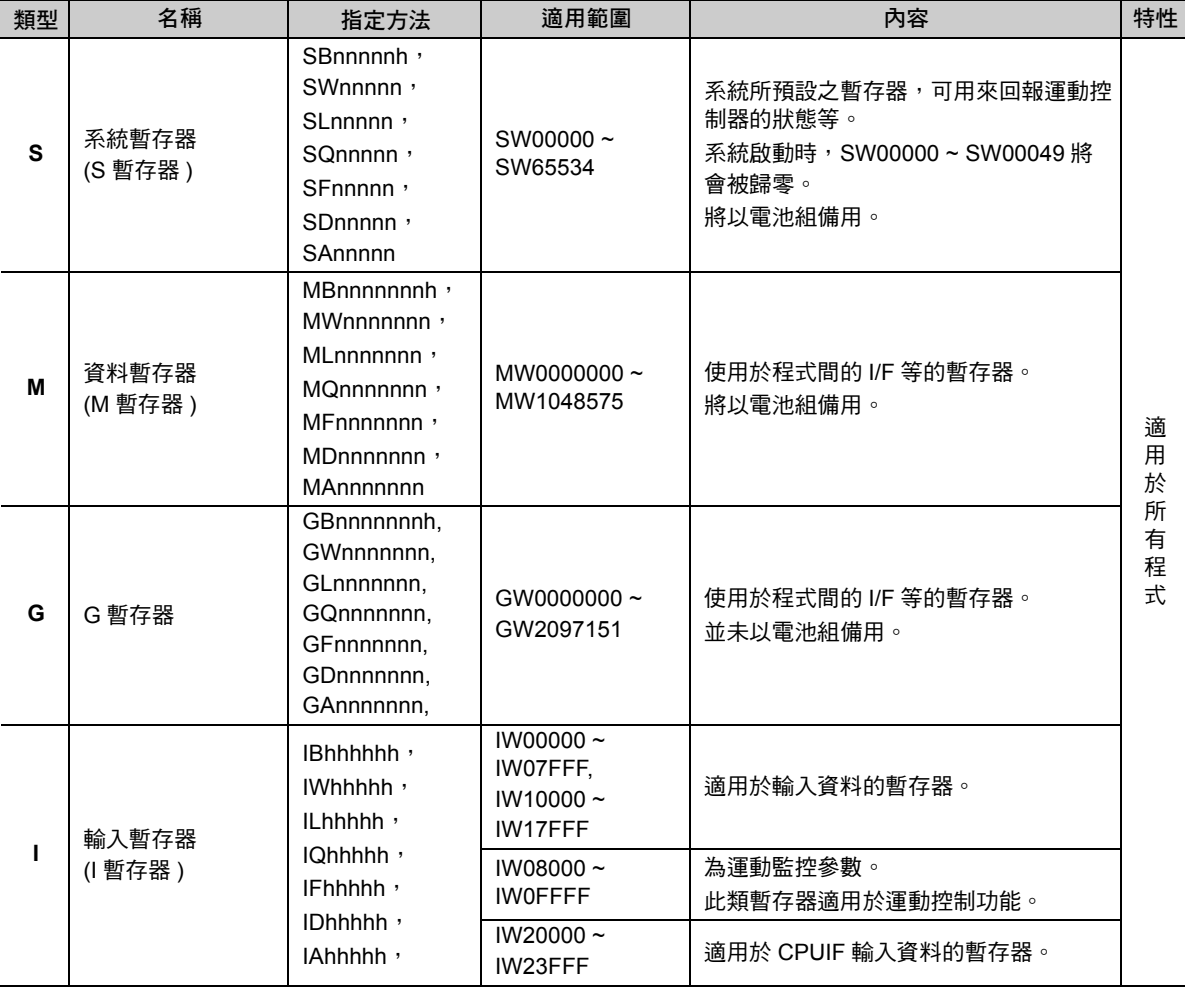

#### 暫存器類型

( 續下頁 )

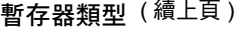

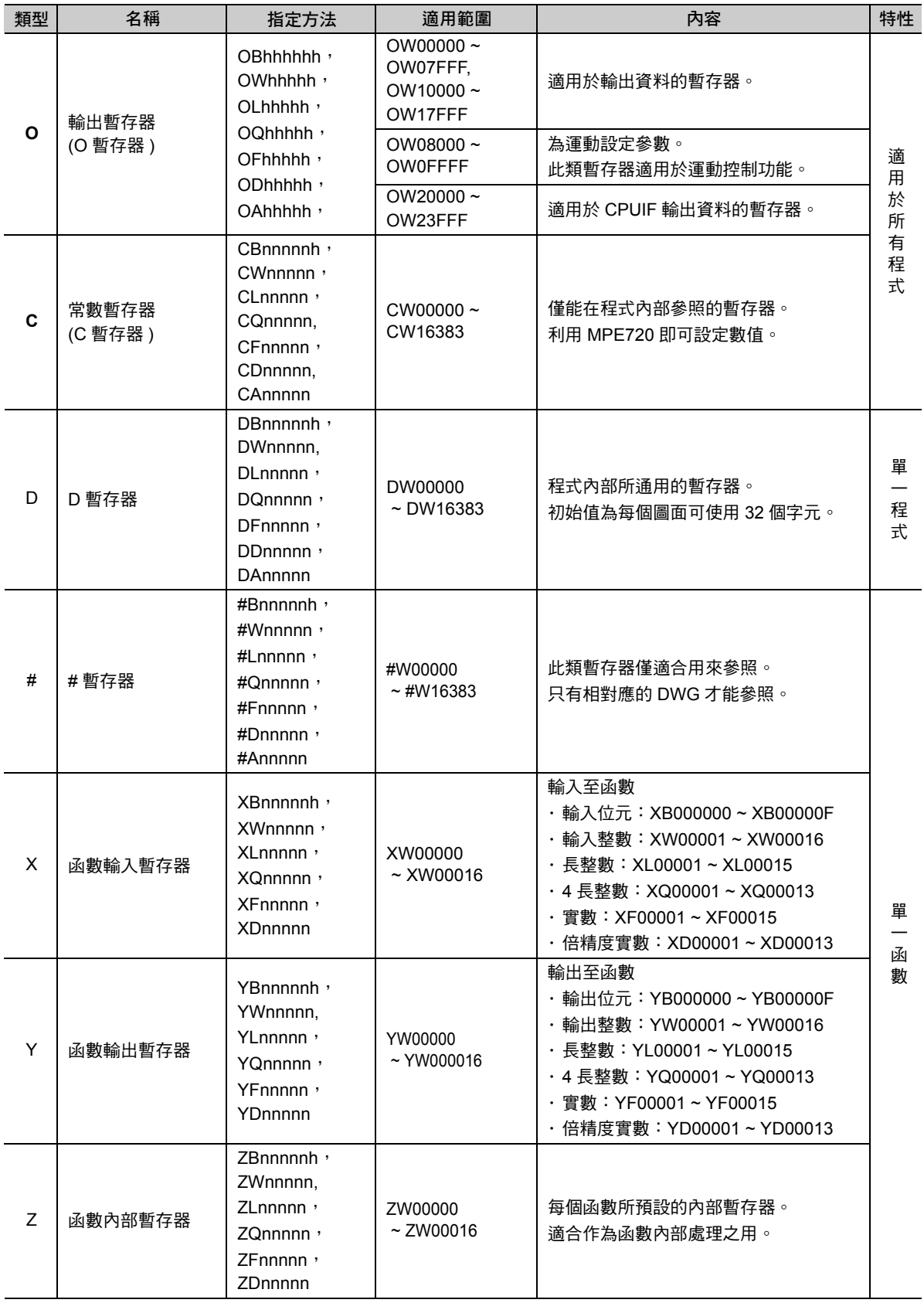

( 註 )n:10 進位制、h:16 進位制

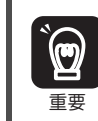

# 暫存器不適用於運動程式和序列程式。若使用 # 暫存器,儲存程式時,系統將顯示 「語法錯誤」。

 $\overline{\mathbf{4}}$ 

# <span id="page-92-0"></span>總體暫存器

總體暫存器是一種適用於階梯圖程式、使用者函數、運動程式及序列程式各種程式的暫存器。 階梯圖程式運算出來的結果同樣適用於其他使用者函數、運動程式及序列程式。系統已經為每種暫存器預 留了總體暫存器所需的空間。

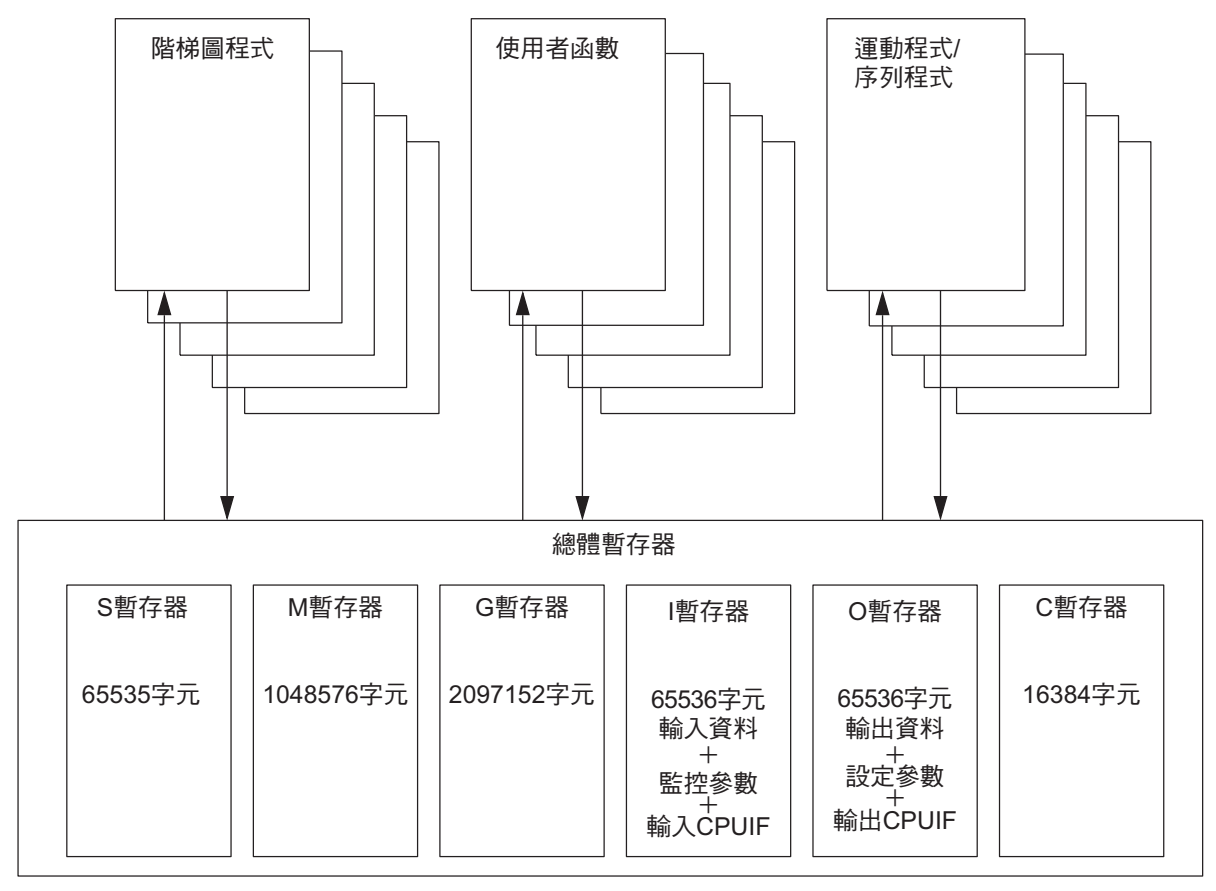

# <span id="page-92-1"></span>局部暫存器

局部暫存器是一種適用於單一圖面的暫存器,無法與其他圖面共用。每個圖面的程式記憶體中已預留了局部 暫存器所需的空間。

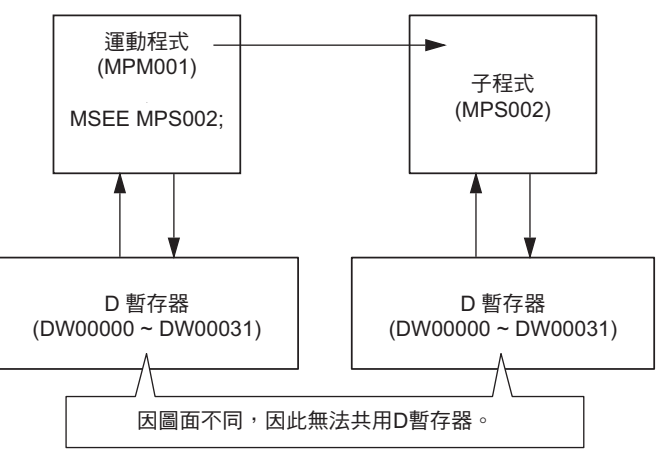

( 註 )D 暫存器的初始值為每個圖面可使用 32 個字元。

局部暫存器

進入 [ 程式性質 ] 對話框, 即可指定適用於每個圖面的暫存器範圍。 每個圖面最多可為局部暫存器預留 16384 個字元。 若要擴大 D 暫存器的範圍,請依照下列步驟來執行。

1. 在運動子視窗中的 [MPM001] 按一下右鍵,當選單出現後,請選擇 [性質 ]。

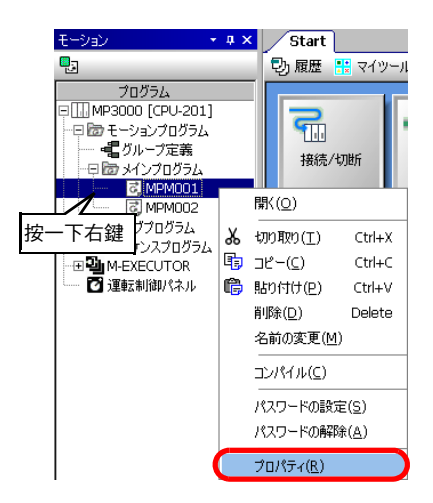

**2.** 進入 **[** 程式性質 **]** 對話框,並將 **D** 暫存器的範圍從 **32** 改為 **100**。

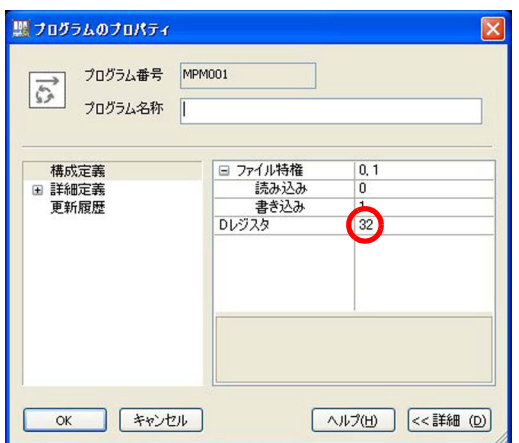

**3.** 請點擊 **[OK]** 鍵。

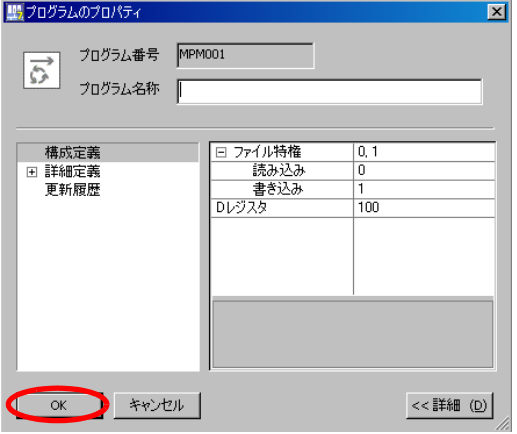

如此即完成 D 暫存器擴充範圍的所有步驟。

 $\overline{\mathbf{A}}$ 

## <span id="page-94-0"></span>資料類型

資料類型包含下表所示的位元型、整數型、長整數型、4 長整數型、實數型、倍精度實數型等,請依使用目 的選擇適合的類型。

表 4.1 資料類型

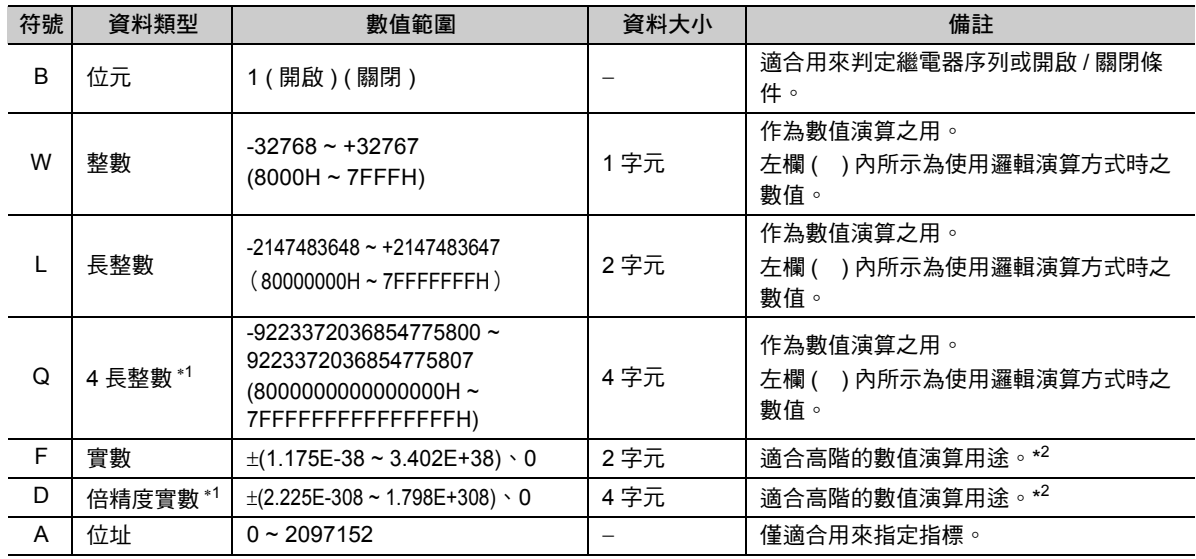

\*1. 不適合用來間接指定運動程式。

\*2. 符合 IEEE754 規範。

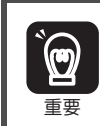

MP3000 系列並未根據不同的資料類型內置暫存器。如下圖所示,只要位址相同,即使資料類型不同,也 能存取同一個暫存器。

—— 例如,位元型 MB00001003 和整數型 MW0000100 的資料類型雖然不同,卻同樣能存取 MW0000100。

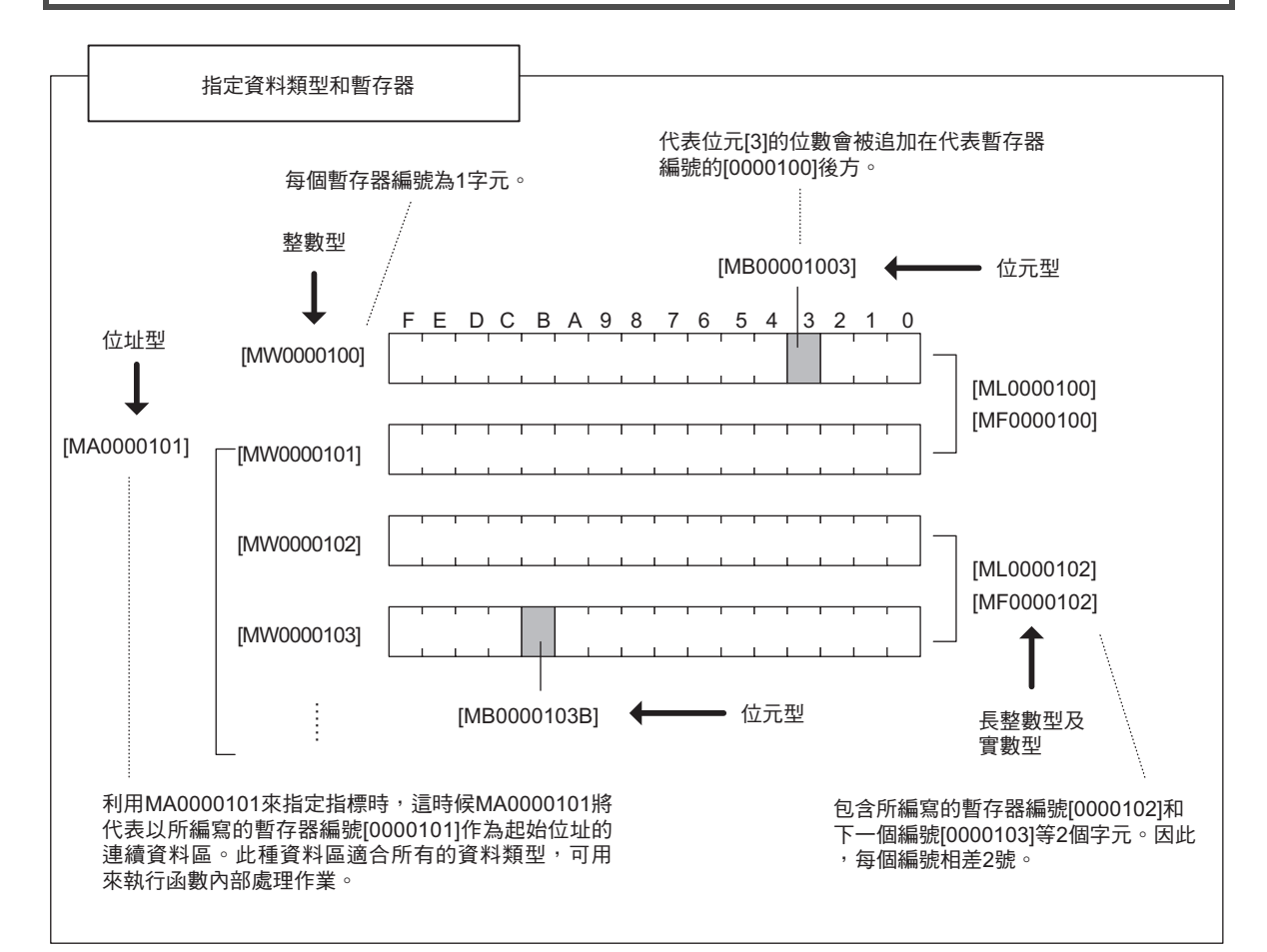

指定指標 T 將位址當作引數傳給函數,就稱為指定指標。 指定指標後,以所編寫的暫存器編號作為起始位址的連續資料區將適合所有的資料類型,作為函數內部 專有名詞解說 處理之用。

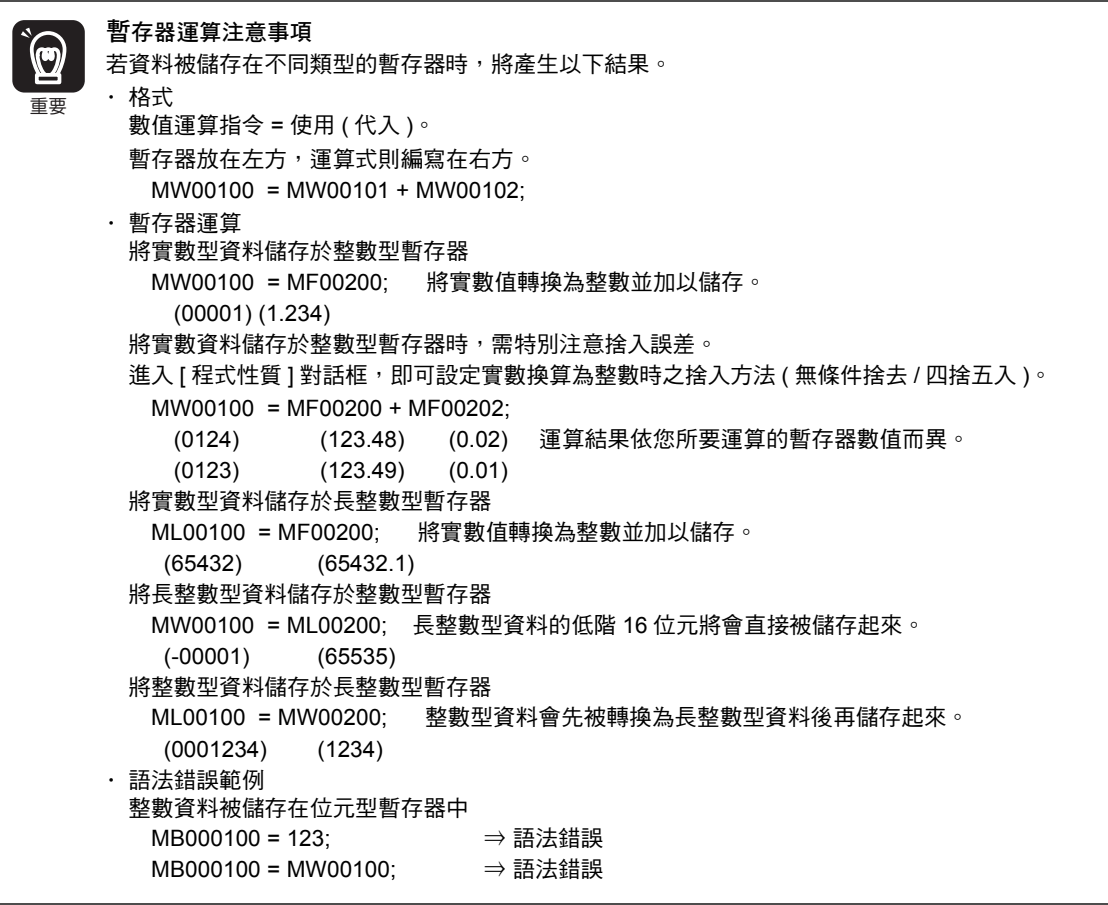

 $\overline{4}$ 

系統暫存器 (S 暫存器 )

# <span id="page-96-0"></span>**4.2** 暫存器的使用方法

以下將說明各種暫存器的使用方法。

# <span id="page-96-1"></span>系統暫存器 **(S** 暫存器 **)**

系統暫存器 (S 暫存器 ) 係原本內置於運動控制器系統中的暫存器,可用來讀取系統錯誤資訊或運轉狀況。 是一種同時適用於運動程式和序列程式的總體暫存器。

#### 說明

S 暫存器的指定方法如下。

SB000000 ~ SB65534F SW00000 ~ SW65534 SL00000 ~ SL65532 SQ00000 ~ SQ65528 SF00000 ~ SF65532 SD00000 ~ SD65528

您可利用 10 進位制格式來指定暫存器編號,但是指定位元時,則必須以 16 進位制格式,並從暫存器編號 的下一位數開始指定。

### 程式範例

- ・ 指定位元 OB00010 = SB000402 | SB000403;
- ・ 指定整數 MW00100 = SW00041;
- ・ 指定長整數 ML00100 = SL00062;

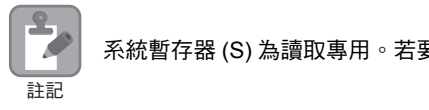

系統暫存器 (S) 為讀取專用。若要寫入資料,系統將無法保證所執行的動作完全正確。

資料暫存器 (M 暫存器 )

## <span id="page-97-0"></span>資料暫存器 **(M** 暫存器 **)**

M 暫存器是一種適合階梯圖程式、使用者函數、各種運動程式及序列程式使用的通用型暫存器。 此種總體暫存器適用於運動程式、序列程式及階梯圖程式之間的介面。

#### 說明

M 暫存器的指定方法如下。 MB00000000 ~ MB1048575F MW0000000 ~ MW1048575 ML0000000 ~ ML1048574 MQ0000000 ~ MQ1048572 MF0000000 ~ MF1048574 MD0000000 ~ MD1048572

在各種運算過程中 M 暫存器扮演了 「暫存器 」的角色,可代入運算結果,或是利用 「 暫存器 」來指定定位 座標值或速度。您可利用 10 進位制格式來指定暫存器編號。

#### 程式範例

#### ◆ 以軸移動指今來指定位置,以暫存器來指定速度。

以下係指令單位為 mm, 小數點以下位數有 3 位時之程式範例。

 $ML0000100 = 100000$ ;  $\rightarrow 100.000$  mm ML0000102 = 200000:  $\rightarrow$  200.000 mm ML0000104 = 300000;  $\rightarrow$  300.000 mm  $ML0000106 = 500000$ ;  $\rightarrow 500.000$  mm/min MVS [X]ML0000100 [Y]ML0000102 [Z]ML0000104 FML0000106;

#### ◆ 將暫存器用於運算過程中

- ・ 指定位元 MB00001001 = IB0000100 & IB0000201;
- ・ 指定整數 MW0000101 = (MW0000101 | MW0000102) & FF0CH;
- ・ 指定長整數 ML0000200 = ((ML0000202 ML0000204) / ML0000206) 3;
- ・ 指定實數  $MF0000200 = ((MF0000202 * MF0000204) / MF0000206) * 3.14;$

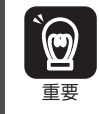

若要利用以下的運動語言指令來指定移動量座標值或是以暫存器來指定速度,則必須使用長整數型。 MOV, MVS, MCW/MCC, ZRN, SKP, MVT, EXM, POS, ACC, DCC, SCC, IAC, IDC,  $\overline{\mathbb{F}}$  IFP, FMX, INP, IDH

<span id="page-98-0"></span>資料暫存器 (G 暫存器 )

# 資料暫存器 **(G** 暫存器 **)**

資料暫存器 (G 暫存器 ) 是一種適合階梯圖程式、使用者函數、各種運動程式及序列程式使用的通用型暫存 器。

運動程式和序列程式雖然能共用此種資料暫存器,不過它卻是一種無法以電池組備用的總體暫存器。

#### 說明

G 暫存器的指定方法如下。

- GB00000000 ~ GB2097151F
- GW0000000 ~ GW2097151
- GL0000000 ~ GL2097150
- GQ0000000 ~ GQ2097148
- GF0000000 ~ GF2097150
- GD0000000 ~ GD2097148

您可利用 10 進位制格式來指定暫存器編號,不過,指定位元時,則必須以 16 進位制格式,並從暫存器編 號的下一位數開始指定。

### 程式範例

以下為運算過程中所使用的暫存器範例。

- ・ 指定位元 GB00001001 = IB0000100 & IB0000201;
- ・ 指定整數 GW0000101 = (GW0000101 | GW0000102) & FF0CH;
- ・ 指定長整數 GL0000200 = ((GL0000202 \* GL0000204) / GL0000206) \* 3;
- ・ 指定實數 GF0000200 = ((GF0000202 GF0000204) / GF0000206) 3.14;

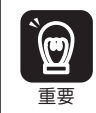

若要利用以下的運動語言指令來指定移動量座標值或是以暫存器來指定速度,則必須使用長整數型。 MOV、MVS、MCW/MCC、ZRN、SKP、MVT、EXM、POS、ACC、DCC、SCC、IAC、IDC、 **重要 IFP、FMX、INP、IDH** 

輸入暫存器 (I 暫存器 )

# <span id="page-99-0"></span>輸入暫存器 **(I** 暫存器 **)**

適用於輸入資料及監控參數的暫存器。不過,僅能用來讀取監控參數。若要用來寫入資料,無法保證所執 行的動作完全正確。

### 說明

I 暫存器的指定方法如下。

IB000000 ~ IB23FFFF IW00000 ~ IW07FFF, IW10000 ~ IW17FFF … 輸入資料 IW08000 ~ IW0FFFF … 監控參數 IW20000 ~ IW23FFF … CPUIF 的輸入資料 IL00000 ~ IL23FFF IQ00000 ~ IQ23FFC IF00000 ~ IF23FFE ID00000 ~ ID23FFC

輸入資料的暫存器編號取決於模組組成定義所設定的位址。

您可利用 16 進位制格式來指定暫存器編號。

## 程式範例

讀取輸入資料及監控參數。

- ・ 指定位元 MB00001000 = IB0000010 & IB0000105;
- ・ 指定整數 MW0000100 = IW08008;
- ・ 指定長整數 ML0000100 = IL08004;

 $\overline{4}$ 

<span id="page-100-0"></span>輸出暫存器 (O 暫存器 )

# 輸出暫存器 **(O** 暫存器 **)**

適用於輸出資料及設定參數的暫存器。

#### 說明

O 暫存器的指定方法如下。

OB000000 ~ OB23FFFF OW00000 ~ OW07FFF, OW10000 ~ OW17FFF ... 輸出資料 OW08000 ~ OW0FFFF … 設定參數 OW20000 ~ OW23FFF … CPUIF 的輸出資料

OL00000 ~ OL23FFF OQ00000 ~ OQ23FFC OF00000 ~ OF23FFE OD00000 ~ OD23FFC

輸出資料的暫存器編號取決於模組組成定義所設定的位址。

您可利用 16 進位制格式來指定暫存器編號。

## 程式範例

寫入輸出資料及設定參數。

- ・ 指定位元 OB01000 = MB00001000 & IB0000100;
- ・ 指定整數 OW08008 = MW0000100;
- ・ 指定長整數 OL08010 = ML0000100+ML0000200;

C 暫存器 (C 暫存器 )

# <span id="page-101-0"></span>**C** 暫存器 **(C** 暫存器 **)**

C 暫存器為程式參照時所使用的暫存器,無法寫入。

#### 說明

C 暫存器的指定方法如下。

CB000000 ~ CB16383F CW00000 ~ CW16383 CL00000 ~ CL16382 CQ00000 ~ CQ16380 CF00000 ~ CF16382 CD00000 ~ CF16380 C 暫存器不具備從程式將資料寫入的功能。

您可利用 10 進位制格式來指定暫存器編號。

## 程式範例

以下係在運算過程中使用暫存器之範例。

- ・ 指定位元 MB00001000 = CB001001;
- ・ 指定整數 MW0000100 = CW00100;
- ・ 指定長整數 ML0000100 = CL00100;
- ・ 指定為 **4** 長整數 MQ0000100 = CQ00100;
- ・ 指定實數 MF0000100 = CF00100;
- ・ 指定為倍精度實數 MD0000100 = CD00100;

 $\mathbf{A}$ 

<span id="page-102-0"></span>D 暫存器 (D 暫存器 )

## **D** 暫存器 **(D** 暫存器 **)**

為運動程式及序列程式原本內置的暫存器,僅可適用於特定程式的暫存器。

#### 說明

D 暫存器的指定方法如下。

DB000000 ~ DB16383F DW00000 ~ DW16383 ( 最大 ) DL00000 ~ DL16382 DQ00000 ~ DQ16380 DF00000 ~ DF16382 DD00000 ~ DD16380

利用上述暫存器將運算結果代入各種運算的暫存器中,或是利用暫存器來指定定位座標值及速度。您可利 用 10 進位制格式來指定暫存器編號,不過,指定位元時,則必須以 16 進位制格式,並從暫存器編號的下 一位數開始指定。進入程式架構定義 ([ 程式性質 ]) 對話框,即可設定大小 ( 初始值 : 32 字元 )。

#### 程式範例

#### ◆ 以軸移動指今來指定位置, 以暫存器來指定速度時

以下範例係以 mm 為指令單位,並假設小數點以下位數為 3。

 $D L 00100 = 100000$ ;  $\rightarrow 100.000$  mm  $DLO0102 = 200000$ ;  $D L 00104 = 300000;$   $\rightarrow 300.000$  mm  $DLO0106 = 500000;$   $\rightarrow$  500.000 mm/min MVS [A1]DL00100 [B1]DL00102 [C1]DL00104 FDL00106;

- 
- 
- 
- 

#### ◆ 將暫存器用於運算過程中時

- ・ 指定位元 DB001000 = IB0001001 & MB00000101;
- ・ 指定整數 DW00102 = ( CW00103 | DW00104 ) & DW00105;
- ・ 指定長整數 DL00106 = ( DL00108 ML0000011 ) / ML0000200;
- ・ 指定實數

 $DF00200 = (MF0000202 * DF000202) * 3.14;$ 

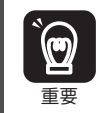

若要利用以下的運動語言指令來指定移動量座標值或是以暫存器來指定速度,則必須使用長整數型。 MOV、MVS、MCW/MCC、ZRN、SKP、MVT、EXM、POS、ACC、DCC、SCC、IAC、IDC、IFP、 FMX、INP、IDH

# <span id="page-103-0"></span>**4.3** 索引 **i**、**j** 的使用方法

這是一種用來修飾繼電器編號及暫存器編號的專用暫存器,本系統內置 i 和 j 2 種暫存器 。i 和 j 的功能完全 相同。暫存器編號可當作變數使用。 指定索引 i、j 作為變數時,必須以 10 進位制的格式來指定。

接下來將以暫存器的各種資料類型為例,進行說明。

#### ■ 位元型附加索引

就像暫存器編號被加上 i 或 j 的數值一樣。

例如,當 i = 2 時,MB00000000i 和 MB00000002 相同。

i = 2; 等價  $DB000000 = MB00000000i$ ;  $DB00000000 = MB00000002$ ;

#### ■ 整數型附加索引

就像暫存器編號被加上 i 或 j 的數值一樣。 例如,當 j = 30 時, MW0000001i 和 MW0000031 相同。

等價  $DW00000 = MW0000001$ ;  $DW0000000 = MW00000031$ ;  $j = 30$ ;

#### ■ 長整數型及實數型附加索引

就像暫存器編號被加上 i 或 j 的數值一樣。

例如,當 j = 1 時, ML0000000j 和 ML0000001 相同。此外,當 j = 1 時, MF0000000j 和 MF0000001 相 同。

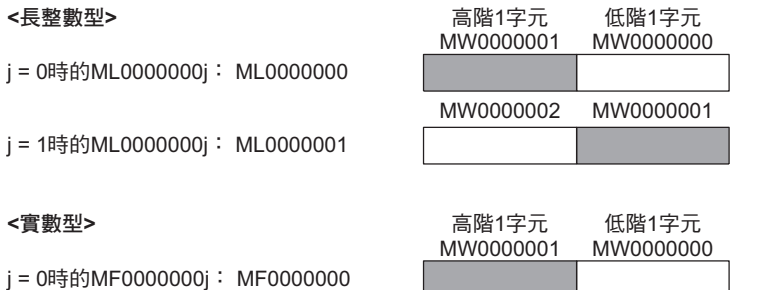

j = 1時的MF0000000j: MF0000001

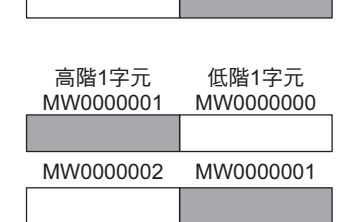

 $\mathbf{z}$ 註記 若為長整數型或實數型時,系統所使用的區域相當於 2 字元。例如, j = 0 時的 ML0000000j 和 j = 1 時的 ML0000000j,其中 MW0000001 的 1 字元的區域重複。若長整數型和實數型附加索引,則必須注意區域是 否重複。

 $\boldsymbol{A}$ 

#### ■ 4 長整數型及倍精度實數型附加索引

就像暫存器編號被加上 i 或 j 的數值一樣。

例如,當 j = 2 時,MQ0000000j 和 MQ0000002 相同。此外,當 j = 2 時,MD0000000j 和 MD0000002 相 同。

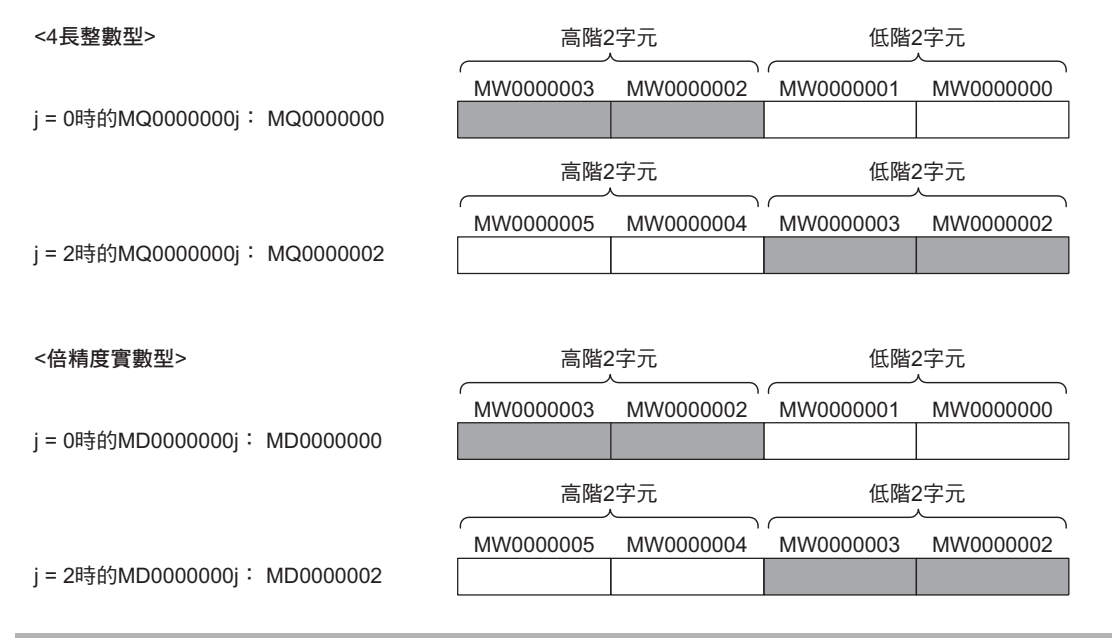

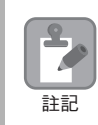

若為 4 長整數型或倍精度實數型時,系統所使用的區域相當於 4 字元。例如,j = 0 時的 MQ0000000j 和 j = 2 時的 MQ0000000j,其中 MW0000002、MW0000003 的 2 字元的區域重複。若 4 長整數型和倍精度實 數型附加索引,則必須注意區域是否重複。

#### ■ 程式範例

以下為使用索引之程式範例。

使用索引 j,並將 ML0000100~ML0000198 共 50 個暫存器的總和加到 ML0000200 中。

```
 :
 :
ML0000200 = 0 ;
J = 0;
WHILE J < 100 ;
   ML0000200 = ML0000200 + ML0000100J ;
  J = J + 2 ;
WEND ;
   :
   :
         索引 i、j 可用大寫 / 小寫其中一種形式來編寫。
           j = 0;
           \underline{J} = 0;
           DW00000 = MW0000000j ;
           DW00000 = MW00000000;
補充
```
# <span id="page-105-0"></span>**4.4** 陣列暫存器的使用方法

所謂 「陣列暫存器」是一種用來修飾暫存器編號的專用暫存器。 適合以暫存器編號為變數時使用。 和索引一樣,亦可將偏移值加到暫存器編號中。

#### ■ 位元型附有陣列時

就像暫存器編號被加上陣列數值一樣。

例如,當 DW00000 = 2 時, MB00000000 [DW00000] 和 MB00000002 相同。

 $DWO0000 = 2$ ; (等價 DB000020 = MB00000000[DW00000]; DB000020 = MB00000002;

#### ■ 位元型以外類型附加陣列時

就像暫存器編號被加上 ( 陣列數值 x 資料型字元大小 ) 一樣。 例如,當 DW00000 = 30 時, ML0000002 [DW00000] 和 ML0000062 相同。  $DLO0002 = ML00000 (30 \times 2 + 2) = ML0000062$ 

 $DWO0000 = 30;$  等價  $DLO0002 = ML0000002IDWO000001; \quad \bullet \quad \bullet \quad \bullet \quad DL00002 = ML0000062;$ 

#### ■ 格式

下表可用來說明陣列暫存器的格式。

MOV[A1]ML00000[MW00100];  $\overline{0}$   $\overline{2}$ 

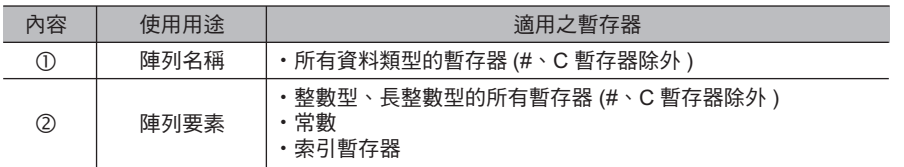

#### ■ 程式範例

以下程式範例係使用陣列暫存器,並將 ML0000100~ML0000198 共 50 個暫存器的總和加到 ML0000200 中。

```
ML0000200 = 0;DW00000 = 0;WHILE DW00000 < 50:
  ML0000200 = ML0000200 + ML0000100[DW00000];
 DW00000 = DW000000 + 1:
WEND;
```
END;

 $\overline{\mathbf{4}}$ 

# 程式編寫規則

本章將針對運動程式及序列程式的編寫規則進行說明。

5

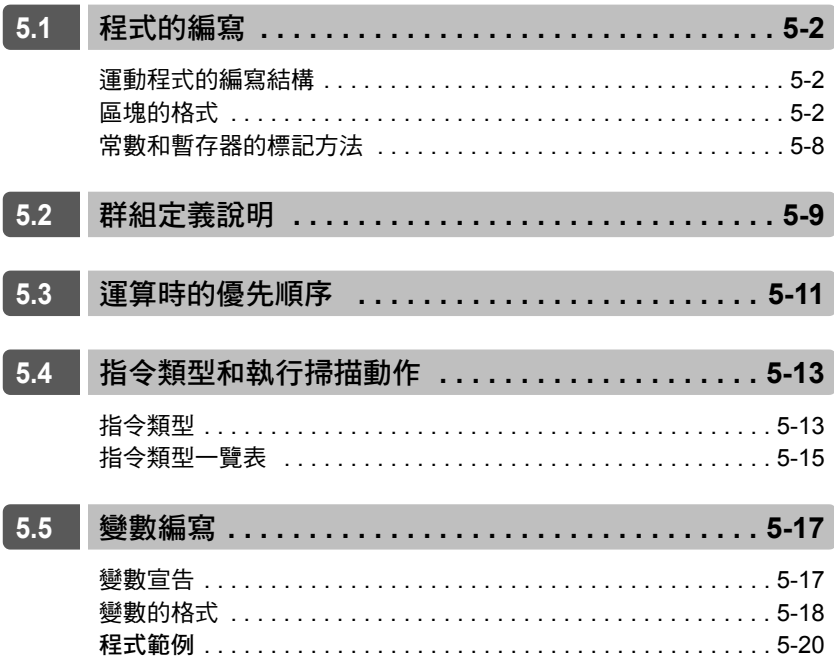

運動程式的編寫結構

# <span id="page-107-0"></span>**5.1** 程式的編寫

接下來將說明如何編寫運動程式及序列程式。 運動程式和序列程式的編寫方式相同。

## <span id="page-107-1"></span>運動程式的編寫結構

運動程式係由程式編號、註解、程式主體及 END 指令等所組成。程式主體必須編寫運動程式的處理作業。 下圖為運動程式的編寫結構。

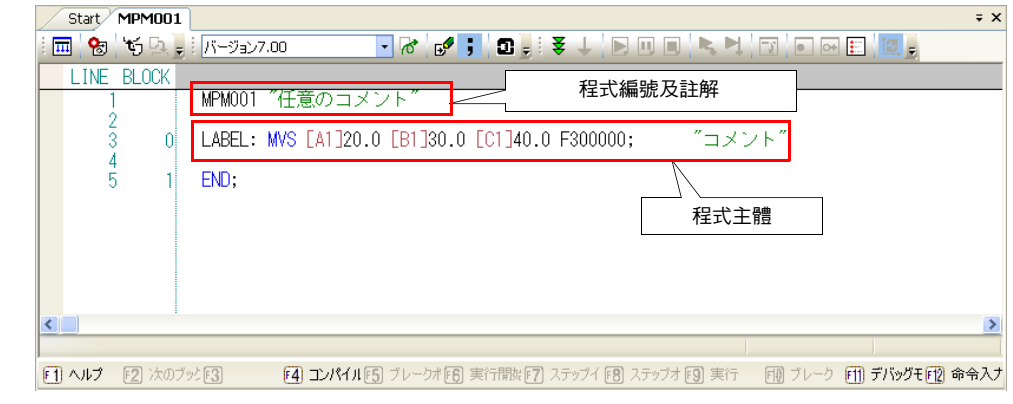

補充 編寫時,不一定非得指定 「程式編號及註解」行。

## <span id="page-107-2"></span>區塊的格式

所謂 「區塊」就是程式進行處理時的執行單位。程式主體係由 1 個以上的區塊所組成。 運動程式區塊的格式如下。

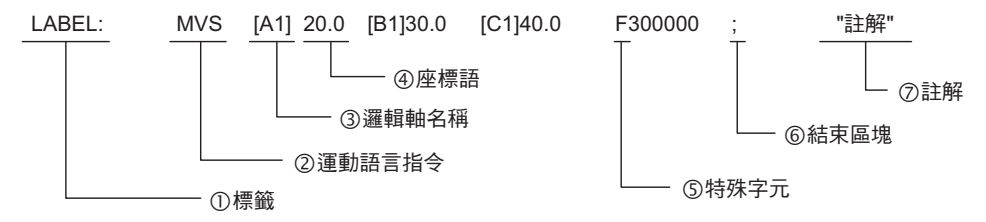

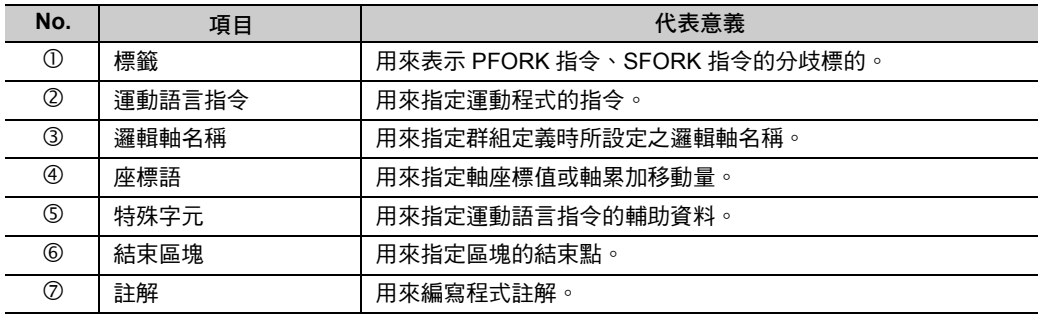
區塊的格式

## 標籤

標籤係由使用英文數字 / 符號的 1 ~ 8 字元的字串以及冒號 「:」、空格 (Space) 或 TAB 所組成。

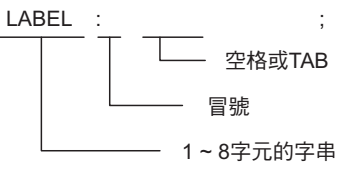

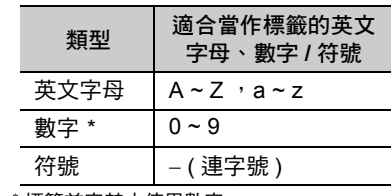

標籤首字禁止使用數字。

使用平行處理 (PFORK)、選擇 (SFORK) 等功能時,需加上標籤。 若不使用平行處理 (PFORK)、選擇 (SFORK),則不需要編寫標籤。

標籤編寫範例 PFORK LAB1, LAB2; LAB1: ZRN [A1]0 [B1]0 [C1]0; JOINTO LAB3; LAB2: MVS [D1]100.0 [E1]200.0 [F1]300.0; JOINTO LAB3; LAB3: PJOINT; 範例

## 運動語言指令

編寫運動語言指令。 如欲進一步瞭解運動語言指令,請參閱以下章節。

第 **6** 章 [運動語言指令](#page-126-0)

## 邏輯軸名稱

編寫群組定義所設定的邏輯軸名稱時,需加上括號 ([ ])。

MVS[A1]20.0 ;

邏輯軸名稱 (1 ~ 8字元的字串)

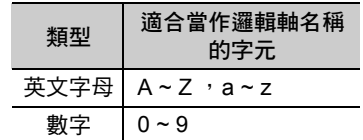

 $5<sup>1</sup>$ 

區塊的格式

#### 座標語

所謂座標語係指編寫在軸名稱後方的數值及變數。可用來指定指令位置、速度或加減速的速度。

#### ◆ 利用數字來編寫座標語。

在軸名稱後方直接指定數值。 雖然整數、實數皆可被指定為數值,但指定整數時需特別注意。 將指令單位設定為 0.001 mm 時,只要在座標語輸入指令位置 「1000」,控制器內部就會解讀為 1.000 mm。輸入實數 「1.000」後,將直接解讀為 1.000 mm。

MVS [A1]1000;  $\rightarrow$  1.000 mm 或是 MVS  $[A1]1.000; → 1.000$  mm 或是 MVS [A1]1.; → 1.000 mm

#### ◆ 利用暫存器來編寫座標語。

利用長整數型暫存器,即可在軸名稱後方間接指定暫存器。

間接指定暫存器時,只要將指令單位設定為 0.001 mm,並設定為和上述範例所示的整數值輸入值相同的暫 存值 = 1000,控制器內部將解讀為 1,000mm。

 $ML00000 = 1000$ ; MVS [A1]ML00000; → 1.000 mm

(精充 ) 座標語的單位依運動語言指令或運動參數的設定而異。

## ◆ 特殊字元

以下為各種特殊字元的意義及使用範例一覽表。

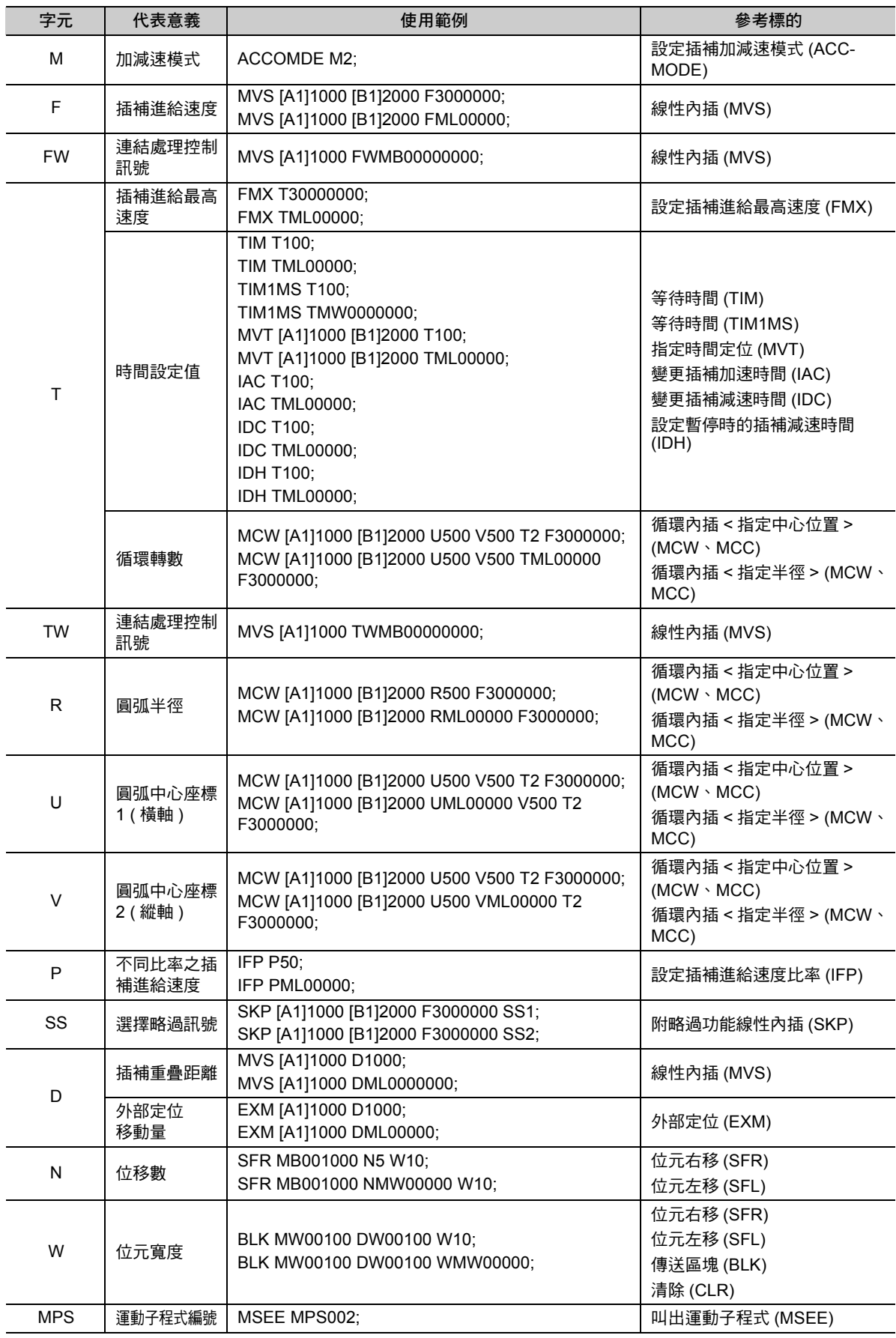

 $\boxed{5}$ 

( 續下頁 )

 $\overline{1}$ 

區塊的格式

( 接上頁 )

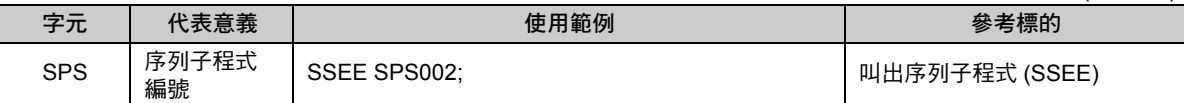

## 結束區塊

結束區塊需寫上分號 (; )。區塊可由多行所組成。編寫結束區塊,以指定區塊結束點。 結束區塊的後面必須換行。

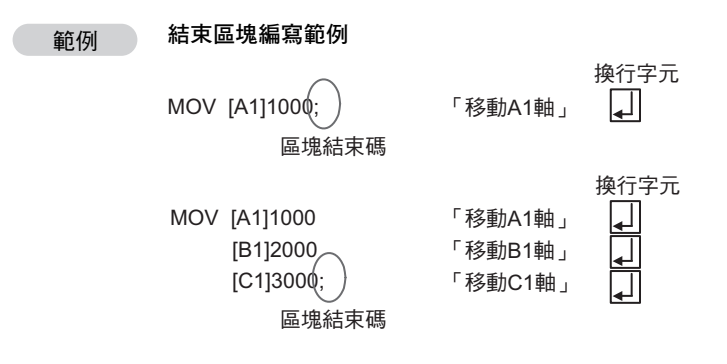

區塊的格式

## 註解

註解符號包含 「"」和 「//」 2 種格式。

## ◆ 使用雙斜線來編寫字串

從雙斜線到後面的換行 (Enter) 所有的字元皆被視為註解。

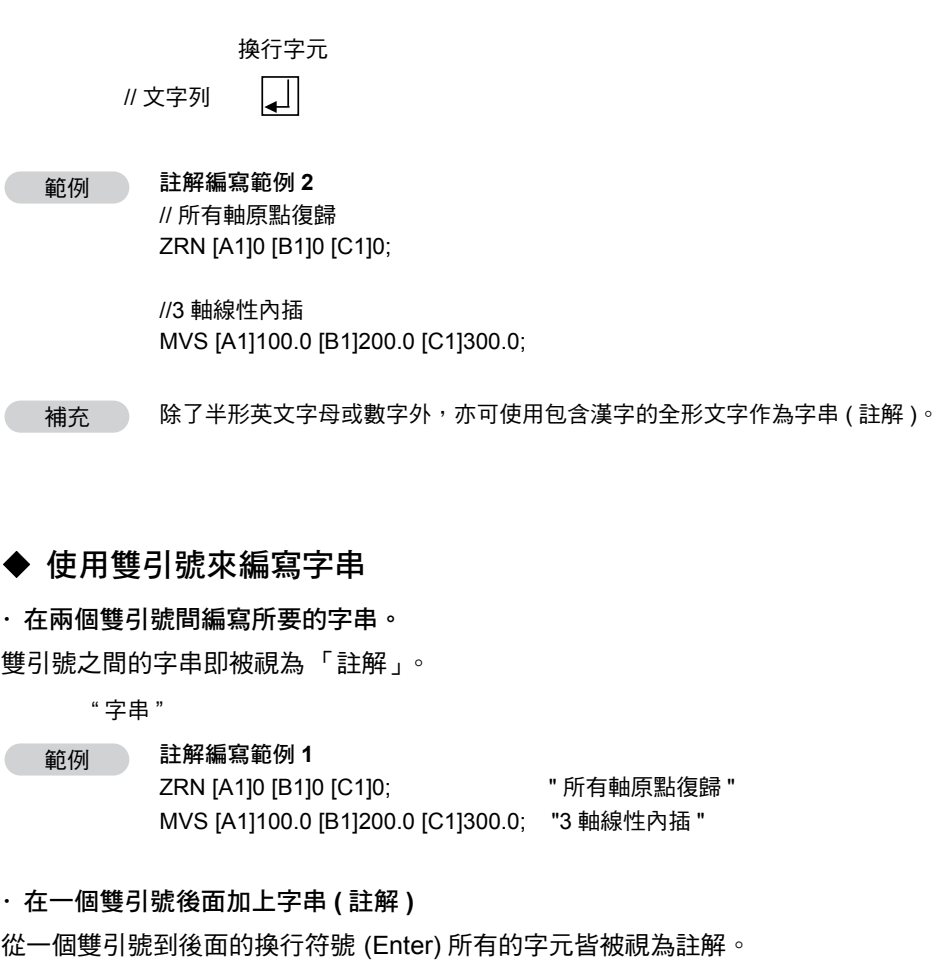

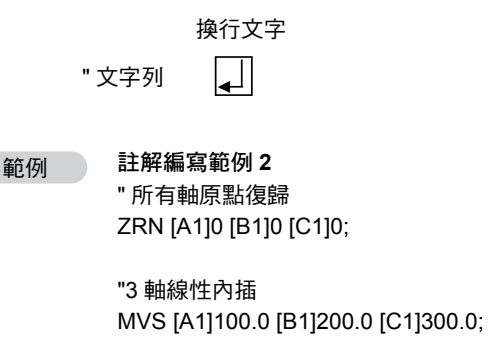

補充 ) 除了半形英文字母或數字外,亦可使用包含漢字的全形文字作為字串 ( 註解 )。

 $5<sup>7</sup>$ 

## 常數和暫存器的標記方法

接下來將說明常數和暫存器的標記方法。

## 常數的標記方法

以下為運動程式所適用的常數。

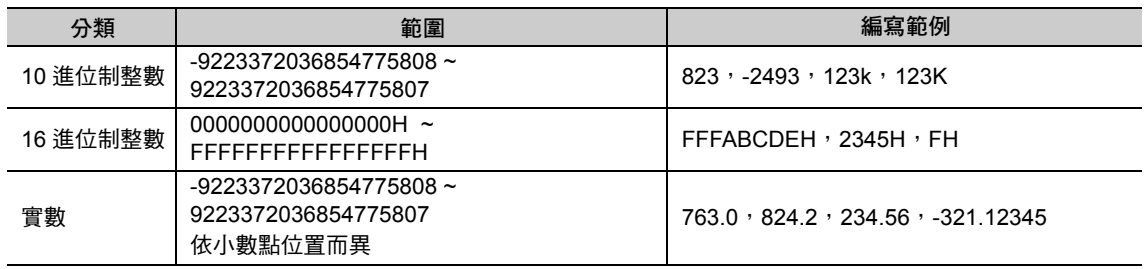

- 補充 1. ( 負 ) 號不可省略,但 + ( 正 ) 號則可省略不寫。
	- $[A1]+123 \Rightarrow [A1]123$
	- $[A1]$ -123  $\Rightarrow$   $[A1]$ -123
	- 2. 10 進制整數加上 K 後,數值就會變為原來的 1000 倍。可避免因位置指令值的 0 太多,而不易判 讀。

 $[A1]123k \Rightarrow [A1]123000$  $[A1]123K \Rightarrow [A1]123000$ 

## 暫存器的標記方法

以下為運動程式所適用的暫存器。

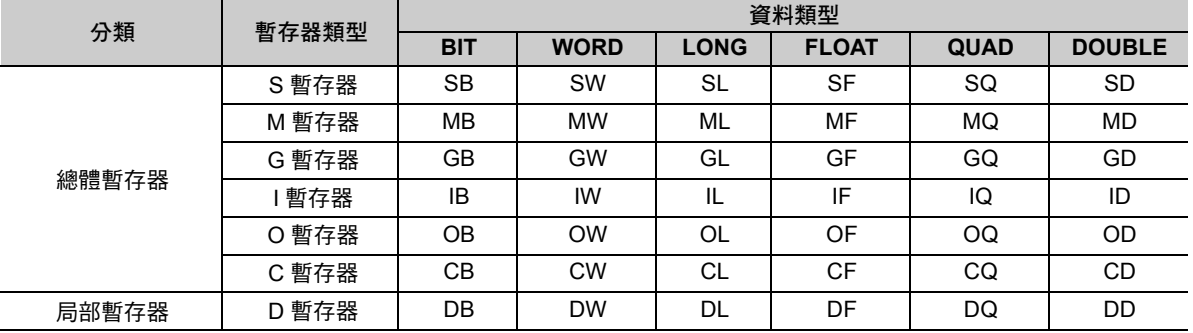

暫存器編寫範例 範例

可省略 **0**

M B 12345 F τ BIT位置:僅於BIT時有效

資料類型:B、W、L、F、Q、D 暫存器編號

暫存器類型:S、M、G、I、O、C、D

標記常數和暫存器時,有時可省略 0,有時則否。

範例

 $[A1]00123$   $\implies$   $[A1]123$ [A1]MW00010  $\Rightarrow$  [A1]MW10  $[A1]100.000$   $\Rightarrow$   $[A1]100.$ 

不可省略 **0** MPM001; ( 編寫於程式起始的程式編號 ) MSEE MPS002; 範例

# **5.2** 群組定義說明

所謂 「群組定義」就是在定義時將多個軸彙整為同一個群組。 接下來,將說明 [ 群組定義 ] 對話框。

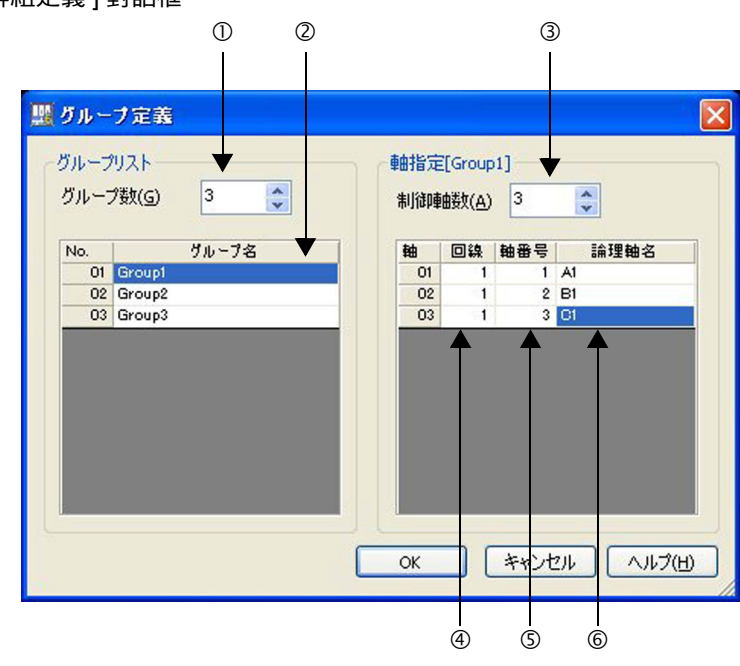

#### 群組數

設定群組運轉數量。 使用 1 個群組來運轉時,請設定為 「1」。 使用多個群組來運轉時,請設定群組運轉的數量。

群組名稱

定義群組名稱。

控制軸數

設定群組所能控制的轉軸數。

線路

設定您所要使用的運動控制功能的線路編號。 利用模組架構定義即可確認線路編號。

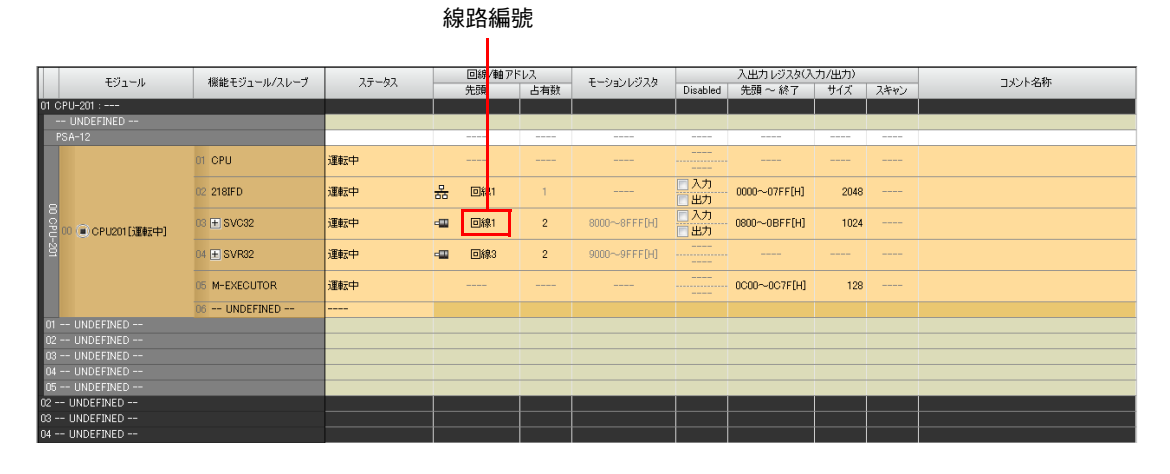

程式編寫規則

#### 軸編號

設定您所要使用的轉軸編號。

進入模組架構定義並點擊 SVC32 的 + 鍵,即可確認轉軸編號。

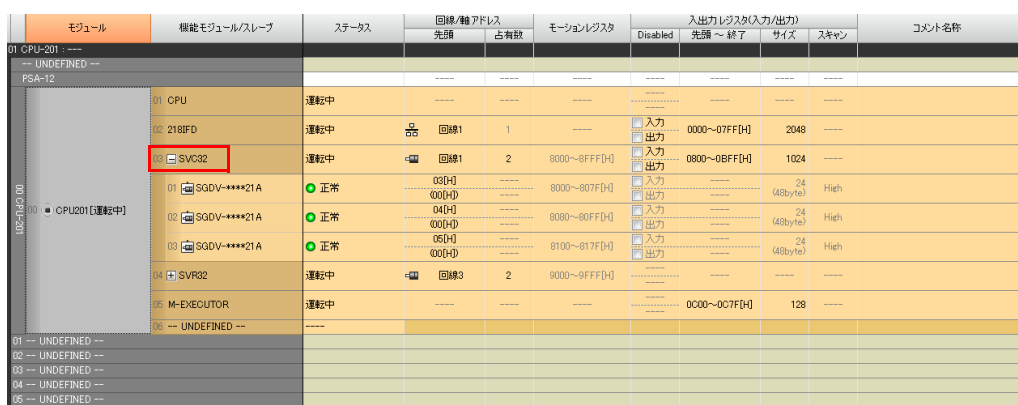

#### 邏輯軸名稱

定義指定的轉軸編號名稱。 此處所定義的名稱適合在運動程式編寫時使用。 MVS [A1]1000 [B1]2000 [C1]3000 F1000;  $\uparrow$  $\uparrow$   $\uparrow$ 

邏輯軸名稱

# **5.3** 運算時的優先順序

#### 運動語言指令在運算時具有優先順序。

若要同時執行 3 項以上的運算,請使用 ( ),以指定運算的優先順序。 下表為運算的優先順序。

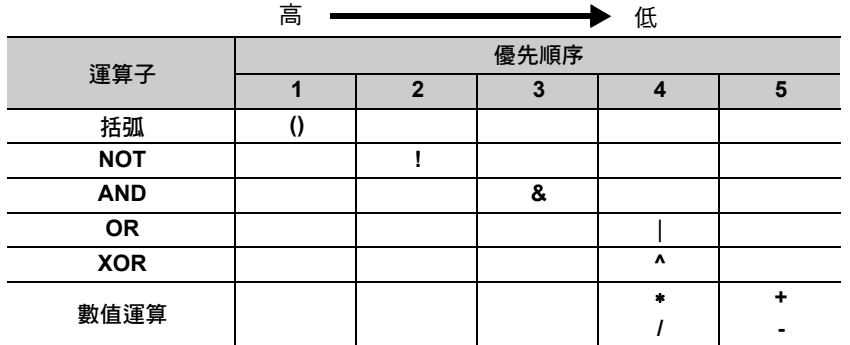

範例

## 數值運算範例

・ 運算範例  $MWO0100 = 1 + 2;$ 在上述算式中,程式先運算 1 + 2 = 3,再將結果代入 MW00100 中 ・ 3 項以上之運算範例

 $MV00100 = 1 + (2 * 3);$ 在上述算式中,程式先將 2 x 3 = 6 的運算結果和 1 相加,然後再將結果代入 MW00100。 因此得到 MW00100 = 7 的結果。

 $\mathbf{P}$  $\overline{\phantom{a}}$ 註記

#### **3** 項以上之演算的注意重點 假設我們編寫了一個算式如下 :  $MWO0100 = 1 + 2 * 3$ ; 運算時需依照上表所示的優先順序,因此第一步先運算 2 x 3 = 6,再計算 1 + 6 = 7。 最後再將結果代入 MW00100。因此得到 MW00100 = 7 的結果。

範例 )

#### 邏輯運算範例

・ 運算範例 MW00100 = 0001H | 0002H; 上述算式係先運算 0001H 和 0002H 的邏輯和 (OR),然後再將結果代入 MW00100 中。

・ 3 項以上的運算範例  $MWO0100 = (1111H \mid 2222H)$  & 00FFH; 上述算式係先運算 1111H 和 2222H 的邏輯和 (OR) 以及 00FFH 的邏輯積 (AND),接著再將結果代入 MW00100 中。 因此得到 MW00100 = 0033H 的結果。

 $\Omega$ 註記

#### **3** 項以上之演算的注意重點 假設我們編寫了一個算式如下。

MW00100 = 1111H | 2222H & 00FFH; 上述算式係先運算 2222H 和 00FFH 的邏輯積 (AND) 以及 1111H 的邏輯和 (OR),再將結果代入 MW00100 中。 因此得到 MW00100 = 1133H 的結果。

 $5<sup>1</sup>$ 

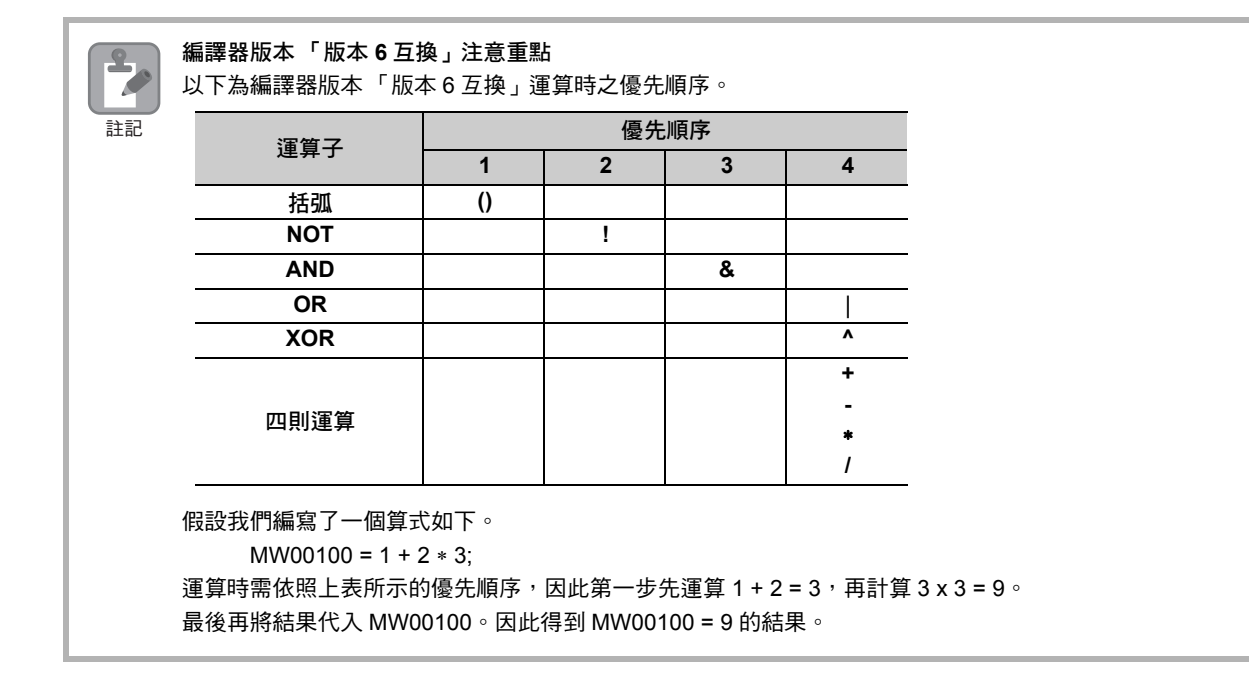

指令類型

# **5.4** 指令類型和執行掃描動作

本節將針對指令類型及執行掃描動作進行說明。

## 指令類型

運動語言指令包含 4 種指令類型。指令類型不同,所需執行的掃描次數亦各異。下表為指令類型的種類及 所需執行的掃描次數。

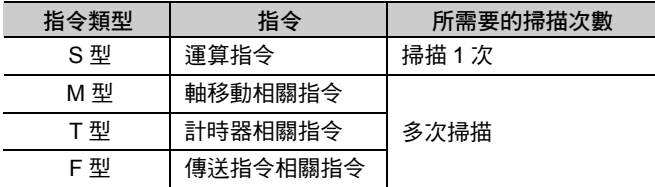

以下為各指令類型的動作示意圖。

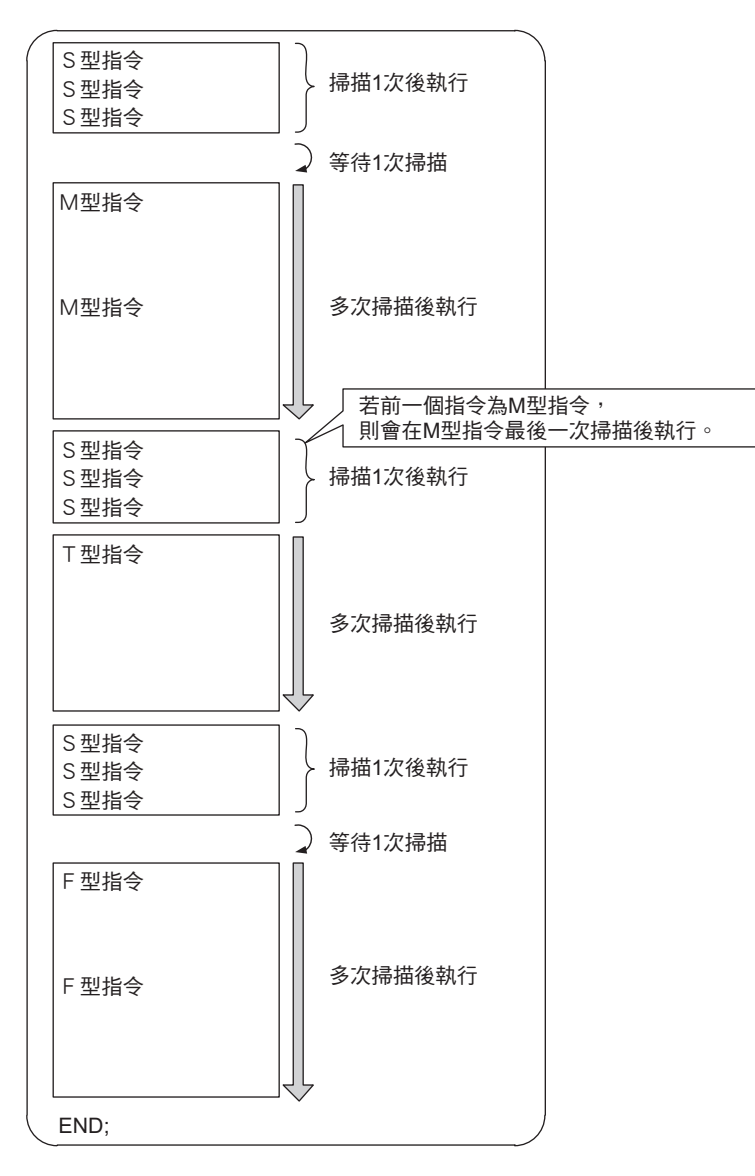

 $5<sup>-1</sup>$ 

指令類型

#### ■ S 型指令

S 型指令包含運算指令,是一種掃描 1 次後就結束的指令。 S 型指令為連續型程式,因此會在同一次掃描時進行處理。

#### ■  $M$  型指令

M 型指令包含軸移動指令,因此必須等待好幾次掃描才能執行指令。 從 S 型指令切換到 M 型指令約需等待 1 次掃描的時間。

#### ■ T型指令

T 型指令包含計時器指令,因此必須等待好幾次掃描才能執行指令。

#### ■ F 型指令

將指令從 CPU 單元 /CPU 模組傳送到選購元件時, 必須等待好幾次掃描的時間。 從 S 型指令切換到 F 型指令約需等待 1 次掃描的時間。

指令類型一覽表

## 指令類型一覽表

下表為指令類型一覽表。

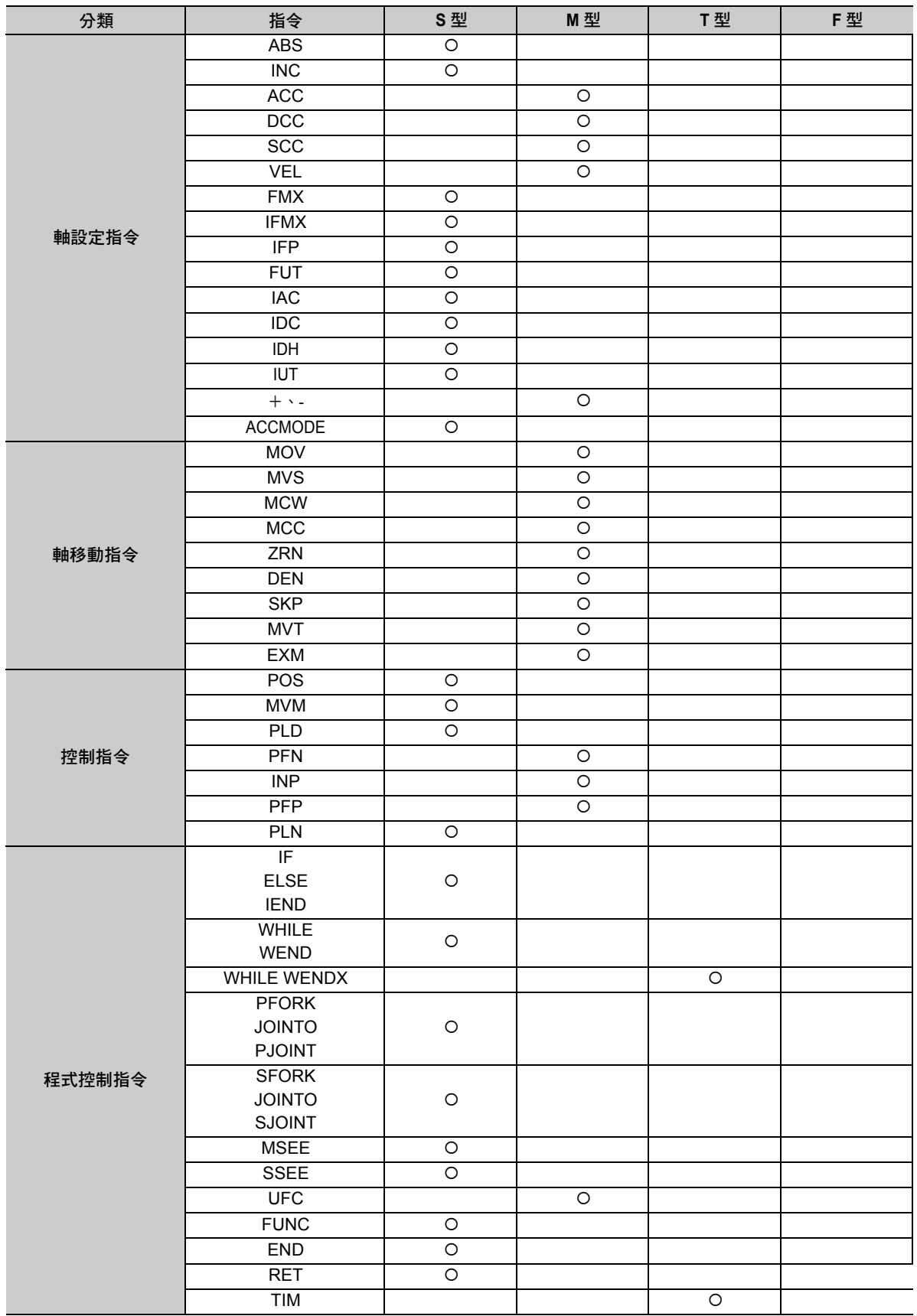

程式編寫規則 5日 程式編寫規則

 $\boxed{5}$ 

( 續下頁 )

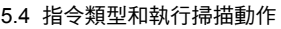

指令類型一覽表

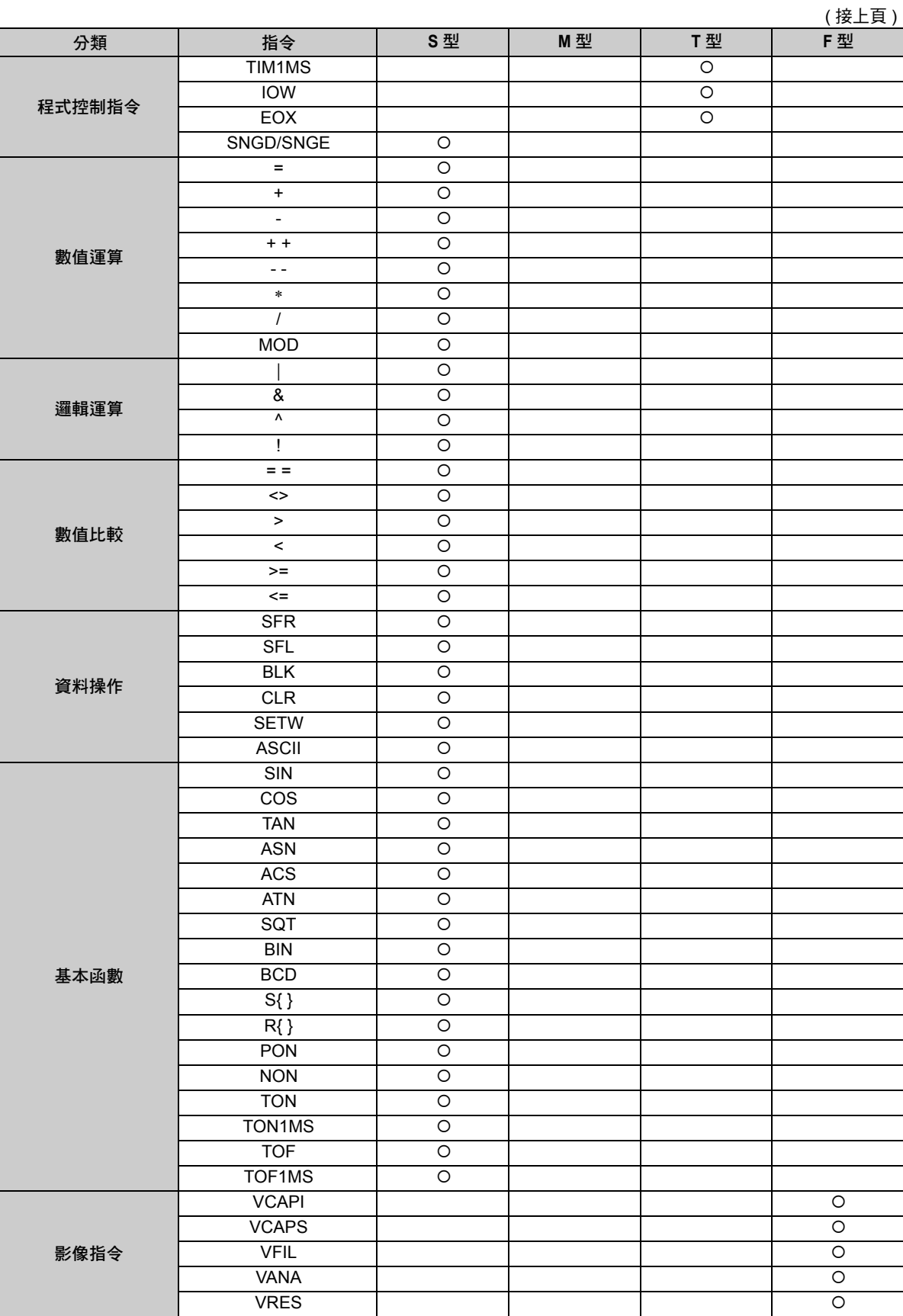

## **5.5** 變數編寫

所謂 「變數編寫」就是利用使用者所宣告的任一個字串 ( 變數 ) 來編寫程式的一種方式。 宣告變數後即可進行程式編寫,完全不需要考慮暫存器,因此大大提升了程式通用性及擴充性。 宣告過的變數僅適用於同一個程式。

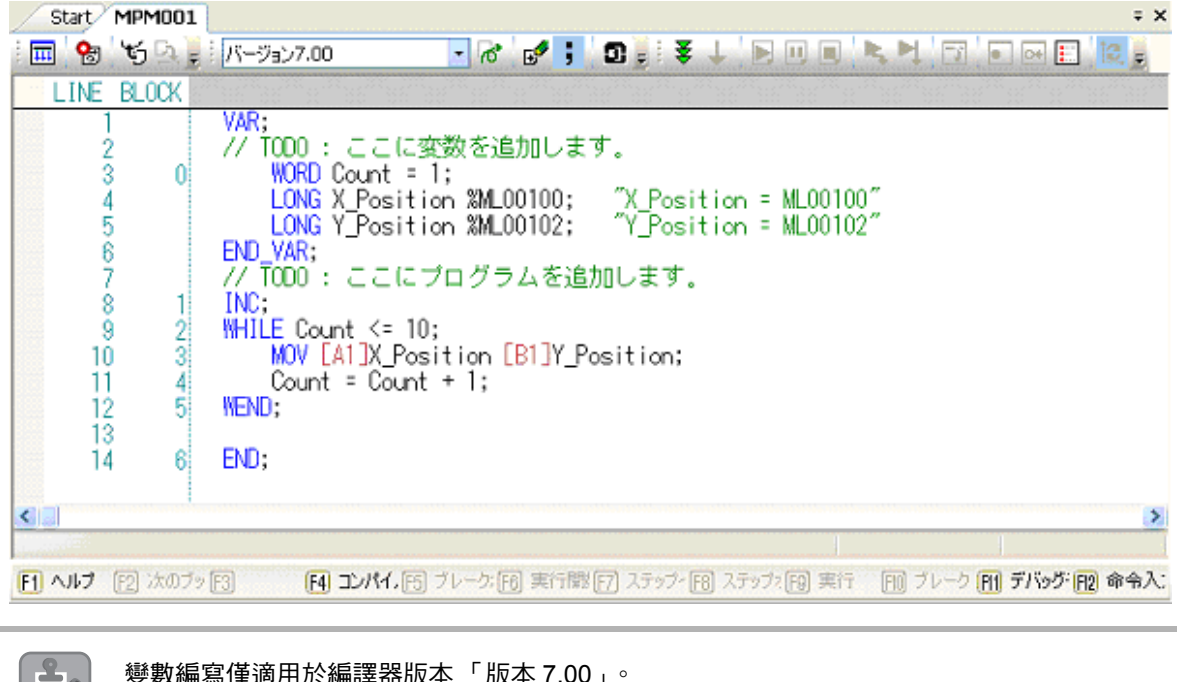

變數編寫僅適用於編譯器版本 「版本 7.00」。 若編譯器版本為 「 版本 6 互換 」 時, 將會造成編譯錯誤。

## 變數宣告

註記

P

請將您所要宣告的變數編寫在 VAR 和 END\_VAR 間的區塊中。 每個程式可宣告變數之數量為 1000。

宣告過的變數,在 END\_VAR 之後可與暫存器相等使用。

**VAR;** 編寫您所要宣告的變數 **END\_VAR;**

## 變數的格式

變數係由資料類型、半形英文字母 / 數字、使用符號的 1 ~ 255 個字元的字串、分號 「;」所組成。 每個程式可宣告的變數大小為 16384 個字元。

**VAR; LONG Data ;** 資料類型 變數名稱 程式結束 **END\_VAR;**

下表為適用的資料類型。

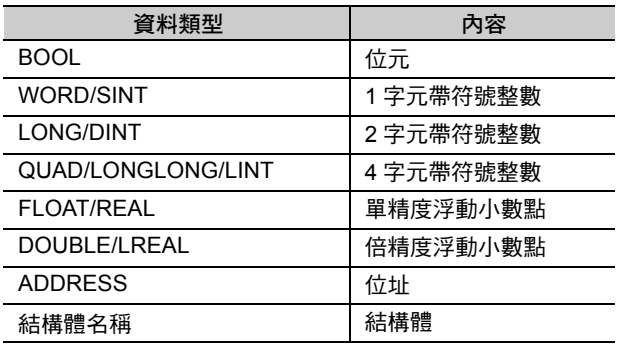

( 註 )位址型不適用陣列。

下表為適合當作變數名稱的字元。

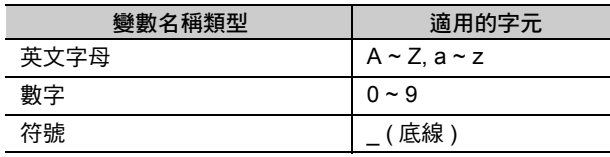

( 註 )數字不適用於變數名稱的起始。

## 如何指定為初始值

格式如下。

**VAR;** 資料類型 變數名稱 **=** 初始值 **END\_VAR;**

補充 暫存器不得被指定為初始值。

指定初始值時編寫 範例

> **VAR; BOOL Complete = 1; LONG Vel = 1000 ; LONG Position[3] = {1000, 2000, 3000} ; END\_VAR;**

變數的格式

## 如何和暫存器建立相關性

可讓宣告過的變數和您所指定的暫存器數值一致。

格式如下。

**VAR;** 資料類型 變數名稱 **%** 暫存器 **=** 初始值; **END\_VAR;**

1. 亦可選擇省略初始值的格式。

補充 )

2. #、C 暫存器以外的所有暫存器皆適用。

範例

編寫一個讓宣告過的變數和所指定的暫存器數值一致的程式

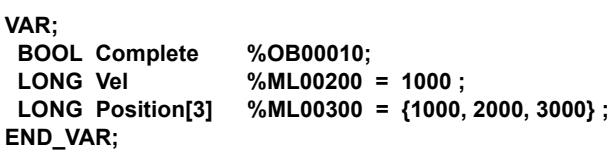

## 如何指定常數值

以下格式可用來指定常數值。

**VAR; CONST** 資料類型 變數名稱 **=** 常數值; **END\_VAR;**

上述格式無法和暫存器建立相關性。 補充

範例

指定常數值時編寫

**VAR; CONST WORD MotionCMD\_NOP = 0 ; CONST WORD MotionCMD\_HOME = 9;<br>CONST LONG MaxSpeed = 6000; CONST LONG MaxSpeed END\_VAR;**

 $5<sup>1</sup>$ 

程式範例

## 程式範例

以下為使用變數之程式範例。

本程式範例係讓 X 軸每次移動 50 ( 指令單位 ), Y 軸每次移動 50 ( 指令單位 ), 並畫出半徑為 50 ( 指令單位 ) 的 圓 10 次。

**VAR; WORD Count; "** 計數器 **" CONST WORD CountNum = 10; "** 迴圈次數 **" LONG X\_radius %ML00100; "A1** 軸半徑 **" LONG Y\_radius %ML00102; "B1** 軸半徑 **" LONG Speed = 8000; "** 插補進給速度 **" END\_VAR; ZRN [A1]0 [B1]0; Count = 1; "** 計數器預設 **" INC; PLN [A1][B1]; FMX T80000; WHILE Count <= CountNum; "** 指定次數迴圈 **" MCW [A1]0 [B1]0 U X\_radius V Y\_radius F Speed; "** 循環內插 **" MOV [A1]X\_radius [B1]Y\_radius; "** 定位 **" Count = Count+1; "** 計數器增量 **" WEND;**

**END;**

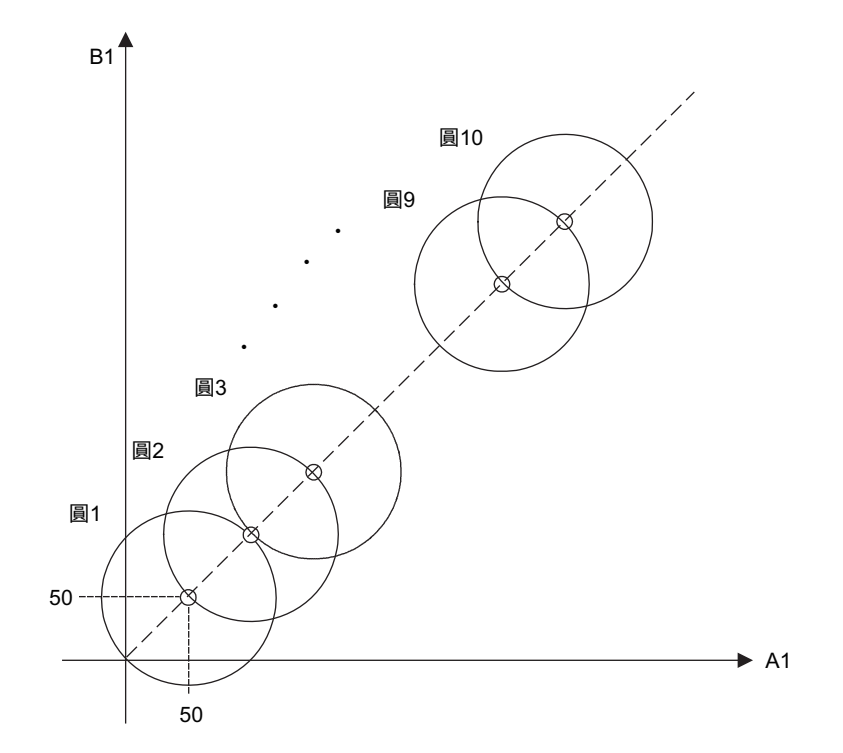

# <span id="page-126-0"></span>運動語言指令 (6)

本章將說明運動語言指令的參考。

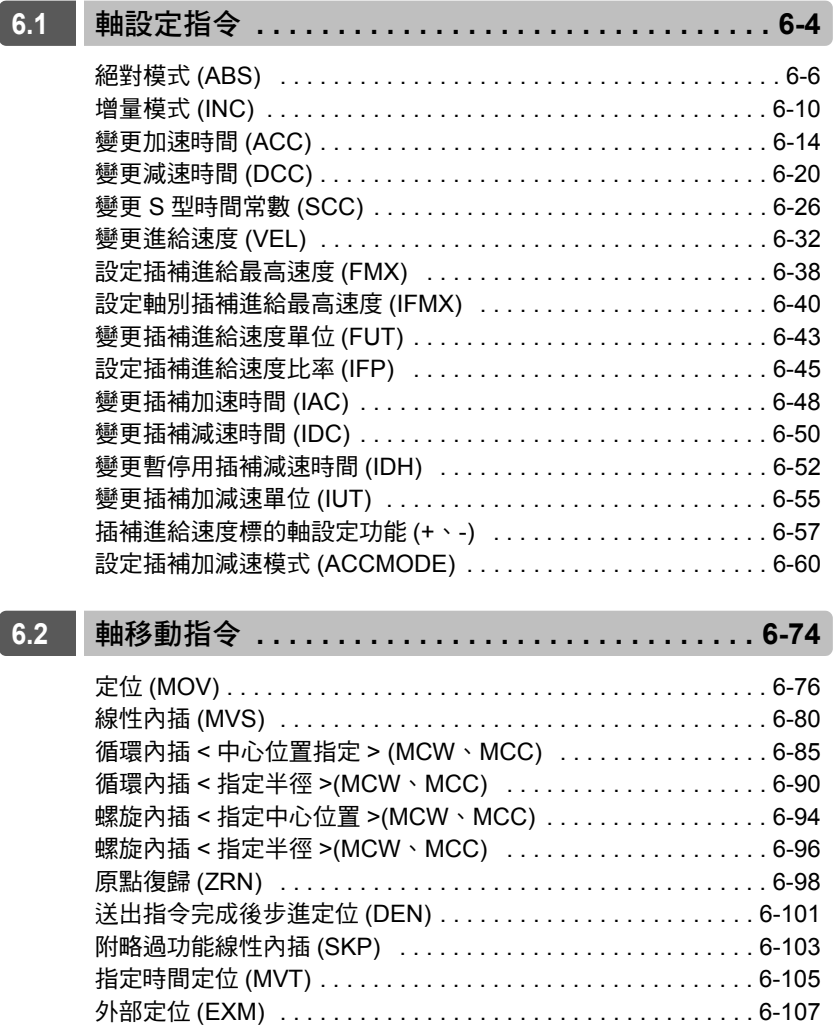

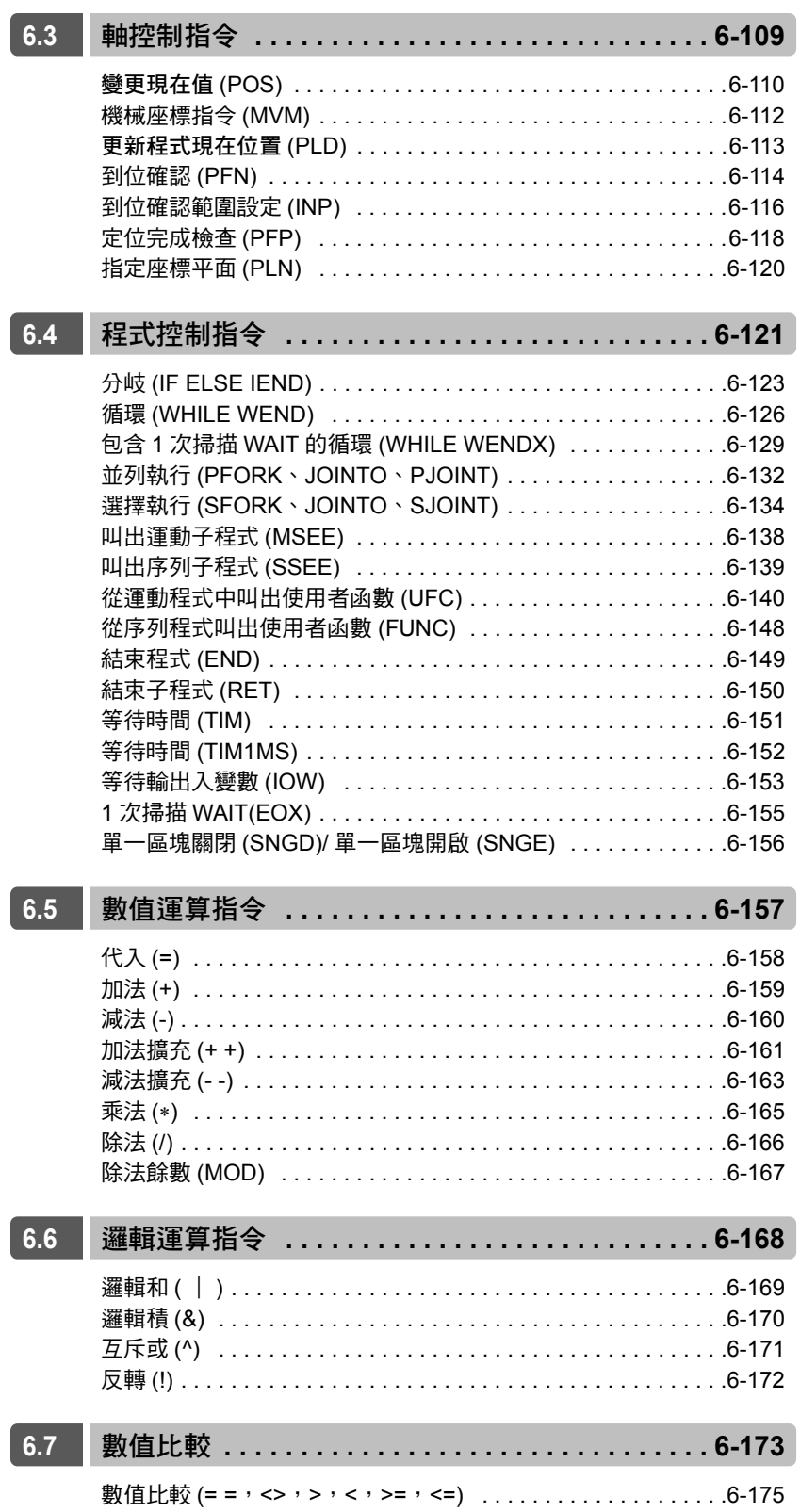

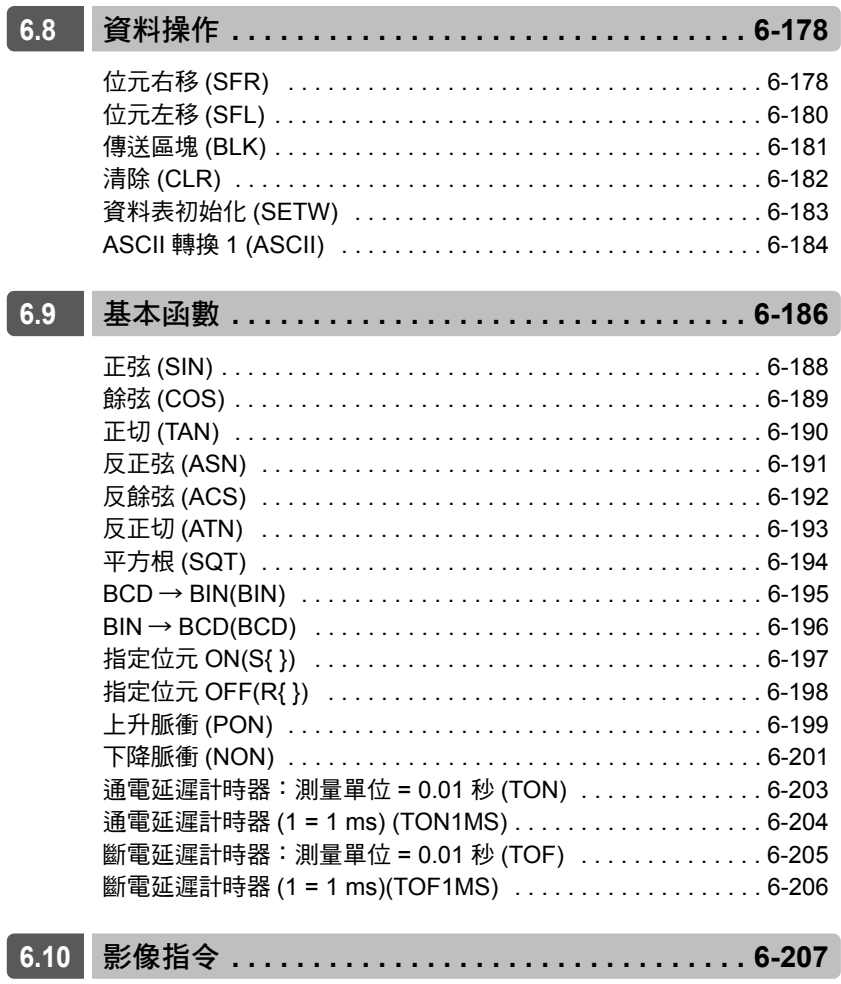

# <span id="page-129-0"></span>**6.1** 軸設定指令

所謂軸設定指令係指一種用來設定轉軸移動時加減速或速度的指令。 軸設定指令包含 16 種指令,僅適用於運動程式。 下表為軸設定指令一覽表。

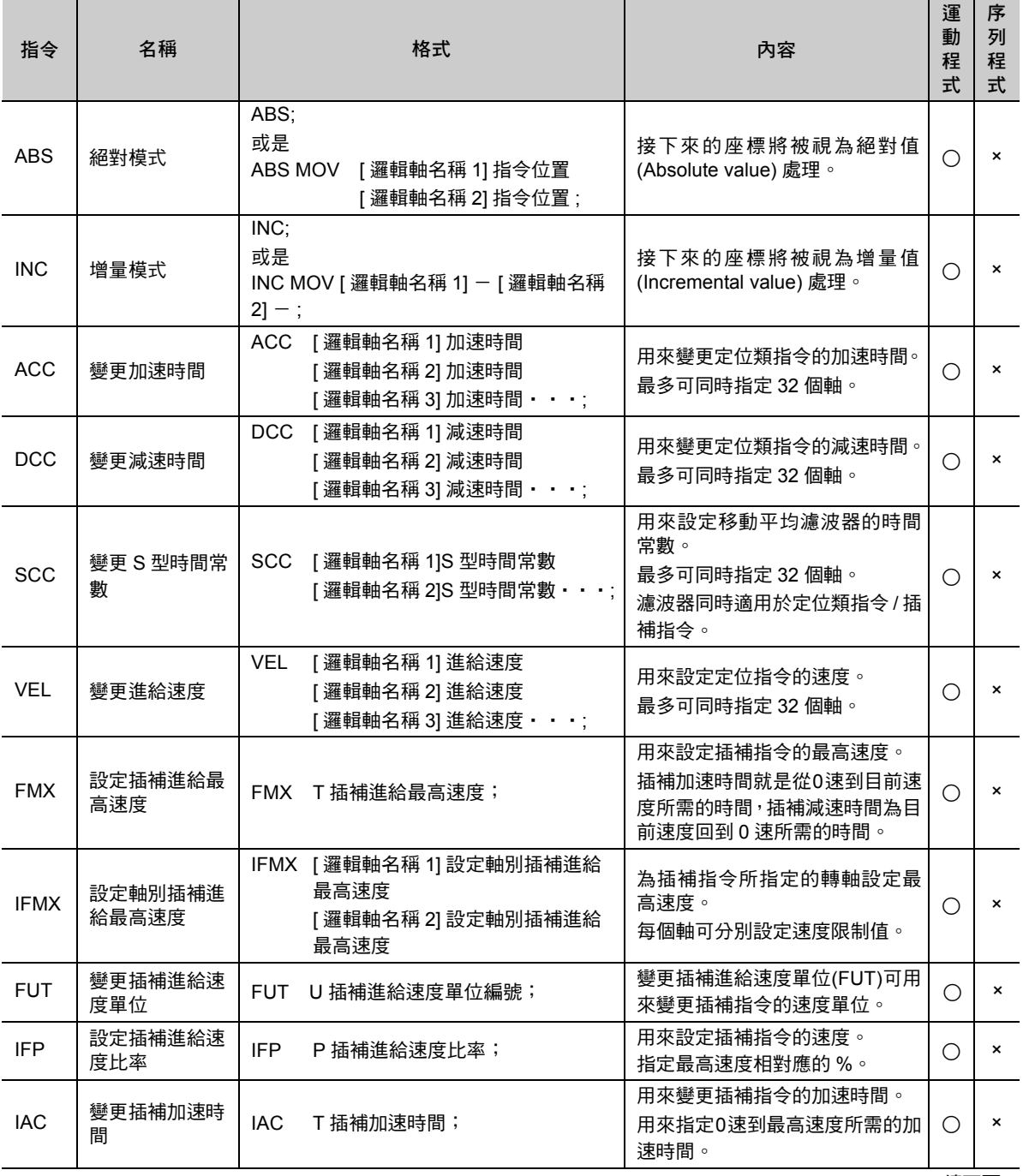

( 續下頁 )

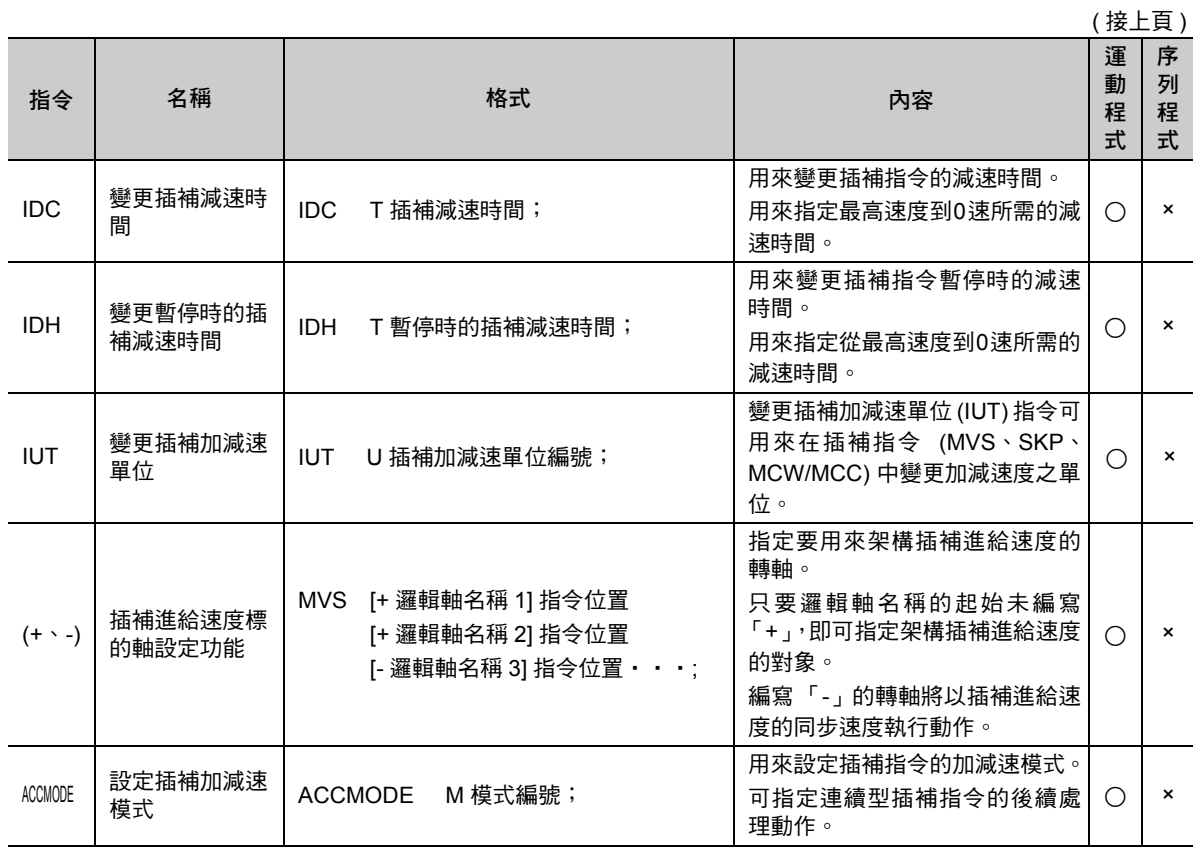

<span id="page-131-0"></span>絕對模式 (ABS)

## 絕對模式 **(ABS)**

絕對值模式 (ABS) 是一種將軸移動指令的座標語視為最終目標位置的指令。 下達絕對值模式 (ABS) 後,將維持 ABS 模式,直到下達增量模式 (INC) 為止。程式開始運轉後,即進入 ABS 模式。

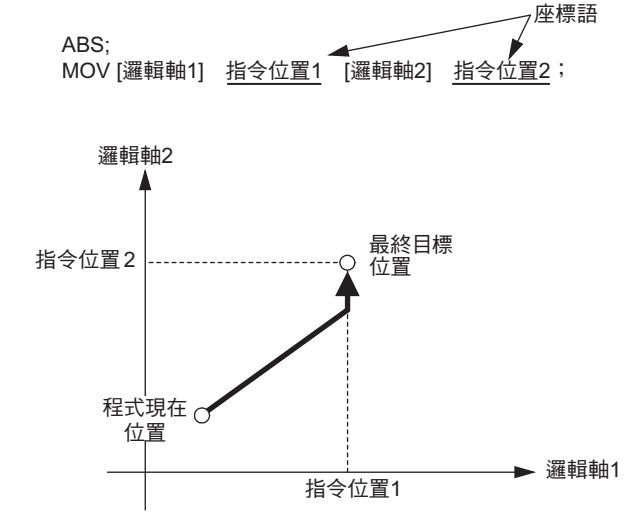

#### 圖 **6.1** 絕對值模式 **(ABS)** 之移動模式

本手冊係以指令位置或位置指令值來表示軸移動指令的邏輯軸名稱後方的座標語。

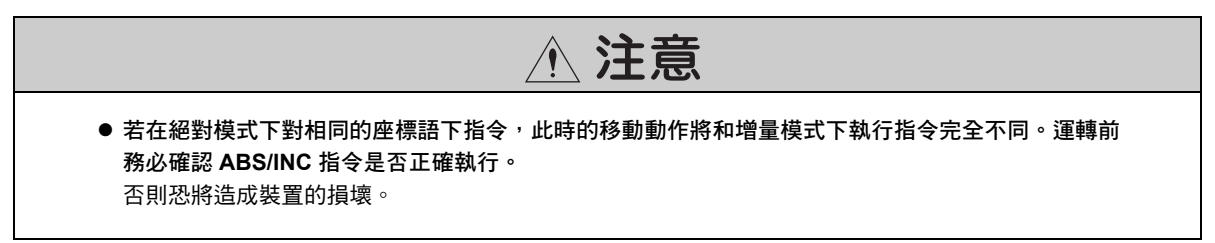

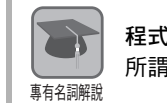

#### 程式現在位置

所謂程式現在位置就是軸移動指令開始執行軸動作時,工作座標上的現在位置。

## 格式

以下為 ABS 指令的格式。

- ・ 單獨指定
- **ABS;**
- ・ 將軸移動指令指定為相同的區塊 **ABS MOV** [ 邏輯軸名稱 1] − [ 邏輯軸名稱 2] −;

絕對模式 (ABS)

## 程式範例

以下為 ABS 指令的程式範例。

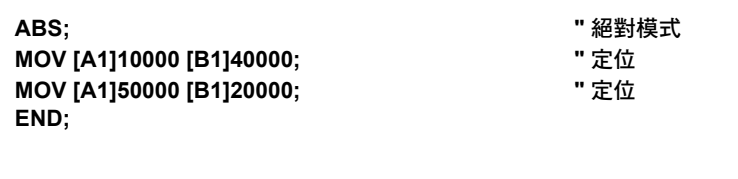

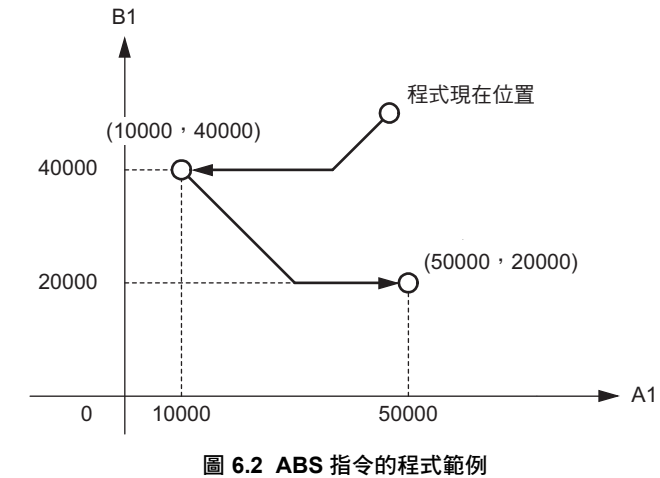

 $6\phantom{a}$ 

絕對模式 (ABS)

## **ABS** 指令補充事項

#### ◆ 相關的運動參數

ABS 指令和設定參數之間並無任何相關性。

軸移動指令的移動模式 (ABS 模式 /INC 模式 ) 為運動程式專用的控制資料,無法利用設定參數來指定。

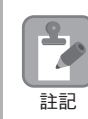

軸移動指令的移動模式 (ABS 模式 /INC 模式 ) 和設定參數 OW □□□ 9 Bit 5 ( 位置指令型 ) 的設定內容 各不相同,使用時需特別注意。

#### ◆ 有限長軸和無限長軸

有限長軸和無限長軸對於座標語位置指令值的處理方式各不相同。 下表將說明有限長軸和無限長軸對於位置指令值的處理方式。

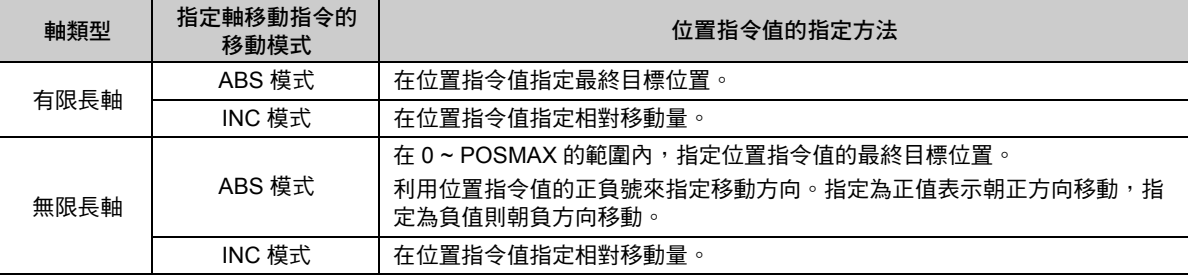

1. 利用固定參數 No. 1 ( 功能選擇旗標 1) 的 「Bit 0:選擇軸類型 」, 即可設定有限長軸 / 無限長軸。 設定有限長軸 / 無限長軸時必須考慮機器架構。若要瞭解如何設定適合機器的運動參數,請參閱 以下手冊。 補充

**MP3000** 系列 運動控制功能 使用手冊 **(** 資料編號:**YTWNCO-14013A)**

2. 利用固定參數 No. 10 ( 無限長軸重置位置 (POSMAX)) 即可設定 POSMAX。

下圖為 ABS 模式下的有限長軸 / 無限長軸動作。 如欲瞭解 INC 模式下的動作,請參閱以下章節。 [增量模式](#page-135-0) **(INC)(** 第 **6-10** 頁 **)**

#### ■ 指定適合有限長軸的 ABS 模式時

在位置指令值指定最終目標位置。

舉例來說,以下係為將最終目標位置從現在位置 1000 指定移動到 2000 或 -2000 時之動作。

ABS; MOV [A1]2000;

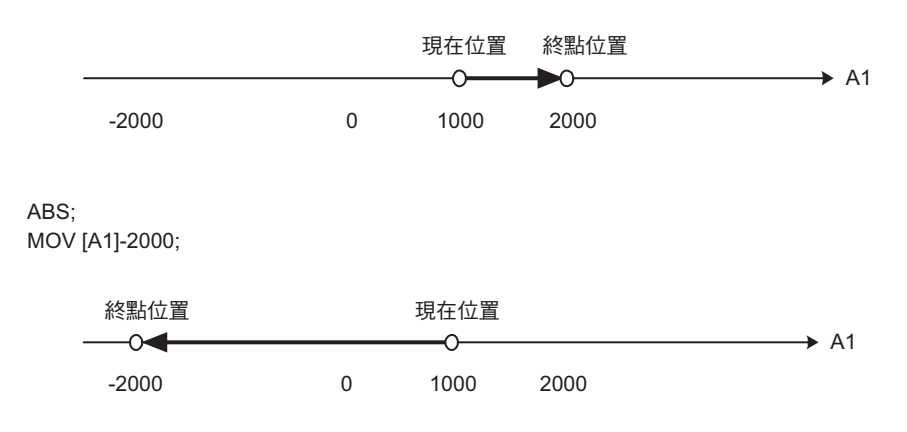

#### ■ 指定滴合無限長軸的 ABS 模式

在 0~POSMAX 的範圍內, 指定位置指令值的最終目標位置。

利用位置指令值的正負號來指定移動方向。指定為正值表示朝正方向移動,指定為負值則朝負方向移動。 舉例來說,以下係為相對於 POSMAX = 3600 無限長軸而將最終目標位置從現在位置 450 指定移動到 2700 或 -2700 時之動作。

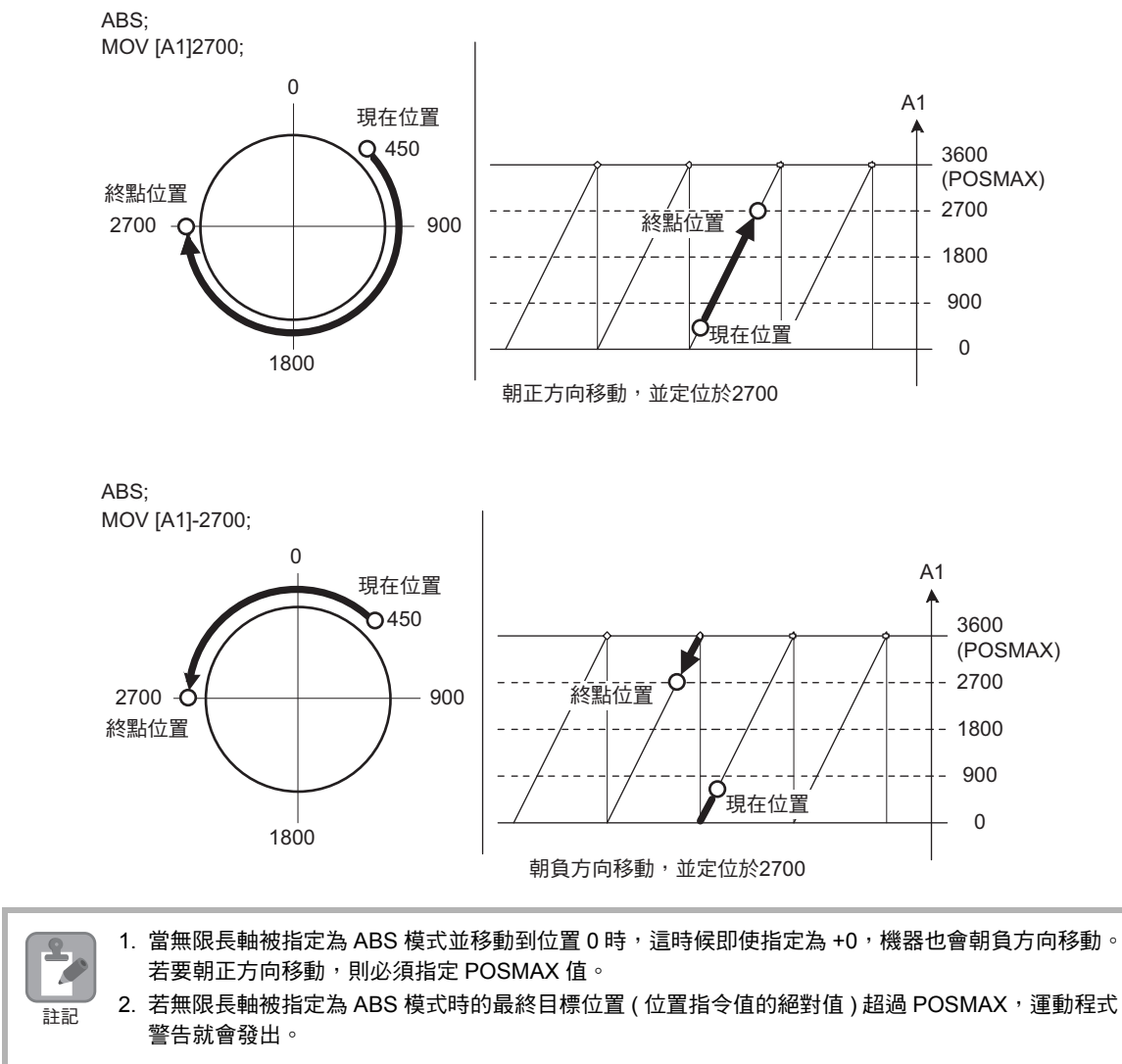

6

<span id="page-135-0"></span>增量模式 (INC)

## 增量模式 **(INC)**

增量模式 (INC) 是一種用來將軸移動的指令座標語作為相對移動量的指令。 下達增量模式 (INC) 的指令後,系統將維持 INC 模式,直到下一個絕對值模式 (ABS) 指令被下達為止。程 式開始運轉後,即進入 ABS 模式。

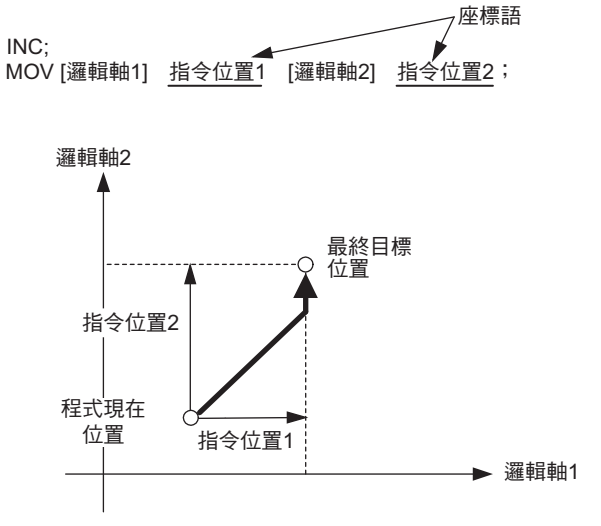

圖 **6.3** 增量模式 **(INC)** 的移動模式

本手冊係以指令位置或位置指令值來表示軸移動指令的邏輯軸名稱後方的座標語。

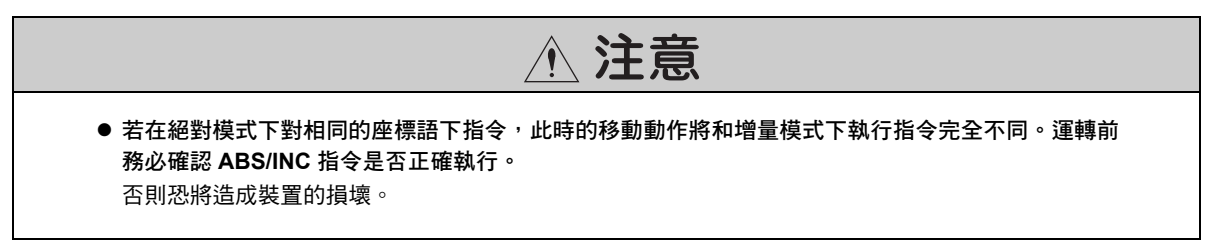

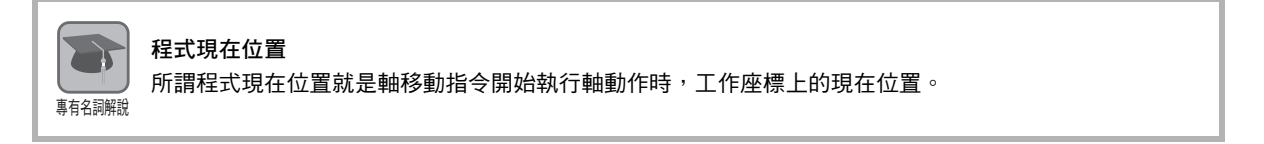

## 格式

以下為 INC 指令的格式。

- ・ 單獨指定 **INC;**
- ・ 將軸移動指令指定為相同的區塊 **INC MOV [** 邏輯軸名稱 **1]** - **[** 邏輯軸名稱 **2]** -;

## 程式範例

以下為 INC 指令的程式範例。

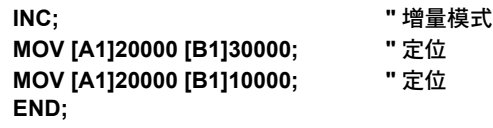

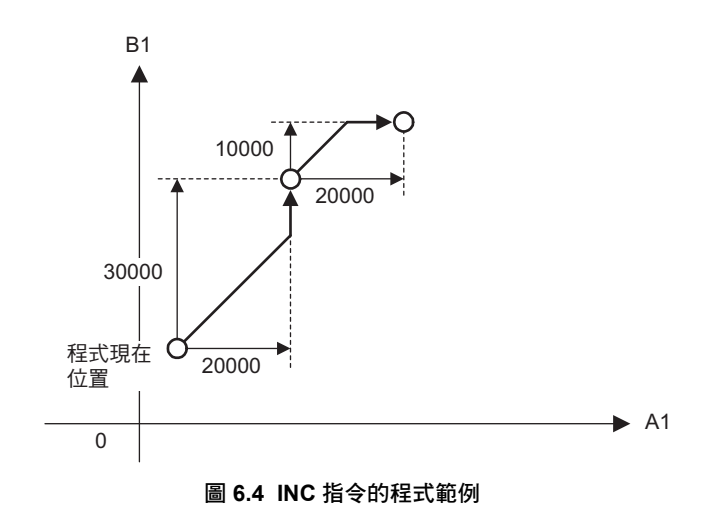

## **INC** 指令補充事項

#### ◆ 相關的運動參數

INC 指令和設定參數之間並無任何相關性。 軸移動指令的移動模式 (ABS 模式 /INC 模式 ) 為運動程式專用的控制資料,無法利用設定參數來指定。 增量模式 (INC)

#### ◆ 有限長軸和無限長軸

有限長軸和無限長軸對於座標語位置指令值的處理方式各不相同。 下表將分別說明有限長軸和無限長軸對於位置指令值不同的處理方式。

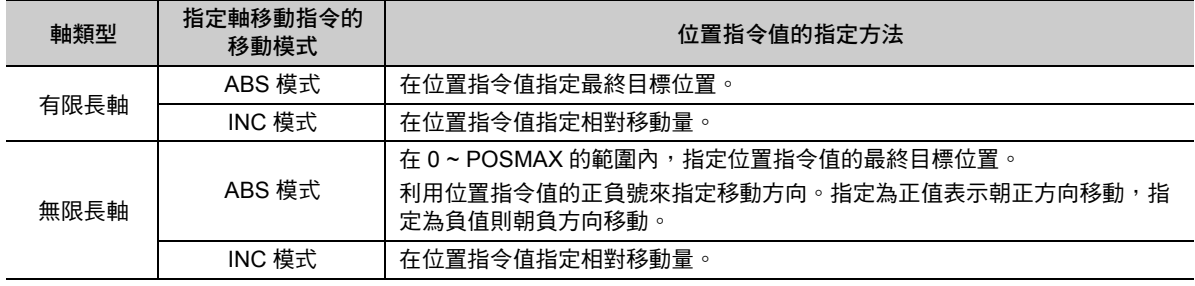

1. 利用固定參數 No. 1 ( 功能選擇旗標 1) 的 「Bit 0:選擇軸類型 」, 即可設定有限長軸 / 無限長軸 。 設定有限長軸 / 無限長軸時必須考慮機器架構。若要瞭解如何設定適合機器的運動參數,請參閱 以下手冊。 補充

**MP3000** 系列 運動控制功能 使用手冊 **(** 資料編號:**YTWNCO-14013A)**

2. 利用固定參數 No. 10 ( 無限長軸重置位置 (POSMAX)) 即可設定 POSMAX。

下圖為 INC 模式下的有限長軸 / 無限長軸動作。 如欲瞭解 ABS 模式下的動作,請參閱以下章節。 [絕對模式](#page-131-0) **(ABS)(** 第 **6-6** 頁 **)**

#### ■ 指定適合有限長軸的 INC 模式

在位置指令值指定相對移動量。

舉例來說,以下係為將最終目標位置從現在位置 1000 指定移動到 2000 或 -2000 時之動作。 INC;

MOV [A1]2000;

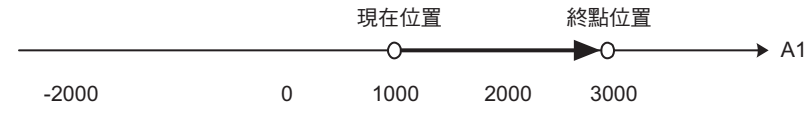

INC;

MOV [A1]-2000;

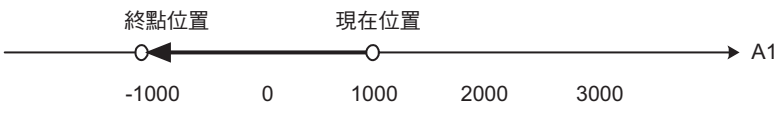

增量模式 (INC)

#### ■ 指定滴合無限長軸的 INC 模式

在位置指令值指定相對移動量。

舉例來說,以下係為相對於 POSMAX = 3600 無限長軸而將最終目標位置從現在位置 450 指定移動到 2700 或 -2700 時之動作。

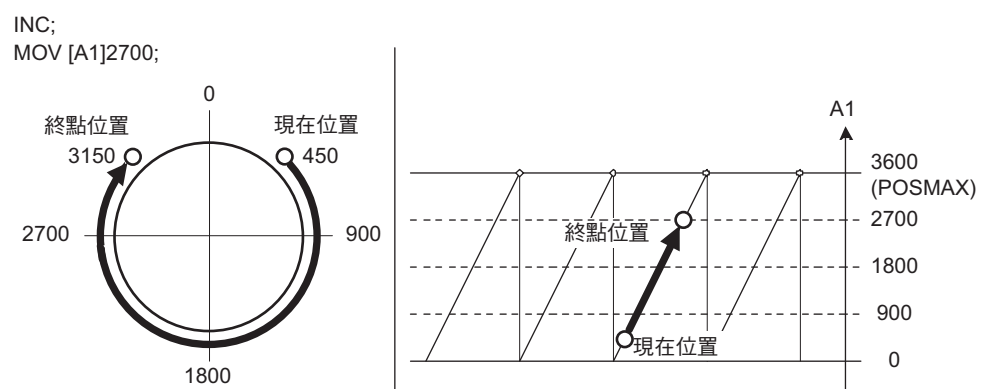

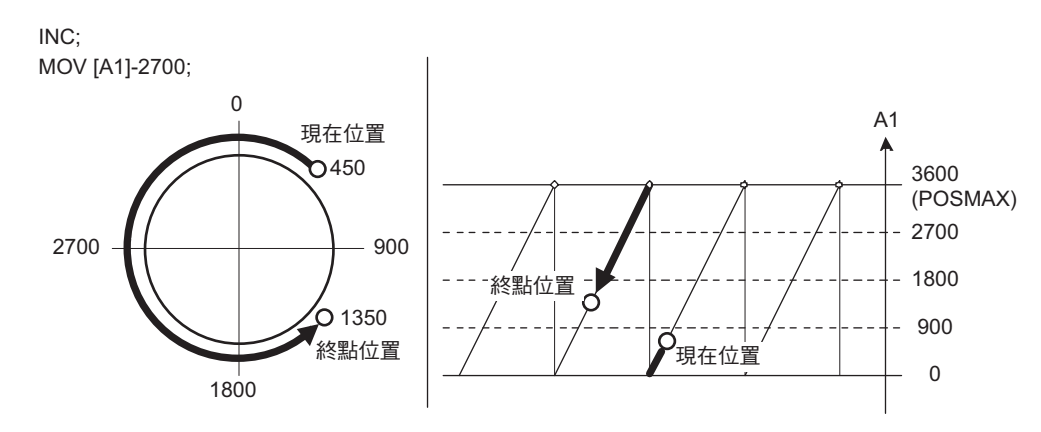

補充

當位置指令值 ( 座標語 ) 的絕對值超過 POSMAX 時, INC 模式下的位置指令值 ( 座標語 ) 就會被當 作相對移動量來移動轉軸。

INC; MOV [A1]6300; "|6300|>3600(POSMAX)

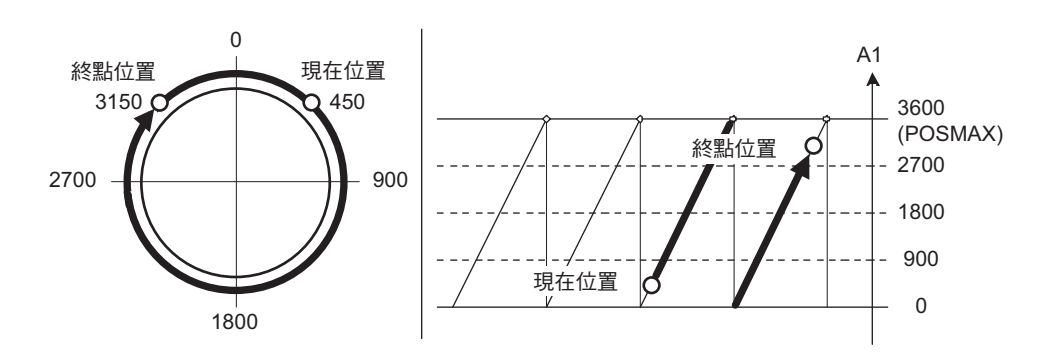

## <span id="page-139-0"></span>變更加速時間 **(ACC)**

變更加速時間 (ACC) 是一種針對以下的軸移動指令來變更各轉軸加速時間或加速度的指令。

- ・ 定位 (MOV)
- ・ 指定時間定位 (MVT)
- ・ 外部定位 (EXM)

最多可同時變更 32 個軸。省略指令的轉軸其加速時間將維持不變。 變更後的軸加速時間將維持不變,直到變更加速時間 (ACC) 指令被重新設定為止。

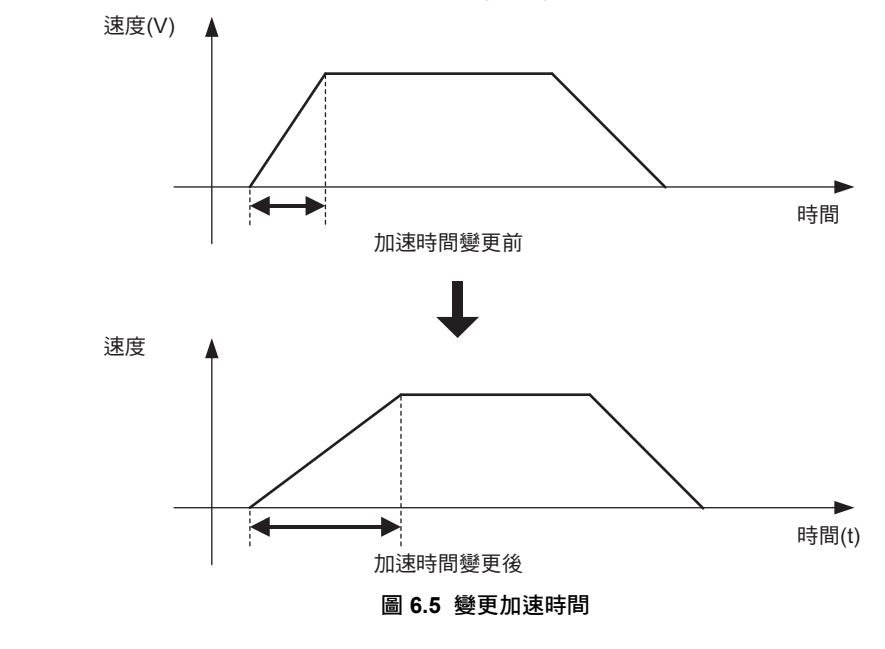

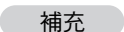

- 1. 變更加速時間 (ACC) 是一種用來設定定位指令 (MOV、EXM、MVT) 加速時間的指令。利用 IAC 指令即可設定插補指令 (MVS、MCW、MCC、SKP) 的加速時間。
- 2. ACC/DCC/SCC 指令適用於所有的運動控制功能。

#### 格式

以下為 ACC 指令的格式。

#### **ACC [** 邏輯軸名稱 **1]** 加速時間 **[** 邏輯軸名稱 **2]** 加速時間 **[** 邏輯軸名稱 **3]** 加速時間 ・・・ **;**

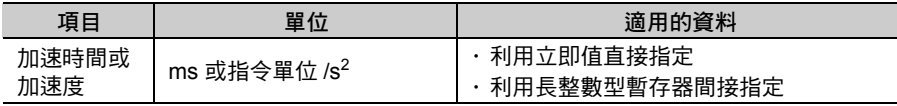

( 註 ) 利用設定參數 OW03 Bit 4 ~ 7 ( 選擇加減速的速度單位 ) 即可設定。

## **ACC** 指令的設定項目

接下來將說明 ACC 指令的設定項目。

您可選擇加速時間 (ms) 或加速度 ( 指令單位 /s $^2$ ) 作為 ACC 指令設定值的單位。

利用設定參數 OWDDD03 Bit 4~7 ( 選擇加減速的速度單位 ) 即可設定您所要使用的單位。

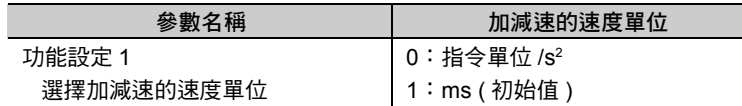

・ 當設定參數 **OW03 Bit 4 ~ 7 (** 選擇加減速的速度單位 **)** 被設定為 「**1**:**ms**」時

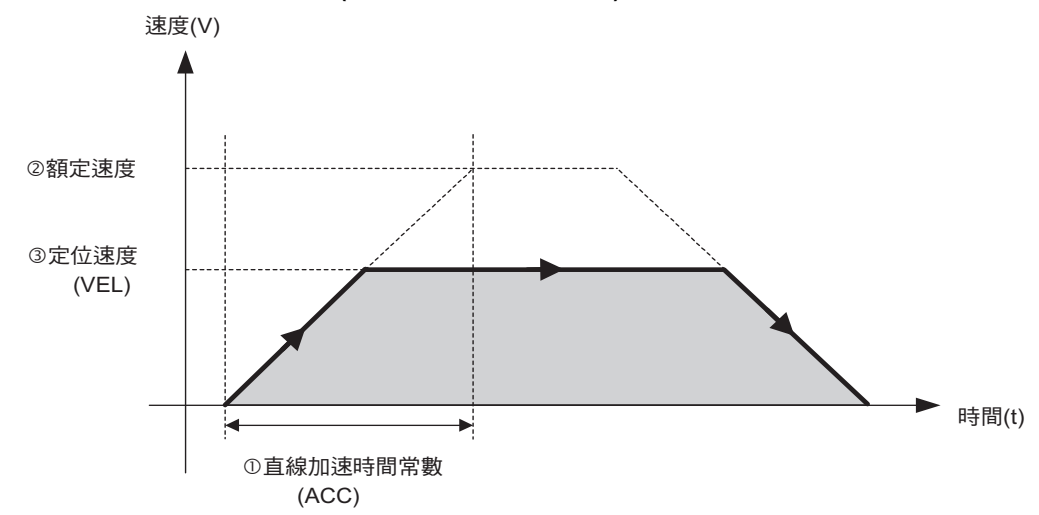

#### 加速時間

ACC 指令的設定值為加速時間 ( 從速度 0 到達額定速度所需的時間 )。 指令範圍為 1 ~ 32767 ms。

#### 額定速度

利用固定參數 No. 34 (額定轉數), 即可設定每個軸的額定速度。

定位速度

亦即定位類指令 (MOV、MVT、EXM) 的速度。 利用變更進給速度 (VEL) 指令, 即可設定每個軸的定位速度。

補充

指定時間定位 (MVT) 時,定位速度並非 VEL 指令的指令值。 指定時間定位 (MVT) 係根據您所設定的定位時間及移動量來改變定位速度。 變更加速時間 (ACC)

・ 當設定參數 **OW03 Bit 4 ~ 7 (** 選擇加減速的速度單位 **)** 被設定為 「**0**:指令單位 **/s<sup>2</sup>** 」時

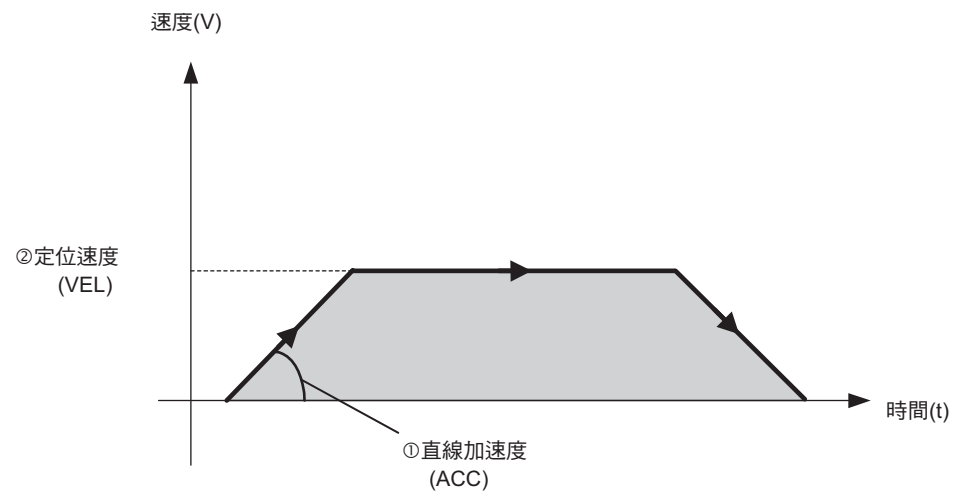

#### 直線加速度

ACC 指令的設定值為 「直線加速度」。 指令範圍為 1~2<sup>31</sup> - 1 ( 指令單位 /s<sup>2</sup>)。

#### 定位速度

亦即定位類指令 (MOV、MVT、EXM) 的速度。 利用變更進給速度 (VEL), 即可設定每個軸的定位速度。

補充

指定時間定位 (MVT) 時,定位速度並非 VEL 指令的指令值。 指定時間定位 (MVT) 係根據您所設定的定位時間及移動量來改變定位速度。

#### 程式範例

以下為 ACC 指令的程式範例。

・ 當設定參數 **OW03 Bit 4 ~ 7 (** 選擇加減速的速度單位 **)** 被設定為 「**1**:**ms**」時 以下範例係執行 4s 內從速度 0 加速到額定速度的 MOV 指令,以及執行 8s 內加速的 MOV 指令。

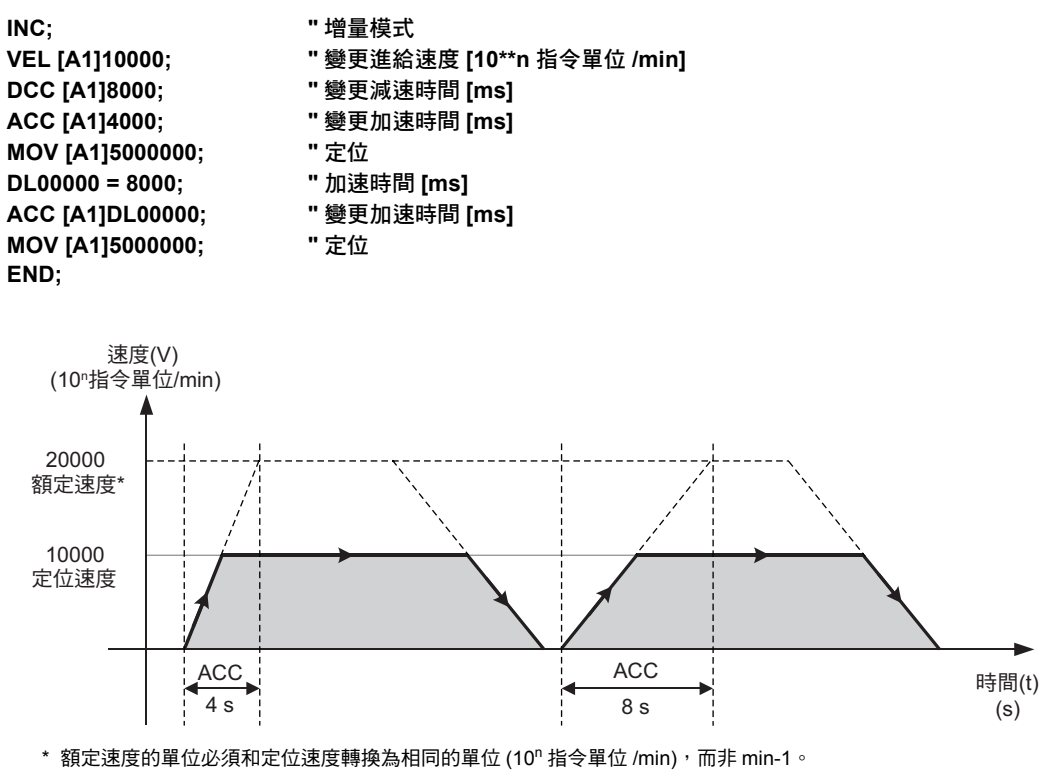

圖 **6.6 ACC** 指令的程式範例 **1**

變更加速時間 (ACC)

・ 當設定參數 **OW03 Bit 4 ~ 7 (** 選擇加減速的速度單位 **)** 被設定為 「**0**:指令單位 **/s<sup>2</sup>** 」時 以下範例係執行以加速度 60.000 (mm/s<sup>2</sup>) 加速的 MOV 指令以及以加速度 100.000 (mm/s<sup>2</sup>) 加速的 MOV 指令。但每個指令單位為 0.001 mm。

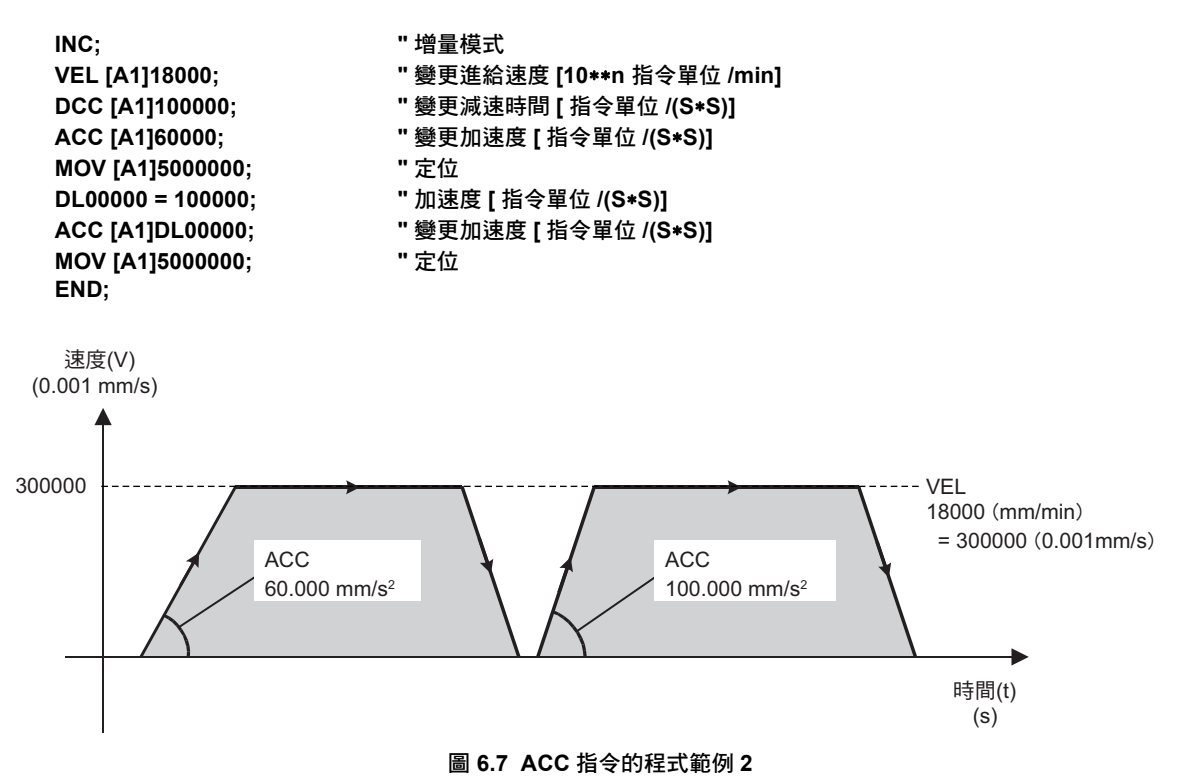
## **ACC** 指令補充事項

### ◆ 相關的運動參數

ACC 指令可用來變更設定參數的加速時間。

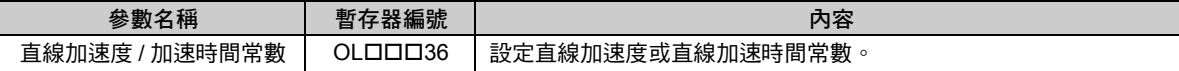

除了 ACC 指令外,即使直接變更設定參數 OL口口口36 ( 直線加速度 / 加速時間常數 ),也可變更加速時 間。直接變更加速時間的步驟,請參閱下表。

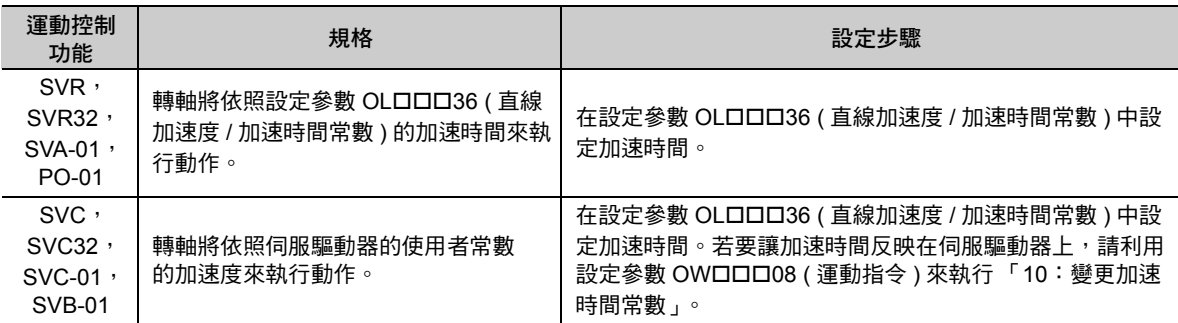

(註) SVC、SVC32、SVC-01、SVB-01 內置可將設定參數 OL口口口36 ( 直線加速度 / 加速時間常數 ) 自動反映到伺服 驅動器使用者常數的加速度的功能。當自動反映功能開啟後,就不需要再利用設定參數 OW口口D08 ( 運動指令 ) 來執行 「10:變更直線加速時間常數」。 如欲使用自動反映功能,請參閱以下手冊。

**MP3000** 系列 運動控制功能 使用手冊 **(** 資料編號:**YTWNCO-14013A)**

### ◆ 加速時間和減速時間

若同時使用下表所示的運動控制功能及伺服驅動器時,則無法再單獨設定加速時間和減速時間。您只要設 定好加速時間,即同時完成加速時間和減速時間的設定。SGD-N 和 SGDB-N 以外的伺服驅動器只要使用 ACC 指令和 DCC 指令,即可單獨設定加速時間和減速時間。

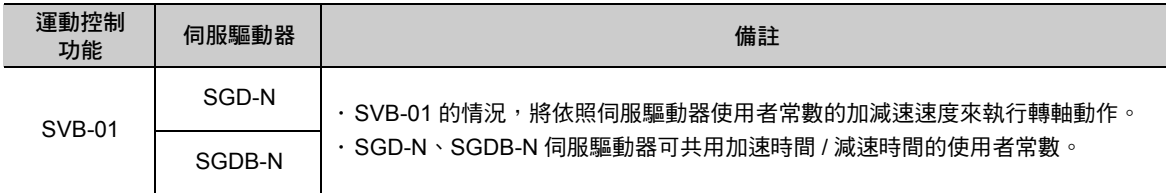

變更減速時間 (DCC)

# 變更減速時間 **(DCC)**

變更減速時間 (DCC) 是一種針對以下的軸移動指令來變更各轉軸減速時間或減速度的指令。

- ・ 定位 (MOV)
- ・ 指定時間定位 (MVT)
- ・ 外部定位 (EXM)

最多可同時變更 32 個軸。省略指令的轉軸其減速時間將維持不變。 變更後的軸減速時間將維持不變,直到變更減速時間 (DCC) 指令被重新設定為止。

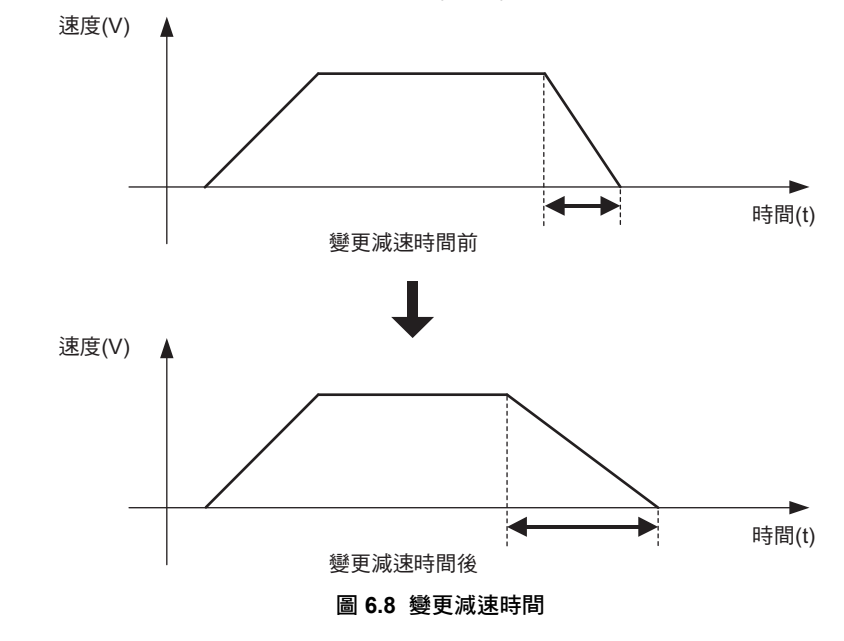

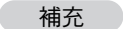

- 1. 變更減速時間 (DCC) 是一種用來設定定位指令 (MOV、EXM、MVT) 減速時間的指令。利用 IDC 指令即可設定插補指令 (MVS、MCW、MCC、SKP) 的減速時間。 2. ACC/DCC/SCC 指令適用於所有的運動控制功能。
- 

## 格式

以下為 DCC 指令的格式。

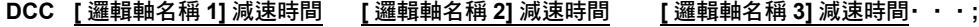

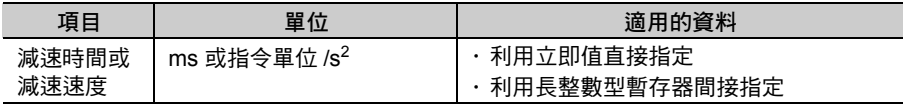

( 註 ) 利用設定參數 OW03 Bit 4 ~ 7 即可設定單位。

# **DCC** 指令的設定項目

接下來將說明 DCC 指令的設定項目。

您可選擇減速時間 (ms) 或減速度 ( 指令單位 /s $^2$ ) 作為 DCC 指令設定值的單位。

利用設定參數 OWDDD03 Bit 4~7 ( 選擇加減速的速度單位 ) 即可設定您所要使用的單位。

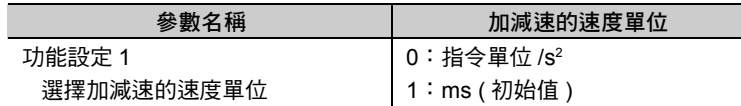

#### ・ 當設定參數 **OW03 Bit 4 ~ 7 (** 選擇加減速的速度單位 **)** 被設定為 「**1**:**ms**」時

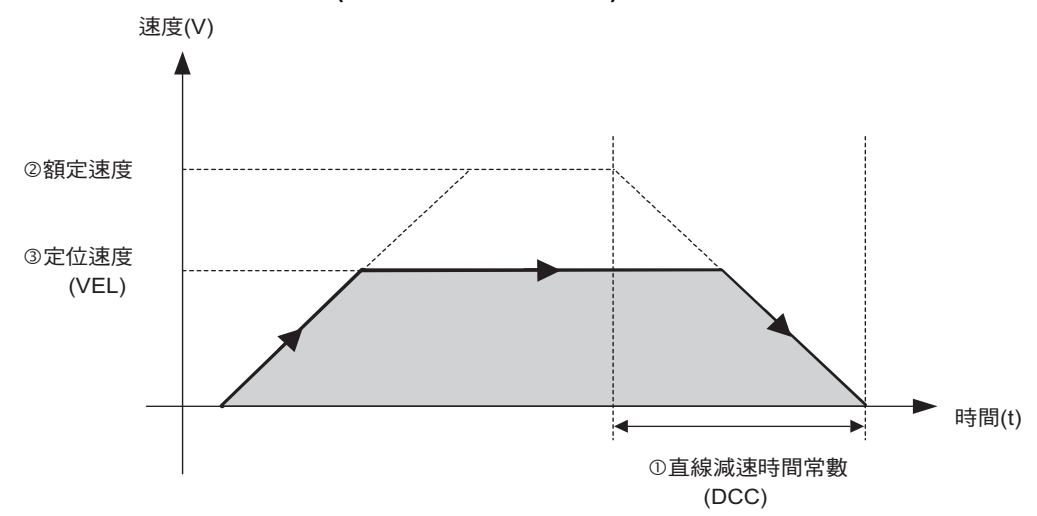

#### 直線減速時間常數

DCC 指令的設定值即為直線減速時間常數 ( 從額定速度直線減速到速度 0 所需的時間 )。 指令範圍為 1 ~ 32767 ms。

#### 額定速度

利用固定參數 No. 34 (額定轉數), 即可設定每個軸的額定速度。

定位速度

亦即定位類指令 (MOV、MVT、EXM) 的速度。 利用變更進給速度 (VEL),即可設定每個軸的定位速度。

補充

指定時間定位 (MVT) 時,定位速度並非 VEL 指令的指令值。 指定時間定位 (MVT) 係根據您所設定的定位時間及移動量來改變定位速度。 變更減速時間 (DCC)

#### ・ 當設定參數 **OW03 Bit 4 ~ 7 (** 選擇加減速的速度單位 **)** 被設定為 「**0**:指令單位 **/s<sup>2</sup>** 」時

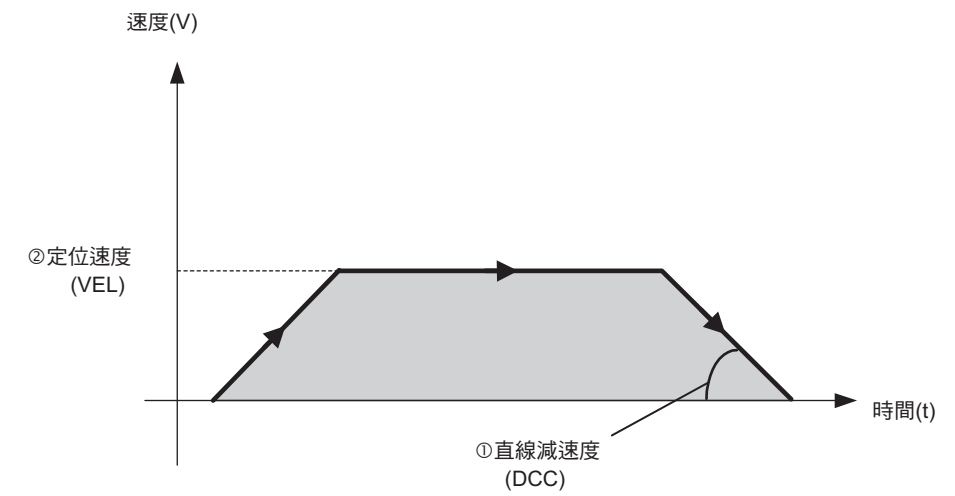

#### 直線減速度

DCC 指令的設定值為直線減速度。 指令範圍為 1~2<sup>31</sup> - 1 ( 指令單位 /s<sup>2</sup>)。

#### 定位速度

亦即定位類指令 (MOV、MVT、EXM) 的速度。 利用變更進給速度 (VEL), 即可設定每個軸的定位速度。

補充

指定時間定位 (MVT) 時,定位速度並非 VEL 指令的指令值。 指定時間定位 (MVT) 係根據您所設定的定位時間及移動量來改變定位速度。

## 程式範例

以下為 DCC 指令的程式範例。

・ 當設定參數 **OW03 Bit 4 ~ 7 (** 選擇加減速的速度單位 **)** 被設定為 「**1**:**ms**」時 以下係在 4s 內從額定速度減速到速度 0 的 MOV 指令,以及在 8s 內減速的 MOV 指令之執行範例。

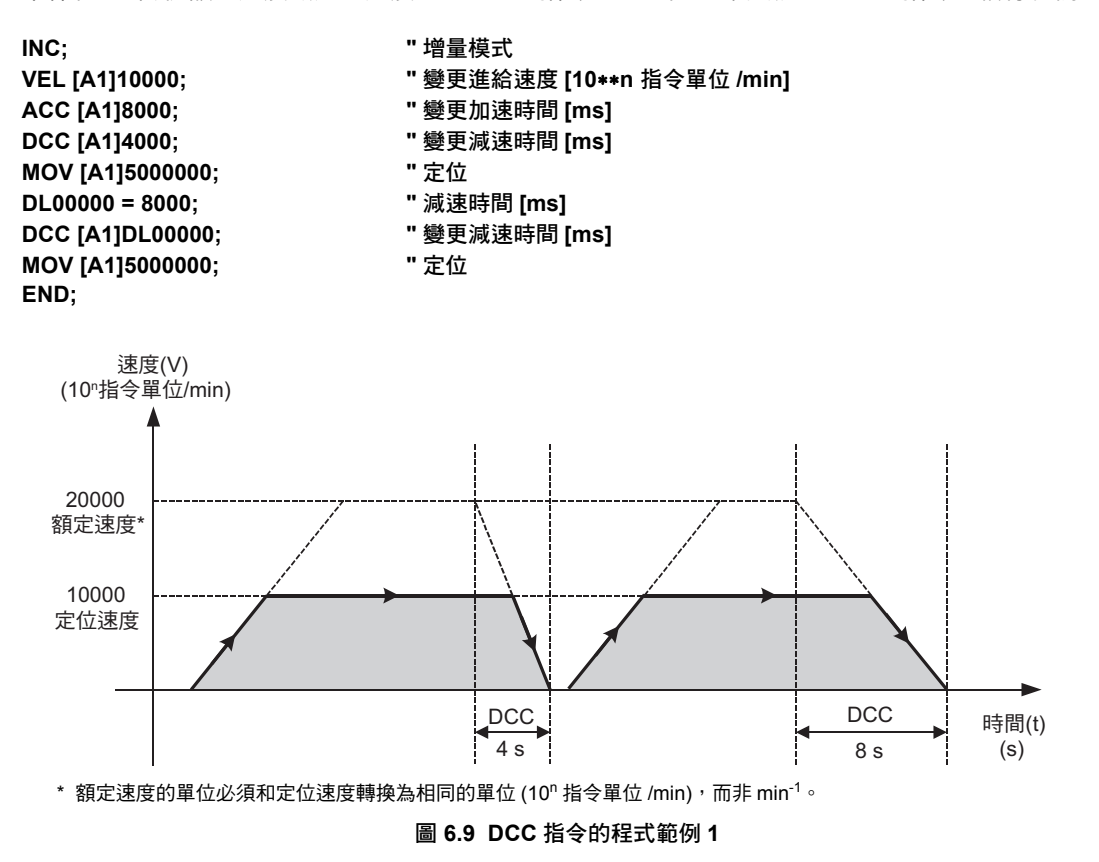

變更減速時間 (DCC)

・ 當設定參數 **OW03 Bit 4 ~ 7 (** 選擇加減速的速度單位 **)** 被設定為 「**0**:指令單位 **/s<sup>2</sup>** 」時 以下係以減速度 60.000 (mm/s<sup>2</sup>) 減速的 MOV 指令,以及以減速度 100.000 (mm/s<sup>2</sup>) 減速的 MOV 指令之 執行範例。但每個指令單位為 0.001 (mm)。

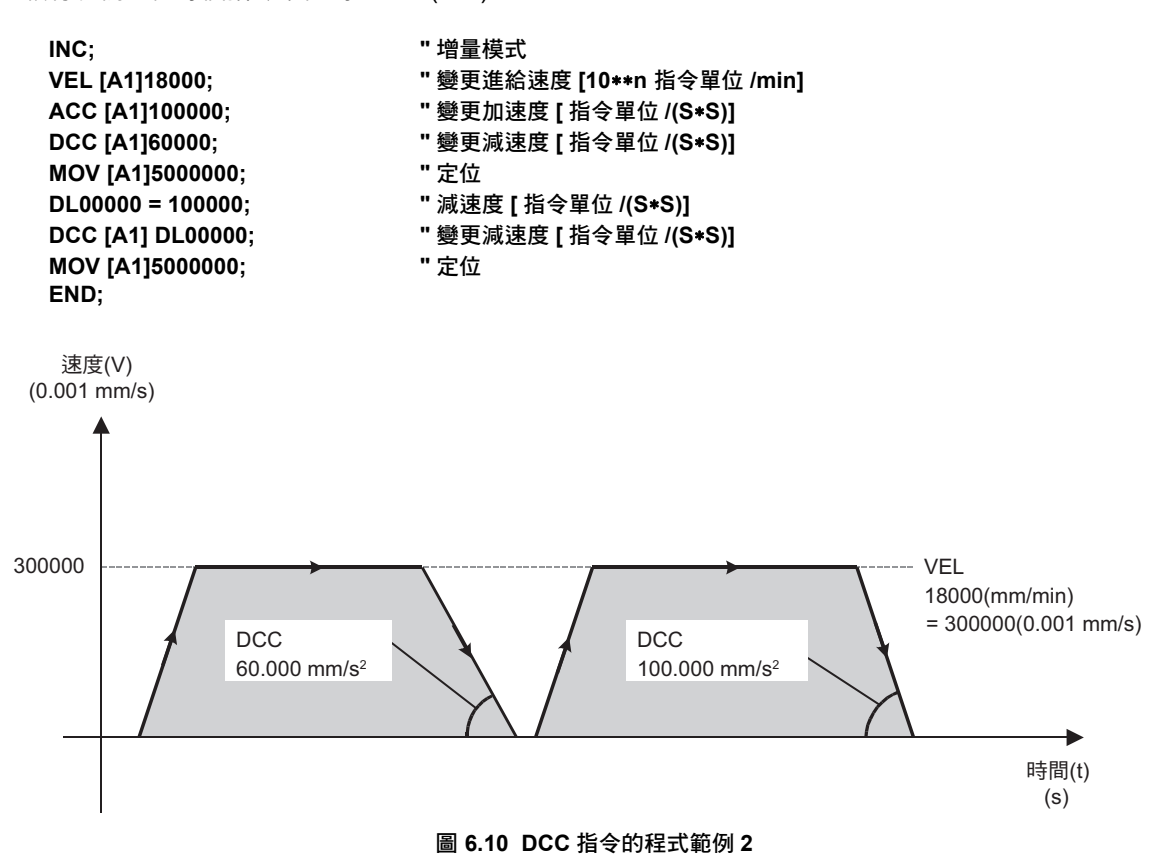

# **DCC** 指令補充事項

### ◆ 相關的運動參數

DCC 指令可用來變更設定參數的減速時間。

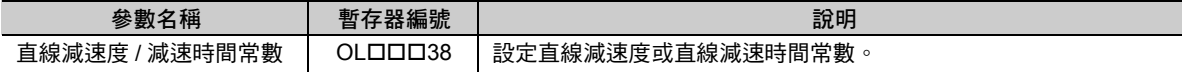

除了 DCC 指令外,即使直接變更設定參數 OL口口口38 ( 直線減速度 / 減速時間常數 ),也可變更減速時 間。直接變更減速時間的步驟,請參閱下表。

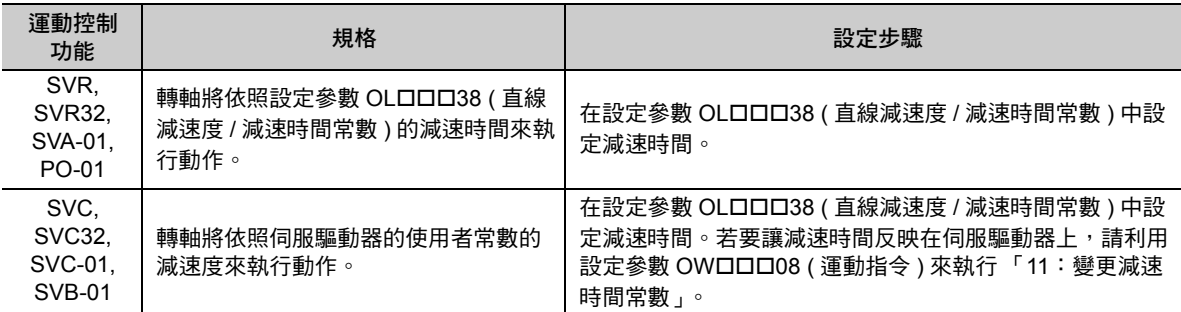

(註) SVC、SVC32、SVC-01 和 SVB-01 內置了可將設定參數 OL口口口38 ( 直線減速度 / 減速時間常數 ) 自動反映到伺服 驅動器使用者常數的減速度的功能。當自動反映功能開啟後,就不需要再利用設定參數 OW口口D8 ( 運動指令 ) 來執行 「11:變更直線減速時間常數」。 如欲使用自動反映功能,請參閱以下手冊。

**MP3000** 系列 運動控制功能 使用手冊 **(** 資料編號:**YTWNCO-14013A)**

### ◆ 加速時間和減速時間

若同時使用下表所示的運動控制功能及伺服驅動器時,則無法再單獨設定加速時間和減速時間。您只要設 定好加速時間,即同時完成加速時間和減速時間的設定。SGD-N 和 SGDB-N 以外的伺服驅動器只要使用 ACC 指令和 DCC 指令,即可單獨設定加速時間和減速時間。

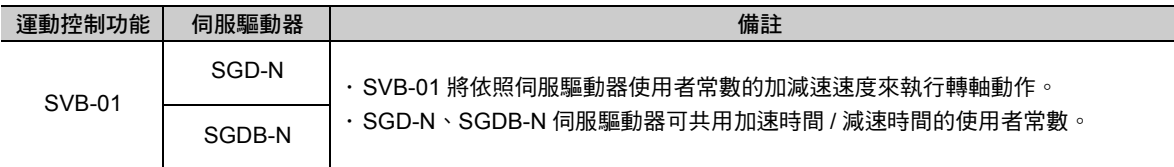

# 變更 **S** 型時間常數 **(SCC)**

變更 S 型時間常數 (SCC) 就是一種可用來變更軸移動指令中各轉軸 S 型時間常數的指令。 S 型時間常數係指可用來抑制加減速時機械系統震動的 S 型加減速功能參數。 最多可同時變更 32 個軸。省略指令的該轉軸 S 型時間常數將維持不變。 變更後的軸 S 型時間常數將維持不變,直到 變更 S 型時間常數 (SCC) 被重新設定為止。

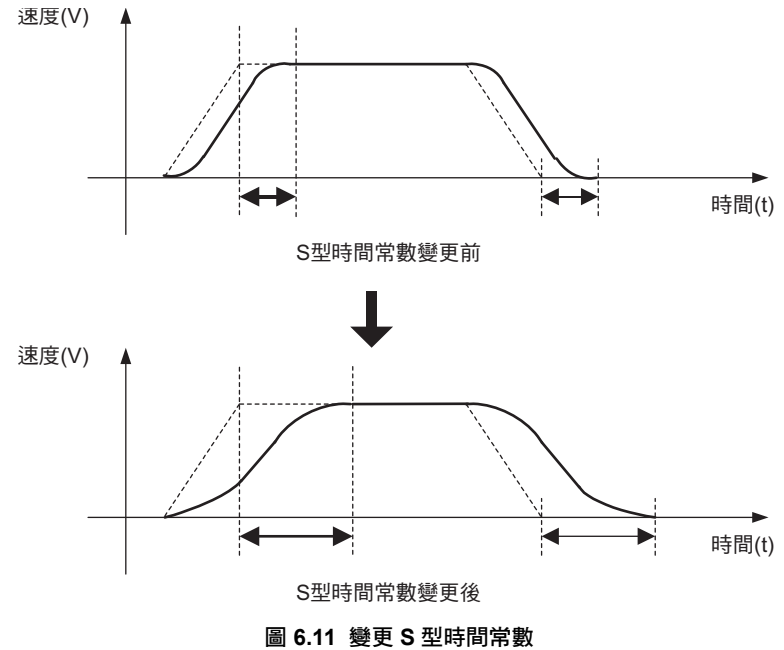

格式

以下為 SCC 指令的格式。

#### **SCC [** 邏輯軸名稱 **1] S** 型時間常數 **[** 邏輯軸名稱 **2] S** 型時間常數 ・・・ **;**

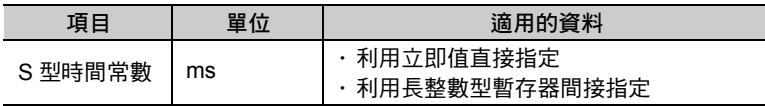

# **SCC** 指令的設定項目

接下來將說明 SCC 指令的設定項目。

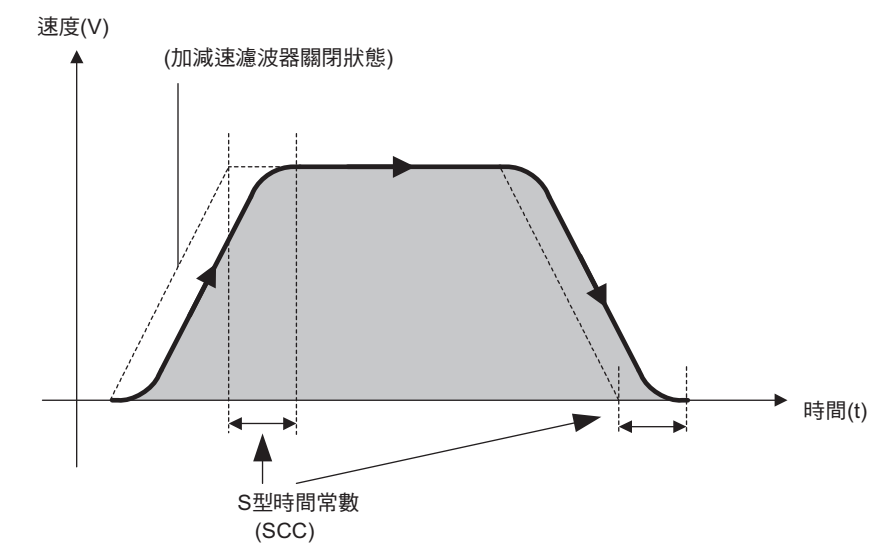

利用 SCC 指令的數值或暫存器,即可對各轉軸的 S 型時間常數下達指令。 S 型時間常數的指令範圍依下表所使用的運動控制功能而異。

- · SVR、SVR32、PO-01 和 SVA-01 不得超過設定參數 OW□□□3A ( 濾波器時間常數 ) 的指令範圍。
- ・ SVC、SVC32、SVC-01 和 SVB-01 不得超過伺服驅動器使用者常數的平均移動時間的指令範圍。
- 下表為 S 型時間常數的指令範圍。

註記

 $\mathbf{P}$ **N** 

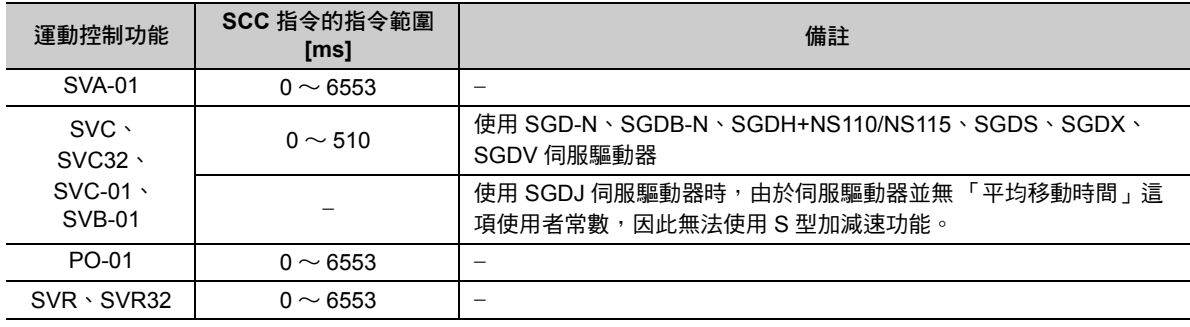

1. 無論運動控制功能為何,只要您所下達的指令超過 6553 ms,運動程式警告就會發生。

2. 一旦 SVC、SVC32、SVC-01 和 SVB-01 所下達的指令超過上限值 (511~6553 ms),就會出現監控 参數 IL口口口02 Bit 1 = 1 (設定參數異常), 此時伺服驅動器使用者常數的平均移動時間就會被設定上 限值 (510 ms)。

變更 S 型時間常數 (SCC)

## 程式範例

以下為 SCC 指令的程式範例。

以下為 S 型時間常數 250 (ms)MOV 指令和 S 型時間常數 500 (ms)MOV 指令之執行範例。 不過,前提必須為設定參數採用以下設定。

- 在設定參數 OW口口口03 Bit 0 ~ 3 ( 選擇速度單位 ) 中設定 「0: 指令單位 /s 」
- ・在設定參數 OW口口口03 Bit 4 ~ 7 ( 選擇加減速的速度單位 ) 中設定 「0:指令單位 /s<sup>2</sup> 」

**INC; "** 增量模式 **MOV [A1]20000; "** 定位 **DL00000 = 500; "S** 型時間常數 **[ms] MOV [A1]20000; "** 定位 **END;**

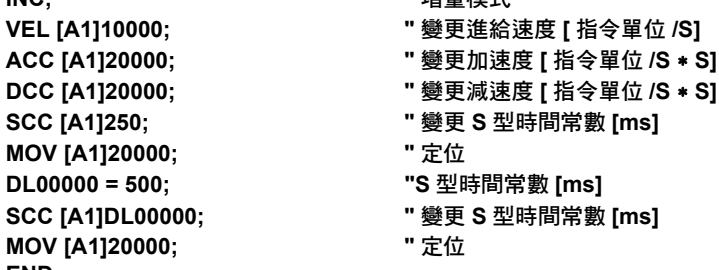

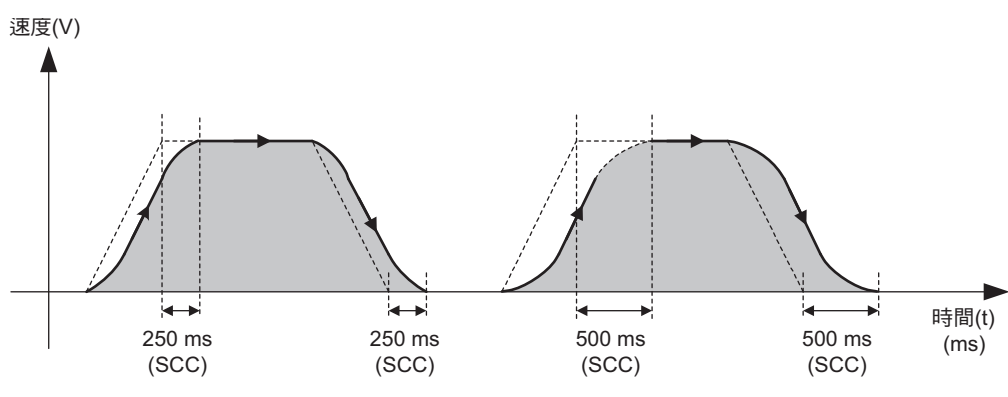

圖 **6.12 SCC** 指令的程式範例

# **SCC** 指令補充事項

### ◆ 相關的運動參數

SCC 指令可用來變更設定參數中的 S 型常數。

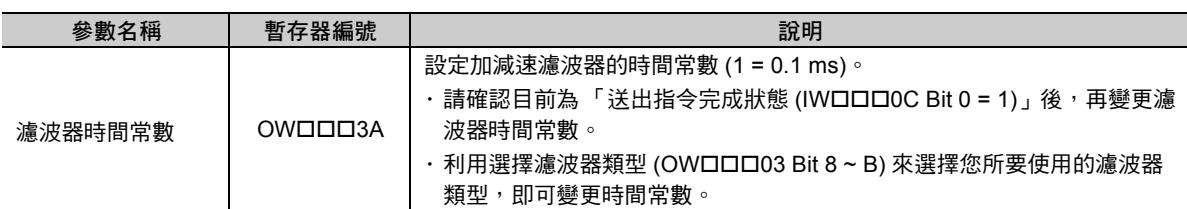

除了 SCC 指令外,您還可以直接變更設定參數 OW口口口3A ( 濾波器時間常數 ), 來變更 S 型時間常數。 下表為直接變更 S 型時間常數的步驟。

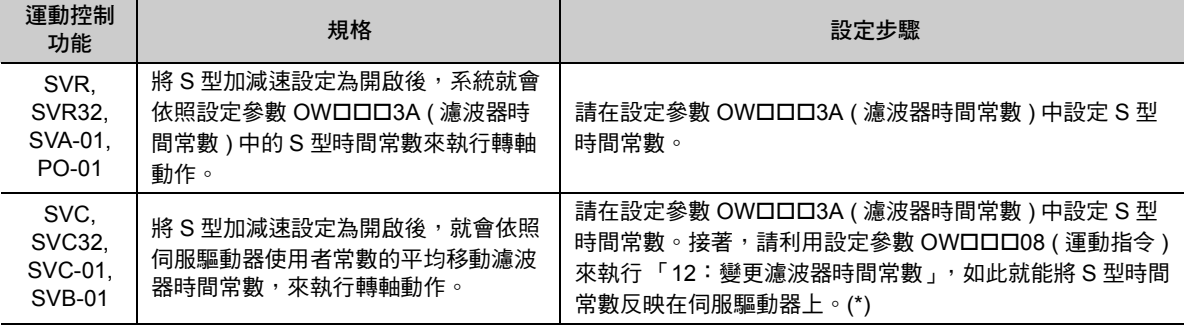

\*  $S$ VC、SVC32、SVC-01 和 SVB-01 內置了可將設定參數 OWロロロ3A ( 濾波器時間常數 ) 自動反映在伺服驅動器使用者常 數的平均移動濾波器時間常數的功能。

當自動反映功能開啟後,就不需要再利用設定參數 OW口口D8 ( 運動指令 ) 來執行 「12:變更濾波器時間常數 」。 如欲使用自動反映功能,請參閱以下手冊。

MP3000 系列 運動控制功能 使用手冊 ( 資料編號:YTWNCO-14013A)

變更 S 型時間常數 (SCC)

### ◆ 插補移動軌跡及 S 型加減速

S 型加減速會影響插補指令 (MVS、MCW、MCC、SKP) 的移動軌跡。

- $\cdot$  若希望利用線性內插,讓移動軌跡和 S 型加減速關閉狀態時一樣,插補的對象軸的 S 型時間常數必須一 致。
- ・ 利用循環內插來開啟 S 型加減速時,移動軌跡將和 S 型加減速被關閉時不同。
- < 線性內插的移動軌跡 >

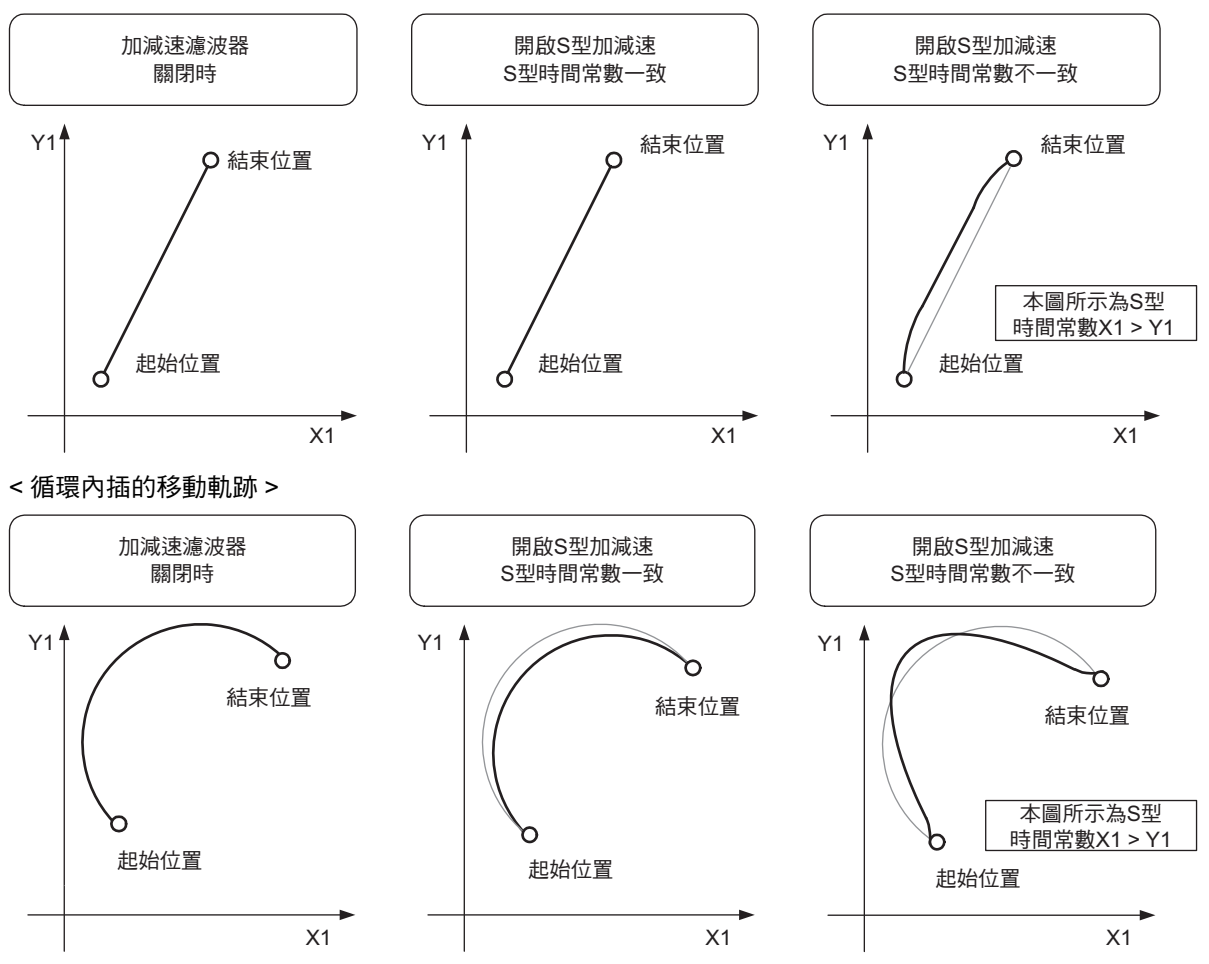

#### ◆ 選擇濾波器類型

將 S 型加減速設定為開啟前,請先利用設定參數 OW口口口03 Bit 8 ~ B ( 選擇濾波器類型 ),將各轉軸濾波 器類型設定為 「2:平均移動濾波器」。

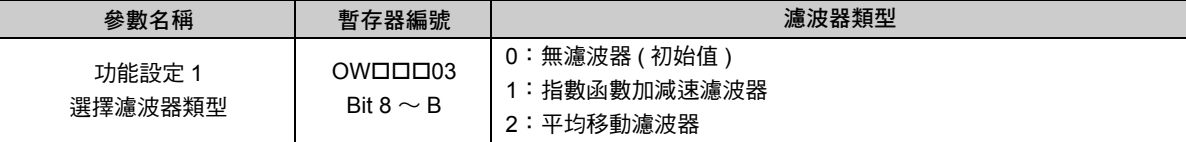

若要使用 SVC、SVC32、SVC-01 或 SVB-01,並將自動寫入伺服驅動器設定為關閉時,請利用設定參數 OW口口08 ( 運動指令 ) 來執行 「13: 變更濾波器類型 」, 以便反映在伺服驅動器上。 以下程式範例係利用運動程式來變更濾波器類型。

```
:
:
" 確認目前狀態是否適合更新濾波器類型
IOW IW8008 = = 0;             " 等待無運動指令狀態
IOW IB800C0 = = 1;            " 等待送出指令完成狀態
" 選擇平均移動濾波器作為濾波器類型
DW00000 = OW8003 & F0FFH; " 儲存 「選擇濾波器類型」以外的資訊
OW8003 = DW00000|0200H; " 濾波器類型 = 平均移動濾波器
" 利用內置的 SVB/SVB-01 模組將濾波器類型反映在伺服驅動器上
OW8008 = 13; " 要求 「變更濾波器類型」
IOW IW8008 = = 13; " 等待進入 「變更濾波器類型」的處理狀態
                                IOW IB80098 = = 1; " 等待運動指令執行完成
OW8008 = 0; Width: The Properties of Properties and Properties and Properties and Properties and Properties and Properties and Properties and Properties and Properties and Properties and Properties and Properties and P
IOW IW8008 = = 0;            " 等待無運動指令狀態
:
:
        使用 SVR、SVR32、PO-01 或 SVA-01 時,不需要編寫上述程式。
        或是,即使使用 SVC、SVC32、SVC-01 或 SVB-01,只要將自動寫入伺服驅動器功能設定為啟動,
        即不需要上述程式。
        如需利用 SVC、SVC32、SVC-01 或 SVB-01 對伺服驅動器執行「 自動寫入 」 功能時,請參閱下述
        手冊。
        MP2000 系列運動模組 SVB/SVB-01 內置型 使用手冊 ( 資料編號:SIJPC880700 33)
        MP2000 系列運動模組 SVC/SVC-01 內置型 使用手冊 ( 資料編號:SIJPC880700 41)
        MP3000 系列 運動控制功能 使用手冊 ( 資料編號:YTWNCO-14013A)
補充
補充 )
```
變更進給速度 (VEL)

# 變更進給速度 **(VEL)**

變更進給速度 (VEL) 是一種針對以下的軸移動指令變更各軸進給速度的指令。

・ 定位 (MOV)

・ 外部定位 (EXM)

本手冊將上述的軸移動指令和指定時間定位 (MVT) 加以整合成為定位類指令,因此進給速度就稱為定位速 度。

最多可同時變更 32 個軸。省略指令的轉軸其定位速度不變。

變更後的軸定位速度將維持不變,直到變更進給速度 (VEL) 指令被重新設定,或是指定時間定位 (MVT) 的 速度被變更為止。

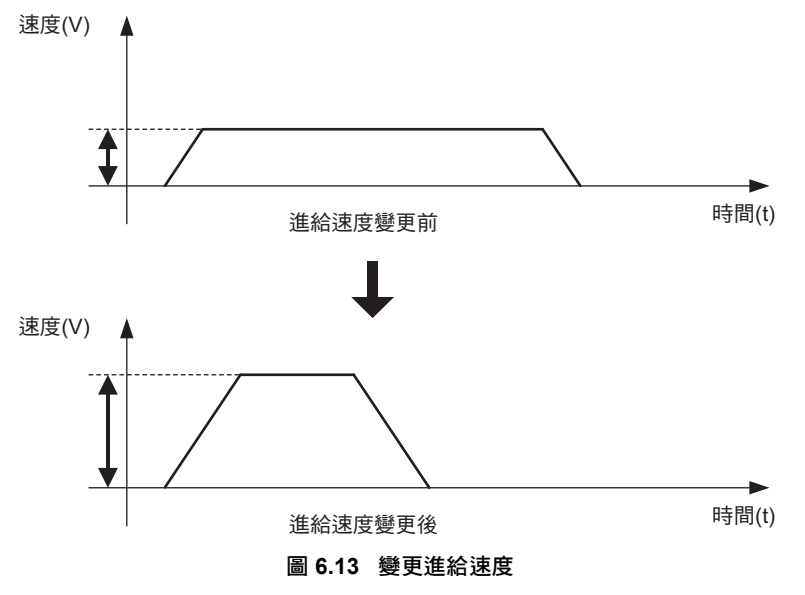

補充 )

變更進給速度 (VEL) 是一種用來設定定位類指令 (MOV、EXM) 定位速度的指令。利用 F 指令設定或 IFP 指令,即可設定插補指令 (MVS、MCW、MCC、SKP) 的進給速度。

## 格式

以下為 VEL 指令的格式。

#### **VEL [** 邏輯軸名稱 **1]** 定位速度 **[** 邏輯軸名稱 **2]** 定位速度 ・・・ **;**

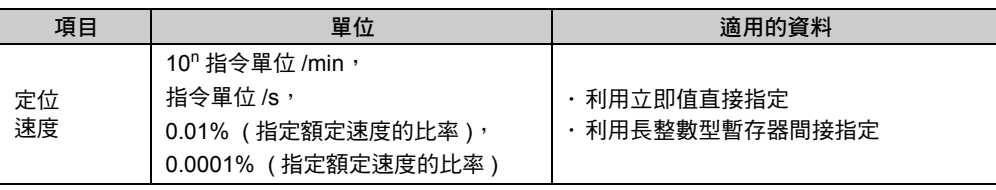

( 註 ) 利用設定參數 OW03 Bit 0 ~ 3 ( 選擇速度單位 ) 即可設定單位。

# **VEL** 指令的設定項目

接下來將說明 VEL 指令的設定項目。

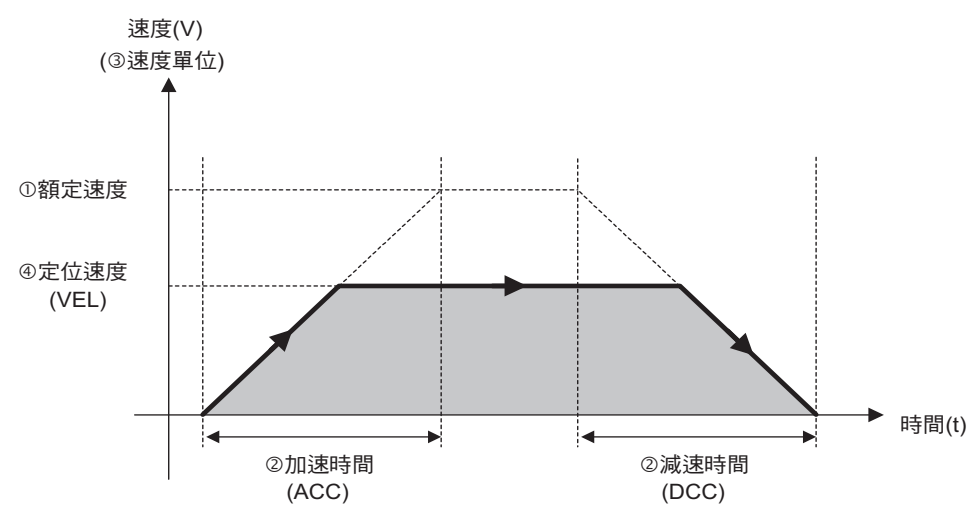

#### 額定速度

利用固定參數 No. 34 「額定轉數」, 即可設定每個軸的額定速度。

加速時間/減速時間

利用變更加速時間 (ACC)/ 變更減速時間 (DCC) 指令,即可設定各軸的加減速時間。 ACC 指令所設定的時間即為到達額定速度前的加減速時間。

3 速度單位

利用設定參數 OW口口口03 Bit 0~3 ( 選擇速度單位 ), 即可設定各軸的速度單位。初始設定為 1 (10<sup>n</sup> 指 令單位 /min)。

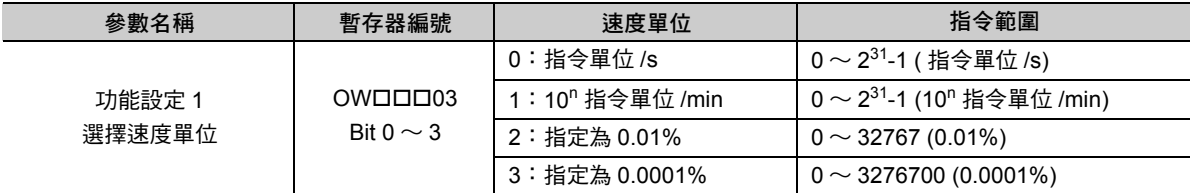

補充

選擇設定參數 OW03 Bit 1 時 VEL 指令的設定單位將依固定參數 No. 4 ( 選擇指令單位 ) 而異。

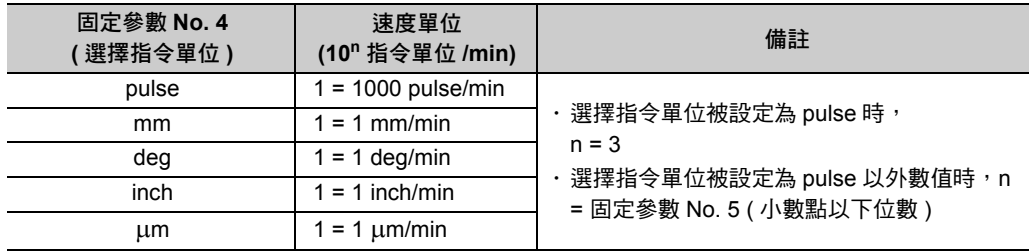

#### 定位速度

各軸的定位速度可利用 VEL 指令的數值或是暫存器來下指令。

6

變更進給速度 (VEL)

## 程式範例

以下為 VEL 指令的程式範例。

以下係以相對於額定速度 40% 的定位速度來執行 MOV 指令, 以及以相對於額定速度 20% 的定位速度來執 行 MOV 指令時之範例。

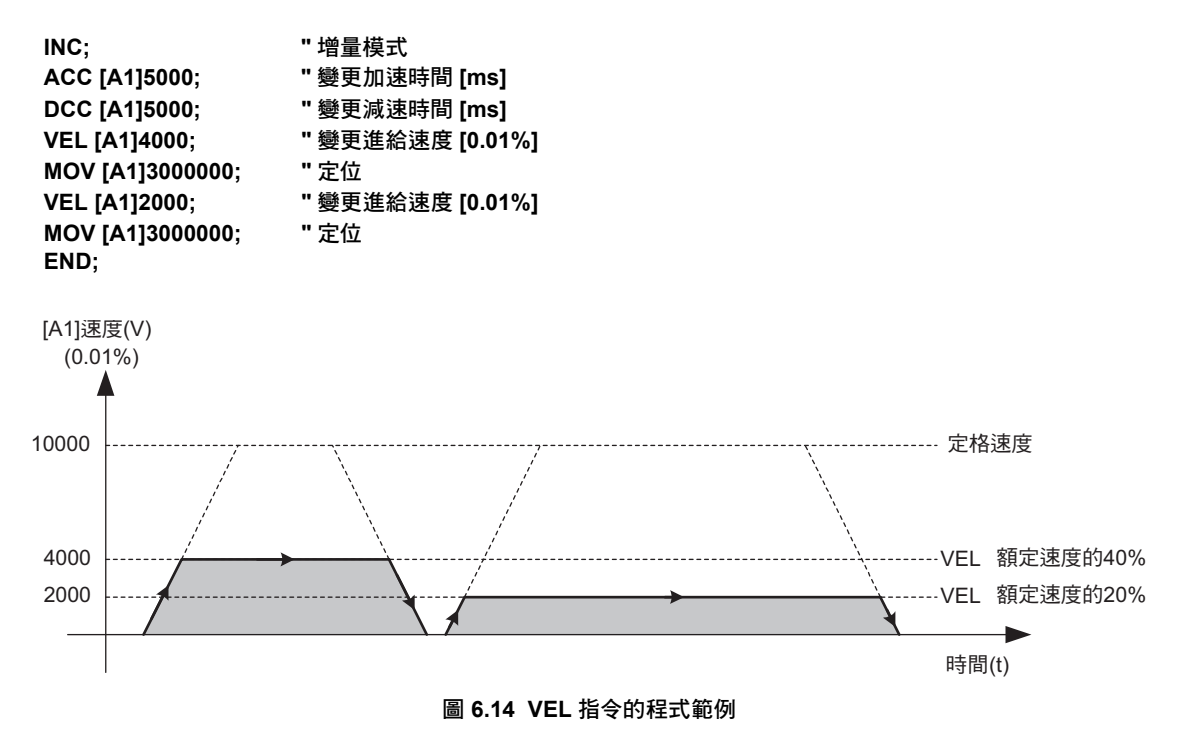

# **VEL** 指令補充事項

接下來將說明和 VEL 指令相關的 3 項追加事項。

### ◆ 相關的運動參數

VEL 指令可用來變更設定參數的定位速度。

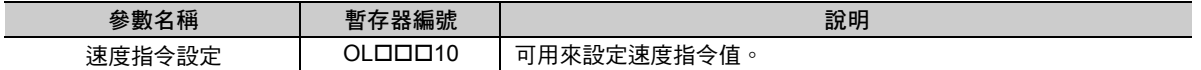

除了 VEL 指令外,即使變更直接設定參數 OL口口口10 (設定速度指令),也可變更定位速度。

## ◆ 覆寫

以 0.01% 為單位,並利用設定參數 OW口口口18 ( 覆寫 ),即可設定 VELL 指令下達定位速度指令時所要執 行的百分比 ( 輸出比率 )。

設定參數 OW口口口18 ( 覆寫 ) 初始值為 10000(100.00%)。

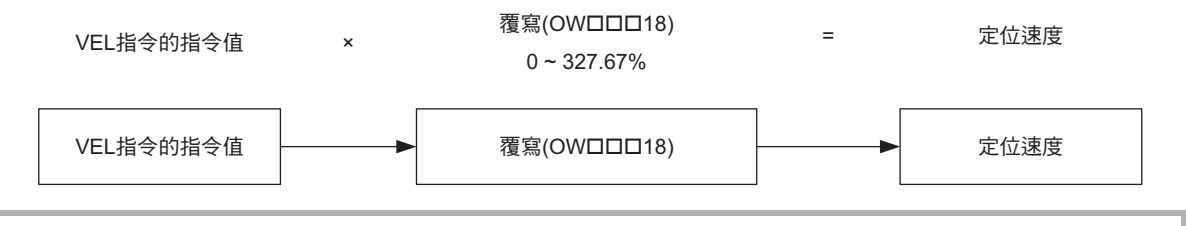

覆寫 專有名詞解說

覆寫就是對插補類運動語言指令所下達的軸移動速度指令變更輸出比率。

#### 轉軸移動時亦可變更設定參數 OW口口口18 ( 覆寫 )。

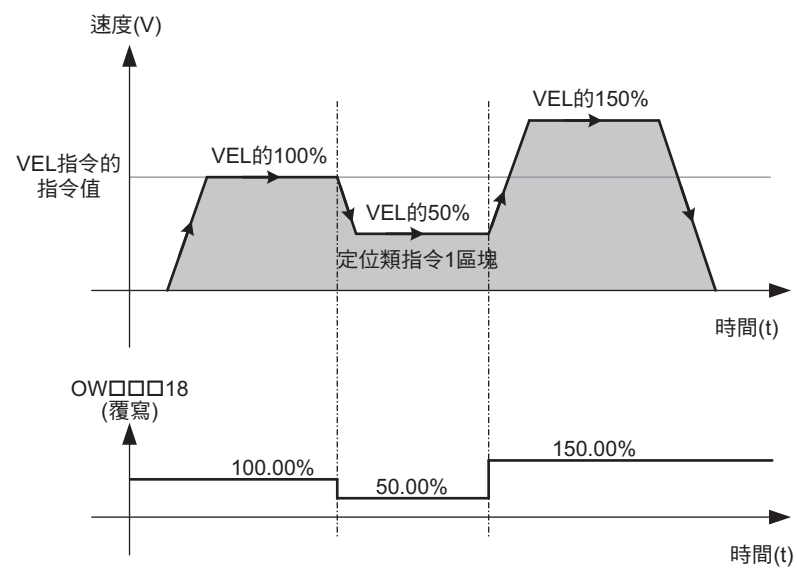

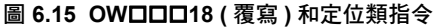

- 1. SVR、SVR32 未內置設定參數 OW口口口18 ( 覆寫 )。
- 2. 使用指定時間定位 (MVT) 時, 覆寫的基準, 也就是定位速度並非 VEL 指令的指令值。利用指定
- 補充
- 

3. 若利用指定時間定位 (MVT) 來使用覆寫,將不會在指定時間內完成定位。 執行指定時間定位 (MVT) 時的定位速度運算將以 100% 為覆寫標準。

- 時間定位 (MVT) 所變更的定位速度即為覆寫的速度標準。
- 

[馬達速度規格](#page-161-0) **(** 第 **6-36** 頁 **)**

 $6\phantom{1}$ 

速度 いちょう しょうしょう きんこう 速度單位 固定參數 No. 34 ( 額定轉數 ) 旋轉 /min

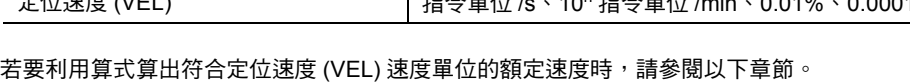

- 定位速度 (VEL) | 指令單位 /s、10<sup>n</sup> 指令單位 /min、0.01%、0.0001%
- 4. 利用固定參數所指定的額定速度和運動程式所執行的定位速度 (VEL),兩者的速度單位各不相同。

### <span id="page-161-0"></span>馬達速度規格

檢討 VEL 指令的設定值時,除了 VEL 指令的指令範圍外,還必須考量馬達的額定速度 / 最高速度。設定 VEL 指令的設定值前,請先確認您所使用的馬達速度規格,以避免所設定的速度值過大。

補充

若馬達屬於旋轉型,則馬達的速度規格以單位時間的旋轉數來表示。 利用固定參數,計算出如下的速度單位 (10n 指令單位 /min) 條件下的額定速度。

#### ・ 參數設定範例 **(** 電子齒輪啟動條件下 **)**

只要利用固定參數 No. 4 (選擇指令單位),選擇 pulse 以外,即可啟動電子齒輪。

固定參數

- ・ **No. 4**:選擇指令單位 **= mm**
- ・ **No. 5**:小數點以下位數 **= 3** 位數
- ・ **No. 6**:機器每轉 **1** 圈的移動量 **=** 指令單位 **10000**
- ・ **No. 8**:馬達端齒輪比 **= 3**
- ・ **No. 9**:機器端齒輪比 **= 2**
- ・ **No. 34**:額定轉數 **= 3000** 轉 **/min**

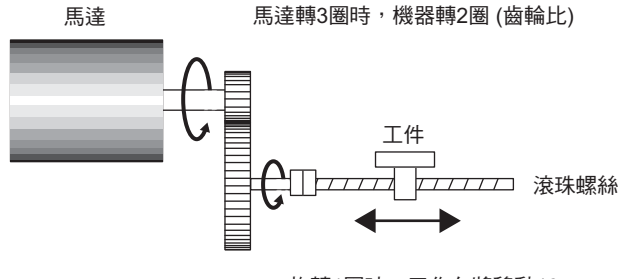

旋轉1圈時,工作台將移動10 mm (機器每轉1圈的移動量)

當電子齒輪啟動時,速度單位 (10<sup>n</sup> 指令單位 /min) 中的 「n」表示小數點以下位數,因此速度單位將變為

(10<sup>n</sup> 指令單位 /min) = (10<sup>3</sup> • 0.001 mm/min) = (mm/min)

馬達依額定轉數動作時,機器端的旋轉速度即為

額定轉數 ( 轉數 /min) x 齒輪比

= 3000 x (2/3) = 2000 (轉 /min)

將機器轉數更改為指令單位 (0.001 mm) 後,

機器每轉 1 圈的移動量 (0.001 mm/ 轉 ) x 2000 ( 轉 /min)

 $= 10000 \times 2000 = 20000000 (0.001 mm/min)$ 

假設速度單位為 (mm/min),

 $20000000$  (0.001 mm/min) = 20000 (mm/min)

-續下頁-

-續前頁-

 $\cdot$  參數設定範例 ( 關閉電子齒輪 - SVA-01) 利用固定參數 No. 4 (選擇指令單位),選擇 pulse,即可關閉電子齒輪。

固定參數

・ **No. 4**:選擇指令單位 **= pulse**

・ **No. 22**:脈衝計數方式 **= A/B x 4 (-> 4** 倍數 **)**

・ **No. 34**:額定轉數 **= 3000** 轉 **/min**

・ **No. 36**:馬達每轉 **1** 圈的脈衝數 **(** 倍數前 **) = 16384 pulse/** 轉

關閉電子齒輪時,速度單位 (10<sup>n</sup> 指令單位 /min) 中的「n」為 3, 因此速度單位將變為

(10<sup>n</sup> 指令單位 /min) = (10<sup>3</sup> pulse/min) = (1000 pulse/min)

若將馬達額定轉數更改為 pulse 單位後,

額定轉數 ( 轉數 /min) x ( 馬達每轉 1 圈的脈衝數 (pulse/ 轉 ) x 倍數 )

 $= 3000 \times (16384 \times 4) = 196608000$  (pulse/min)

假設速度單位為 (1000 pulse/min),

 $196608000$  (pulse/min) = 196608 (1000 pulse/min)

・ 參數設定範例 **(** 關閉電子齒輪- **SVC**、**SVC32**、**SVR**、**SVR32**、**SVC-01**、**SVB-01**、**PO-01** 時 **)** 利用固定參數 No. 4 (選擇指令單位),選擇 pulse,即可關閉電子齒輪。

固定參數

- ・ **No. 4**:選擇指令單位 **= pulse**
- ・ **No. 34**:額定轉數 **= 3000** 轉 **/min**
- ・ **No. 36**:馬達每轉 **1** 圈的脈衝數 **= 65536 pulse/** 轉

關閉電子齒輪時,速度單位 (10<sup>n</sup> 指令單位 /min) 中的 「n」為 3, 因此速度單位將變為

 $(10^n \frac{1}{13} \div \frac{1}{2} \div \frac{1}{2} m \cdot n) = (10^3 \frac{1}{2} \cdot m \cdot n) = (1000 \frac{1}{2} \cdot m \cdot n)$ 

若將馬達額定轉數更改為 pulse 單位後,

額定轉數 ( 轉數 /min) x ( 馬達每轉 1 圈的脈衝數 (pulse/ 轉 )

 $= 3000 \times 65536 = 196608000$  (pulse/min)

假設速度單位為 (1000 pulse/min),

196608000 (pulse/min) = 196608 (1000 pulse/min)

若要讓轉軸正確動作,即使參數設定範例中所未提到的固定參數,也必須正確進行設定。

如欲進一步瞭解運動參數,請參閱以下手冊。

MP3000 系列 運動控制功能 使用手冊 ( 資料編號:YTWNCO-14013A)

# 設定插補進給最高速度 **(FMX)**

設定插補進給最高速度 (FMX) 是一種用來設定插補指令 (MVS、MCW、MCC、SKP) 最高速度的指令。 設定的插補進給最高速度將維持不變,直到 FMX 指令被重新設定為止。 程式開始運轉時,FMX 指令處於未設定狀態。

當您執行以下插補相關指令前,必須先執行 FMX 指令。

- ・ 線性內插 (MVS)
- ・ 循環內插 (MCW、MCC)
- ・ 螺旋內插 (MCW、MCC)
- ・ 附略過功能線性內插 (SKP)
- ・ 設定插補進給速度比率 (IFP)
- ・ 變更插補加速時間 (IAC)
- ・ 變更插補減速時間 (IDC)
- ・ 變更暫停時的插補減速時間 (IDH)

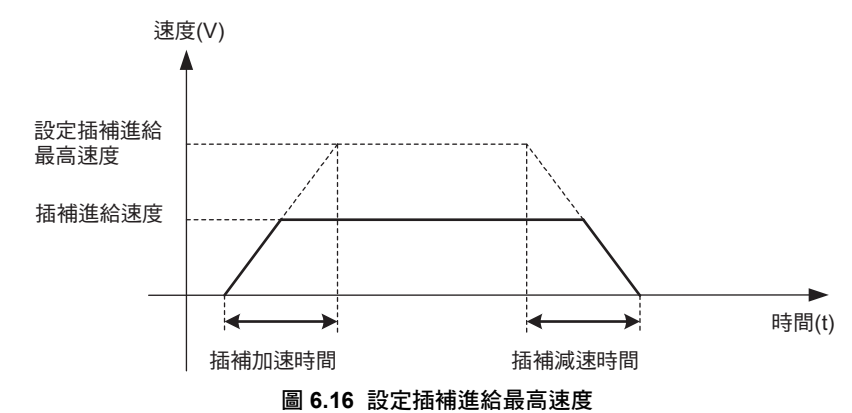

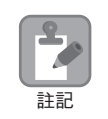

若未下達 FMX 指令,即先行執行各種插補相關指令 (MVS、MCW、MCC、SKP、IFP、IAC、IDC、 IDH),運動程式警告將會發生。

補充

- 1. 關於插補的各種指令,必須以事先設定插補進給最高速度為前提來進行處理。變更插補加速時間 (IAC)、變更插補減速時間 (IDC) 或變更暫停時的插補減速時間 (IDH) 的指令皆可用來指定速度 0 到 插補進給最高速度所需的時間,因此必須事先進行設定。
	- 2. FMX 指令和設定參數之間並無任何相關性。 FMX 指令所指定的插補進給最高速度為運動程式專用的控制資料,因此無法透過設定參數來指 定。

### 格式

以下為 FMX 指令的格式。

#### **FMX** 設定 **T** 插補進給最高速度;

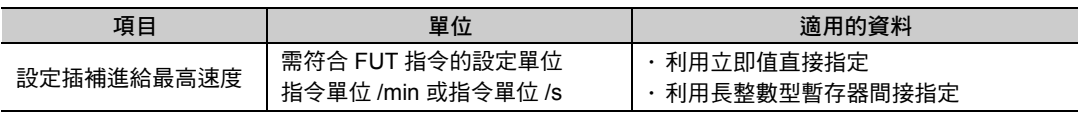

# **FMX** 指令的設定項目

接下來將說明 FMX 指令的設定項目。

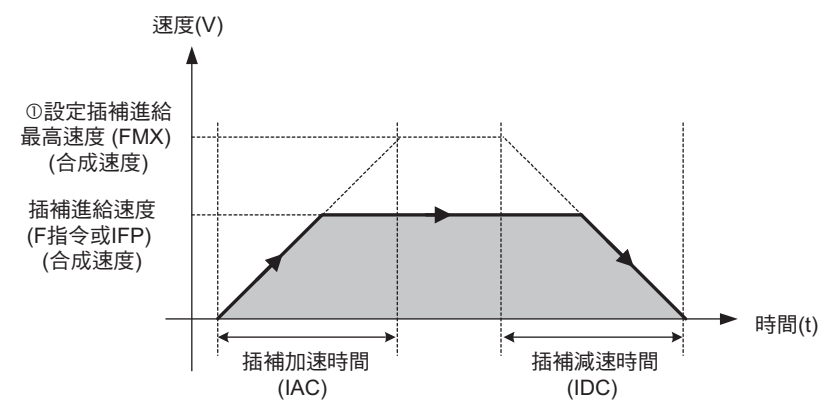

設定插補進給最高速度

設定插補進給最高速度指令就是利用 FMX 指令來指定接在字元「T」後面的數值,或是利用暫存器進行 設定。設定插補進給最高速度的指令範圍為 1 ∼ 231-1( 指令單位 /min)。 設定插補進給最高速度指令適用於和插補有關的所有指令。 使用插補指令 (MVS、MCW、MCC、SKP) 時, 必須在運動程式的起始位置下達 FMX 指令。

## 程式範例

以下為 FMX 指令的程式範例。

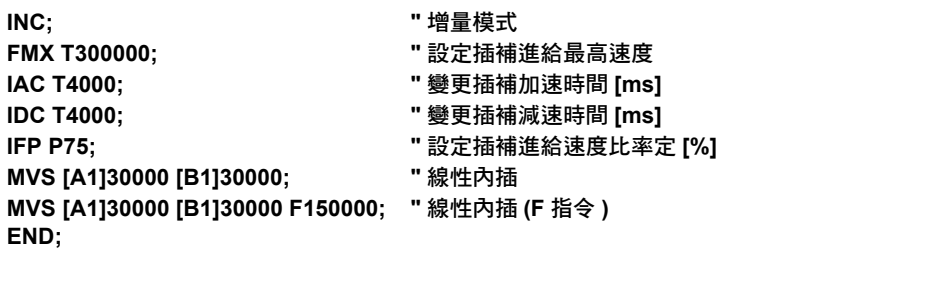

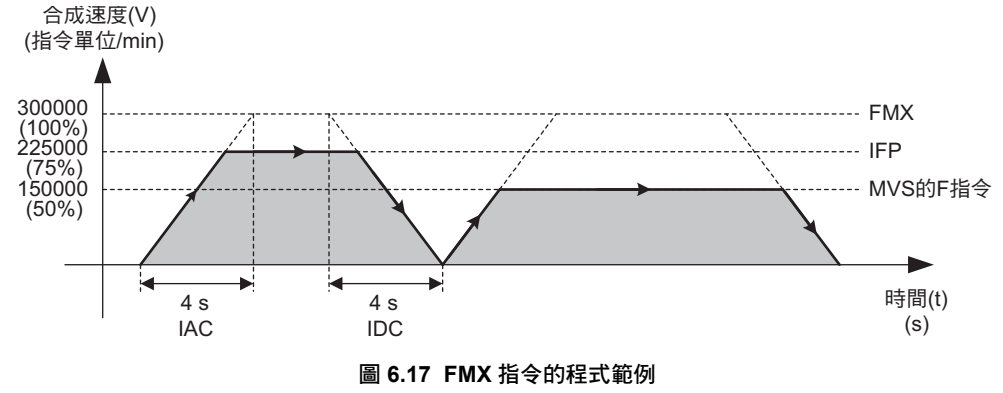

設定軸別插補進給最高速度 (IFMX)

# 設定軸別插補進給最高速度 **(IFMX)**

設定軸別插補進給最高速度 (IFMX) 指令可在使用插補指令 (MVS、SKP、MCW、MCC) 時,依不同轉軸設 定插補進給最高速度。

設定的軸別插補進給最高速度將維持不變,直到 IFMX 指令被重新設定為止。

一日實際的插補進給速度超過 IFMX 指令所設定的數值時,運動程式警告就會發生,所有轉軸亦將立刻停 止動作。

程式開始運轉時,IFMX 指令將被視為尚未設定完成,此時轉軸將在無速度限制的條件下執行動作。

以下係對 2 個軸 (A1 軸和 B1 軸 ) 進行線性內插時,僅對 A1 軸設定 IFMX 指令之時間圖。

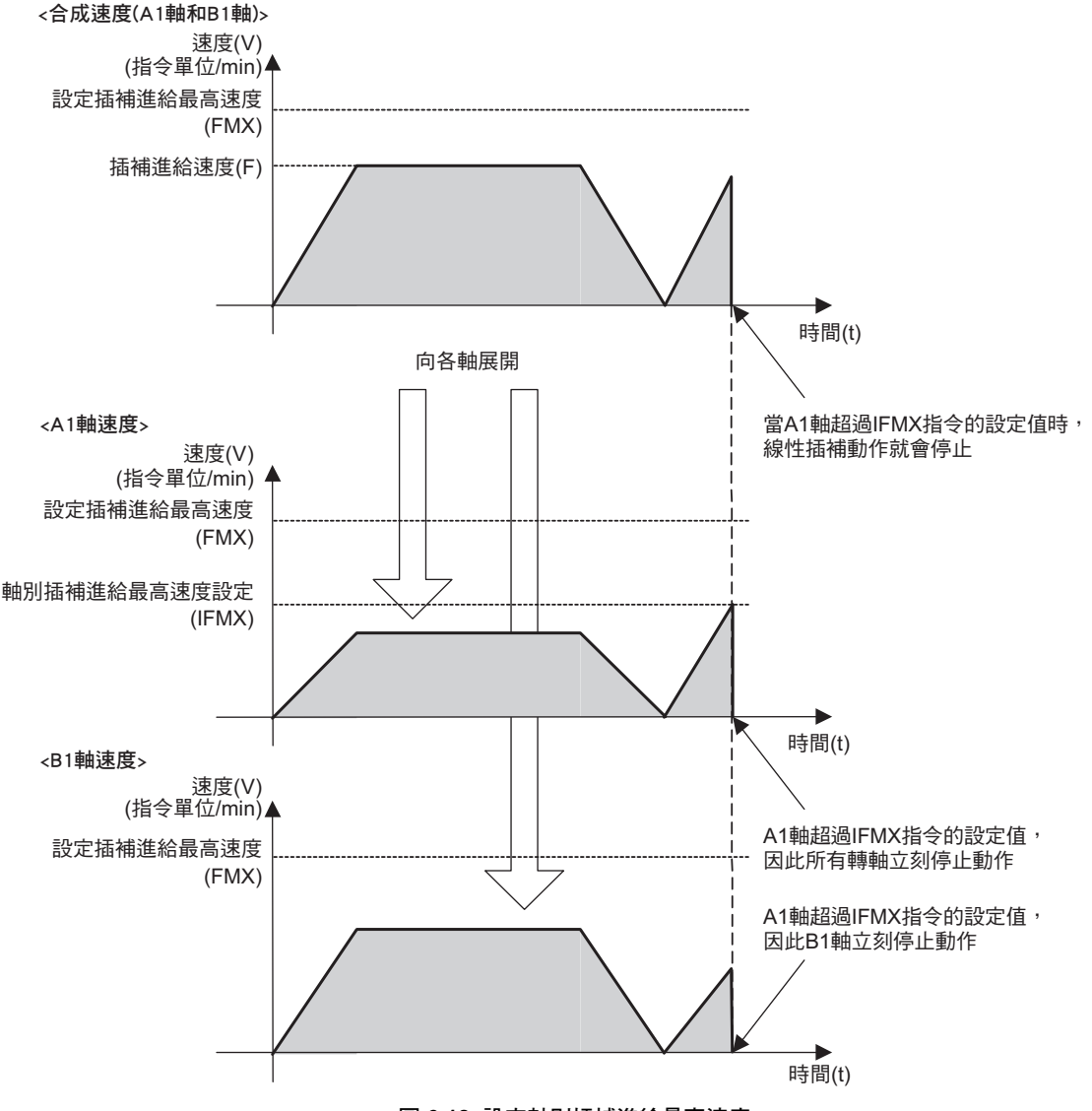

圖 **6.18** 設定軸別插補進給最高速度

補充

1. 若未設定 IFMX 指令,或是設定為 0,轉軸就會在無速度限制的條件下執行動作。 2. 在運動程式裡,IFMX 指令的設定值 [ 指令單位 /min] 會被轉換為 [ 指令單位 /scan]。和插補進給

速度 (F) 不同, 一旦轉換單位後, 小數點以下的數值就會被進位, 並以整數值的形式來判定速度。 因此,即使是在根據高速掃描及插補進給速度 「插補進給速度 (F) > 速度限制值 (IFMX 指令 )」 時轉軸執行動作,但是仍然不會超過插補進給速度。 利用下列算式即可轉換插補進給速度及 IFMX 指令設定值 [ 指令單位 /min] 的單位。 插補進給速度 ( 速度限制值 ) [ 指令單位 /scan] = F 值 (IFMX 指令設定值 )/60 (s)/1000 (ms) x Ts ( 高速掃描 )

# 格式

以下為 IFMX 指令的格式。

**IFMX [** 邏輯軸 **1]** 設定軸別插補進給最高速度 **[** 邏輯軸 **2]** 設定軸別插補進給最高速度 ⋯;

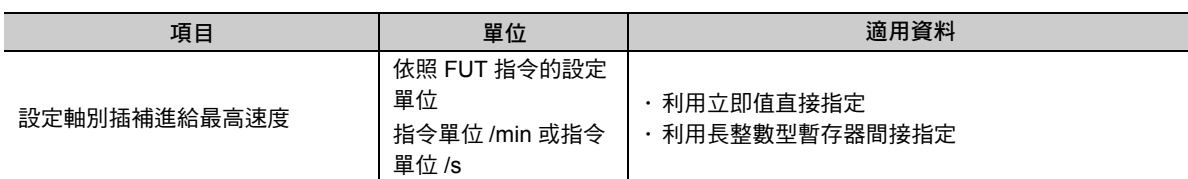

# **IFMX** 指令的設定項目

接下來將說明 IFMX 指令的設定項目。

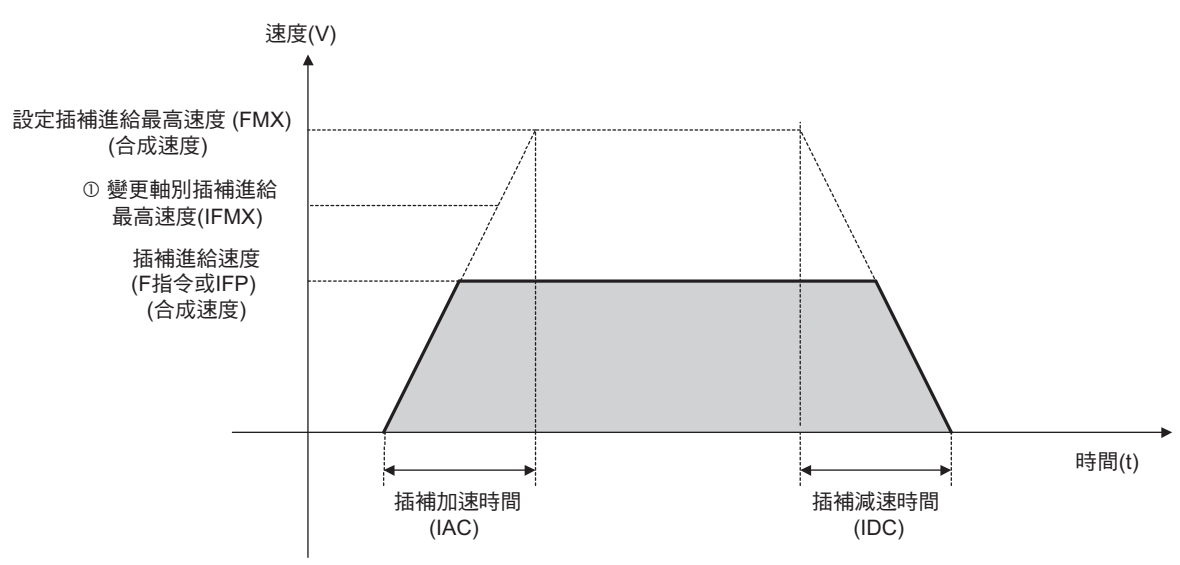

設定軸別插補進給最高速度

如欲設定軸別插補進給最高速度時,可利用 IFMX 指令來設定數值,或是利用暫存器來設定。 IFMX 指令的設定範圍為 0 ∼ 231-1 ( 指令單位 /min)。

當 IFMX 指令被設定為 0 時,IFMX 指令將被視為尚未設定完成,此時轉軸將在無速度限制的條件下執行 動作。

設定軸別插補進給最高速度 (IFMX)

# 程式範例

以下為 IFMX 指令的程式範例。

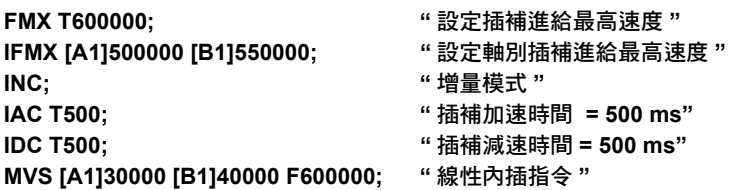

**END;**

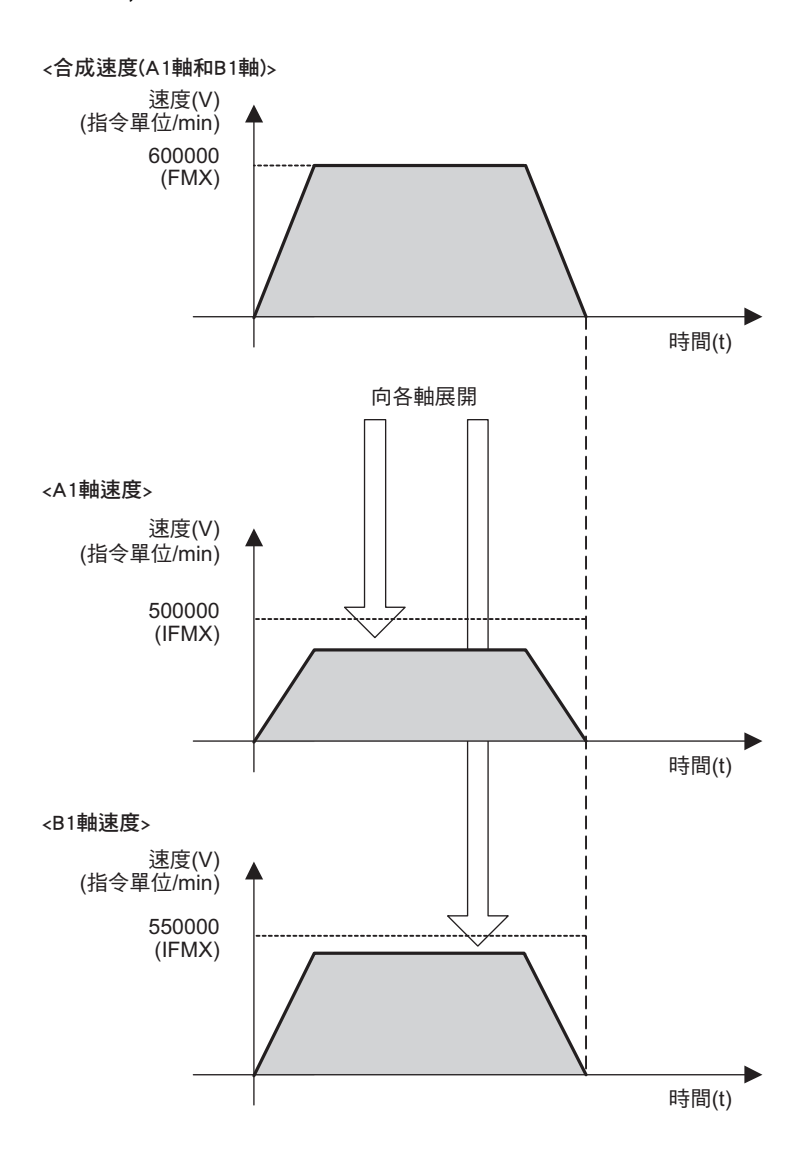

## 變更插補進給速度單位 (FUT)

# 變更插補進給速度單位 **(FUT)**

變更插補進給速度單位 (FUT) 是一項可用來變更下列插補指令速度單位的指令。

- ・ 設定插補進給最高速度 (FMX)
- ・ 設定軸別插補進給最高速度 (IFMX)
- ・ 線性內插 (MVS)
- ・ 循環內插 (MCW/MCC)
- ・ 螺旋內插 (MCW/MCC)
- ・ 附略過功能線性內插 (SKP)

選擇的插補進給速度的單位將維持不變,直到 FUT 指令被重新設定為止。

程式開始運轉後,插補進給速度單位將變成 [ 指令單位 /min]。

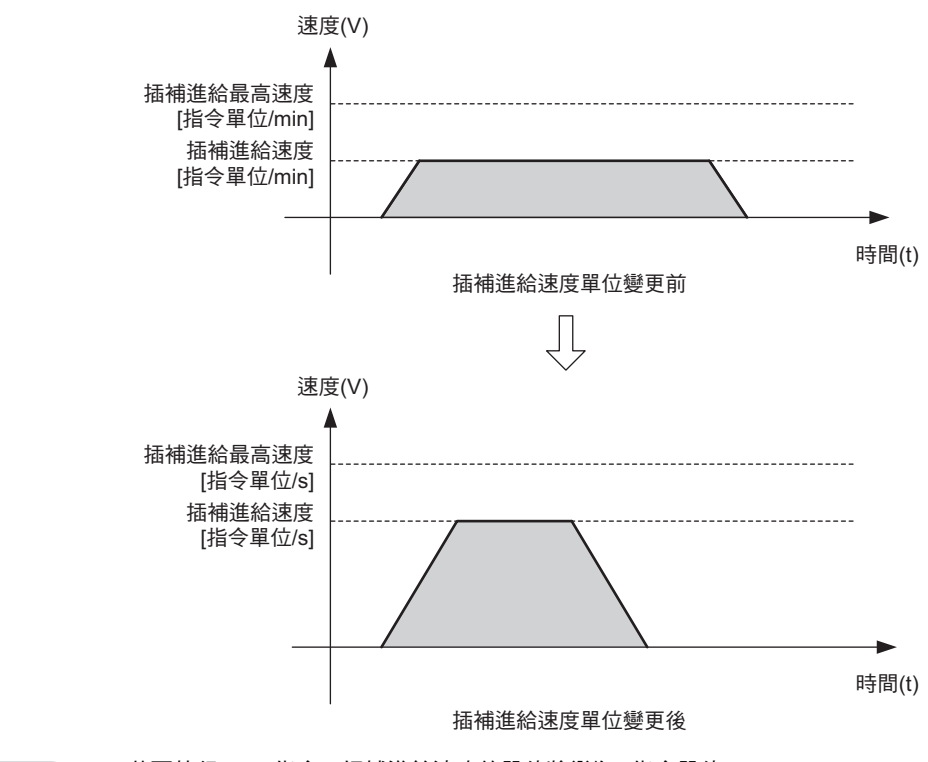

補充

1. 若不執行 FUT 指令,插補進給速度的單位將變為 [ 指令單位 /min]。

2. 指定 FUT 指令時,若超出規定的設定範圍,編譯器就會發生錯誤。

3. FUT 指令適用於以下版本。

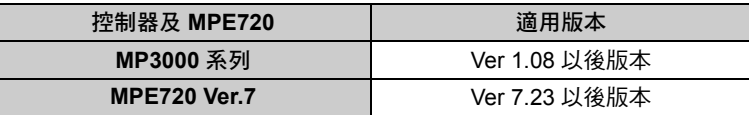

運動語言指令

6.1 軸設定指令

變更插補進給速度單位 (FUT)

## 格式

以下為 FUT 指令的格式格式。

#### **FUT U** 插補進給速度單位編號;

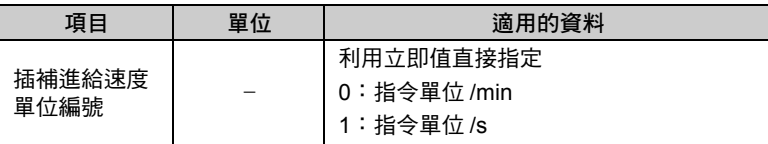

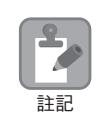

執行 FUT 指令且變更單位時,FMX、IFMX、F 和 IFP 的數值將會被設定為初始值 (0)。請在變更單位 後,依照設定單位,重新設定插補進給速度。

## 程式範例

以下為 FUT 指令的程式範例。

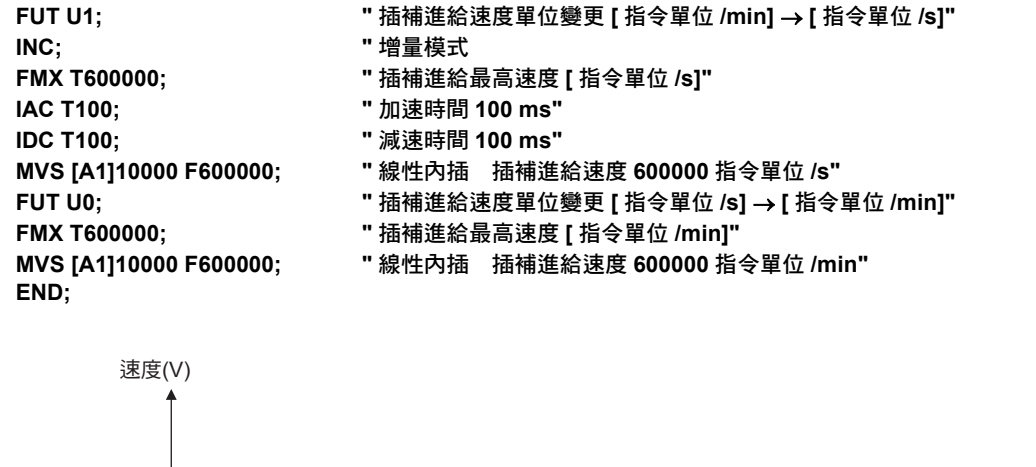

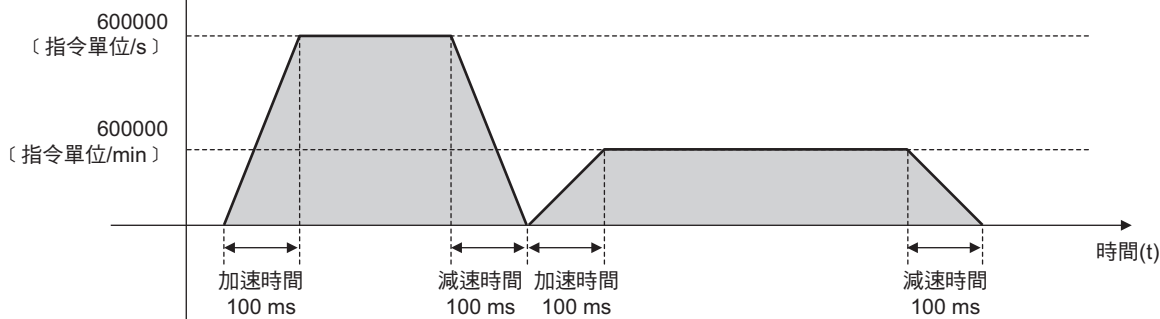

## 設定插補進給速度比率 **(IFP)**

設定插補進給速度比率 (IFP) 是一項用來設定下列軸移動指令進給速度的指令。指定進給速度時,需指定為 插補進給最高速度相對應的比率。

- ・ 線性內插 (MVS)
- ・ 循環內插 (MCW、MCC)
- ・ 螺旋內插 (MCW、MCC)
- ・ 附略過功能線性內插 (SKP)

本手冊將上述軸移動指令統稱為 「插補指令」,進給速度則稱為 「插補進給速度」。設定的插補進給速度 將維持不變,系統將維持該速度,直到設定插補進給速度比率 (IFP) 指令被重新設定,或是利用插補指令來 執行 F 指令為止。

當程式開始運轉時,並未設定插補進給速度。執行插補指令前,請執行設定插補進給速度比率 (IFP) 指令或 F 指令,來設定插補進給速度。

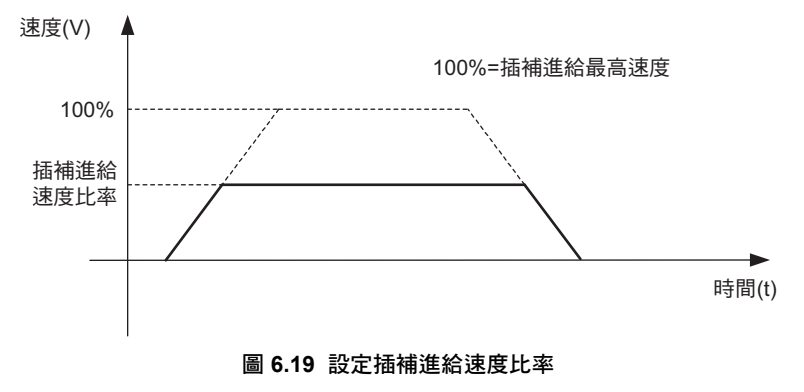

1. 設定 IFP 指令前,請先指定插補進給最高速度 (FMX)。執行 IFP 指令前,若未先指定好 FMX 指令, 恐將使得運動程式警告發生。

- 2. 若在執行插補指令前,不曾指定過插補進給速度,運動程式將發出警告。
- 補充

重要

 $\bm{\mathbb{Q}}$ 

1. F 指令就是一項利用插補指令來指定接在字元 「F」後面的數值,或是利用暫存器來指定插補進 給速度的方法。利用「 指令單位 /min 」, 即可指定插補進給速度。

- 2. 若先執行 F 指令再執行 IFP 指令, F 指令所指定的插補進給速度就會被取消。 反之,若先執行 IFP 指令再執行 F 指令,IFP 指令所指定的插補進給速度則會被取消。
- 3. IFP 指令是一項用來設定插補指令 (MVS、MCW、MCC、SKP) 進給速度的指令。利用 VEL 指令 即可進行定位類指令 (MOV、EXM) 進給速度的設定。
- 4. IFP 指令和設定參數之間並無任何相關性。 IFP 指今所指定的插補進給速度比係為運動程式專用的控制資料,因此無法利用設定參數來指定。

### 格式

以下為 IFP 指令的格式。

**IFP P** 插補進給速度比率;

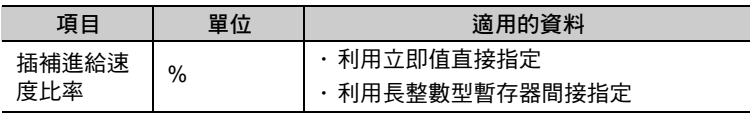

補充 )

請勿在插補指令 (MVS、MCW、MCC、SKP) 相同的區塊內指定 IFP 指令。

設定插補進給速度比率 (IFP)

## **IFP** 指令的設定項目

接下來將說明 IFP 指令的設定項目。

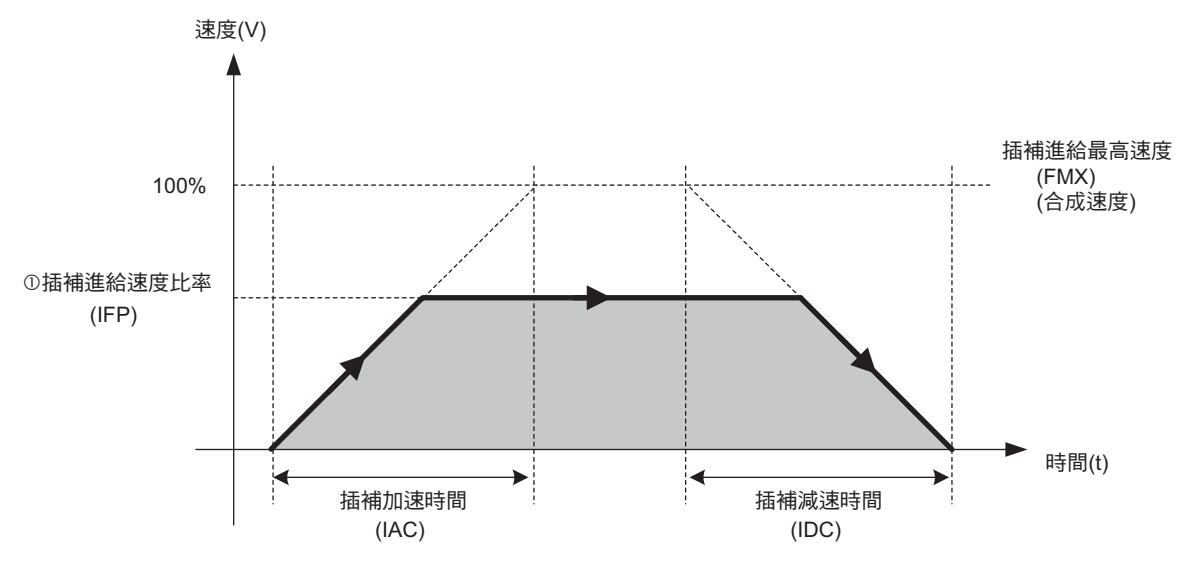

#### 插補進給速度比率

若要指定插補進給速度比,可利用 IFP 指令指定接在字元「 P 」後面的數值,或是以暫存器來下指令。 利用 IFP 指令所設定的時間即為插補進給最高速度的插補進給速度比率。 插補進給速度是一項利用插補指令 (MVS、MCW、MCC、SKP) 所指定的所有轉軸的合成速度。 插補進給速度比率的指令範圍為 1~100%。 您可以選擇是 / 否使用插補覆寫作為插補進給速度。 插補覆寫的相關使用方法,請參閱以下章節。 [工作暫存器](#page-41-0) **(** 第 **1-22** 頁 **)**

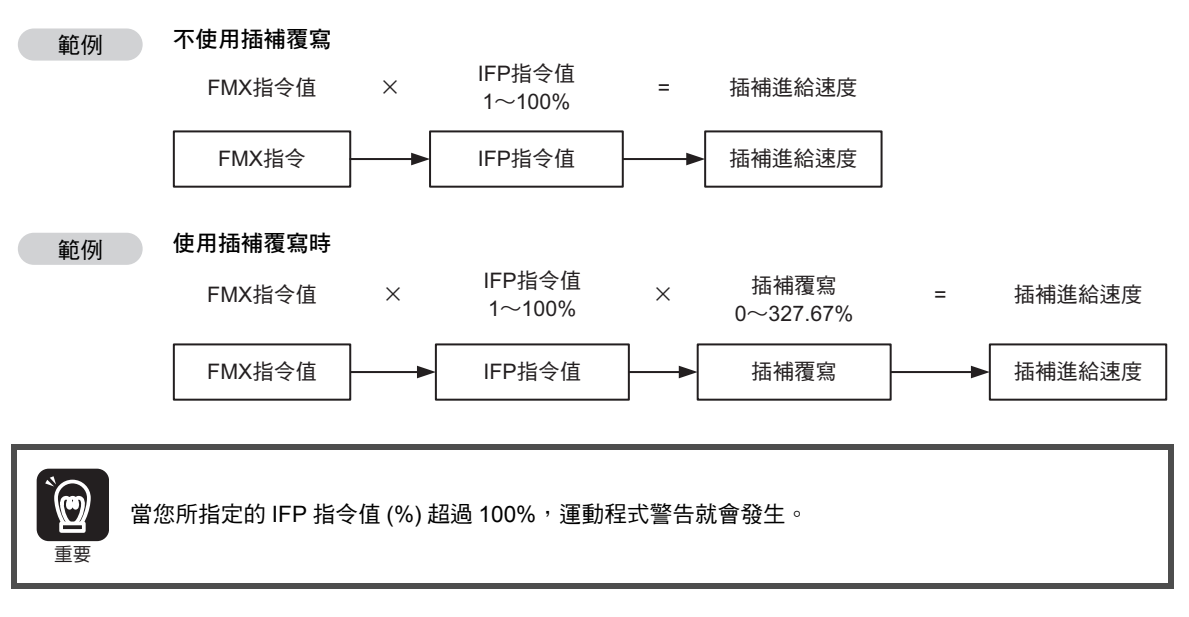

補充

- 1. 指定插補進給速度時,除了可利用 IFP 指令,另外還有其他指定方法 ( 利用 F 指令來指定 )。 如欲進一步瞭解插補進給速度,請參閱以下章節。
	- [線性內插](#page-205-0) **(MVS)MVS** [指令的設定項目](#page-206-0) **(** 第 **6-81** 頁 **)**
- 2. 使用插補覆寫來下指今時,一日您所指定的插補進給速度超過 FMX 指今值,插補進給速度的 輸出值將變為 FMX 指令值。

## 程式範例

以下為 IFP 指令的程式範例。

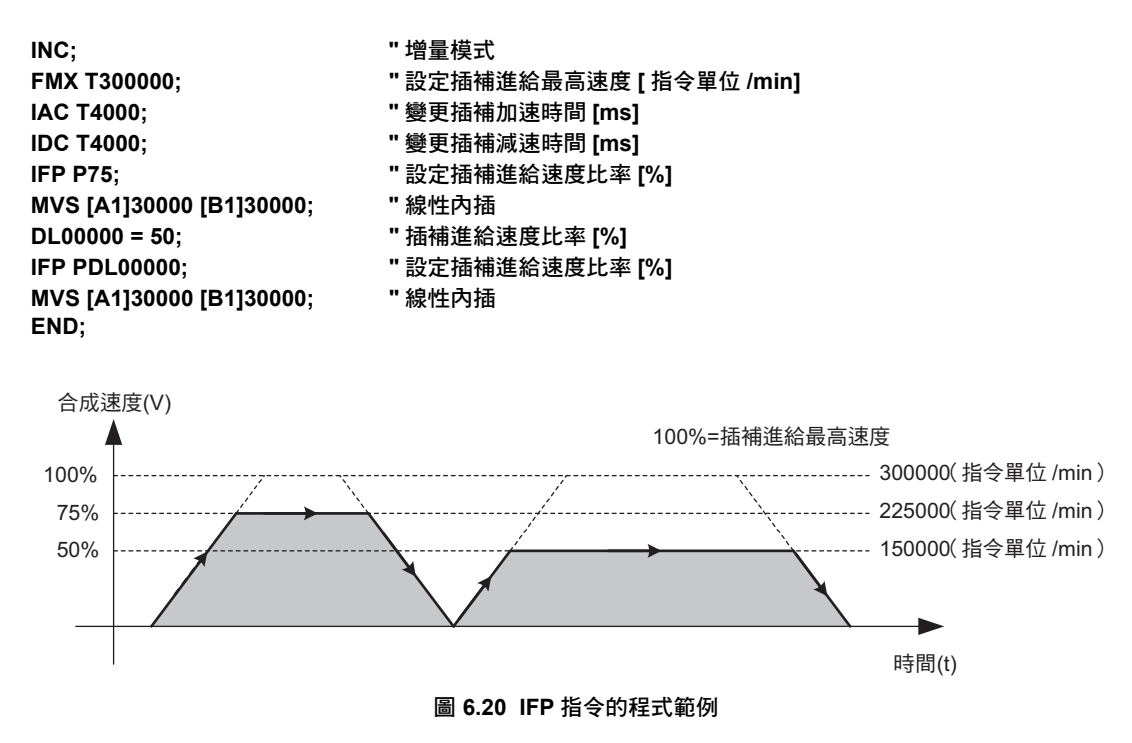

變更插補加速時間 (IAC)

# 變更插補加速時間 **(IAC)**

變更插補加速時間 (IAC) 是一項用來變更下述軸移動指令加速時間的指令。

- ・ 線性內插 (MVS)
- ・ 循環內插 (MCW、MCC)
- ・ 螺旋內插 (MCW、MCC)
- ・ 附略過功能線性內插 (SKP)

執行 IAC 指令前,必須先執行設定插補進給最高速度 (FMX)。 變更的加速時間將維持不變,直到變更插補加速時間 (IAC) 重新被設定為止。 當程式開始運轉時,插補加速時間為 0 ms。

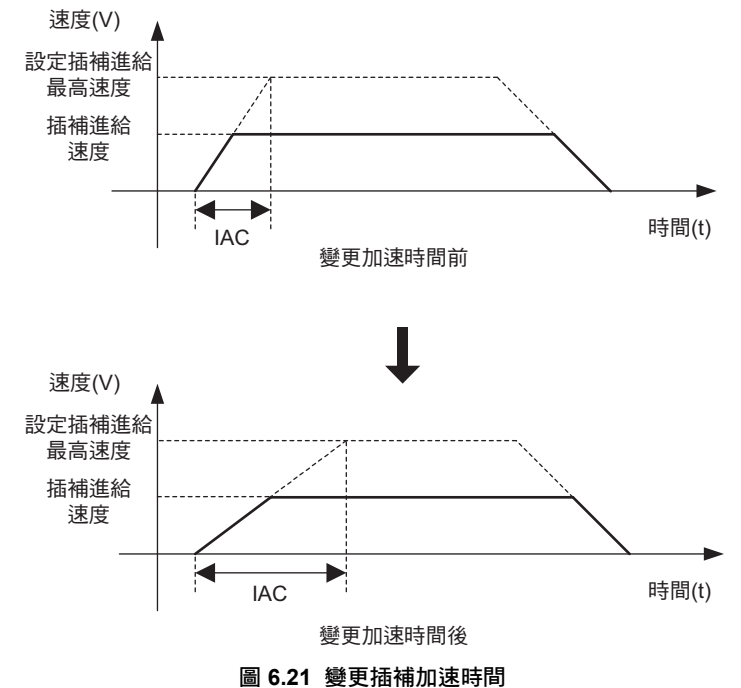

補充

1. 變更插補加速時間 (IAC) 是一項用來設定插補指令 (MVS、MCW、MCC、SKP) 加速時間的指令。 利用 ACC 指令,即可設定定位類指令 (MOV、EXM、MVT) 的加速時間。

2. IAC 指令和設定參數之間並無任何相關性。 利用 IAC 指令所指定的插補加速時間係為運動程式專用的控制資料,因此無法透過設定參數來指 定。

## 格式

以下為 IAC 指令的格式。

**IAC T** 插補加速時間;

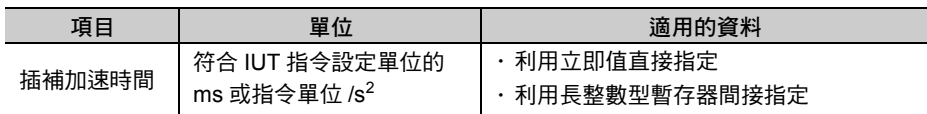

# **IAC** 指令的設定項目

接下來將說明 IAC 指令的設定項目。

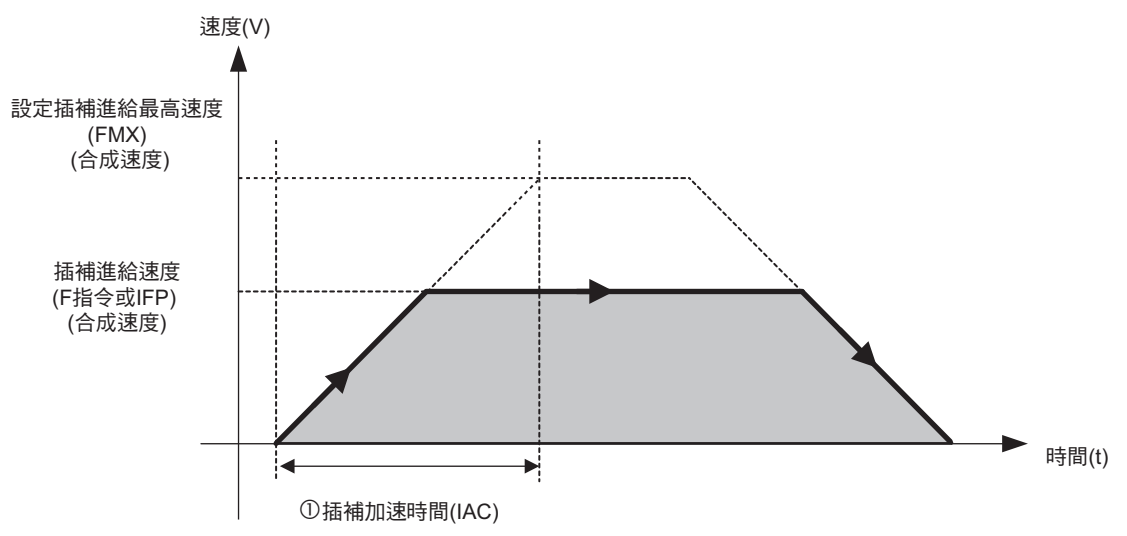

#### 插補加速時間

若要指定插補加速時間,可利用 IAC 指令指定接在字元「T」後面的數值,或是使用暫存器下指令。 IAC 指令所設定的時間就是從速度 0 提高到插補進給最高速度所需的加速時間。 插補加速時間的指令範圍為 0~32767 ms。

## 程式範例

以下為 IAC 指令的程式範例。

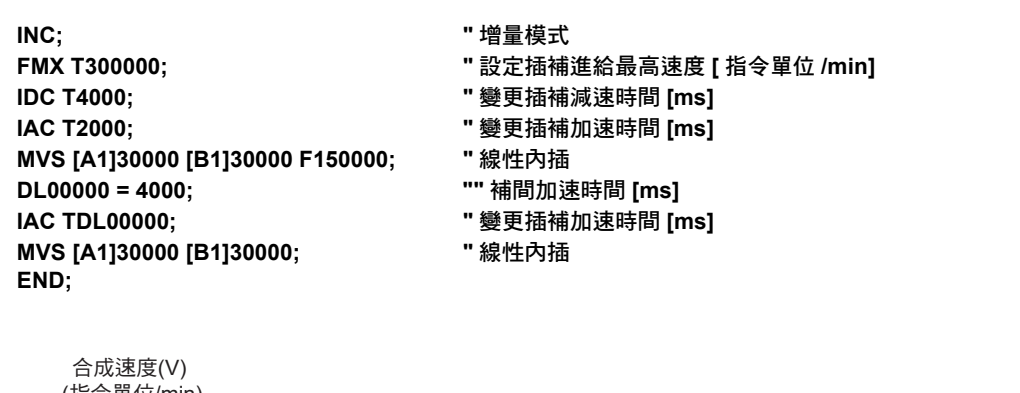

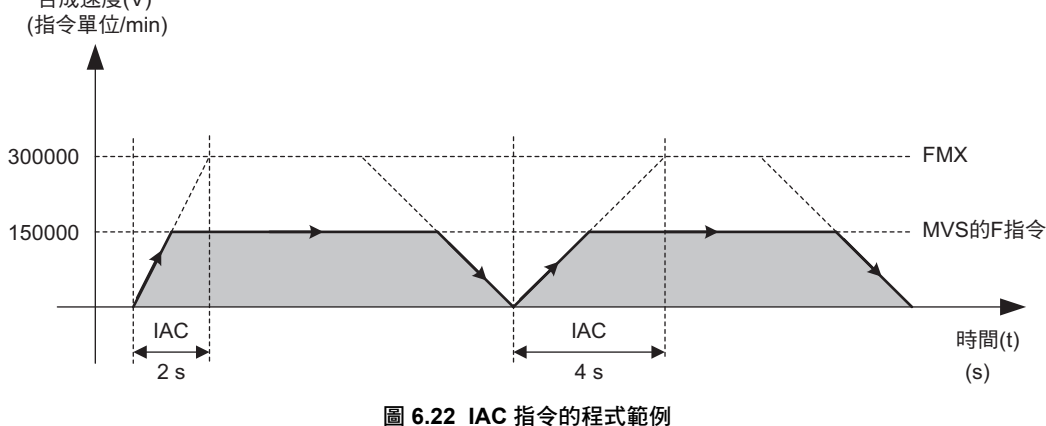

# 變更插補減速時間 **(IDC)**

變更插補減速時間 (IDC) 是一項用來變更下述軸移動指令減速時間的指令。

- ・ 線性內插 (MVS)
- ・ 循環內插 (MCW、MCC)
- ・ 螺旋內插 (MCW、MCC)
- ・ 附略過功能線性內插 (SKP)

執行 IDC 指令前,必須先執行設定插補進給最高速度 (FMX)。變更的減速時間將維持不變,直到變更插補 減速時間 (IDC) 重新被設定為止。

當程式開始運轉時,插補減速時間為 0 ms。

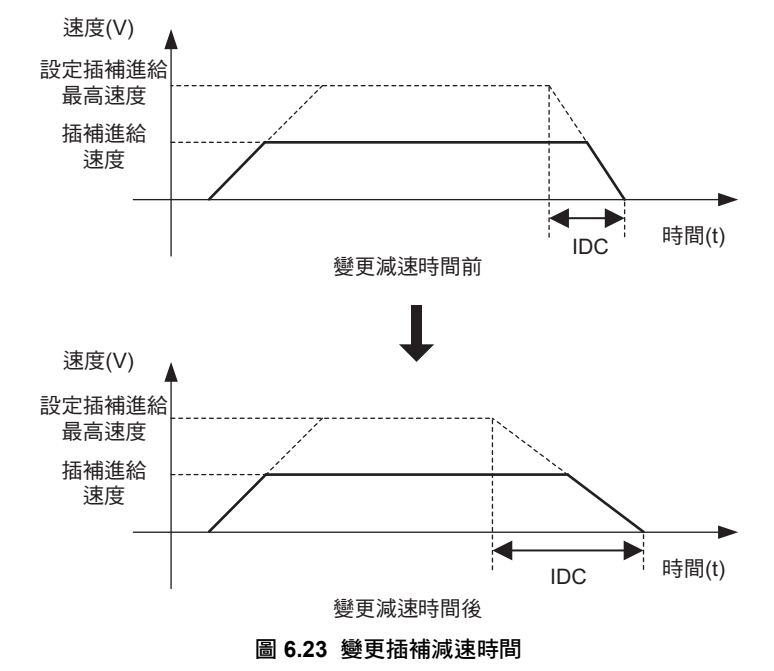

補充 高

- 1. 變更插補減速時間 (IDC) 是一項用來設定插補指令 (MVS、MCW、MCC、SKP) 減速時間的指令。 利用 DCC 指令,即可設定定位類指令 (MOV、EXM、MVT) 的減速時間。
- 2. IDC 指令和設定參數之間並無任何相關性。 利用 IDC 指令所指定的插補減速時間係為運動程式專用的控制資料,因此無法透過設定參數來指 定。

### 格式

以下為 IDC 指令的格式。

**IDC T** 插補減速時間 **;**

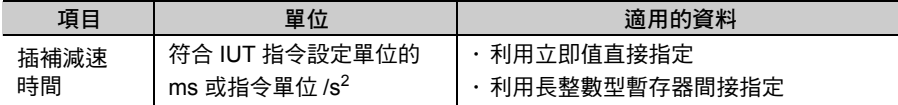

# **IDC** 指令的設定項目

接下來將說明 IDC 指令的設定項目。

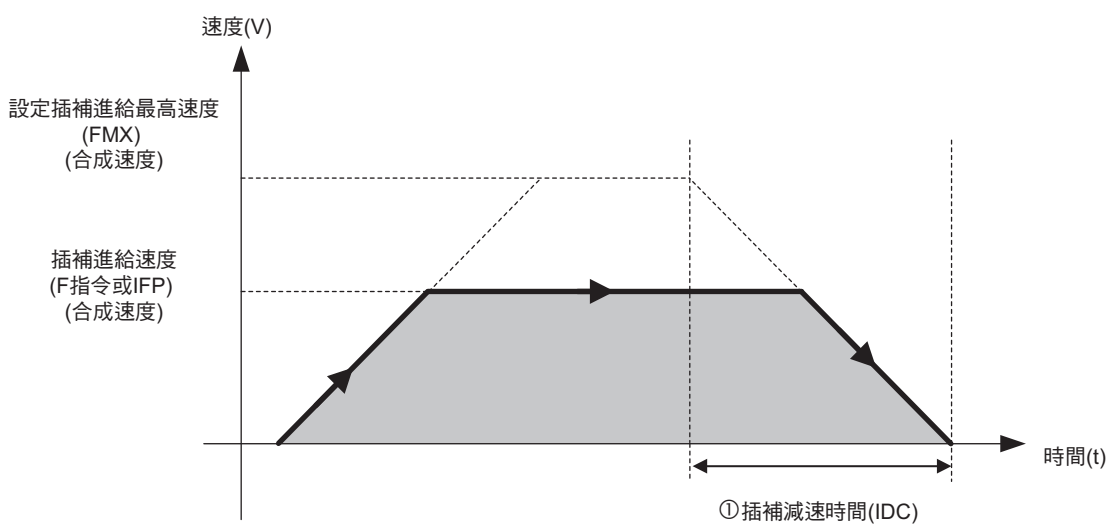

#### 插補減速時間

若要指定插補減速時間,可利用 IDC 指令指定接在字元「T」後面的數值,或是使用暫存器下指令。 IDC 指令所設定的時間就是從插補進給最高速度降至速度 0 所需的減速時間。 插補減速時間的指令範圍為 0~32767 ms。

## 程式範例

以下為 IDC 指令的程式範例。

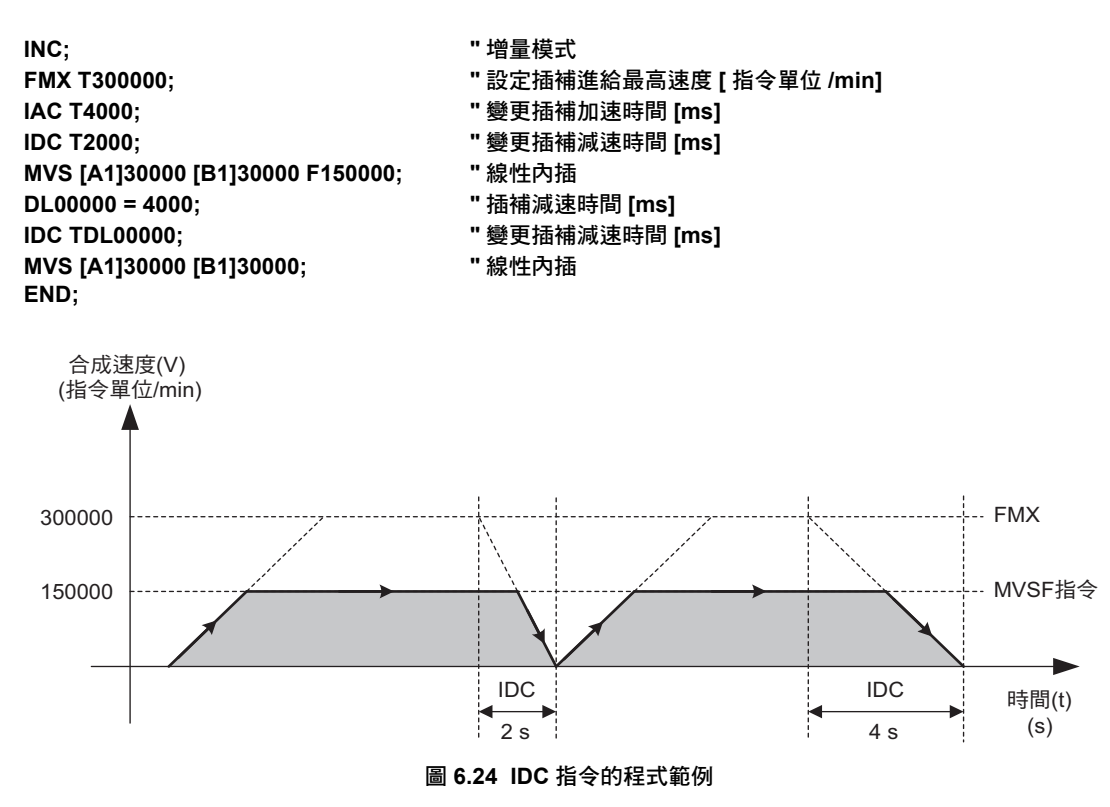

 $6\phantom{1}$ 

變更暫停用插補減速時間 (IDH)

# 變更暫停用插補減速時間 **(IDH)**

變更暫停用插補減速時間 (IDH) 是一項可在下述軸移動指令暫停時, 用來變更減速時間的指令。

- ・ 線性內插 (MVS)
- ・ 循環內插 (MCW、MCC)
- ・ 螺旋內插 (MCW、MCC)
- ・ 附略過功能線性內插 (SKP)

當您希望系統迅速減速停止時,使用 IDH 指令,將優於以 IDC ( 變更插補減速時間 ) 指令指定減速時間的 做法。

執行 IDH 指令前,必須先設定好插補進給最高速度 (FMX)。

變更的減速時間將維持不變,直到 IDH 指令重新被設定為止。

若未執行 IDH 指令,將採用 IDC 指令所設定的減速時間。

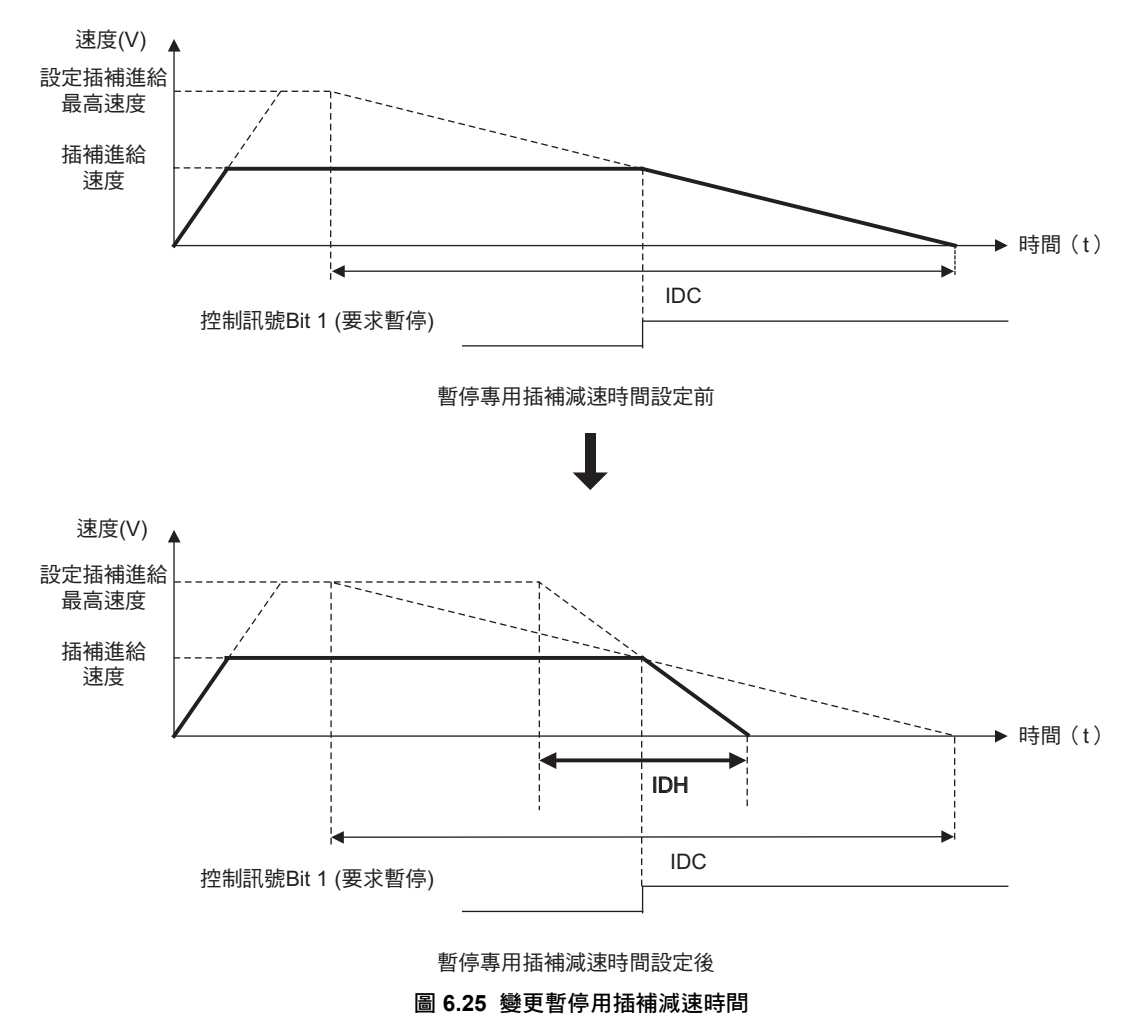

## 格式

以下為 IDH 指令的格式。

#### **IDH T** 暫停用插補減速時間 **;**

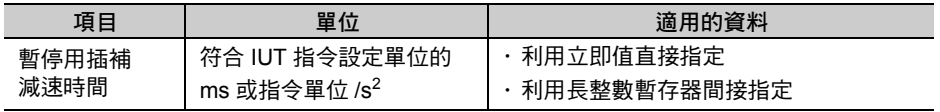

# **IDH** 指令的設定項目

接下來將說明 IDH 指令的設定項目。

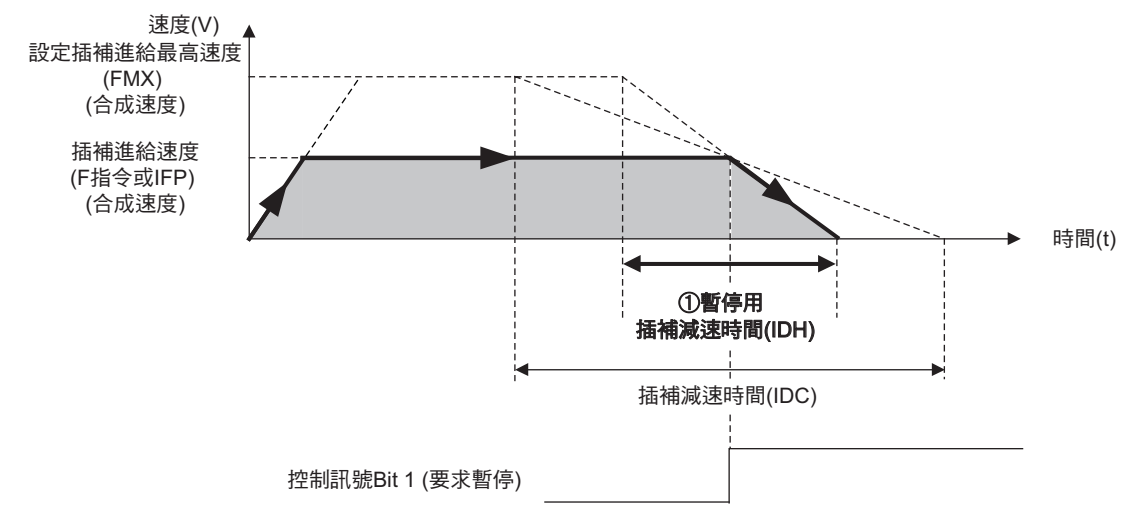

#### 暫停用插補減速時間

若要指定暫停用插補減速時間,可利用 IDH 指令來指定接在字元 「T」後面的數值或是使用暫存器來指 定。

IDH 指令所設定的時間就是從插補進給最高速度降至速度 0 所需的減速時間。 暫停專用插補減速時間的指令範圍為 0~32767 ms。

## 程式範例

以下為 IDH 指令的程式範例。

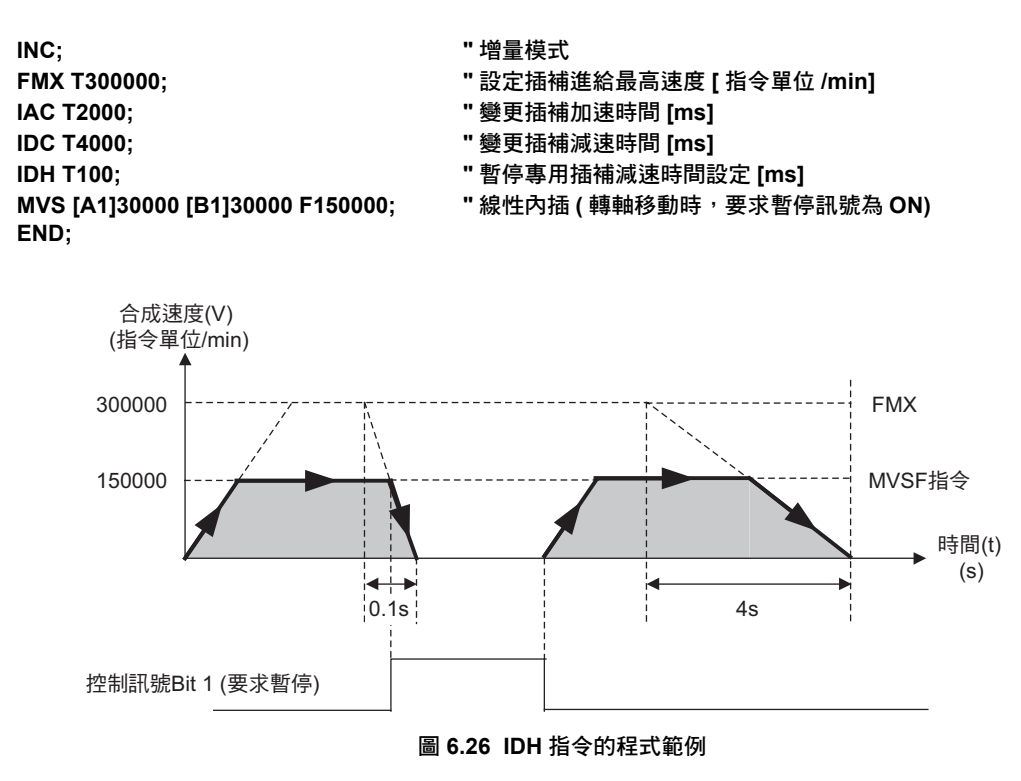

6

## **IDH** 指令補充事項

#### 「**IDH** 指令所指定的減速時間> **IDC** 指令所指定的減速時間」時的動作

當 IDH 指令的減速時間大於 IDC 指令的減速時間時,將有可能出現剩餘距離 ( 插補指令剩餘移動量 ) 小於 減速停止距離 ( 在指定的減速時間條件下, 減速到 0 速所需的移動量 ) 的情形。

若剩餘距離小於減速停止距離,系統將在剩餘距離變為 0 時緊急停止,此點需特別注意。

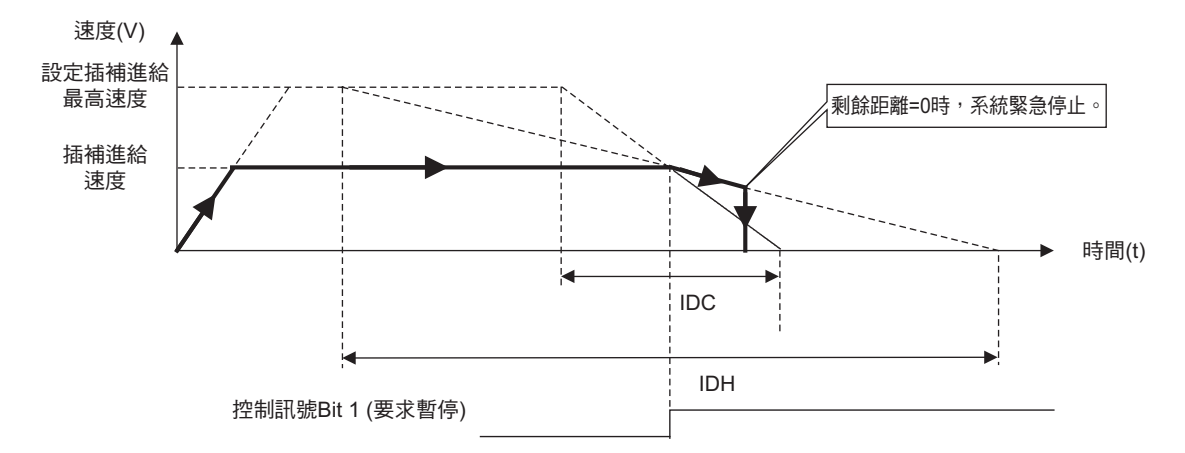

#### ◆ 略過訊號輸入時的動作

利用 IDH 指令完成減速時間設定後,一旦 SKP 指令執行狀態下有略過訊號輸入,就會依照 IDH 指令所設 定的減速時間來執行。

### ◆ 設定加減速模式時之動作

當 ACCMODE 指令完成加減速模式的設定後,在插補指令執行中執行要求暫停時的動作如以下所示。

■ 開始進行下一個區塊的插補送出指令前,收到要求暫停訊號

將依照 IDH 指令所設定的減速時間進行減速。

當前一個區塊的剩餘距離為 0 時,下一個區塊的插補指令仍不會開始進行送出指令,此時將不會執行插補 連接。

#### ■ 開始進行下一個區塊的插補送出指令後,收到要求暫停訊號

前一個和下一個區塊皆會遵照 IDH 指令所設定的減速時間。

當要求暫停的訊號被解除後,無論前一個或下一個區塊皆會在剩餘距離進行送出指令動作。
### 變更插補加減速單位 **(IUT)**

變更插補加減速單位 (IUT) 指令是一項用來變更插補指令 (MVS、SKP、MCW/MCC) 加速度單位的指令。 IUT 指令所選擇的單位僅適用於以下指令。

- ・ 變更插補加速時間指令 (IAC)
- ・ 變更插補加速時間指令 (IDC)
- ・ 變更暫停專用插補減速時間指令 (IDH)

選擇的插補加減速單位將維持不變,直到 IUT 指令被重新設定為止。

程式開始運轉後,加減速單位將變為 [ms]。

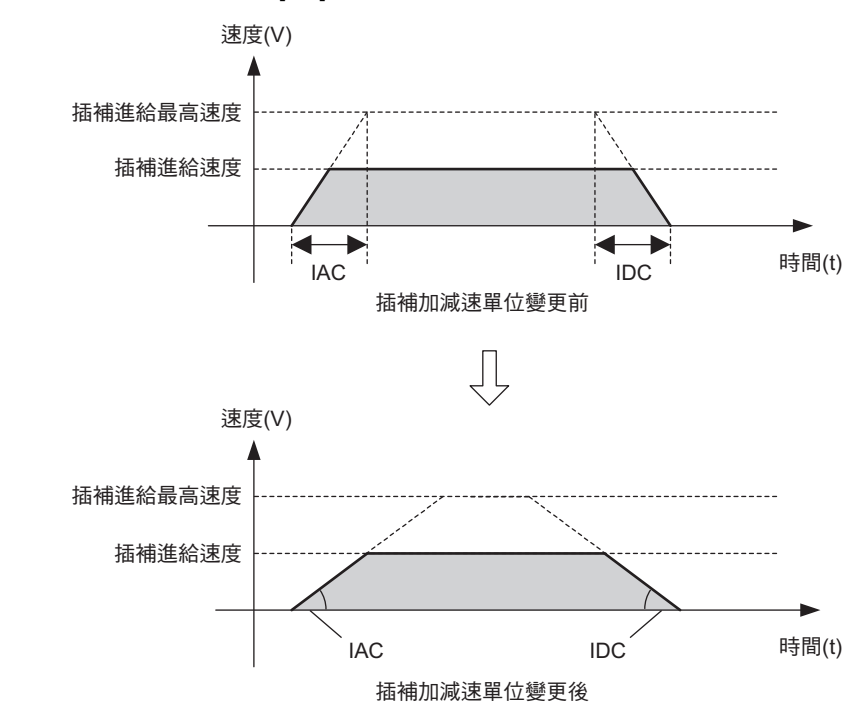

補充

- 1. 若不執行 IUT 指令,插補加減速的速度單位將變為 [ms]。
- 2. 指定 IUT 指令時,若超出規定的設定範圍,編譯器就會發生錯誤。
- 3. IUT 指令適用於以下版本。

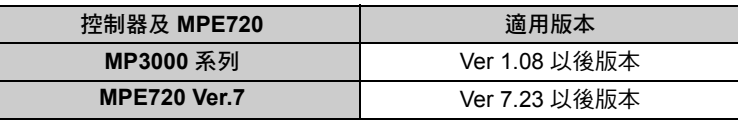

6.1 軸設定指令

變更插補加減速單位 (IUT)

### 格式

以下為 IUT 指令的格式。

#### **IUT U** 插補加減速單位編號;

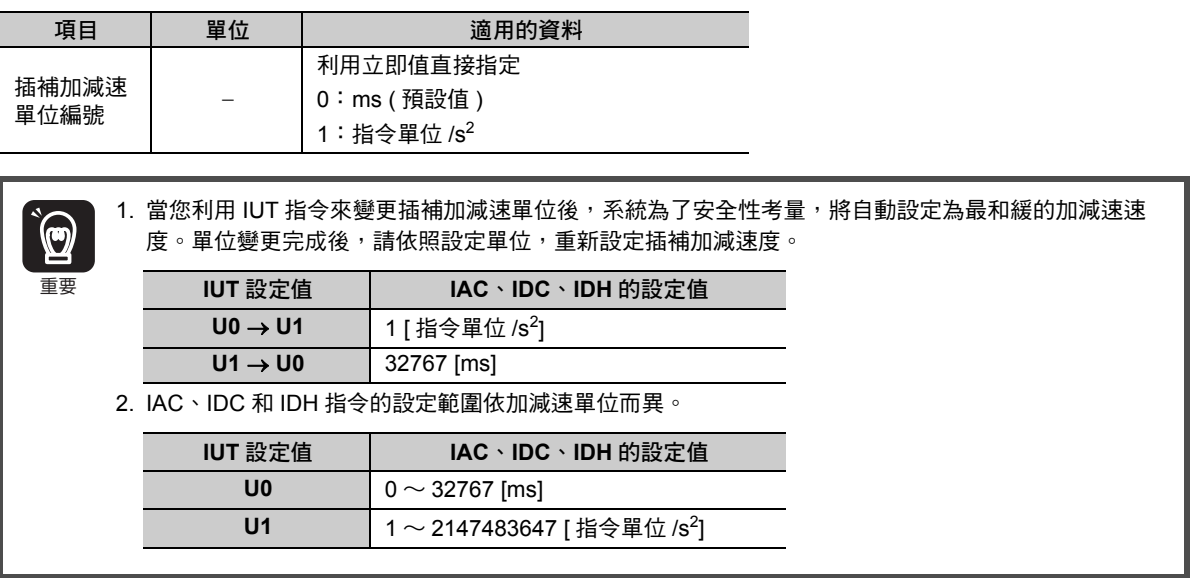

### 程式範例

以下為 IUT 指令的程式範例。

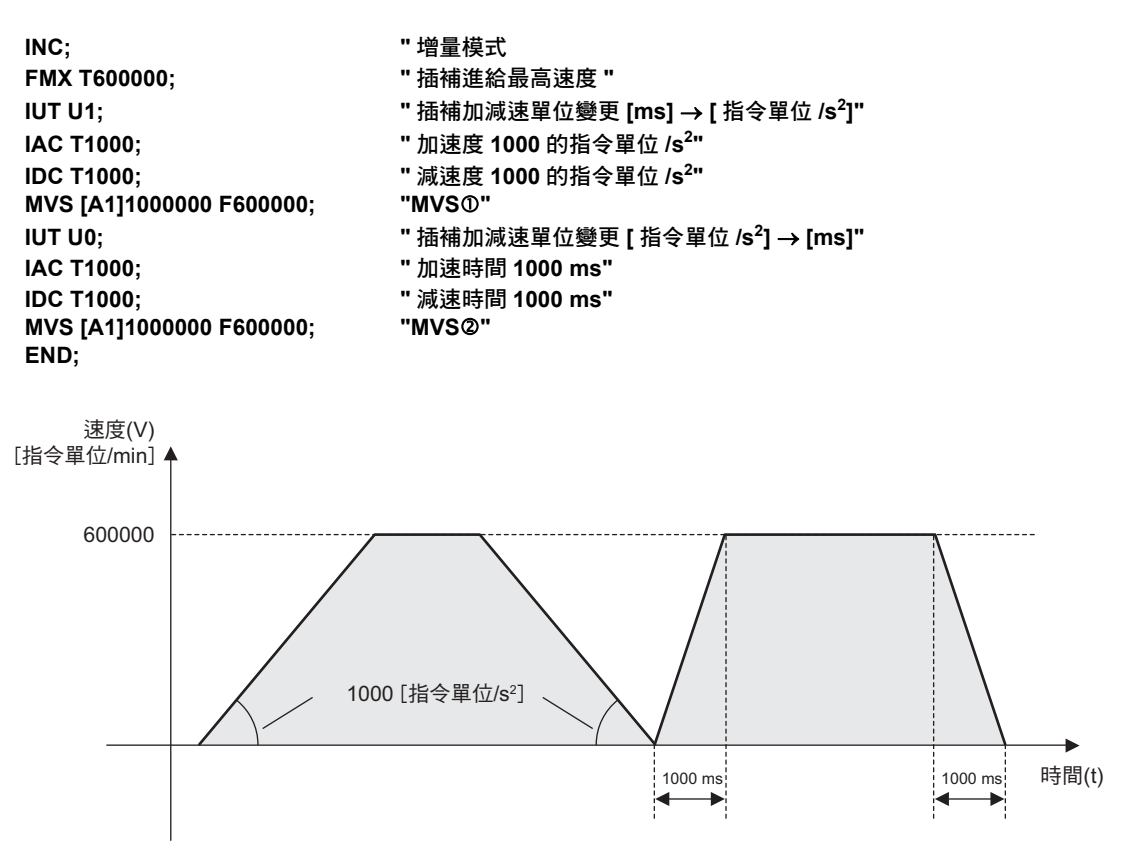

插補進給速度標的軸設定功能 (+、-)

### 插補進給速度標的軸設定功能 **(+**、**-)**

插補進給速度標的軸設定功能 (+、-) 指令是一項使用者可任意指定插補進給速度組成軸的功能。 本指令僅適用於插補指令 (MVS、SKP、MCW、MCC ( 螺旋內插 ) 執行狀態。 請將邏輯軸名稱的起始位置編寫「 + 」,或是完全不編寫,即可指定插補進給速度的組成軸的對象。 若該軸的邏輯軸名稱起始位置被編寫了 「-」,表示將依照插補進給速度同步的速度來執行動作。

下圖係對 3 個軸執行線性內插時, 假設邏輯軸 1、2 為插補進給速度標的軸設定功能的對象 ( 加上「+」號 ),邏輯軸 3 並非為插補進給速度的對象 ( 加上 「-」號 ) 時之線性內插動作圖。

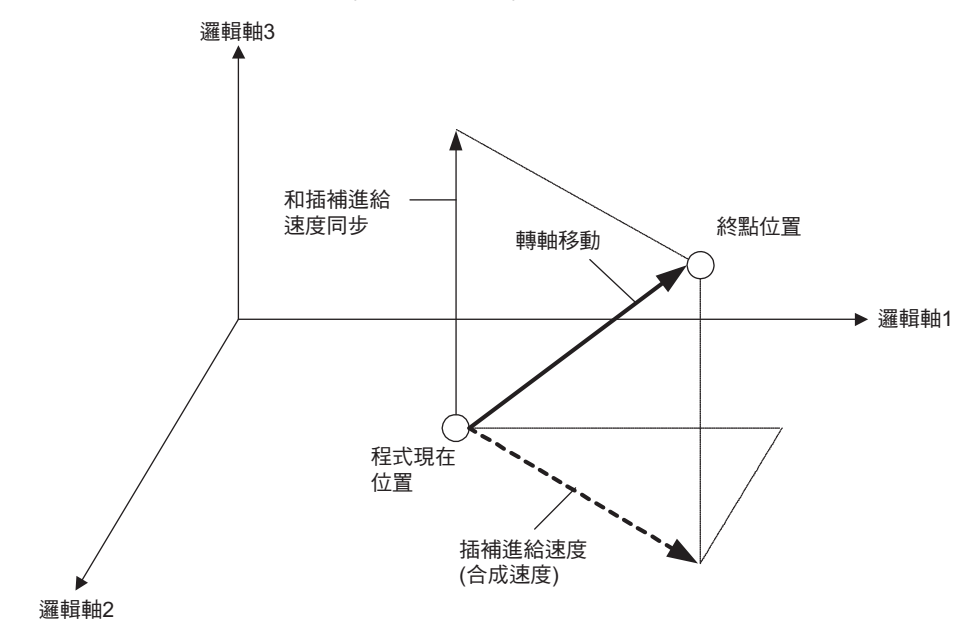

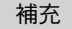

一般來說,當多個軸在進行插補動作時,若希望特定軸能維持一定的速度,就必須計算插補進給速 度 ( 合成速度 )。

但若使用本功能,則不需計算也能讓特定軸維持一定的速度,並進行同步控制。

主軸 (+) 將依照您所設定的插補進給速度 ( 合成速度 ) 來執行動作,而從屬軸 (-) 則依照不同的移動 量所對應之速度,和主軸進行同步動作。

插補進給速度標的軸設定功能 (+、-)

### 格式

以下為插補進給速度標的軸設定功能之格式。

- ・ 使用 MVS 指令時之格式 **MVS [(+)** 邏輯軸名稱 **1]** 指令位置 **[(+)** 邏輯軸名稱 **2]** 指令位置 **[-** 邏輯軸名稱 **3]** 指令位置 ⋯**F** 插補進給速度;
- ・ 使用 SKP 指令時之格式 **SKP [(+)**邏輯軸名稱 **1]**指令位置 **[(+)**邏輯軸名稱 **2]**指令位置 **[-**邏輯軸名稱**3]**指令位置 ⋯**F** 插補進給速度 **SS** 略過輸入訊號;
- ・ 使用 MCW、MCC ( 螺旋內插 < 指定中心位置 >) 指令時之格式 **MCW(MCC) [**邏輯軸名稱**1]**終點位置 **[**邏輯軸名稱**2]**終點位置 **U**中心位置 **V**中心位置 **[-**邏輯軸名稱**3]**線性內插終點 位置 **T** 轉數 **F** 插補進給速度;
- ・ 使用 MCW、MCC ( 螺旋內插 < 指定半徑 >) 指令時之格式

**MCW(MCC) [**邏輯軸名稱**1]**終點位置 **[**邏輯軸名稱**2]**終點位置 **R**半徑 **[-**邏輯軸名稱**3]**線性內插終點位置 **F**插補進給 速度;

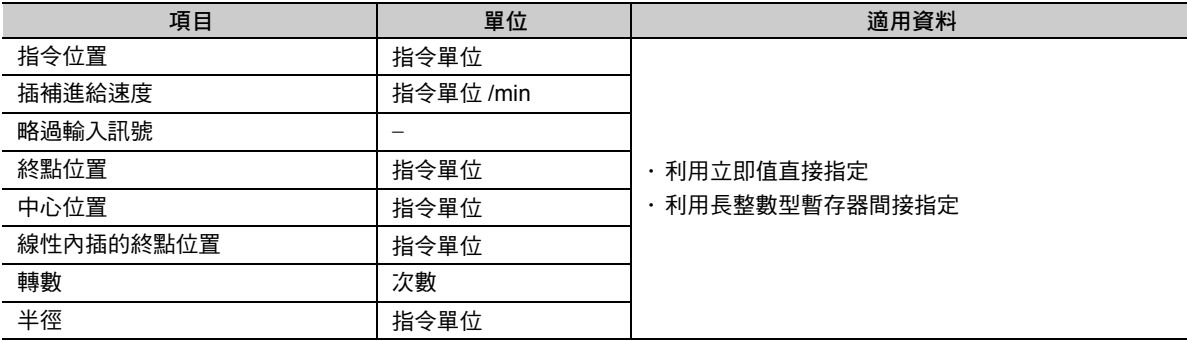

#### **MVS** 指令或 **SKP** 指令注意事項

重要

 $\bf Q$ 

・若在所有邏輯軸名稱的起始位置編寫「 + 」 號,將執行一般的插補動作。

・ 若在所有邏輯軸名稱的起始位置編寫 「-」號,將發生編譯器錯誤。

· 在部分設定條件下,若該轉軸並非為插補進給速度標的軸設定功能,將有可能發生轉軸速度超過 FMX 指令設定值的情形。為了安全考量,使用本指令前,必須先設定好 IFMX 指令。 ・若該轉軸為插補進給速度標的軸設定功能,此時只要該轉軸的合成移動量為 0,運動程式就會發出警 報,且轉軸不執行動作。

**MCW**、**MCC (** 螺旋內插 **)** 指令注意事項  $\bf \Omega$ · 使用 MCW、MCC ( 螺旋內插 ) 指令時,只要在線性內插軸的邏輯軸名稱起始位置編寫「 + 」號,就會 執行一般的螺旋內插動作。 重要・ 若圓弧製作軸被指定為 「+」或 「-」,就會發生編譯器錯誤。 ・ MCW、MCC ( 循環內插 < 指定半徑 > 或循環內插 < 指定中心位置 >) 指令不適用於本功能。 ・在部分設定條件下,若該轉軸並非為插補進給速度軸設定功能,將有可能發生轉軸速度超過 FMX 指令 設定值的情形。為了安全考量,使用本指令前,必須先設定好 IFMX 指令。 ・若該轉軸為插補進給速度標的軸設定功能,此時只要該轉軸的合成移動量為 0,運動程式就會發出警 報,且轉軸不執行動作。

6.1 軸設定指令

### 程式範例

以下為插補進給速度標的軸設定功能之程式範例。

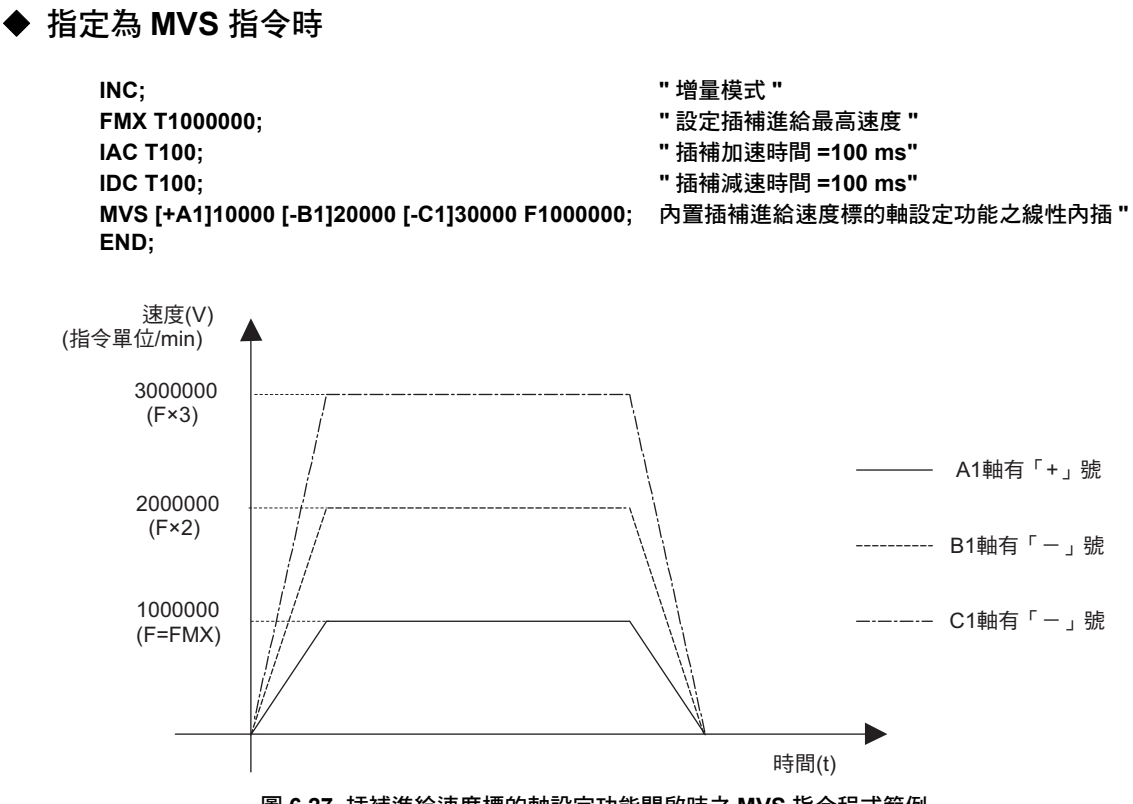

圖 **6.27** 插補進給速度標的軸設定功能開啟時之 **MVS** 指令程式範例

指定為 **MCW**、**MCC (** 螺旋內插 **)** 指令時

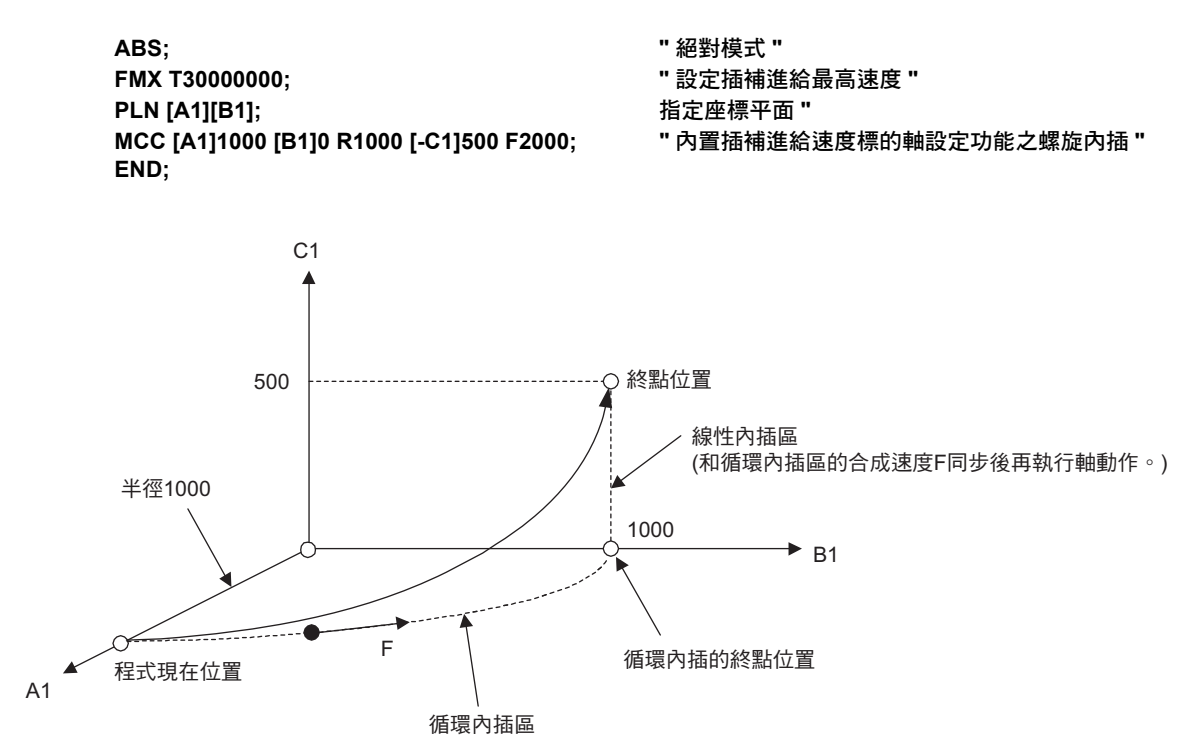

圖 **6.28** 插補進給速度標的軸設定功能開啟狀態下之 **MCW**、**MCC (** 螺旋內插 **)** 指令程式範例

 $6\phantom{1}$ 

### 設定插補加減速模式 **(ACCMODE)**

設定插補加減速模式 (ACCMODE) 是一項用來設定下述插補指令的加減速模式的指令。 使用 ACCMODE 指令,可將連續的插補指令速度互相連結。

- ・ 線性內插 (MVS)
- ・ 循環內插 (MCW、MCC)
- ・ 螺旋內插 (MCW、MCC)
- ・ 附略過功能線性內插 (SKP)

設定的插補加減速模式皆維持不變,直到 ACCMODE 指令的設定變更為止。

程式開始運轉後,插補加減速模式將變為預設模式 ( 插補加減速模式為 0)。

1. 無法變更位於連續插補區塊之間的插補加減速模式。 請務必在停止減速後才變更插補加減速模式。 補充

2. 當插補加減速模式超過設定範圍時,不同的 CPU 版本將會出現不同的動作。

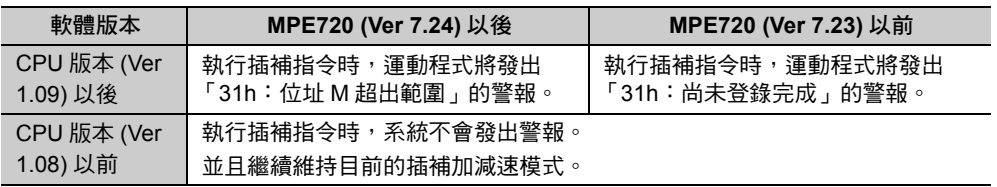

3. 使用 PFORK 指令時,分歧前的插補加減速模式設定將會被引用到所有的行。分歧後,可並列獨 立設定插補加減速模式。

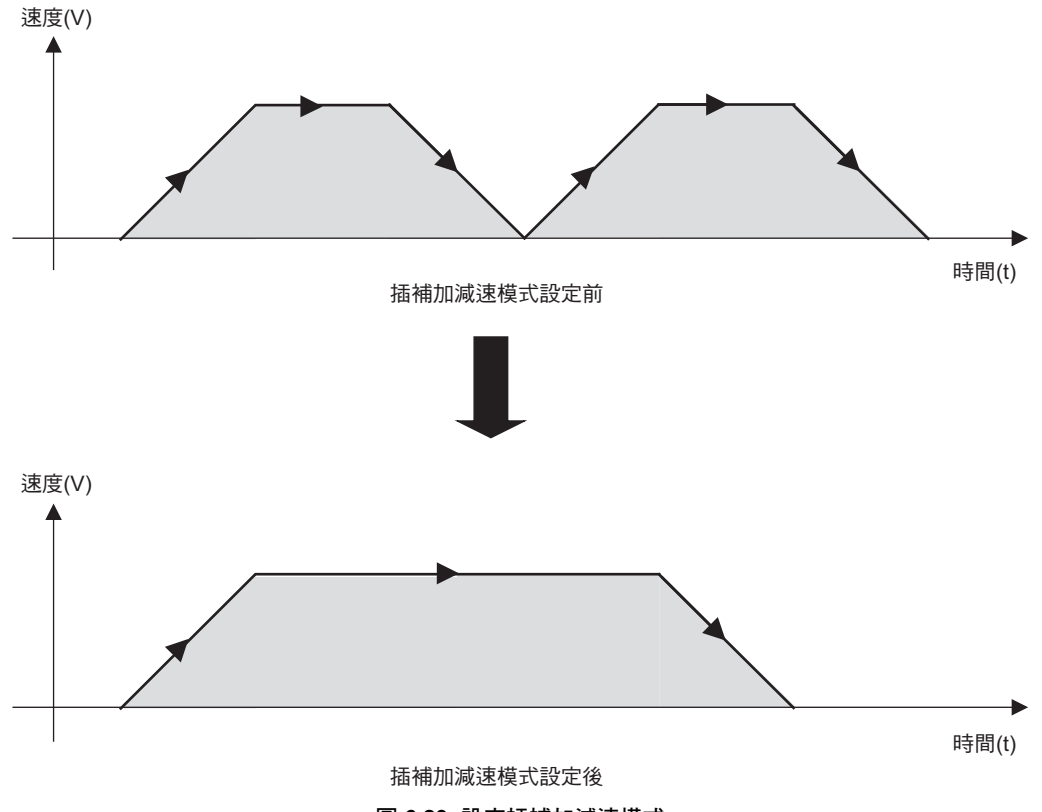

圖 **6.29** 設定插補加減速模式

#### 格式

以下為 ACCMODE 指令的格式。

ACCMODE M 插補加減速模式;

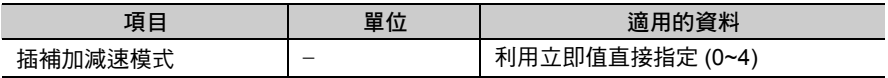

### **ACCMODE** 設定項目

接下來將說明 ACCMODE 指令的設定項目。

插補加減速模式是一項利用 ACCMODE 指令來指定接在字元 「M」後面數值的指令。 以下 5 種插補加減速模式可供選擇。

- ・ 預設模式 ( 插補加減速模式 0)
- ・ 附連結處理控制訊號監控功能加減速模式 ( 插補加減速模式 1)
- ・ 附插補重疊功能加減速模式 ( 插補加減速模式 2)
- ・ 附連結處理控制訊號監控功能加減速模式 ( 內置插補加減速模式 3、微小區塊減速連結功能 )
- ・ 附下個區塊速度指定的加減速模式 ( 插補加減速模式 4)

### **ACCMODE** 說明

接下來將說明 ACCMODE 指令的 5 種插補加減速模式。

### 預設模式 **(** 插補加減速模式 **0)** 說明

此模式將依照 IAC 指令及 IDC 指令所設定的加減速時間來執行加減速動作。 當程式開始運轉後,就會進入預設模式。

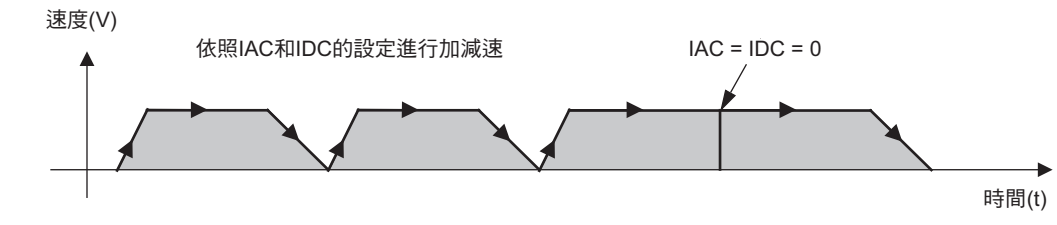

#### ■ 格式

選擇插補加減速模式 0 時之格式如下。 **ACCMODE M0;**

#### <span id="page-187-0"></span>附連結處理控制訊號監控功能加減速模式 **(** 插補加減速模式 **1)** 之說明

此模式可用來監控連結處理控制訊號,一旦條件成立,就會在連續的插補區塊之間進行連結處理作業。 本模式僅適用於所有連續的插補區塊,且使用相同的轉軸的條件下。

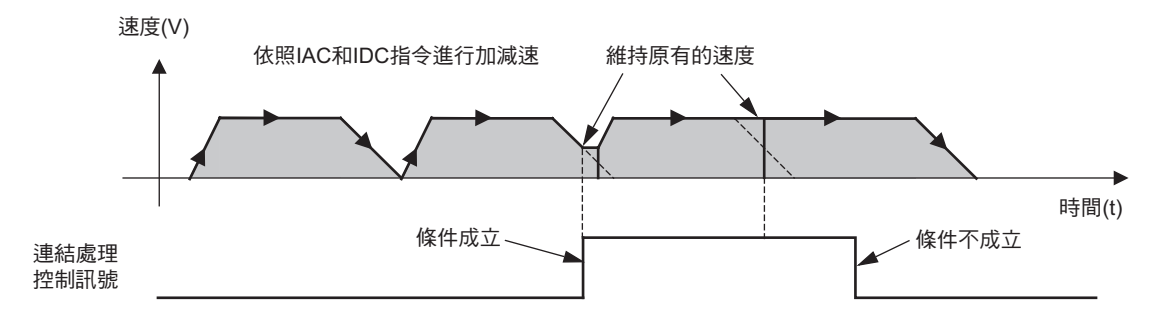

#### ■ 格式

選擇插補加減速模式 1 時之格式如下。

**ACCMODE M1;**

**MVS [** 邏輯軸名稱 **1]** 指令位置 **F** 插補進給速度 **TW** 連結處理控制訊號;

或是

**ACCMODE M1;**

**MVS [** 邏輯軸名稱 **1]** 指令位置 **F** 插補進給速度 **FW** 連結處理控制訊號;

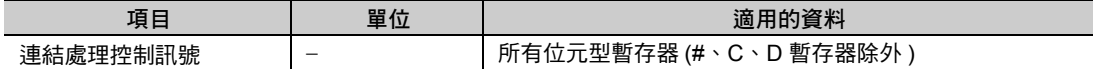

( 註 ) 使用 MCC、MCW、SKP 指令時的格式亦同。

插補指令只要加上字元 TW 或 FW,即可用來監控 「連結處理控制訊號 」。字元 TW 或 FW 所指定的位元 型暫存器將作為 「連結處理控制訊號」之用。

若插補指令未加上字元 TW 或 FW,或者是條件不成立,將依照 IAC 指令和 IDC 指令所設定的加減速時間 來進行加減速,且不執行「 連結處理控制訊號 」 監控。

字元 TW 或 FW 僅適用於附連結處理控制訊號監控功能加減速模式 ( 插補加減速模式 1 及模式 3)。 用於其他模式時,部分 CPU 軟體版本將出現不同的動作。 補充

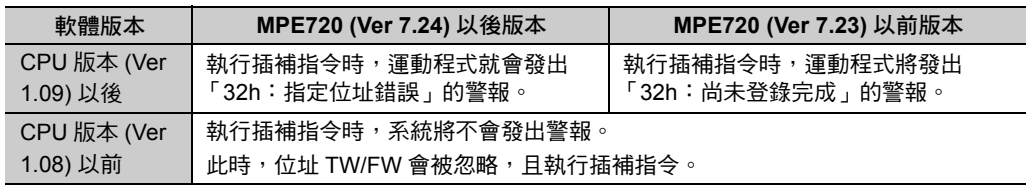

字元 TW 將使用正邏輯來監控連結處理控制訊號。

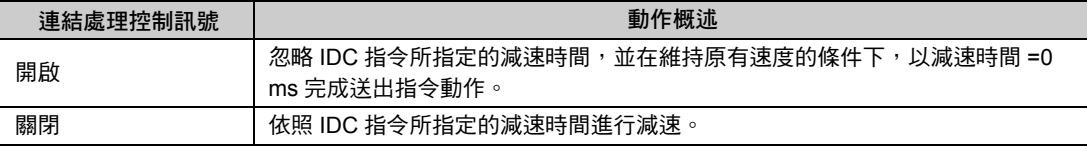

字元 FW 將使用負邏輯來監控連結處理控制訊號。

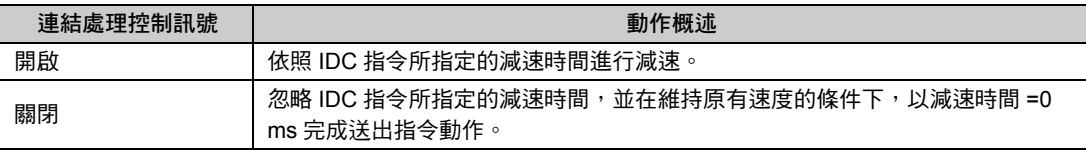

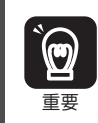

若指定的移動量無法滿足您設定的減速時間,而執行連結處理時,系統將發生無法預期的動作,因此使 用時必須確保充裕的移動量。

#### ■ 程式範例

以下為附連結處理控制訊號監控功能加減速模式 ( 插補加減速模式 1) 之程式範例。

**FMX T30000000; ABS; IAC T1000; IDC T1000;**

**ACCMODE M1;**

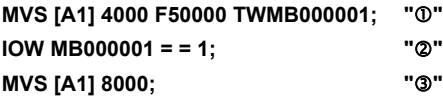

**END;**

 $6<sup>1</sup>$ 

接下來將說明 MVS 指令與插補加減速模式 1 互相搭配時之範例。

- ・ 當 的 **MVS** 指令完成送出指令動作後,連結處理控制訊號變為開啟時 當 ① 的 MVS 指今停止減速後,執行以下區塊。
	- 執行 ③ 的 MVS 時, 從速度 =0 ( 指令單位 /min) 開始加速。

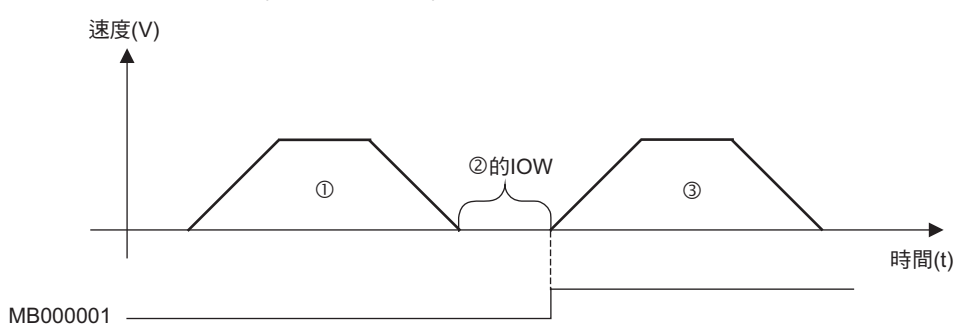

#### ・ 當 的 **MVS** 進行送出指令時 **(** 開始減速前 **)**,連結處理訊號變為 **ON** 時 在不減速的條件下,維持 ① 的 MVS 速度,並執行 ③ 的 MVS。

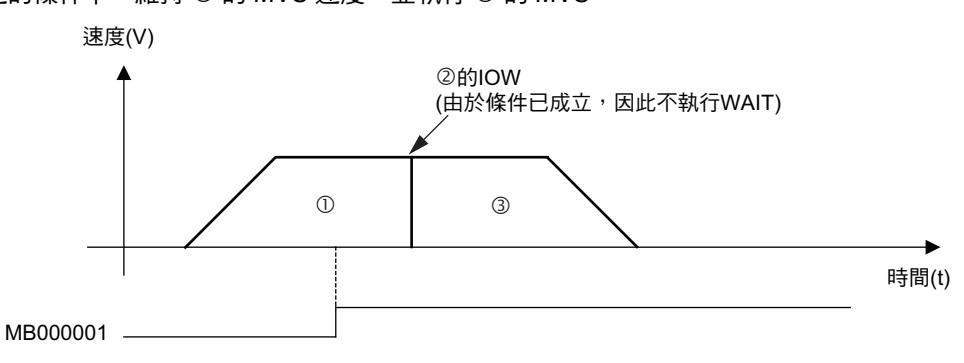

・ 當 的 **MVS** 進行送出指令時 **(** 減速狀態 **)**,連結處理控制訊號變為開啟時 在維持連結處理控制訊號開啟的速度條件下,執行 的 MVS。

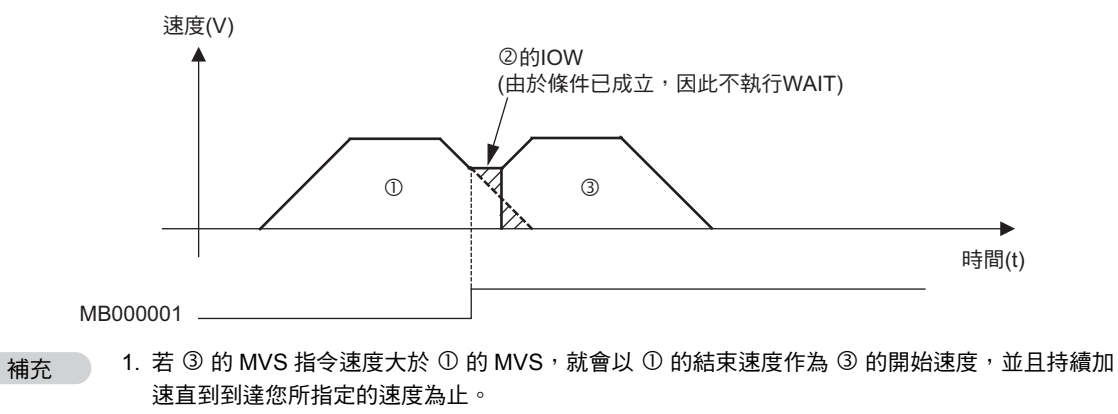

- 2. 若 ③ 的 MVS 指令速度小於 ① 的 MVS,就會以 ① 的結束速度作為 ③ 的開始速度,並且持續減 速直到到達您所指定的速度為止。
- 3. 3 的 MVS 移動距離小於減速距離時, 3 就會在減速過程中完成送出指令動作。

<span id="page-190-0"></span>■ 補充事項

以下為附連結處理控制訊號監控功能加減速模式動作時之相關補充事項。

・ 要求暫停時的動作 開始進行下一個區塊的插補送出指令前,收到要求暫停訊號 依照 IDH 指令所指定的插補減速時間,進行減速。 將不會到下一個插補區塊進行連結處理。

```
開始進行下一個區塊的插補送出指令後,收到要求暫停訊號
無論上一個或下一個區塊,皆會依照 IDH 指令所指定的插補減速時間來減速。
當要求暫停的訊號被解除後,無論上一個或下一個區塊,皆會在剩餘的距離範圍內進行送出指令動作。
```
- ・ 要求停止時的動作 轉軸移動中的插補區塊將立刻停止動作。
- ・ 程式單一區塊運轉模式下的動作 將不會到下一個插補區塊進行連結處理。
- ・ 除錯運轉模式下的動作 將不會到下一個插補區塊進行連結處理。
- ・ 下一個區塊使用非插補指令時的動作 將不會進入下一個區塊進行連結處理。 當下一個區塊進入停止狀態後,即開始加速。
- ・ 插補減速時間 **(IDC)** 被設定為 **0 ms** 時的動作 無論連結處理控制訊號的狀態為何,將會進入下一個插補區塊進行連結處理。
- ・ 並列執行 **(PFORK)** 時的連結動作 跨越 PFORK 指令時,將不會執行連結處理。 請設定為在各項並列中完成本模式的處理程序。

#### 附插補重疊功能加減速模式 **(** 插補加減速模式 **2)** 說明

附插補重疊功能加減速模式 ( 插補加減速模式 2) 係在插補區塊減速時,讓下一個插補區塊開始加速,如此 就能讓每個插補區塊的送出指令作業互相重疊,並以連續方式進行插補區塊之間的連結處理。

插補區塊係利用 IAC 指令及 IDC 指令所設定的加減速時間,來進行加減速。

本模式僅適用於 MVS 指令及 MCW/MCC 指令。

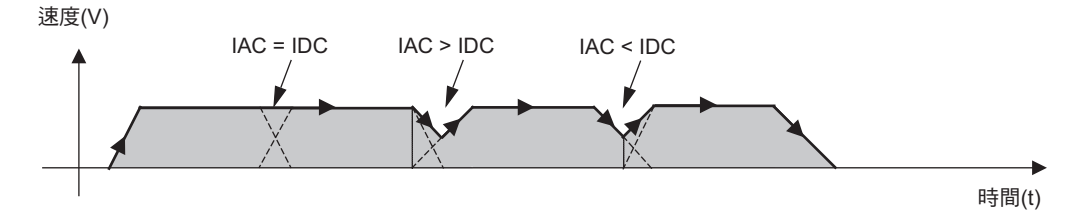

#### ■ 格式

**ACCMODE M2;**

**MVS [** 邏輯軸名稱 **1]** 指令位置 **F** 插補進給速度 **D** 插補重疊距離;

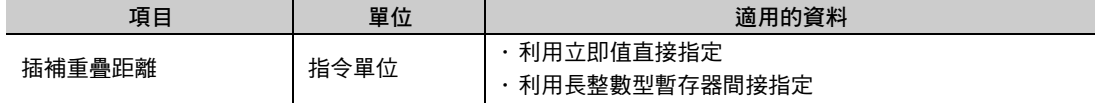

( 註 ) 插補重疊距離可省略。

使用 MCC、MCW 指令時的格式亦同。

附插補重疊功能加減速模式係利用將字元 D 附加在插補指令,以便指定插補送出指令重疊距離的最大值。

若在插補指今加上字元 D,這時候只要插補區塊的剩餘移動距離小於插補重疊距離,接著就會開始下一個 插補區塊的送出指令。當插補重疊距離為 0 ( 指令單位 ) 時,插補區塊會先減速,再開始下一個插補區塊的 送出指令作業。

若插補指令未加上字元 D,將依照前一次運動程式所指定的插補重疊距離來執行動作。

程式開始運轉後,插補重疊距離將變為0(指令單位)。

1. 字元 D 僅適用於本模式。

#### 補充

CPU 版本不同,其他插補加減速模式下的動作亦各異。

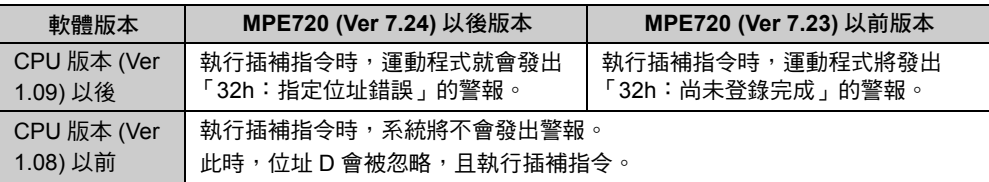

2. 插補重疊距離的指令範圍為 0~2147483647 ( 指令單位 )。 設定為負值時,系統將依照絕對值動作。

#### ■ 下一個插補區塊的開始送出指令條件

只要符合以下條件,下一個插補區塊就會開始執行送出指令動作。

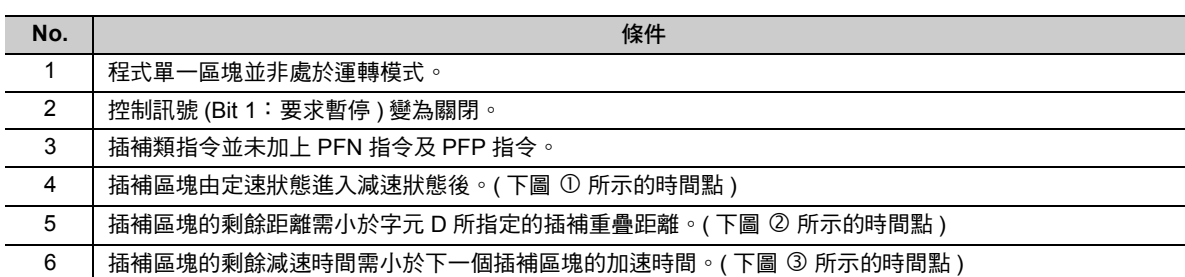

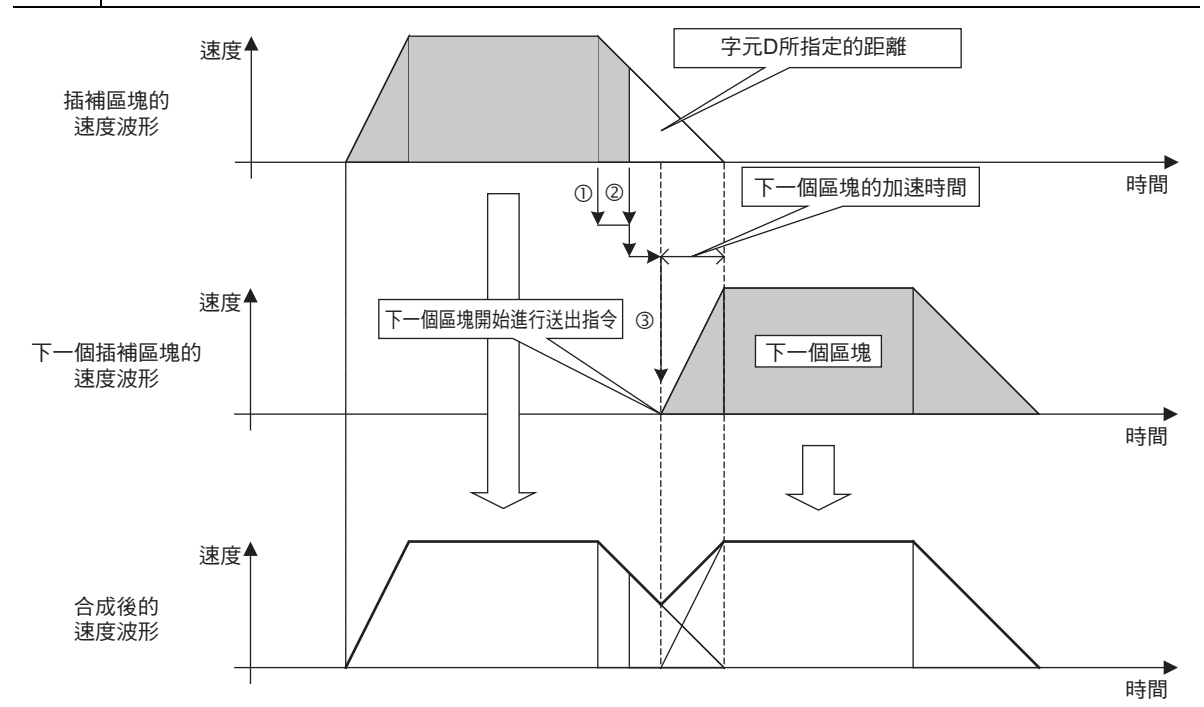

#### ■ 程式範例

以下為附插補重疊功能加減速模式下之程式範例。 **FMX T300000; INC; IAC T1000; IDC T2000;**

**ACCMODE M2;**

```
MW00010 = 30;
MVS [A1] 20000 [B1] 10000 F200000;     "線性內插 ①"
MW00010 = 20;
MVS [A1] 10000 [B1] -20000 D100;      "線性內插 ②"
MW00010 = 10;
MVS [A1] 20000 [B1] 10000; " 線性內插 "
MW00010 = 0;
```
當插補加減速模式 2 在進行處理作業時,只要插補區塊進入減速狀態,或是小於您所設定的插補重疊距離, 程式的執行區塊就會變化。

當程式的執行區塊變化的時間點,就會開始執行插補區塊連結處理中的 S 型指令 ( 運算指令等 )。

下圖為程式範例的速度波形。

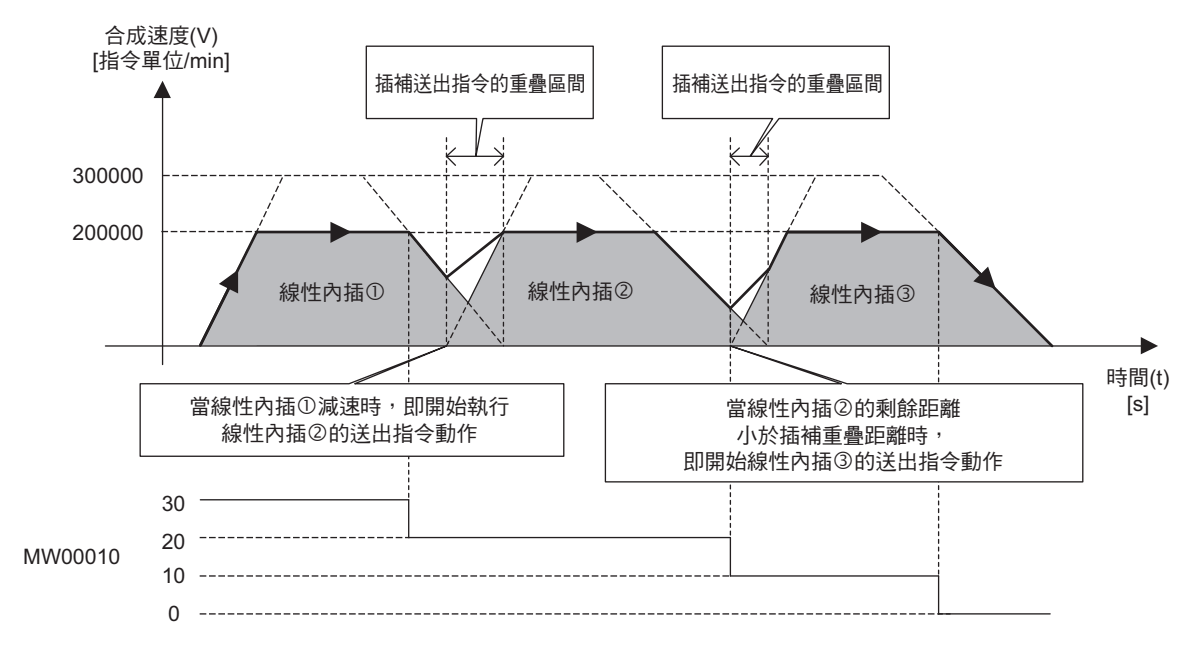

下圖為上述程式範例的插補軌跡。

當插補區塊減速時,下一個插補區塊就會開始執行送出指令動作,因此如下圖所示,軌跡並不會通過插補 區塊的終點 (= 下一個插補區塊的起點 )。

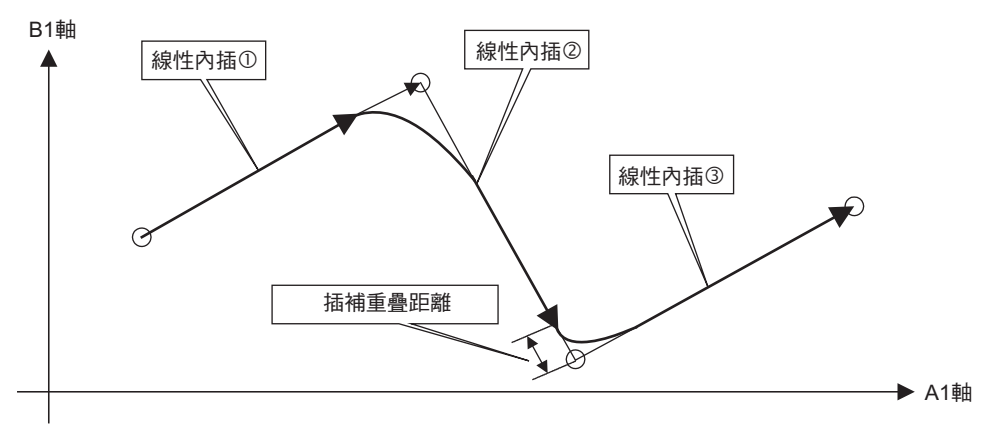

■ 補充事項

以下為附插補重疊功能加減速模式動作時之相關補充事項。

・ 要求暫停時的動作

當下一個插補區塊開始執行送出指令動作時,轉軸移動狀態下的插補區塊將依照 IDH 指令所指定的減速 時間來減速。

但是,並不會進入下一個插補區塊進行連結處理。

當下一個插補區塊開始執行送出指令動作時,每個插補區塊皆會依照 IDH 指令所指定的減速時間來減 速。

- ・ 要求停止時的動作 所有插補區塊皆立刻停止動作。
- ・ 程式單一區塊運轉模式下的動作 不會到下一個插補區塊進行連結處理。
- ・ 除錯運轉模式下的動作 不會到下一個插補區塊進行連結處理。
- ・ 下一個區塊使用非插補指令時的動作 不會進入下一個區塊進行連結處理。 當下一個區塊進入停止狀態後,即開始加速。
- ・ 並列執行 **(PFORK)** 時的連結動作 如要跨越 PFORK 指令,則本模式不適用。 請利用 PFN 指令或 PFP 指令等來調整插補區塊的送出指令時間點,如此就能讓所有的並列中的本模式 ( 送出指令 ) 的處理作業完成。
- ・ 執行 **T** 型指令時的動作 若在插補區塊進行連結處理時,同時執行 T 型指令 ( 計時器指令等 ),就會造成下一個插補區塊錯過正確 的送出指令時間點。

附連結處理控制訊號監控功能加減速模式 **(** 插補加減速模式 **3)** 的詳細說明

附連結處理控制訊號監控功能加減速模式 ( 插補加減速模式 3) 和附連結處理控制訊號監控功能加減速模式 ( 插補加減速模式 1) 一樣,可用來監控連結處理控制訊號,一旦條件成立,就會在連續的插補區塊內進行連 結處理。

與附連結處理控制訊號監控功能加減速模式 ( 插補加減速模式 ) 的差異在於,若您所設定的移動量較小,並 在微小區塊內進行連結處理時,將在到達設定速度前盡量減速,以執行插補區塊內的連結處理。

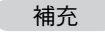

所謂微小區塊,即為從連結處理動作中的速度,根據指定的減速度減速停止到 0 速時所需的距離不 足的移動量的小插補區塊。

#### ■ 格式

以下為設定附連結處理控制訊號監控功能加減速模式 ( 插補加減速模式 3) 時之格式。如欲進一步瞭解連結 處理控制訊號,請參閱以下章節。

[附連結處理控制訊號監控功能加減速模式](#page-187-0) **(** 插補加減速模式 **1)** 之說明 **(** 第 **6-62** 頁 **)**

```
ACCMODE 3;
```
**MVS [** 邏輯軸名稱 **1]** 指令位置 ⋯**F** 插補進給速度 **TW** 連結處理控制訊號;

或是

**ACCMODE 3; MVS [** 邏輯軸名稱 **1]** 指令位置 ⋯**F** 插補進給速度 **FW** 連結處理控制訊號;

( 註 )使用 MCC、MCW、SKP 指令時的格式亦同。

```
補充
```
字元 TW、FW 僅適用於附連結處理控制訊號監控加減速模式 ( 插補加減速模式 1) 及本模式。在其他 模式下指定字元 TW、FW 時,不同的 CPU 版本將會出現不同的動作。

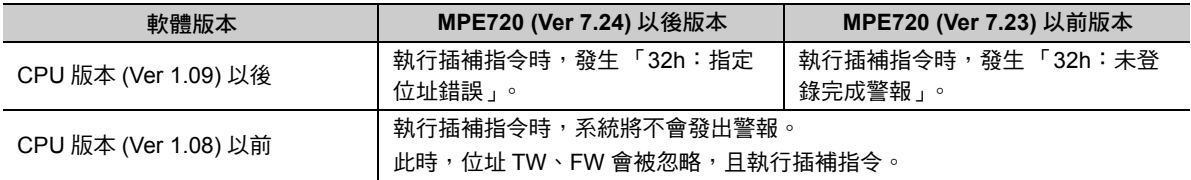

#### ■ 程式範例

接下來將說明 MVS 指令執行插補加減速模式 1 和插補加減速模式 3 時之動作差異。

**INC; FMX T1000000; IAC T5000; IDC T5000; MB1000=1; // 連結用控制訊號位元 //** 插補加減速模式 **(** 利用 **ACCMODE M1** 和 **M3** 來執行 **) ACCMODE M1; // ACCMODE M1 or ACCMODE M3 MVS [A1]100000 F600000 TWMB1000; // 線性內插 ① MVS [A1]5000 F300000 TWMB1000; //** 線性內插 **(** 微小區塊 **) MVS [A1]100000 F300000 FWMB1000; // 線性內插 ③** 

**END;**

### 6.1 軸設定指令

設定插補加減速模式 (ACCMODE)

#### 下圖為程式範例的速度波形。

・ 利用插補加減速模式 1 執行動作

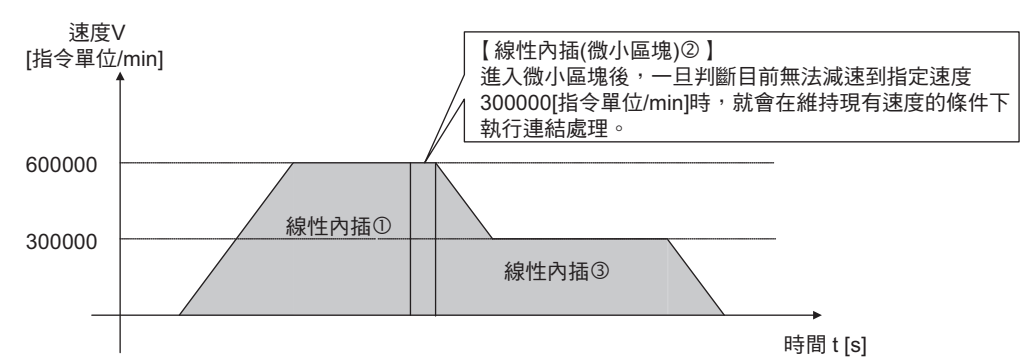

#### ・ 利用插補加減速模式 3 執行動作

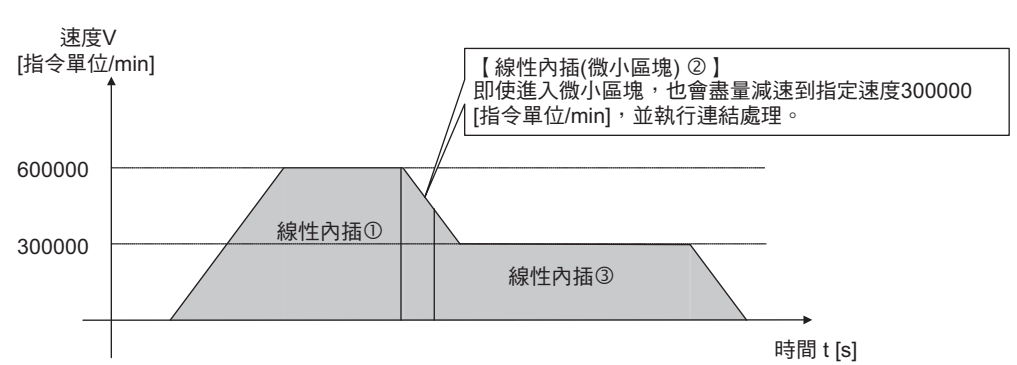

■ 補充事項

如欲瞭解附連結處理控制訊號監控功能加減速模式 ( 插補加減速模式 3) 的相關補充事項, 請參閱以下章 節。

[補充事項](#page-190-0) **(** 第 **6-65** 頁 **)**

 $6\phantom{1}$ 

#### 附下個區塊速度指定功能加減速模式 **(** 插補加減速模式 **4)** 說明

附下個區塊速度指定功能加減速模式 ( 插補加減速模式 4) 可用來指定每個插補區塊的最終速度, 並且依照 您所指定的速度,進入下一個插補區塊進行連結處理。

本模式僅適用於所有連續的插補區塊,且使用相同的轉軸的條件下。

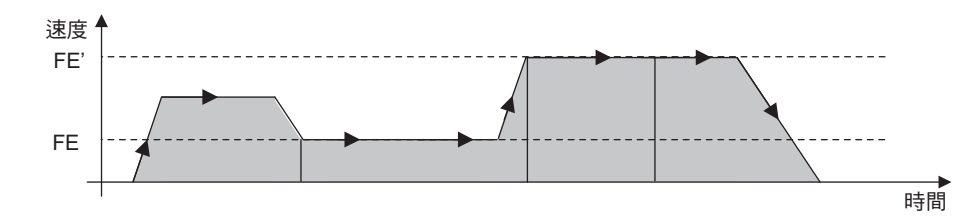

#### ■ 格式

設定插補加減速模式 4 時之格式如下。

**ACCMODE 4;**

**MVS [** 邏輯軸名稱 **1]** 指令位置 ⋯**F** 插補進給速度 **FE** 插補進給最終速度;

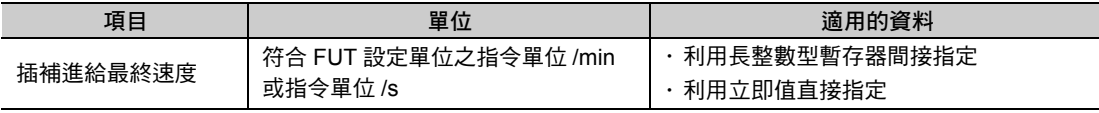

( 註 ) 插補進給最終速度可省略不設定。使用 MCC、MCW、SKP 指令時的格式亦同。

附下個區塊速度指定功能加減速模式可在插補指令中加上字元 FE,以指定插補區塊的最終速度。

當插補指今被加上字元 FE 後,就會調整送出指今動作,以便能依照您所指定的插補進給最終速度,來結束 插補區塊作業。

當插補進給最終速度為 0 ( 速度單位 ) 時, 將停止減速, 且不會執行連結處理。

若插補指令未被加上字元 FE,就會依照上一次運動程式所指定的插補進給最終速度來執行動作。

當程式開始運轉後,插補進給最終速度就會變為 0 (速度單位)。

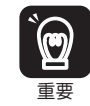

1. 字元 FE 僅適用於本模式。在其他插補加減速模式下,運動程式就會發出警報。 2. 插補進給最終速度的指令範圍為 0~2147483647 ( 速度單位 )。若設定為負值時,將會發生編譯器錯誤。

補充 )

本模式適用於以下的版本組合。

- ・ CPU 版本:Ver 1.09
- ・ MPE720 Ver 7 版本:Ver 7.24

■ 程式範例

**FMX T6000000; IAC T1000; IDC T1000; INC; ACCMODE M4; MVS [A1]300000 F6000000 FE4000000; "** 線性內插 **" MVS [A1]300000 F3000000 FE6000000; "** 線性內插 **" MVS [A1]300000 F6000000 FE0; "** 線性內插 **"**

**END;**

下圖為程式範例的速度波形。

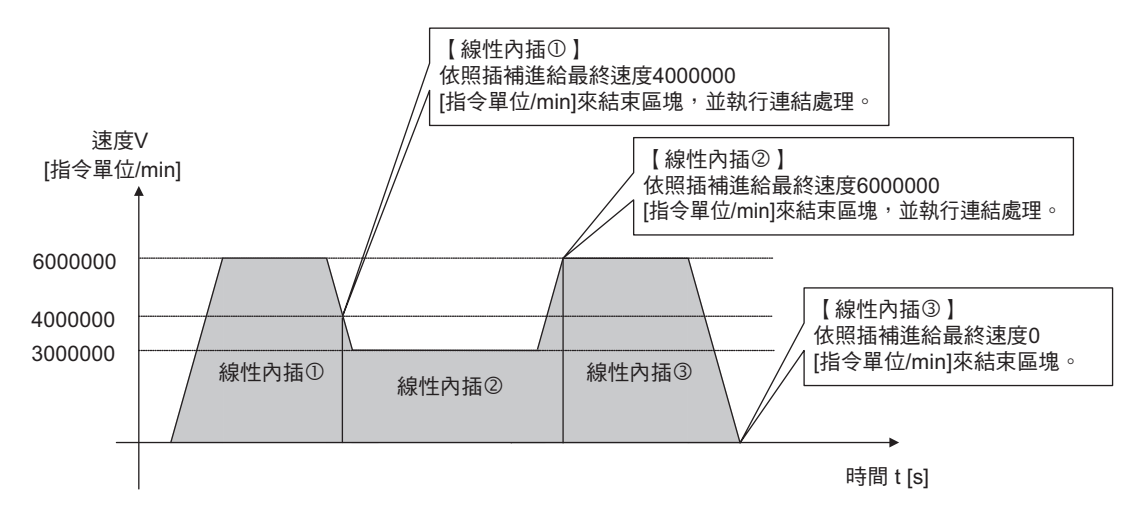

#### ■ 補充事項

以下為附下個區塊速度指定功能加減速模式動作時之相關補充事項。

・ 要求暫停時的動作

一旦要求暫停的訊號出現時,將依照您所設定的減速停止至 0 速。若移動量不足,系統就會在到達目標 位置時緊急停止。

- ・ 要求停止時的動作 插補區塊立刻停止動作。
- ・ 未到達插補進給最終速度時的動作 持續加速 ( 減速 ) 直到到達插補進給最終速度為止,並且在移動量變為 0 時立刻停止動作。 若下個區塊為插補指令,就會在立刻停止時執行連結處理。
- ・ 程式單一區塊運轉模式下的動作 進入下個插補區塊時,將不執行連結處理。
- ・ 除錯運轉模式下的動作 進入下個插補區塊時,將不執行連結處理。
- ・ 下一個區塊使用非插補指令時的動作 進入下個區塊時,將不執行連結處理。 下個區塊會從 「0」開始加速。
- ・ 並列執行 **(PFORK)** 時的連結動作 跨越 PFORK 指令時,將不執行連結處理。 請設定為在各項並列中完成本模式的處理程序。

 $6\phantom{1}$ 

# **6.2** 軸移動指令

軸移動指令可用來移動和運動控制功能互相連接的轉軸。 軸移動指令包含 11 種指令,而且僅適用於運動程式。 以下為軸移動指令一覽表。

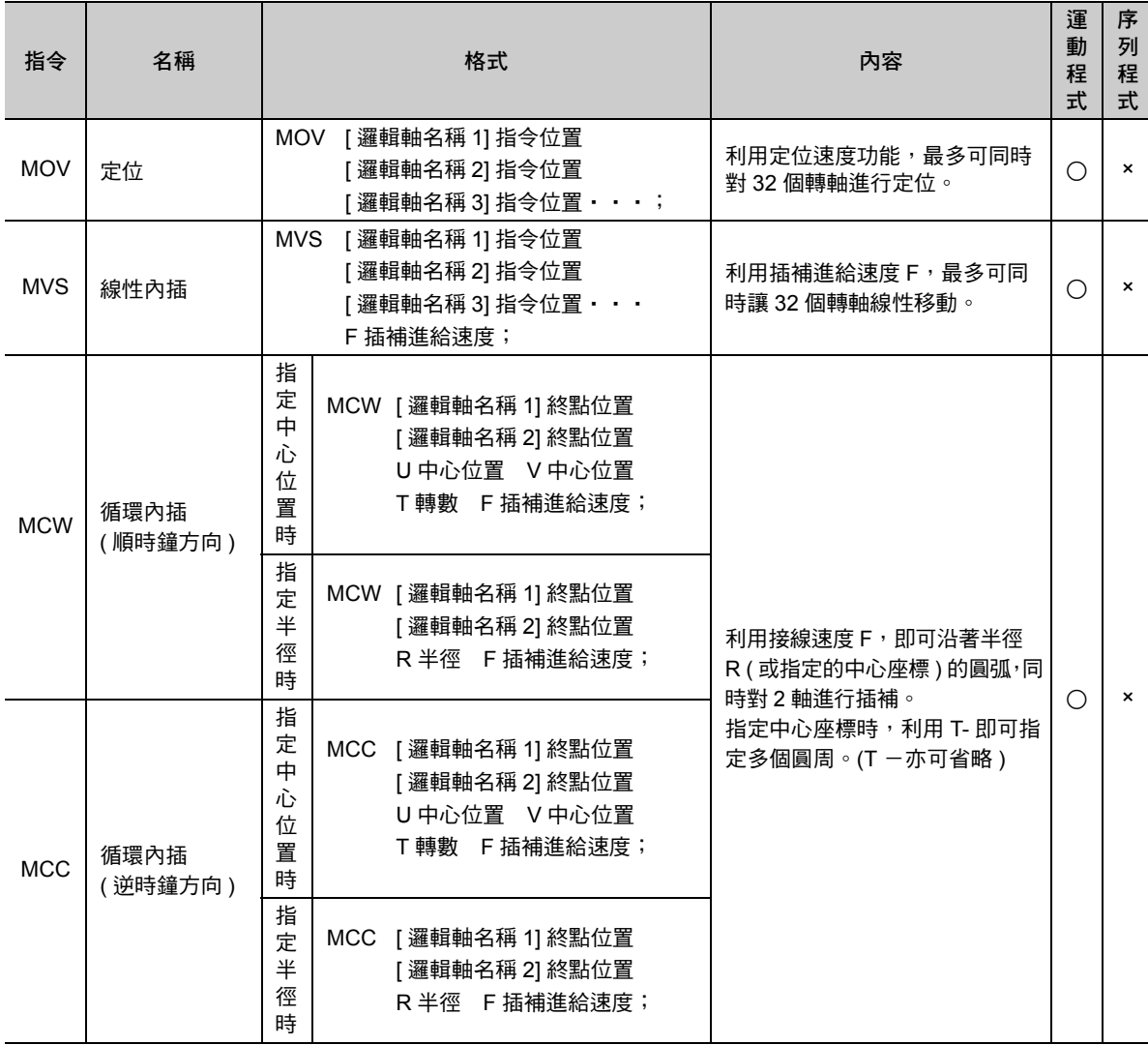

( 續下頁 )

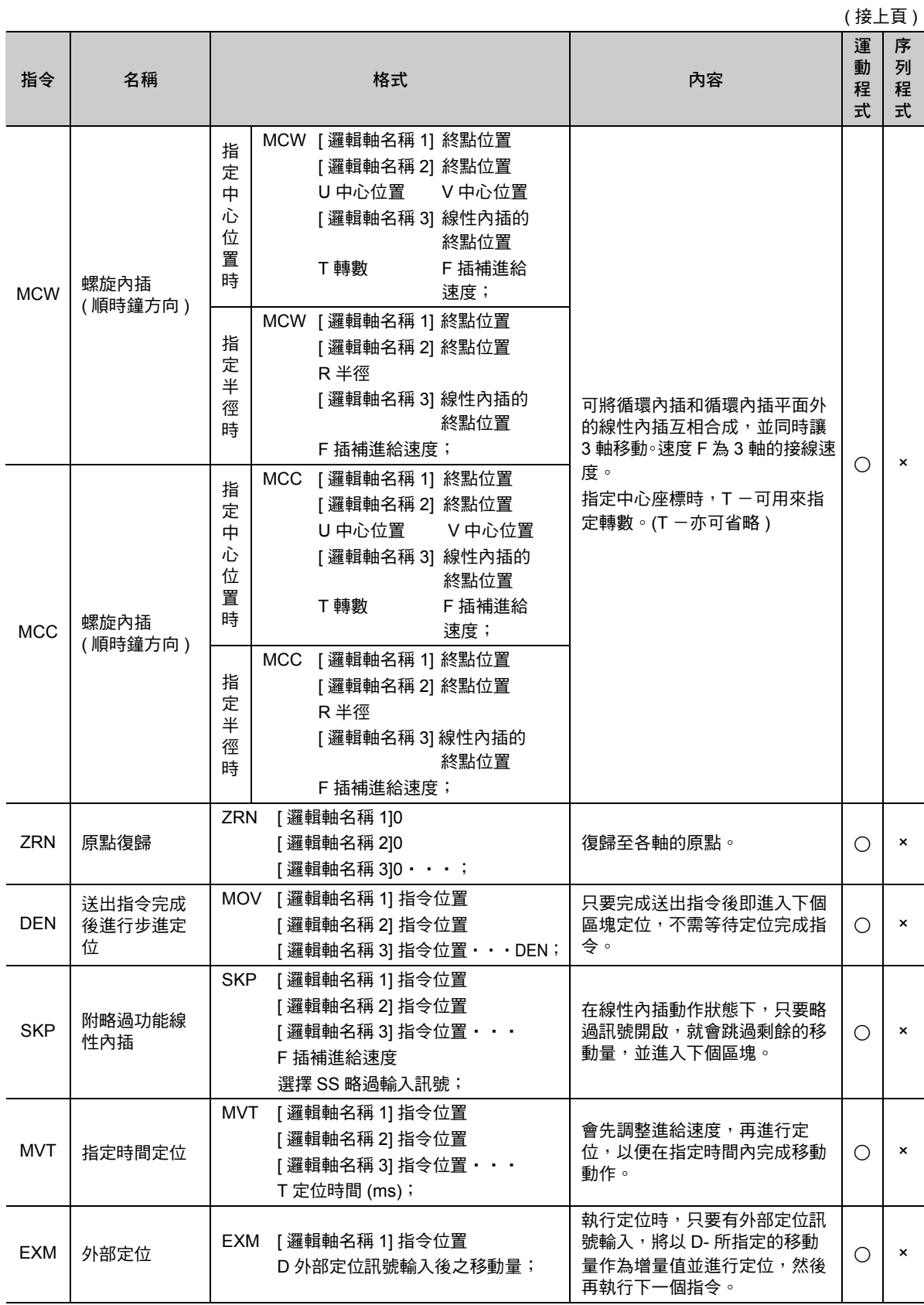

 $6\overline{6}$ 

6-75

定位 (MOV)

## 定位 **(MOV)**

定位 (MOV) 指令是一項可依照定位速度,讓每個軸各自從程式現在位置移動到終點位置的指令。 本指令最多可同時移動 32 個轉軸。若省略本指令,將無法移動轉軸。 MOV 指令的移動軌跡不同於線性內插指令,並不會線性移動。

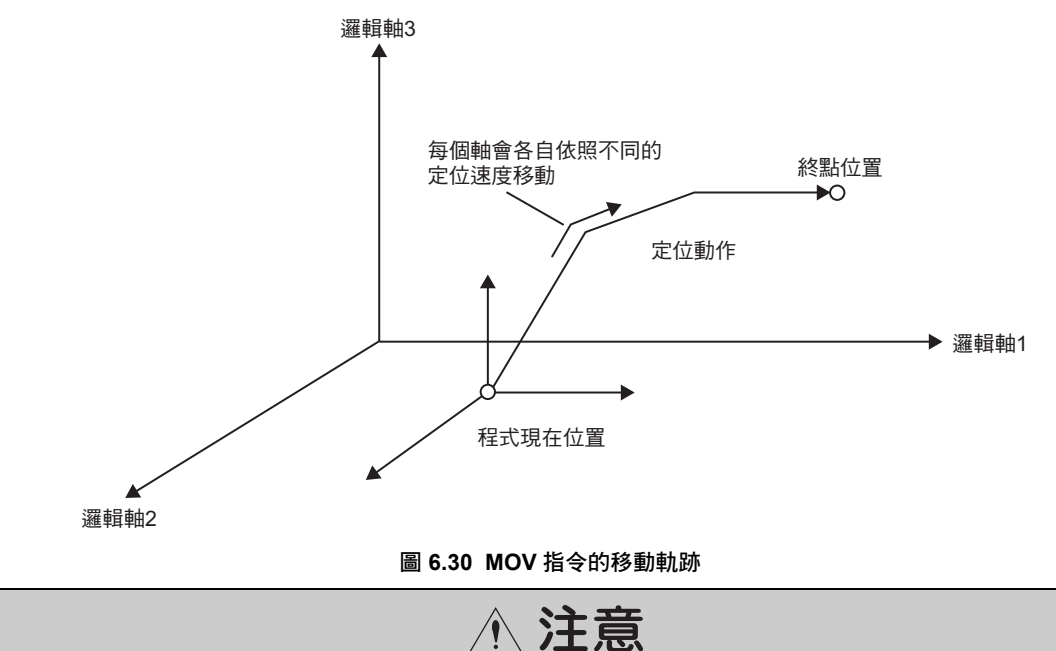

● 使用定位 (MOV) 功能時之移動軌跡將無法保持直線。使用本功能來編寫程式前,請先確認軌跡,然後 再檢查系統是否安全執行動作。 否則恐將造成裝置的損壞。

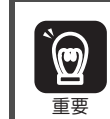

當 MOV 指令所指定的任一個轉軸發出警報時,運動程式將發出警報並停止轉軸動作。

### 格式

以下為 MOV 指令的格式。

#### **MOV [** 邏輯軸名稱 **1]** 指令位置 **[** 邏輯軸名稱 **2]** 指令位置 **[** 邏輯軸名稱 **3]** 指令位置 ・・・ **;**

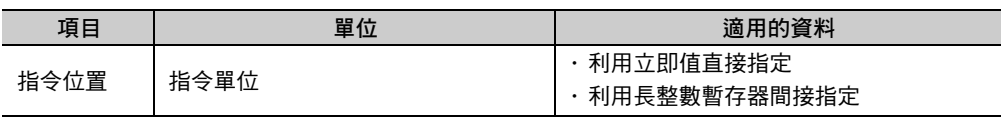

### **MOV** 指令的設定項目

接下來將說明 MOV 指令的設定項目。

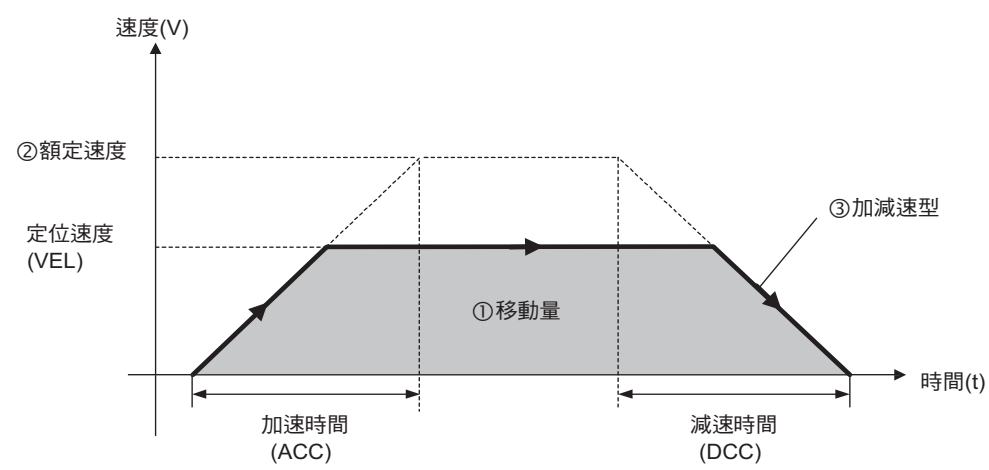

#### 移動量

每個軸的移動量在 ABS 模式或 INC 模式下各不相同。

- ・ ABS 模式的移動量
	- 在 ABS 模式下,程式現在位置與指令位置之間的差值將被視為移動量。
- ・ INC 模式的移動量

在 INC 模式下,指令位置將直接被視為移動量。

#### 額定速度

利用固定參數 No. 34 (額定轉數), 即可設定每個軸的額定速度。

 $6\phantom{1}$ 

#### 3 加減速型

MOV 指令可從以下 3 種加減速類型中選擇。

利用 ACC/DCC/SCC 指令、設定參數 OW口口口03 Bit 4~7 (選擇加減速度單位) 及 OW口口口03 Bit 8~B (選擇濾波器類型)的組合,即可設定加減速類型。

#### ・ 無加減速

此種方法在加速時間、減速時間皆為 0 的狀態下動作。

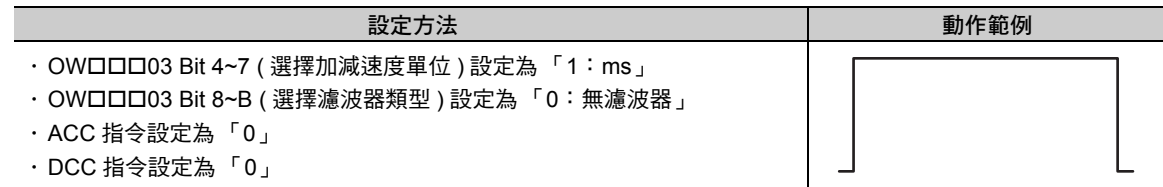

・ 1 段直線加減速

此種方法可依照固定的加速度、減速度執行動作。

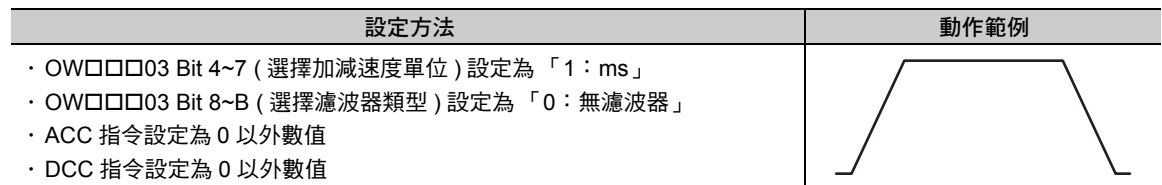

・ S 型加減速

此方法可依照 S 型加速度、減速度執行動作。

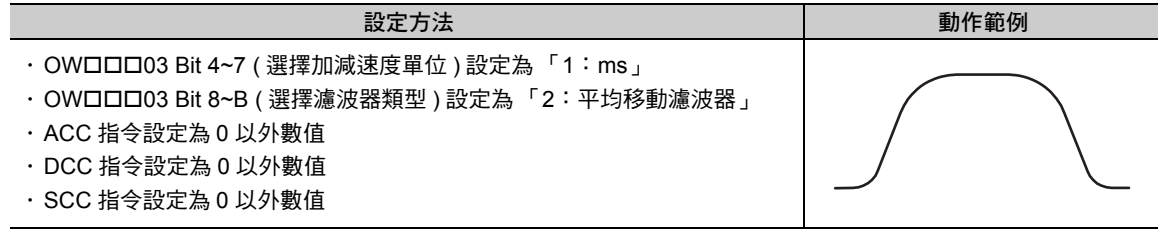

補充

依 MOV 指令移動轉軸後,一旦確認目前已進入定位完成範圍後,就會執行到位確認 (PFN)。完成到 位確認後,就會執行下一個移動指令的區塊。

下圖為到位確認所執行的動作。

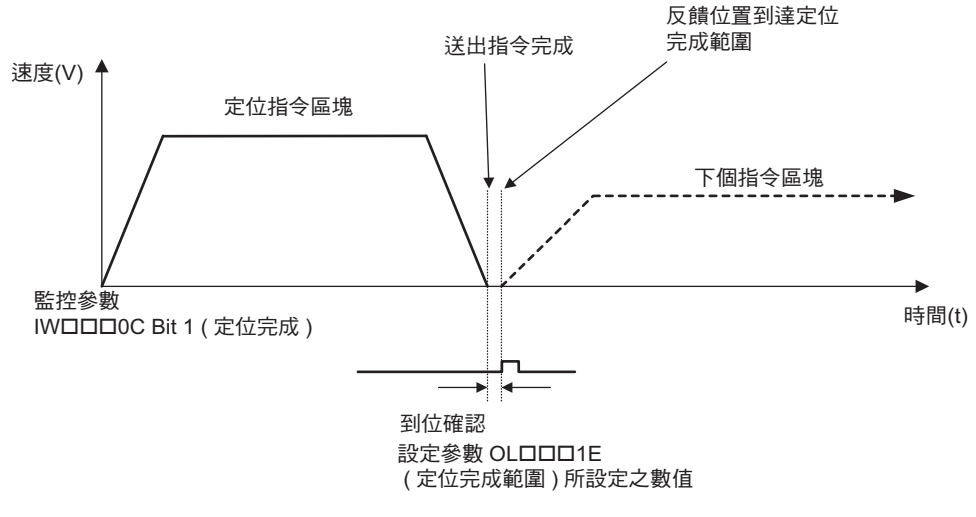

圖 **6.31** 到位確認動作

定位 (MOV)

### 程式範例

以下為 ABS 模式下執行 MOV 指令之程式範例。

**ABS; ACC [A1]1000 [B1]1000 [C1]1000; DCC [A1]1000 [B1]1000 [C1]1000; VEL [A1]2000 [B1]2000 [C1]2000; MOV [A1]4000 [B1]3000 [C1]2000; END;**

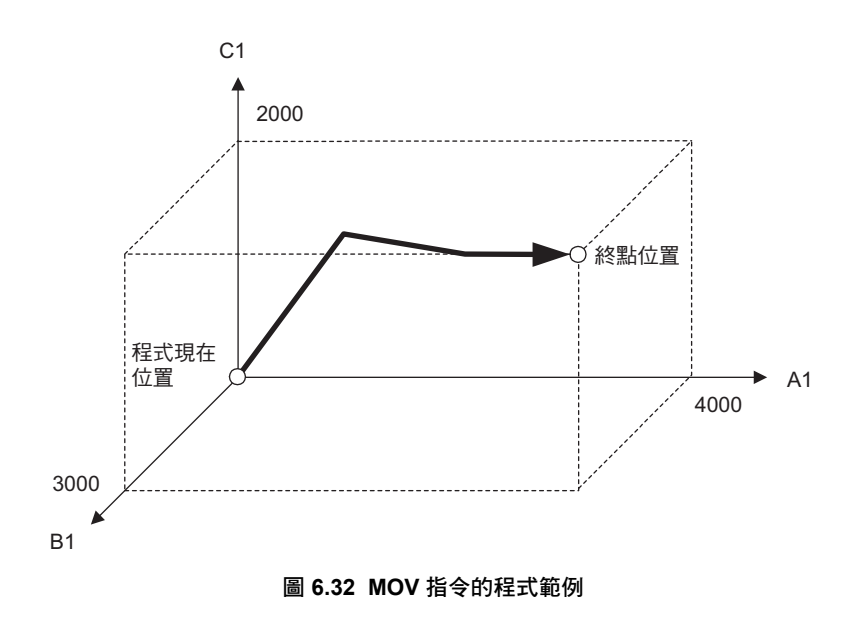

線性內插 (MVS)

### 線性內插 **(MVS)**

線性內插 (MVS) 是一項依照插補進給速度,並以直線方式將各轉軸從程式現在位置移動到終點位置的指 令。本指令最多可同時移動 32 個轉軸。 省略邏輯軸格式的轉軸則不會移動。

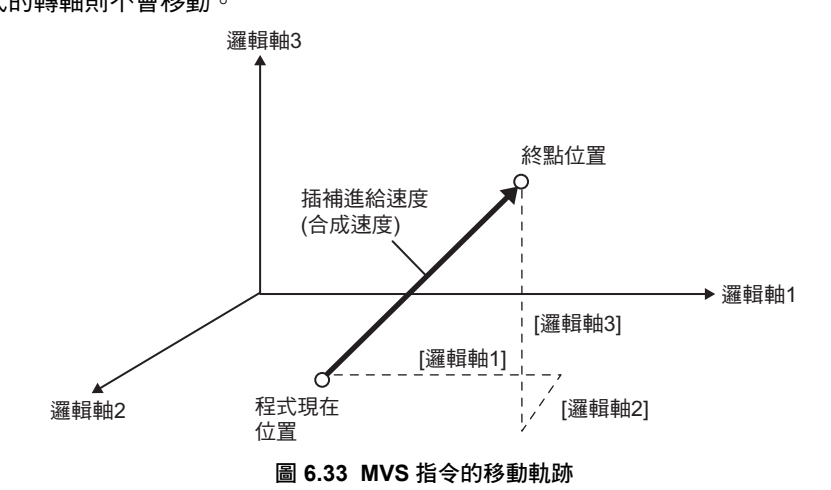

● 線性內插 (MVS) 同時適用於直線軸或旋轉軸。但是當本功能用於旋轉軸時,線性內插的軌跡將無法保持 直線。使用本功能來編寫程式前,請先確認軌跡,然後再檢查系統是否安全執行動作。 否則恐將造成裝置的損壞。 注意

 $\bm{\mathbb{Q}}$ 重要

當 MVS 指令所指定的任一個轉軸發出警報時,運動程式將發出警報並停止轉軸動作。

補充

依 MVS 指令移動轉軸後,確認目前已進入定位完成範圍後,不會執行到位確認 (PFN)。若要確認目 前是否已進入定位完成範圍,請使用 PFN 指令來確認。

### 格式

以下為 MVS 指令的格式。

**MVS [** 邏輯軸名稱 **1]** 指令位置 **[** 邏輯軸名稱 **2]** 指令位置 **[** 邏輯軸名稱 **3]** 指令位置・・・ **F** 插補進給速度 **;**

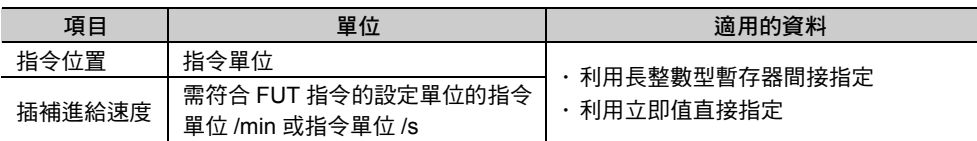

( 註 ) 插補進給速度可省略格式。

### **MVS** 指令的設定項目

接下來將說明 MVS 指令的設定項目。

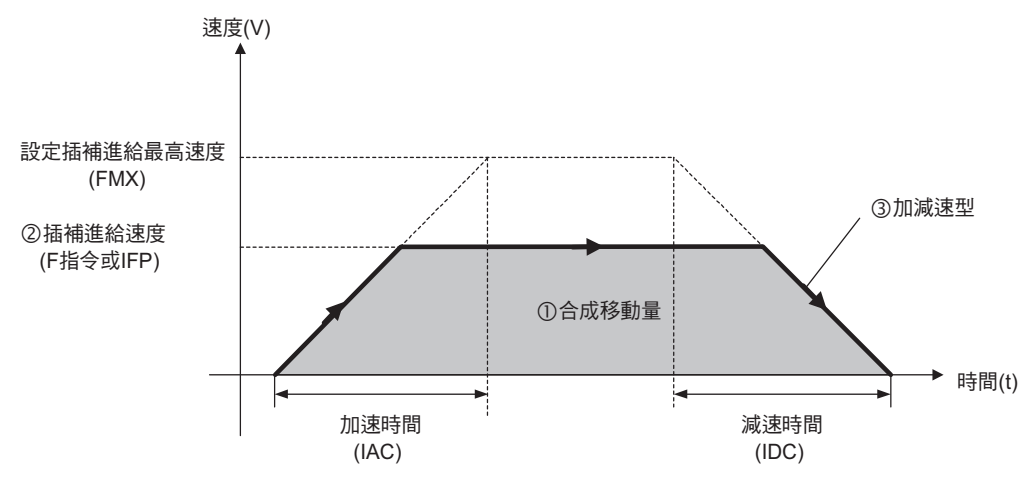

#### 合成移動量

ABS 模式或 INC 模式下的合成移動量各不相同。

- ・ ABS 模式下的合成移動量
- 在 ABS 模式下,程式現在位置與指令位置之間的差值將被視為合成移動量。
- ・ IINC 模式下的合成移動量 在 INC 模式下,指令位置將直接被視為合成移動量。

範例

**INC MVS[A1]1200[B1]900**;時

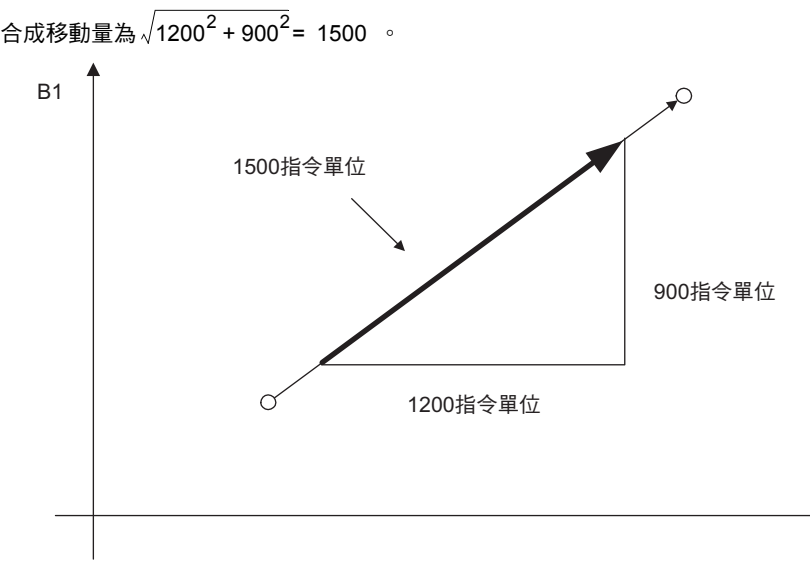

6運動語言指令  $6\phantom{1}$ 

運動語言指令

#### 6.2 軸移動指令

#### 插補進給速度 **(F** 指令或 **IFP)**

利用 MVS 指令來指定接在字元 「F」後面的數值或利用暫存器,即可指定 (F 指令 ) 插補進給速度。 插補進給速度可用來指定所有轉軸的合成速度。 指令範圍為 1~ 設定插補進給最高速度 (FMX) ( 指令單位 /min)。

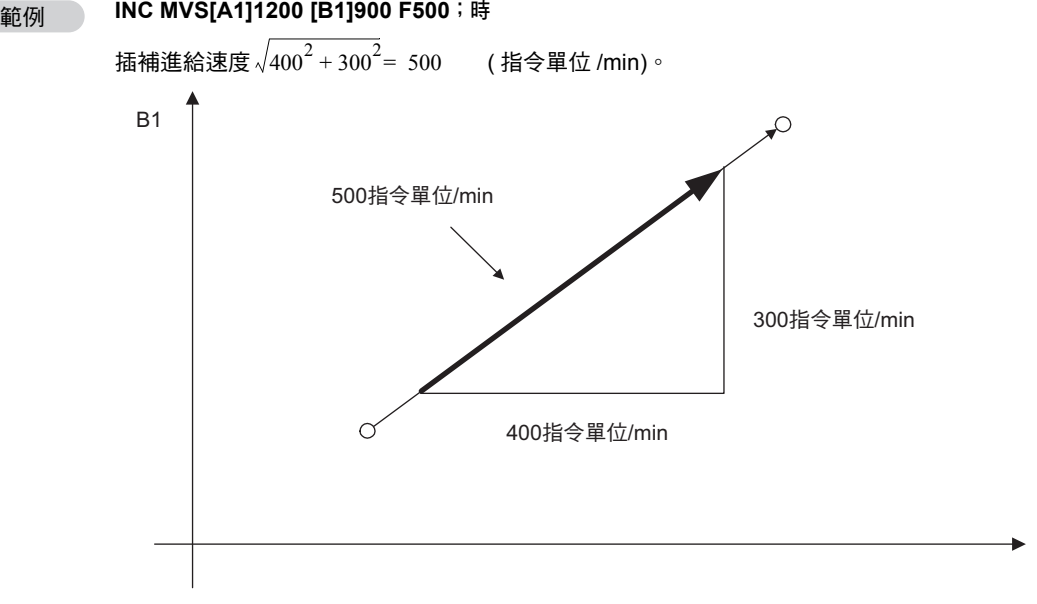

A1

F 指令可用來選擇是 / 否使用插補覆寫動作。 插補覆寫的相關使用方法,請參閱以下章節。 [工作暫存器](#page-41-0) **(** 第 **1-22** 頁 **)**

・ 不使用插補覆寫時

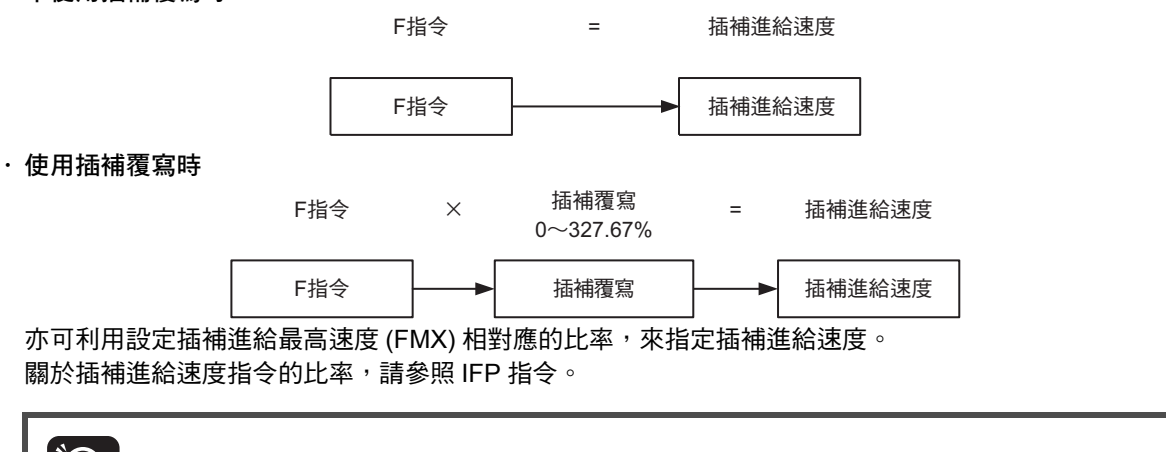

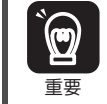

若您在 F 指令 ( 指令單位 /min) 所指定的數值超過 FMX 指令值 ( 指令單位 /min) 時, 將會發出運動程 式警報。

補充 )

- 1. 使用插補覆寫來下指令時,一旦插補進給速度超過 FMX 指令值,插補進給速度的輸出值將變 為 FMX 指令值。
- 2. 若省略、不指定插補進給速度, 就會依照最後指定的插補進給速度來執行動作。

#### 插補覆寫指令可在轉軸移動時變更。

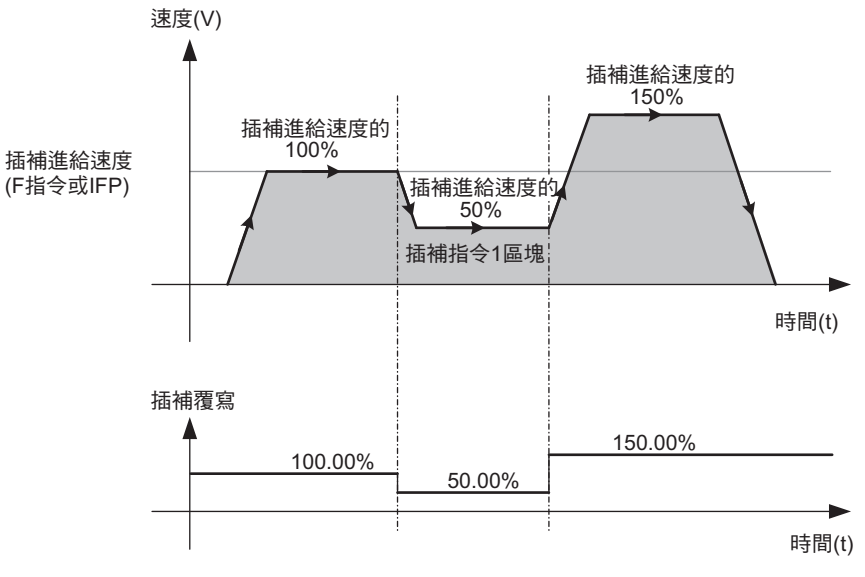

圖 **6.34** 插補覆寫及插補指令

3 加減速型

利用 IAC/IDC/SCC 指令和設定參數 OW口口口03 Bit 8~B ( 選擇濾波器類型 ) 的組合,即可設定加減速類 型。

MVS 指令的加減速類型可從以下 3 種加減速類型中選擇。

・ 無加減速

此種方法可讓加速時間、減速時間皆為 0 的狀態下動作。

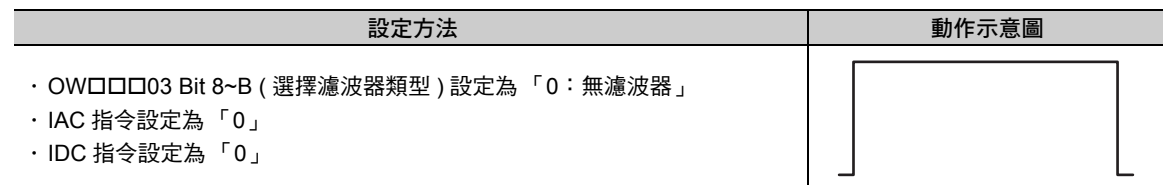

・ 1 段直線加減速

此種方法可依照固定的加速度、減速度執行動作。

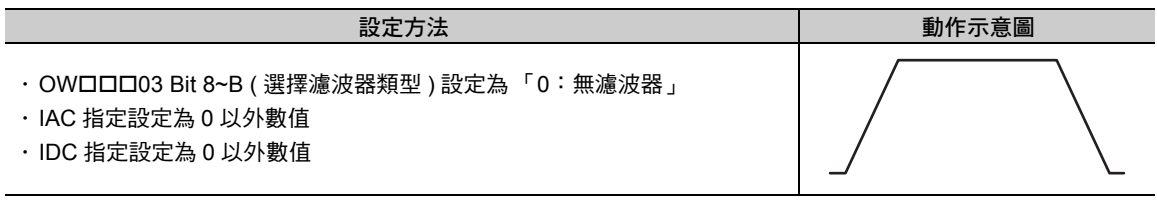

#### ・ S 型加減速

此方法可依照 S 型加速度、減速度執行動作。

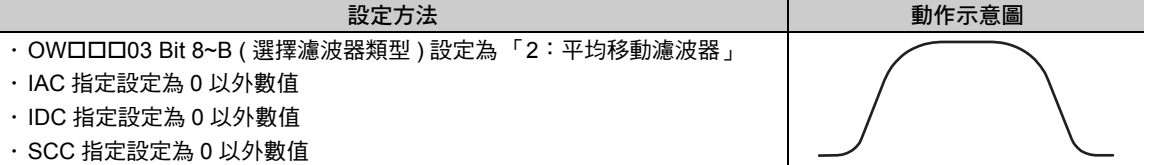

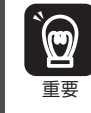

運動程式的起始位置必須指定為設定插補進給最高速度 (FMX) 指令。 否則, MVS 指令將使得運動程式發出警報。

- 補充
- 1. 若不指定加減速時間,將依照加減速時間的初始值 (0 ms) 來執行動作。
- 2. 當 MVS 指令移動轉軸後,確認目前已進入定位完成範圍後,就不會執行到位確認 (In position check)。若要確認目前是否已經進入定位完成範圍,請使用 PFN 指令。

6

線性內插 (MVS)

## 程式範例

以下為 ABS 模式下執行 MVS 指令之程式範例。

**FMX T30000000; ABS; IAC T1000; IDC T1000; MVS [A1]4000 [B1]3000 [C1]2000 F50000; END;**

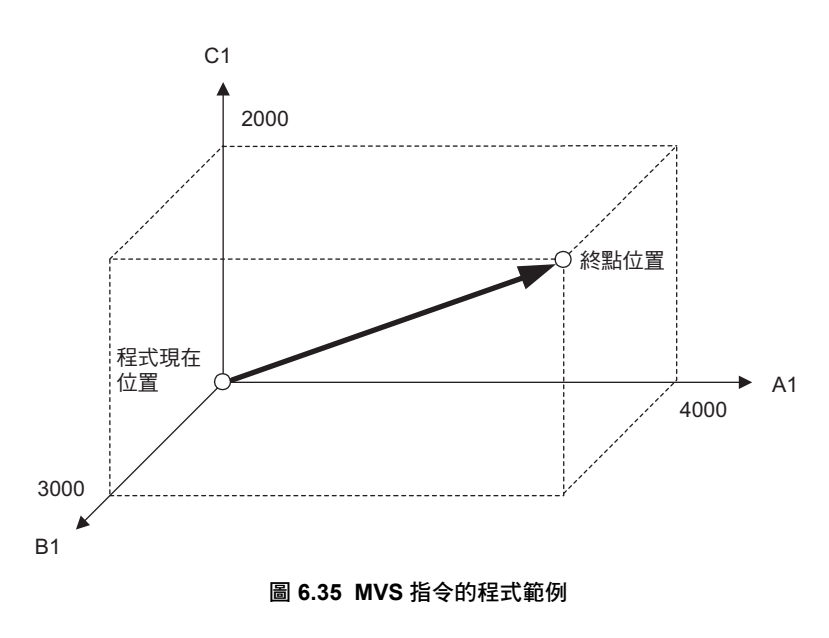

循環內插 < 中心位置指定 > (MCW、MCC)

### 循環內插 **<** 中心位置指定 **> (MCW**、**MCC)**

循環內插 < 指定中心位置 >(MCW、MCC) 是一項可依照插補進給速度,讓指定平面上的 2 軸同時由程式現 在位置移動到終點位置,其中心位置所指定的圓弧上的指令。

- ・ MCW:順時鐘方向 (CW)
- ・ MCC:逆時鐘方向 (CCW)

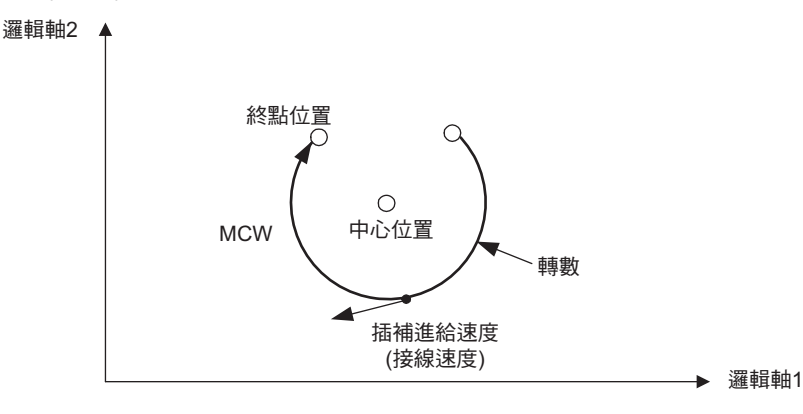

- 1. 下達循環內插 < 指定中心位置 >(MCW、MCC) 指令前,必須利用指定平面座標 (PLN) 來指定循環內 插的平面。
	- 若未指定 PLN 指令,循環內插 < 指定中心位置 >(MCW、MCC) 指令將使得運動程式發出警報。
	- 2. 指定終點位置及圓弧中心時,請依照 PLN 指令所指定的橫軸名稱、縱軸名稱相對應的順序來指定。 3. 程式的起始位置必須指定為設定插補進給最高速度 (FMX) 指令。
	- 若未指定,循環內插 < 指定中心位置 >(MCW、MCC) 指令將使得運動程式發出警報。 4. 當循環內插 < 指定中心位置 >(MCW、MCC) 指令所指定的任一個轉軸發出警報時,運動程式也會發 出警報,並停止轉軸動作。

補充

重要

 $\bm{\mathbb{Q}}$ 

1. 若不指定加減速時間,將依照加減速時間的初始值 (0 ms) 來執行動作。

2. 利用循環內插 < 指定中心位置 >(MCW、MCC) 指令來移動轉軸時,將不執行到位確認,來確認 目前是否進入定位完成範圍。若要確認目前是否已進入定位完成範圍,請使用 PFN 指令來確認。

### 格式

以下為 MCW ( 循環內插 < 指定中心位置 >) 指令的格式。

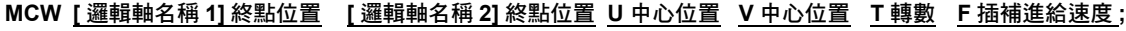

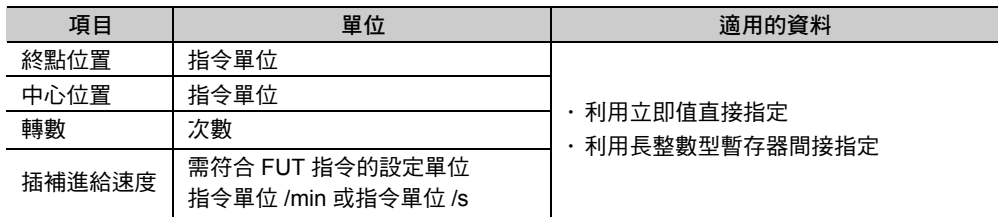

( 註 ) 轉數、插補進給速度可以從格式中省略不寫。

循環內插 < 中心位置指定 > (MCW、MCC)

### 循環內插<中心位置指定> **(MCW**、**MCC)** 指令設定項目

接下來將說明循環內插 < 指定中心位置 >(MCW、MCC) 指令設定項目。

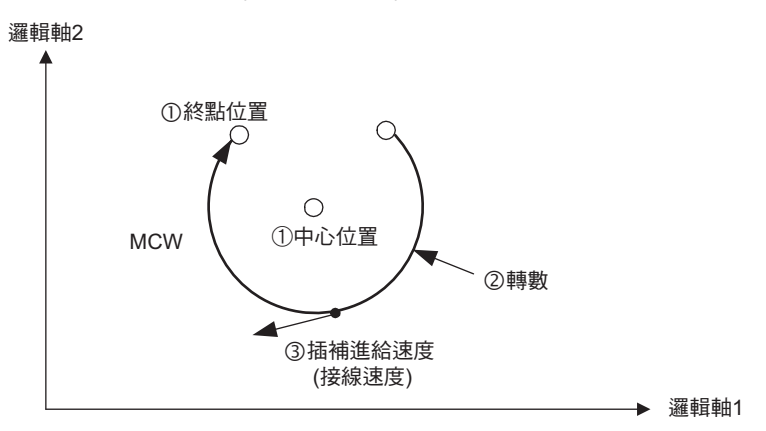

#### 終點位置及中心位置

終點位置可利用接在邏輯軸名稱後面的數值或暫存器來指定。 利用循環內插 < 指定中心位置 >(MCW、MCC) 指令中接在字元 「U」、「V」後面的數值或是暫存器來 指定中心位置。

在 ABS 模式或 INC 模式下,指令位置相對應的實際終點位置及中心位置將各不相同。

#### 範例

**ABS** 模式時

在 ABS 模式下,中心位置及終點位置將被視為絕對位置。

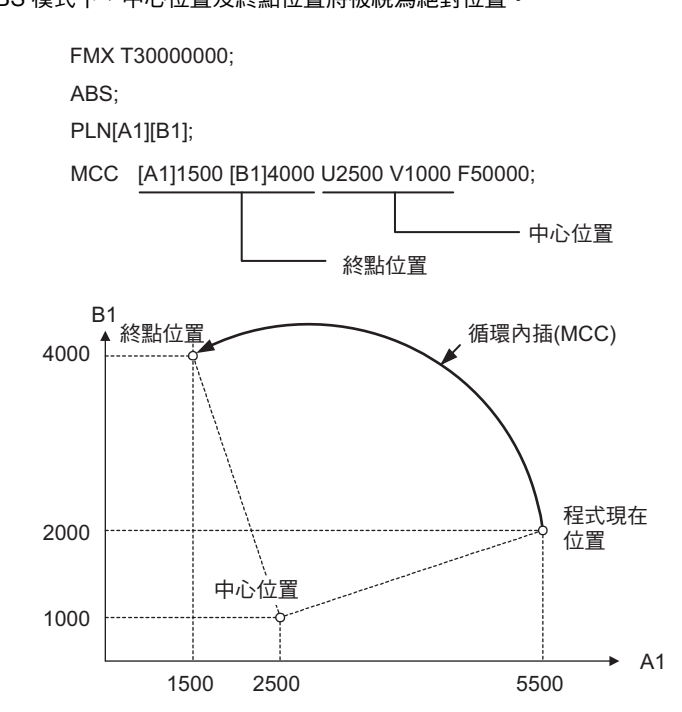

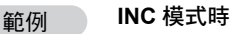

在 INC 模式下,中心位置及終點位置將被視為程式現在位置的相對位置。

FMX T30000000;

INC;

PLN[A1][B1];

MCC [A1]-4000 [B1]2000 U-3000 V-1000 F50000;

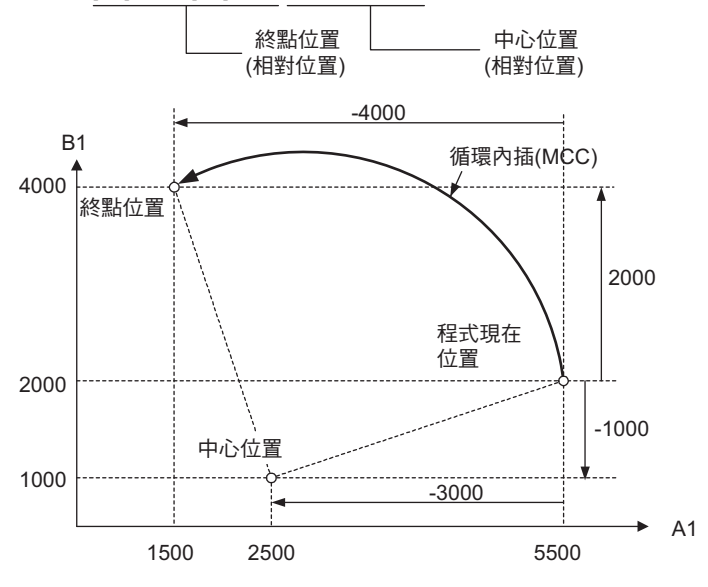

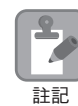

請注意,當起點半徑≠終點半徑時,循環內插的軌跡將如下圖所示。

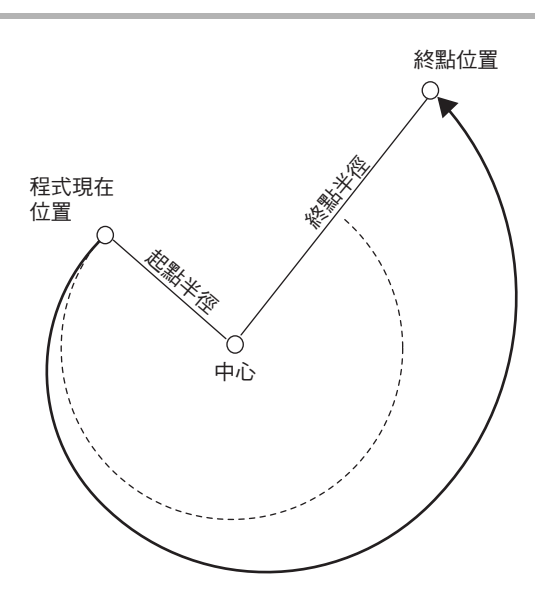

 $6\phantom{1}$ 

循環內插 < 中心位置指定 > (MCW、MCC)

#### 轉數

利用循環內插 < 指定中心位置 >(MCW、MCC) 指令中接在字元 「T」後面的數值或是暫存器來指定轉 數。

指定轉數後,即可執行多個圓周的動作。若轉數指定為負值,運動程式將會發出警報。指定轉數和多個 圓周動作的次數與程式現在位置、終點位置之間的關係如下。

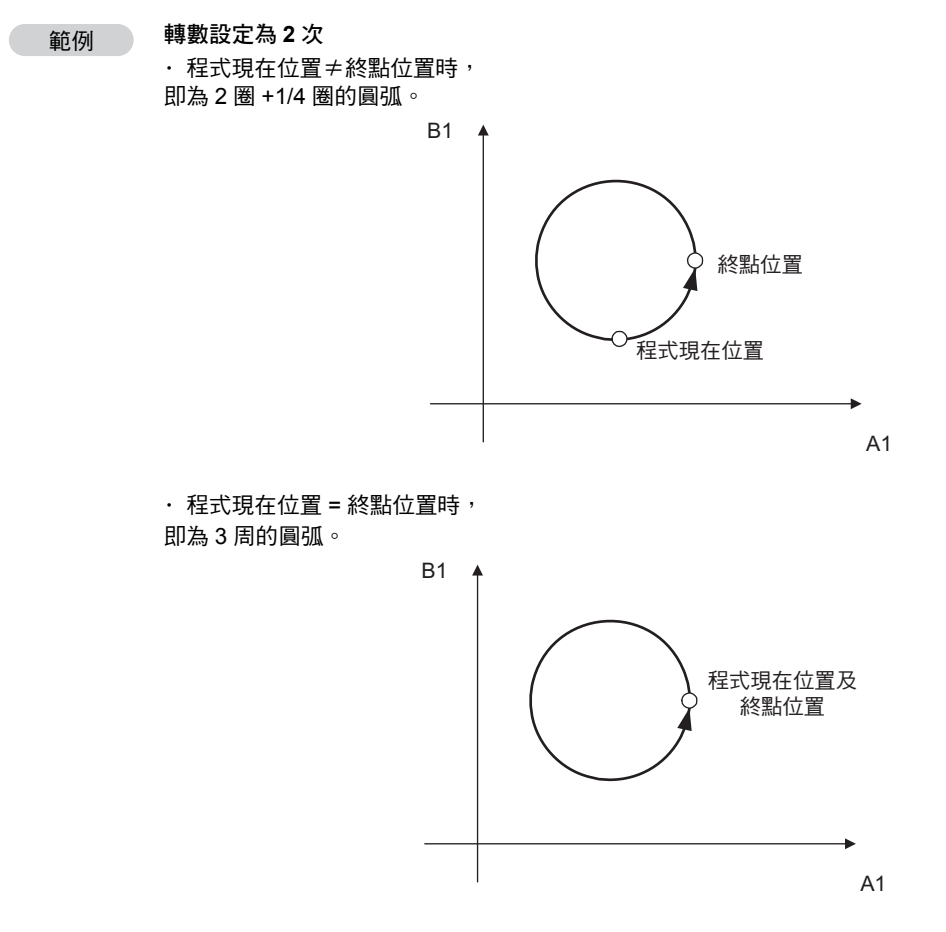

#### 插補進給速度

循環內插 < 指定中心位置 >(MCW、MCC) 指令的插補進給速度即為接線方向的速度。 指令範圍為 1~ 設定插補進給最高速度 ( 指令單位 /min)。

範例

#### **MCC[A1]- [B1]- F200**;時

插補進給速度 $\sqrt{{\rm v_x}^2+{\rm v_y}^2}\;$  = 200 ( 指令單位 /min)。

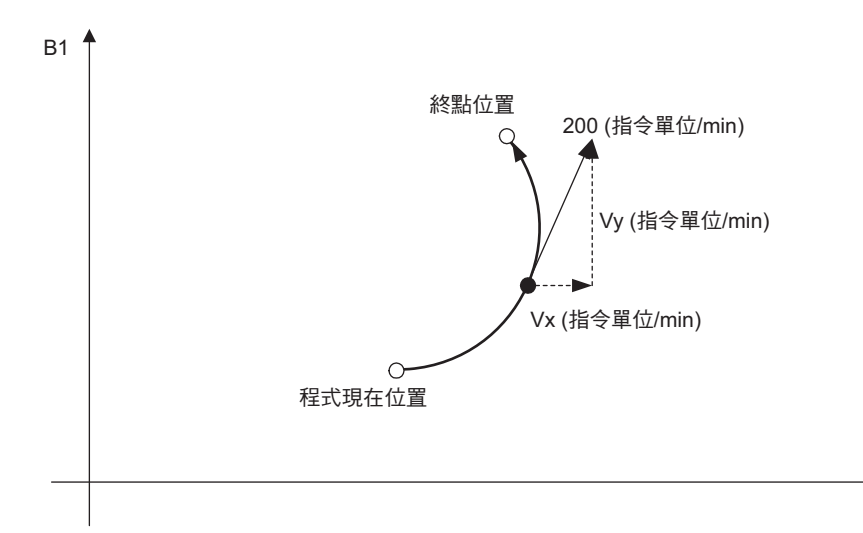

A1

### 程式範例

以下為 ABS 模式下執行循環內插 < 指定中心位置 >(MCW、MCC) 指令時之程式範例。 利用 MCW ( 順時鐘方向 ) 或 MCC ( 逆時鐘方向 ) 即可指定旋轉方向。

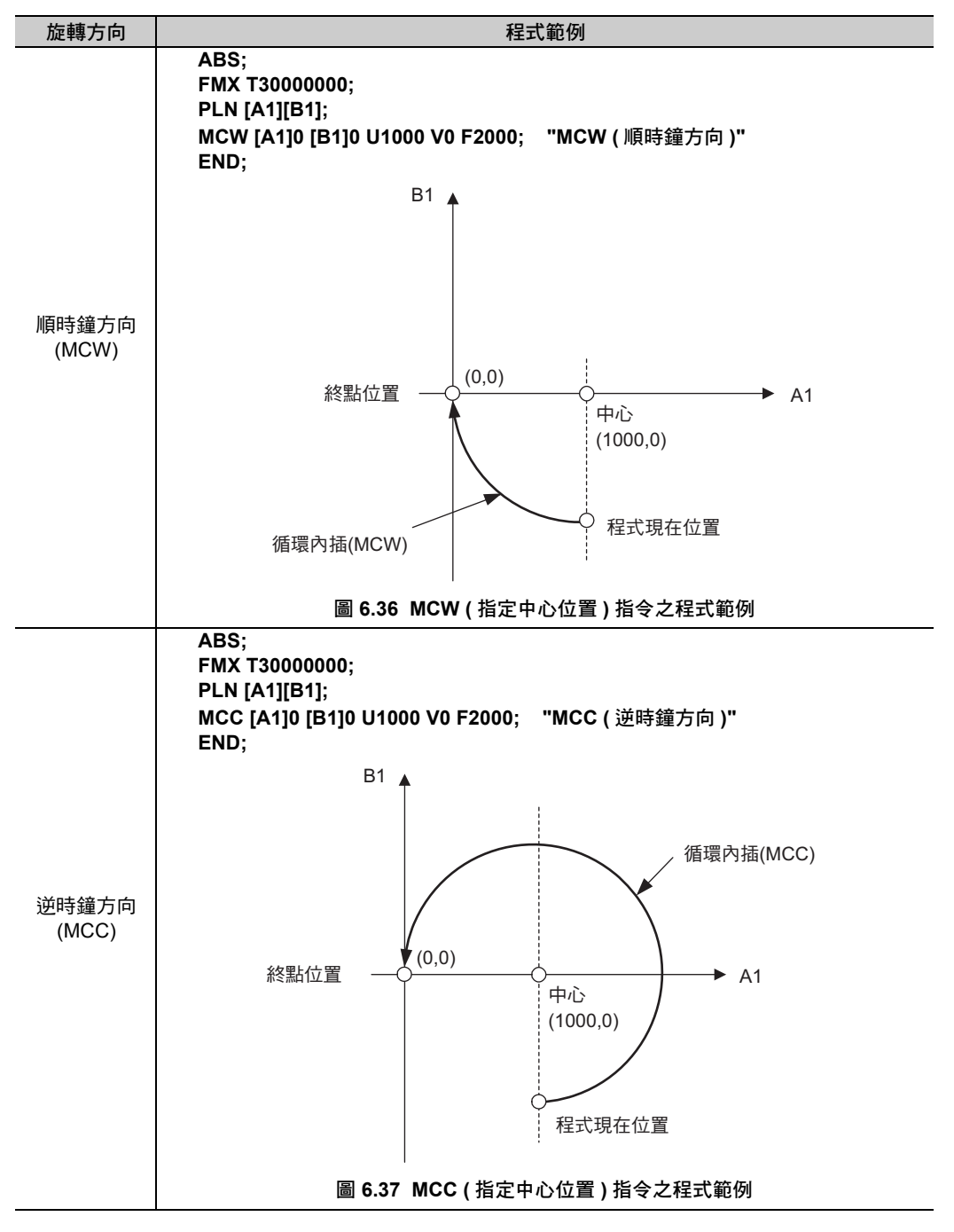

 $6\phantom{1}$ 

循環內插 < 指定半徑 >(MCW、MCC)

### 循環內插 **<** 指定半徑 **>(MCW**、**MCC)**

循環內插 < 指定半徑 >(MCW、MCC) 是一項可依照插補進給速度,讓指定平面上的 2 軸同時由程式現在位 置移動到終點位置,其半徑所指定的圓弧上的指令。

- ・ MCW:順時鐘方向 (CW)
- ・ MCC:逆時鐘方向 (CCW)

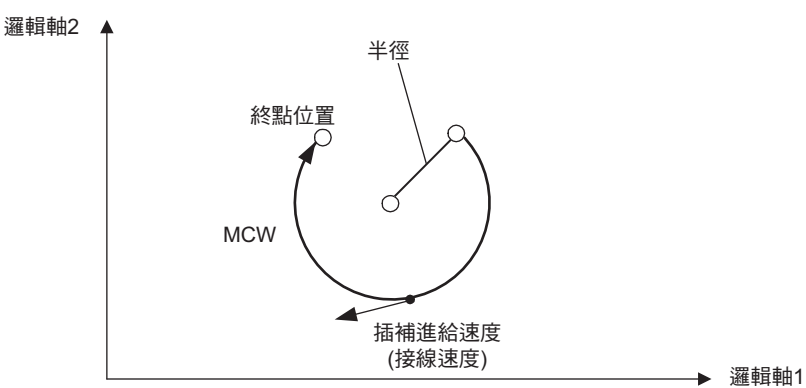

1. 執行循環內插指令前,必須先利用指定座標平面 (PLN) 指令來指定要進行循環內插的平面。  $\bm{\mathcal{D}}$ 若未指定 PLN 指令,循環內插 < 指定半徑 >(MCW、MCC) 指令將使得運動程式發出警報。 2. 指定終點位置及圓弧中心時,請依照 PLN 指令所指定的橫軸名稱、縱軸名稱相對應的順序來指定。 重要 3. 程式的起始位置必須指定為設定插補進給最高速度 (FMX) 指令。 未指定時,循環內插<指定半徑 >(MCW、MCC) 指令將使得運動程式發出警報。 4. 當循環內插 < 指定半徑 >(MCW、MCC) 指令所指定的任一個轉軸發出警報時,運動程式也會發出警 報,並停止轉軸動作。

補充

1. 若不指定加減速時間,將依照加減速時間的初始值 (0 ms) 來執行動作。

2. 利用循環內插 < 指定半徑 >(MCW、MCC) 指令來移動轉軸後,將不會再執行到位確認 (PFN) 指 令,來確認目前是否進入定位完成範圍。若要確認目前是否已進入定位完成範圍,請使用 PFN 指 令來確認。

### 格式

以下為 MCW ( 循環內插 < 指定半徑 >) 指令的格式。

**MCW [** 邏輯軸名稱 **1]** 終點位置 **[** 邏輯軸名稱 **2]** 終點位置 **R** 半徑 **F** 插補進給速度 **;**

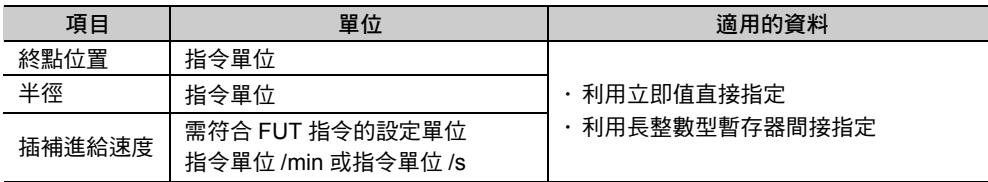

( 註 )1. 指定半徑功能無法用來指定轉數。

2. 插補進給速度可以從格式中省略。
循環內插 < 指定半徑 >(MCW、MCC)

### 循環內插 **<** 指定半徑 **>(MCW**、**MCC)** 設定項目

接下來將說明循環內插 < 指定半徑 >(MCW、MCC) 指令設定項目。

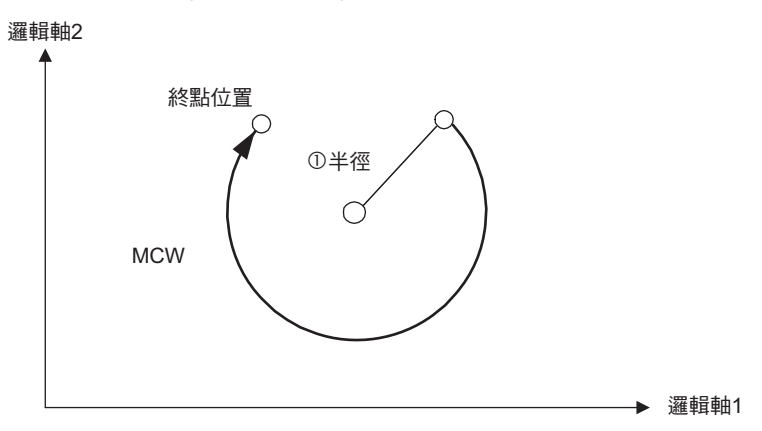

#### 半徑

利用循環內插 < 指定半徑 >(MCW、MCC) 指令的接在字元 「R」後面的數值或是暫存器來指定半徑。 使用半徑指令值符號時的循環內插軌跡如下所示。

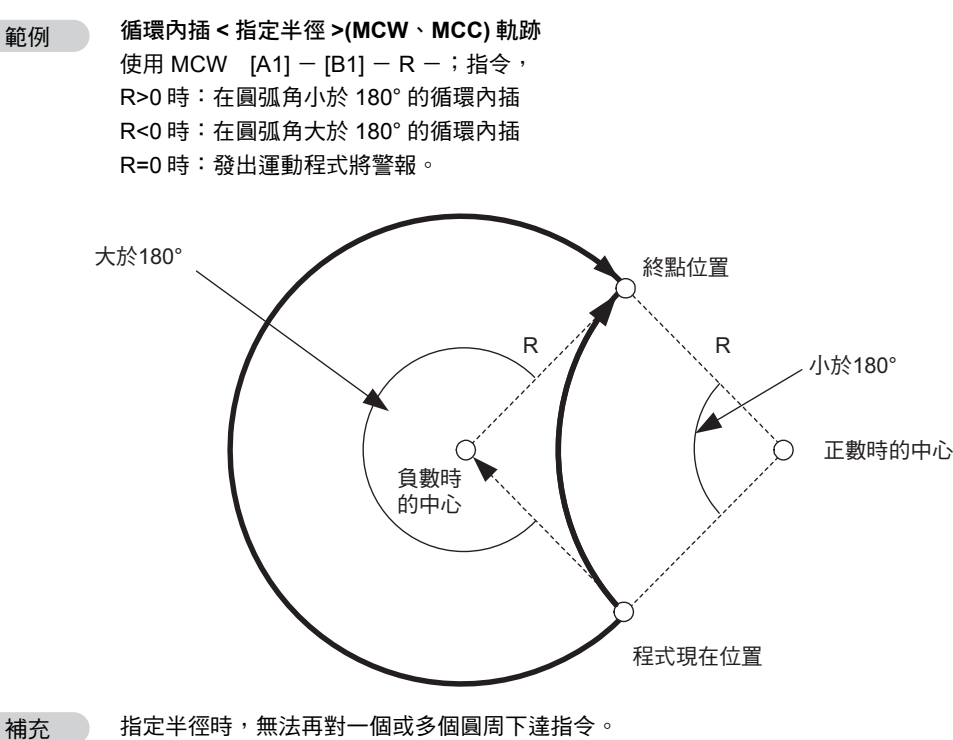

 $6\phantom{1}$ 

循環內插 < 指定半徑 >(MCW、MCC)

### 程式範例

以下為 ABS 模式下執行循環內插 < 指定半徑 >(MCW、MCC) 指令時之程式範例。 利用 MCW ( 順時鐘方向 ) 或 MCC ( 逆時鐘方向 ), 即可指定旋轉方向, 圓弧角則請利用半徑指令值的符號 來指定。

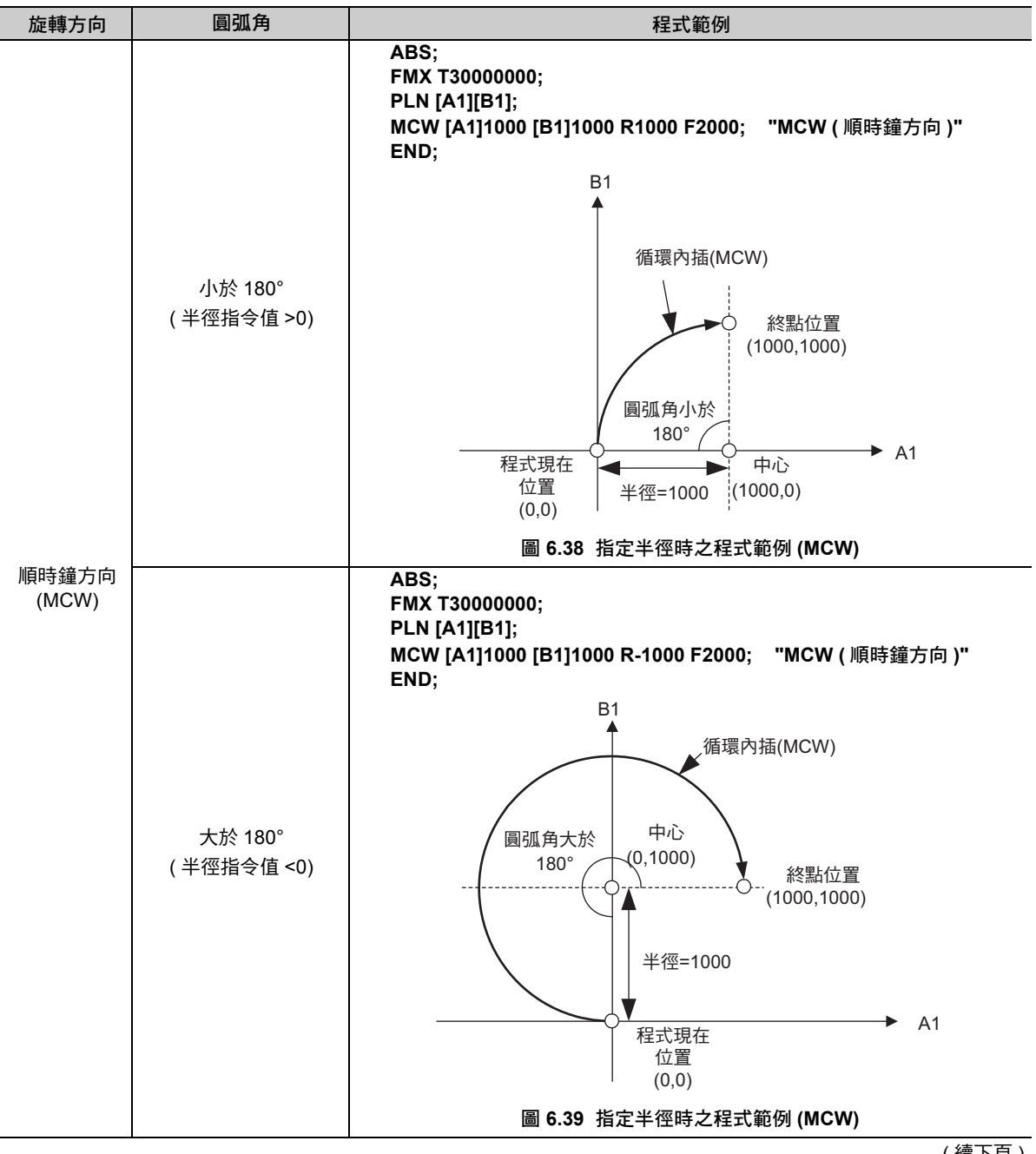

## 6.2 軸移動指令

循環內插 < 指定半徑 >(MCW、MCC)

( 接上頁 )

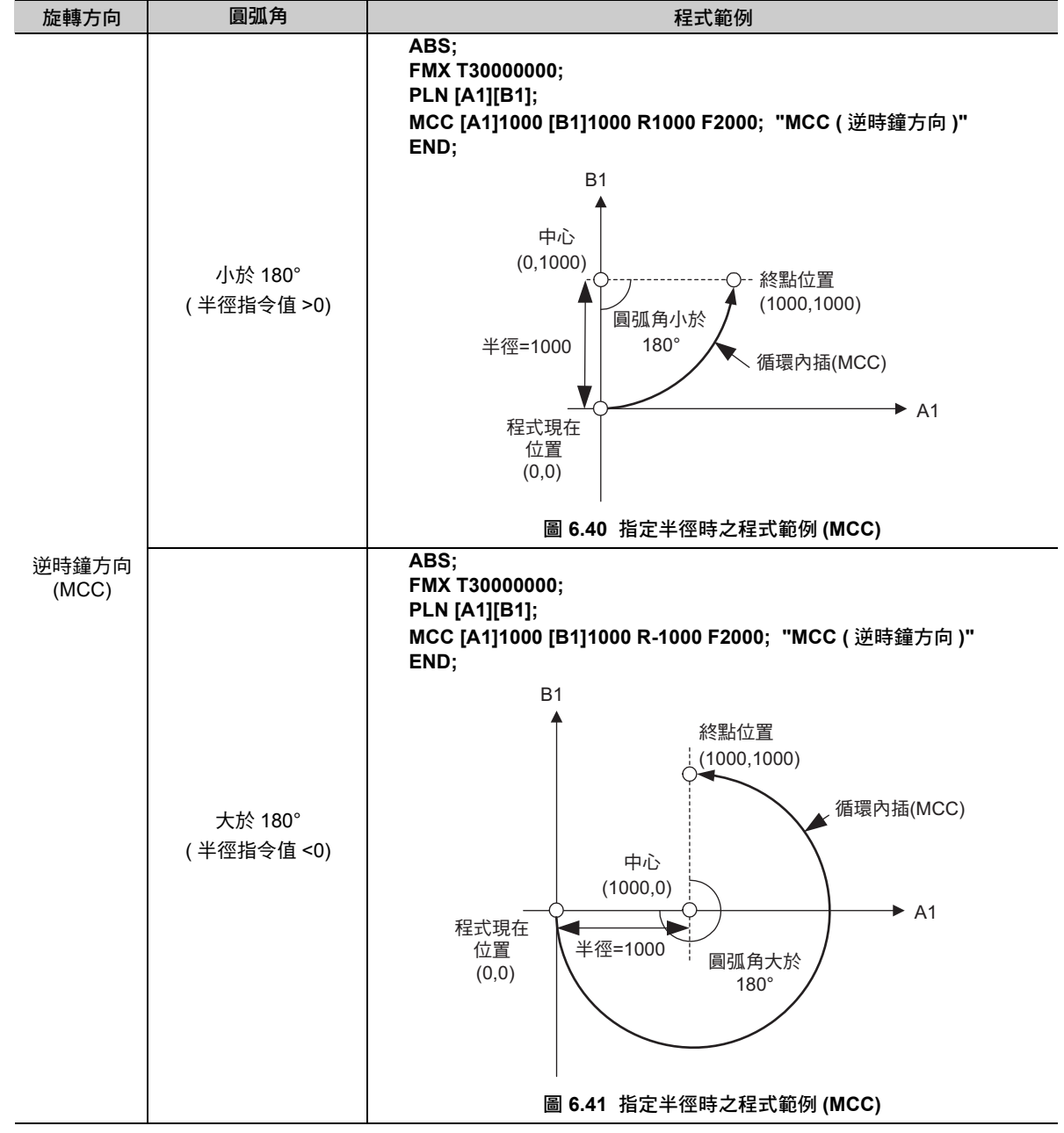

 $6<sup>1</sup>$ 

螺旋內插 < 指定中心位置 >(MCW、MCC)

### 螺旋內插 **<** 指定中心位置 **>(MCW**、**MCC)**

螺旋內插 < 指定中心位置 >(MCW、MCC) 是一項利用您所指定的中心位置且在所決定的圓弧上移動 ( 循環 內插),然後再加以同步,並執行移動線性內插的指令。 插補進給速度即為循環內插的接線速度和線性內插的合成速度。

・ MCW:順時鐘方向 (CW)

・ MCC:逆時鐘方向 (CCW)

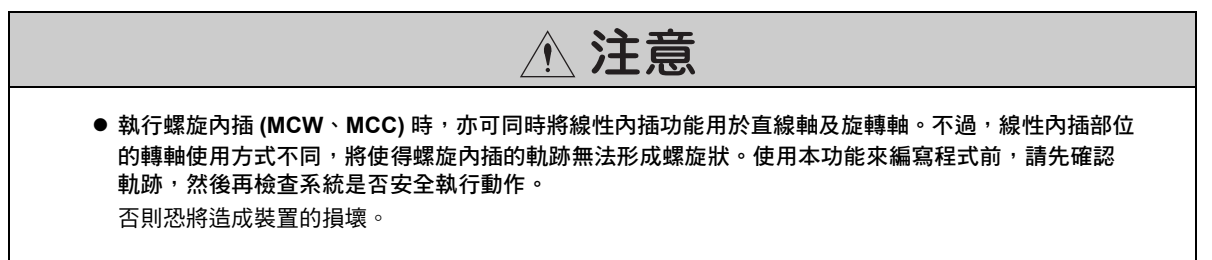

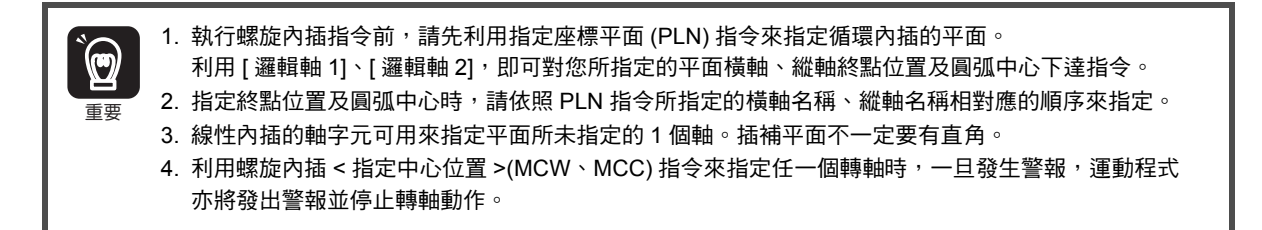

\_\_\_\_\_補充 \_\_\_\_

利用螺旋內插 < 指定中心位置 >(MCW、MCC) 指令來移動轉軸後,將不會再執行到位確認 (PFN) 指 令,來確認目前是否進入定位完成範圍。 若要確認目前是否已進入定位完成範圍,請使用 PFN 指令來確認。

### 格式

以下為 MCW ( 螺旋內插 < 中心位置指令 >) 指令的格式。

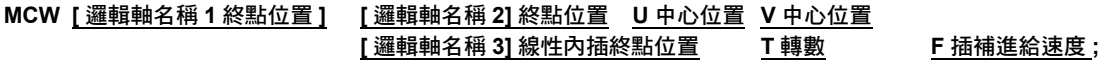

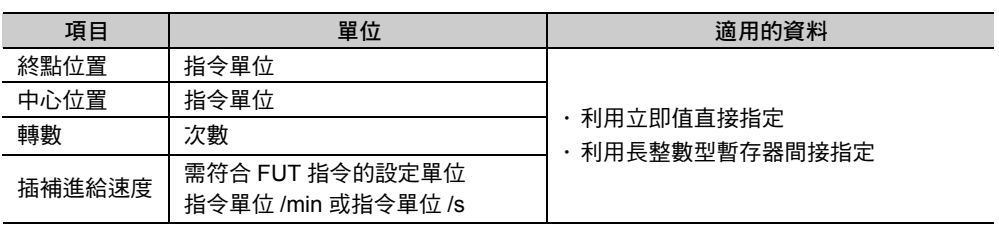

( 註 )1. 指定半徑功能無法用來指定轉數。

2. 插補進給速度可以從格式中省略。

### 螺旋內插 **<** 指定中心位置 **>(MCW**、**MCC)** 設定項目

接下來將說明螺旋內插 < 指定中心位置 >(MCW、MCC) 指令設定項目。

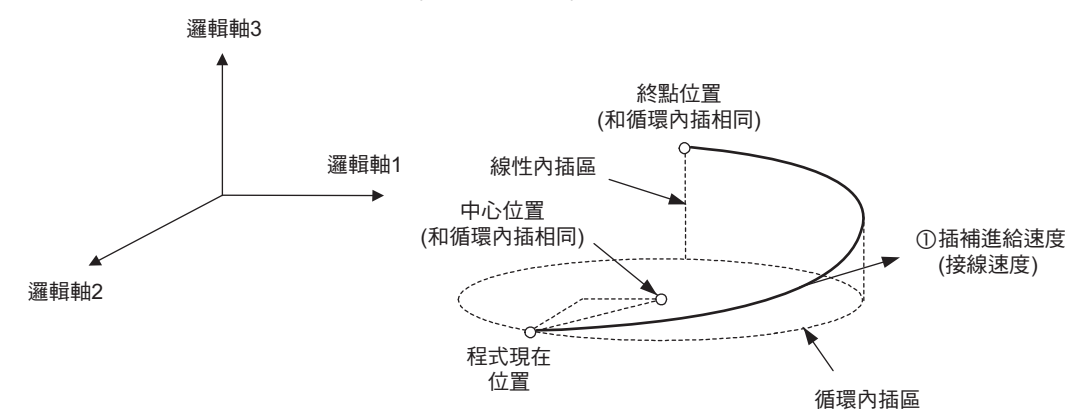

#### 插補進給速度

螺旋內插 < 指定中心位置 >(MCW、MCC) 指令的插補進給速度即為循環內插的接線方向速度及線性內插 軸的合成速度。

```
範例
```
**MCC[X]- [Y]- U- V- [Z]- F300**;時

插補進給速度 $\sqrt{{\rm v_x}^2+{\rm v_y}^2+{\rm v_z}^2}\;\;$  = 300 ( 指令單位 /min)。

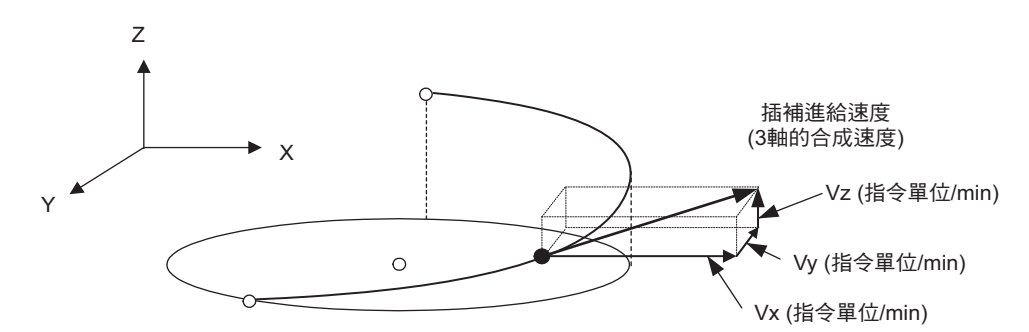

#### 程式範例

以下為 ABS 模式下螺旋內插 < 指定中心位置 >(MCC) 指令時之程式範例。

**ABS; FMX T30000000; PLN [A1][B1]; MCC [A1]1000 [B1]0 U0 V0 [C1]500 F2000; END;**

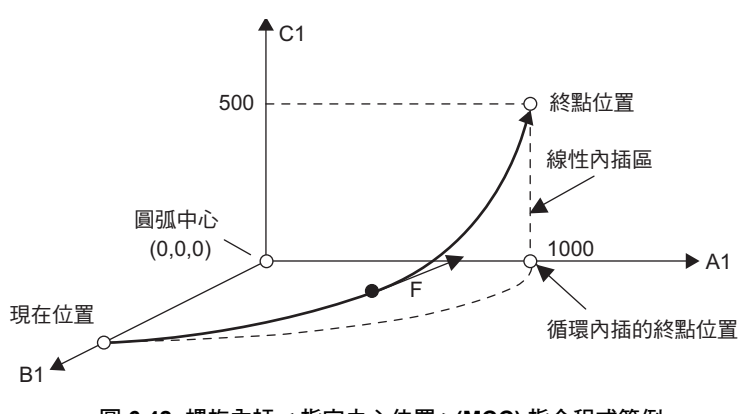

圖 **6.42** 螺旋內插 **<** 指定中心位置 **>(MCC)** 指令程式範例

6

螺旋內插 < 指定半徑 >(MCW、MCC)

### 螺旋內插 **<** 指定半徑 **>(MCW**、**MCC)**

螺旋內插 < 指定半徑 >(MCW、MCC) 是一項利用您所指定的半徑值且在所決定的圓弧上移動 ( 循環內插 ) ,然後再加以同步,再執行移動線性內插。 插補進給速度即為循環內插的接線速度和線性內插的合成速度。

・ MCW:順時鐘方向 (CW)

・ MCC:逆時鐘方向 (CCW)

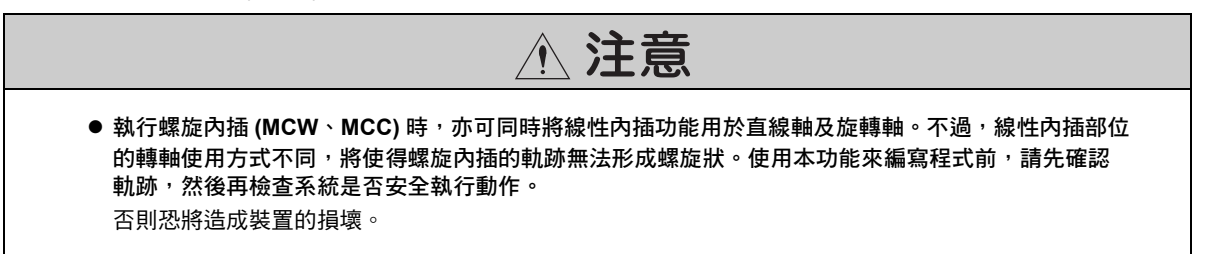

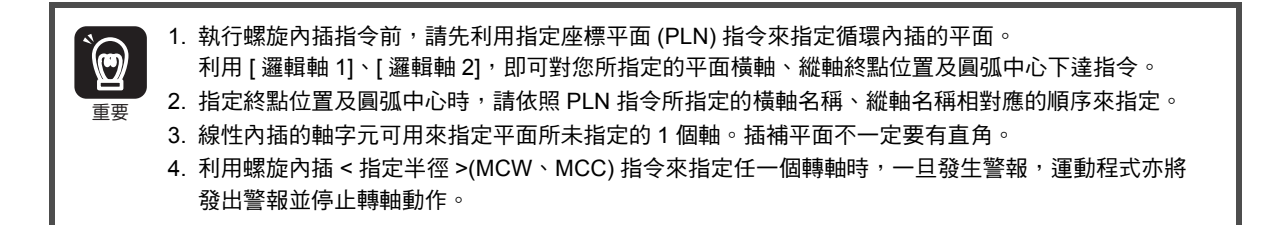

\_\_\_\_\_補充 \_\_\_\_

利用螺旋內插 < 指定半徑 >(MCW、MCC) 指令來移動轉軸後,將不會再執行到位確認指令,來確認 目前是否進入定位完成範圍。 若要確認目前是否已進入定位完成範圍,請使用 PFN 指令來確認。

### 格式

以下為 MCW ( 螺旋內插 < 指定半徑 >) 指令的格式。

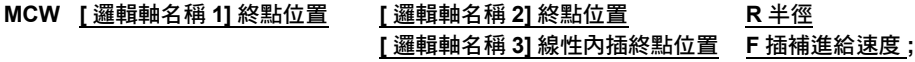

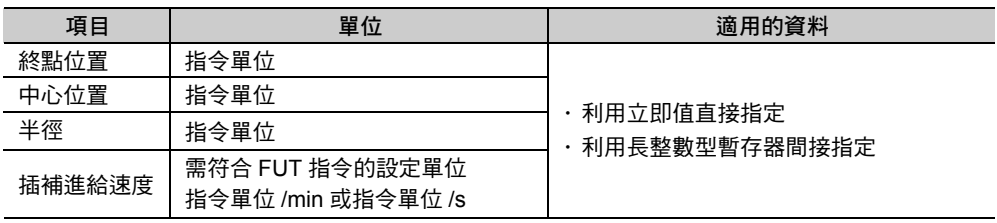

( 註 )1. 指定半徑功能無法用來指定轉數。

2. 插補進給速度可以從格式中省略。

#### 螺旋內插 < 指定半徑 >(MCW、MCC)

6.2 軸移動指令

### 螺旋內插 **<** 指定半徑 **>(MCW**、**MCC)** 設定項目

接下來將說明螺旋內插 < 指定半徑 >(MCW、MCC) 指令設定項目。

螺旋內插 < 指定半徑 > 指令的半徑、終點位置的指定方法和循環內插 < 指定半徑 > 指令相同。

此外,插補進給速度的指定方法亦和螺旋循環內插 < 指定中心位置 > 相同。

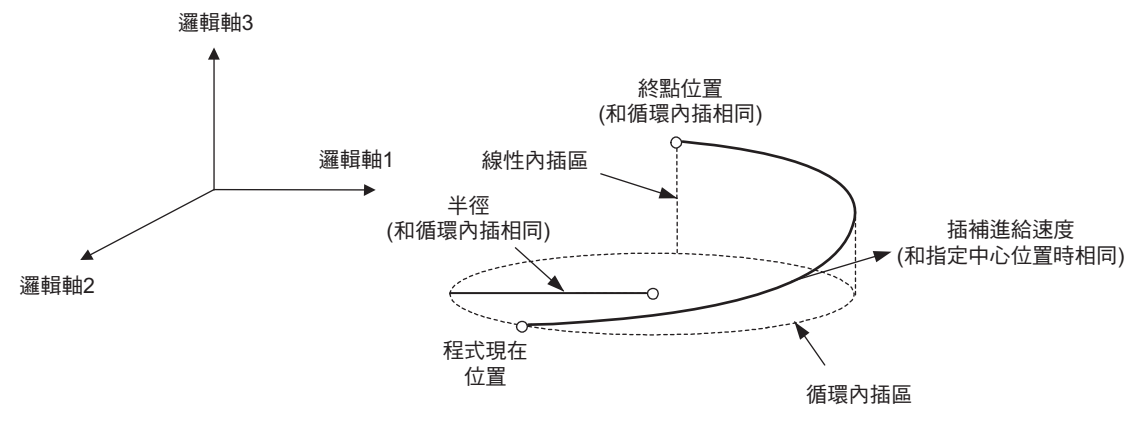

### 程式範例

以下為 ABS 模式下執行螺旋內插 < 指定半徑 >(MCC) 指令時之程式範例。

**ABS; FMX T30000000; PLN [A1][B1]; MCC [A1]1000 [B1]0 R1000 [C1]500 F2000; END;**

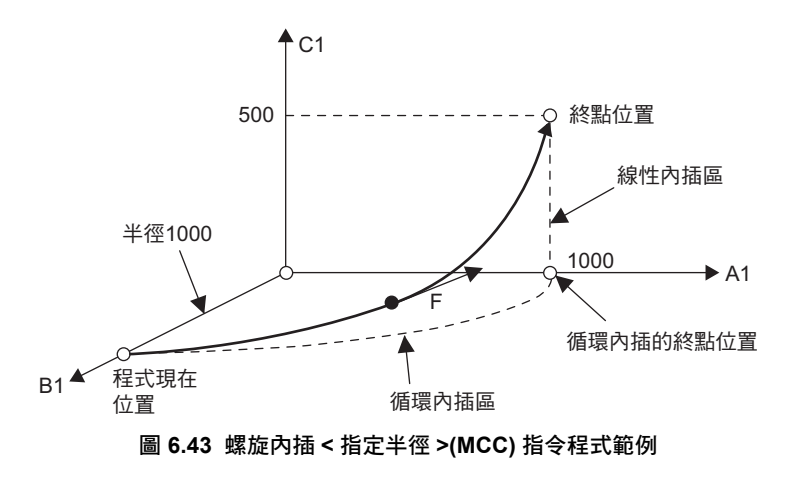

運動語言指令

原點復歸 (ZRN)

### 原點復歸 **(ZRN)**

原點復歸 (ZRN) 是一項用來執行原點復歸動作的指令。 本指令最多可同時移動 32 個轉軸。若省略本指令,將無法移動轉軸。當您所指定的所有轉軸完成原點復歸 動作後,就會進入下一個區塊。

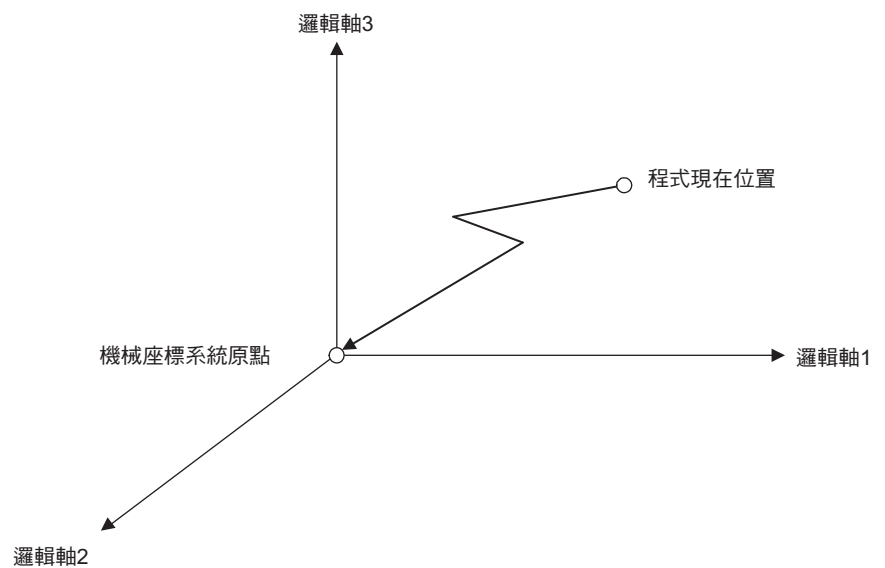

圖 **6.44 ZRN** 指令的移動軌跡

執行 ZRN 指令後,復歸後的位置會被設定為機械座標系統的原點。同時,您還可以利用變更現在值 (POS) 指令,來取消上一次設定的工作座標系統。

執行 ZRN 指令後,機械座標系統將和工作座標系統一致。接著,機械座標指令 (MVM) 將變為無效,直到 變更現在值 (POS) 指令被執行為止。

如欲進一步瞭解機械座標系統和工作座標系統,請參閱以下章節。

[變更現在值](#page-235-0) **(POS)(** 第 **6-110** 頁 **)**

ကြ 當 ZRN 指令所指定的任一個轉軸發出警報時,運動程式將發出警報並停止轉軸動作。 重要

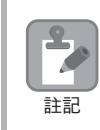

當程式被要求暫停時,ZRN 指令就會變為無效。 若要中途停止動作,就必須對程式送出停止要求。 如欲進一步瞭解如何要求程式暫停、要求程式停止,請參閱以下章節。 [工作暫存器](#page-41-0) **(** 第 **1-22** 頁 **)**

### 格式

以下為 ZRN 指令的格式。

**ZRN [** 邏輯軸名稱 **1] 0 [** 邏輯軸名稱 **2] 0 [** 邏輯軸名稱 **3] 0**・・・ **;**

( 註 ) 請務必指定邏輯軸名稱後面的資料 0。

## **ZRN** 指令的設定項目

接下來將說明 ZRN 指令的設定項目。

### ◆ 原點復歸方式

利用動作設定參數 OWDDD3C ( 原點復歸方式 ), 即可設定每個軸的原點復歸方式。 以下為轉軸適用之原點復歸方式。 如欲進一步瞭解每種方式,請參閱以下使用手冊。

**MP3000** 系列 運動控制功能 使用手冊 **(** 資料編號:**YTWNCO-14013A)**

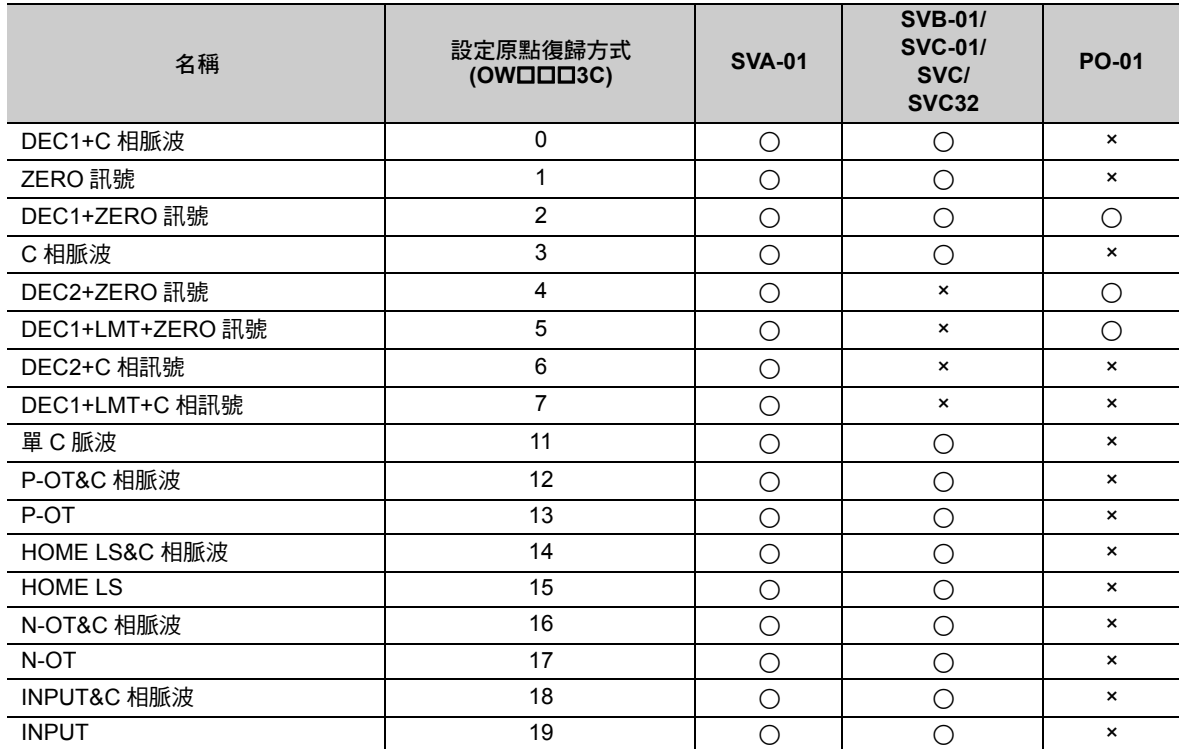

○:適用、×:不適用

### ◆ 原點復歸速度

原點復歸速度依您所使用的原點復歸方式而異。

 $6\phantom{1}$ 

原點復歸 (ZRN)

### 程式範例

以下為 ABS 模式下執行 ZRN 指令之程式範例。 停止位置將被設定為機械座標系統原點 (0,0)。

**ZRN [A1]0 [B1]0; END;**

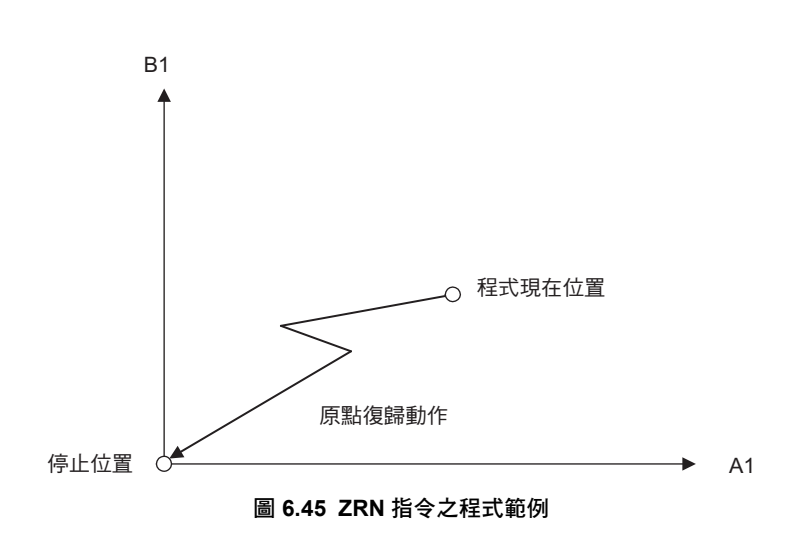

送出指令完成後步進定位 (DEN)

### 送出指令完成後步進定位 **(DEN)**

送出指令完成後步進定位 (DEN) 是一項用來擴充定位 (MOV) 的指令。

可同時移動 32 個轉軸。若省略本指令,將無法移動轉軸。

DEN 指令係利用監控參數 IW口口OC Bit 1 (送出指令完成) 來執行下一個指令區塊,不需要等待監控參數 IW口口OC Bit 0 (定位完成)。

DEN 指令不同於一般的定位動作。

以下為一般的定位動作。

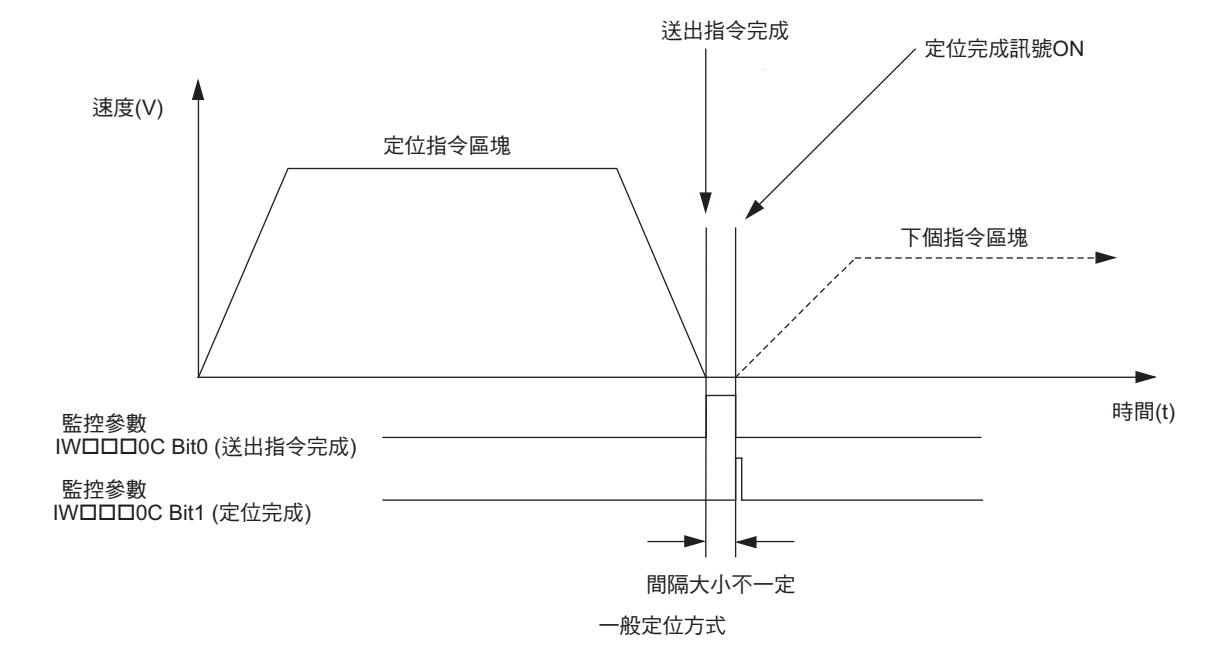

#### 以下為 DEN 指令所執行之定位動作。

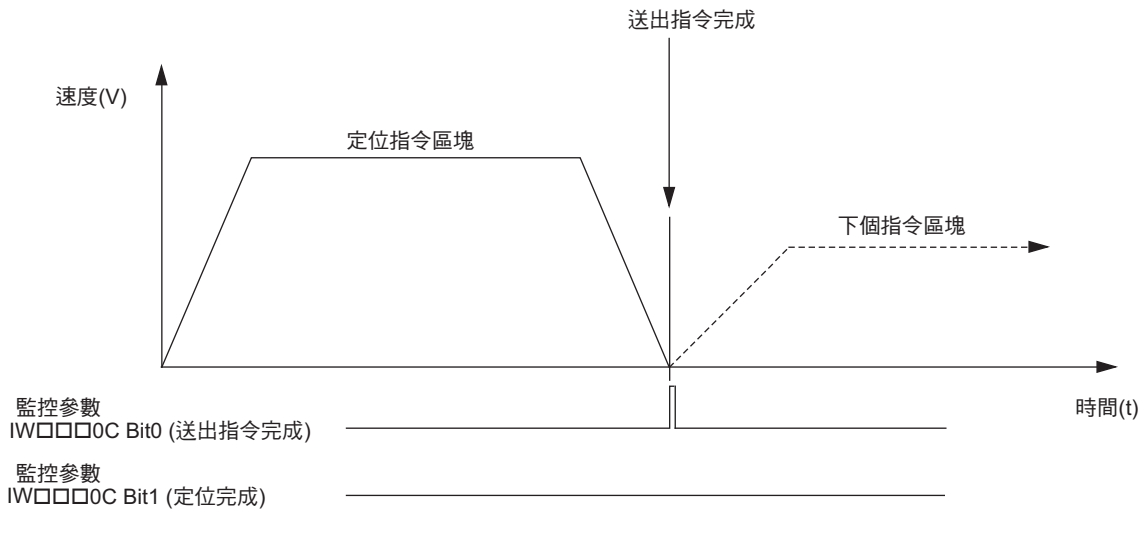

送出指令完成後進行步進定位

圖 **6.46** 送出指令完成後進行步進定位

6運動語言指令

 $6\phantom{1}$ 

運動語言指令

送出指令完成後步進定位 (DEN)

### 格式

以下為 DEN 指令的格式。

**MOV [** 邏輯軸名稱 **1]** - **[** 邏輯軸名稱 **2]** - **[** 邏輯軸名稱 **3]** ・・・・・ **DEN**;

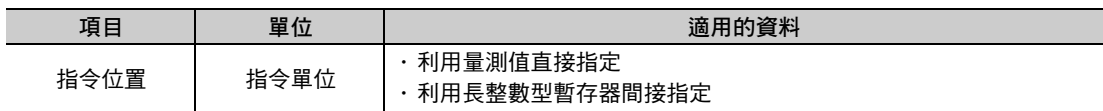

### 程式範例

以下為 DEN 指令的程式範例及定位軌跡。

**ABS; MOV [A1]10000 DEN; MOV [B1]10000 DEN; MOV [A1]20000 DEN; END;**

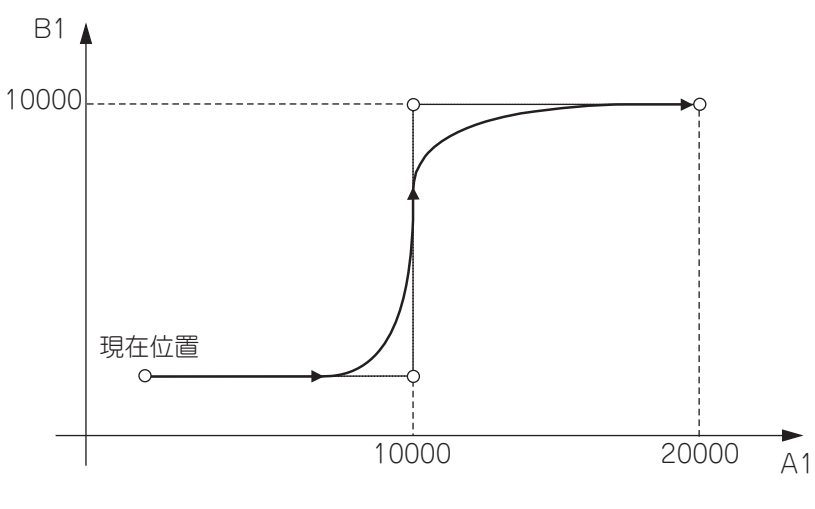

圖 **6.47 DEN** 指令的程式範例

附略過功能線性內插 (SKP)

### 附略過功能線性內插 **(SKP)**

附略過功能線性內插 (SKP) 是一項用來擴充線性內插 (MVS) 的指令。若在轉軸移動時,利用 SKP 指令讓 略過輸入訊號 ON,此時正在移動的轉軸將停止減速,並取消剩餘移動量。 使用 SKP 指令,即可根據外部狀況,來編寫運動控制程式。 略過輸入訊號會被輸入 MSEE 指令、或是 M-EXECUTOR 控制暫存器的控制訊號中。

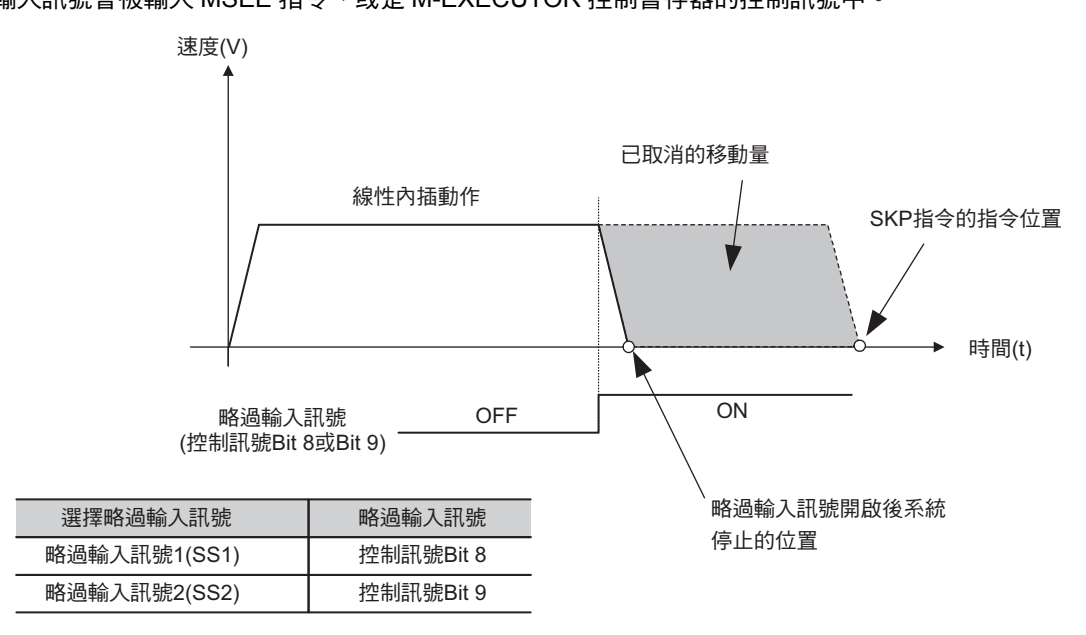

圖 **6.48 SKP** 指令之動作範例

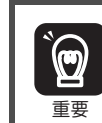

當 SKP 指令所指定的任一個轉軸發出警報時,運動程式將發出警報並停止轉軸動作。

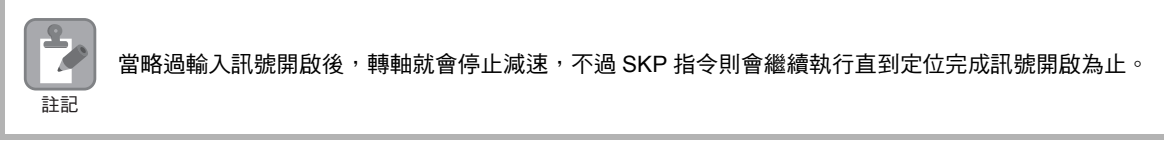

### 格式

以下為 SKP 指令的格式。

**SKP [** 邏輯軸名稱 **1]** 指令位置 **[** 邏輯軸名稱 **2]** 指令位置 **[** 邏輯軸名稱 **3]** 指令位置 ・・・

**F** 插補進給速度 選擇 **SS** 略過輸入訊號 **;**

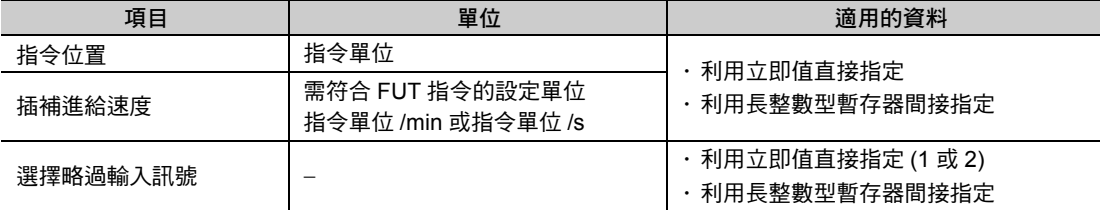

( 註 ) 插補進給速度的格式可省略不寫。

 $6 \overline{6}$ 

٦

附略過功能線性內插 (SKP)

### 程式範例

以下為 ABS 模式下執行 SKP 指令之程式範例。

**FMX T30000000; ABS; IAC T1000; IDC T1000; SKP [A1]4000 [B1]3000 [C1]2000 F50000 SS1; END;**

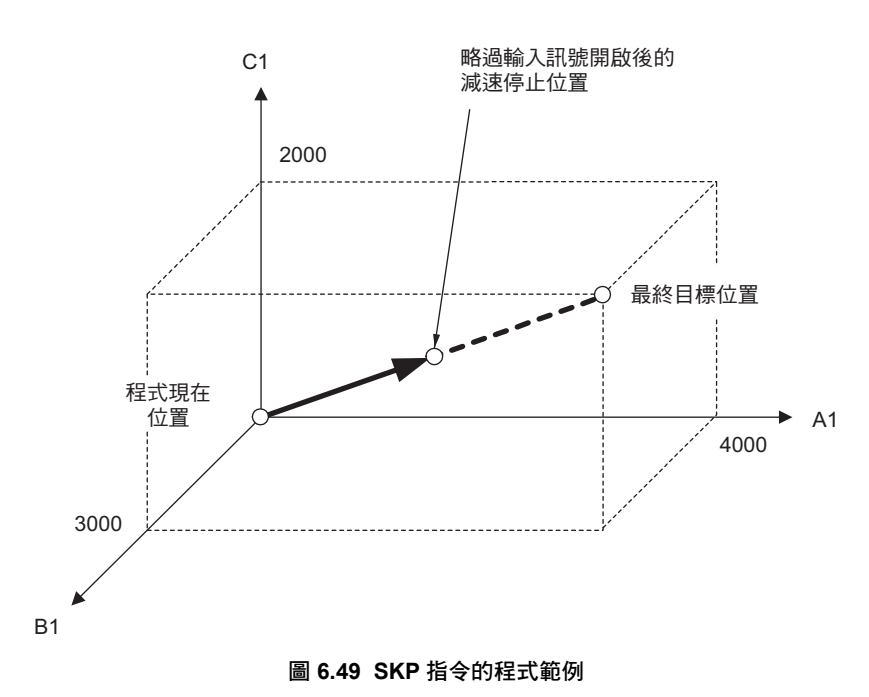

指定時間定位 (MVT)

### 指定時間定位 **(MVT)**

指定時間定位 (MVT) 是一項可用來擴充定位 (MOV) 的指令。 本指令最多可同時移動 32 個轉軸。若省略本指令,將無法移動轉軸。 MVT 指令可調整每個軸的進給速度並進行定位,以便在指定時間內定位完成。本指令不會執行插補動作, 因此所有指令軸並不一定會同時完成定位動作。 加減速時間的設定值不同,恐將造成時間差。 速度(V) 進給速度 箝制後的進給速度 **→** 時間(t) 定位時間 圖 **6.50 MVT** 指令動作示意圖 使用插補專用覆寫指令時,將無法在指定時間內完成定位。 使用濾波器時,僅濾波器時間常數的部分的定位時間延遲。 ᅬ 濾波器時間常數 圖 **6.51** 使用濾波器時發生定位時間延遲 1. MVT 指令可用來覆寫您所使用的轉軸 VEL 指令設定值。請先執行 MVT 指令,然後再利用 VEL 指令  $\mathbf{\widehat{p}}$ 來設定進給速度。 2. 當定位時間被設定為 0 後,運動程式將發出警報,並停止轉軸動作。 重要3. 當轉軸的移動量被設定為 0 時,運動程式將發出警報,並停止轉軸動作。 4. 當 MVT 指令所指定的任一個轉軸發出警報時,運動程式將發出警報並停止轉軸動作。

### 格式

以下為 MVT 指令的格式。

**MVT [** 邏輯軸名稱 **1]** 指令位置 **[** 邏輯軸名稱 **2]** 指令位置 **[** 邏輯軸名稱 **3]** 指令位置 ・・・

**T** 定位時間 **;**

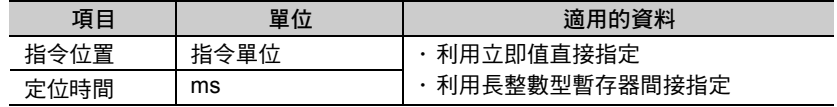

 $6\phantom{1}$ 

6運動語言指令

運動語言指令

指定時間定位 (MVT)

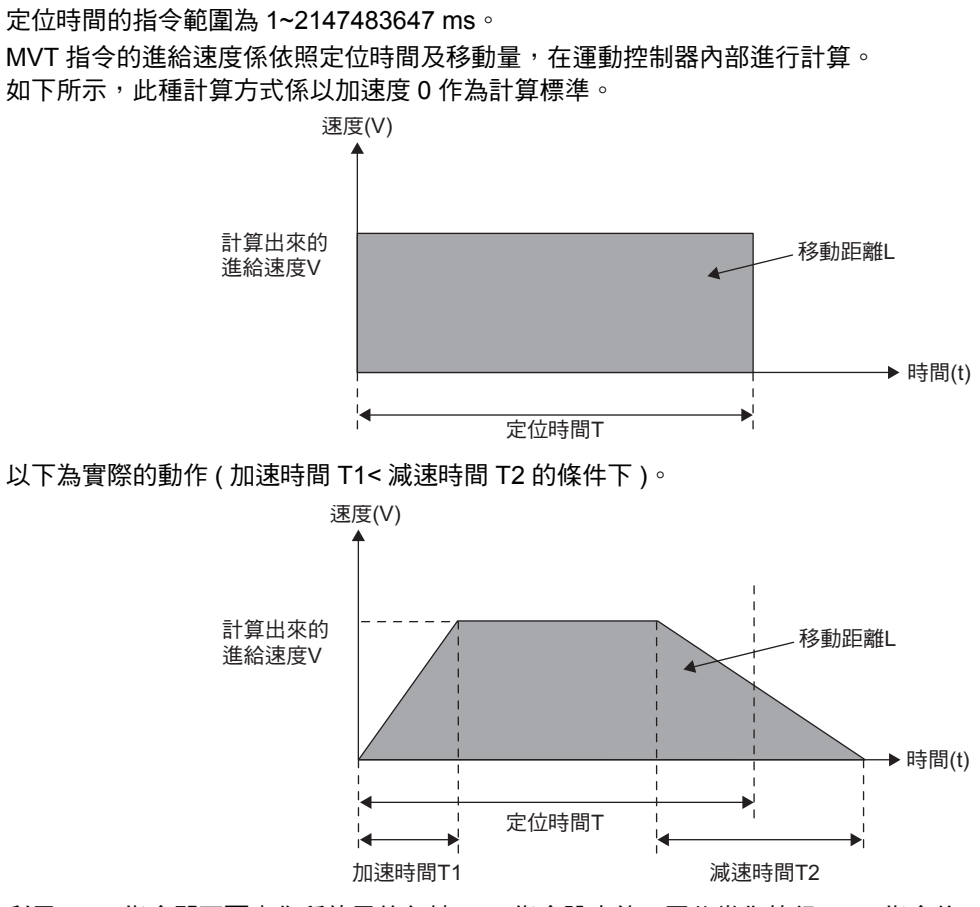

利用 MVT 指令即可覆寫您所使用的各軸 VEL 指令設定值,因此當您執行 MVT 指令後,必須再次利用 VEL 指令來設定進給速度。

補充

利用 MVT 指令來移動轉軸時,和 MOV 指令一樣會執行到位確認 (PFN) 指令,以確認目前是否進入 定位完成範圍。

### 程式範例

以下為 ABS 模式下執行 MVT 指令之程式範例。

**ABS; ACC [A1]1000; DCC [A1]1000; MVT [A1]4000 T1000; END;**

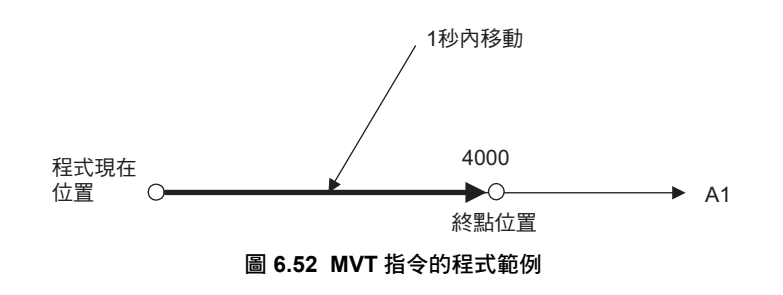

外部定位 (EXM)

### 外部定位 **(EXM)**

外部定位 (EXM) 指令是一項用來擴充定位 (MOV) 的指令。 EXM 指令會在外部定位訊號開啟後,依照您所指定移動量作為增量值,並進行定位。若外部定位訊號並未 變成開啟,將會在 EXM 指令位置結束定位。 EXM 指令僅能指定 1 個轉軸。

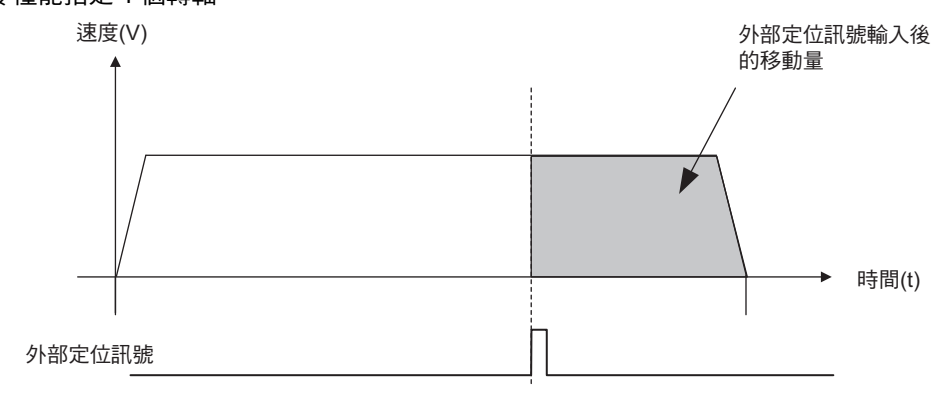

圖 **6.53 EXM** 指令動作示意圖

若移動量被指定為負數值,將在停止減速後,朝負方向移動。

1. PO-01 模組不適用 EXM 指令。  $\hat{\mathbf{F}}$ PO-01 模組一旦使用 EXM 指令,運動程式就會發出警報。 2. 外部閂鎖輸入訊號可能會被用來執行原點復歸,使用時請特別注意。 重要3. 當 EXM 指令所指定的任一個轉軸發出警報時,運動程式將發出警報並停止轉軸動作。

### 格式

以下為 EXM 指令的格式。

**EXM [** 邏輯軸名稱 **1]** 指令位置 **D** 外部定位訊號輸入後的移動量 **;**

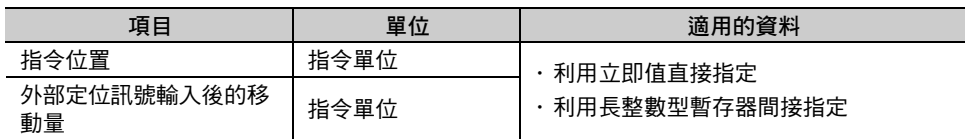

外部定位 (EXM)

### **EXM** 指令的設定項目

接下來將說明 EXM 指令的設定項目。

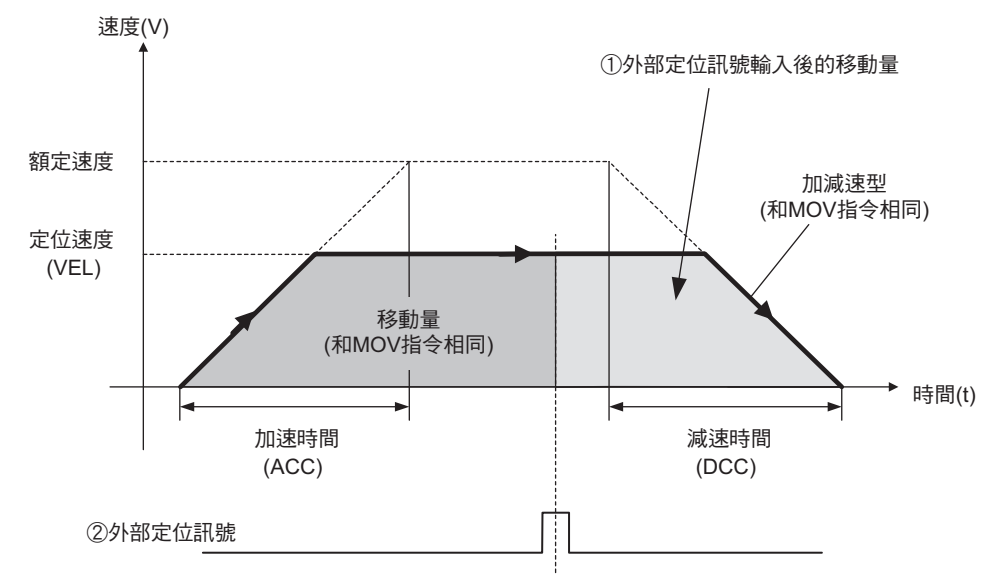

#### 外部定位訊號輸入後的移動量

設定時係以外部定位訊號開啟後的移動量作為增量值。 指令範圍為 -2147483648~2147483647 ( 指令單位 )。

#### 外部定位訊號

利用設定參數 OW口口D04 Bit 4~7 (設定功能 2), 即可設定外部定位訊號。

### 程式範例

以下為 ABS 模式下執行 EXM 指令之程式範例。

**ABS; ACC [A1]1000; DCC [A1]1000; VEL [A1]2000; DL00000 = 1000; EXM [A1]4000 DDL00000; END;**

# **6.3** 軸控制指令

「軸控制指令」是一種用來控制配置完成之轉軸位置或座標的指令。 軸控制指令包含 7 種指令,僅適用於運動程式。

下表為控制指令一覽表。

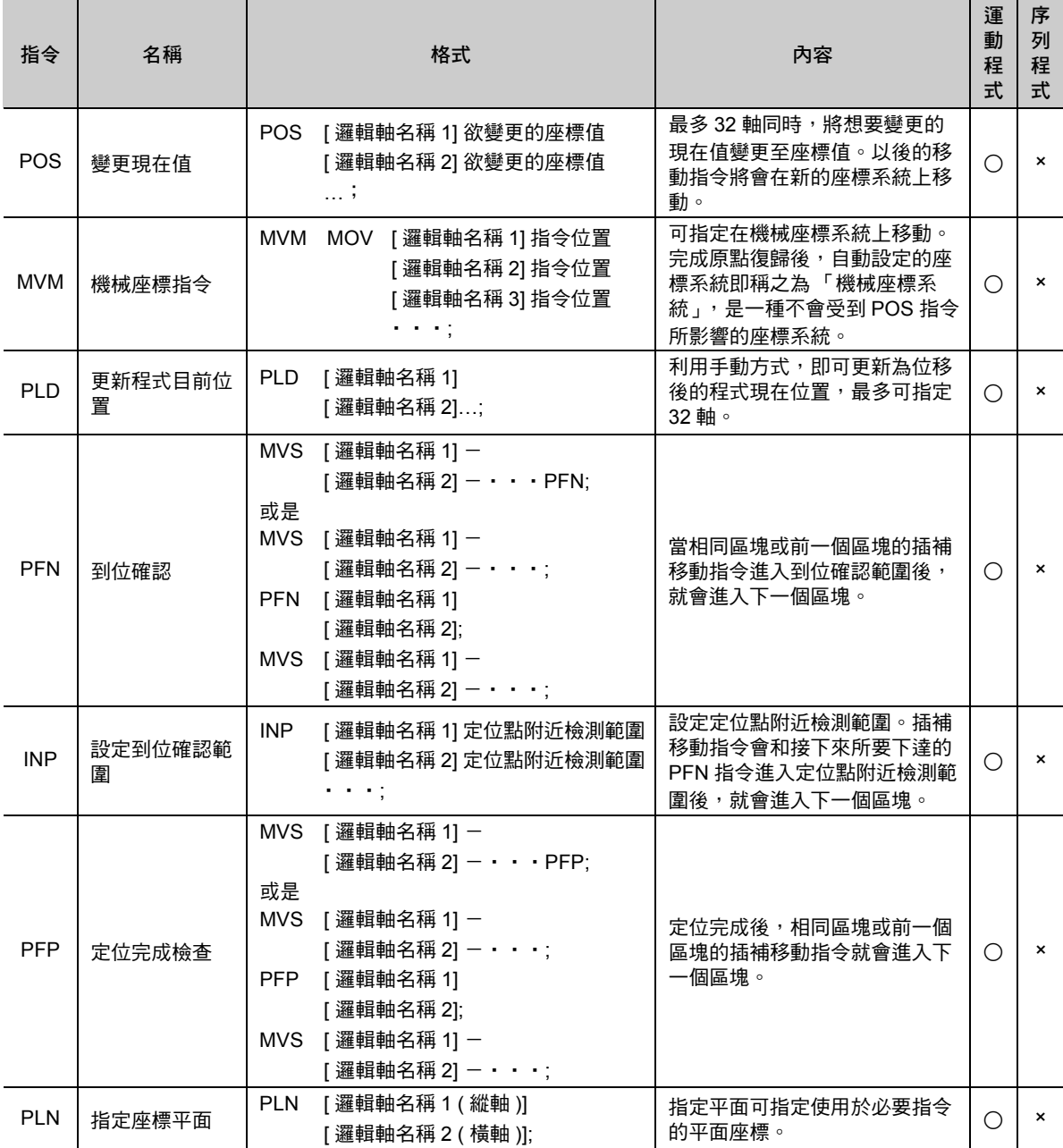

 $6<sup>1</sup>$ 

### <span id="page-235-0"></span>變更現在值 **(POS)**

變更現在值 (POS) 可用來建立全新的座標系統,並覆寫在希望變更現在位置的座標值上。 本手冊稱新設定的座標系統稱為 「工作座標系統」,而機械既有的座標則稱之為 「機械座標系統」。 POS 指令之後所下達的移動指令會在工作座標系統上執行動作。

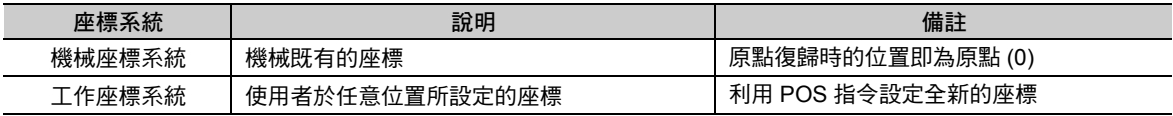

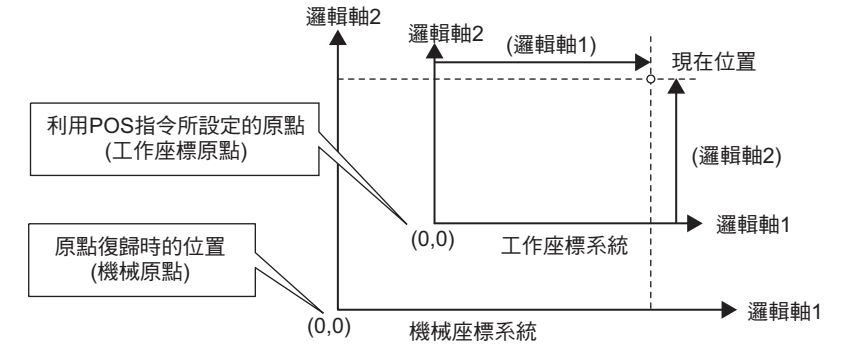

圖 **6.54** 利用 **POS** 指令設定工作座標系統

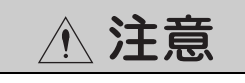

● 變更現在值 **(POS)** 指令可用來建立新的工作座標值。因此,一旦下達錯誤的 POS 指令,恐將造成無法 預期的意外發生。下達 **POS** 指令時,請先確認工作座標系統的位置是否正確後,再讓機器開始運轉。 否則恐將造成裝置的損壞。

POS 指令可任意切換工作座標系統。但機械座標系統必須事先設定完成。 POS 指令不會對機械座標系統造成任何影響。 POS 指令最多可同時對 32 軸下達指令。省略指令的軸,則其工作座標系統將不會被更新。

工作座標系統上的移動指令在機械座標系統上換算後,一旦超過最大指令值,將無法下達指令。

下表為機械座標系統和工作座標系統的設定狀態。

表 **6.1** 座標系統設定時間點

| 座標系統設定時間點      | 固定參數 No. 30 ( 選擇編碼器 )    |            |
|----------------|--------------------------|------------|
|                | 増量式編碼器 / 絕對值編碼器 ( 使用增量 ) | 絕對值編碼器     |
| 開啟電源後          | 機械座標系統:暫時設定*1            | 機械座標系統:有*2 |
|                | 工作座標系統:取消*3              | 工作座標系統:取消  |
| 執行原點復歸 (ZRN) 後 | 機械座標系統:設定<br>工作座標系統:取消   | 工作座標系統:取消  |
| 執行 POS 指今後     | 工作座標系統:設定                | 工作座標系統:設定  |
| 執行原點設定後        | 機械座標系統:設定                | 機械座標系統:設定  |

\*1. 暫時設定就是設定以開啟電源時的現在位置作為原點的機械座標系統。

接著,若不執行原點復歸,則無法開啟軟體 LS 功能。

\*2. 若機械座標系統被設定為 「有」,就會利用絕對值檢測編碼器所提供的位置資訊,來建立機械座標原點。

\*3. 若工作座標系統被設定為 「取消」,則先前設定的工作座標系統就會被取消,並與機械座標系統相等。

1. 對於設定無限長的轉軸,設定範圍僅可為 0~POSMAX。  $\mathbf{\widehat{p}}$ 若設定值超過此範圍,運動程式就會發出警報。 2. 若要利用階梯圖程式進行原點復歸,或是不使用 ZRN 指令來進行原點復歸,此時工作座標系統將不 重要會被取消。

### 格式

以下為 POS 指令的格式。

#### **POS [** 邏輯軸名稱 **1]** 座標軸 **[** 邏輯軸名稱 **2]** 座標軸 ・・・ **;**

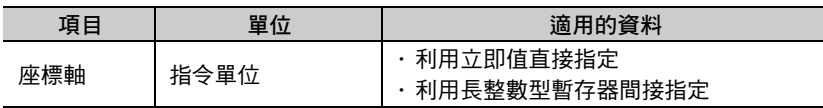

### 程式範例

以下為 POS 指令的程式範例。

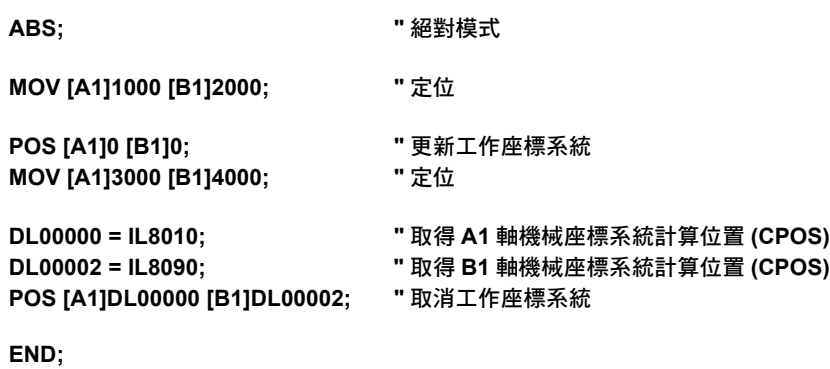

### 機械座標指令 **(MVM)**

機械座標指令 (MVM) 係利用變更現在值 (POS),設定與機械座標系統不同的工作座標系統後,欲暫時在機 械座標系統移動時使用的指令。

當機械座標指令 (MVM) 被指定為軸移動指令後,則轉軸將暫時被移動到機械座標系統的絕對座標位置。 此無論 ABS/INC 模式的設定狀態為何,皆必須在 ABS 模式下執行動作。

MVM 指令僅適用於您所指定的區塊。例如,下一個區塊以後所執行的線性內插 (MVS) 將會在工作座標系統 上移動。

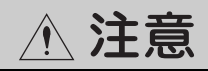

• 機械座標指令 **(MVM)** 可為機械座標上的座標位置暫時進行定位。因此,下達指令前,若未先確認好 機械座標系統的原點位置,恐將造成無法預期的意外發生。下達 **MVM** 指令前,請先確認機械原點位 置是否正確,再讓機器開始運轉。 否則恐將造成裝置的損壞。

### 格式

以下為 MVM 指令的格式。

**MVM MOV ……**; 或是 **MVM MVS ……**;

### 程式範例

以下為 MVM 指令的程式範例。

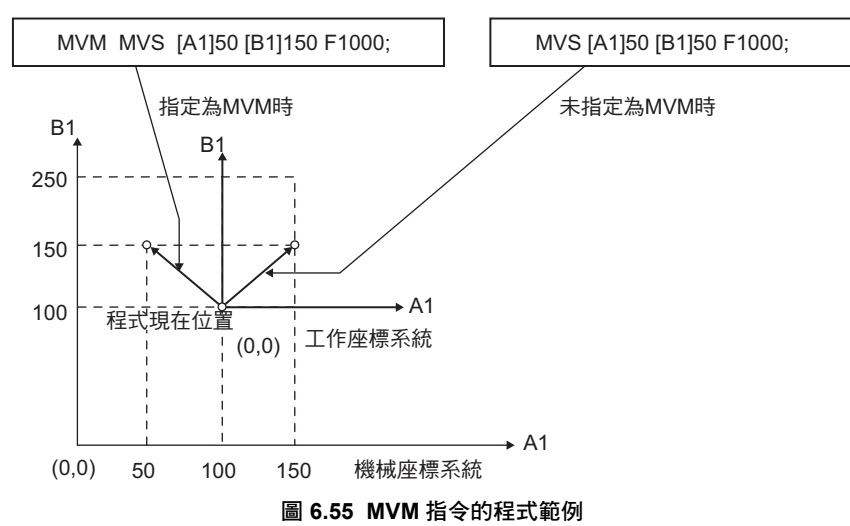

### 更新程式現在位置 **(PLD)**

更新程式現在位置 (PLD) 是一項透過手動方式來更新程式位移後的程式現在位置之指令,本指令最多可同 時設定 32 軸。

若運動程式移動過程中,其他程式 ( 階梯圖程式或執行中以外的運動程式 ) 也對同一個轉軸下達移動指令, 程式將不會更新現在位置。若在此狀態下繼續執行運動程式,只會依照手動的移動量,移動至位移後的位 置。若要解決此問題,請使用 PLD 指令,即可更新程式現在位置。

補充

1. 部分用途可由使用者自行來執行 PLD 指令。即是在運動程式運轉中手動介入,亦可不使用 PLD 指令。

- 2. 若該轉軸未設定 PLD 指令,則程式現在位置將不會被更新。
- 3. PLD 指令請在標的軸的停止狀態下使用。

#### 格式

以下為 PLD 指令的格式。

**PLD [** 邏輯軸名稱 **1 ] [** 邏輯軸名稱 **2 ] [** 邏輯軸名稱 **3 ]…;**

### 程式範例

以下為 PLD 指令的程式範例。

在運動程式運轉中以手動方式執行時

**MOV [A1]1000;**

**"** 在其間利用 **JOG** 移動 **[A1]** 軸 **PLD [A1]; "** 更新 「程式現在位置」 **MOV [A1]2000;**

◆ 利用運動程式的使用者函數來移動轉軸時

**MOV [A1]1000; UFC FNC10 MB000000 IW0100 MB000020; "** 利用使用者函數移動 **[A1]** 軸 PLD [A1]: **[20]** PLD [A1]: [20] **PLD** [A1]: **MOV [A1]2000;**

#### ◆ 注意事項

先利用運動模組 (SVA-01、SVB-01、SVC-01、PO-01) 對您所指定的轉軸執行插補指令 (MVS、SKP、 MCW 或 MCC 指令), 再執行 PLD 指令時,請在執行 PLD 指令前,執行 EOX 指令 (1 次掃描 Wait)。 若因掃描以致資料延遲更新,而無法執行 EOX 指令時,恐將無法更新為正確的程式位置。

<sub>範例 〕</sub>在執行 PLD 指令前先執行 EOX 指令之範例

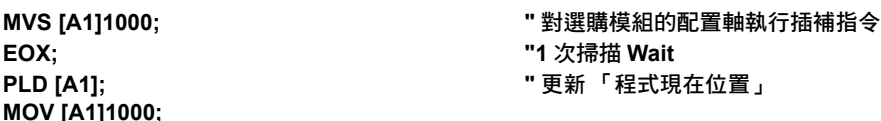

 $6 \overline{6}$ 

### 到位確認 **(PFN)**

到位確認 (PFN) 是一種用來確認插補移動時是否進入定位點附近之指令。 利用插補指令 (MVS、MCW、MCC、SKP) 來移動轉軸時,一般來說,不會執行到位確認指令來確認目前 是否已進入定位完成範圍。若要確認目前是否已經進入定位完成範圍,請使用到位確認。

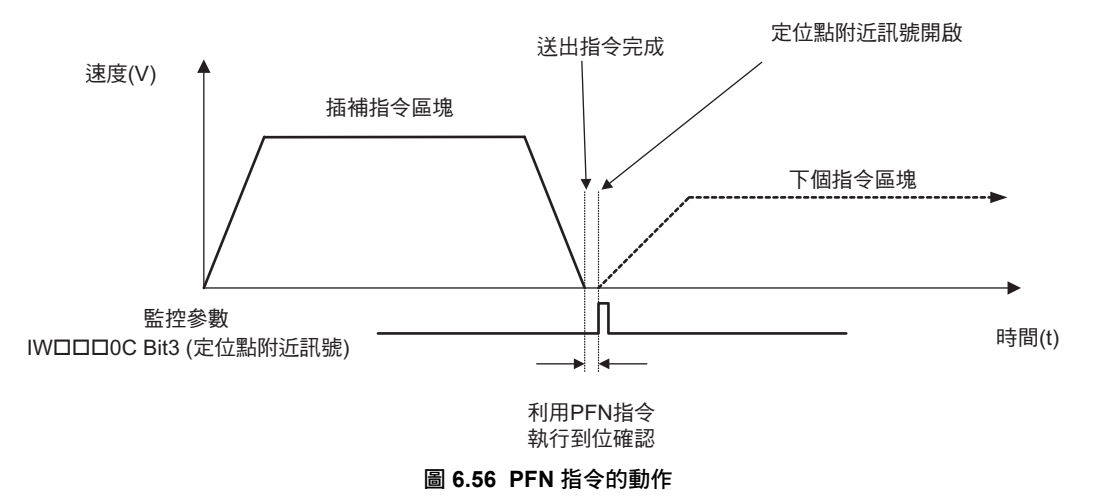

只要監控參數 IW0C Bit 3 ( 定位點附近信號 ) 符合 |MPOS - APOS| ≦ 定位點附近檢測範圍的條 件,就會變為開啟。

利用 INP 指令即可指定定位點附近檢測範圍。

```
補充  〕當定位點附近檢測範圍變為 0 時,濾波器等送出指令完成訊號將變為開啟。
```
### 格式

以下為 PFN 指令的格式。

・ 所指定的區塊與插補指令相同 **MVS [** 邏輯軸名稱 **1 ]** - **[** 邏輯軸名稱 **2 ]** - **[** 邏輯軸名稱 **3 ]… PFN;**

・ 單獨指定

**PFN [** 邏輯軸名稱 **1 ] [** 邏輯軸名稱 **2 ] [** 邏輯軸名稱 **3 ]… ;**

到位確認 (PFN)

### 程式範例

以下為 PFN 指令的程式範例。

所指定的區塊與插補指令相同時

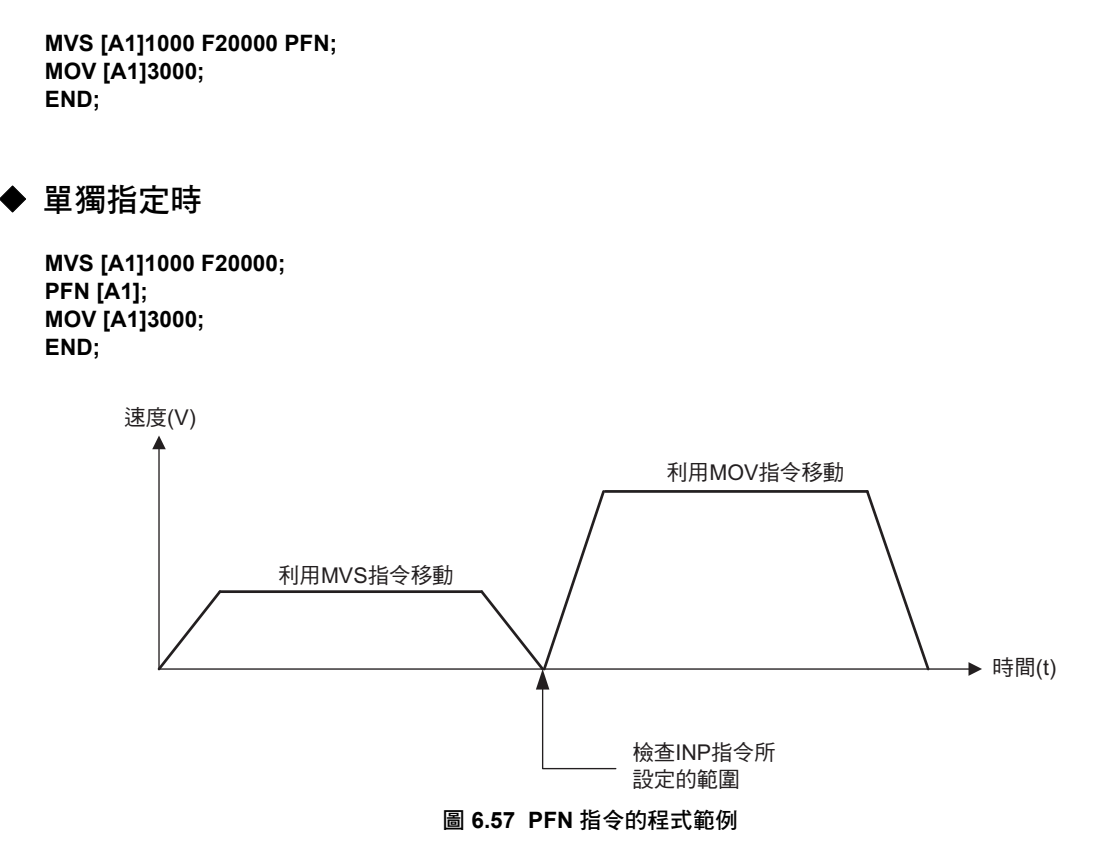

到位確認範圍設定 (INP)

### 到位確認範圍設定 **(INP)**

設定到位確認範圍 (INP) 是一種用來設定定位點附近範圍 ( 到位確認範圍 ) 的指令。

本指令最多可同時設定 32 個轉軸。被下達指令的轉軸,會更新各軸的設定參數 OL口口口20 ( 定位點附近檢 測範圍 )。

指令範圍為 1~65535 ( 指令單位 )。

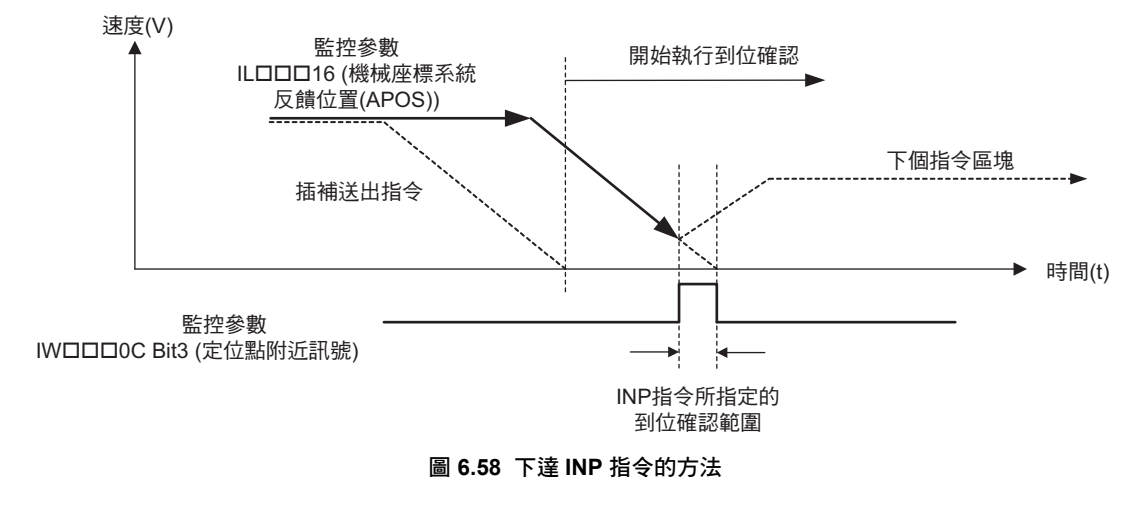

補充

SVR、SVR32 未內置設定參數 OL口口口20 ( 定位點附近檢測範圍 )。 SVR、SVR32 將以 0 來處理附近檢測範圍。

### 格式

以下為 INP 指令的格式。

**INP [** 邏輯軸名稱 **1]** 定位點附近檢測範圍 **[** 邏輯軸名稱 **2]** 定位點附近檢測範圍 ・・・ **;**

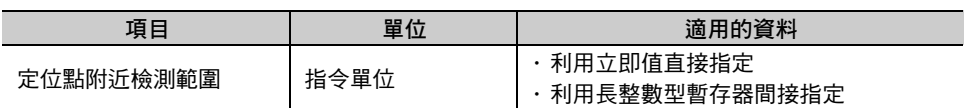

#### 6.3 軸控制指令

到位確認範圍設定 (INP)

### 程式範例

以下為 INP 指令的程式範例。

**ABS; MOV [A1]0 [B1]0; "** 定位至原點 **INP [A1]100 [B1]200; "** 設定到位確認範圍 **MVS [A1]1000 PFN; MVS [B1]1000 PFN; MVS [A1]-1000 ; END;**

 $B1$ 1000 $\bigcap$  $\int_{1}^{4} 200$  $\blacktriangleright$  A1 1000  $-1000$  (0, 0)  $\blacktriangleright$ 100

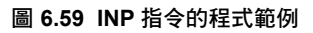

 $6\phantom{1}$ 

### 定位完成檢查 **(PFP)**

定位完成檢查 (PFP) 是一項在插補指令執行移動動作時,確認定位是否完成的指令。

利用插補指今 (MVS、MCW、MCC、SKP) 來移動轉軸時,將直接進入下一個指今區塊,而不執行定位完 成檢查。

若要確認定位是否完成,請使用定位完成檢查。

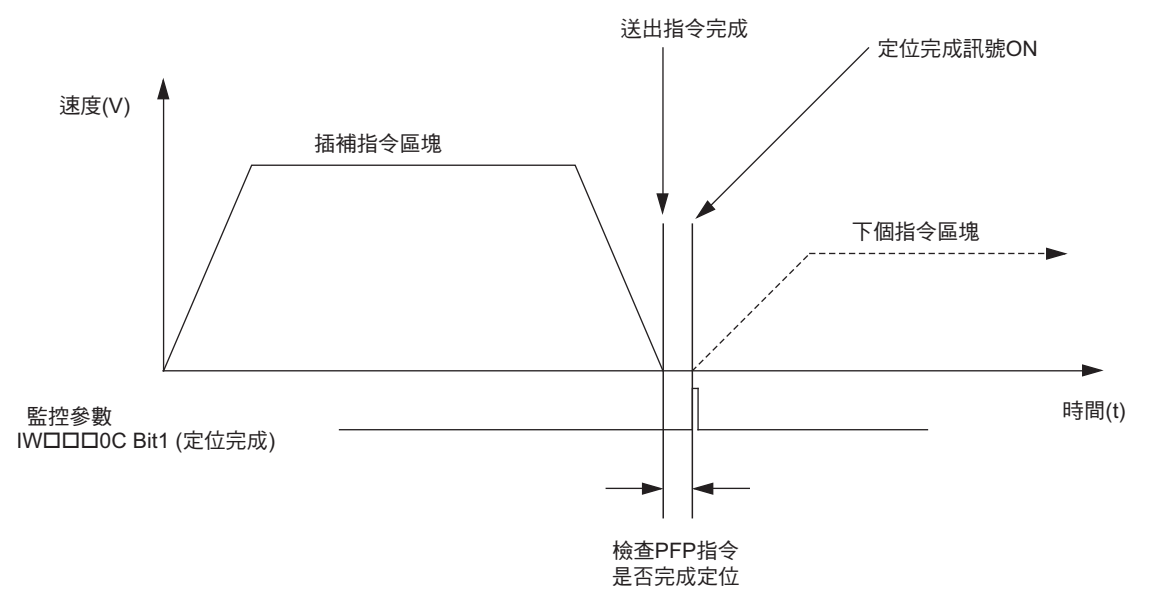

圖 **6.60** 定位完成檢查

當監控參數 IW口口口OC Bit 1 ( 定位完成訊號 ) 完成送出指令, 且現在位置已經進入定位完成範圍時, 就會 變為開啟。

利用 OW口口口1E 即可指定定位完成範圍。

### 格式

以下為 PFP 指令的格式。

- ・ 所指定的區塊與插補指令相同 **MVS [** 邏輯軸名稱 **1]** - **[** 邏輯軸名稱 **2]** - **[** 邏輯軸名稱 **3]** ・・・ **PFP;**
- ・ 單獨指定時 **PFP [** 邏輯軸名稱 **1][** 邏輯軸名稱 **2][** 邏輯軸名稱 **3]** ・・・ **;**

### 程式範例

以下為 PFP 指令的程式範例。

◆ 所指定的區塊與插補指今相同時

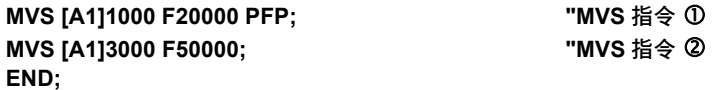

定位完成檢查 (PFP)

### ◆ 單獨指定時

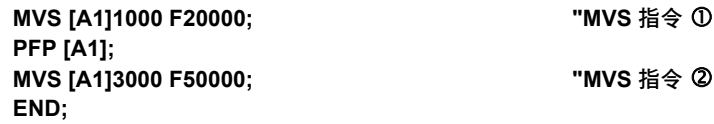

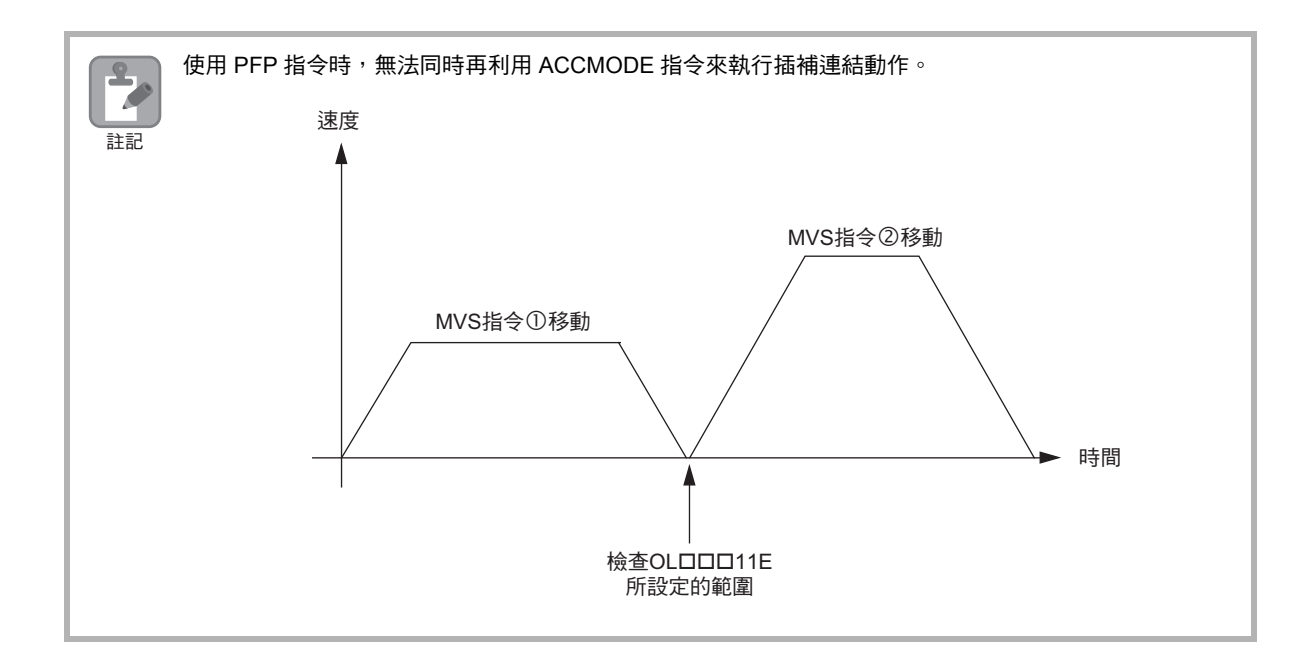

### 指定座標平面 **(PLN)**

指定座標平面 (PLN) 是一項用來指定參數所設定的 2 個邏輯軸, 然後在定義為座標平面的指令。執行循環 內插 (MCW、MCC)、螺旋內插 (MCW、MCC) 前,必須先執行本指令。 若該座標平面先前已經被指定過,必須重新定義或是等到程式執行到結束點後才能啟動。

### 格式

以下為 PLN 指令的格式。

 橫軸名稱 縱軸名稱 PLN [ 邏輯軸名稱 1] [ 邏輯軸名稱 2];

指定 **2** 軸的座標平面

### 程式範例

以下為 PLN 指令的程式範例。

**PLN[A1][B1]; "** 指定 **A1**、**B1** 軸所組成的平面。 **MCW [A1]50 [B1]50 R50 F1000;** 

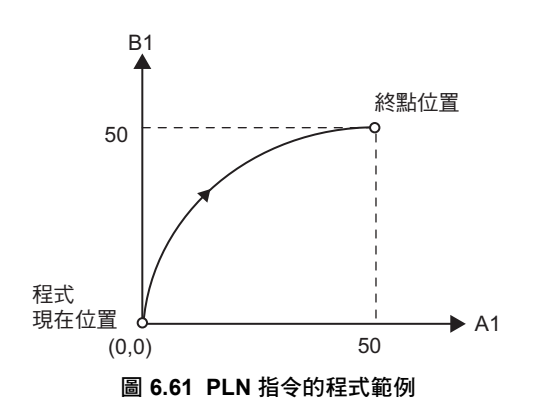

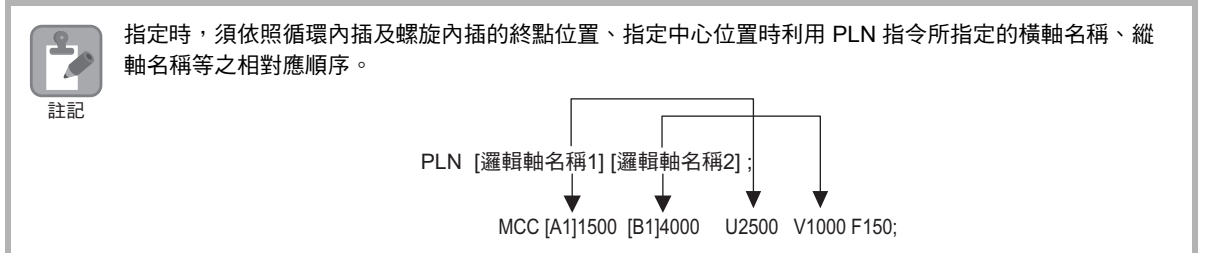

## **6.4** 程式控制指令

所謂 「程式控制指令」就是一項用來控制程式執行序列的指令。 程式控制指令包含 16 種指令。 下表為程式控制指令一覽表。

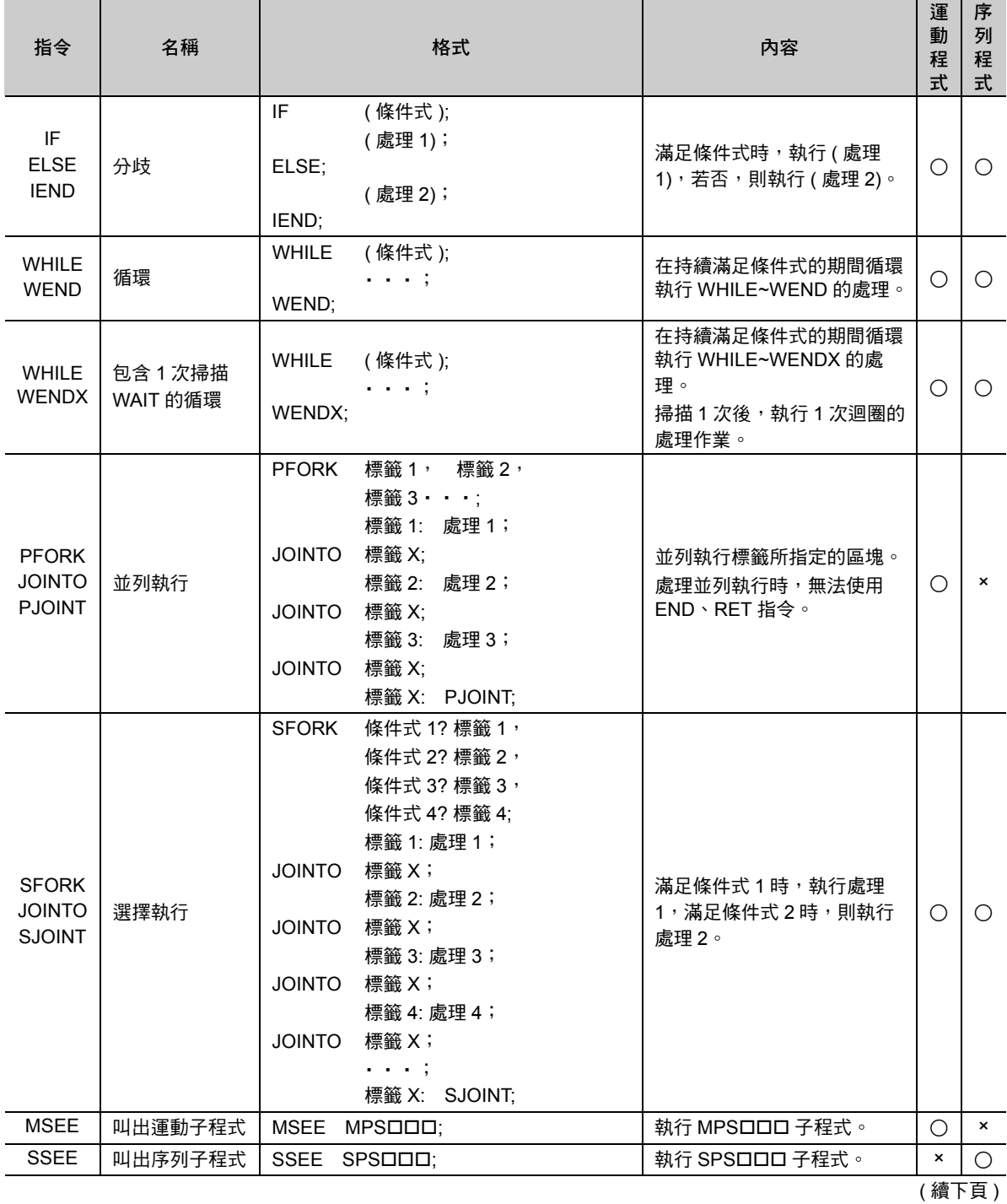

 $6<sup>1</sup>$ 

6-121

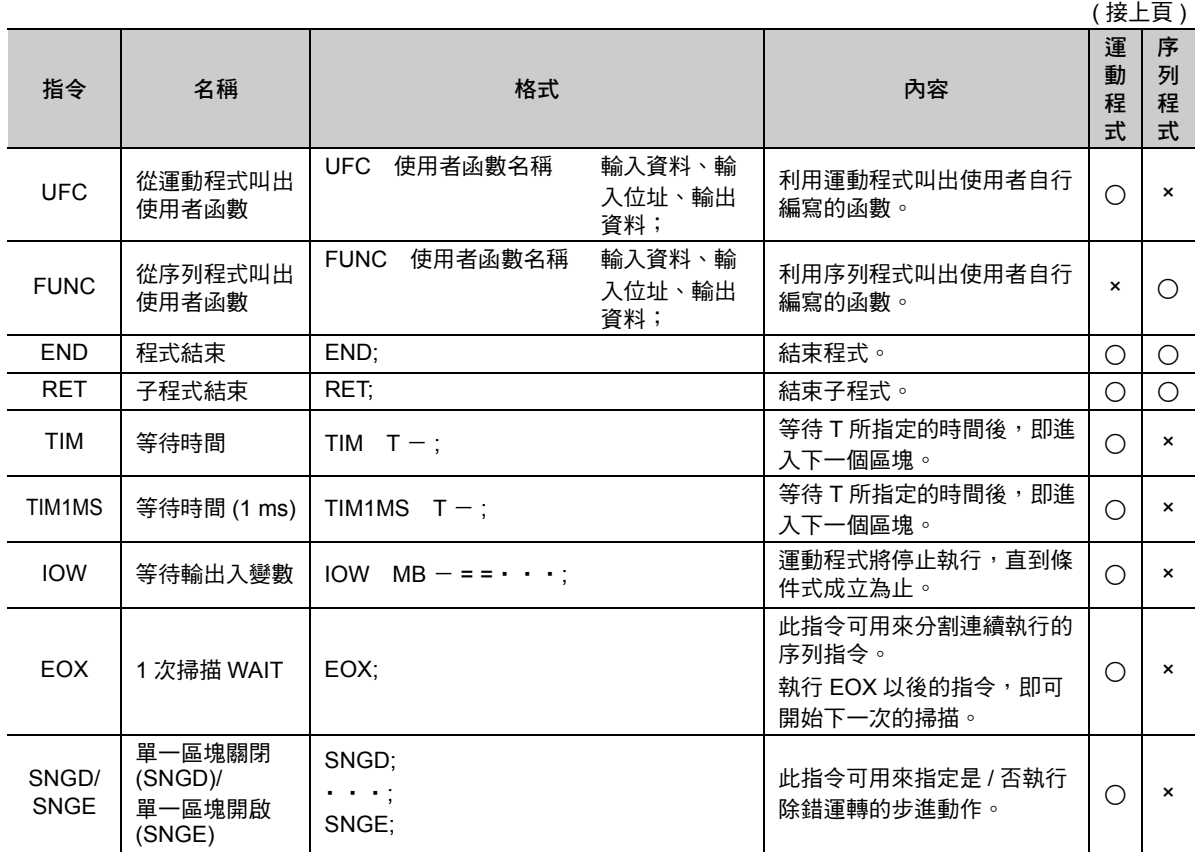

分岐 (IF ELSE IEND)

### 分岐 **(IF ELSE IEND)**

分歧 (IF ELSE IEND) 指令就是當條件式滿足時, 即執行「IF~ELSE」間的區塊,若否,則執行 「ELSE~IEND」間的區塊。

「ELSE」可省略。此時,若條件式無法滿足,就會從 「IEND」的下一個區塊來繼續執行動作。

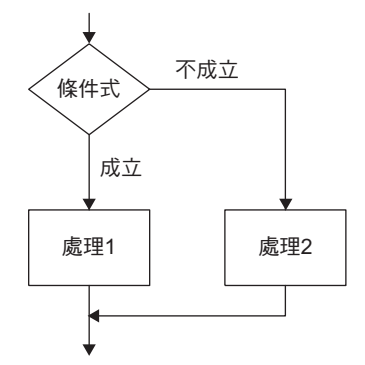

分歧 (IF ELSE IEND) 最多可執行 8 個巢狀式。 補充

#### 格式

以下為 IF ELSE IEND 指令的格式。

```
IF ( 條件式 );
  …( 處理 1)
ELSE;
  …( 處理 2)
IEND;
```
以下為適用於分歧指令的條件式。

比較位元型資料

■ 格式

```
數值比較指令以 ==( 等於 ) 來表示。
```
式子左邊編寫暫存器,右邊則寫 0 或 1。

```
IF MB000000 = = 0; "MB000000 = 0
IF MB000000 = = 1; "MB000000 = 1
```
■ 條件式運算

編寫 &、|、! ( 邏輯積、邏輯和、反轉 ) 邏輯演算。

**IF (MB000000 & MB000001) = = 1; "MB000000=1** 且**MB000001 = 1 IF (MB000000 & !MB000001) = = 1; "MB000000=1** 且**MB000001 = 0 IF (MB000000** | **MB000001) = = 1; "MB000000=1** 或是**MB000001 = 1 IF (MB000000** | **!MB000001) = = 1; "MB000000=1** 或是**MB000001 = 0**

#### 6.4 程式控制指令

分岐 (IF ELSE IEND)

■ 語法錯誤範例

發生下述情況時,將出現語法錯誤。

・ 在數值比較指令中編寫時 **<>(** 不等於 **)**

**IF MB000000 <> 0;** → Desember → 語法錯誤

・於式子左邊編寫數值,或於右邊編寫暫存器時

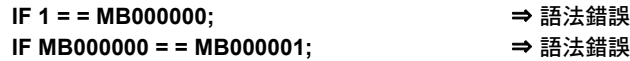

・ 未加上數值比較指令時

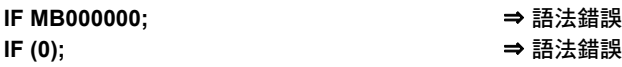

・ 編寫多個數值比較指令時

**IF (MB000000 = = 0) & (MB000001 = = 1);** ⇒ 語法錯誤

#### ◆ 比較整數 / 長整數 / 實數型資料

#### ■ 格式

可使用所有的數值比較指令 (==、<>、>、<、>=、<=)。 暫存器可編寫在式子左邊或右邊。

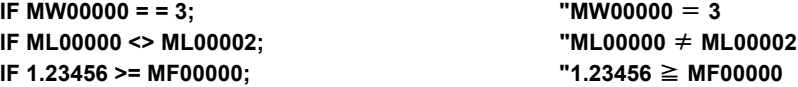

#### ■ 條件式運算

可編寫數值運算或邏輯運算。

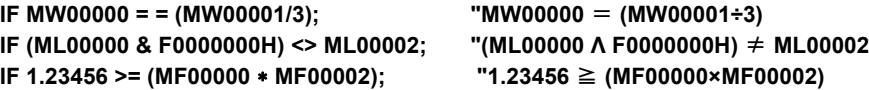

#### ■ 語法錯誤範例

發生下述情況時,將出現語法錯誤。

・ 式子兩邊皆只有編寫常數時

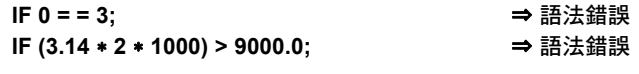

・ 未加上數值比較指令時

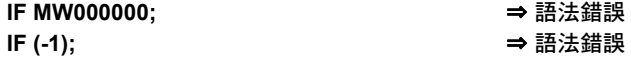

- ・ 編寫多個數值比較指令時
	- **IF (MW00000 < 0) & (MW000001 > 0);** ⇒ 語法錯誤

分岐 (IF ELSE IEND)

## 程式範例

以下為 IF ELSE IEND 指令的程式範例。

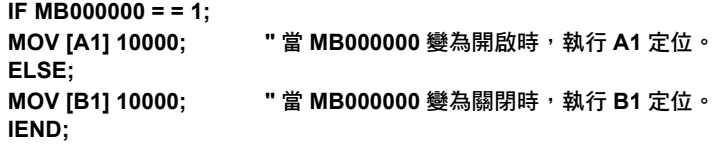

循環 (WHILE WEND)

### 循環 **(WHILE WEND)**

循環 (WHILE WEND) 指令就是當條件式滿足時,即循環執行 「WHILE~WEND」區塊,反之,若 < 條件式 > 不成立,則跳躍到「WEND」的下一個區塊。

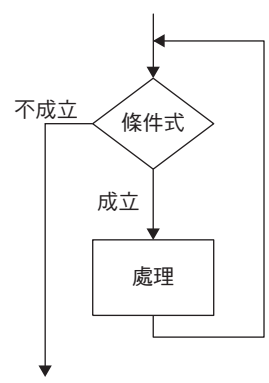

若您在編寫循環處理作業時,僅讓指令執行 1 次掃描,將因加重掃描處理的負擔,而造成掃描逾時,或 是發生監視逾時的情形。 只要執行 1 次掃描時,請變更為 WHILE WENDX 指令 ( 循環 1 次掃描 WAIT),或是加上 EOX 指令 (1 次 掃描 WAIT 指令 ) 或是 TIM 指令 ( 等待時間 )。 關於執行 1 次掃描的指令,請參閱以下章節。 **5.4** [指令類型和執行掃描動作](#page-118-0) **(** 第 **5-13** 頁 **)** 重要

循環 (WHILE WEND) 指令最多可執行 8 個巢狀式。 補充

### 格式

以下為 WHILE WEND 指令的格式。

**WHILE (** 條件式 **) ; …; (** 處理 **); …; WEND ; "** 結束循環指令
以下為循環指令所適用之條件式。

比較位元型資料

■ 格式

數值比較指令以 ==( 等於 ) 來表示

式子左邊編寫暫存器,右邊則寫 0 或 1。

**WHILE MB000000 = = 0; "MB000000 = 0 WHILE MB000000 = = 1; "MB000000 = 1**

■ 條件式運算

編寫 &、|、! ( 邏輯積、邏輯和、反轉 ) 邏輯演算。

```
WHILE (MB000000 & MB000001) = = 1; "MB000000=1 且MB000001 = 1<br>WHILE (MB000000 & !MB000001) = = 1; "MB000000=1 且MB000001 = 0
WHILE (MB000000 & !MB000001) = = 1;
WHILE (MB000000 | MB000001) = = 1; "MB000000=1 或是MB000001 = 1
WHILE (MB000000 | !MB000001) = = 1; "MB000000=1 或是MB000001 = 0
```
■ 語法錯誤範例

發生下述情況時,將出現語法錯誤。

・ 在數值比較指令中編寫 <>( 不等於 ) 時

**WHILE MB000000 <> 0;** ⇒ 語法錯誤

・於式子左邊編寫數值,或於右邊編寫暫存器時

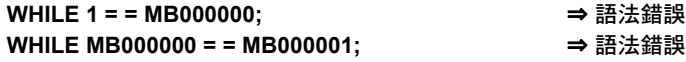

・ 未加上數值比較指令時

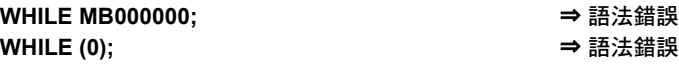

・ 編寫多個數值比較指令時

**WHILE (MB000000 = = 0) & (MB000001 = = 1); → 語法錯誤** 

比較整數 **/** 長整數 **/** 實數型資料

■ 格式

可使用所有的數值比較指令 (==、<>、>、<、>=、<=) 等。 暫存器可編寫在式子左邊或右邊。

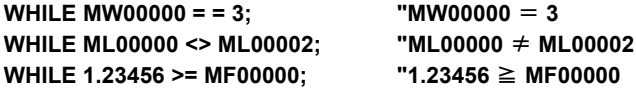

6

循環 (WHILE WEND)

■ 條件式運算

可編寫數值運算或邏輯運算。

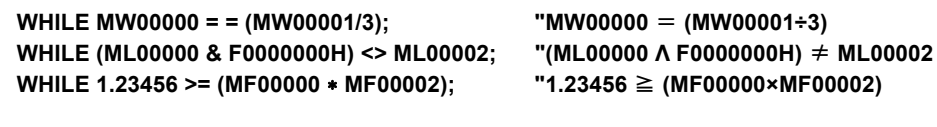

■ 語法錯誤範例

發生下述情況時,將出現語法錯誤。

・ 式子兩邊皆只有編寫常數時

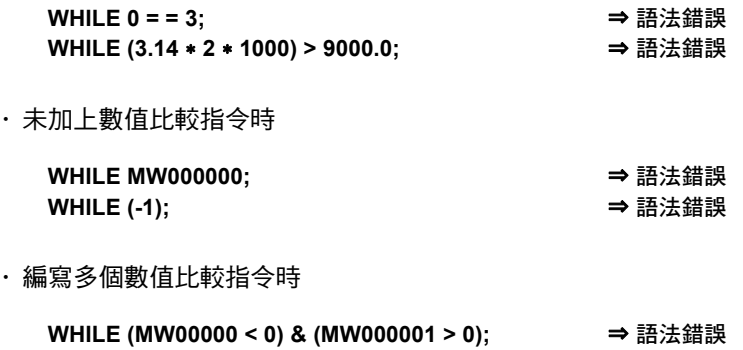

#### 程式範例

以下係利用 WHILE WEND 指令畫出 10 個半徑為 50 的圓之程式範例。

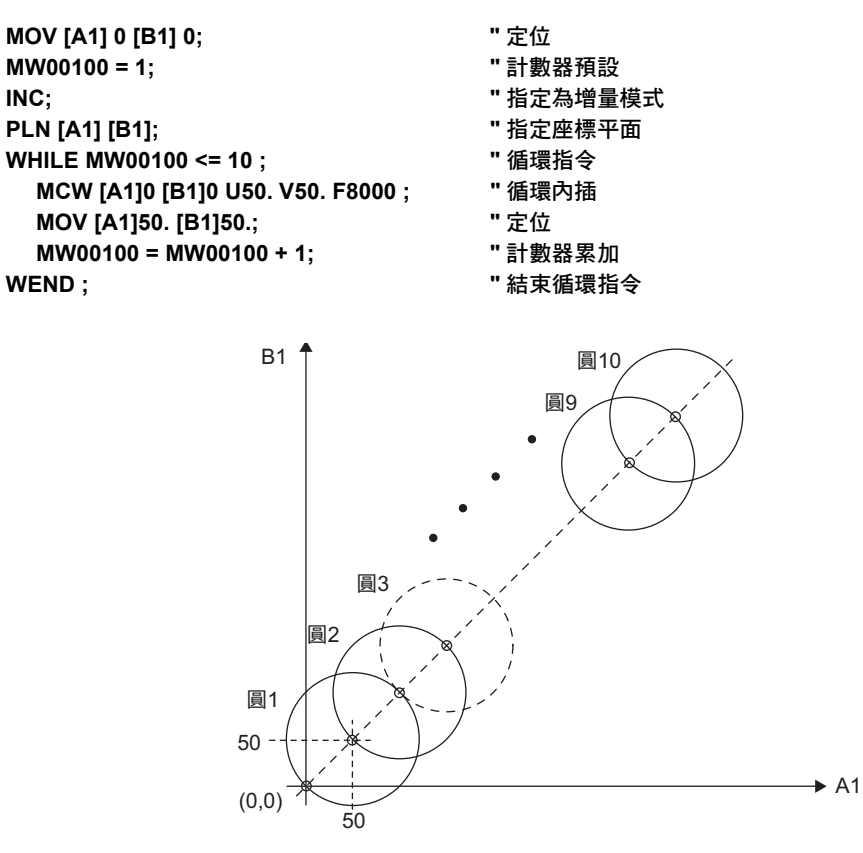

圖 **6.62** 循環 (WHILE WEND) 指令之程式範例

6-128

# 包含 **1** 次掃描 **WAIT** 的循環 **(WHILE WENDX)**

包含 1 次掃描 WAIT 的循環 (WHILE WENDX) 是一種組合了循環 (WHILE WEND) 與 1 次掃描 WAIT(EOX) 的指令。若條件式滿足時,就會循環執行「WHILE~WENDX」區塊,若不成立,則跳躍至「WENDX」的 下一個區塊。

在 WENDX 的上一個區塊時,必須等待 1 次掃描,然後再執行 1 次掃描 1 次迴圏的處理作業。

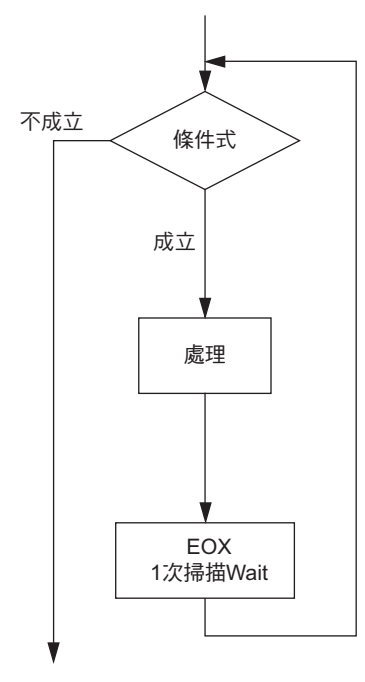

### 格式

以下為包含 1 次掃描 WAIT 的循環 (WHILE、WENDX) 指令之格式。

**WHILE (** 條件式 **)**; ・・・ ; **(** 處理 **)**;  $\cdots$  ;<br>WENDX ;

**WENDX**; **"1** 次掃描 **WAIT** 後,結束循環指令 **"**

包含 1 次掃描 WAIT 的循環 (WHILE WENDX)

以下為循環指令所適用之條件式。

比較位元型資料

■ 格式

數值比較指令以 ==( 等於 ) 來表示。 式子左邊編寫暫存器,右邊則寫 0 或 1。

**WHILE MB000000 = = 0; "MB000000 = 0 WHILE MB000000 = = 1; "MB000000 = 1**

■ 條件式運算

編寫 &、|、! ( 邏輯積、邏輯和、反轉 ) 邏輯演算。

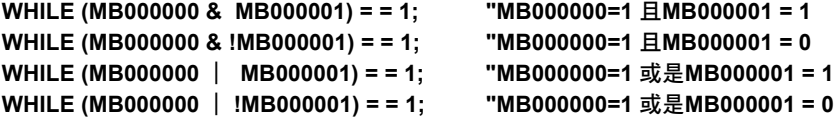

■ 語法錯誤範例

發生下述情況時,將出現語法錯誤。

・ 在數值比較指令中編寫 <>( 不等於 )

**WHILE MB000000 <> 0;** → 音法錯誤

・於式子左邊編寫數值,或於右邊編寫暫存器時

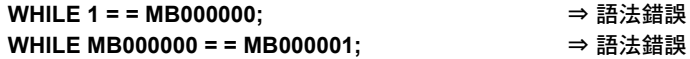

・ 未加上數值比較指令時

**WHILE MB000000;** ⇒ 語法錯誤 **WHILE (0);** ⇒ 語法錯誤

・ 編寫多個數值比較指令時

**WHILE (MB000000 = = 0) & (MB000001 = = 1);** → 語法錯誤

◆ 比較整數 / 長整數 / 實數型資料

■ 格式

可使用所有的數值比較指令 (==、<>、>、<、>=、<=)。 暫存器可編寫在式子左邊或右邊。

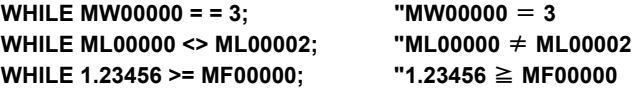

■ 條件式運算

可編寫數值運算或邏輯運算。

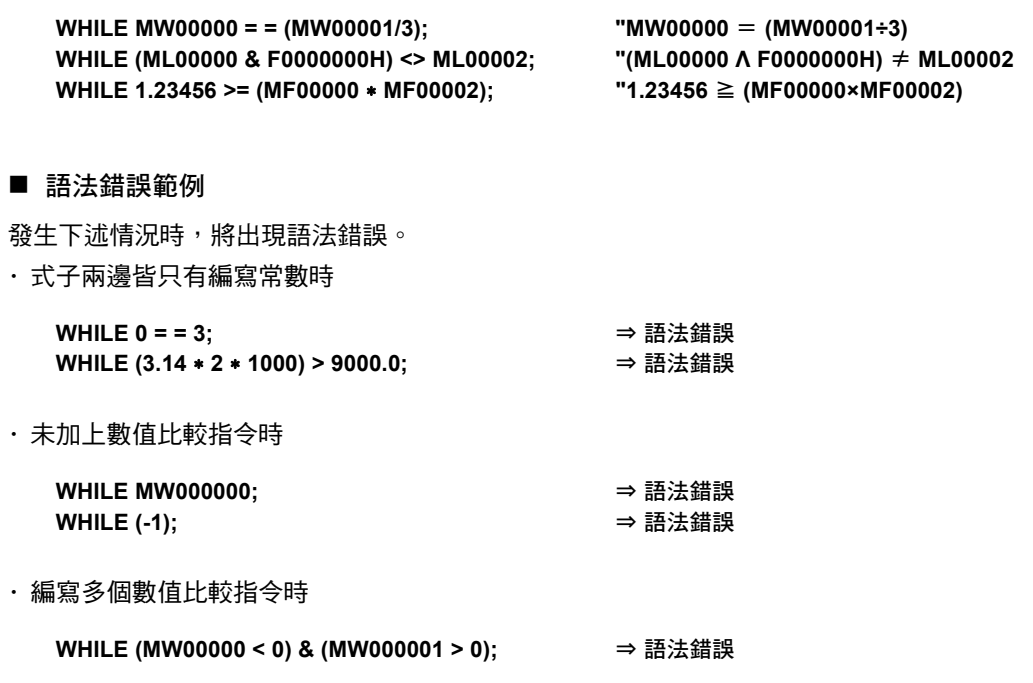

### 程式範例

以下為包含 1 次掃描 WAIT 的循環 (WHILE、WENDX) 指令的程式範例。 下述程式係以暫存器 ML00000 累加至 100 為例。

**ML00000 = 0 WHILE ML00000 == 100; "** 循環指令 **" ML00000 = ML00000 + 1; "ML00000** 增量 **" WENDX; "1** 次掃描 **WAIT** 後,結束循環指令 **" END;**

並列執行 (PFORK、JOINTO、PJOINT)

## 並列執行 **(PFORK**、**JOINTO**、**PJOINT)**

並列執行 (PFORK) 是一項可針對您所指定的標籤區塊並列執行的指令。所有作業並列處理完成後,就會和 JOINTO 指令所指定的標籤互相組合。並列處理指令最多可指定 8 個並列。如欲進一步瞭解標籤,請參閱以 下章節。

[區塊的格式](#page-107-0) **(** 第 **5-2** 頁 **)**

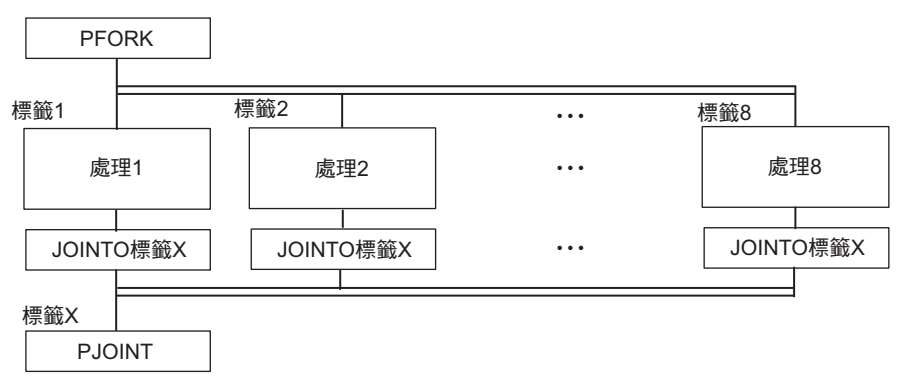

圖 **6.63** 下達並列執行 **(PFORK**、**JOINTO**、**PJOINT)** 指令的方法

利用上述指令,即可並列執行 PFOTK 指令所指定的標籤區塊 ( 處理 1、處理 2、處理 3、⋯)。所有作業並 列處理完成後,就會和 JOINTO 指令所指定的標籤互相組合。PFORK 指令可並列執行軸移動指令及序列, 或者可任意指定軸移動指令和並列執行軸移動指令。

#### ■ PFORK 指令的前一個指令

PFORK 指令的前一個指令:FMX、ABS/INC、F 指令、IFP、PLN、IDH、IAC/IDC… 等數值將會被並列執 行指令所執行的並列執行作業所引用。或者,可依不同的並列來指定指令。當式子組合後,最左側的處理 數值就會被引用。

#### ■ 子程式中的並列執行指令

若要在子程式內並列執行執行指令,需遵守以下條件。

- ・ 子程式最多可編寫 8 項並列。 可執行的並列數量依主程式所設定的並列模式而異。 可執行的並列數過多時,運動程式就會發出警告。
- ・ MSEE 指令只能在起始標籤所指定的區塊中編寫。

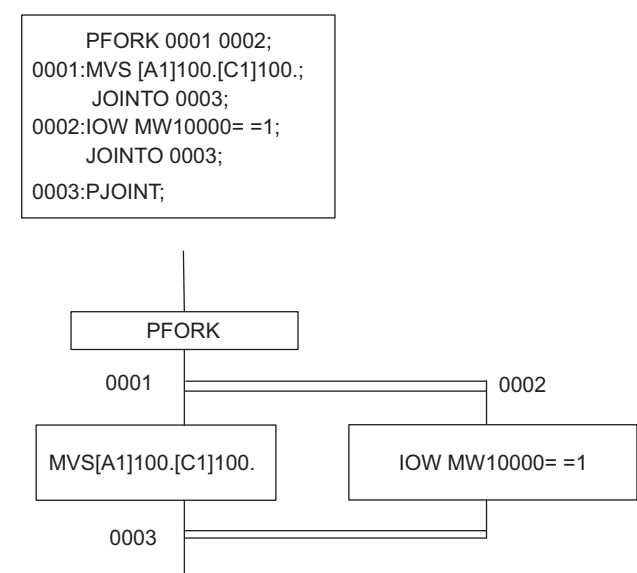

圖 **6.64** 子程式中的並列執行指令

並列執行 (PFORK、JOINTO、PJOINT)

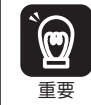

・若同一個程式包含多個標籤時,就會發生錯誤 ( 標籤被重覆定義 )。 ・ 若 PFORK 的分歧數和標籤數不同,就會發生錯誤。

### 格式

以下為並列執行 (PFORK、JOINTO、PJOINT) 指令之格式。

**PFORK** 標籤 **1** 標籤 **2** 標籤 **3** ・・・・・ 標籤 **1**:處理 **1 JOINTO** 標籤 **X**; 標籤 **2**:處理 **2 JOINTO** 標籤 **X**; 標籤 **3**:處理 **3 JOINTO** 標籤 **X**; 標籤 **X**:**PJOINT**

#### 程式範例

・ ・

以下為並列執行 (PFORK、JOINTO、PJOINT) 指令的程式範例。

```
MOV [A1]100. [B1]150.;
  MVS [A1]200. [B1]250. F1000;
  PFORK 0001 0002 0003;
0001:MVS [A1]300. [B1]100.
  JOINTO 0004;
0002:MW12345=MW10000+MW10002;
  IOW MB120001= =1;
  JOINTO 0004;
0003:MVS [C1]100. [D1]100. F3000;
  JOINTO 0004;
0004:PJOINT;
  MOV [A1]500. [B1]500. [C1]500.;
```
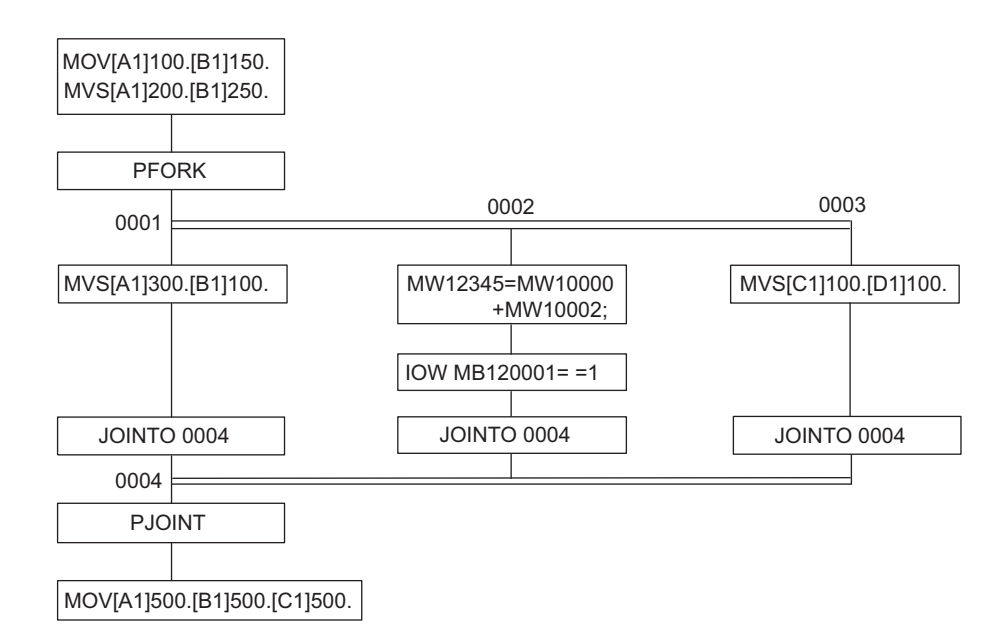

圖 **6.65** 並列執行 **(PFORK**、**JOINTO**、**PJOINT)** 指令的程式範例

 $6\phantom{1}$ 

選擇執行 (SFORK、JOINTO、SJOINT)

## 選擇執行 **(SFORK**、**JOINTO**、**SJOINT)**

選擇執行 (SFORK、JOINTO、SJOINT) 就是當您所指定的條件式滿足時, 就會執行接在「?」後面的標籤 區塊之指令。當完成各項處理作業後,就會和 JOINTO 指令所指定的標籤區塊組合。指定條件式時,最多 可指定 16 個 ( 包含 DEFAULT)。

若所有的條件式皆滿足,即執行 「DEFAULT?」後面的標籤區塊。

DEFAULT 僅可指定為最後一個條件式。

運動程式可省略 DEFAULT 指令之指定內容,不過序列程式則無法省略。

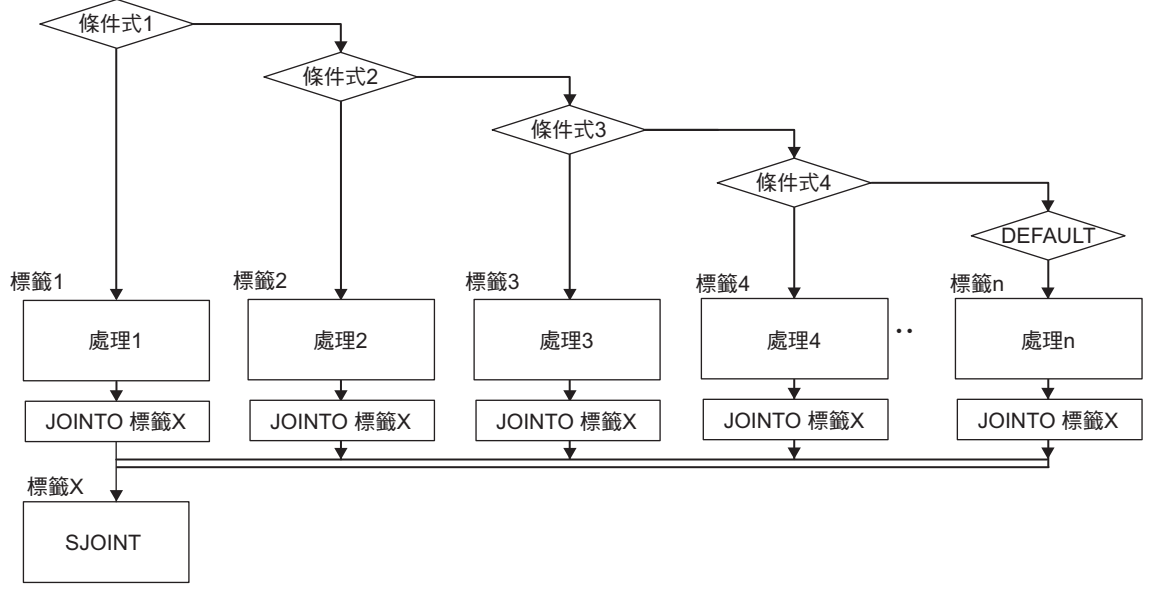

圖 **6.66** 選擇執行 **(SFORK**、**JOINTO**、**SJOINT)** 的指令方法

```
補充
```
- 1. 條件式將從 「條件式 1」開始依序進行判斷。因此,即使多個條件式同時成立,會先執行第一個 成立的條件式的標籤處理作業。
- 2. 運動程式若要使用 SFORK,條件式則一定要必寫成立條件。條件若不成立,將在 SFORK 指今 的區塊等待,直到條件成立為止。

#### 格式

以下為選擇執行 (SFORK、JOINTO、SJOINT) 指令的格式。

```
SFORK 條件式 1?標籤 1,條件式 2?標籤 2,條件式 3?標籤 3,條件式 4?標籤 4,
・ ・ ,DEFAULT? 標籤 n;
標籤 1:處理 1
          JOINTO 標籤 X
標籤 2:處理 2
          JOINTO 標籤 X
標籤 3:處理 3
          JOINTO 標籤 X
標籤 4:處理 4
          JOINTO 標籤 X
       ・
**********
標籤 n:處理 n
          JOINTO 標籤 X
標籤 X:SJOINT
```
選擇執行 (SFORK、JOINTO、SJOINT)

以下為適用於選擇執行 (SFORK) 指令之條件式。

#### 比較位元型資料

■ 格式

數值比較指令以 == ( 等於 ) 來表示。 式子左邊編寫暫存器,右邊則寫 0 或 1。

> **MB000000 = = 0?** 標籤 **"MB000000 = 0 MB000000 = = 1?** 標籤 **"MB000000 = 1**

#### ■ 條件式運算

編寫 &、|、! ( 邏輯積、邏輯和、反轉 ) 邏輯演算。

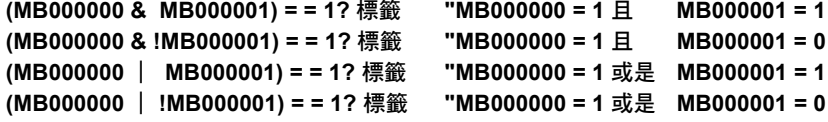

#### ■ 語法錯誤範例

發生下述情況時,將出現語法錯誤。

・ 在數值比較指令中編寫 <>( 不等於 )

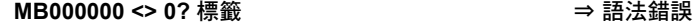

・於式子左邊編寫數值,或於右邊編寫暫存器時

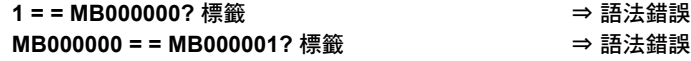

・ 未加上數值比較指令時

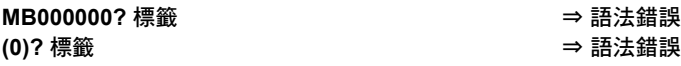

・ 編寫多個數值比較指令時

**(MB000000 = = 0) & (MB000001 = = 1)?** 標籤 → 語法錯誤

◆ 比較整數 / 長整數 / 實數型資料

#### ■ 格式

可使用所有的數值比較指令 (==、<>、>、<、>=、<=) 等。 暫存器可編寫在式子左邊或右邊。

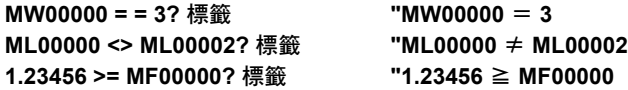

選擇執行 (SFORK、JOINTO、SJOINT)

#### ■ 條件式運算

可編寫數值運算或邏輯運算。

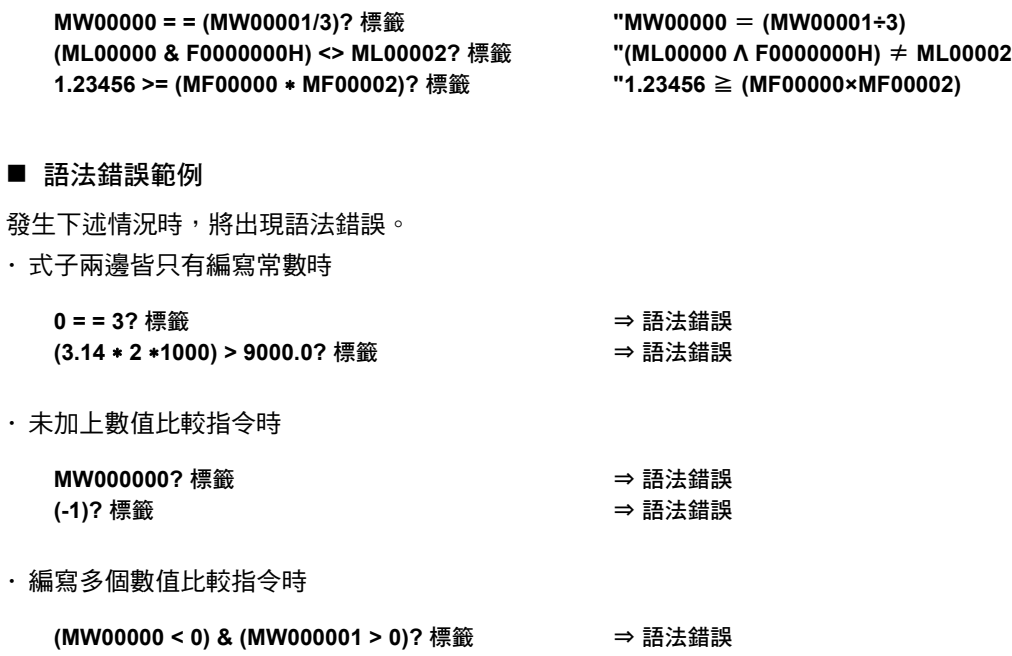

#### 程式範例

以下為選擇執行 (SFORK、JOINTO、SJOINT) 指令的程式範例。

```
MOV [A1]100.[B1]150.;
  MVS [A1]200.[B1]250.F1000;
  SFORK MW00100= =1 ? 0001,MW00100= =2 ? 0002,MW00100= =3 ? 0003,DEFAULT ? 0004;
0001:MVS [A1]300.[B1]100.F3000;
  JOINTO 0005
0002:MVS [A1]300.[C1]100.F3000;
  JOINTO 0005
0003:MVS [C1]300.[S]100.F3000;
  JOINTO 0005
0004:JOINTO 0005;
0005:SJOINT;
MOV[A1]500.[B1]500.[C1]500.
```
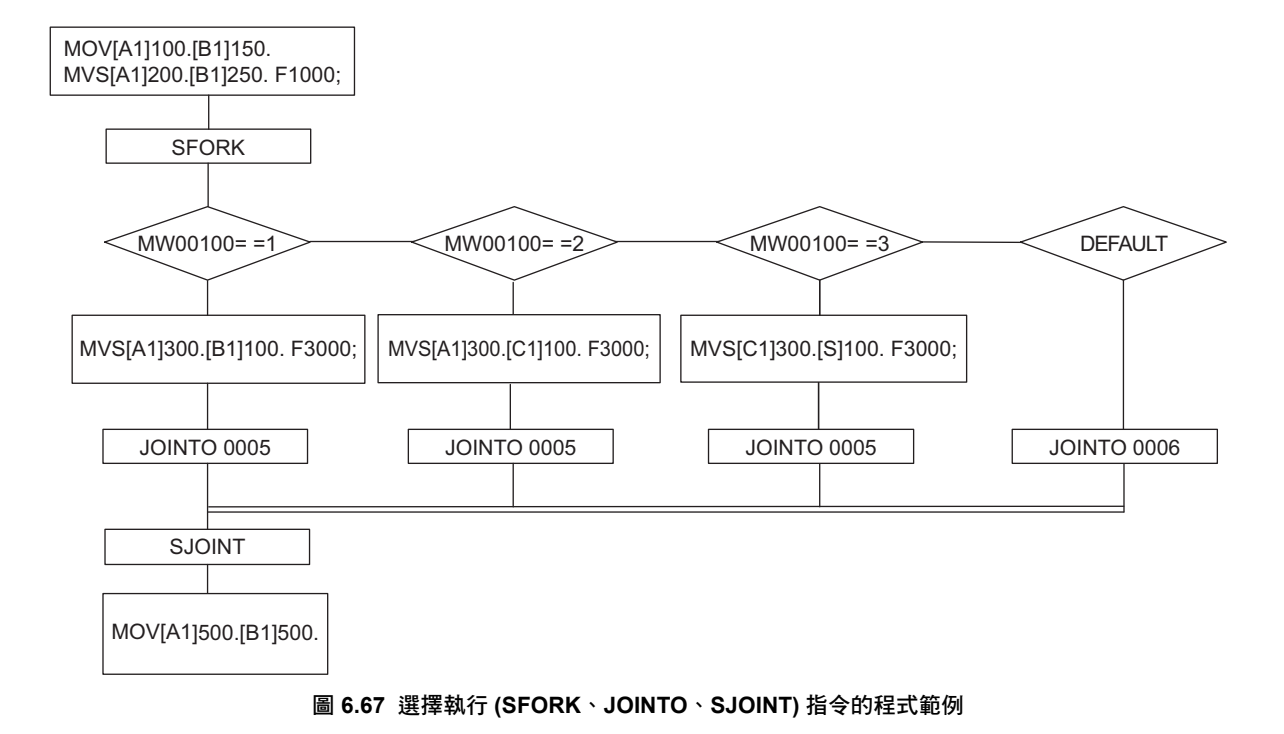

 $6\phantom{1}$ 

# 叫出運動子程式 **(MSEE)**

叫出運動子程式 (MSEE) 就是一項利用運動程式叫出已經預先記憶在運動程式記憶體中子程式的指令。

子程式最多可叫出 8 個巢狀式。

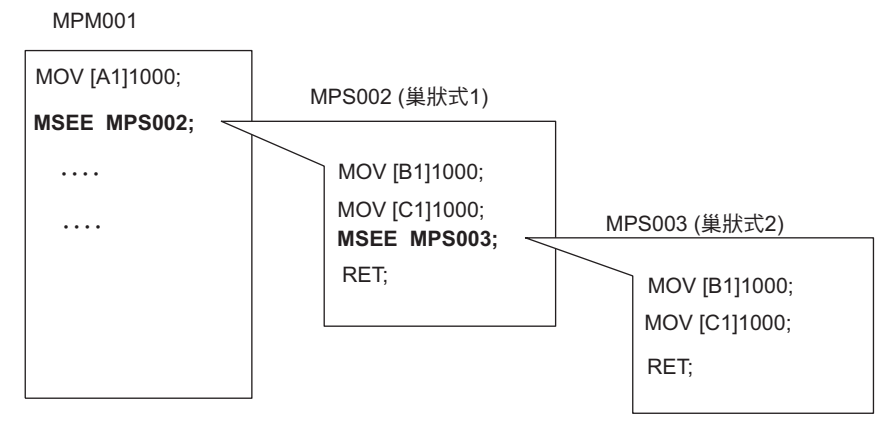

圖 **6.68** 叫出子程式

子程式的末尾必須指定為結束子程式 (RET) 指令。

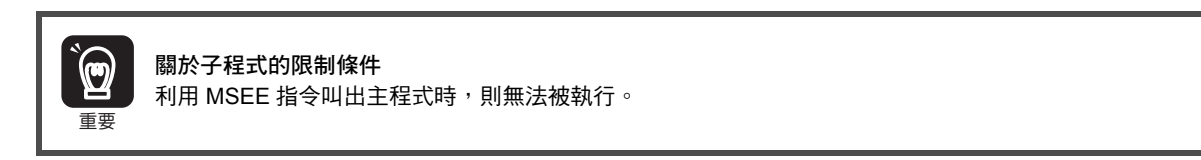

### 格式

以下為 MSEE 指令的格式。

**MSEE MPS** 子程式編號;

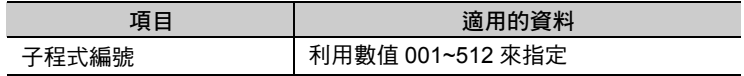

### 程式範例

以下為 MSEE 指令的程式範例 ( 叫出運動子程式 MPS101 時 )。

**MSEE MPS101;**

叫出序列子程式 (SSEE)

# 叫出序列子程式 **(SSEE)**

叫出序列子程式 (SSEE) 就是一項利用序列程式叫出已經預先記憶在序列程式記憶體中子程式的指令。 子程式最多可叫出 8 個巢狀式。

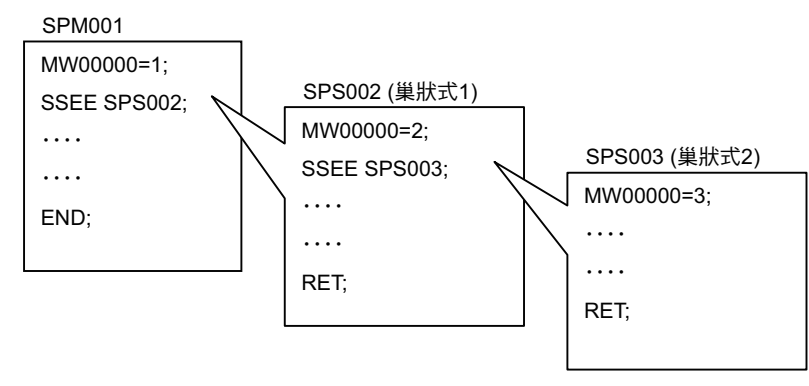

圖 **6.69** 叫出子程式

子程式的末尾必須指定為結束子程式 (RET) 指令。

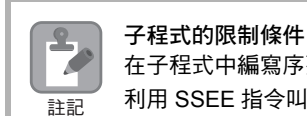

在子程式中編寫序列程式時,需遵守以下的限制條件。 利用 SSEE 指令叫出主程式時,則無法被執行。

## 格式

以下為 SSEE 指令的格式。

**SSEE SPS** 子程式編號;

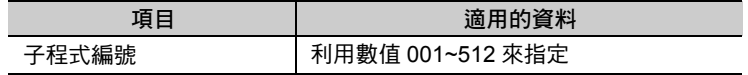

### 程式範例

以下為 SSEE 指令的程式範例 ( 叫出序列子程式 SPS101)。

**SSEE SPS101;**

從運動程式中叫出使用者函數 (UFC)

# 從運動程式中叫出使用者函數 **(UFC)**

從運動程式叫出使用者函數 (UFC) 是一項利用運動程式來叫出使用者函數 ( 階梯圖程式 ) 的指令。 當使用者函數執行完成後,就會進入 UFC 指令的下一個區塊。

從運動程式叫出使用者函數指令可用來判定輸出位元 YB000000 是否為使用者函數的結束 (Complete Bit)。

· 當 YB000000 變為關閉,且使用者函數已經結束時 使用者函數將被視為尚未完成,當執行下一次掃描時將再次叫出使用者函數。 · 當 YB000000 變為開啟,且使用者函數已經結束時

使用者函數被視為已完成,就會進入 UFC 指令的下一個區塊。

#### 格式

重要

 $\left( \right)$ 

以下為 UFC 指令的格式。

UFC 函數名稱 輸入資料,輸入位址,輸出資料;

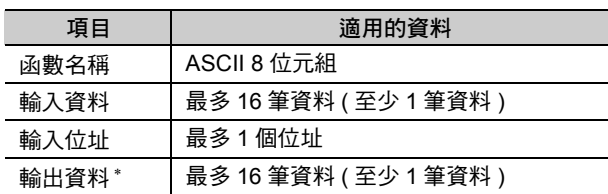

\* 輸入位址的格式可省略。[ 輸入資料、輸出資料 ] 代表無輸入位址。 輸入資料、輸出資料均最少需要 1 筆。

#### 程式範例

以下為 UFC 指令的程式範例。

**UFC KANSUU MB000000 IW0010 MB000002**, **MA00100** , 函數名稱 輸入資料 輸入位址 **MB000001 MW00200 ML00201;** 輸出資料

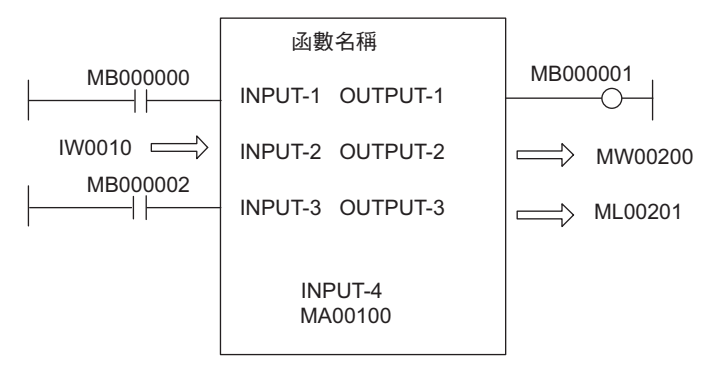

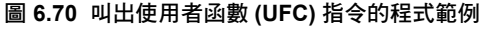

## **UFC** 指令編寫步驟

以下為 UFC 指令之編寫步驟。

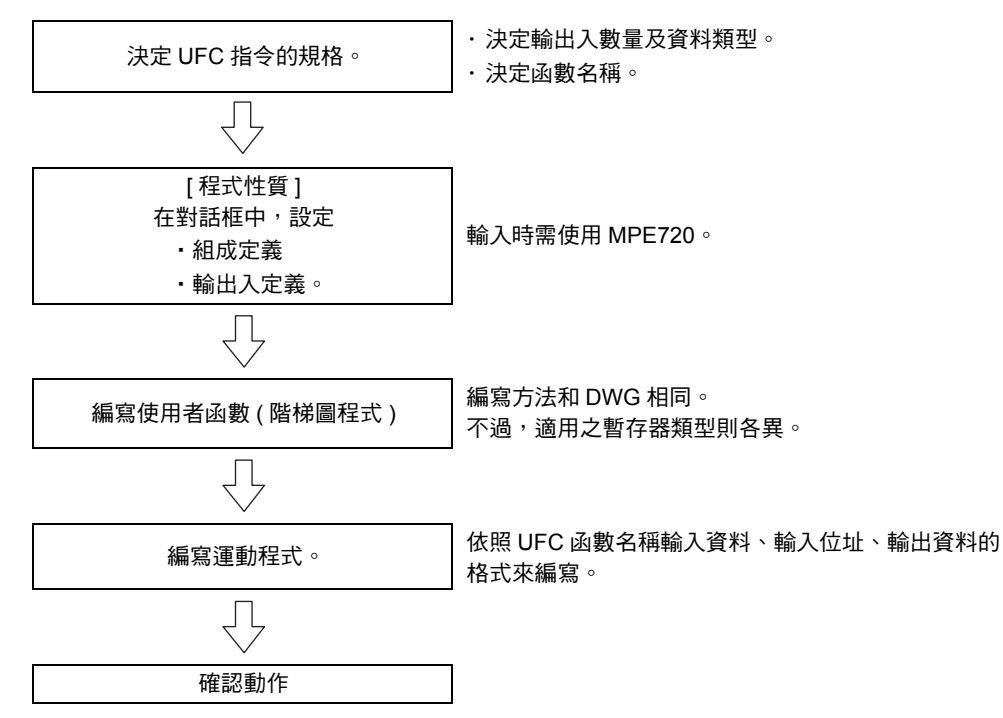

## 適用於使用者函數之暫存器資料類型

下表為適用之資料類型。

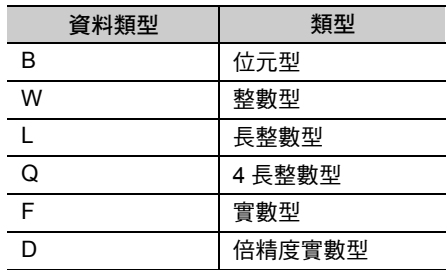

 $6\phantom{1}$ 

從運動程式中叫出使用者函數 (UFC)

# 輸出入暫存器和函數內暫存器之間的關係

以下為 UFC 指令所指定的輸出入暫存器和函數暫存器之間的對應關係。

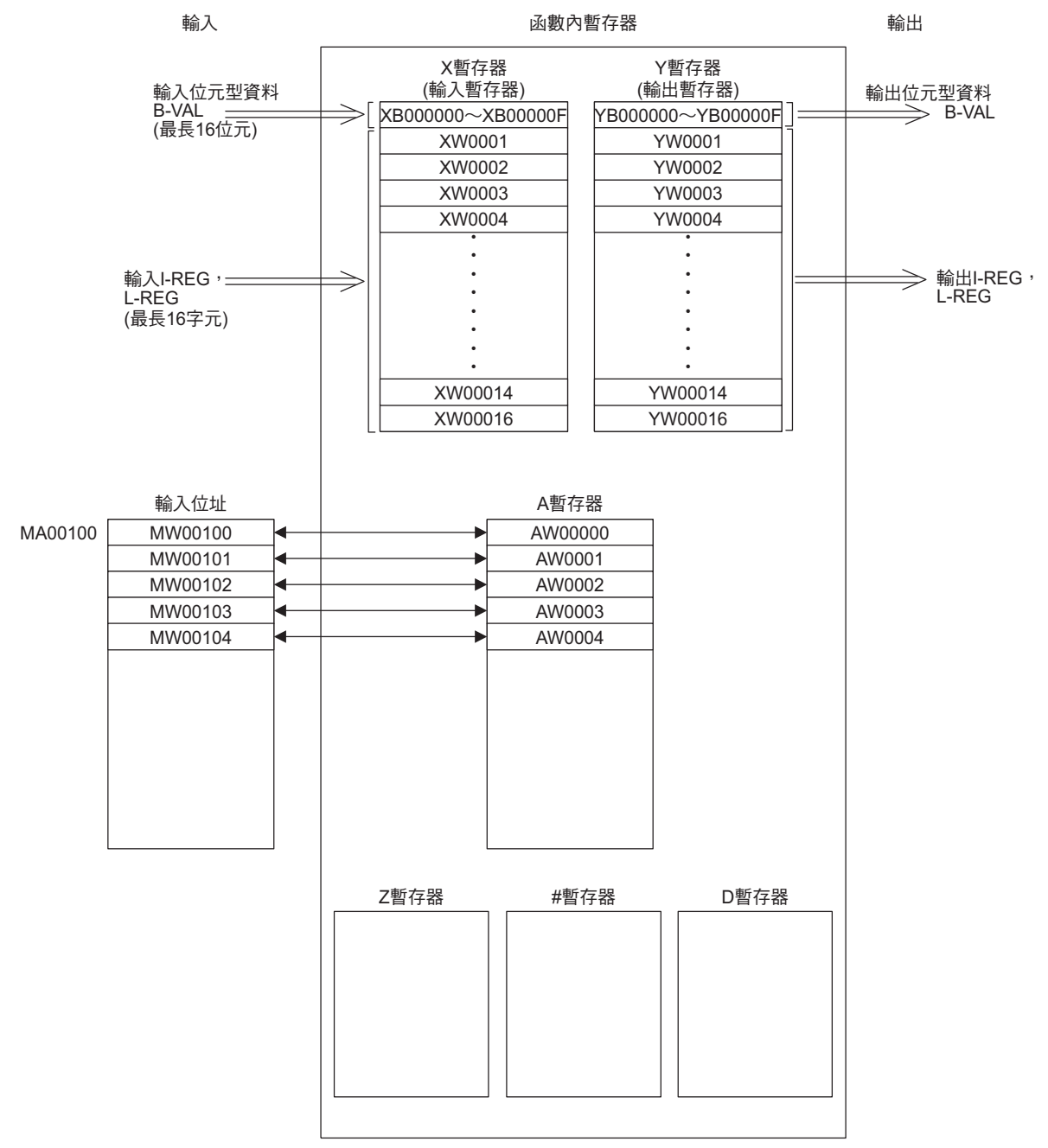

6.4 程式控制指令

從運動程式中叫出使用者函數 (UFC)

下表為各種函數所適用之 12 種暫存器。

| 種別           | 名稱      | 指定方法                                  | 內容                                                                                                    | 特性                    |
|--------------|---------|---------------------------------------|----------------------------------------------------------------------------------------------------|-----------------------|
| X            | 函數輸入暫存器 | XB, XW, XL, XQ, XF,<br><b>XDnnnnn</b> | 輸入至函數<br>・輸入位元:XB000000~XB00000F<br>・輸入整數:XW00001~XW00016<br>・長整數:XL00001~XL00015<br>・4 長整數:XQ00001~XQ00013<br>・實數:XF00001~XF00015<br>・倍精度實數:XD00001~XD00013 |                       |
| Y            | 函數輸出暫存器 | YB, YW, YL, YQ, YF,<br>Ydnnnnn        | 輸入至函數<br>・輸入位元:YB000000~YB00000F<br>・輸入整數:YW00001~YW00016<br>・長整數:YL00001~YL00015<br>・4 長整數:YQ00001~YQ00013<br>・實數:YF00001~YF00015<br>・倍精度實數:YD00001~YD00013 | 個<br>別<br>函<br>數      |
| Z            | 函數內部暫存器 | ZB,ZW,ZL,ZQ,ZF,<br><b>ZDnnnnn</b>     | 每個函數所預設的內部暫存器。<br>適合作為函數內部處理之用。                                                                                                    |                       |
| А            | 函數外部暫存器 | AB, AW, AL, AQ, AF,<br>ADnnnnn        | 以位址輸入值為基本位址之外部暫存器。<br>用來連結(S、M、I、O、#、DAnnnnn)。<br>暫存器編號 nnnnn 為 10 進位制格式。                                                                                    |                       |
| #            | #暫存器    | #B,#W,#L,#Q,#F,<br>#Dnnnnn            | 僅能利用程式參照的暫存器。<br>只有符合的 DWG 能夠參照。<br>使用者可利用 MPE720 來指定實際的使用範<br>圍。<br>暫存器編號 nnnnn 為 10 進位制格式。                                                                 |                       |
| D            | D 暫存器   | DB, DW, DL, DQ, DF,<br><b>DDnnnnn</b> | 每個 DWG 預設的暫存器。<br>只有符合的 DWG 能夠參照。<br>使用者可利用 MPE720 來指定實際的使用範<br>圍。<br>暫存器編號 nnnnn 為 10 進位制格式。                                                                |                       |
| s            | 系統暫存器   | SB, SW, SL, SQ, SF,<br>SDnnnnn        | 與 DWG 暫存器相同<br>此種暫存器與 DWG/ 函數共用,因此如果不<br>同優先位準的 DWG 要參照同一個函數時,需<br>特別注意使用方法。<br>暫存器編號 nnnnn 為 10 進位制格式。<br>暫存器編號 hhhhh 為 16 進位制格式。                           | 共<br>用<br>D<br>W<br>G |
| м            | 資料暫存器   | MB, MW, ML, MQ, MF,<br>MDnnnnnnn      |                                                                                                    |                       |
| G            | 暫存器     | GB, GW, GL, GQ, GF,<br>GDnnnnnnn      |                                                                                                    |                       |
| $\mathbf{I}$ | 輸入暫存器   | IB, IW, IL, IQ, IF,<br><b>IDhhhhh</b> |                                                                                                    |                       |
| O            | 輸出暫存器   | OB, OW, OL, OQ, OF,<br>ODhhhhh        |                                                                                                    |                       |
| C            | 常數暫存器   | CB,CW,CL,CQ,CF,<br>CDnnnnn            |                                                                                                    |                       |

表 **6.2** 函數暫存器

( 註 ) SA、MA、IA、OA、DA、#A、CA 等亦適用於函數內部。

運動語言指令 6運動語言指令  $6\overline{6}$  從運動程式中叫出使用者函數 (UFC)

#### 以下為輸出入暫存器之資料收受範例。

#### 運動程式編寫方法

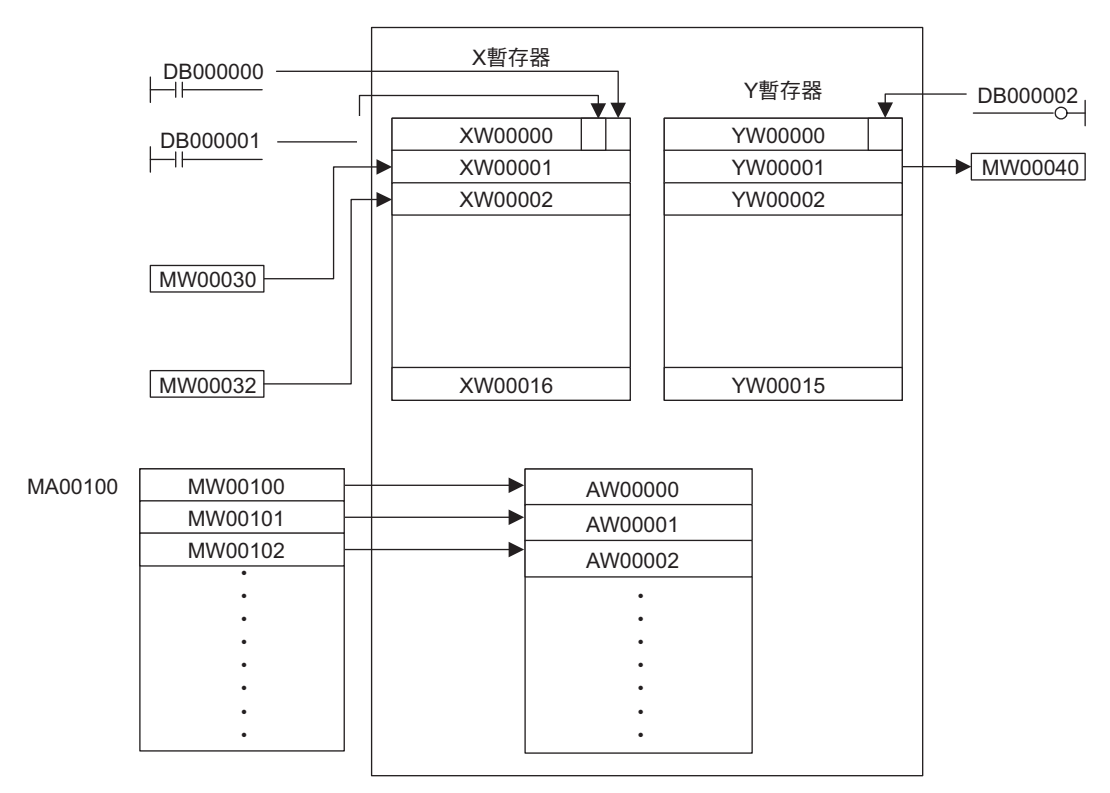

UFC TESTFUNC DB000000 DB000001 MW00030 MW00032, MA00100,DB000002 MW00040

圖 **6.71** 運動程式編寫方法

### 使用者函數之編寫

以下表所示的使用者函數規格為例,說明使用者函數之編寫步驟。

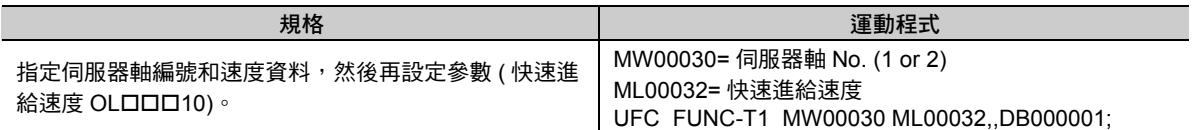

以下為使用者函數編寫步驟。

1. 叫出 [階梯圖程式 ] 子視窗,將游標指到函數上,按一下滑鼠右鍵,並點擊 [ 製作新專案 (N)]。

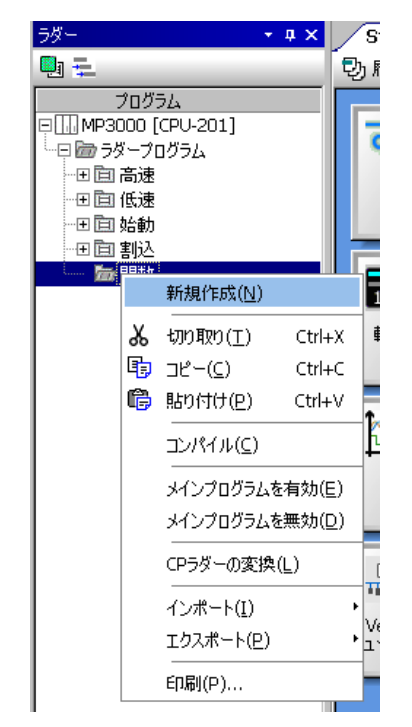

**2.** 進入 **[** 製作新程式 **]** 對話框中的 **[** 程式編號 **]** 方塊,輸入 「**FUNC-T1**」,並點擊 **[OK]** 鍵。

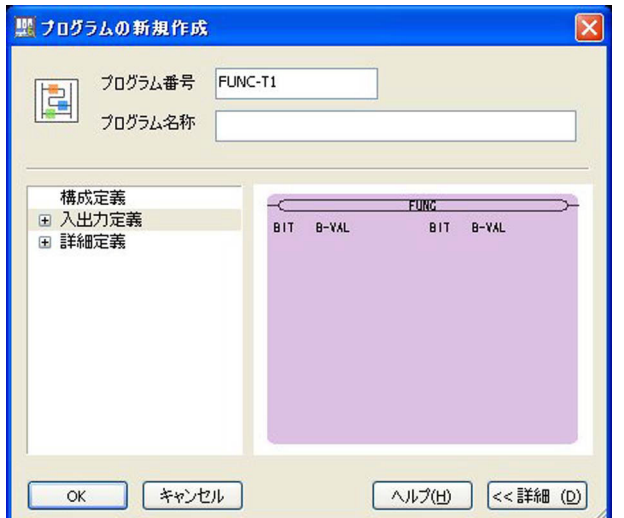

即可叫出 [ 階梯圖程式 ] 子視窗 ( 無任何程式的空白視窗 )。

6

從運動程式中叫出使用者函數 (UFC)

**3.** 將游標指到 **[FUNC-T1]**,按一下滑鼠右鍵,並選擇 **[** 性質 **(R)]**。

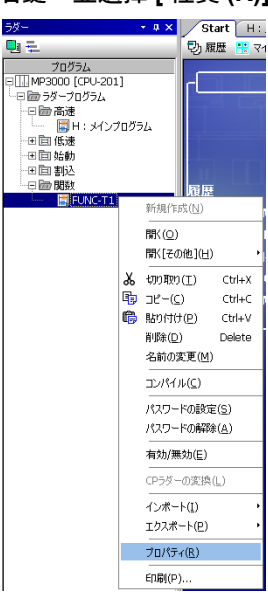

4. 點擊 [輸出入定義]索引標籤,即可設定函數的輸出入數量及資料類型。 出現 「UFC FUNC-T1 MW00030 ML00032,,DB000001;」時,請依下圖所示進行設定。

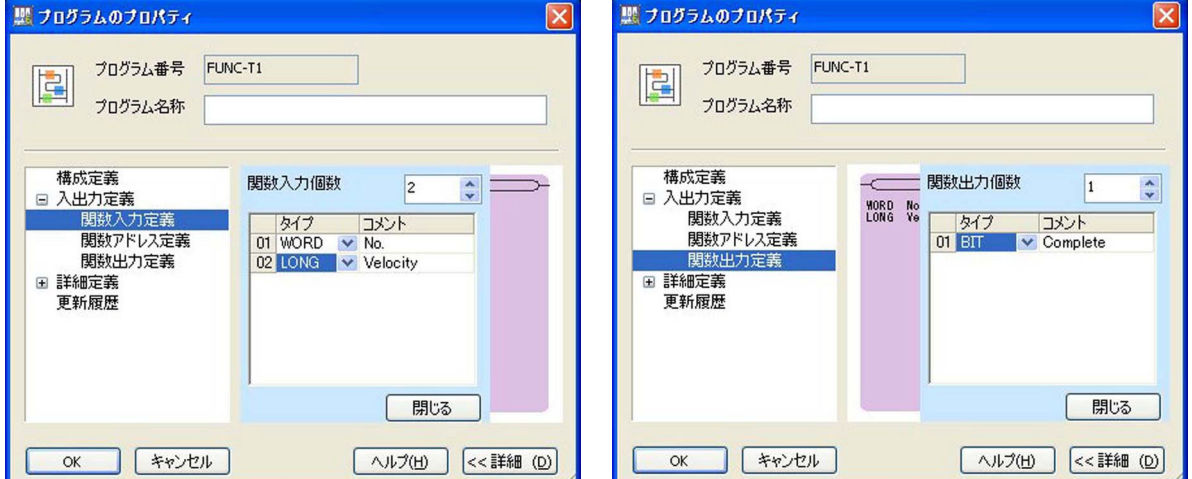

從運動程式中叫出使用者函數 (UFC)

5. 關閉 DWG 組成定義視窗,在階梯圖畫面中編輯使用者程式。

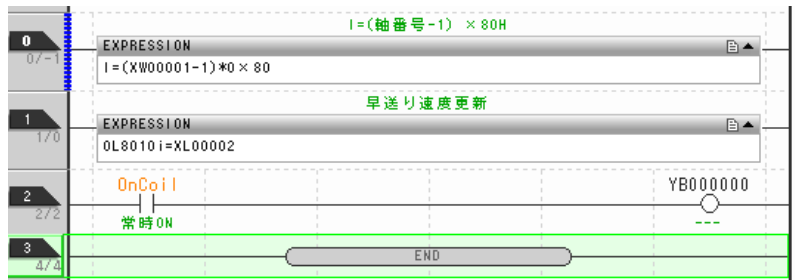

**6.** 請從選單上選擇 **[** 編譯 **(C)]** - **[** 編譯 **(C) F8]**。

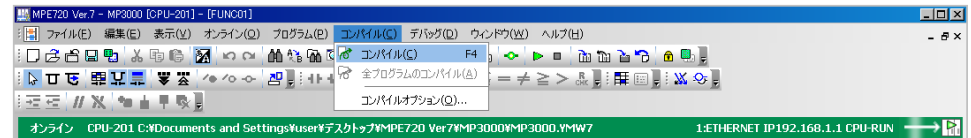

7. 進入運動程式編輯視窗,即可編寫可用來叫出使用者函數的程式。

MW00030 = 1;<br>ML00032 = 500;<br>UFC FUNC-T1 MW00030 ML00032, , DB000001;  $END:$ 

從運動程式叫出使用者函數的程式已全部編寫完成。 執行運動程式,以確認動作是否正確。

 $6\phantom{1}$ 

從序列程式叫出使用者函數 (FUNC)

## 從序列程式叫出使用者函數 **(FUNC)**

從序列程式叫出使用者函數 (FUNC) 是一項利用序列程式叫出使用者函數 ( 階梯圖程式 ) 的指令。

#### 格式

以下為 FUNK 指令的格式。

**UFC** 函數名稱 輸入資料 **1** 輸入資料 **2** 輸入資料 **3** ・・・ 、輸入位址、 輸出資料 **1** 輸出資料 **2** 輸出資料 **3** ・・・ **;**

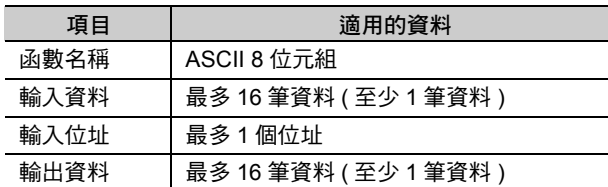

( 註 )1. 上述的輸入資料、輸出資料皆可同時編寫多筆 ( 但最少為 1 筆 )。輸入位址可省略。 省略輸入位址時,只要編寫逗號","。

2. 上述指令可用來叫出使用者函數。在 FUNC 指令中,無論使用者函數是否已經執行結束,皆會進入「FUNC」的下 一個區塊。

#### 程式範例

以下為 FUNC 指令的程式範例。

本範例使用了 3 筆輸入資料、3 個輸入位址以及 3 筆輸出資料。

**FUNC KANSUU MB000000 IW0010 MB000020**, **MA00100** , 函數名稱 輸入資料 輸入位址 **MB000001 MW00201 ML00202;** 輸出資料

> 函數名稱 INPUT-1 OUTPUT-1  $\ket{\text{W0010}} \implies \ket{\text{ NPUT-2}}$  output-2  $\ket{\implies}$  mw $\ket{00200}$ INPUT-3 OUTPUT-3 INPUT-4 MA00100 MB000000 MB0000001<br>
> NPUT-1 OUTPUT-1 MB000002  $\implies$  ML00201

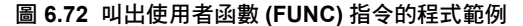

結束程式 (END)

# 結束程式 **(END)**

結束程式 (END) 是一項用來結束程式運轉的指令。 無法對此區塊重覆下達其他指令。 當執行完此區塊後,就會利用本指令來結束程式運轉。 若前一個區塊為移動指令,就會在執行到位確認後結束。

## 格式

以下為 END 指令的格式。

**END;**

結束子程式 (RET)

# 結束子程式 **(RET)**

結束子程式 (RET) 是一種用來結束子程式的指令。

將進入叫出子程式的程式 ( 主程式或子程式 ) 的叫出運動子程式 (MSEE) 或叫出序列子程式 (SSEE) 的下一 個區塊。

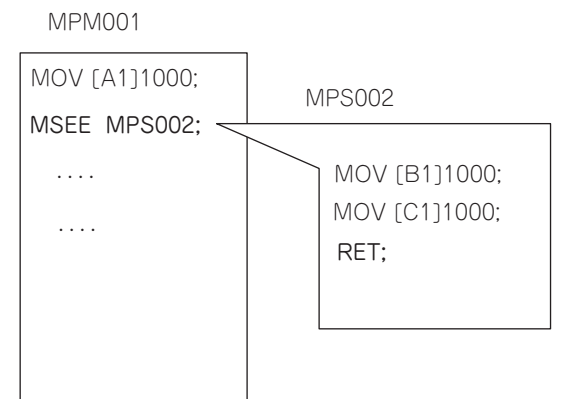

## 格式

以下為 RET 指令的格式。

**RET;**

等待時間 (TIM)

# 等待時間 **(TIM)**

等待 (TIM) 是一種依照指定時間等待完成後即進入下一個區塊的指令。 可指定的時間範圍為 0.00~600.00 s。

## 格式

以下為 TIM 指令的格式。

**TIM T** 等待時間 **;**

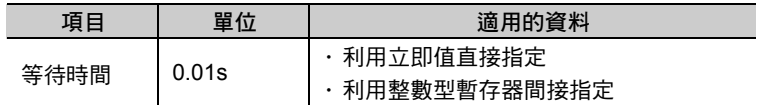

## 程式範例

以下為 TIM 指令的程式範例。

**MOV [A1]100; TIM T250 ;**

定位完成後,執行 TIM 指令。

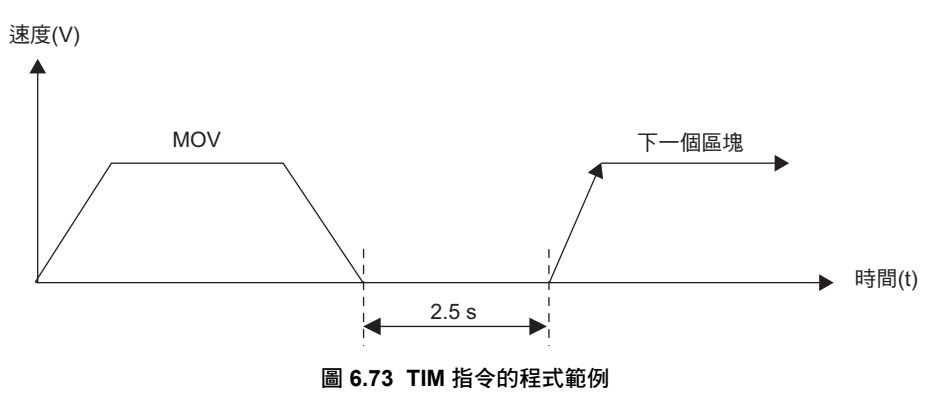

# 等待時間 **(TIM1MS)**

等待 (TIM1MS) 時間是一種依照指定時間等待完成後即進入下一個區塊的指令。 時間設定單位為 1 ms,而時間指定範圍則為 0.000~60.000 s。

## 格式

以下為 TIM1MS 指令的格式。

**TIM1MS T** 等待時間 **;**

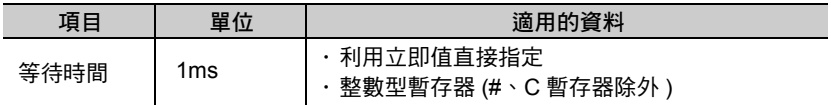

# 程式範例

以下為 TIM1MS 指令的程式範例。

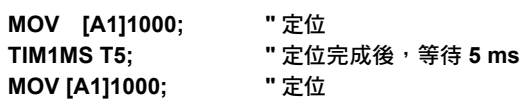

**END;**

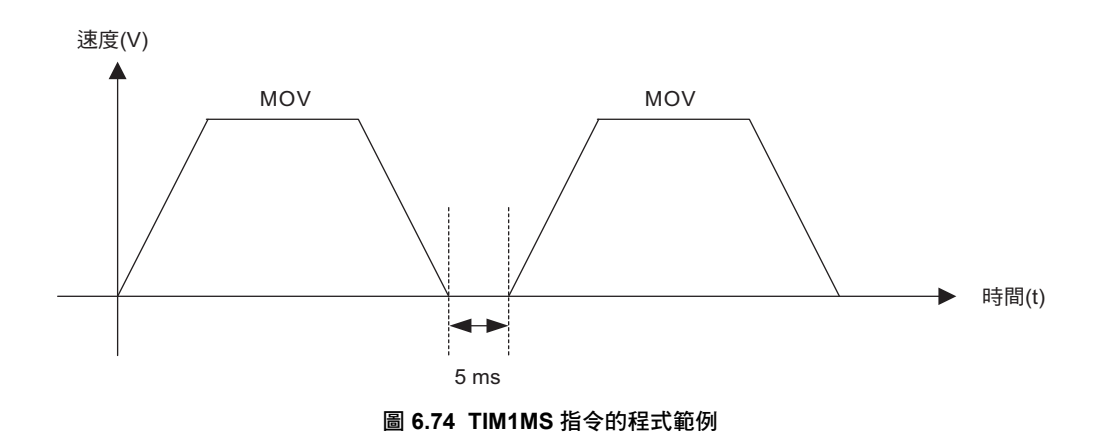

等待輸出入變數 (IOW)

# 等待輸出入變數 **(IOW)**

等待輸出入變數 (IOW) 為待機直到條件式到達指定的狀態,若條件成立則進入下一個區塊的指令。

#### 格式

以下為 IOW 指令的格式。

```
IOW IB00001&IB00002 = = 1;
                  \circled{1}
```
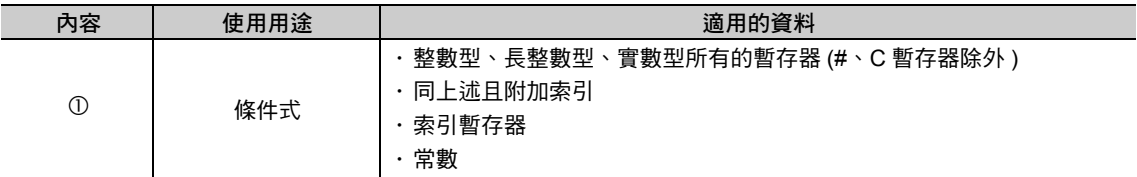

以下為 IOW 指令適用之條件式。

#### 比較位元型資料

■ 格式

數值比較指令以 ==( 等於 ) 來表示。

式子左邊編寫暫存器,右邊則寫 0 或 1。

**IOW MB000000 = = 0; "MB000000 = 0 IOW MB000000 = = 1; "MB000000 = 1**

#### ■ 條件式運算

編寫 &、|、! ( 邏輯積、邏輯和、反轉 ) 邏輯演算。

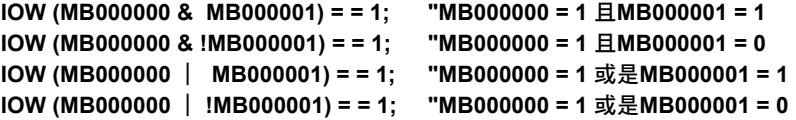

■ 語法錯誤範例

發生下述情況時,將出現語法錯誤。

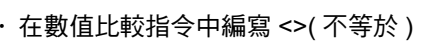

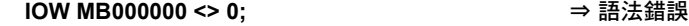

• 於式子左邊編寫數值,或於右邊編寫暫存器時

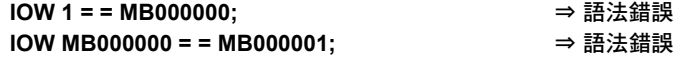

・ 未加上數值比較指令時

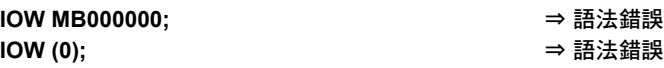

等待輸出入變數 (IOW)

・ 編寫多個數值比較指令時

**IOW (MB000000 = = 0) & (MB000001 = = 1);** ⇒ 語法錯誤

比較整數 **/** 長整數 **/** 實數型資料

#### ■ 格式

可使用所有的數值比較指令 (==、<>、>、<、>=、<=) 等。 暫存器可編寫在式子左邊或右邊。

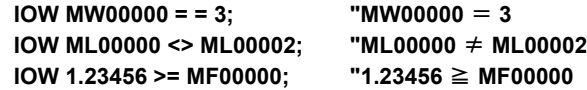

#### ■ 條件式運算

可編寫數值運算或邏輯運算。

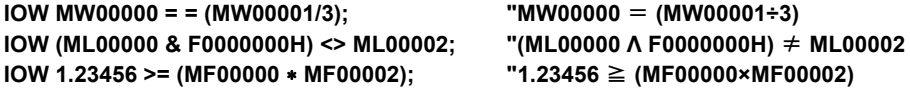

#### ■ 語法錯誤範例

發生下述情況時,將出現語法錯誤。

・ 式子兩邊皆只有編寫常數時

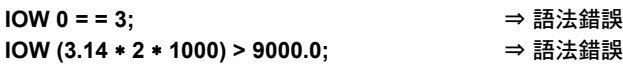

・ 未加上數值比較指令時

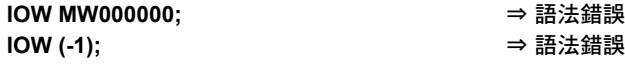

・ 編寫多個數值比較指令時

**IOW (MW00000 < 0) & (MW000001 > 0);** ⇒ 語法錯誤

#### 程式範例

以下為 IOW 指令的程式範例。

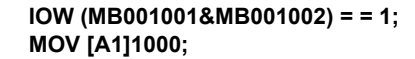

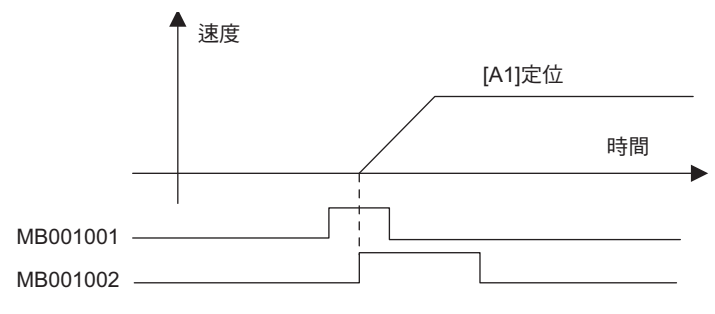

圖 **6.75 IOW** 指令的程式範例

1 次掃描 WAIT(EOX)

# **1** 次掃描 **WAIT(EOX)**

1 次掃描 WAIT(EOX) 是一種讓程式的執行在 1 次掃描的時間範圍內維持待機的指令。 EOX 指令以後的區塊,就會開始執行下一次掃描。

## 格式

以下為 EOX 指令的格式。

**EOX;**

### 程式範例

以下為 EOX 指令的程式範例。

・ 搭配使用序列指令

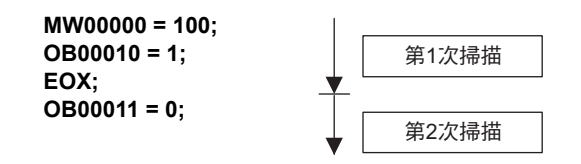

・ WHILE 指令使用範例

**WHILE OB00010 = = 1; EOX; WEND;**

6

單一區塊關閉 (SNGD)/ 單一區塊開啟 (SNGE)

# 單一區塊關閉 **(SNGD)/** 單一區塊開啟 **(SNGE)**

單一區塊關閉 (SNGD)/ 單一區塊開啟 (SNGE) 是一項用來指定除錯運轉時所執行的步進動作有效 / 無效的 指令。

即使為單一區塊運轉模式,SNGD 和 SNGE 之間的區塊仍會持續運轉,且不會停止單一區塊的動作。

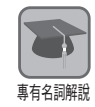

#### 單一區塊運轉模式

單一區塊運轉模式可依區塊別分別執行單一區塊停止動作。

#### 格式

以下為 SNGD 指令的格式。

**SNGD;** 想要連續執行的部分 **SNGE;**

#### 程式範例

以下為 SNGD/SNGE 指令的程式範例。 在以下的程式範例中,即使為單一區塊運轉模式,SNGD 和 SNGE 之間的區塊 0~3 將進行連續運轉,而 不執行單一區塊停止動作。

**MVS [A1]0 [B1]0; MVS [A1]100 [B1]200; "" MB000101 = 1; "" MB000102 = 1; "" MB000103 = 1; SNGD; SNGE;**

# **6.5** 數值運算指令

數值運算指令包含 8 種指令,運動程式和序列程式皆適用。

下表為數值運算指令一覽表。

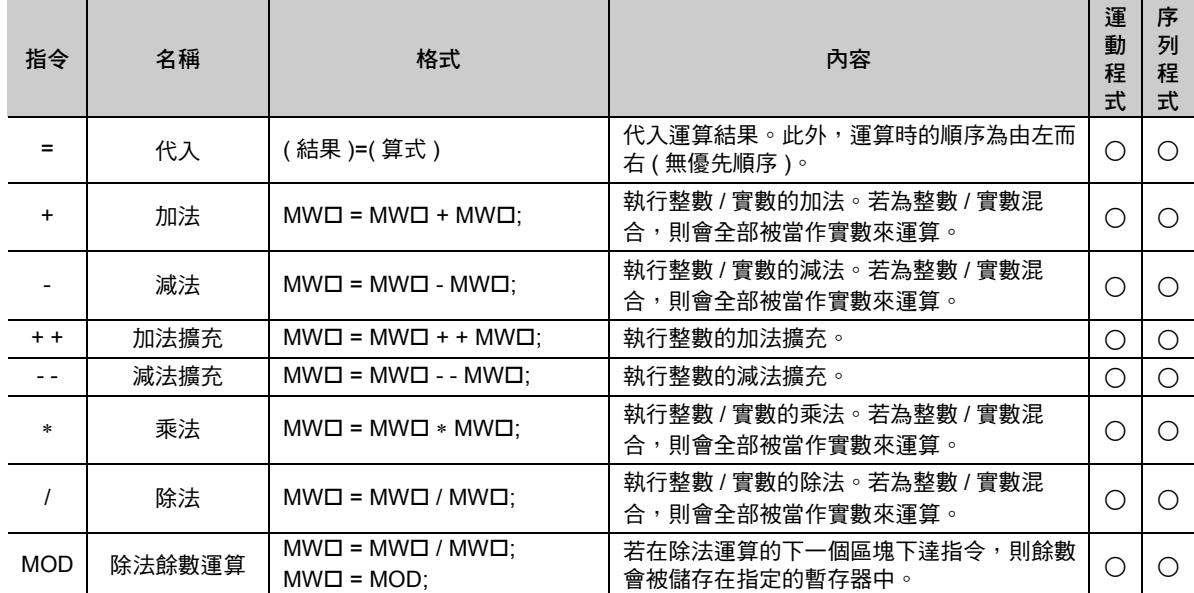

( 註 ) 在格式的 中加入暫存器編號。

如欲瞭解數值運算的優先順序,請參閱以下章節。

**5.3** [運算時的優先順序](#page-116-0) **(** 第 **5-11** 頁 **)**

代入 (=)

# 代入 **(=)**

代入 (=) 就是將右邊的運算結果套用到式子左邊的暫存器中。

## 格式

以下為代入 (=) 的格式。

$$
\frac{\text{ka}}{10} = \frac{\text{g}}{2}
$$

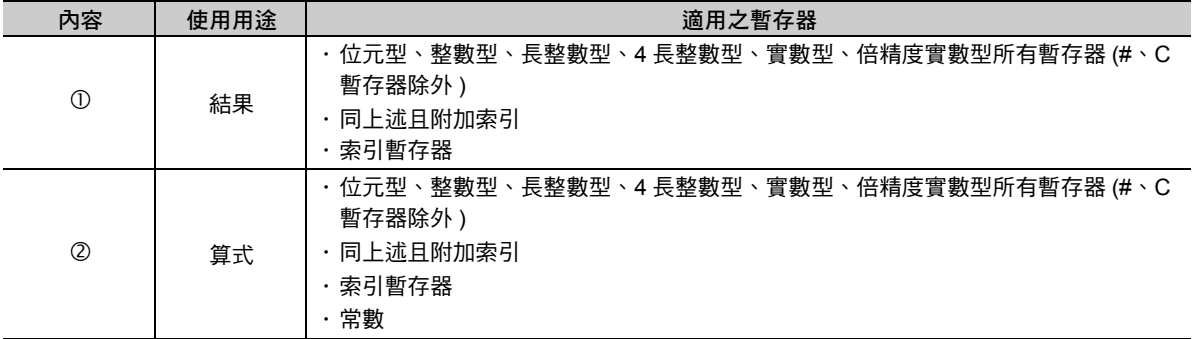

## 程式範例

代入 (=) 指令適用於運動程式、序列程式以及階梯圖程式。

以下為代入 (=) 指令的各種程式範例。

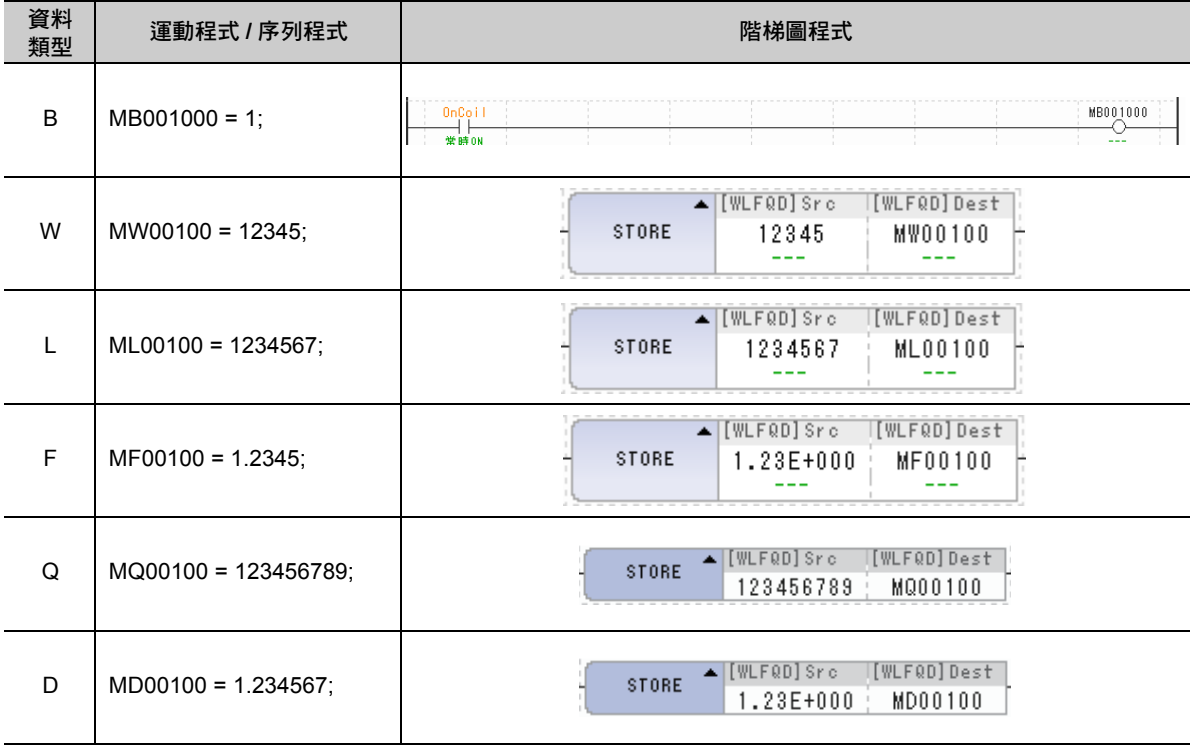

# 加法 **(+)**

加法 (+) 就是將式子右邊的整數或實數相加,然後再將結果儲存在左邊的暫存器中。能被放在式子右邊相加 的除了暫存器,還有常數。即使為整數或實數混合,也會在左邊的資料類型進行儲存。

### 格式

以下為加法 (+) 指令的格式。

```
MW00101 = MW00100 + 12345 ;
  0 \circ \circ
```
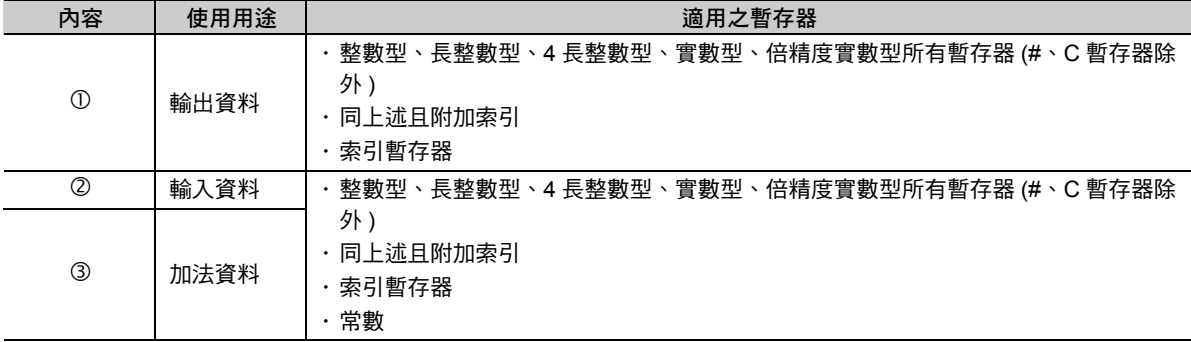

### 程式範例

加法 (+) 指令適用於運動程式、序列程式以及階梯圖程式。 以下為加法 (+) 指令的各種程式範例。

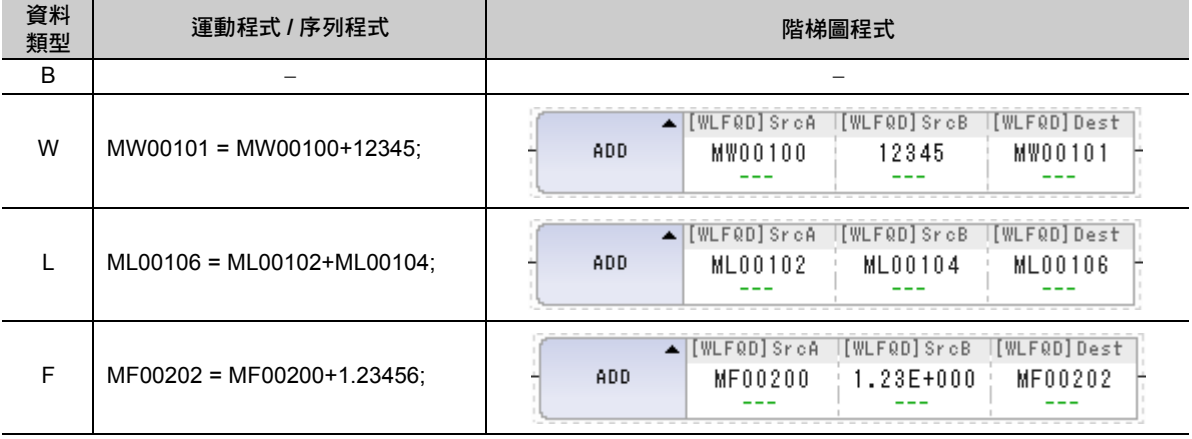

補充 )

若您所運算的暫存器資料類型不同時,實際結果將取決於左邊的資料類型。如欲瞭解資料類型之相關 說明,請參閱以下項目。

- [總體暫存器](#page-92-0) **(** 第 **4-4** 頁 **)**
- [局部暫存器](#page-92-1) **(** 第 **4-4** 頁 **)**

 $6\phantom{1}$ 

減法 (-)

# 減法 **(-)**

減法 (-) 就是將式子右邊的整數或實數相減,然後再將結果儲存在左邊的暫存器中。能被放在式子右邊相加 的除了暫存器,還有常數。即使為整數或實數混合,也會在左邊的資料類型進行儲存。

### 格式

以下為減法 (-) 指令的格式。

```
MW00101 = MW00100 - 12345 ;
```
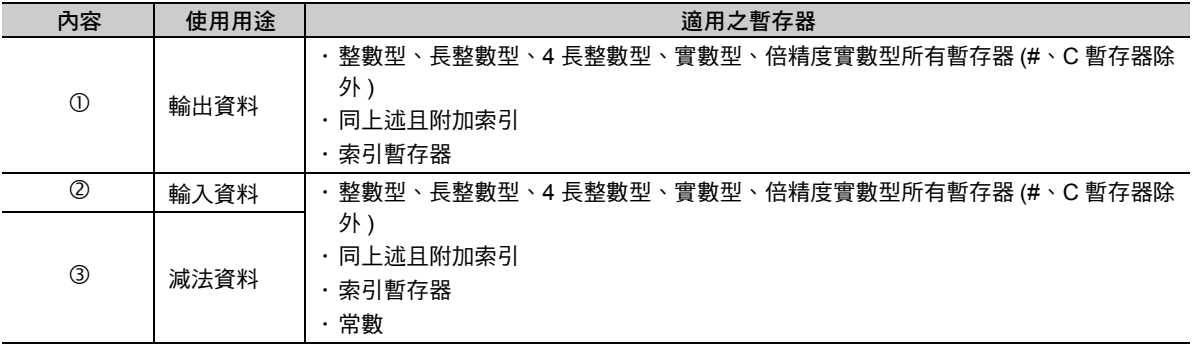

## 程式範例

減法 (-) 指令適用於運動程式、序列程式以及階梯圖程式。 以下為減法 (-) 指令的各種程式範例。

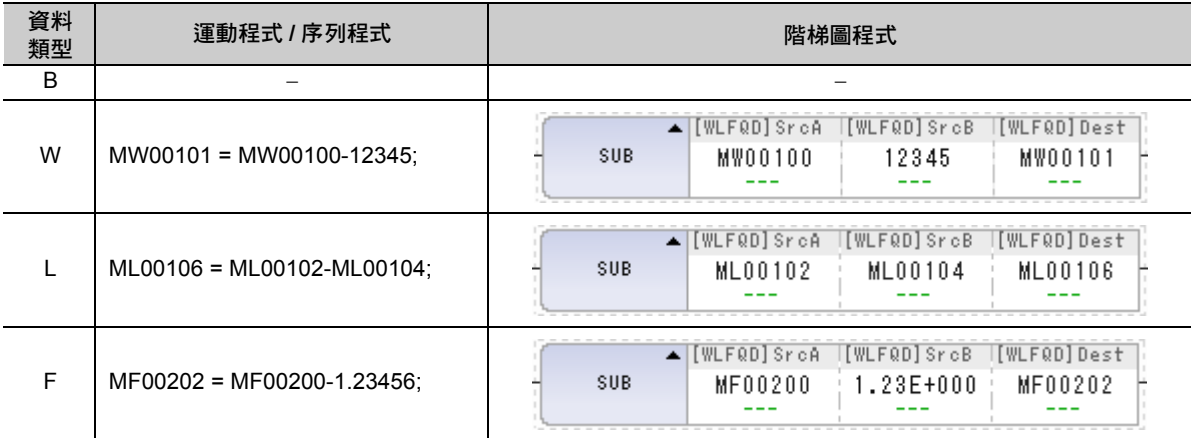

加法擴充 (+ +)

## 加法擴充 **(+ +)**

加法擴充 (++) 是一項用來執行整數型數值加法運算的指令。 即使運算結果溢位,將回到負方向最大值繼續運算,且不會發生運算錯誤。 即使運算結果欠位,將回到正方向最大值繼續運算,且不會發生運算錯誤。 其他皆和加法 (+) 相同。

#### ■ 整數型

10 進位制 : 0 → 1 ・・・ 32767 → -32768 ・・・ -1 → 0 16 進位制 :0000 → 0001 · · · 7FFF → 8000 · · · FFFF → 0000

#### ■ 長整數型

10 進位制 : 0 → 1 ・・・ 2147483647 → -2147483648 ・・・ -1 → 0 16 進位制 : 00000000 → 00000001 ・・・ 7FFFFFFF → 80000000 ・・・ FFFFFFFF → 00000000

#### ■ 4 長整數型

10 進位制 : 0 → 1 ・・・ 9223372036854775807 → -9223372036854775808 ・・・ -1 → 0 16 進位制 : 0000000000000000 → 0000000000000001 ・・・ 7FFFFFFFFFFFFFFF → 8000000000000000 ・・・ FFFFFFFFFFFFFFFF → 0000000000000000

#### 格式

以下為加法擴充 (++) 指令的格式。

```
MW00101 = MW00100 + + 12345;
```
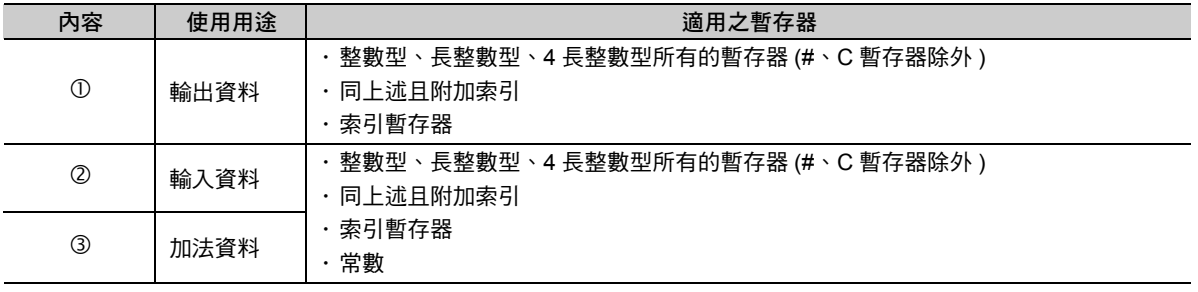

( 註 ) 利用實數型資料來編寫時,將造成編譯器錯誤。

加法擴充 (+ +)

# 程式範例

加法擴充 (++) 指令適用於運動程式、序列程式以及階梯圖程式。 以下為加法擴充 (++) 指令的各種程式範例。

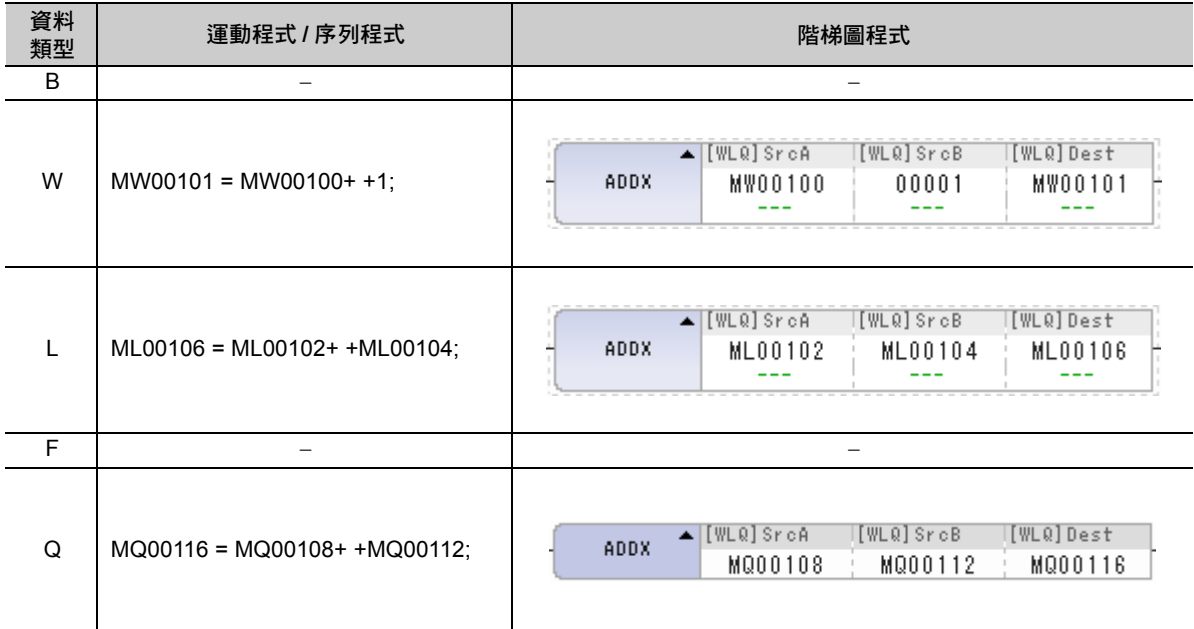
減法擴充 (- -)

## 減法擴充 **(- -)**

減法擴充 (--) 是一項用來執行整數型數值減法運算的指令。 即使運算結果溢位,將回到負方向最大值繼續運算,且不會發生運算錯誤。 即使運算結果為欠位,將回到正方向最大值繼續運算,而不會發生運算錯誤。 其他皆和減法 (-) 相同。

#### ■ 整數型

10 進位制 : 0 → -1 ・・・ -32768 → 32767 ・・・ 1 → 0 16 進位制 : 0000 → FFFF ・・・ 8000 → 7FFF ・・・ 0001 → 0000

#### ■ 長整數型

10 進位制 : 0 → -1 ・・・ -2147483648 → 2147483647 ・・・ 1 → 0 16 進位制 : 00000000 → FFFFFFFF ・・・ 80000000 → 7FFFFFFF ・・・ 00000001 → 00000000

#### ■ 4 長整數型

10 進位制 : 0 → -1 ・・・ -9223372036854775808 → 9223372036854775807 ・・・ 1 → 0 16 進位制 : 0000000000000000 → FFFFFFFFFFFFFFFF ・・・ 8000000000000000 → 7FFFFFFFFFFFFFFF ・・・ 0000000000000001 → 0000000000000000

#### 格式

以下為減法擴充 (--) 指令的格式。

```
MW00101 = MW00100 - - 12345;
```
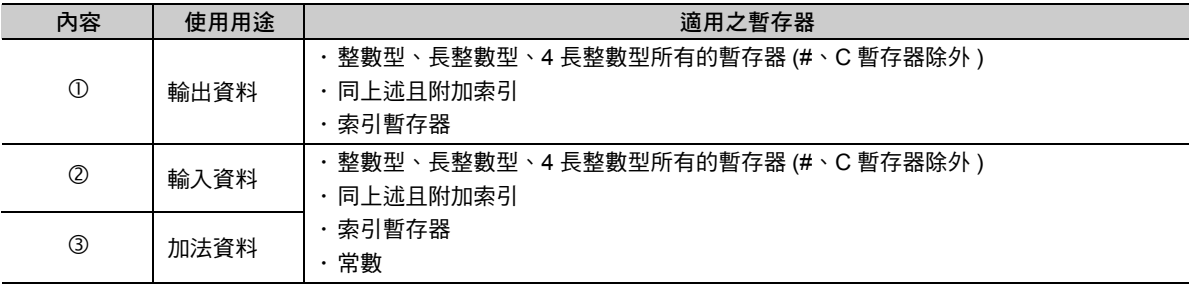

( 註 ) 利用實數型資料來編寫時,將造成編譯器錯誤。

減法擴充 (- -)

# 程式範例

減法擴充 (--) 指令適用於運動程式、序列程式以及階梯圖程式。 以下為減法擴充 (--) 指令的各種程式範例。

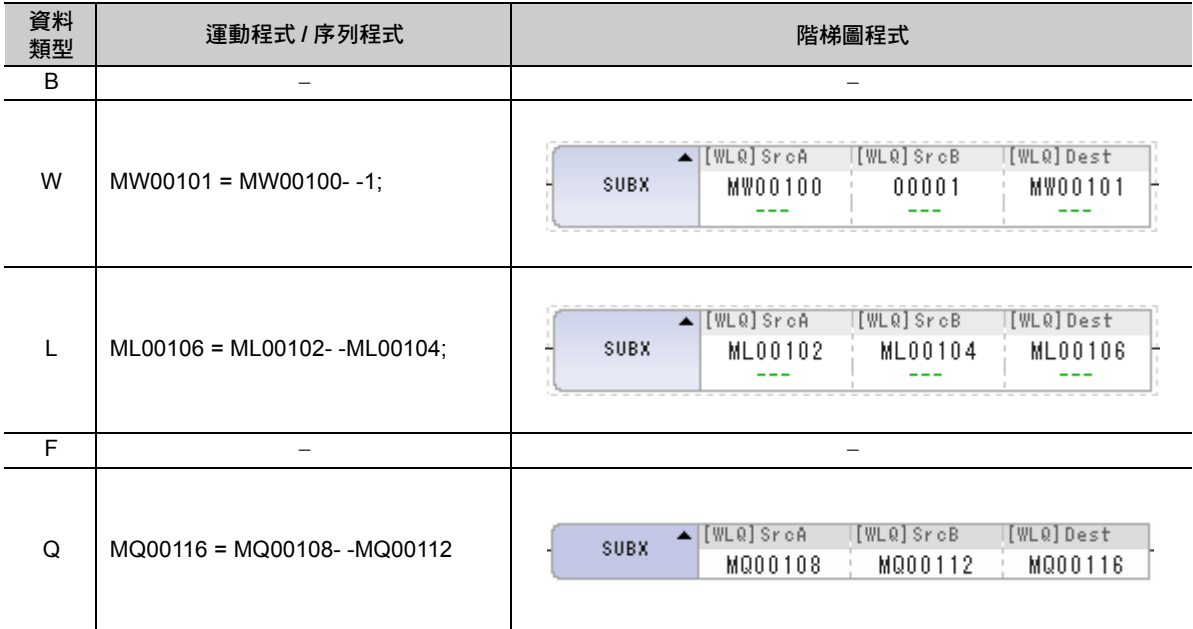

## 乘法 **()**

乘法(\*) 就是將式子右邊的整數或實數相乘,然後再將結果儲存在左邊的暫存器中。能被放在式子右邊相乘 的除了暫存器,還有常數。即使為整數或實數混合,也會在左邊的資料類型進行儲存。

#### 格式

以下為乘法 (\*) 指令的格式。

```
MW00101 = MW00100  12345 ;
0 0 0
```
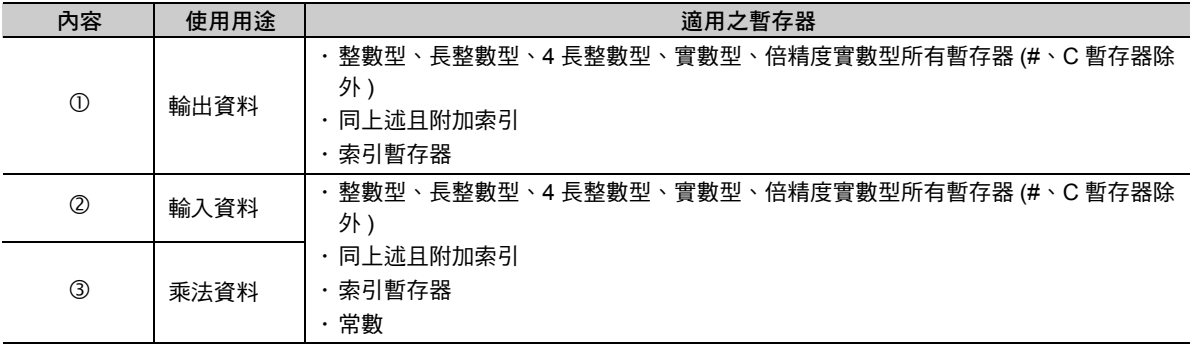

## 程式範例

乘法 (\*) 指令適用於運動程式、序列程式以及階梯圖程式。 以下為乘法 (\*) 指令的各種程式範例。

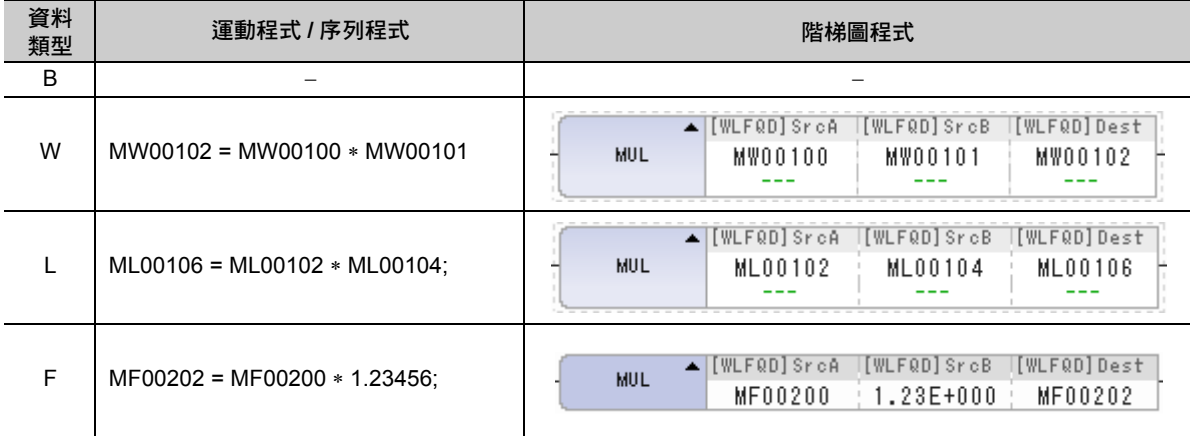

除法 (/)

# 除法 **(/)**

除法 (/) 就是將式子右邊的整數或實數相除,然後再將結果儲存在左邊的暫存器中。能被放在式子右邊相除 的除了暫存器,還有常數。即使為整數或實數混合,也會在左邊的資料類型進行儲存。

#### 格式

以下為除法 (/) 指令的格式。

```
MW00101 = MW00100 / 12345 ;
   \overline{0} \overline{0} \overline{0} \overline{0}
```
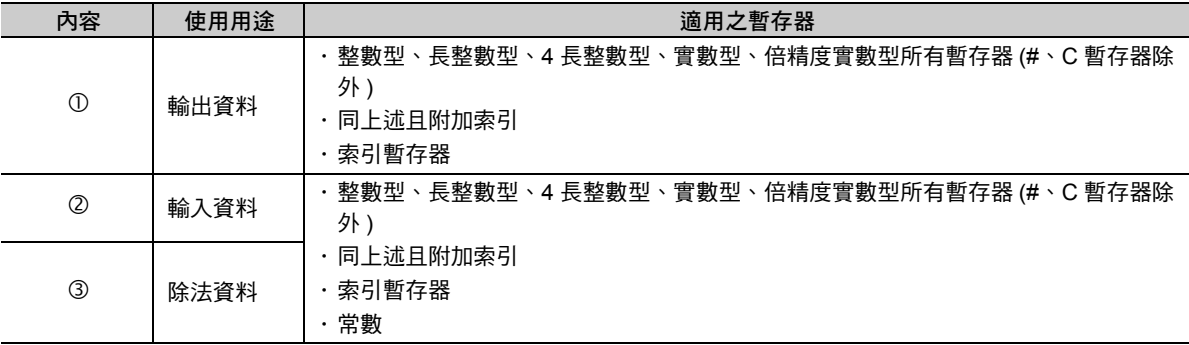

## 程式範例

除法 (/) 指令適用於運動程式、序列程式以及階梯圖程式。 以下為除法 (/) 指令的各種程式範例。

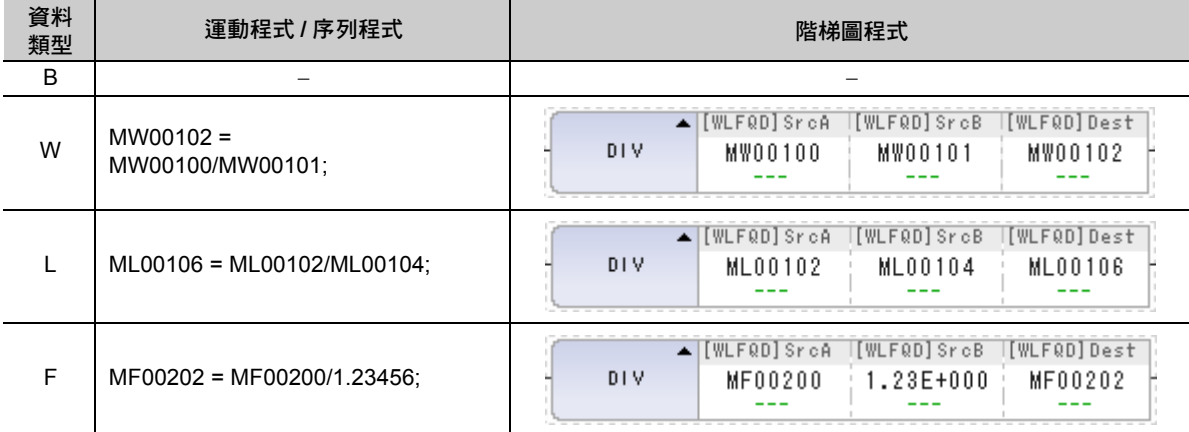

除法餘數 (MOD)

# 除法餘數 **(MOD)**

除法餘數 (MOD) 就是指定為除法運算指令的下一個區塊時, MOD 將被視為除法餘數儲存於您所指定的變 數中。

## 格式

以下為 MOD 指令的格式。

**MW00001 = 1000 / 999; MW00002 = MOD;**   $\overline{\circ}$ 

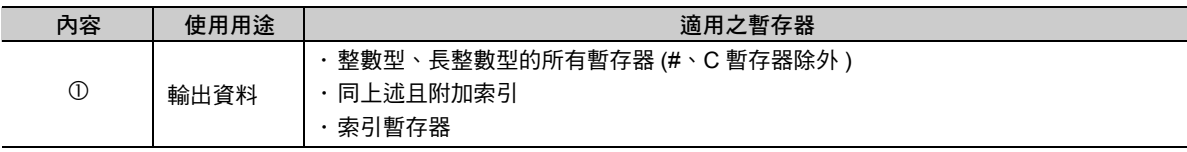

## 程式範例

MOD 指令適用於運動程式、序列程式以及階梯圖程式。 以下為 MOD 指令的各種程式範例。

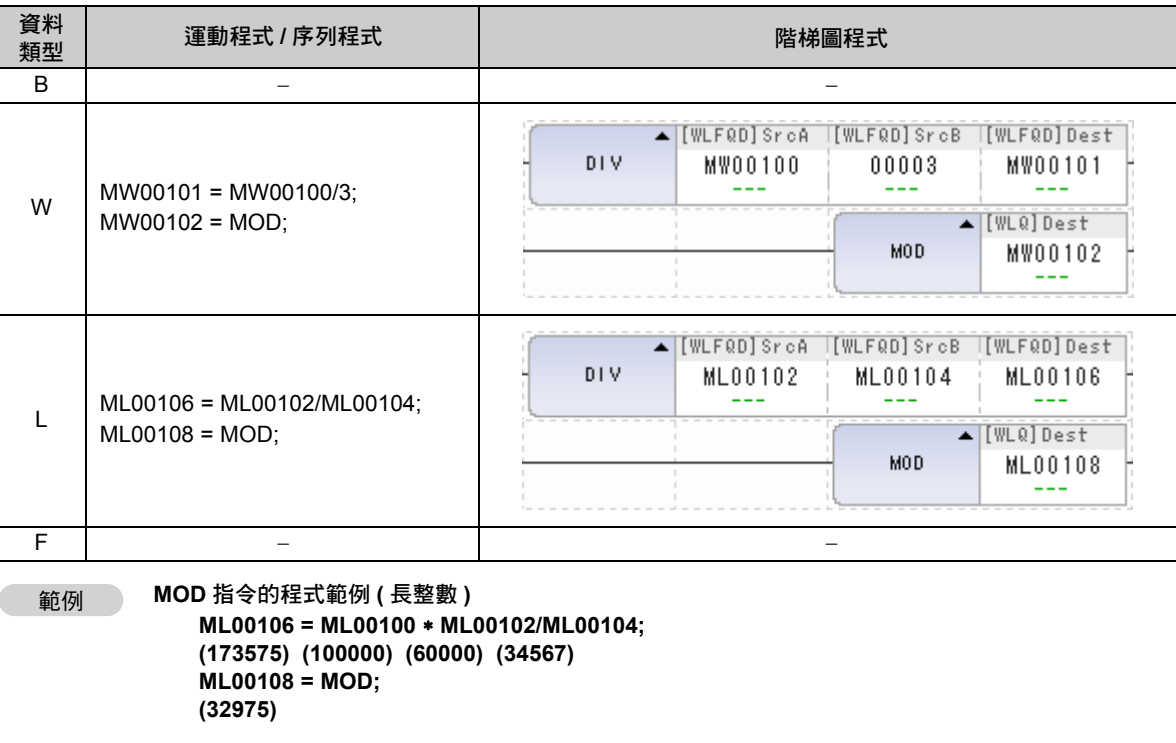

 $\mathbf{\widehat{P}}$ 重要

MOD 指令必須指定在除法運算指令的下一個區塊。若在其他區塊執行,將無法保證運算結果一定正確。

# **6.6** 邏輯運算指令

「邏輯運算指令」是一種用來運算數值真偽的指令。 邏輯運算指令包含 4 種指令,適用於運動程式及序列程式的任一種程式。 下表為邏輯運算指令一覽表。

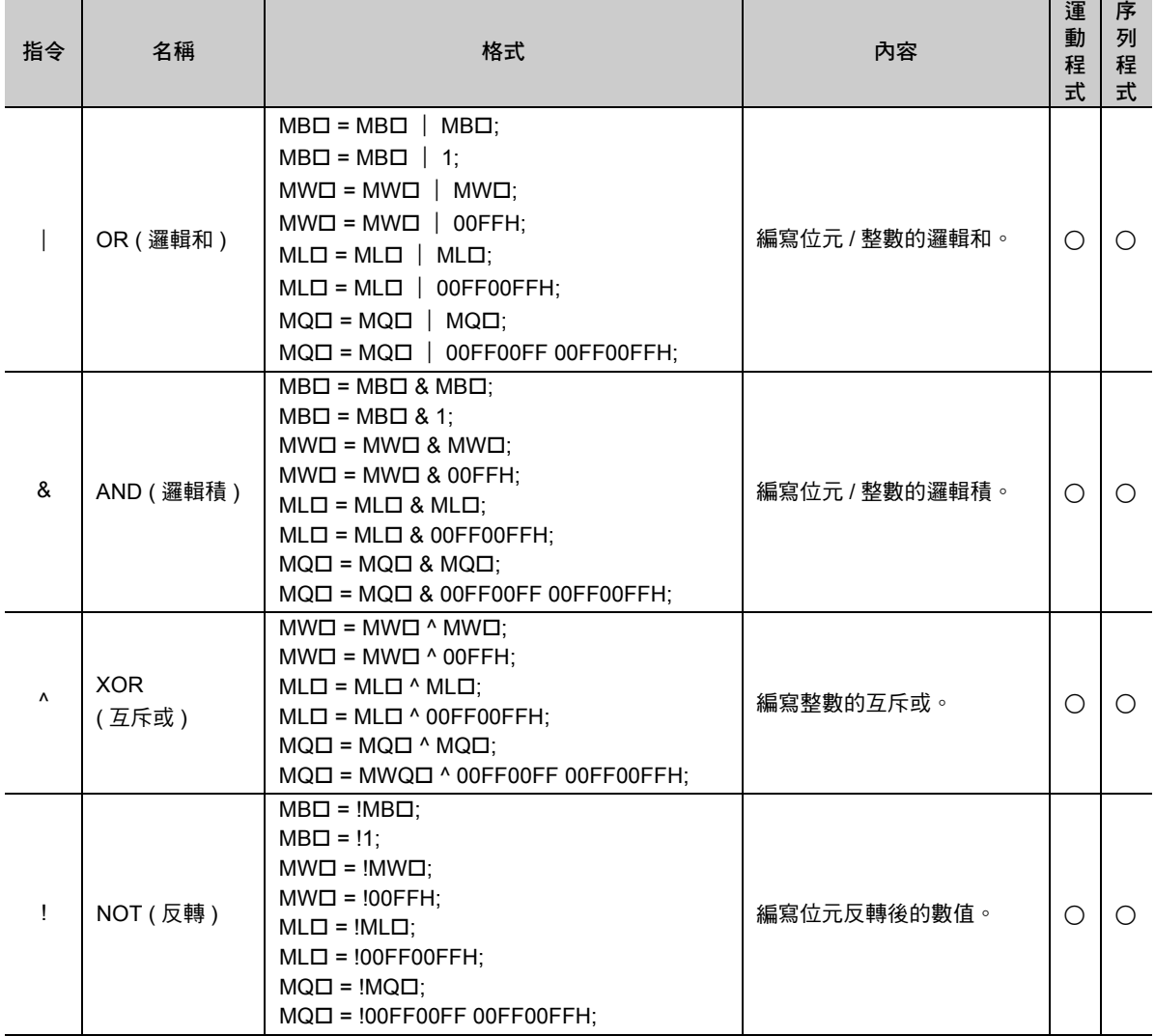

( 註 ) 在格式的□中加入暫存器編號。

雖然可使用與數值運算混合的算式,但無法執行實數運算。 如欲瞭解數值運算的優先順序,請參閱以下章節。

**5.3** [運算時的優先順序](#page-116-0) **(** 第 **5-11** 頁 **)**

## 邏輯和 **(**|**)**

邏輯和 (|) 可用來計算目前的運算結果和您所指定暫存器的邏輯和, 而得到運算結果。實數暫存器無法使 用。

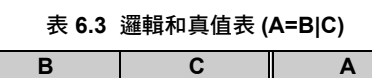

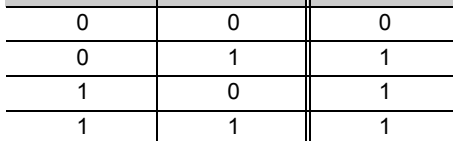

#### 格式

Γ

以下為邏輯和 (|) 指令的格式。

```
MW00100 = DW00102 │ AAAAH;
 0 0 0
```
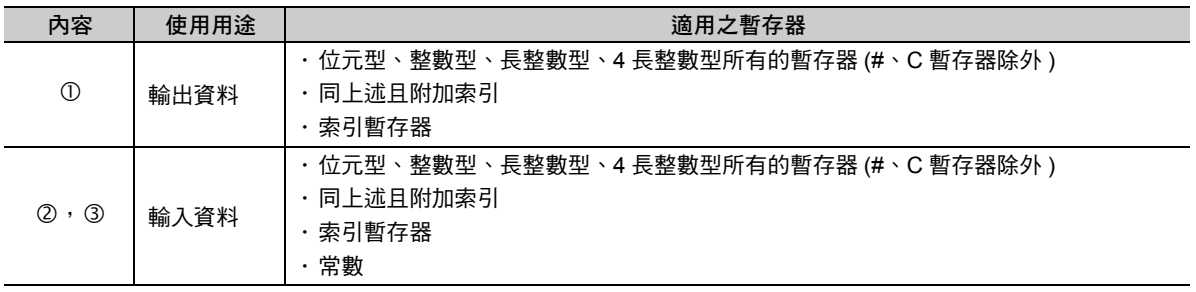

#### 程式範例

邏輯和 (|) 指令適用於運動程式、序列程式以及階梯圖程式。 以下為邏輯和 (|) 指令的各種程式範例。

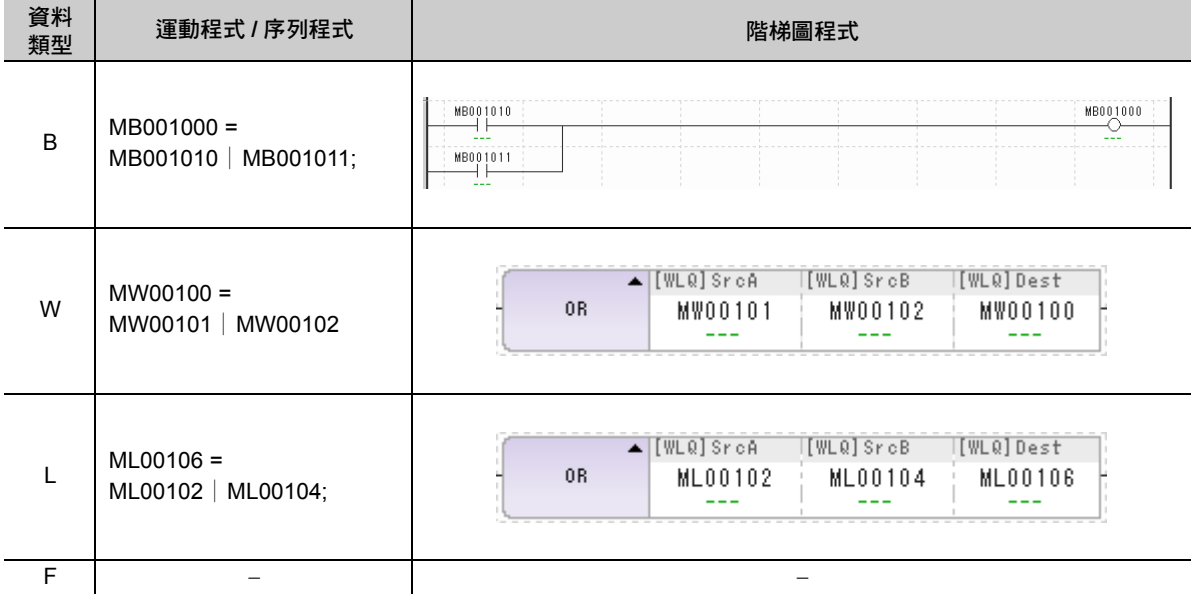

邏輯積 (&)

## 邏輯積 **(&)**

邏輯積 (&) 可用來計算目前的運算結果與您所指定暫存器的邏輯積, 而得到運算結果。實數暫存器無法使 用。

表 **6.4** 邏輯積真值表 **(A=B&C)**

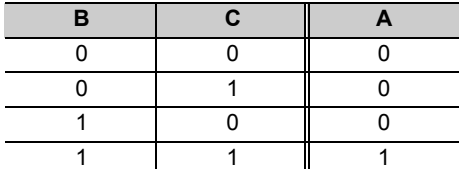

#### 格式

以下為邏輯積 (&) 指令的格式。

**MW00100 = DW00102 & AAAAH;** 

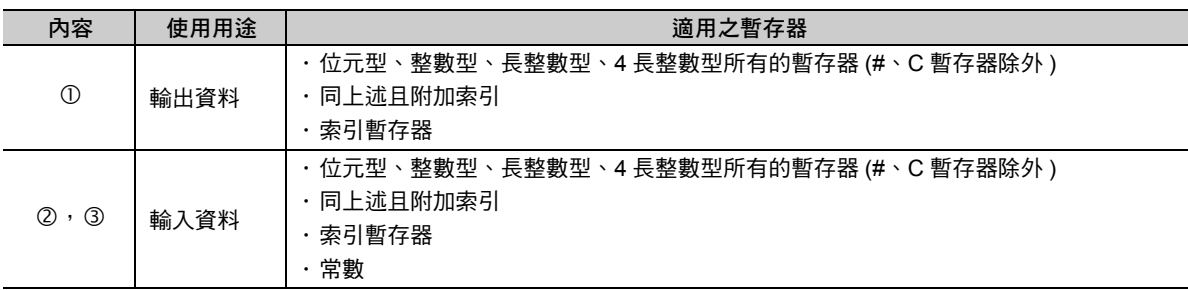

#### 程式範例

邏輯積 (&) 指令適用於運動程式、序列程式以及階梯圖程式。 以下為邏輯積 (&) 指令的各種程式範例。

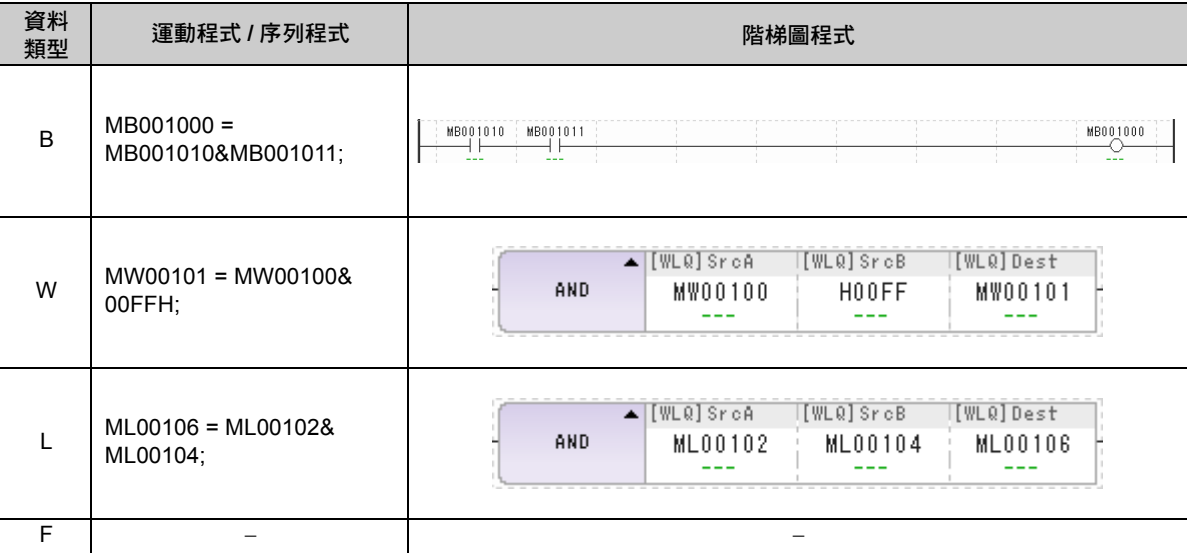

## 互斥或 **(^)**

互斥或 (^) 可用來計算目前的運算結果和您所指定暫存器的互斥或,而得到運算結果。實數暫存器無法使 用。

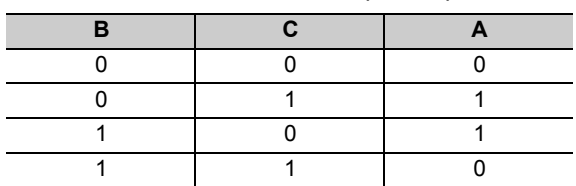

表 **6.5** 互斥或的真值表 **(A=B^C)**

#### 格式

以下為互斥或 (^) 指令的格式。

**MW00100 = DW00102 ^ AAAAH;**  $\overline{0}$   $\overline{2}$   $\overline{3}$ 

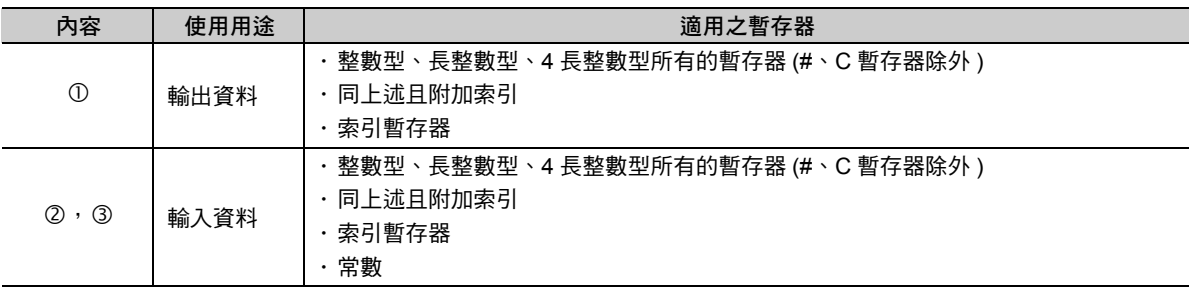

#### 程式範例

互斥或 (^) 指令適用於運動程式、序列程式以及階梯圖程式。 以下為互斥或 (^) 指令的各種程式範例。

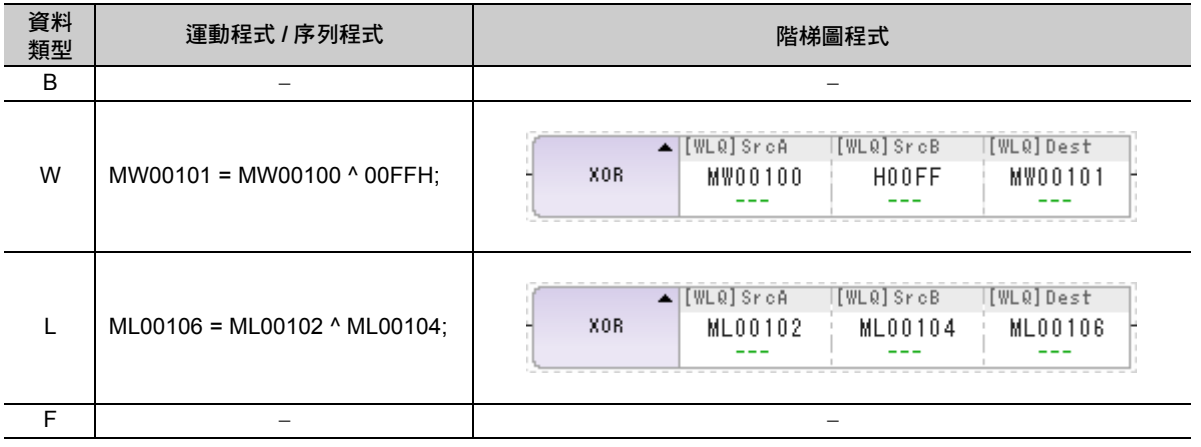

反轉 (!)

## 反轉 **(!)**

反轉 (!) 指令可將您所指定的暫存器資料反轉,而得到運算結果。實數暫存器不適用。

## 格式

以下為反轉 (!) 指令的格式。

**MB001000 = ! MB001010;**  $\overline{\circ}$   $\overline{\circ}$ 

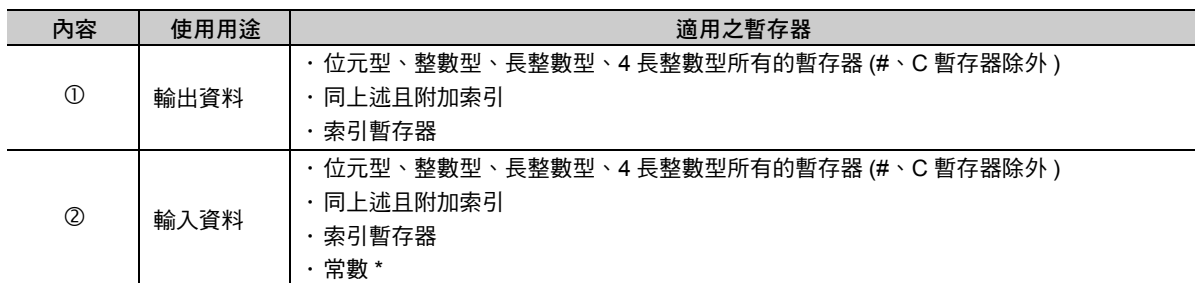

\* 無法指定位元型的常數。

## 程式範例

反轉 (!) 指令適用於運動程式、序列程式以及階梯圖程式。 以下為反轉 (!) 指令的各種程式範例。

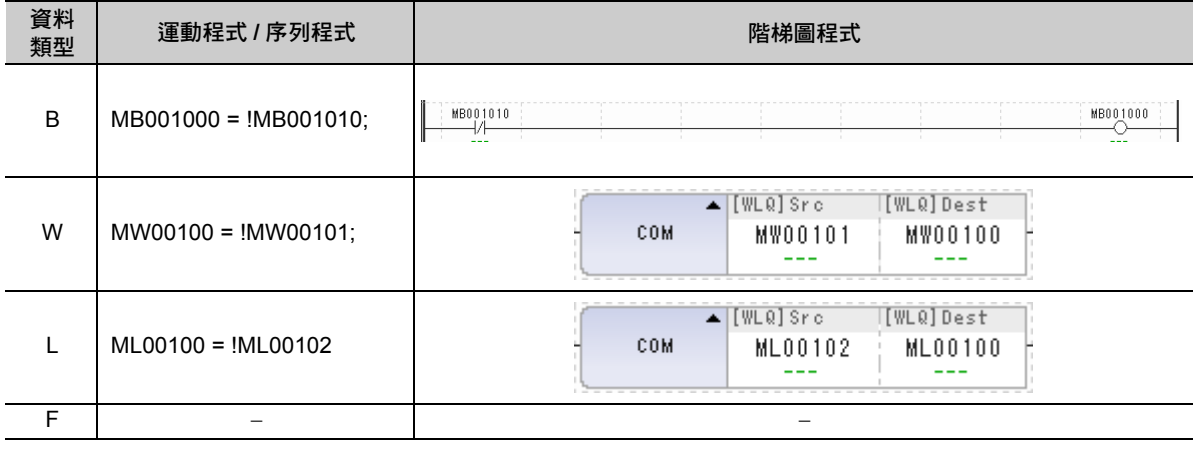

範例

反轉 **(!)** 指令的程式範例 **MW00100 = !MW00101;**

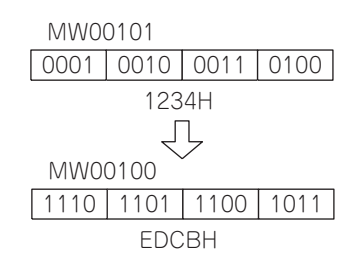

# **6.7** 數值比較

接下來將說明用來判別條件式的數值比較指令。 數值比較指令包含 6 種指令,運動程式或序列程式皆可適用。 下表為數值比較指令一覽表。

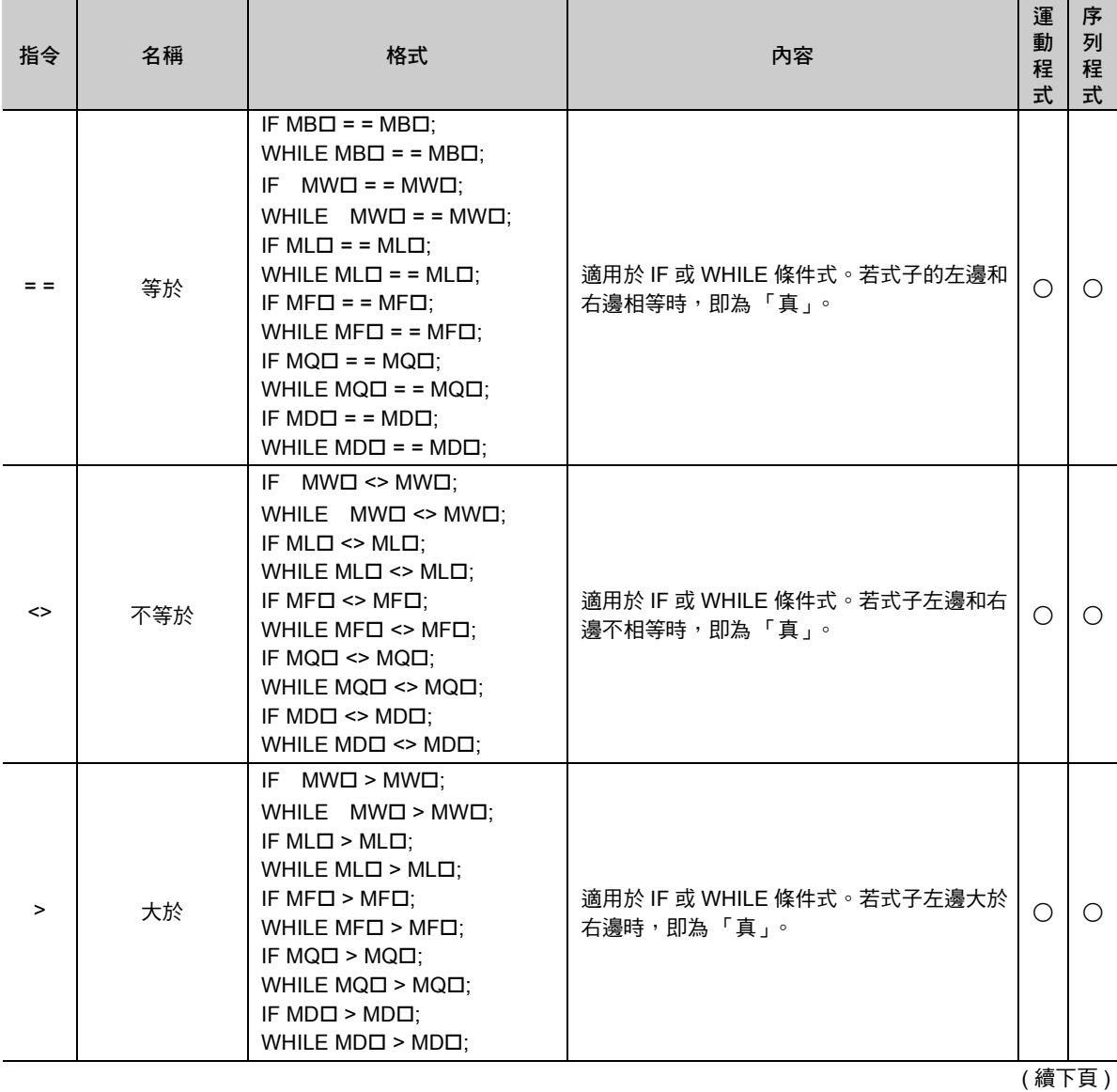

 $6<sup>1</sup>$ 

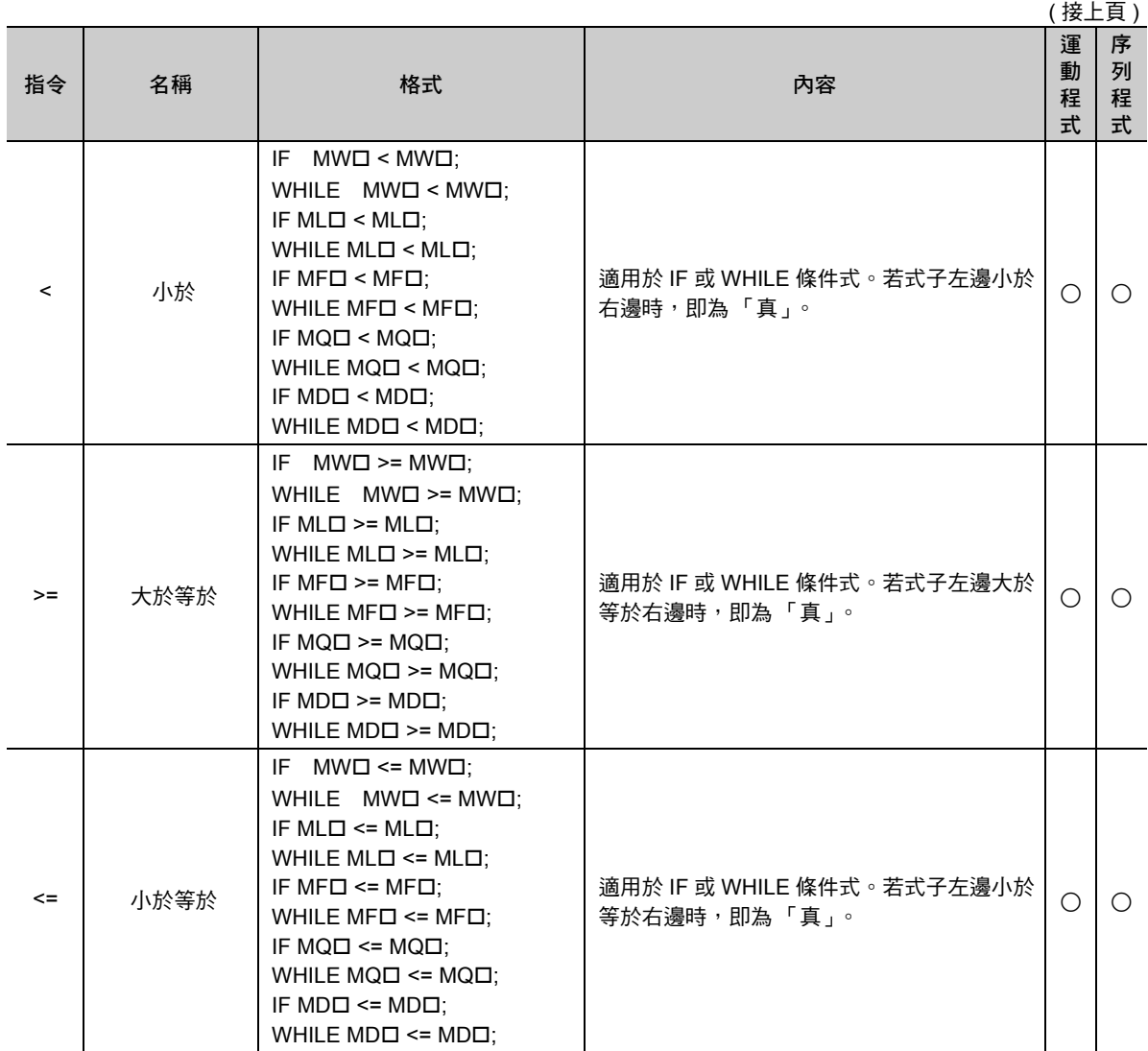

( 註 ) 在格式的□中加入暫存器編號。

# 數值比較 **(= =**,**<>**,**>**,**<**,**>=**,**<=)**

數值比較 (==、<>、>、<、>=、<=) 指令可用來判別分歧 (IF ELSE IEND)、循環 (WHILE WEND)、包含 1 次掃描 WAIT 的循環 (WHILE WENDX) 或是等待輸出入 (IOW) 等 「條件式」。比較指令包含以下 6 種指 令。

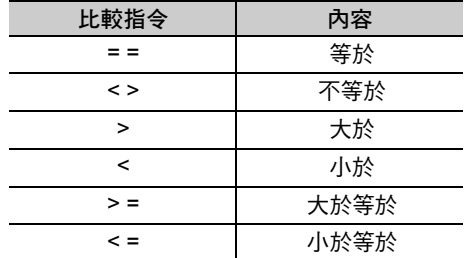

#### 格式

以下為數值比較 (==、<>、>、<、>=、<=) 指令的格式。

```
IF MB001000 = = 1;
              \overline{\circ}
```
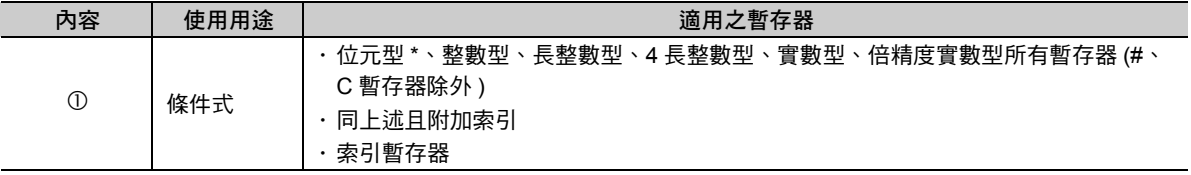

\* 位元型條件式只能使用等於 (==)。

#### 程式範例

數值比較指令適用於運動程式、序列程式以及階梯圖程式。 以下為數值比較指令的各種程式範例。

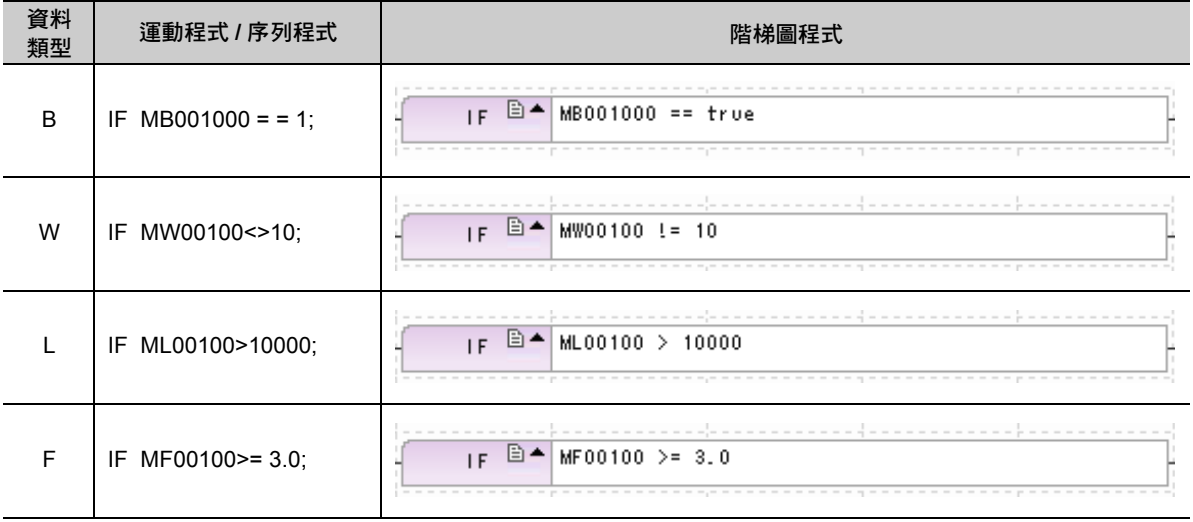

接下來要介紹數值比較指令所適用的條件式。

數值比較  $(==, <>, >> - <> - ==, < ==)$ 

 比較位元型資料 ■ 格式 數值比較指令以 ==( 等於 ) 來表示。 式子左邊編寫暫存器,右邊則寫 0 或 1。 ■ 條件式運算 編寫 &、|、! ( 邏輯積、邏輯和、反轉 ) 邏輯演算。 ■ 語法錯誤範例 發生下述情況時,將出現語法錯誤。 ・ 在數值比較指令中編寫 <>( 不等於 ) ・於式子左邊編寫數值,或於右邊編寫暫存器時 ・ 未加上數值比較指令時 ・ 編寫多個數值比較指令時 比較整數 **/** 長整數 **/** 實數型資料 ■ 格式 可使用所有的數值比較指令 (==、<>、>、<、>=、<=) 等。 暫存器可編寫在式子左邊或右邊。 **IF MB000000 = = 0; "MB000000 = 0 IF MB000000 = = 1; "MB000000 = 1 IF (MB000000 & MB000001) = = 1; "MB000000 = 1** 且**MB000001 = 1 IF (MB000000 & !MB000001) = = 1; "MB000000 = 1** 且**MB000001 = 0 IF (MB000000** | **MB000001) = = 1; "MB000000 = 1** 或是**MB000001 = 1 IF (MB000000** | **!MB000001) = = 1; "MB000000 = 1** 或是**MB000001 = 0 IF MB000000 <> 0;** ⇒ 語法錯誤 **IF 1 = = MB000000;** ⇒ 語法錯誤 **IF MB000000 = = MB000001;** → 語法錯誤 **IF MB000000; ⇒ 語法錯誤 IF (0);** → 語法錯誤 **IF (MB000000 = = 0) & (MB000001 = = 1);** ⇒ 語法錯誤 **IF MW00000 = = 3;**  $\blacksquare$  **"MW00000 = 3** 

數值比較 (= =, <>, >, <, >=, <=,

■ 條件式運算

可編寫數值運算或邏輯運算。

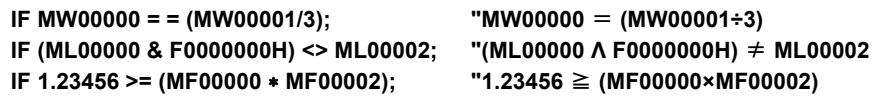

#### ■ 語法錯誤範例

發生下述情況時,將出現語法錯誤。

・ 式子兩邊皆只有編寫常數時

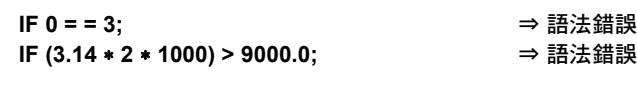

・ 未加上數值比較指令時

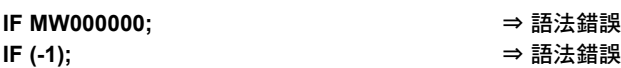

- ・ 編寫多個數值比較指令時
	- **IF (MW00000 < 0) & (MW000001 > 0);** ⇒ 語法錯誤

 $6\overline{6}$ 

位元右移 (SFR)

# **6.8** 資料操作

「資料操作」指令可用來複製或移動您所指定的暫存器資料。 資料操作指令包含 6 種指令,適用於運動程式及序列程式。 下表為資料操作指令一覽表。

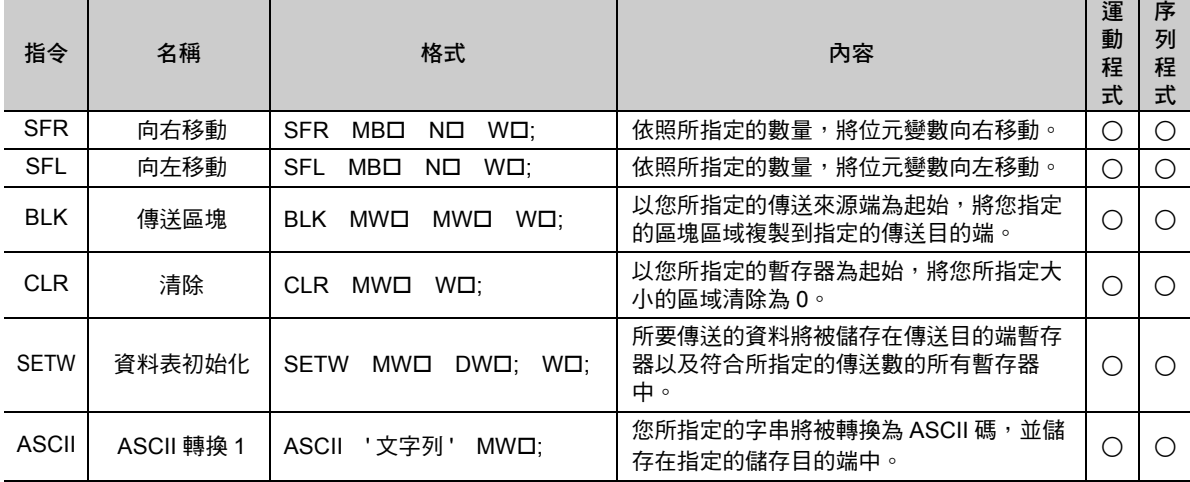

( 註 ) 在格式的 中加入暫存器編號。

# 位元右移 **(SFR)**

位元右移 (SFR) 就是根據起始位元編號和位元範圍所指定的位元列,僅將指定的位移數向右移動。

## 格式

以下為 SFR 指令的格式。

**SFR MB001000 N5 W10 ;** 

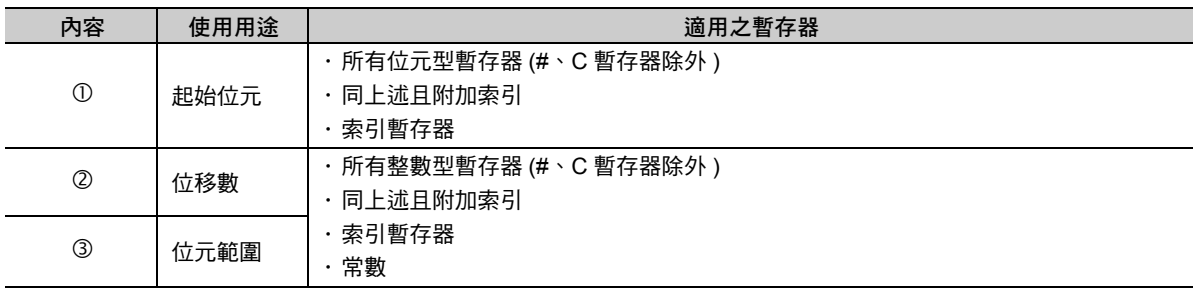

## 程式範例

SFR 指令適用於運動程式、序列程式以及階梯圖程式。 以下為 SFR 指令的各種程式範例。

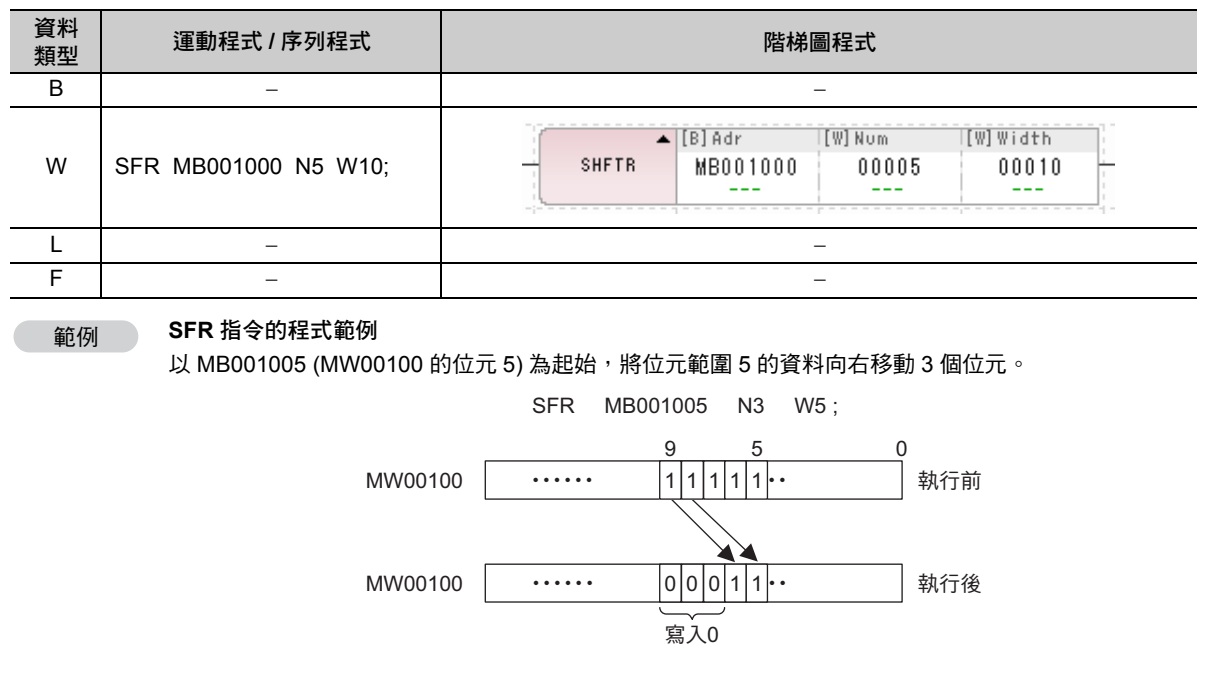

補充 ) 利用 SFR 指令讓位移數 ≥ 位元範圍時,您所指定的位元幅度資料將全部變為 0。

位元左移 (SFL)

## 位元左移 **(SFL)**

位元左移 (SFL) 就是根據起始位元編號及位元範圍所指定的位元列,僅將指定的位移數向左移動。

### 格式

以下為 SFL 指令的格式。

**SFL MB001000 N5 W10 ;**  $\overline{\circ}$   $\overline{\circ}$   $\overline{\circ}$ 

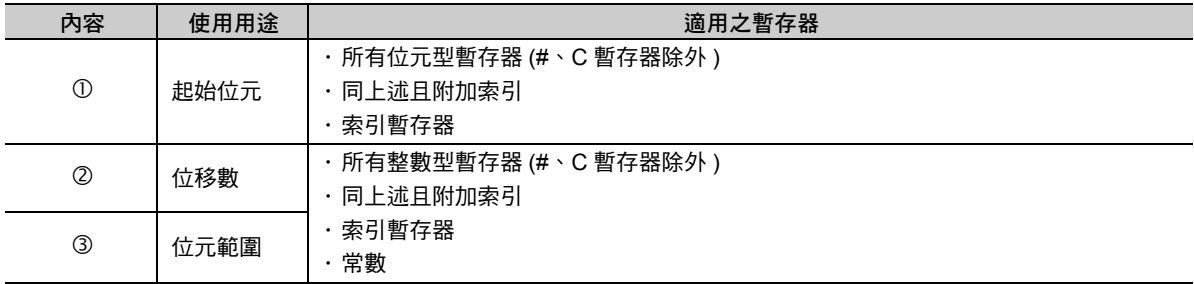

#### 程式範例

SFL 指令適用於運動程式、序列程式以及階梯圖程式。 以下為 SFL 指令的各種程式範例。

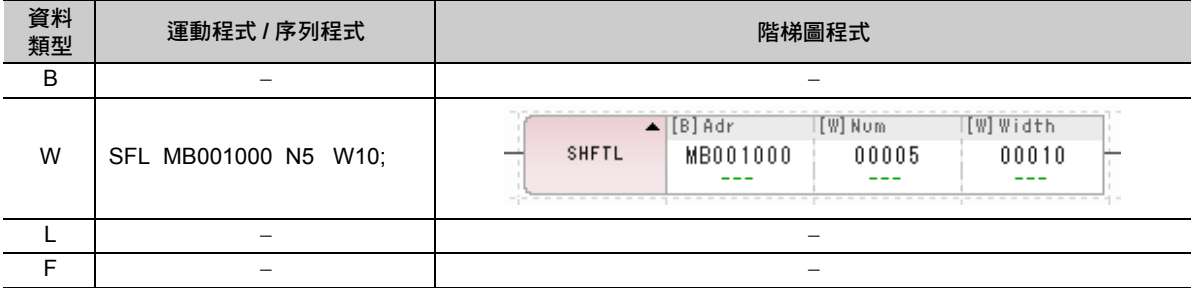

範例

#### **SFL** 指令的程式範例

以 MB00100A (MW00100 的位元 A) 為起始,將位元範圍 10 的資料向左移動 5 個位元。

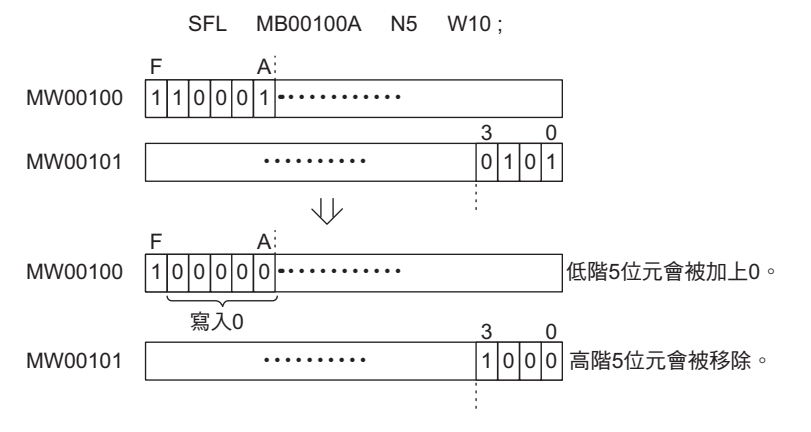

補充 ) 利用 SFL 指令讓位移數 ≥ 位元範圍時,您所指定的位元範圍資料將全部變為 0。

傳送區塊 (BLK)

## 傳送區塊 **(BLK)**

傳送區塊 (BLK) 就是從傳送來源端暫存器的起始位置開始,將指定數量的字元資料傳送到傳送目的端暫存 器的起始位置。

## 格式

以下為 BLK 指令的格式。

```
BLK MW00100 DW00100 W10 ;
    0 0 0
```
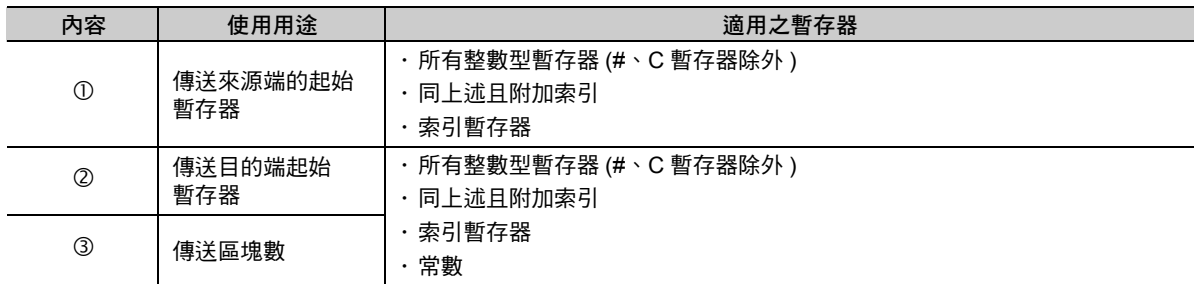

## 程式範例

BLK 指令適用於運動程式、序列程式以及階梯圖程式。 以下為 BLK 指令的各種程式範例。

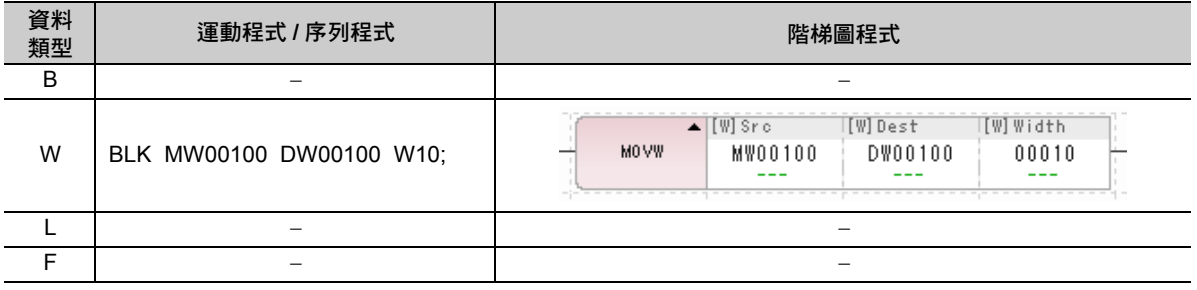

範例

#### **BLK** 指令的程式範例

將 MW00100~MW00109 傳送到 MW00200~MW00209。

BLK MW00100 MW00200 W10;

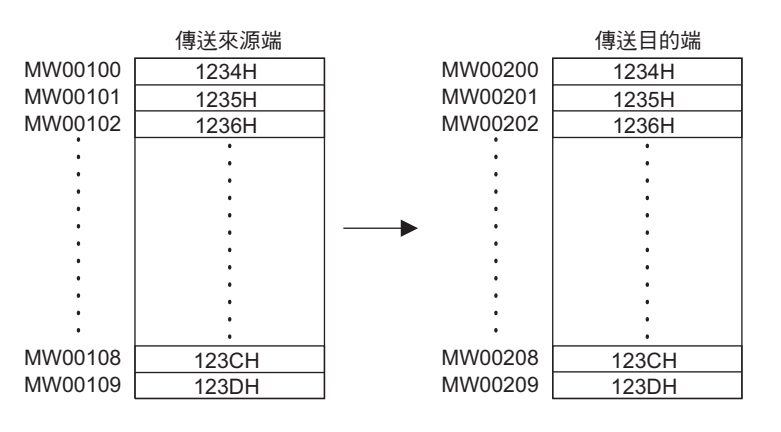

補充 )

只要傳送來源端和目的端沒有重覆,傳送來源端資料就會直接被傳送到目的端。傳送來源端和目的 端重覆時,傳送來源端資料可能無法直接被傳送到目的端。

清除 (CLR)

# 清除 **(CLR)**

清除 (CLR) 指令可從清除資料起始暫存器開始,將指定的區塊數字元資料清除為 0。

## 格式

以下為 CLR 指令的格式。

**CLR MW00100 W10**;  $\overline{\circ}$ 

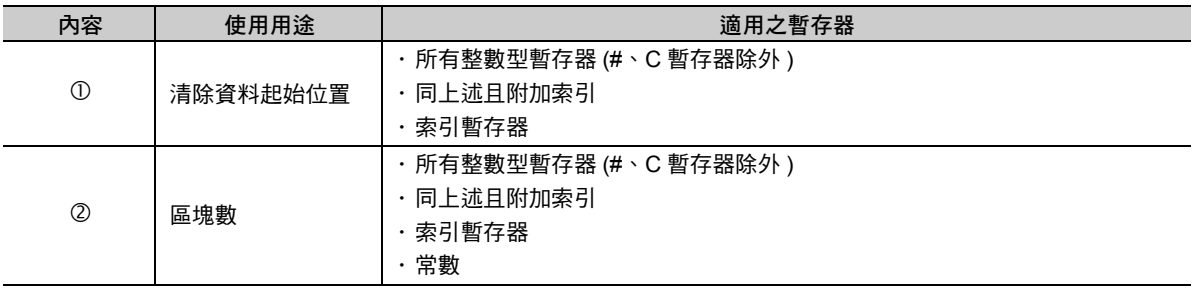

#### 程式範例

CLR 指令適用於運動程式、序列程式以及階梯圖程式。 以下為 CLR 指令的各種程式範例。

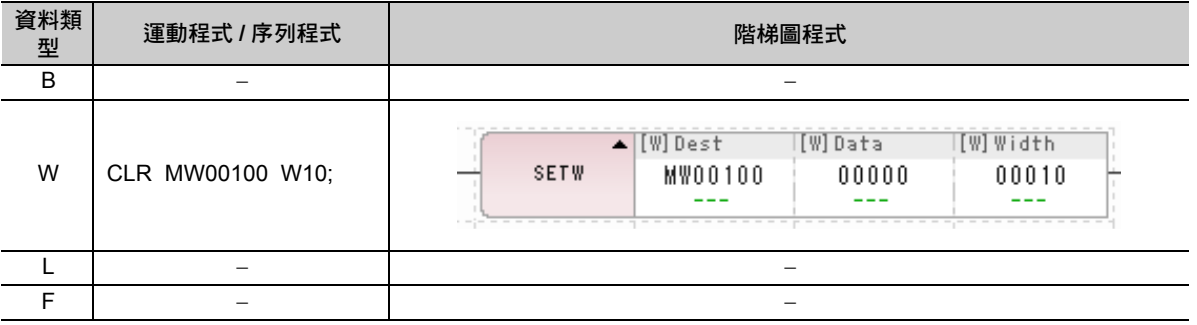

範例

**CLR** 指令的程式範例

將 MW00100~MW00119 的內容清除為 0。

CLR MW00100 W20;

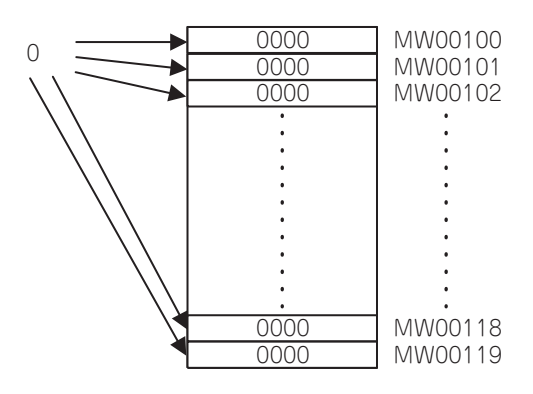

資料表初始化 (SETW)

# 資料表初始化 **(SETW)**

資料表初始化 (SETW) 是一種用來將傳送的資料儲存在傳送目的端暫存器和傳送數量所指定的所有暫存器 中的指令。暫存器的編號往增加方向對每個字元進行儲存作業。

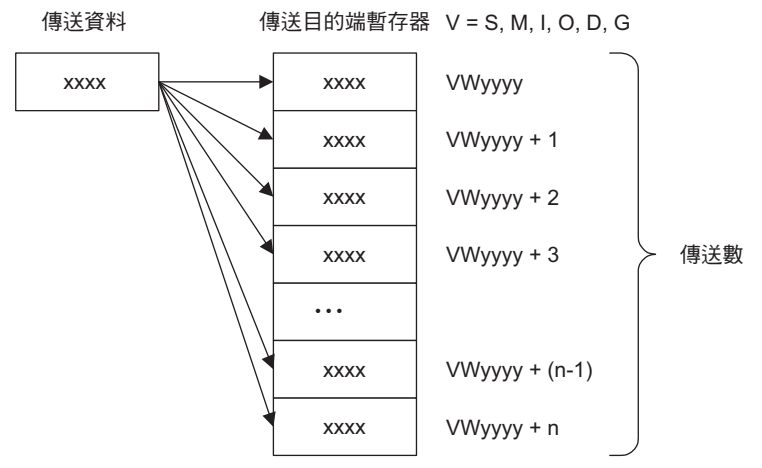

#### 格式

以下為 SETW 指令的格式。

#### **SETW MW00100 DW00100 W10;**  $\overline{0}$   $\overline{2}$   $\overline{3}$

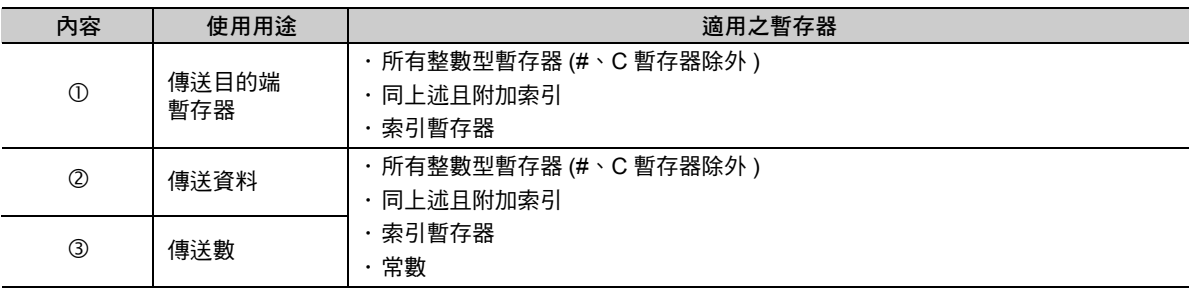

#### 程式範例

以下為 SETW 指令的程式範例。

#### **DW00100 = 1234;**

**SETW MW00100 DW00100 W7; "** 利用 **DW00100** 的數值,將 **MW00100~MW00106** 進行初始化 **" END;**

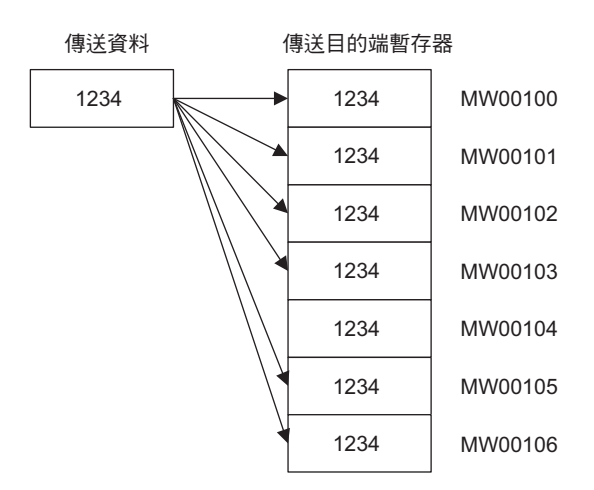

運動語言指令 6運動語言指令

## **ASCII** 轉換 **1 (ASCII)**

ASCII轉換1 (ASCII)可將指令所指定的字元 (字串)轉換為ASCII碼,然後再儲存到您所指定的儲存目的端暫 存器 ( 整數型暫存器 ) 中。可區分大小寫。

依照第 1 個字元:第 1 個字元的低位元組、第 2 個字元 : 第 1 個字元的高位元組的順序進行儲存。若字串 的長度為奇數時,則儲存目的端的最後一個字元的高位元組將變為 0。最多可輸入 32 個字。

### 格式

以下為 ASCII 指令的格式。

**ASCII 'ABCDEFG' MW00200;**  $\overline{0}$   $\overline{0}$ 

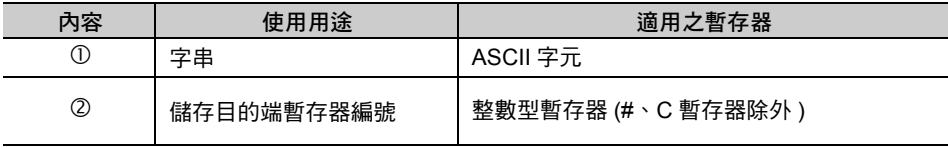

接下來將介紹 ASCII 指令適用 / 不適用之字元。

#### ◆ 適用之字元

下表為 ASCII 指令適用之字元。

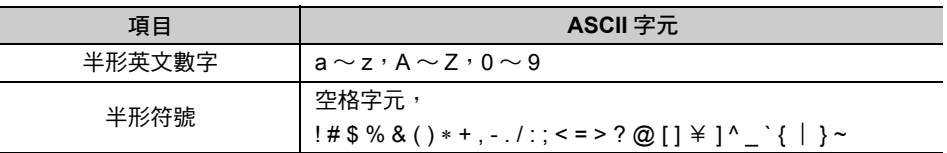

#### ◆ 無法使用之字元

下表為 ASCII 指令不適用之字元。

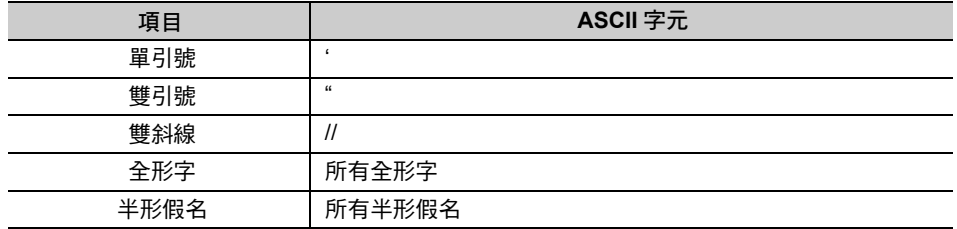

# 程式範例

以下為 ASCII 指令的程式範例。

#### 將字串 **"ABCD"** 儲存到 **MW00100~MW00101** 時

**ASCII 'ABCD' MW00100;**

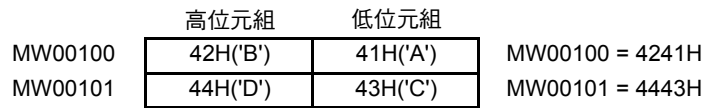

#### 將字串 **"ABCDEFG"** 儲存到 **MW00100~MW00103** 時

**ASCII 'ABCDEFG' MW00100;**

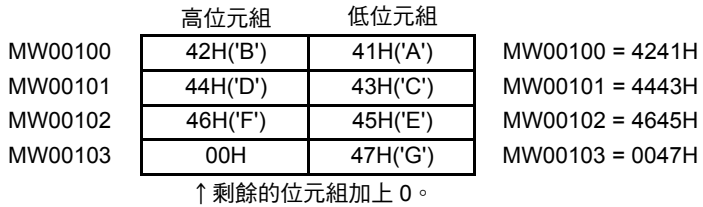

運動語言指令 6運動語言指令

# **6.9** 基本函數

「基本函數指令」是一種將數值運算和邏輯運算互相組合的特殊運算指令。 基本函數指令包含了 17 種指令。

下表為基本函數指令一覽表。

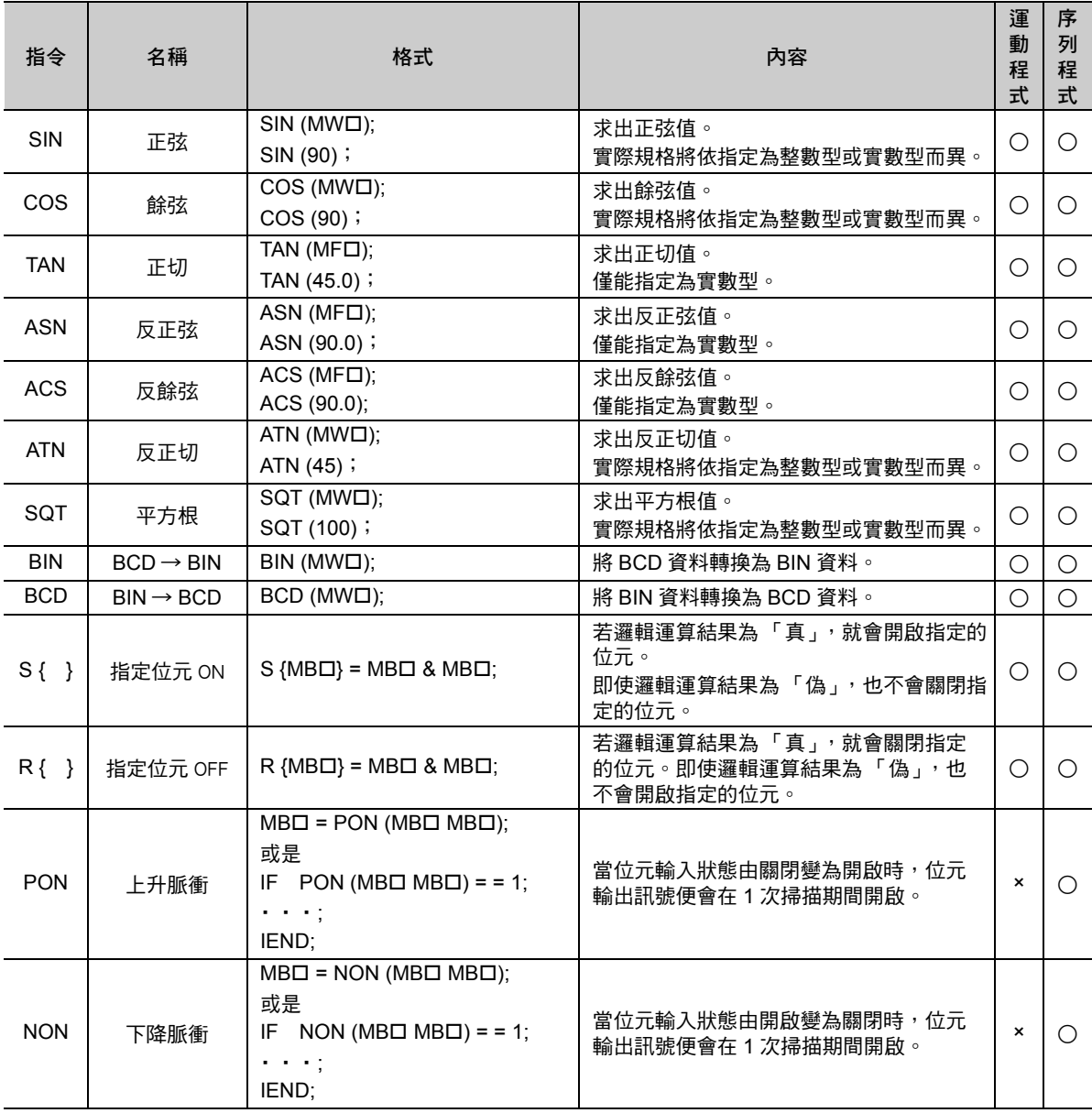

( 續下頁 )

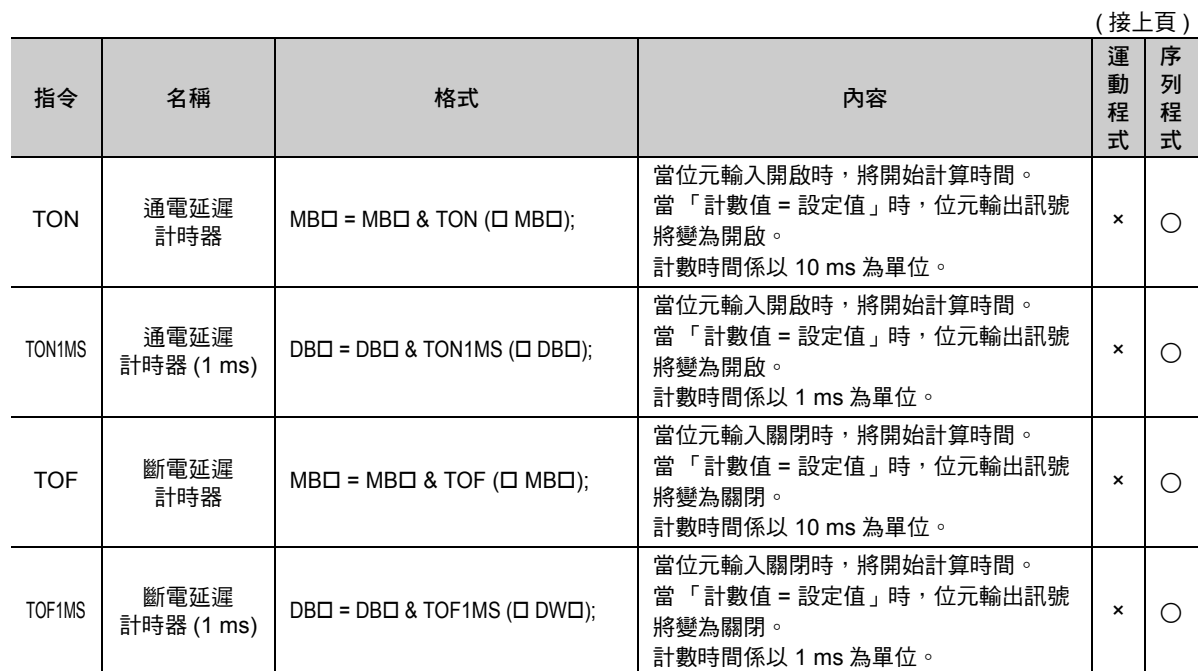

( 註 ) 在格式的 中加入暫存器編號。

 $6<sup>1</sup>$ 

正弦 (SIN)

## 正弦 **(SIN)**

正弦 (SIN) 可將整數型或實數型資料的正弦值儲存作為運算結果。長整數型資料無法使用本指令。

## 格式

以下為 SIN 指令的格式。

**MW00100 = SIN (3000);**

 $\overline{0}$   $\overline{0}$ 

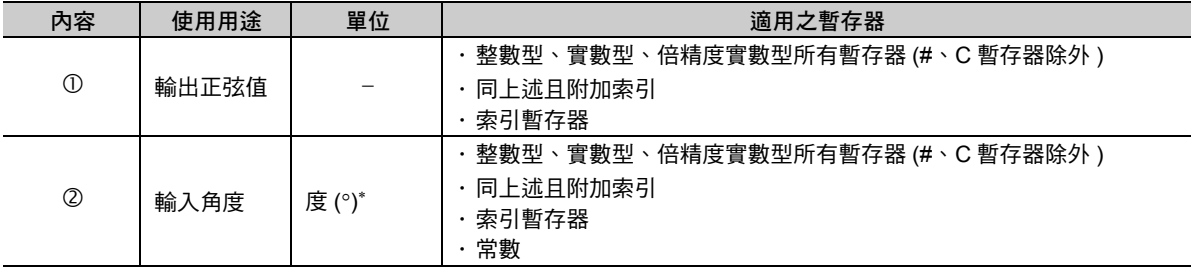

\* 輸入單位和輸出結果依整數型、實數型而異。

・ 整數型時

適用範圍為 -327.68 ~ 327.67°。使用先前的運算結果 ( 整數型資料 ) 作為輸入資料, 再將運算結果儲存至整數型暫存器 中 ( 輸入單位 1 = 0.01°)。將輸出 x 10000 倍的數值作為運算結果。

・ 實數型時

---------<br>輸入並使用先前的運算結果 ( 實數型資料 ),然後再將正弦值儲存至實數型暫存器中 ( 單位 = 度 )。

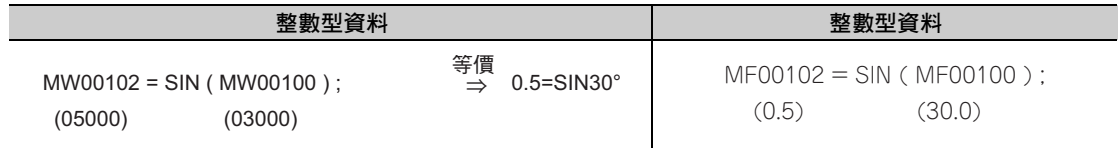

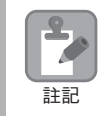

若資料為整數型時,只要所輸入的數值超過 -327.68 ~ 327.67° 的範圍,將無法產生正確的結果。

#### 程式範例

SIN 指令適用於運動程式、序列程式以及階梯圖程式。

以下為 SIN 指令的各種程式範例。

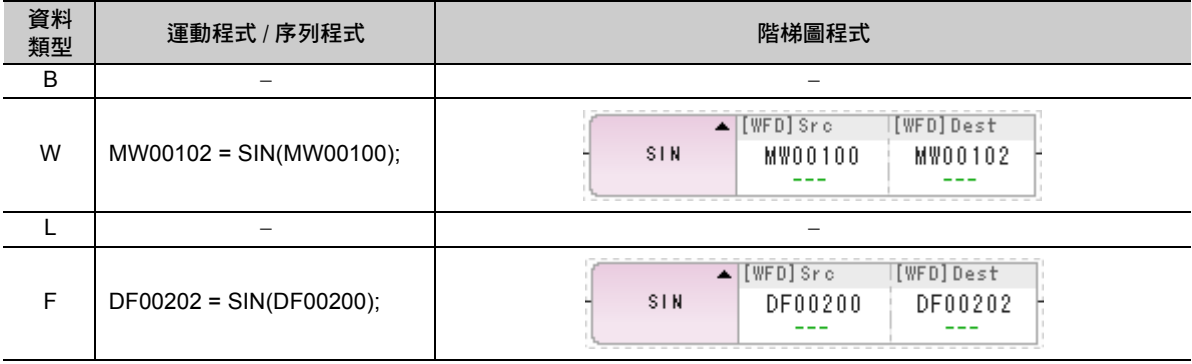

餘弦 (COS)

## 餘弦 **(COS)**

餘弦 (COS) 可將整數型或實數型資料的餘弦值儲存作為運算結果。 長整數型資料不適用本指令。

## 格式

以下為 COS 指令的格式。

**MW00100 = COS (3000);**  $\mathbb{O}$   $\qquad \qquad \mathbb{O}$ 

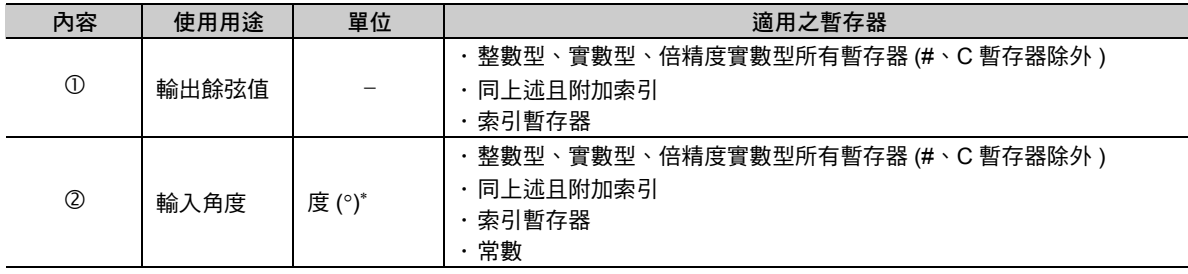

\* 輸入單位和輸出結果依整數型、實數型而異。

#### ・ 整數型資料

適用範圍為 -327.68 ~ 327.67°。使用先前的運算結果 ( 整數型資料 ) 作為輸入資料,然後再將運算結果儲存至整數型暫 存器中 ( 輸入單位 1 = 0.01°)。

將輸出 x 10000 倍的數值作為運算結果。

・ 實數型資料

輸入並使用先前的運算結果 ( 實數型資料 ), 再將餘弦值儲存至實數型暫存器中 ( 單位 = 度 )。

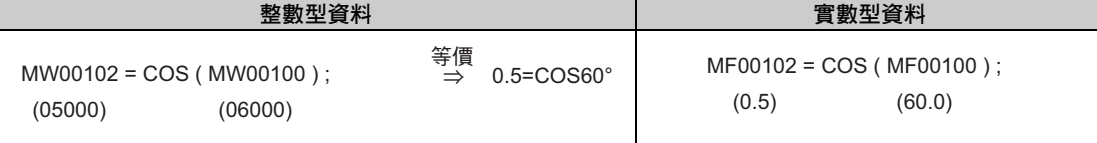

 $\mathbf{S}$ **P** 註記

若資料為整數型時,只要所輸入的數值超過 -327.68 ~ 327.67° 的範圍,將無法產生正確的結果。

## 程式範例

COS 指令適用於運動程式、序列程式以及階梯圖程式。 以下為 COS 指令的各種程式範例。

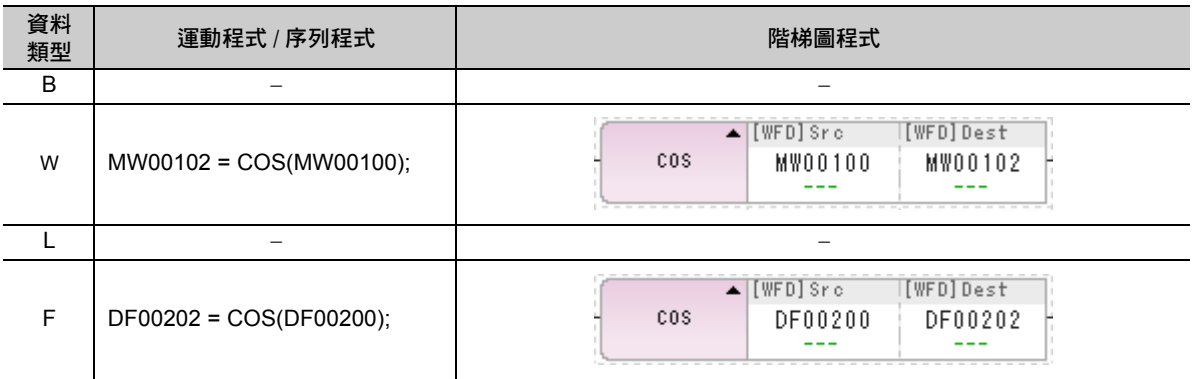

正切 (TAN)

## 正切 **(TAN)**

正切 (TAN) 指令可將您所指定的變數或常數 ( 單位 = 度 ) 當作輸入資料, 並將其正切值儲存在實數型暫存器 中。

## 格式

以下為 TAN 指令的格式。

#### **MW00100 = TAN (1.0);**  $\mathbb{O}$   $\qquad \qquad \mathbb{O}$

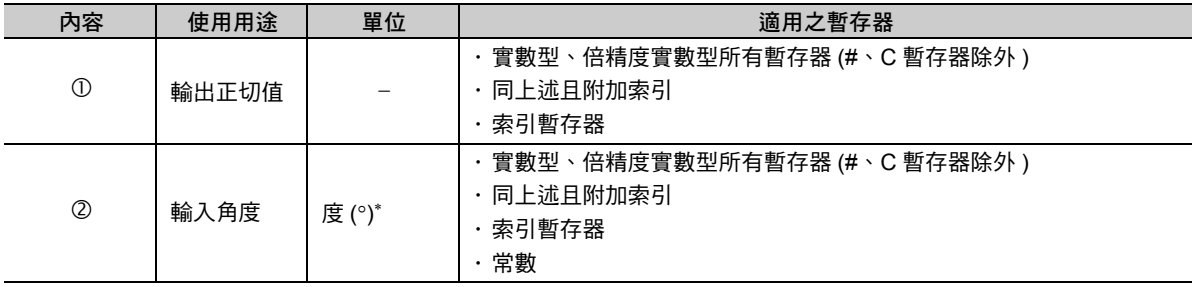

\* ( 範例 ) 輸入值 (θ = 45.0°) 的正切值:計算 TAN (θ) = 1.0。 DF00102=TAN(DF00100);

 $(1.0)$   $(45.0)$ 

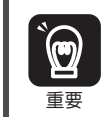

TAN 指令僅適用實數型資料。若指定位元 / 整數 / 長整數時, 編譯時將發生錯誤。

## 程式範例

TAN 指令適用於運動程式、序列程式以及階梯圖程式。 以下為 TAN 指令的各種程式範例。

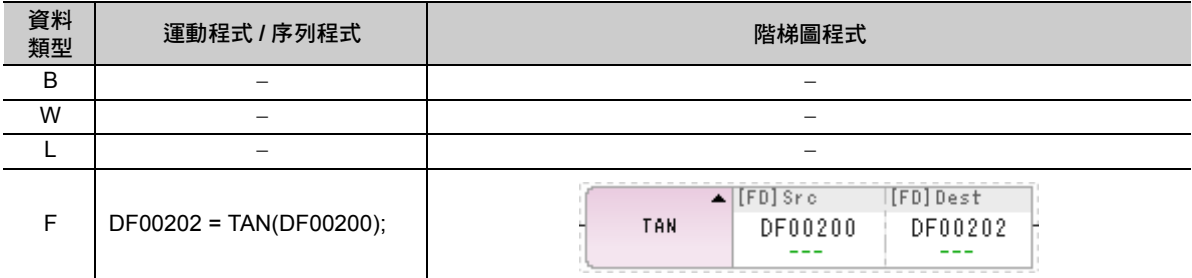

反正弦 (ASN)

## 反正弦 **(ASN)**

反正弦 (ASN) 指令可將您所指定的變數或常數當作輸入資料,並將其反正弦值 ( 單位 = 度 ) 儲存在實數型 暫存器中。

## 格式

以下為 ASN 指令的格式。

#### **MF00100 = ASN (0.5);**  $\overline{0}$   $\overline{2}$

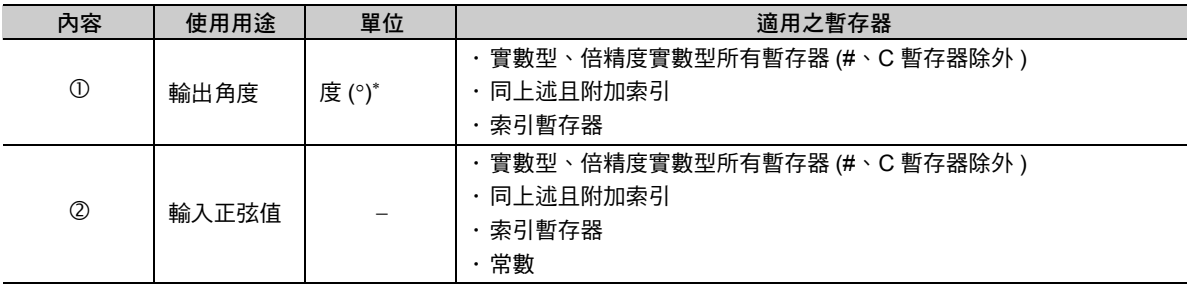

\* ( 範例 ) 輸入值 (0.5) 的反正弦值:計算 ASN (0.5) = 30.0°。

MF00202=ASN(MF00200);

(30.0) (0.5)

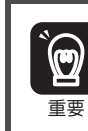

ASN 指令僅適用實數型資料。若指定位元 / 整數 / 長整數時, 編譯時將發生錯誤。

## 程式範例

ASN 指令適用於運動程式、序列程式以及階梯圖程式。 以下為 ASN 指令的各種程式範例。

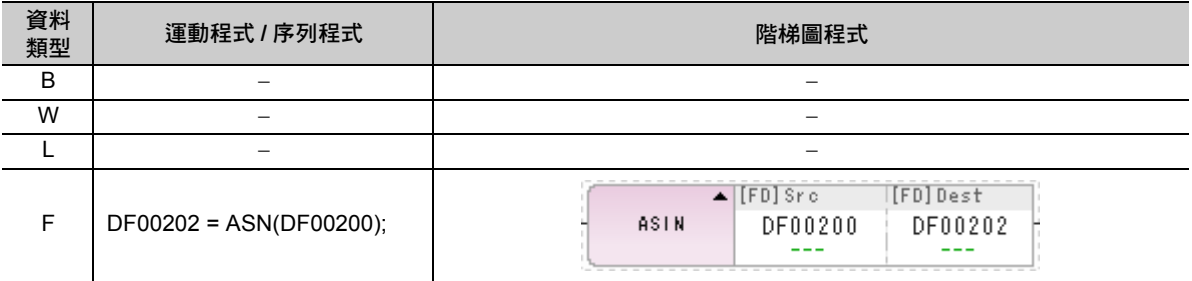

反餘弦 (ACS)

## 反餘弦 **(ACS)**

反餘弦 (ACS) 指令可將您所指定的變數或常數當作輸入資料,並將其反餘弦值 ( 單位 = 度 ) 儲存在實數型 暫存器中。

### 格式

以下為 ACS 指令的格式。

**MF00100 = ACS (0.5);**  $\mathbb{O}$   $\qquad \qquad \mathbb{O}$ 

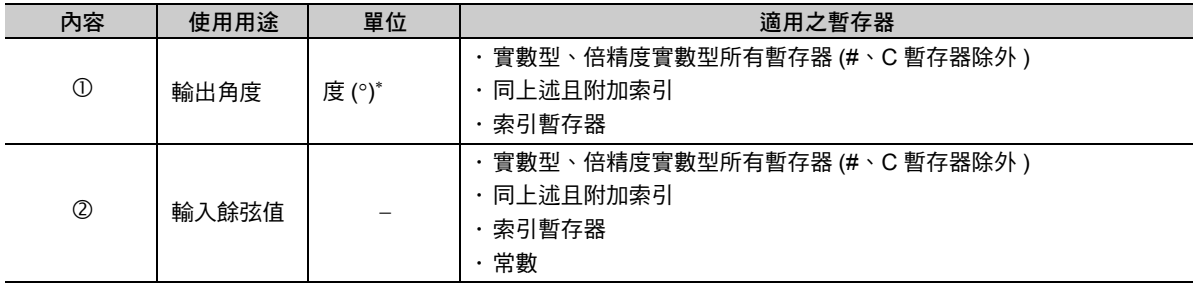

\* ( 範例 ) 輸入值 (0.5) 的反餘弦值:計算 ACS (0.5) = 60.0°。  $MF00100 = ACS (MF00102)$ ;

(60.0) (0.5)

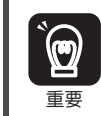

ACS 指令僅適用實數型資料。若指定位元 / 整數 / 長整數時, 編譯時將發生錯誤。

## 程式範例

ACS 指令適用於運動程式、序列程式以及階梯圖程式。 以下為 ACS 指令的各種程式範例。

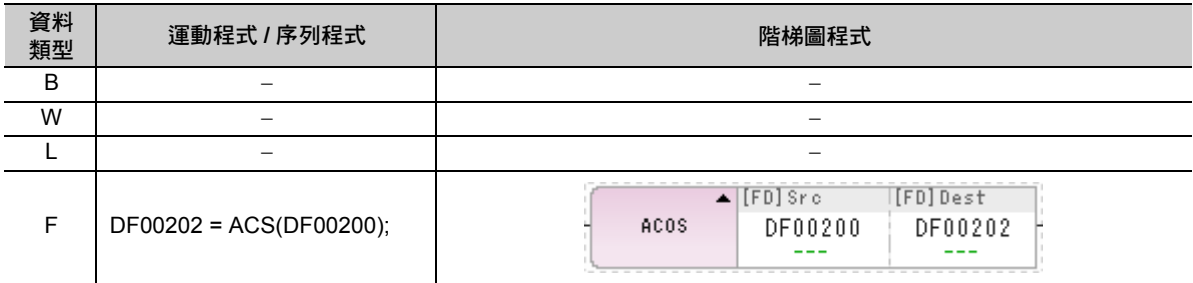

反正切 (ATN)

# 反正切 **(ATN)**

反正切 (ATN) 指令可將整數型或實數型資料的反正切值當作運算結果儲存起來。 長整數型資料不適用本指令。

## 格式

以下為 ATN 指令的格式。

#### **MW00100 = ATN (100);**  $\mathbb O$   $\qquad \qquad \mathbb O$

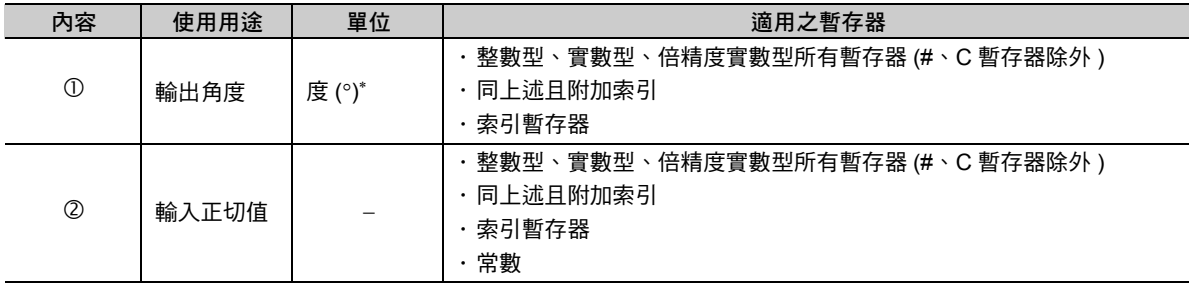

\* 輸入單位和輸出結果依整數型、實數型而異。

#### ・ 整數型資料

適用範圍為 -327.68 ~ 327.67。將使用先前的運算結果 ( 整數型資料 ) 作為輸入資料,再將運算結果儲存至整數型暫存 器中 ( 輸入 1 = 0.01、運算結果將輸出數值 100)。

・ 實數型資料

將使用先前的運算結果 ( 實數型資料 ) 作為輸入資料, 再將反正切值儲存至實數型暫存器中。

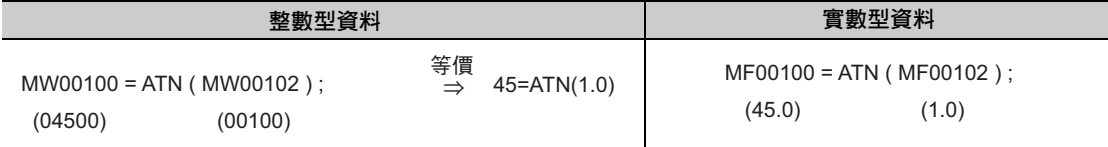

#### 程式範例

ATN 指令適用於運動程式、序列程式以及階梯圖程式。 以下為 ATN 指令的各種程式範例。

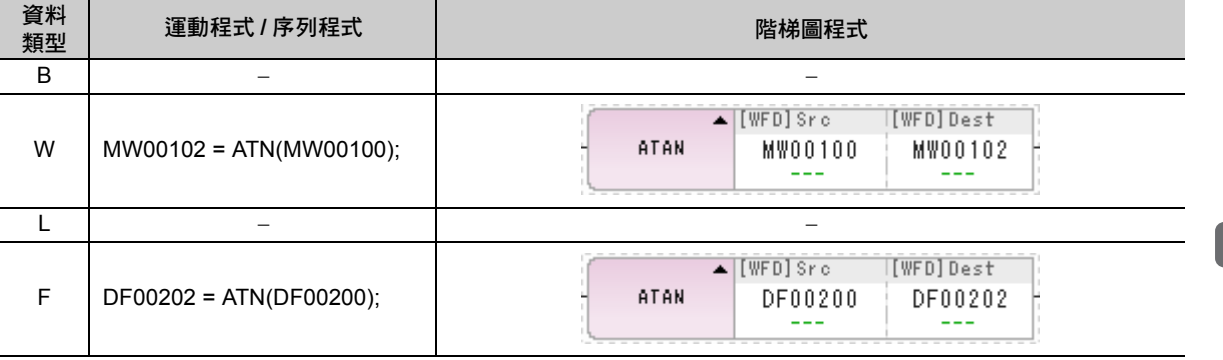

平方根 (SQT)

## 平方根 **(SQT)**

平方根 (SQT) 為將整數或實數資料的平方根作為演算結果。 長整數型資料不適用本指令。

## 格式

以下為 SQT 指令的格式。

#### **MW00100 = SQT (100);**  $\mathbb O$   $\qquad \qquad \mathbb O$

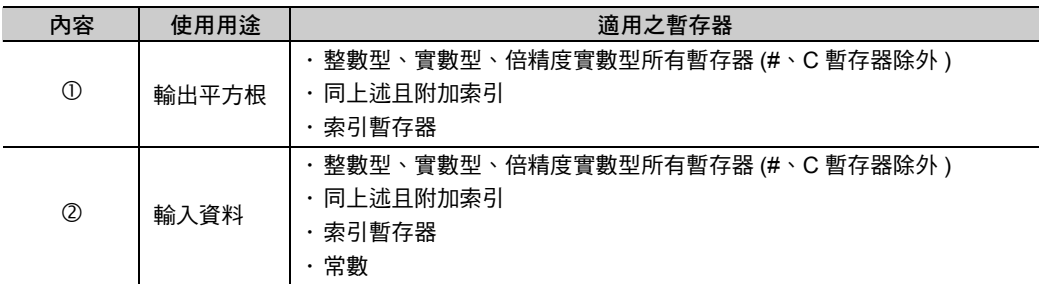

( 註 ) 輸入單位和輸出結果依整數型、實數型而異。

#### ・ 整數型資料

不同於數學上的平方根,必須利用下述計算公式來進行運算。

- sign (輸入資料) × / 輸入資料 | × 32768
	- sign ( 輸入資料 ):輸入資料的符號
	- |輸入資料|:輸入資料的絕對值

也就是將所謂數學的平方根結果乘以√32768 後所得到之數值。此外,若輸入資料為負數時,運算絕對值的平方

根,然後再將負數當作運算結果。運算的最大誤差值為 ± 2。

#### ・ 實數型資料

將先前的運算結果 ( 實數型資料 ) 當作輸入資料,然後再將其平方根儲存為實數型資料。

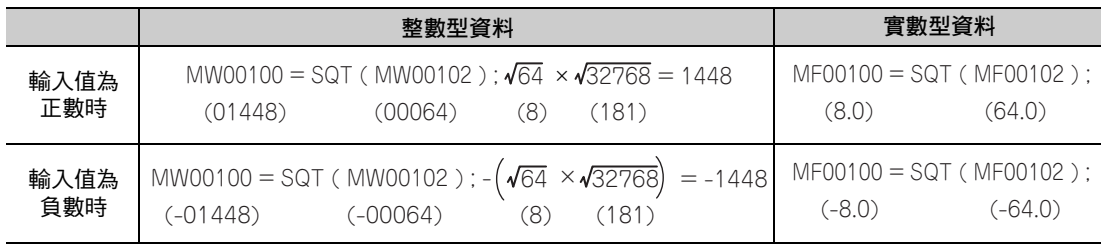

## 程式範例

SQT 指令適用於運動程式、序列程式以及階梯圖程式。 以下為 SQT 指令的各種程式範例。

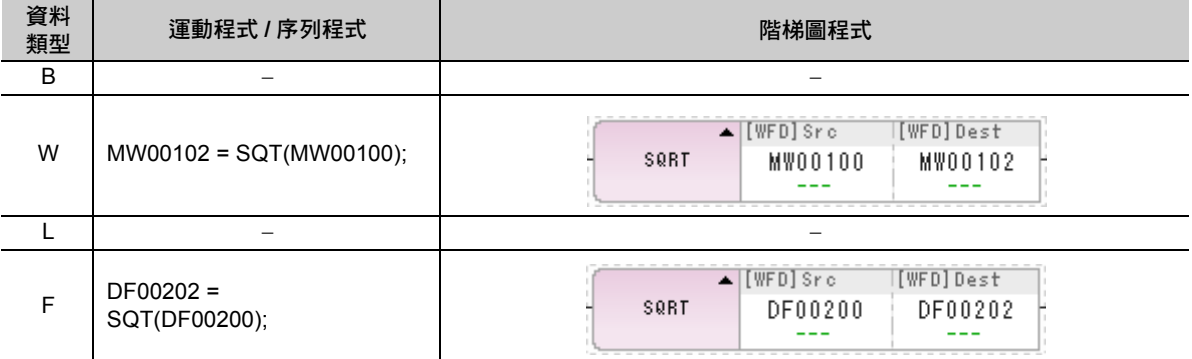

 $BCD \rightarrow BIN(BIN)$ 

## $BCD \rightarrow BIN(BIN)$

 $BCD$  → BIN (BIN) 為將 BCD 編碼的資料轉換為 2 進位制 (BIN 編碼)。

僅適用於整數資料。若您所下達的指令並非 BCD 編碼的數值,將無法產生正確的 2 進位制轉換 (BIN) 結 果。

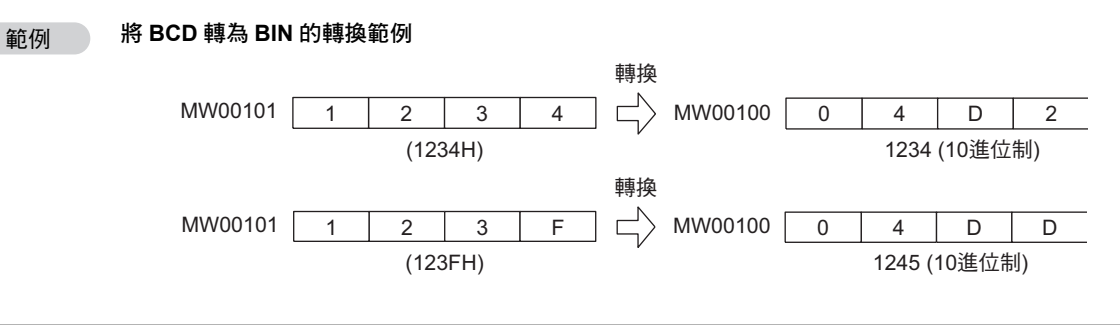

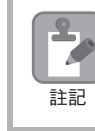

若您所下達的指令為 BCD 碼以外資料,將無法得到正確的結果。

### 格式

以下為 BIN 指令的格式。

```
MW00100 = BIN (1234H);
   \overline{0} \overline{2}
```
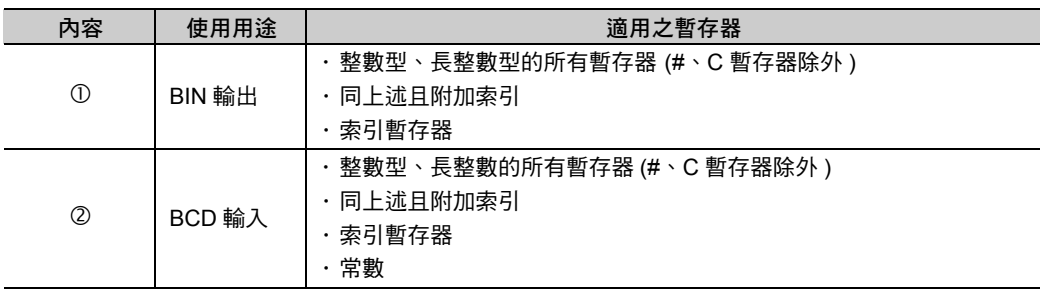

## 程式範例

BIN 指令適用於運動程式、序列程式以及階梯圖程式。 以下為 BIN 指令的各種程式範例。

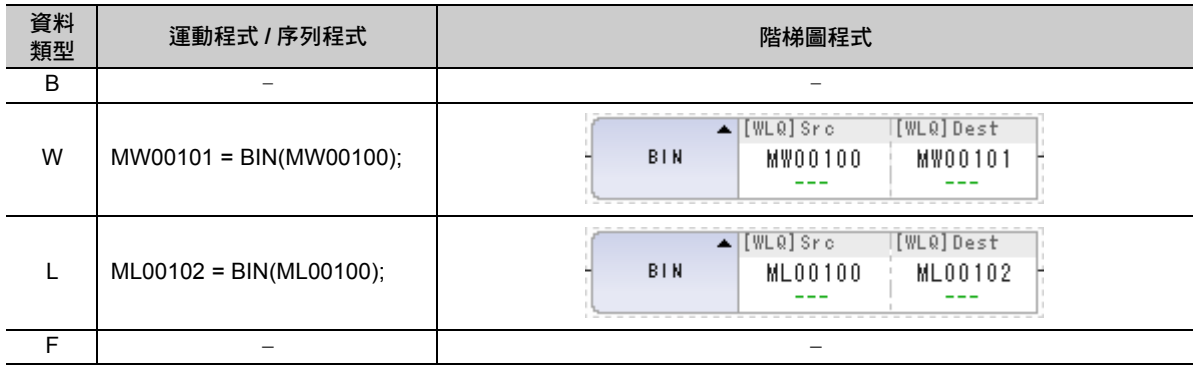

# **BIN** → **BCD(BCD)**

BIN → BCD (BCD) 為將 2 進位制 (BIN 編碼 ) 資料轉換為 BCD 編碼。 僅適用於整數資料。若 BIN 資料超過 270F,或是資料為負數值時,將無法產生正確的結果。

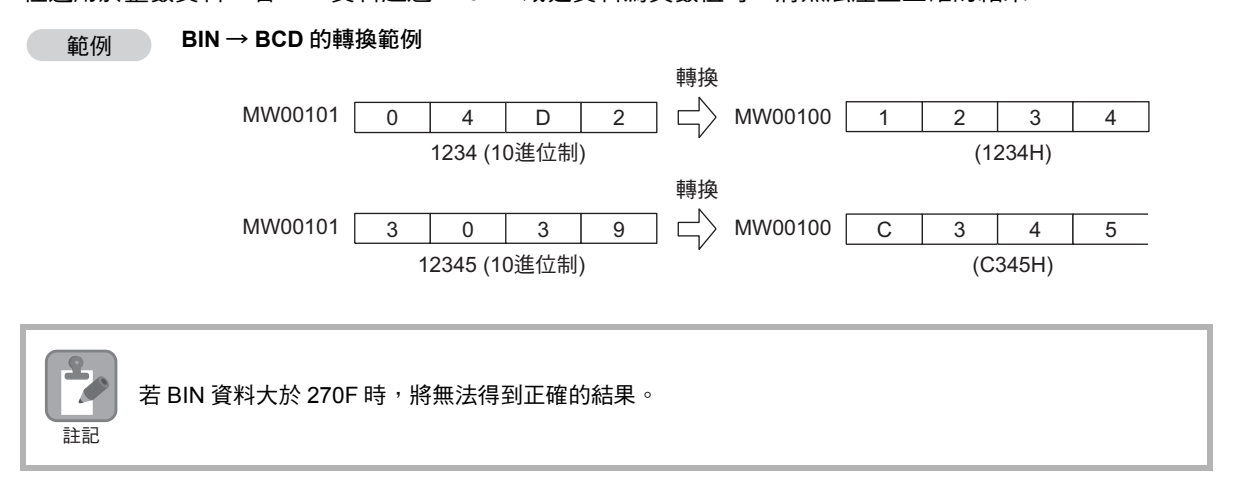

## 格式

以下為 BCD 指令的格式。

**MW00100 = BCD (1234); A B**

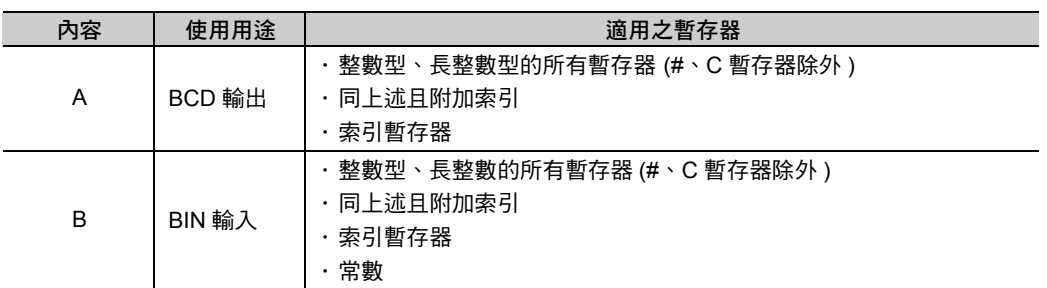

#### 程式範例

BCD 指令適用於運動程式、序列程式以及階梯圖程式。 以下為 BCD 指令的各種程式範例。

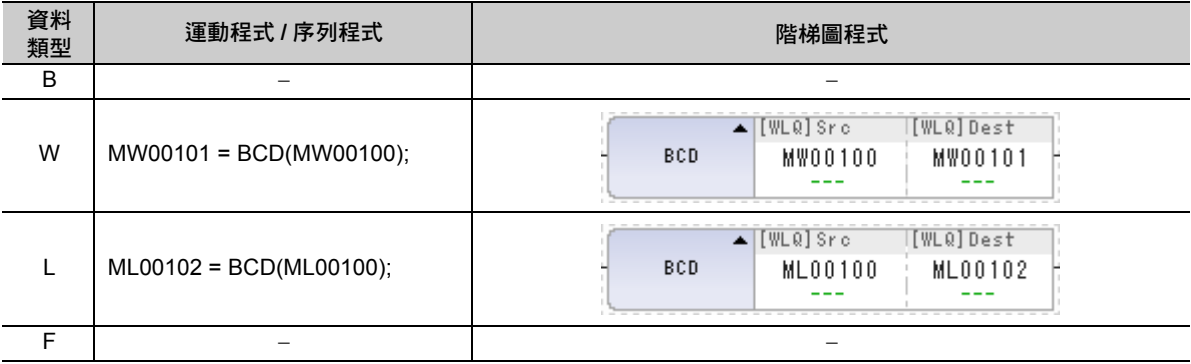

指定位元 ON(S{ })

# 指定位元 **ON(S{ })**

指定位元 ON (S{ }) 就是當邏輯運算結果為 「真」時,將指定位元設定為 1 ( 開啟 )。即使邏輯運算結果為 「偽」,也不會將指定位元設定為 0 ( 關閉 )。

## 格式

以下為指定位元 ON (S{ }) 指令的格式。

```
S { MB001000 } = MB001010 & MB001011;
     \mathbb O and \mathbb O
```
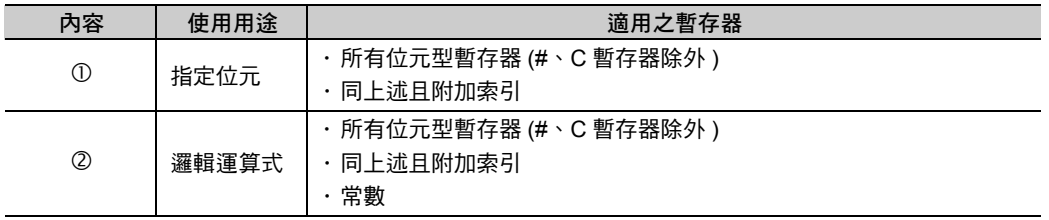

#### 程式範例

指定位元 ON (S{ }) 指令適用於運動程式、序列程式及階梯圖程式。 以下為指定位元 ON (S{ }) 指令各種不同的程式範例。

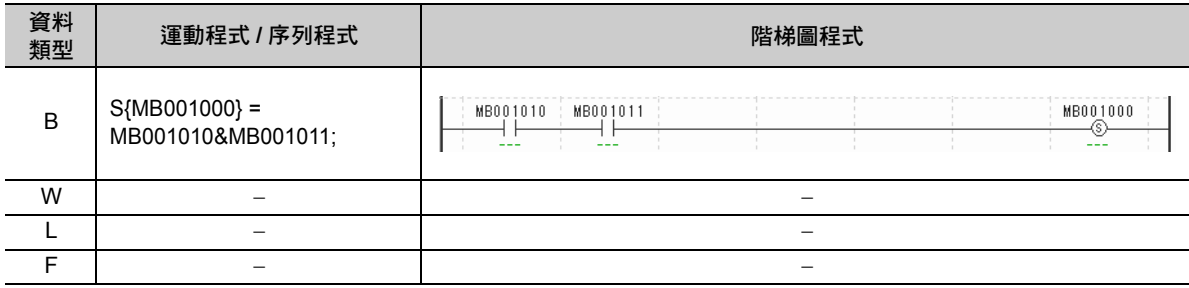

指定位元 OFF(R{ })

# 指定位元 **OFF(R{ })**

指定位元 OFF (R{ }) 就是當邏輯運算結果為 「真」時, 將指定位元設定為 0 ( 關閉 )。即使邏輯運算結果為 「偽」,也不會將指定位元設定為 1 ( 開啟 )。

## 格式

以下為指定位元 OFF (R{ }) 指令的格式。

```
R { MB001000 } = MB001010 & MB001011;
```
 $\circled{1}$   $\circled{2}$ 

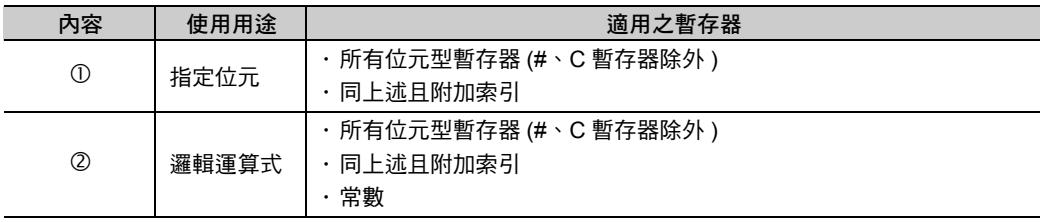

#### 程式範例

指定位元 OFF (R{ }) 指令適用於運動程式、序列程式及階梯圖程式。 以下為指定位元 OFF (R{ }) 指令各種不同的程式範例。

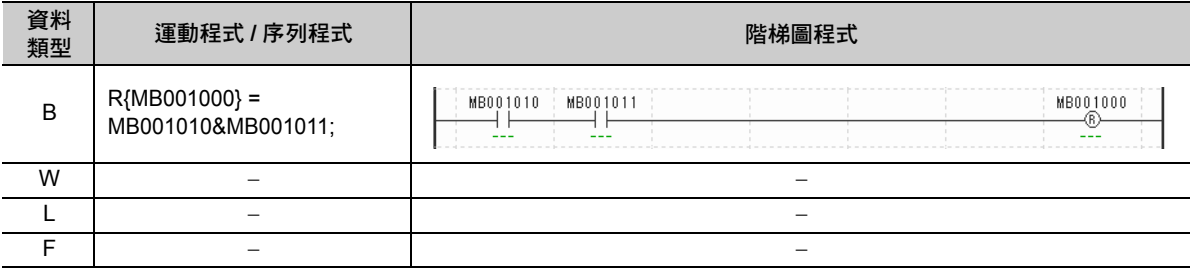
上升脈衝 (PON)

# 上升脈衝 **(PON)**

上升脈衝 (PON) 為位元輸入狀態由 0 變為 1 時,位元輸出在 1 次掃描過程中開啟。位元輸出時用來儲存前 次值的暫存器將被視為 PON 處理的工作。請設定未使用在其他處理的暫存器。

# 格式

以下為 PON 指令的格式。

```
DB000002 = PON (DB000000 DB000001) ;
```
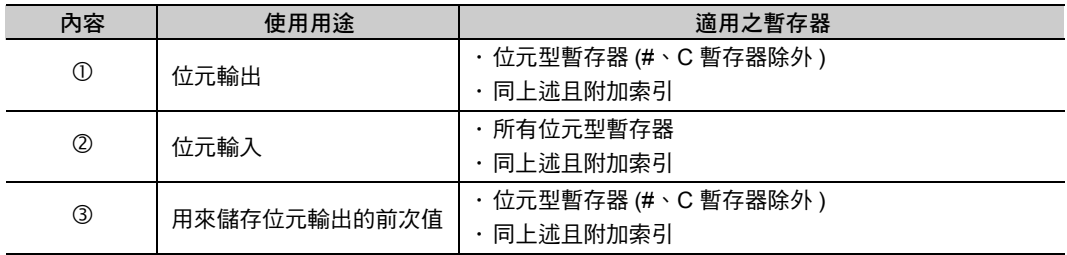

# 程式範例

以下為 PON 指令的程式範例。

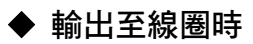

**DB000002 = PON(DB000000 DB000001);**

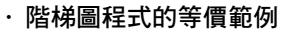

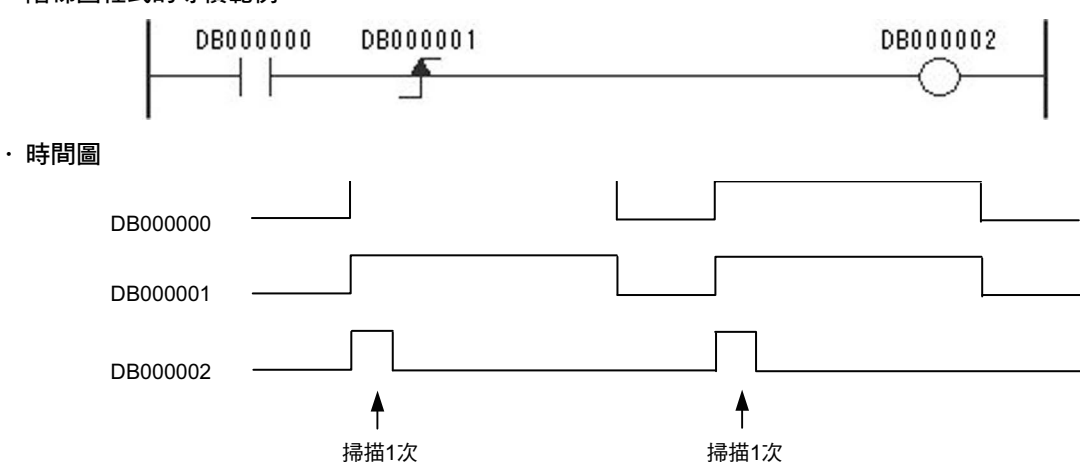

運動語言指令 6運動語言指令

上升脈衝 (PON)

# **◆ 搭配 IF** 指令使用時

**IF PON(DB000000 DB000001) = = 1;**

\*\*\*\*\*\*\*\*\*\* **IEND;**

\*\*\*\*\*\*\*\*\*\*

・ 階梯圖程式等價範例

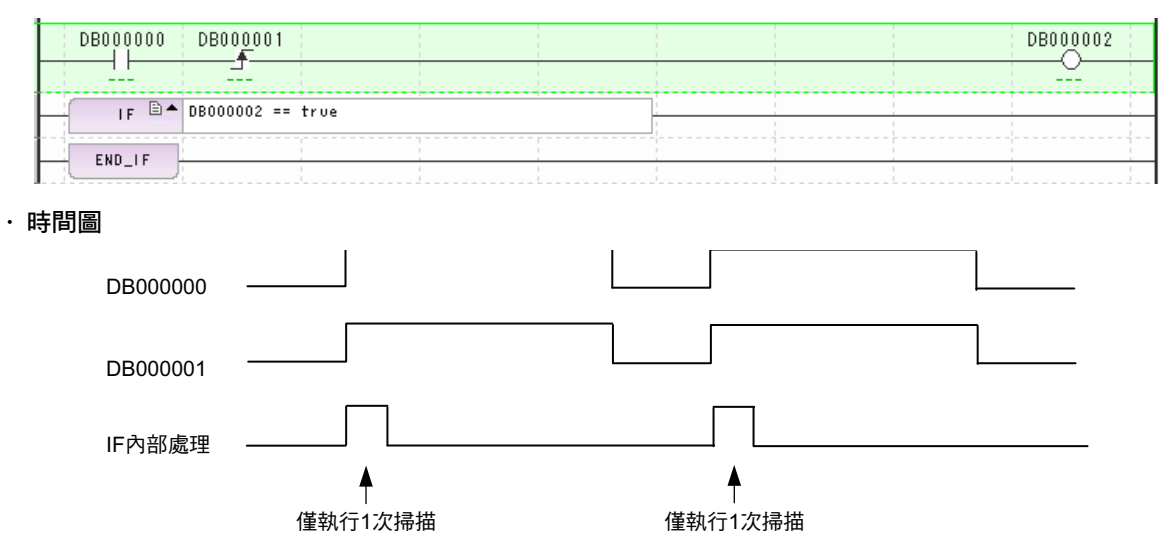

下降脈衝 (NON)

# 下降脈衝 **(NON)**

下降脈衝 (NON) 為位元輸入狀態由 1 變為 0 時,位元輸出在 1 次掃描過程中開啟。位元輸出時用來儲存前 次值的暫存器將被視為 NON 處理的工作。 請設定未使用在其他處理的暫存器。

# 格式

以下為 NON 指令的格式。

```
DB000002 = NON (<u>DB000000</u> DB000001) ;<br>①     ②     ③
```
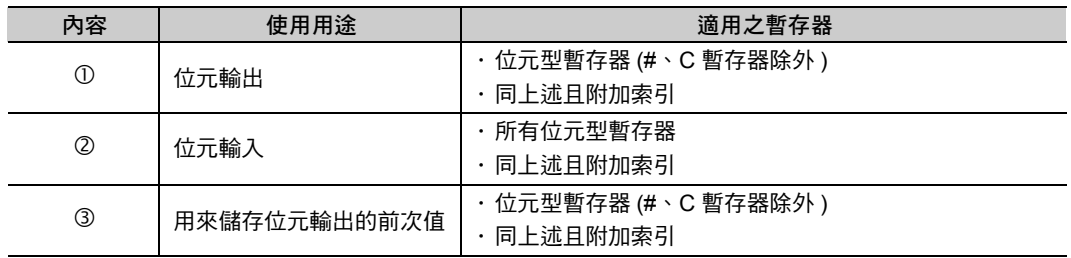

### 程式範例

以下為 NON 指令的程式範例。

### 輸出至線圈時

**DB000002 = NON (DB000000 DB000001);**

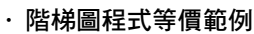

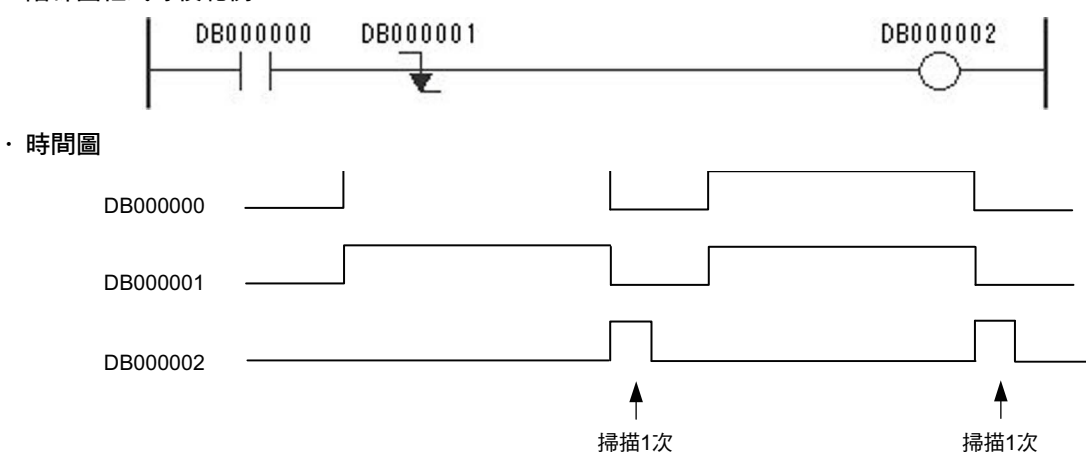

 $6\phantom{1}$ 

#### 6.9 基本函數

下降脈衝 (NON)

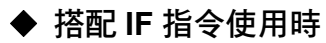

**IF NON(DB000000 DB000001) = = 1;**

 ・ **IEND;**

・

・ 階梯圖程式等價範例

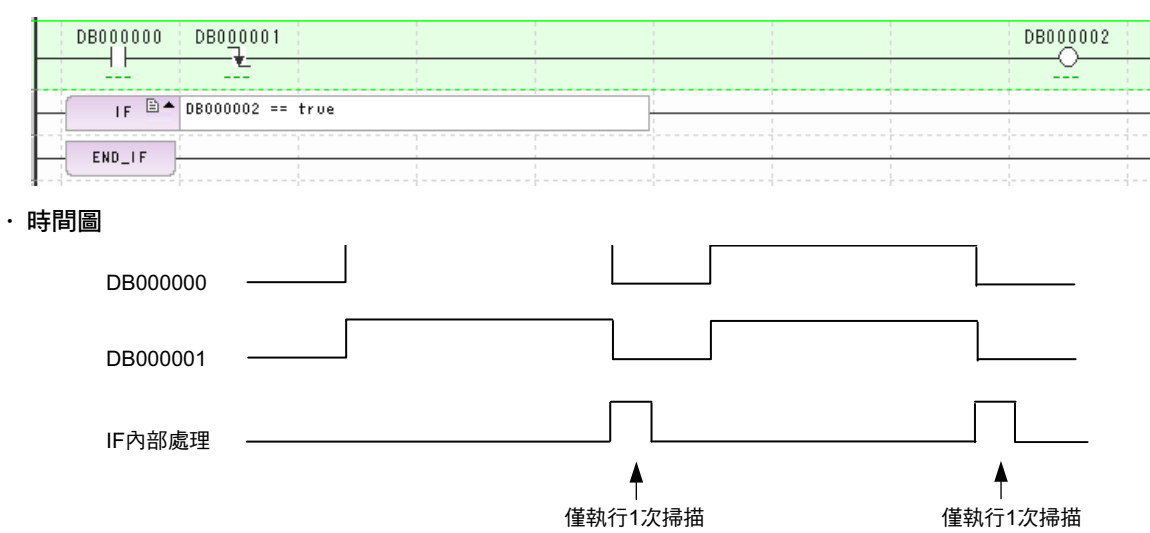

# 通電延遲計時器:測量單位 **= 0.01** 秒 **(TON)**

通電延遲計時器:測量單位 = 0.01 秒 (TON) 可在位元輸入 ON 時,進行時間計算。 當 「計數值 = 設定值」時,位元輸出訊號將變為開啟。

若在計算過程中,位元輸入變為關閉,計時器就會停止動作。當位元輸入再次變為開啟時,就會從頭 (0) 開 始進行計算。此外,實際的計數時間 ( 單位為 10 ms) 之值將會被儲存在計數專用暫存器中。

### 格式

以下為 TON 指令的格式。

**DB000001 = DB000000 & TON (500 DW00001);** 

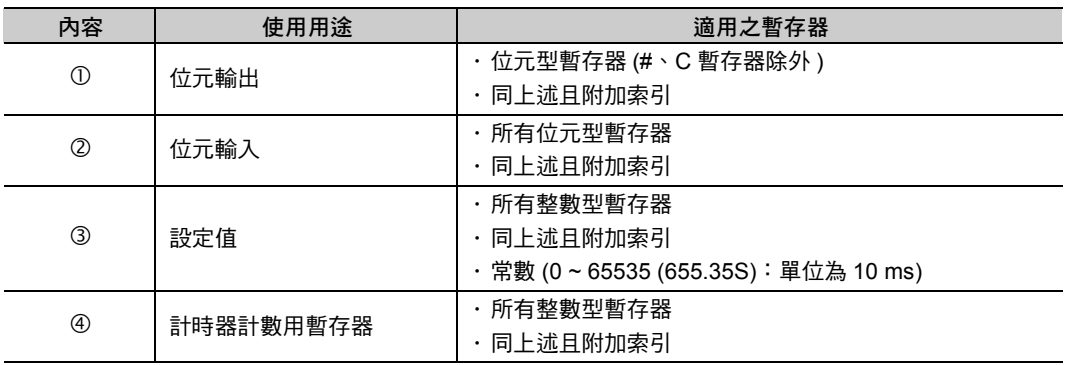

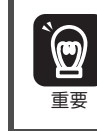

1. 當除錯運轉停止時,將不會進行時間的計數。 當停止除錯運轉被解除後,計數就會從目前的計數值開始計算。

2. 位元輸入必須指定為 "DB ロロロロロ&"。

# 程式範例

以下為 TON 指令的程式範例。

#### **DB000001 = DB000000 & TON (500 DW00001);**

↑設定為 5 秒

・ 階梯圖程式等價範例

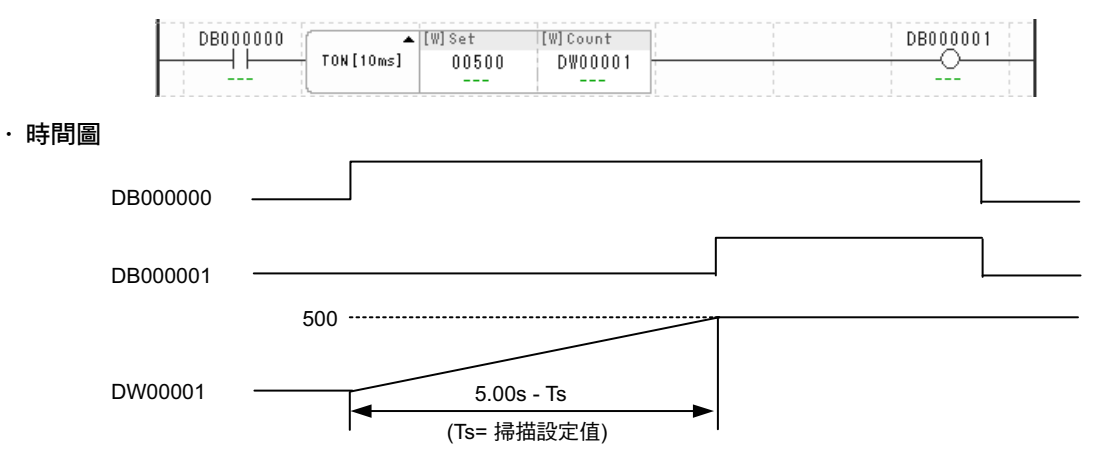

 $6\phantom{1}$ 

通電延遲計時器 (1 = 1 ms) (TON1MS)

# 通電延遲計時器 **(1 = 1 ms) (TON1MS)**

通電延遲計時器: 測量單位 = 0.001 秒 (TON1MS) 就是一項當位元輸入開啟時, 進行時間測量, 一旦「計 數值 = 設定值」時將位元輸出開啟的指令。

若在計算過程中,位元輸入變為關閉,計時器就會停止動作。當位元輸入再次變為開啟時,就會從頭 (0) 開 始進行計算。此外,實際的計數時間 ( 單位為 1 ms) 之值將會被儲存在計數專用暫存器中。

### 格式

以下為 TON1MS 指令的格式。

**DB000001 = DB000000 & TON1MS( 500 DW00001);**  

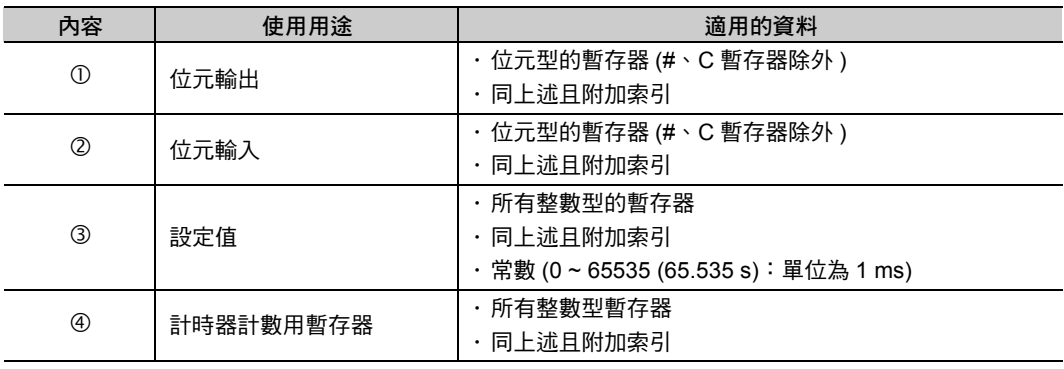

### 程式範例

以下為使用 TON1MS 指令的序列程式及階梯圖程式範例。

**DB000001 = DB000000 & TON1MS(500 DW00001);**

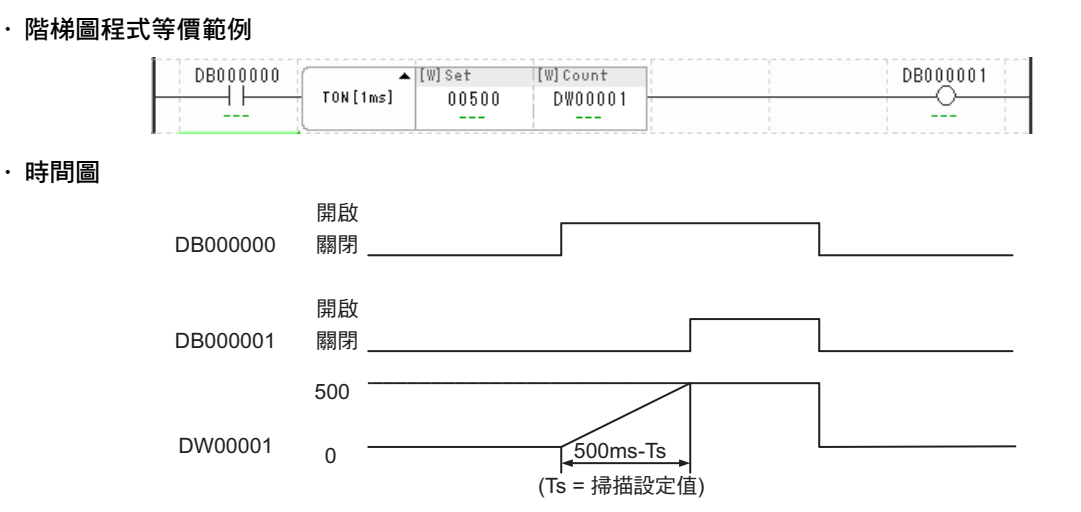

# 斷電延遲計時器:測量單位 **= 0.01** 秒 **(TOF)**

斷電延遲計時器:測量單位 = 0.01 秒 (TOF) 可在位元輸入關閉時,進行時間計算。

當 「計數值 = 設定值」時,位元輸出訊號將變為關閉。

若在計算過程中,位元輸入變為開啟,計時器就會停止動作。當位元輸入再次變為關閉時,就會從頭 (0) 開 始進行計算。此外,實際的計數時間 ( 單位為 10 ms) 之值將會被儲存在計數專用暫存器中。

### 格式

以下為 TOF 指令的格式。

**DB000001 = DB000000 & TOF (500 DW00001);**  

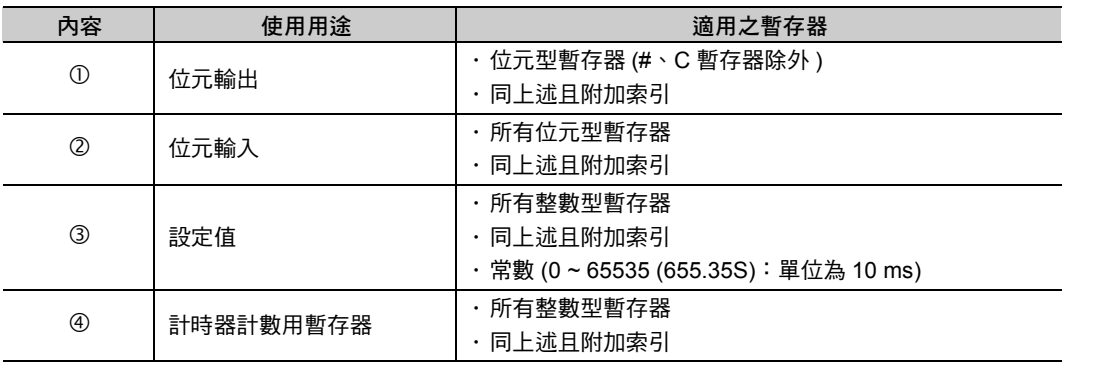

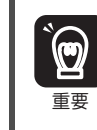

1. 當除錯運轉停止時,將不會進行時間的計數。 當停止除錯運轉被解除後,就會從目前的計數值重新開始計算。 2. 位元輸入必須指定為 "DB ロロロロロ&"。

### 程式範例

以下為 TOF 指令的程式範例。

**DB000001 = DB000000 & TOF (500 DW00001);**

・ 階梯圖程式等價範例

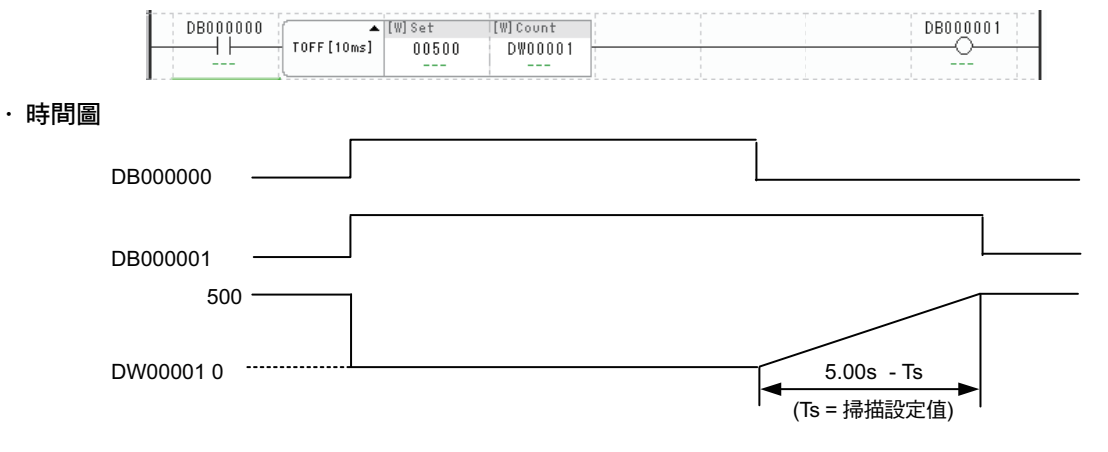

斷電延遲計時器 (1 = 1 ms)(TOF1MS)

# 斷電延遲計時器 **(1 = 1 ms)(TOF1MS)**

斷電延遲計時器:測量單位 = 0.001 秒 (TOF1MS) 就是一項當位元輸入關閉時, 進行時間測量, 一旦「計 數值 = 設定值」時將位元輸出關閉的指令。

若在計算過程中,位元輸入變為開啟,計時器就會停止動作。當位元輸入再次變為關閉時,就會從頭 (0) 開 始進行計算。此外,實際的計數時間 ( 單位為 1 ms) 之值將會被儲存在計數專用暫存器中。

### 格式

以下為 TOF1MS 指令的格式。

**DB000001 = DB000000 & TOF1MS( 500 DW00001 );**  

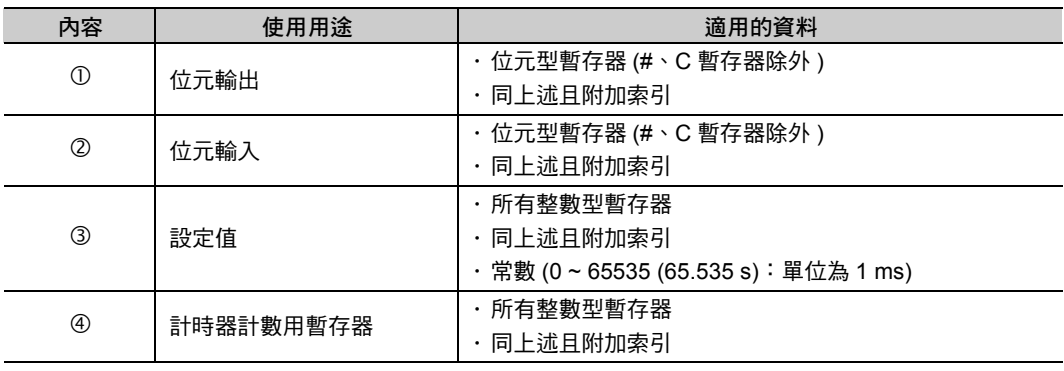

### 程式範例

以下為使用 TOF1MS 指令之序列程式及階梯圖程式範例。

**DB000001 = DB000000 & TOF1MS(500 DW00001);**

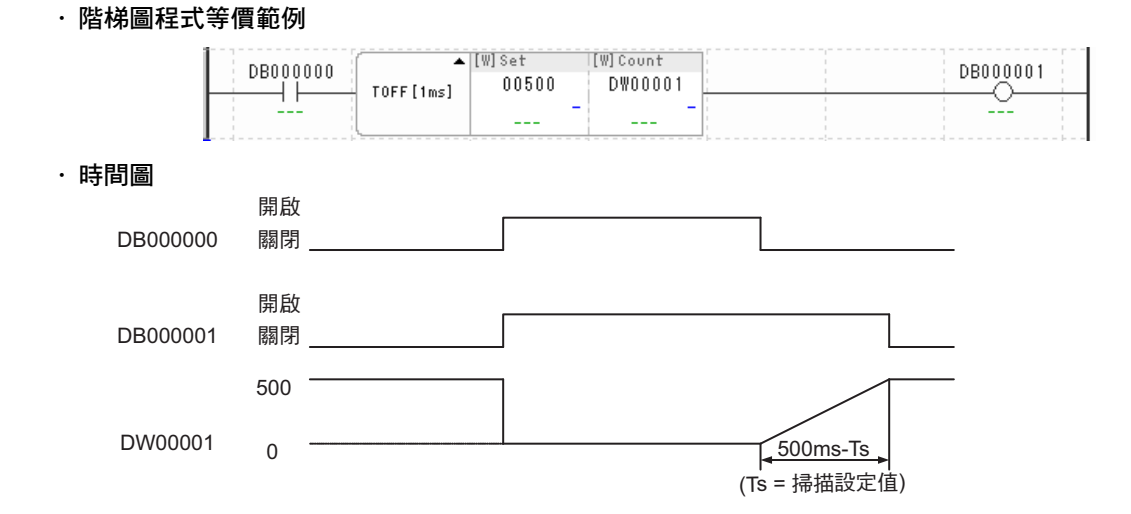

# **6.10** 影像指令

所謂 「影像指令」就是一項利用影像元件 (YVD-001) 的攝影機取得所拍攝到的影像或進行分析的指令 影像指令包含 5 種指令,僅適用於運動程式。

下表為影像指令一覽表。

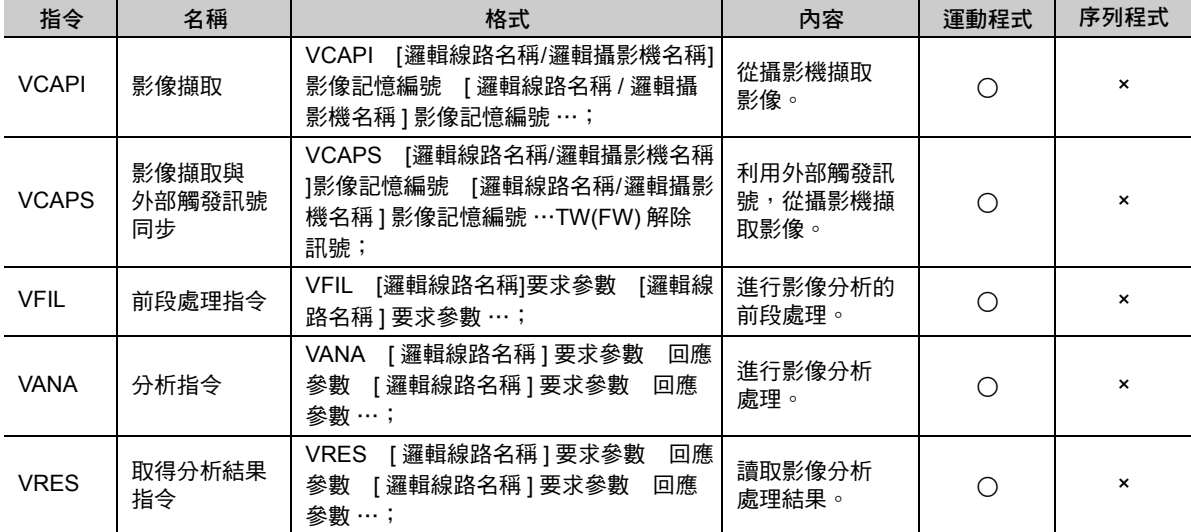

# 開發工具 **(MPE720)** 功能介紹 7

本章將說明利用開發工具 MPE720 的功能來編寫運動程式及序列 程式的方法。

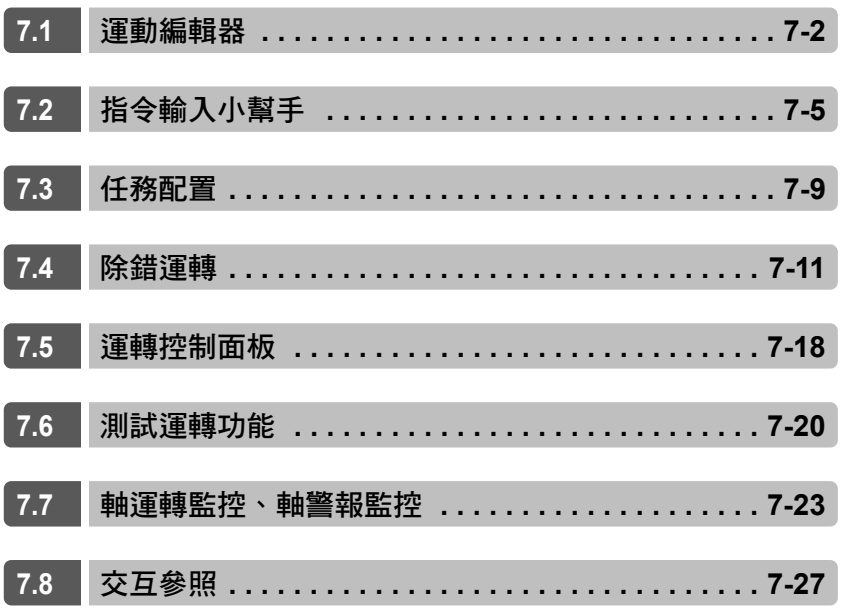

# <span id="page-334-0"></span>**7.1** 運動編輯器

「運動編輯器」係指利用運動程式和序列程式輸入或編輯時所必須使用到的程式編寫工具。具備了程式碼編 輯、編譯 ( 儲存 ) 以及除錯、監控的功能。

下圖為運動編輯器的視窗。

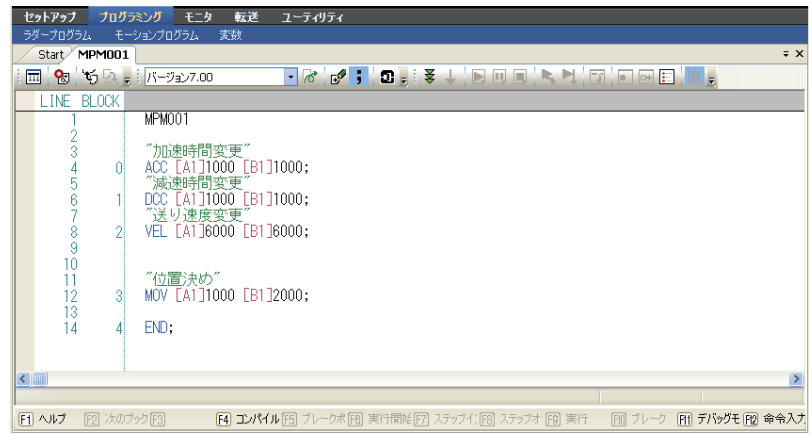

若要啟動運動編輯器,請進入 [ 運動 ] 子視窗,並選擇您所需要的程式。

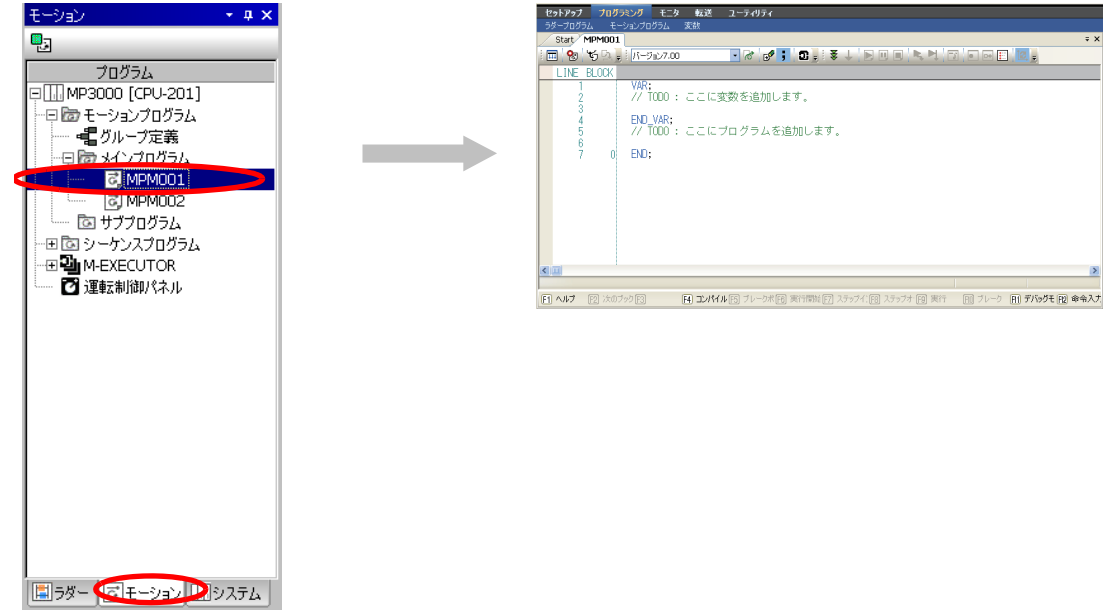

#### ■ 運動編輯器視窗說明

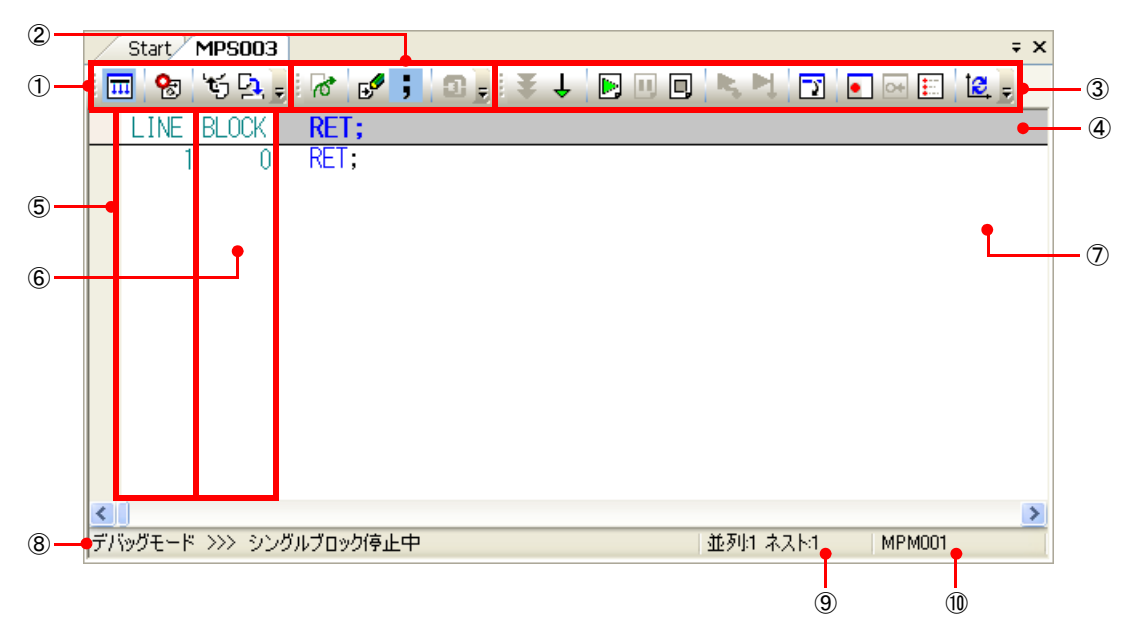

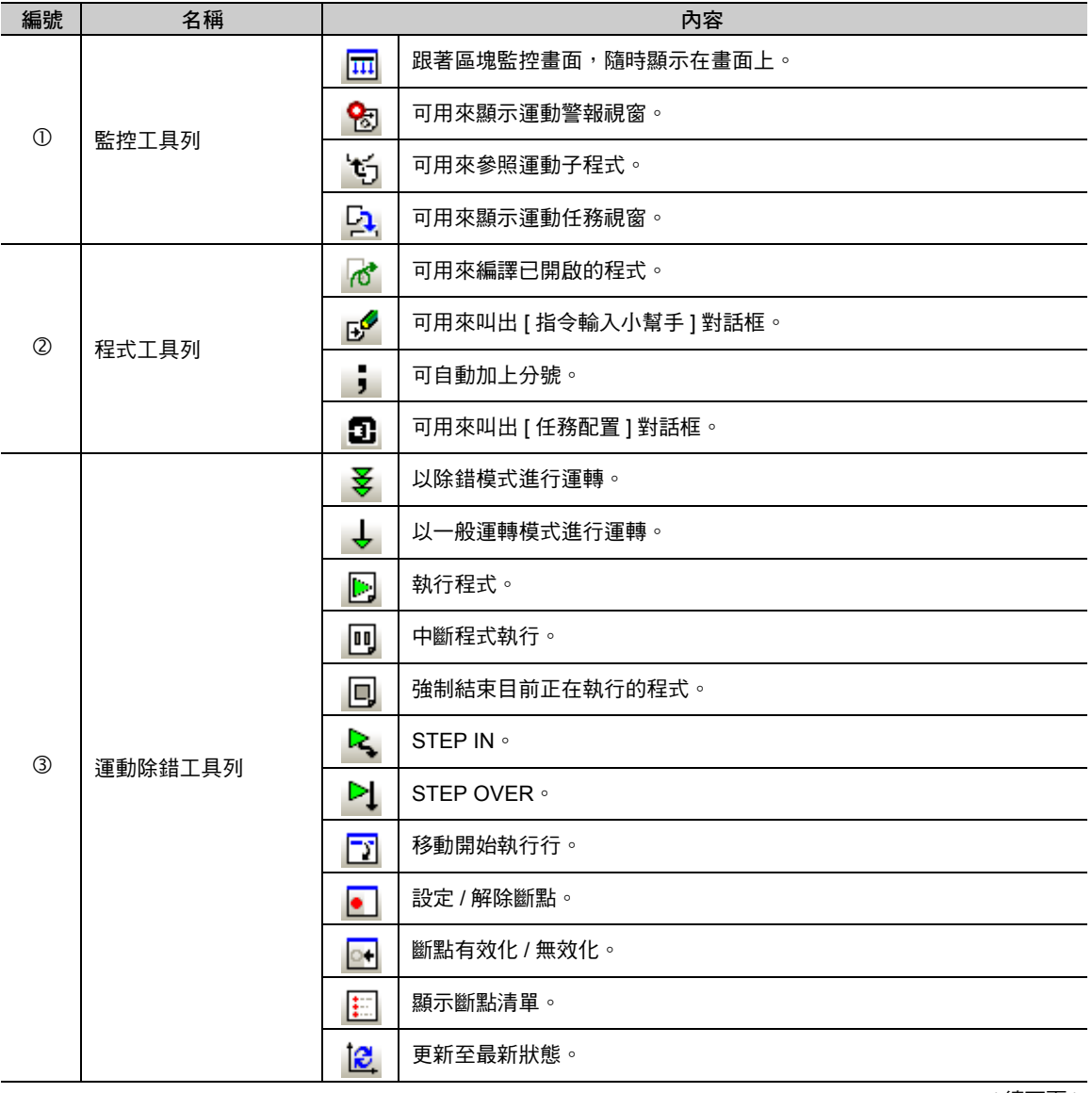

( 接上頁 )

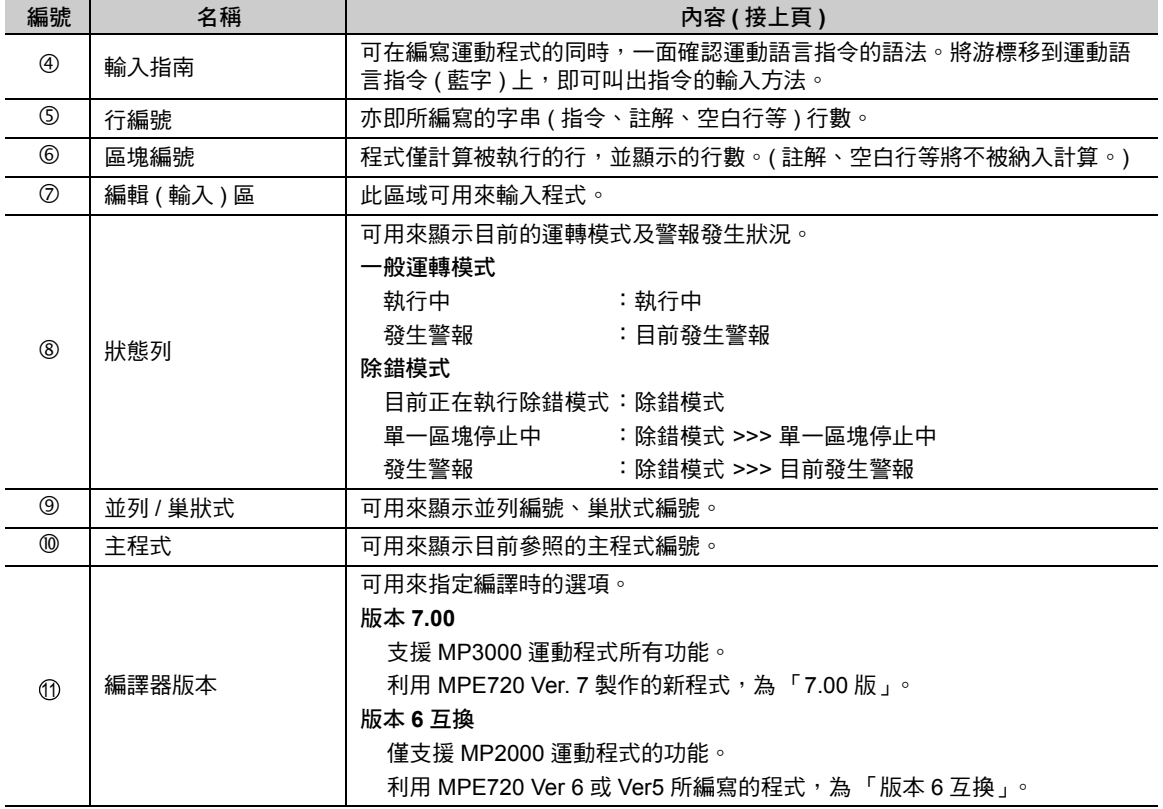

# <span id="page-337-0"></span>**7.2** 指令輸入小幫手

「指令輸入小幫手」是一種用來在編寫運動程式時協助運動語言指令輸入的功能。

運動語言指令就是利用文字形式的運動語言,必須將程式依照格式輸入。只要使用 [ 指令輸入小幫手 ] 對話 框,即可輕鬆選擇您所要輸入的指令。

進入運動編輯器視窗,即可啟動指令輸入小幫手。啟動方法有二種。

#### ・ 從右鍵快速選單上選擇 **[** 指令輸入小幫手 **]**

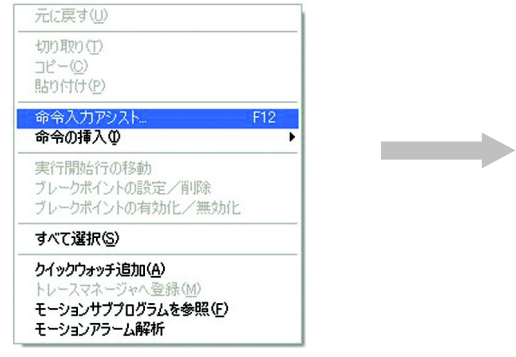

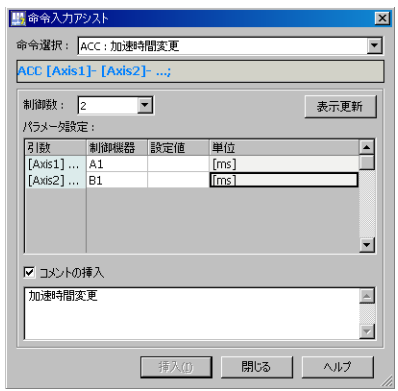

#### ・ 從右鍵快速選單上依序選擇 **[** 插入指令 **]** → **(** 所要插入的指令 **)**

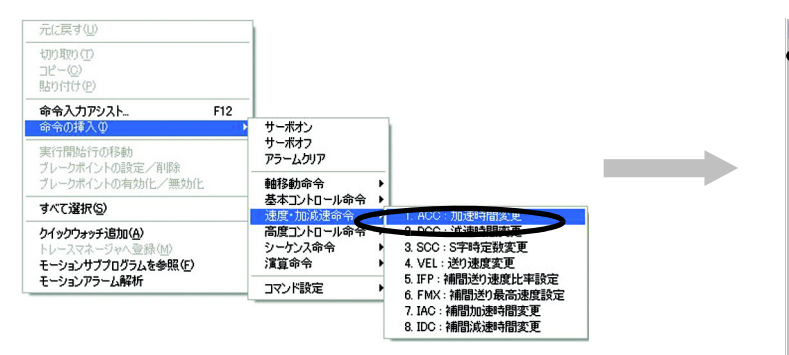

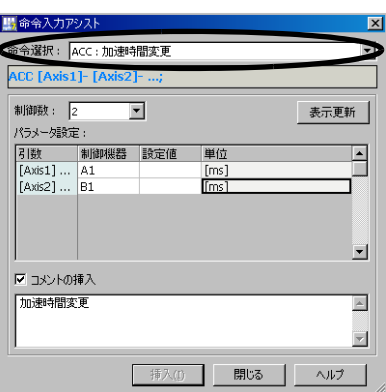

#### ■ [ 指令輸入小幫手 ] 對話框說明

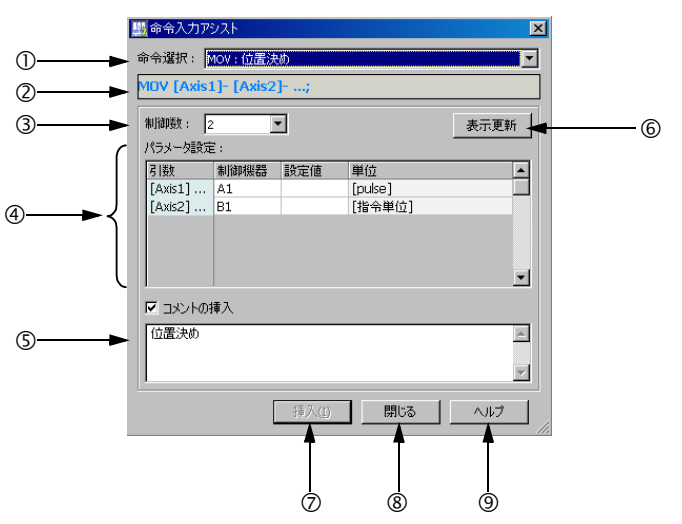

#### 選擇指令

下拉式選單將顯示可插入的指令清單。

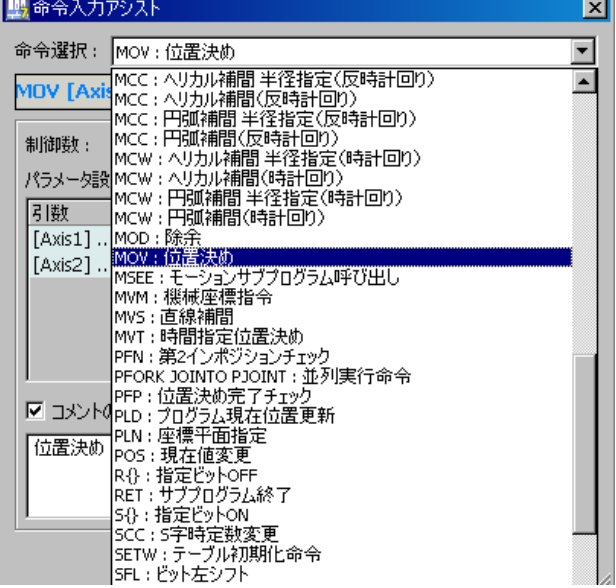

#### 指令輸入格式

可用來顯示您所選擇的指令輸入格式。

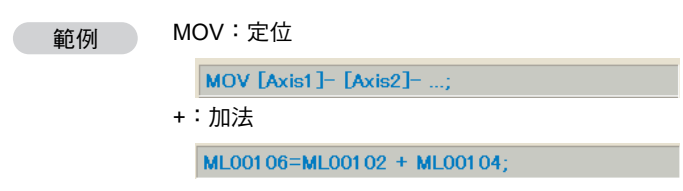

#### 控制軸數

使用軸移動類指令時,可選擇控制軸數 (1軸 ~ 群組定義所設定的軸數 )。 若控制軸數已固定,畫面上將顯示固定值並顯示為灰色 ( 無法使用 )。

MOV:定位 ⋯ 指定控制軸數 範例**制御軸数: 3**  $\overline{\phantom{0}}$ EXM:外部定位 ⋯ 控制軸數 固定 制御軸数: 1 - -

#### 設定參數

可用來設定指令的參數。設定項目如下表所示。

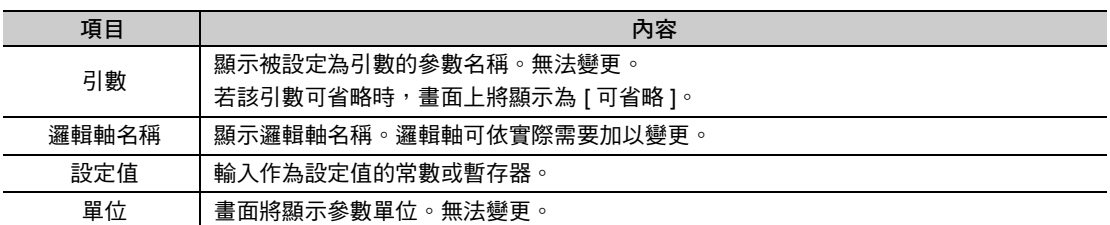

利用群組定義即可定義邏輯軸名稱。

所顯示的單位將依每個軸的運動參數定義內容而定。不進行運動參數的定義時,顯示時單位就會變成黃 色。將滑鼠對準該項目後,即可顯示說明圖說文字。請依照指示,為運動參數進行定義。

若該指令不需要設定控制軸數及參數,就會出現如下圖所示的 [ 指令輸入小幫手 ] 對話框的 [ 輸入程式 ] 方塊。請參照指令輸入格式並輸入指令。

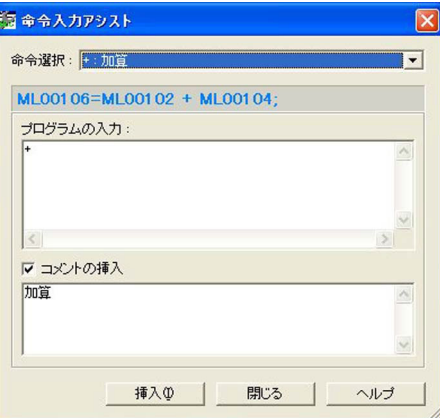

#### 插入註解 **/** 註解欄

勾選 [ 插入註解 ] 的核取方塊後,即可將註解輸入到指令的上一行。若未勾選,則註解欄將顯示為灰色, 此時無法插入註解。

補充 無法變更註解的插入位置。

#### 更新畫面鍵

可用來更新 [ 指令輸入小幫手 ] 對話框的顯示內容。

補充 變更和單位有關的運動參數時,請利用 [ 更新畫面 ] 鍵,來更新目前顯示畫面。

#### 插入鍵

可將 [ 指令輸入小幫手 ] 對話框所編輯的指令插入運動編輯器的游標位置。

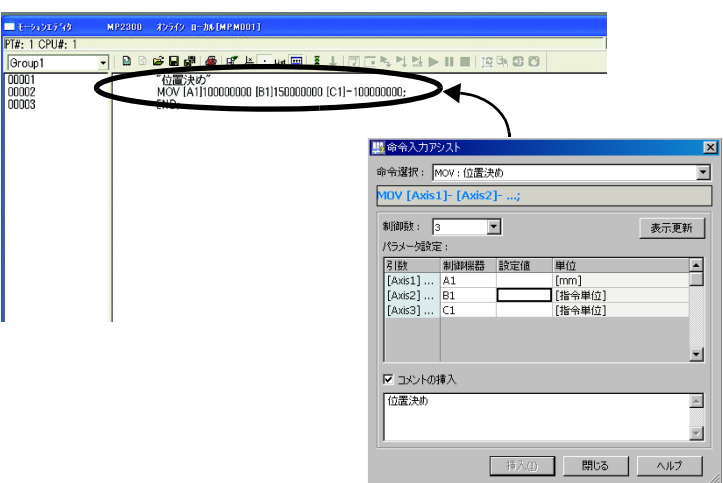

#### 8 關閉鍵

關閉 [ 指令輸入小幫手 ] 對話框。

#### 說明鍵

顯示相關指令的手冊。

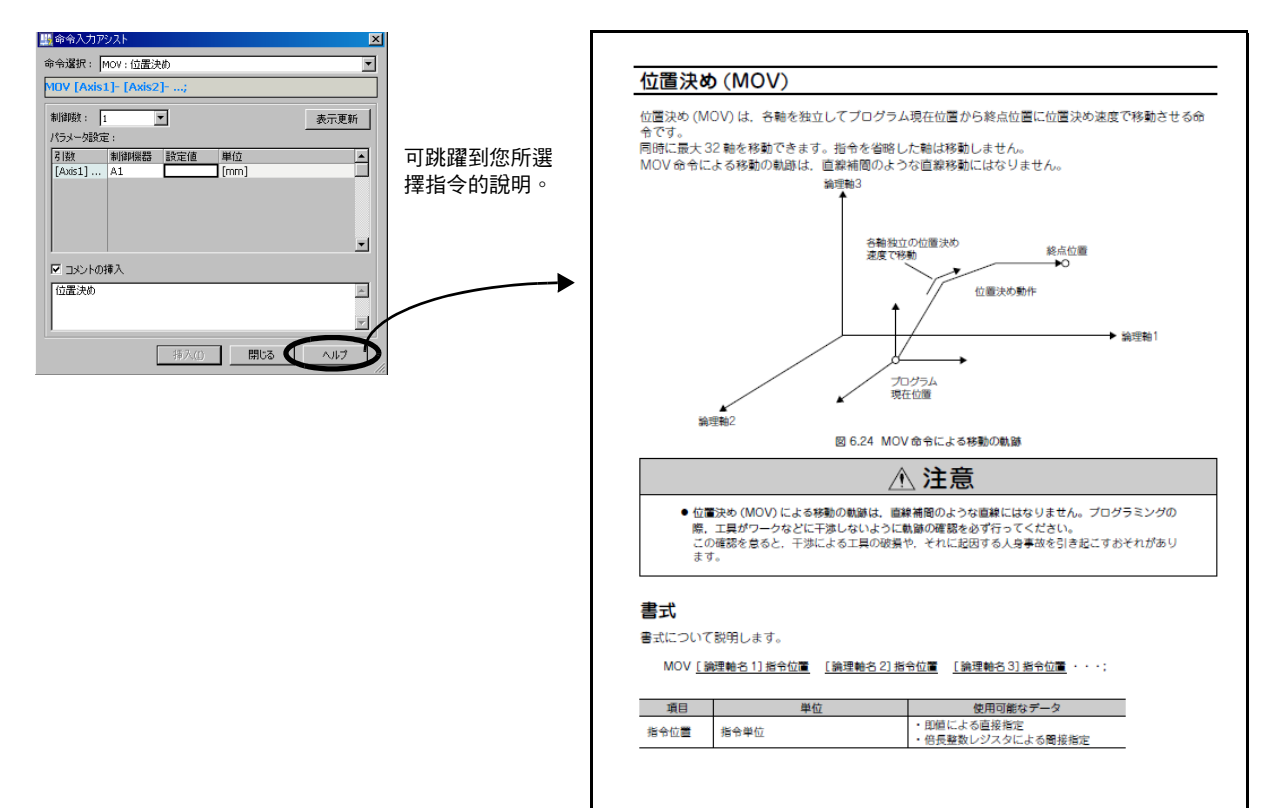

# <span id="page-341-0"></span>**7.3** 任務配置

「任務配置」是一種用來叫出運動程式和序列程式的功能。

使用 [ 任務配置 ] 對話框,即可輕鬆地將編寫完成的運動程式和序列程式執行登錄到 MP3000 系統中。 啟動任務配置功能的方法有 2 種。

・點擊運動編輯器上的 [ <mark>①</mark> ] 圖示的方法

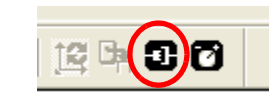

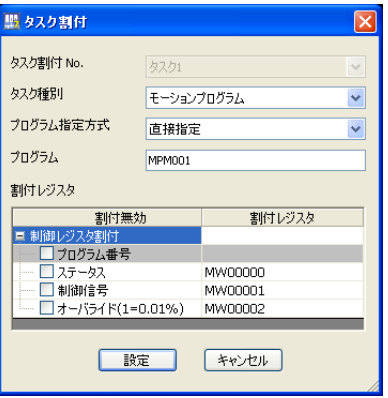

・在模組組成定義中開啟 M-EXECUTOR 的詳細定義,再點擊 [ 個別表示 ] 圖示的方法

 $\hspace{1.5cm}$ 

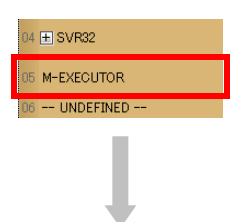

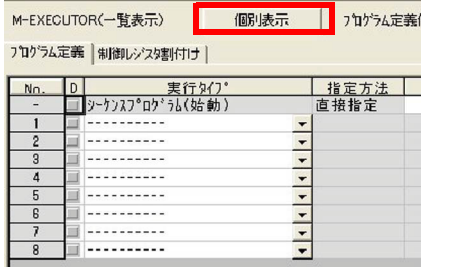

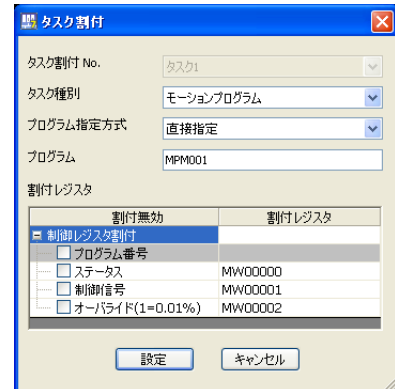

#### **■ [任務配置] 對話框說明**

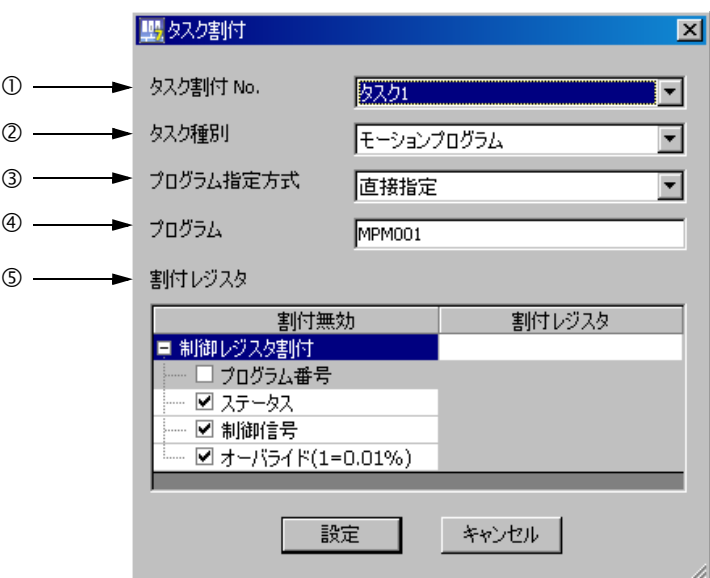

#### 任務配置編號

畫面將會顯示用來配置程式時的任務編號。點擊運動編輯器工具列上的 [1] 圖示,即可利用下拉式選單 選擇任務編號。

#### 任務類型

用來設定程式的執行類型。

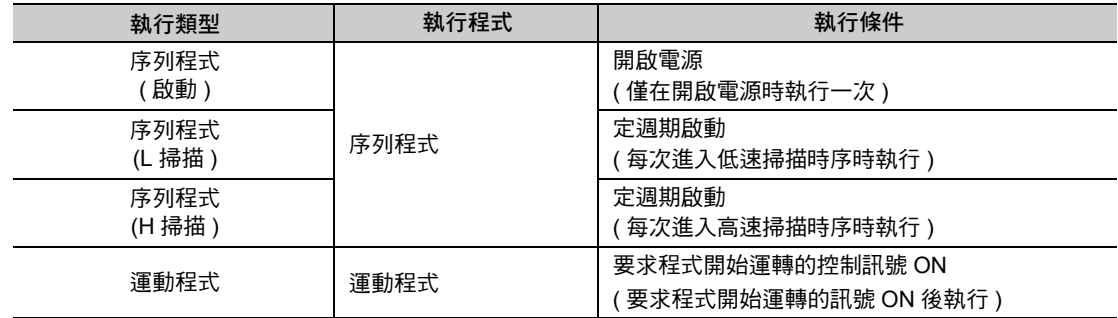

#### 程式指定方式

設定程式的指定方法。

程式的指定方法依程式而異。

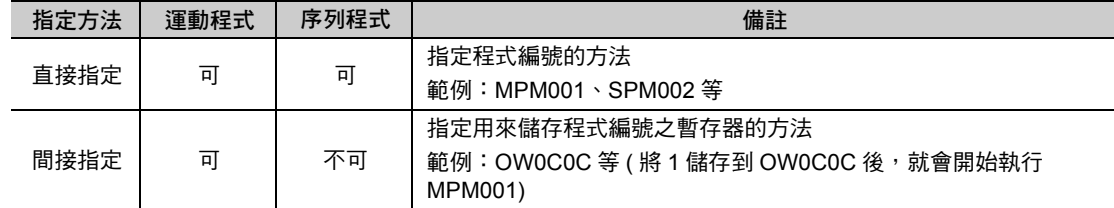

#### 程式

設定程式編號。

#### 配置用暫存器

設定配置用暫存器。配置用暫存器和 M-EXECUTOR 控制用暫存器可即時進行資料交換。配置用暫存器 可用來設定 I 暫存器、O 暫存器和 M 暫存器等任一種暫存器。

# <span id="page-343-0"></span>**7.4** 除錯運轉

除錯運轉係透過監控運動程式和序列程式執行中的行的方式,讓程式的錯誤更容易被發現的功能。 利用程式暫停、設定斷點、步進執行 ( 執行單一區塊 ) 等功能,即可對編寫完成的程式進行動作驗證。 進入除錯運轉狀態後,程式目前的執行行將如下圖所示,顯示在視窗上。

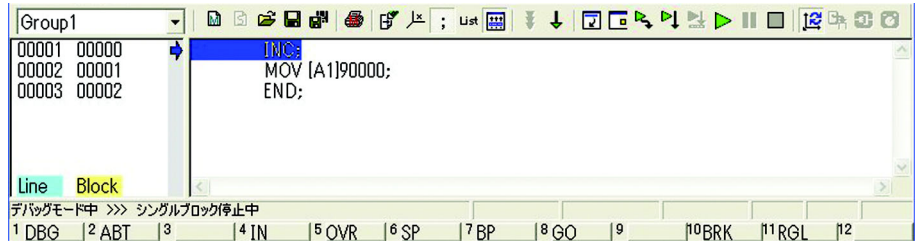

若要開始進行除錯運轉,請先連接控制器,然後點擊運動編輯器上的 [ ] 圖示。 如下圖所示,當程式進入除錯運轉狀態後,目前的執行行將會以反白方式顯示在視窗上。

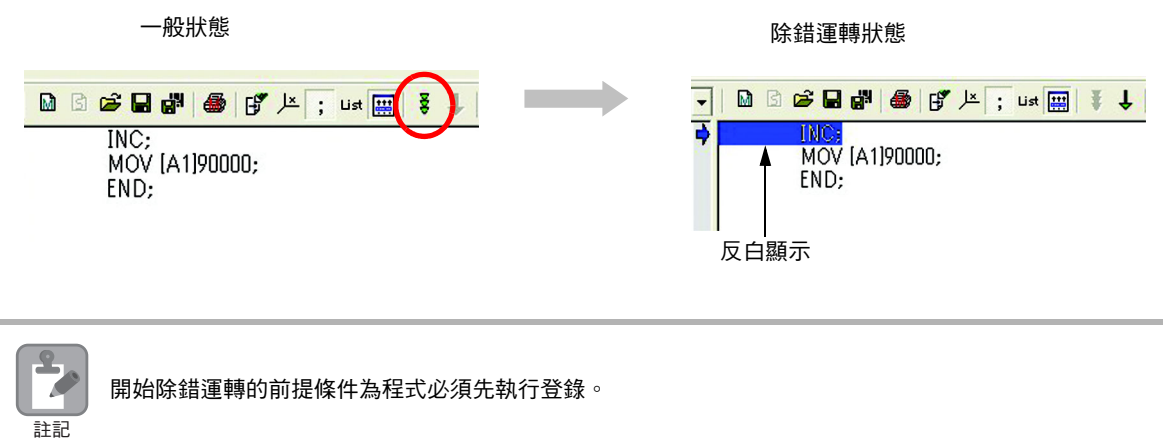

#### ■ 除錯運轉狀態的視窗說明

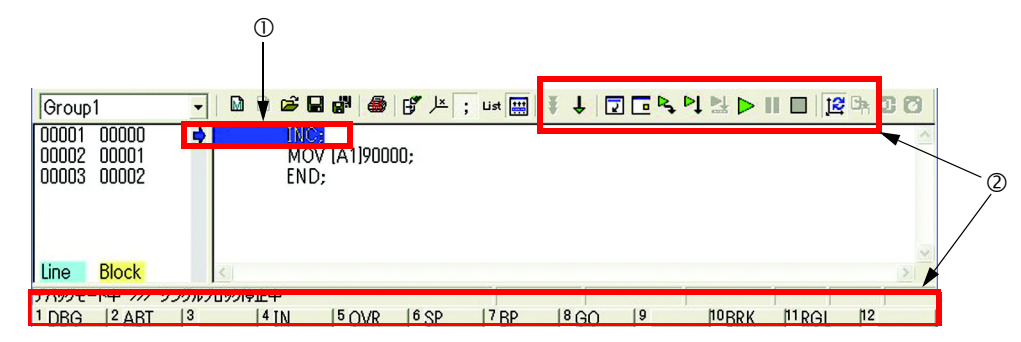

#### 程式執行行

目前程式的執行行將顯示為藍色。

一旦運動程式發生警報時,畫面將顯示為紅色。

如欲進一步瞭解運動程式的警報,請參閱以下手冊。

**MP3000** 系列 **MP3200/MP3300** 故障排除手冊 **(** 資料編號:**SIJP C880725 01)**

#### 工具圖示和功能鍵

以下為除錯運轉時所使用的圖示和功能鍵。

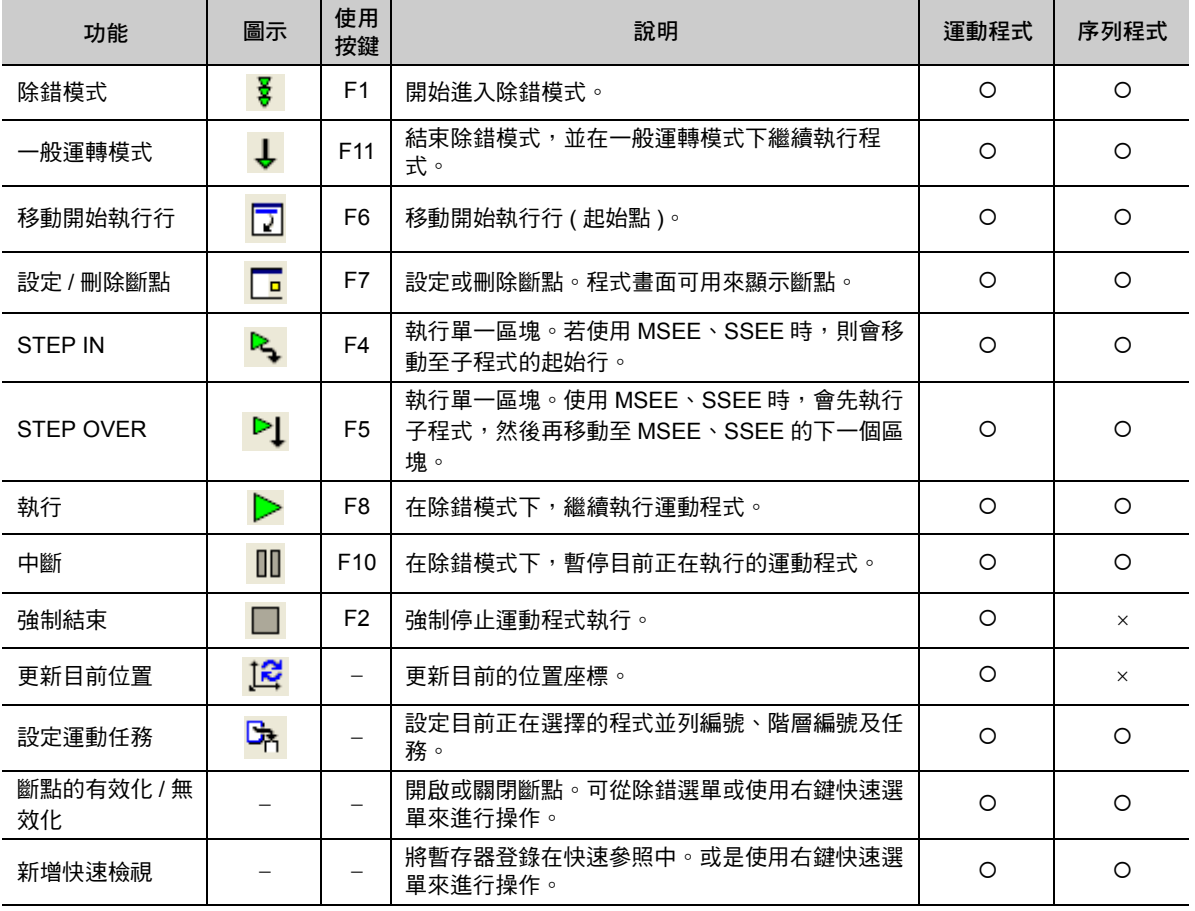

( 註 )○:可使用 ×:不可使用

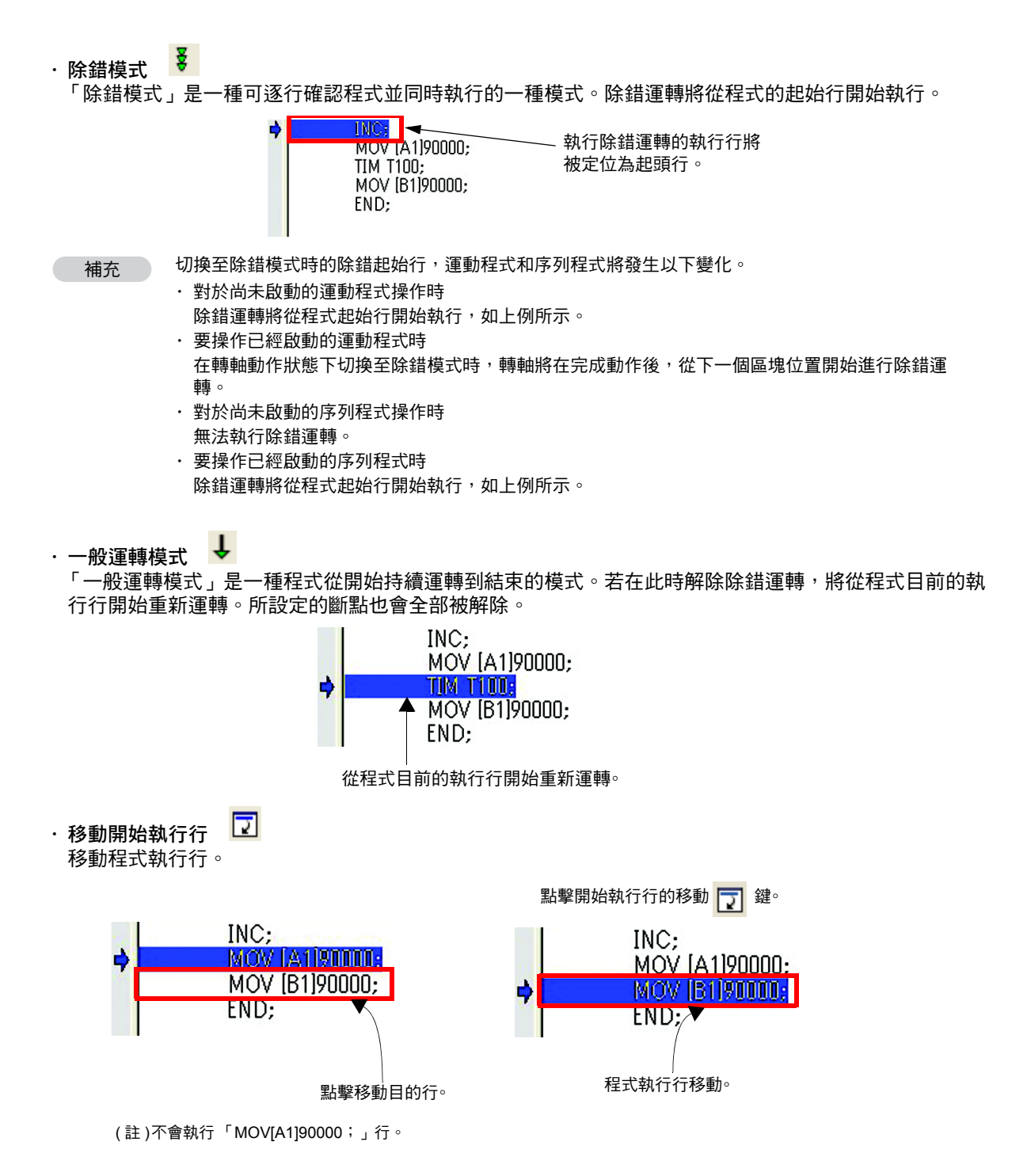

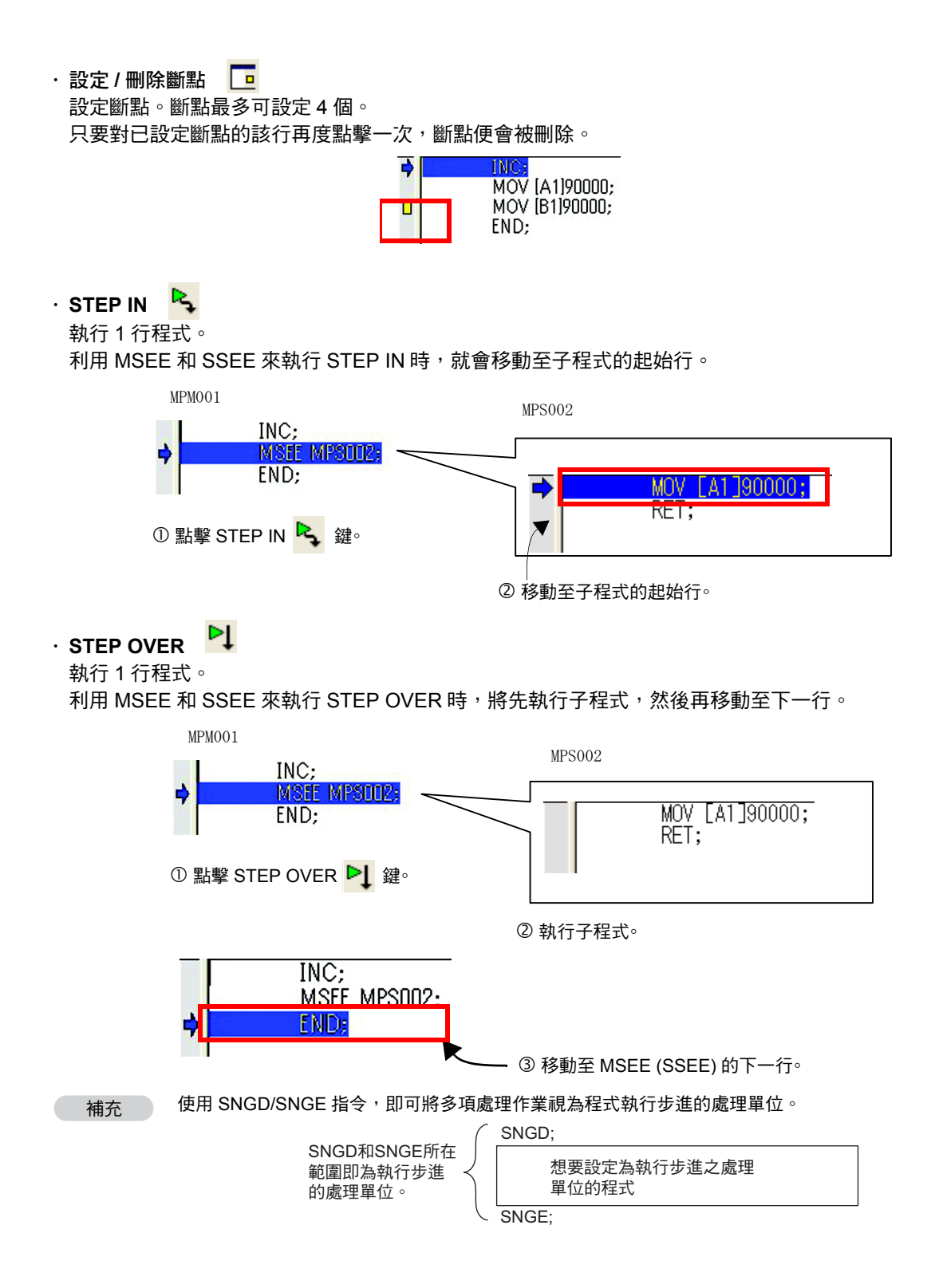

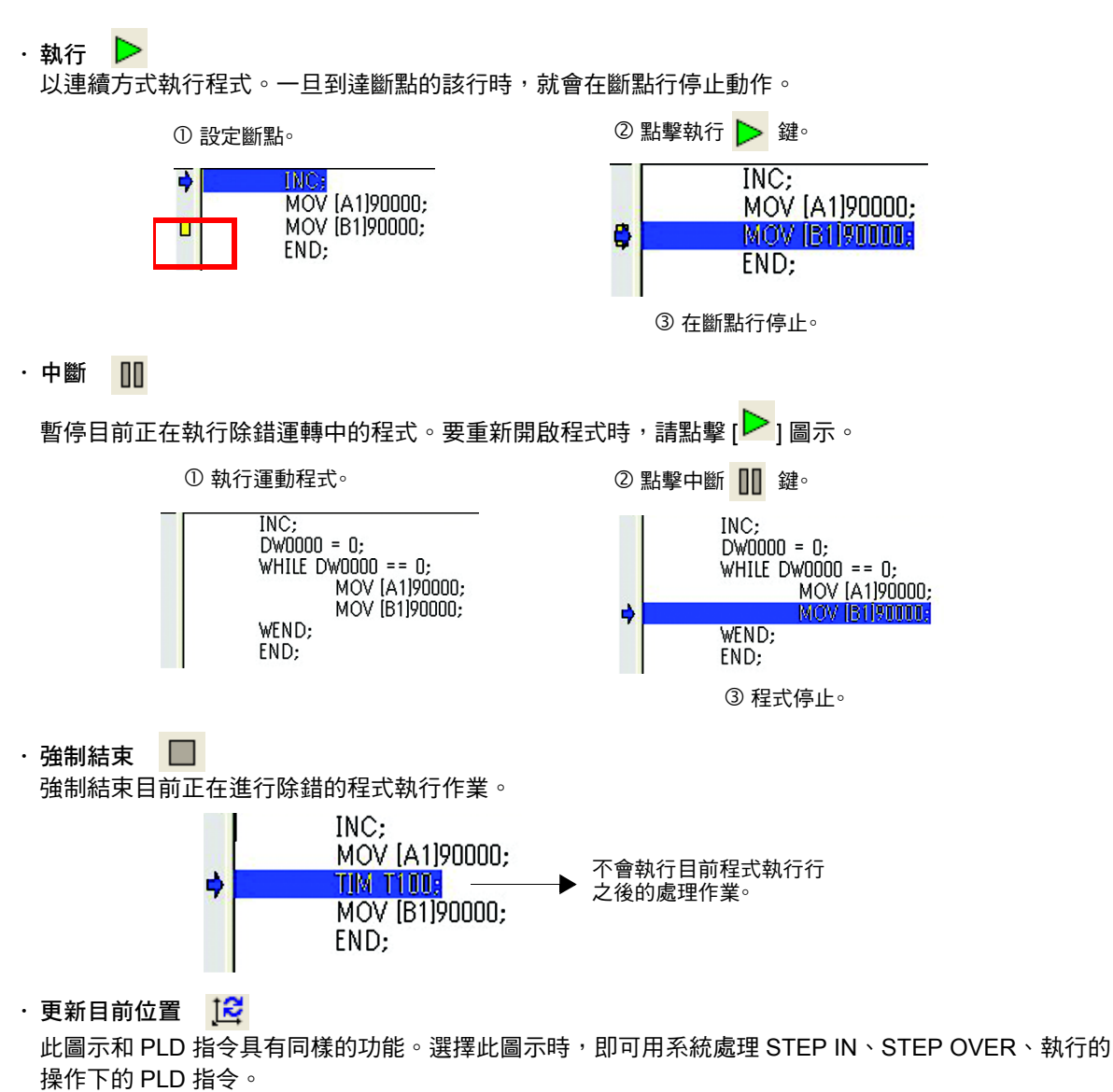

如欲進一步瞭解 PLD 指令,請參閱以下章節。

[更新程式現在位置](#page-238-0) **(PLD)(** 第 **6-113** 頁 **)**

# ・ 設定運動任務 **(** 僅適用子程式 **)**

設定在子程式中進行程式監控、除錯運轉的子程式資訊。 顯示目前啟動中的主程式,並設定要用來叫出子程式的主程式。

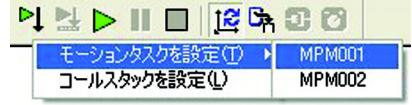

・設定呼叫堆疊<sup>【</sup>A (僅適用子程式) 設定比運動任務更詳細的子程式資訊。

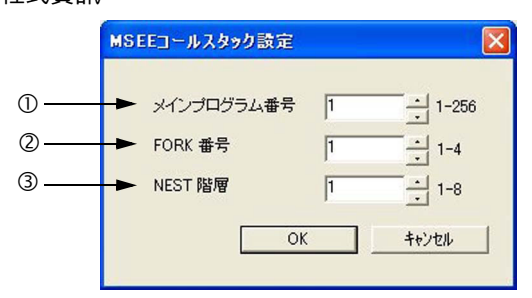

#### 主程式編號

設定要用來叫出子程式的主程式。

#### **FORK** 編號

設定要使用哪一項主程式並列來叫出子程式。

若要執行 MPS004 的程式監控或除錯運轉,請將 FORK 編號指定為 "3"。

< 為 MPM001 時 >

```
PFORK Label1 Label2 Label3 Label4;
Label1: " 第 1 個並列
  MSEE MPS002;
  JOINTO LabelX;
Label2: " 第 2 個並列
  MSEE MPS003;
  JOINTO LabelX;
Label3: " 第 3 個並列
  MSEE MPS004;
  JOINTO LabelX;
Label4: " 第 4 個並列
  MSEE MPS005;
  JOINTO LabelX;
LabelX: PJOINT;
・・・・
END;
```
#### **NEST** 階層

設定子程式的叫出階層。

若要執行 MPS003 的程式監控或除錯運轉時,請將 NEST 階層指定為 "2"。

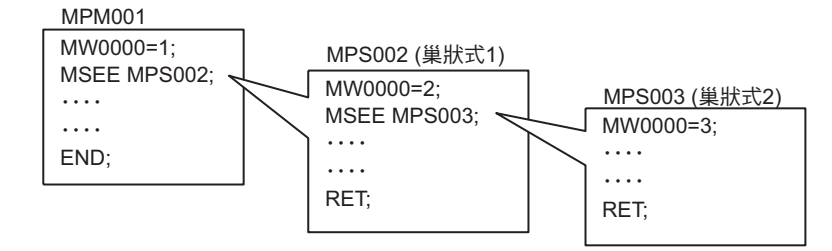

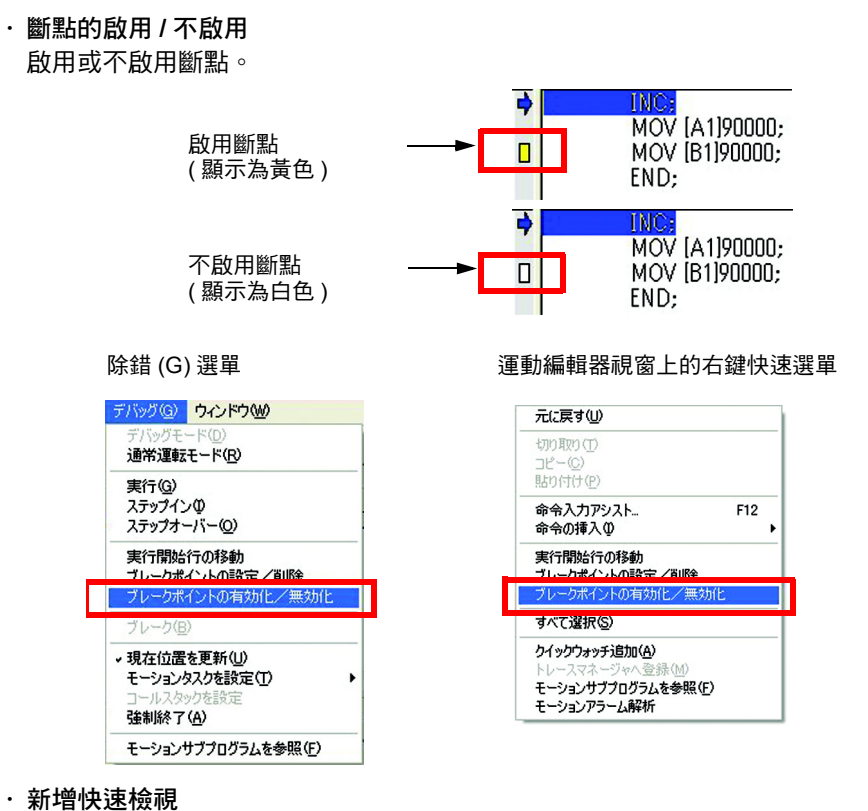

可將編輯器上的暫存器登錄至快速參照中。 登錄至快速參照後,即可確認暫存器數值。

**1.** 在您所要監控的暫存器上叫出右鍵快速選單,接著選擇 **[** 新增快速檢視 **]**。

۵

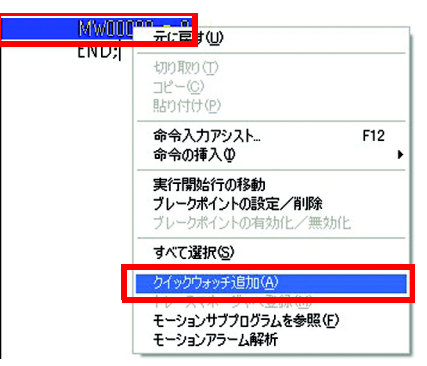

**2.** 暫存器會被登錄在快速參照的檢視頁面中。

レジスツスト ウォッチヘージ タイムチャート |

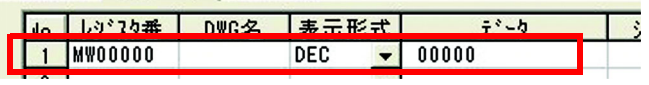

# <span id="page-350-0"></span>**7.5** 運轉控制面板

所謂 「運轉控制面板」就是一項可在程式執行進給行試運轉,或是用來監控執行中的程式運轉狀態的功 能。

若要執行編寫完成的運動程式,請先執行登錄在 MP3000 系統中,然後再利用使用者程式,建立要求程式 開始運轉訊號。

若想要能在編寫使用者程式前執行運動程式,可在 [ 運轉控制面板 ] 對話框中進行試運轉。 [ 運轉控制面板 ] 對話框可用來建立開始 / 停止運轉的要求、要求重置警報的指令等。

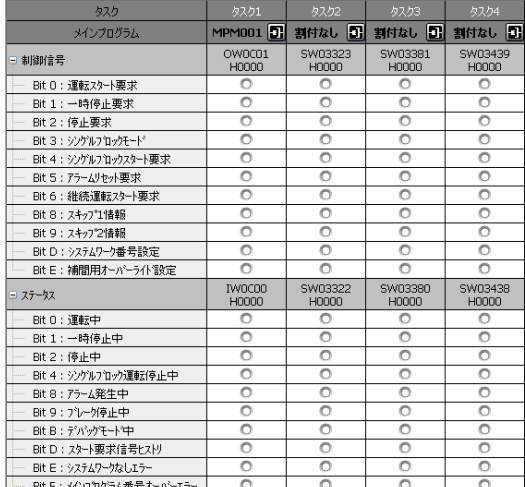

( 註 )運轉控制面板無法用來執行類似除錯運轉當中的設定斷點、 或是執行步進 ( 執行單一區塊 ) 的功能。

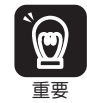

1. 因可用來執行轉軸動作,因此必須仔細確認安全性之後再行使用。

2. 請不要將運動程式的控制暫存器覆寫在序列程式或階梯圖程式上。覆寫時,可能無法從本面板控制。

重要 3. 對於同一轉軸請勿使用多個程式同時下達移動指令。否則將造成無法預期的意外動作發生。

若要啟動運轉控制面板,請點擊 [ 運動 ] 子視窗中的 [ $\Box$  ] 圖示。

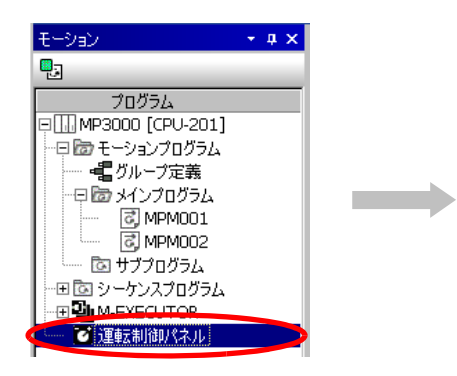

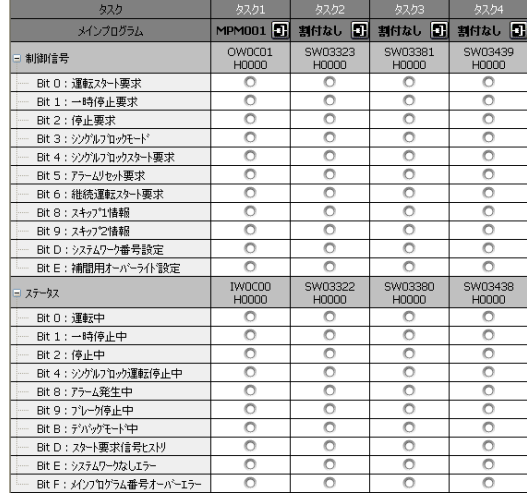

#### ■ 運轉控制面板視窗說明

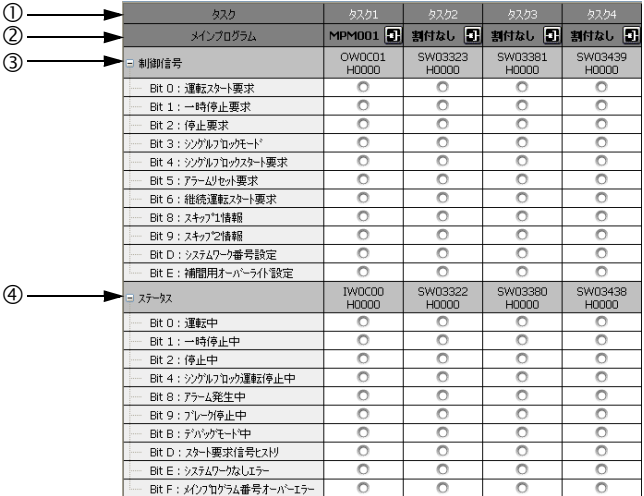

#### 任務

顯示任務編號

#### 主程式

可用來顯示執行試運轉的主程式編號。 程式編號必須事先利用 M-EXECUTOR 程式執行定義來設定。

#### 控制訊號

顯示控制訊號的狀態內容。

#### 狀態

可用來顯示所執行的控制訊號狀態。

7

# <span id="page-352-0"></span>**7.6** 測試運轉功能

所謂 「測試運轉功能」就是從畫面上為連接至控制器的轉軸進行試運轉的一項功能。 不需編寫程式即可下達執行伺服器開啟、伺服器關閉、JOG 動作或是步進動作指令。

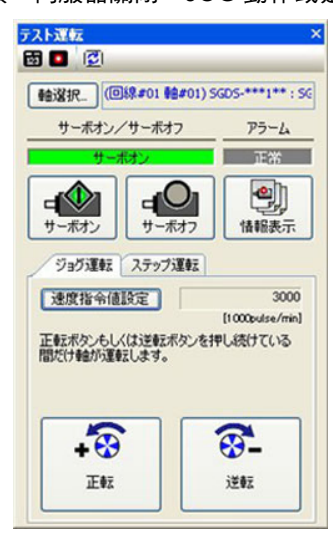

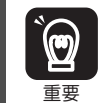

1. 因可用來執行轉軸動作,因此必須仔細確認安全性之後再行使用。

2. 運轉前,請採用即使處於一般運轉模式,仍能讓轉軸停止動作的設計方式。

重要 3. 運轉前,請讓目前正在執行的階梯圖程式和運動程式停止。

若要啟動測試運轉功能,請進入 [ 系統 ] 子視窗,並雙擊 [ 測試運轉 ]。

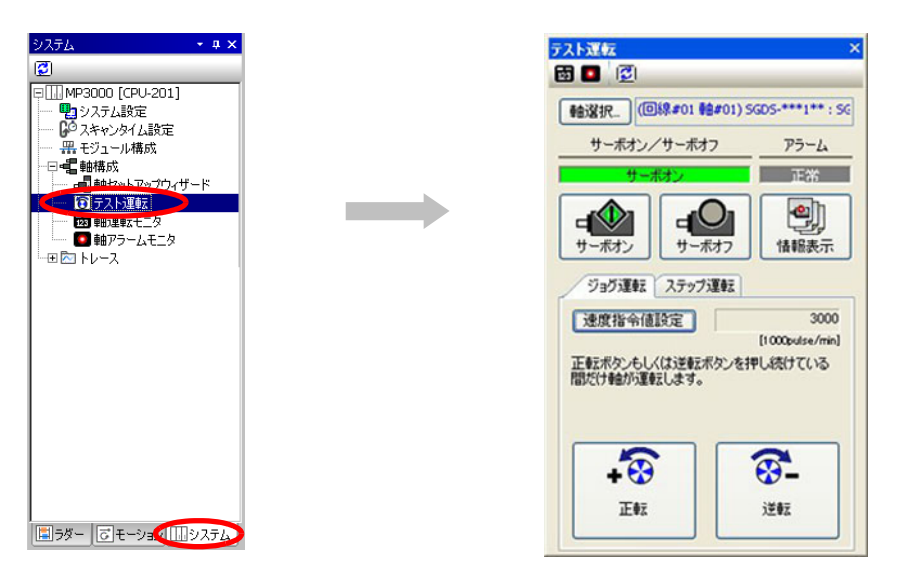

#### **[** 測試運轉 **]** 對話框說明

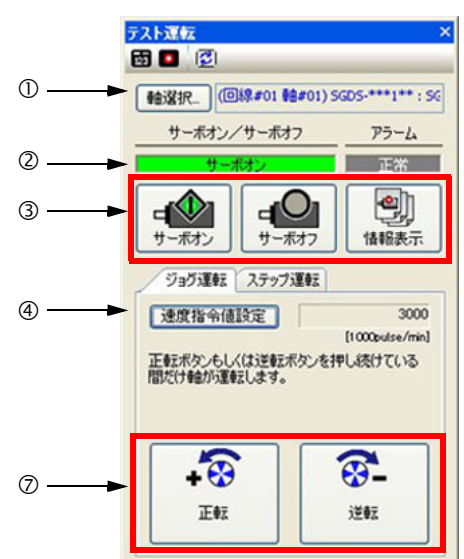

利用 [JOG 運轉 ]、[ 步進運轉 ] 標籤進行切換

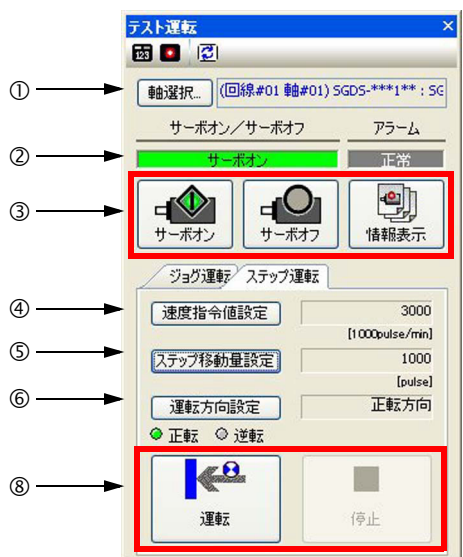

#### 選擇轉軸

選擇測試運轉時所要執行動作的轉軸。

伺服器開啟、伺服器關閉、警報顯示

可用來顯示伺服器開啟 / 關閉狀態, 以及轉軸警報狀態。

伺服器開啟 **/** 關閉、資訊顯示

可將伺服器開啟或關閉。此設定可用來更新設定參數,使用時需特別注意。 點擊狀態顯示鍵後,即可顯示軸警報說明畫面。

#### 設定速度指令值

可用來設定速度指令值。此設定可用來更新設定參數,使用時需特別注意。

#### 設定步進移動量

可用來設定步進運轉模式下的步進移動量。此設定可用來更新設定參數,使用時需特別注意。

#### 設定運轉方向

畫面將顯示用來設定步進運轉模式下之軸運轉方向的 [ 設定運轉方向 ] 對話框。

進入 [ 設定運轉方向 ] 對話框,並勾選 [ 正轉方向 ] 或 [ 反轉方向 ] 其中一個核取方塊。此設定可用來更 新設定參數,使用時需特別注意。

或是用來指定循環進行步進運轉。

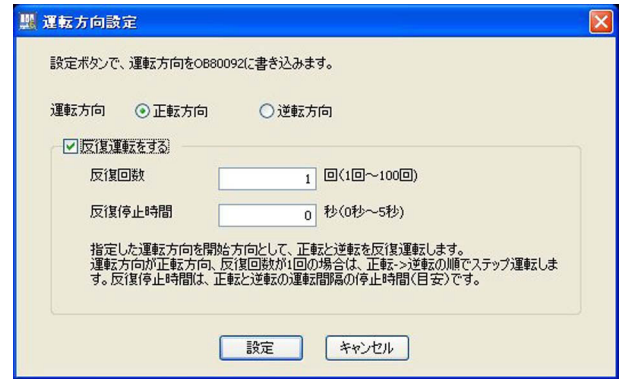

#### **JOG** 運轉

執行 JOG 運轉。

點擊 [ 正轉 ] 鍵或 [ 逆轉 ] 鍵後,您所指定的轉軸就會開始執行動作。只要一解除點擊後,軸就會停止動 作。

#### 步進運轉

執行步進動作。

點擊 [ 運轉 ] 鍵後,您所指定的轉軸就會執行一次步進動作。此動作不同於 JOG 運轉,無須連續點擊按 鍵。

若指定為循環運轉時,依照您所指定的循環次數執行步進動作後,即停止動作。在循環運轉中,亦可用 來停止轉軸動作。

# <span id="page-355-0"></span>**7.7** 軸運轉監控、軸警報監控

所謂 「軸運轉監控」就是一項用來監控連接至運動控制器的轉軸運轉狀態的功能。

可顯示的運轉狀態包含狀態顯示 ( 準備完成 / 伺服器開啟、警報 / 警告、送出指令 / 定位完成、運動指令 ) 或是任一種監控參數。

「軸警報監控」是一種用來監控連接至運動控制器的轉軸警報資訊的功能。

**軸運轉監控** あまない しんきょう しょうしゃ あまいち あまいち かいきょう かいきょう

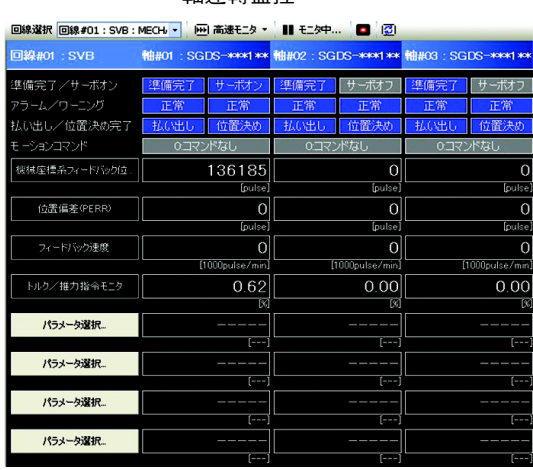

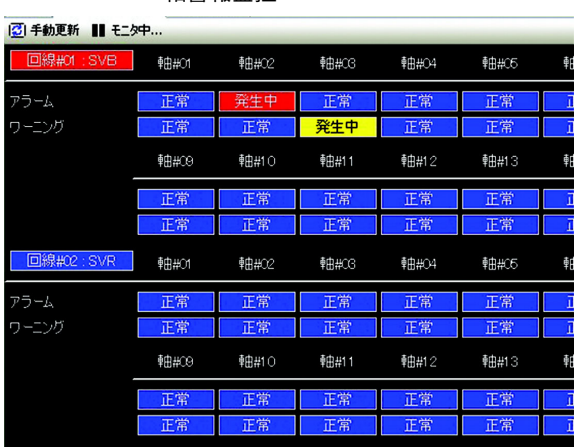

若要啟動軸運轉監控、軸警報監控,請雙擊 [ 系統 ] 子視窗中的 [ 軸運轉監控 ] 或 [ 軸警報監控 ]。

**Report Follows** 

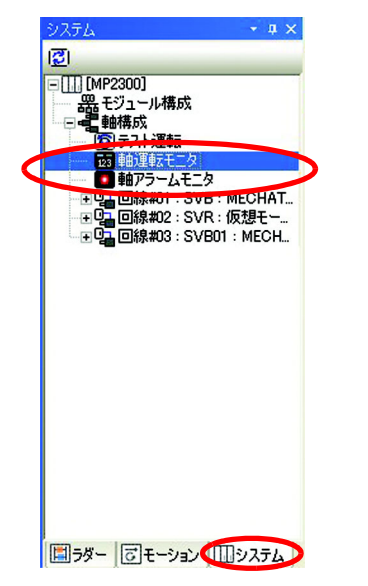

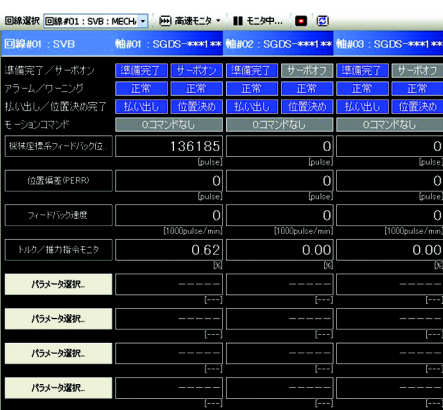

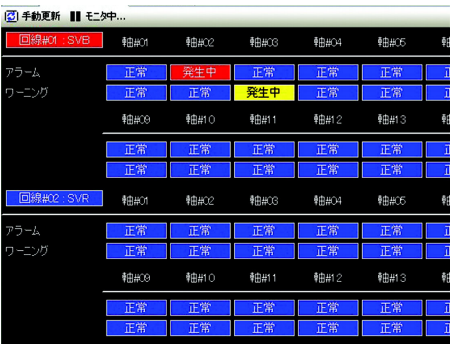

#### ■ 軸運轉監控視窗說明

接下來將說明軸運轉監控視窗畫面。

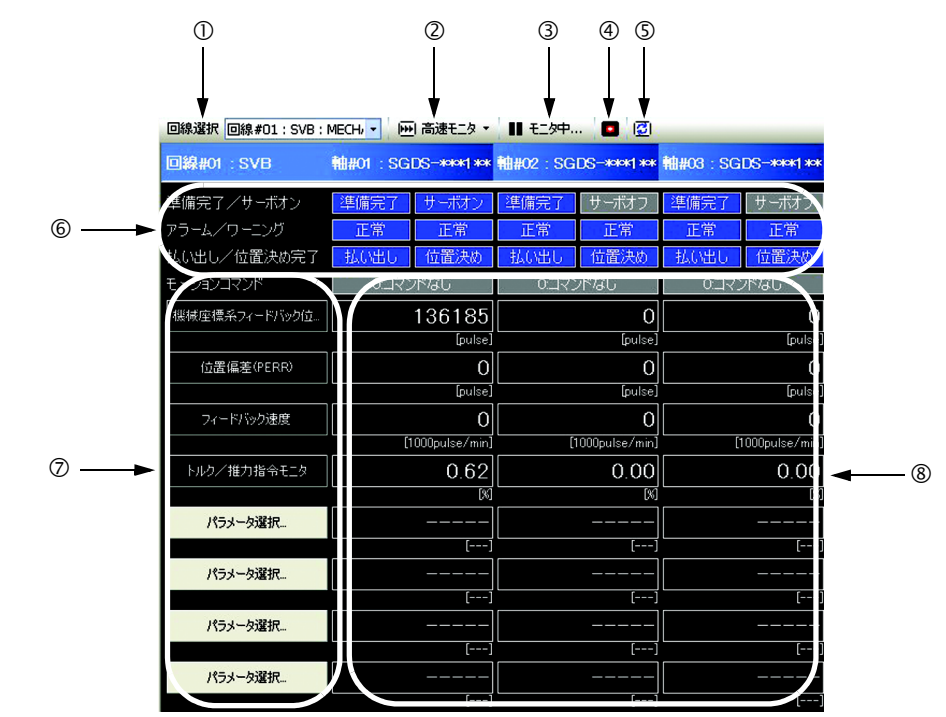

#### 選擇線路

顯示您所選擇的線路的監控參數。

#### 選擇監控週期

選擇監控週期。

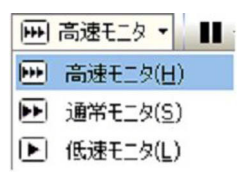

暫停 **/** 開始監控

暫停或開始監控動作。

軸警報監控

顯示軸警報監控畫面。

更新為最新資訊

將軸運轉監控畫面更新至最新狀態。

狀態顯示

顯示準備完成 / 伺服器開啟、警報 / 警告、送出指令 / 定位完成及運動指令狀態。顯示畫面會依目前的狀 態而變。

#### 選擇監控參數

最多可選擇 8 個監控參數。

出廠時已預設為顯示機械座標系統反饋位置 (APOS)、位置偏差 (PERR)、反饋速度、轉矩 / 推力指令監 控畫面。

```
點擊 [ | | パラメータ選択... | ]鍵,即可從以下的 [ 選擇監控參數 ] 對話框的下拉式選單中選擇監控參數。
```
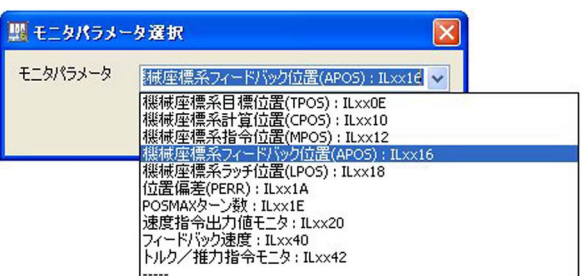

顯示於下拉式選單中的監控參數

| 監控參數               | 暫存器                  | 單位        |
|--------------------|----------------------|-----------|
| 機械座標系統目標位置 (TPOS)  | ILDDD0E              | 指今單位      |
| 機械座標系統計算位置 (CPOS)  | ILDDD10              | 指今單位      |
| 機械座標系統指令位置 (MPOS)  | ILDDD12              | 指今單位      |
| 32 Bit 計算位置 (DPOS) | ILDDI14              | 指今單位      |
| 機械座標系統反饋位置 (APOS)  | $IL$ $D$ $D$ $I$ $6$ | 指今單位      |
| 機械座標系統閂鎖位置 (LPOS)  | ILDDI18              | 指令單位      |
| 位置偏差 (PERR)        | ILDDD1A              | 指今單位      |
| POSMAX 轉數          | ILDOD1E              | [rev]     |
| 監控速度指令輸出值          | ILDDD20              | [pulse/s] |
| 反饋速度               | ILDIO40              | 選擇速度單位    |
| 監控轉矩 / 推力指令        | ILOO042              | 轉矩單位選擇    |

若您在 [ 選擇監控參數 ] 對話框中輸入例如像 "IW08000" 的運動暫存器,即可用來指定未顯示在 下拉式選單中的監控參數。 補充

#### 監控參數畫面

叫出您已指定的監控參數的狀態畫面。

#### ■ 軸警報監控視窗說明

接下來將說明軸警報監控視窗顯示畫面。

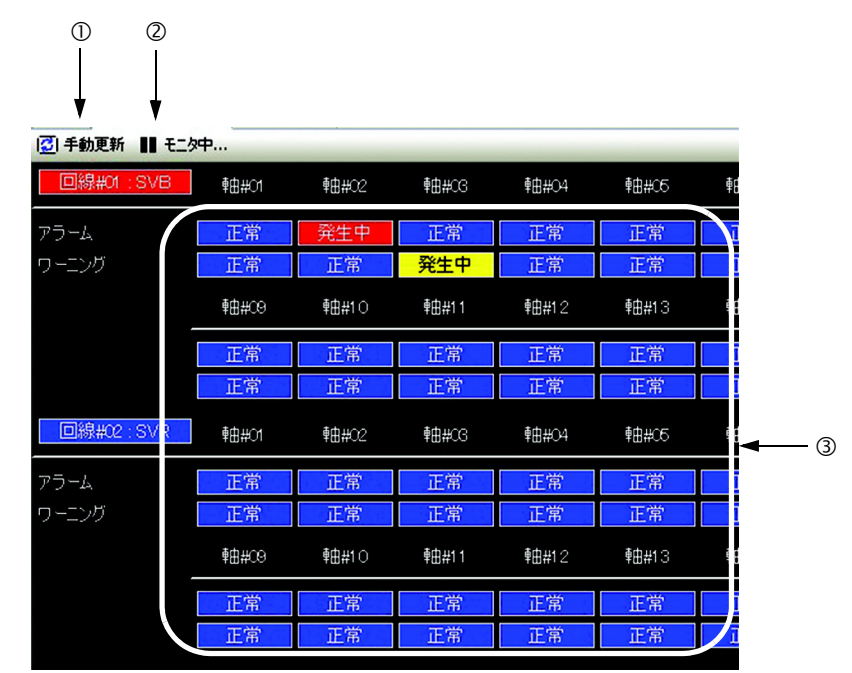

#### 手動更新

以手動方式更新警報及警告資訊。

暫停 **/** 開始監控

暫停或開始監控。

警報及警告畫面

顯示警報及警告狀態畫面。

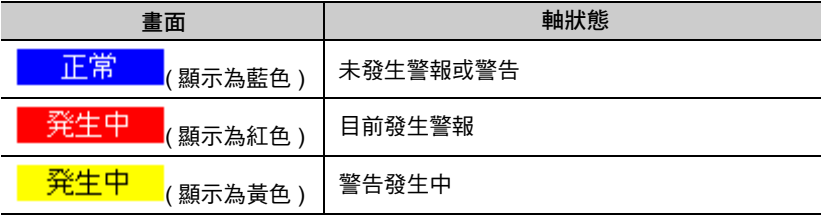

# <span id="page-359-0"></span>**7.8** 交互參照

接下來將說明交互參照。

「交互參照」是一種用來檢索程式目前正在使用的變數或暫存器的功能。

執行檢索後,交互參照視窗中就會出現您檢索過的暫存器目前正在使用的程式編號和區塊編號。

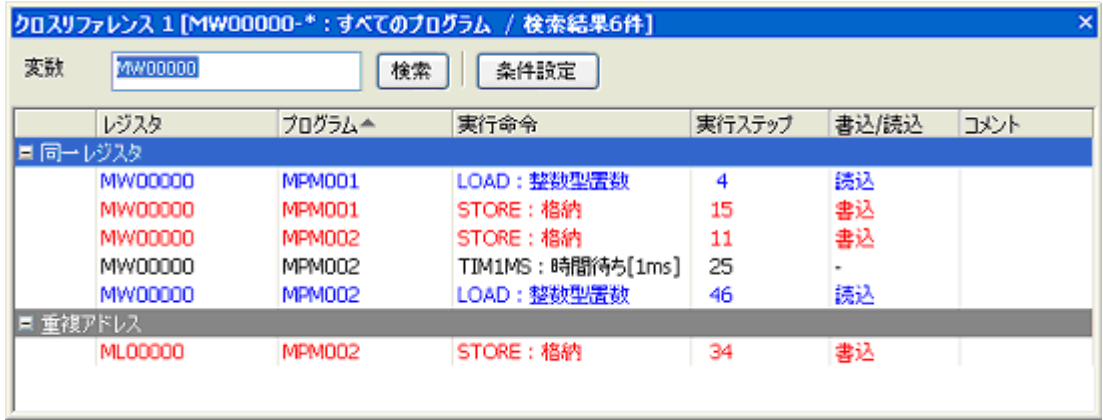

若要啟動交互參照,請從主選單中依序選擇 [ 除錯 (D)] - [ 交互參照 (O)]。

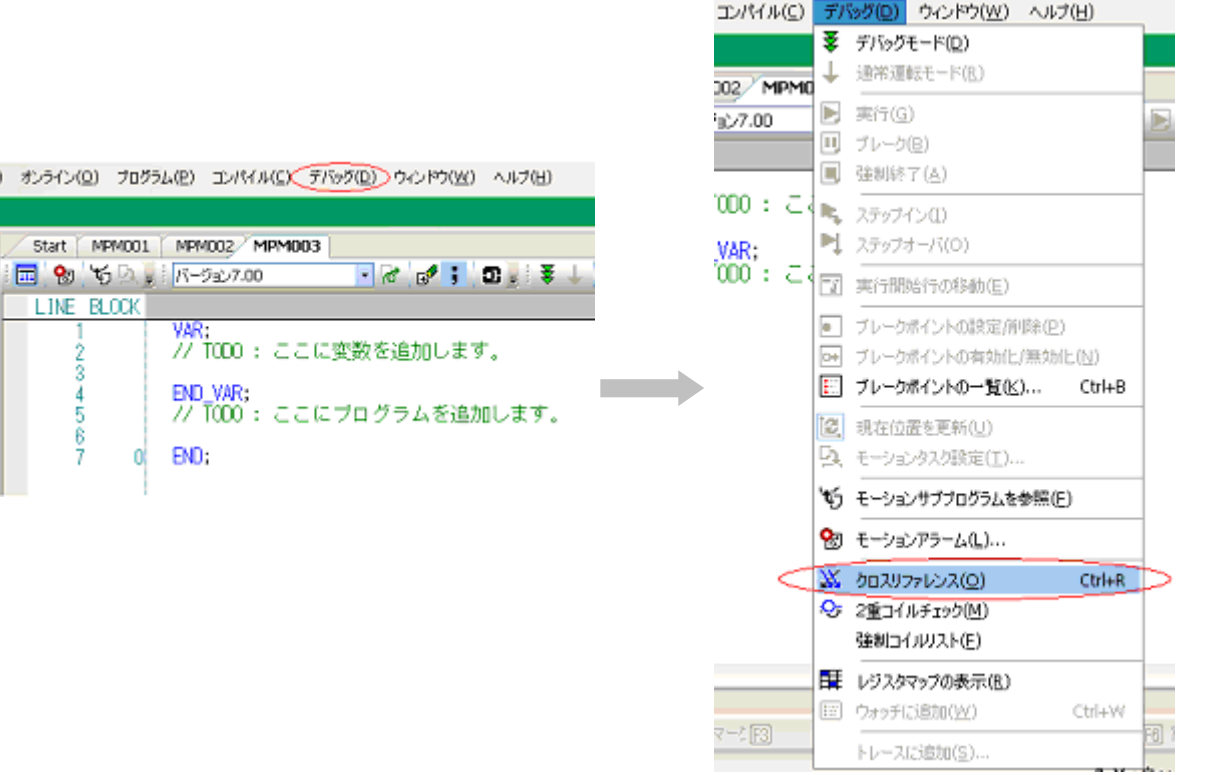

トレースに追加(S)...
#### ■ 交互參照視窗說明

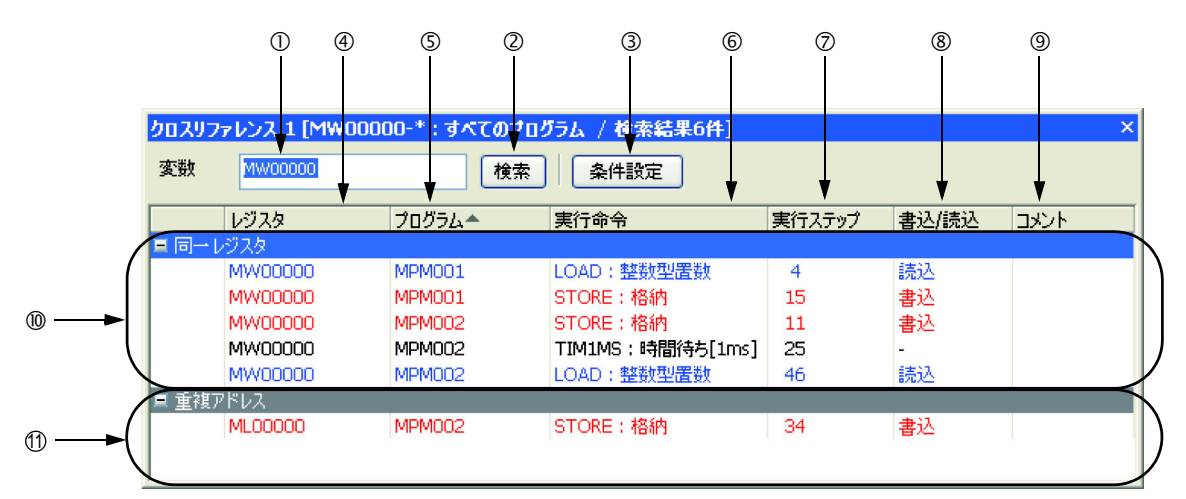

#### 變數視窗

輸入您所要檢索的變數或暫存器。

#### 檢索鍵

可用來執行交互參照。

#### 條件設定鍵

可用來設定交互參照的條件。

點擊條件設定鍵後,畫面上就會出現 [ 設定交互條件 ] 對話框。

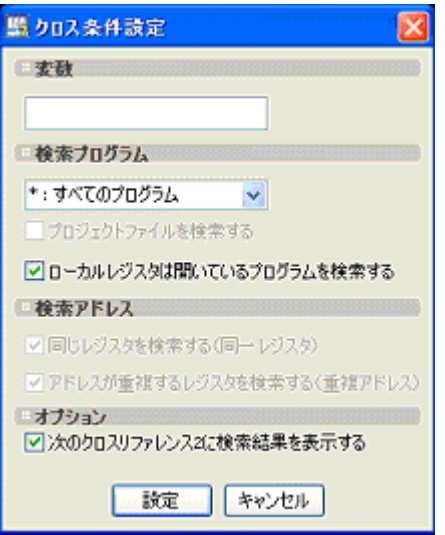

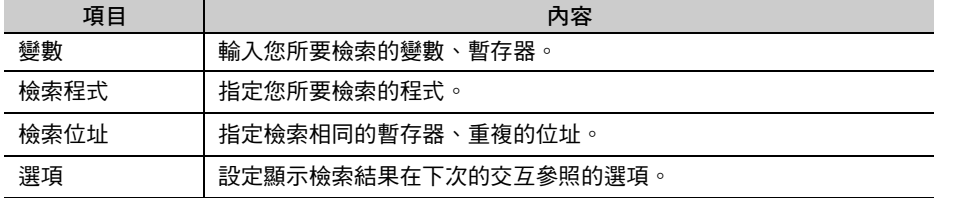

#### 4 暫存器

畫面顯示您檢索過的變數或暫存器編號。

#### 程式

畫面顯示您檢索過的變數或目前使用暫存器編號的程式編號。

#### 執行指令

畫面顯示您檢索過的變數或目前使用暫存器編號的指令。

#### 有效步進

畫面顯示您檢索過的變數或目前使用暫存器編號的區塊編號。

#### 寫入 **/** 讀取

顯示您所檢索過的變數或暫存器編號目前正在執行寫入或讀取。 正在寫入時,畫面將顯示紅字。正在讀取時,則顯示為藍字。

#### 註解

顯示您檢索過的變數或暫存器編號的註解。

同一個暫存器

畫面上將顯示和您所檢索過的變數或暫存器編號,其變數名稱、暫存器類型、資料類型、位址完全相同 的暫存器。

重複的位址 **11**

畫面上將顯示和您所檢索過的變數或暫存器編號,其位址重複的暫存器。  $\overline{\omega}$ 例如,檢索 MW00000 時,使用 ML00000 的地方就會被顯示在書面上。

 $\overline{7}$ 

# 規格 A

本章將針對運動程式所支援的元件 / 模組及程式規格進行說明。

附錄

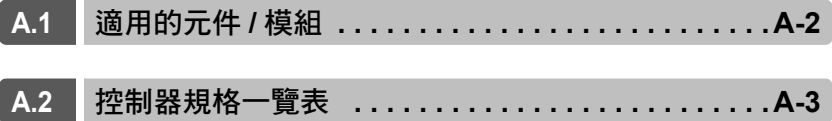

## <span id="page-363-0"></span>**A.1** 適用的元件 **/** 模組

以下的元件或模組適用於運動程式。

只要將轉軸連接至以下元件或模組,即可利用運動程式進行控制。

- · MP3000/CPU-20□ SVC32
- · MP3000/CPU-20ロ SVR32
- · MP3000/CPU-30□ SVC
- $\cdot$  MP3000/CPU-30 $\square$  SVR
- ・ MP2000/SVA-01
- ・ MP2000/SVB-01
- ・ MP2000/SVC-01
- ・ MP2000/PO-01

## <span id="page-364-0"></span>**A.2** 控制器規格一覽表

下表將說明適用控制器的程式規格。

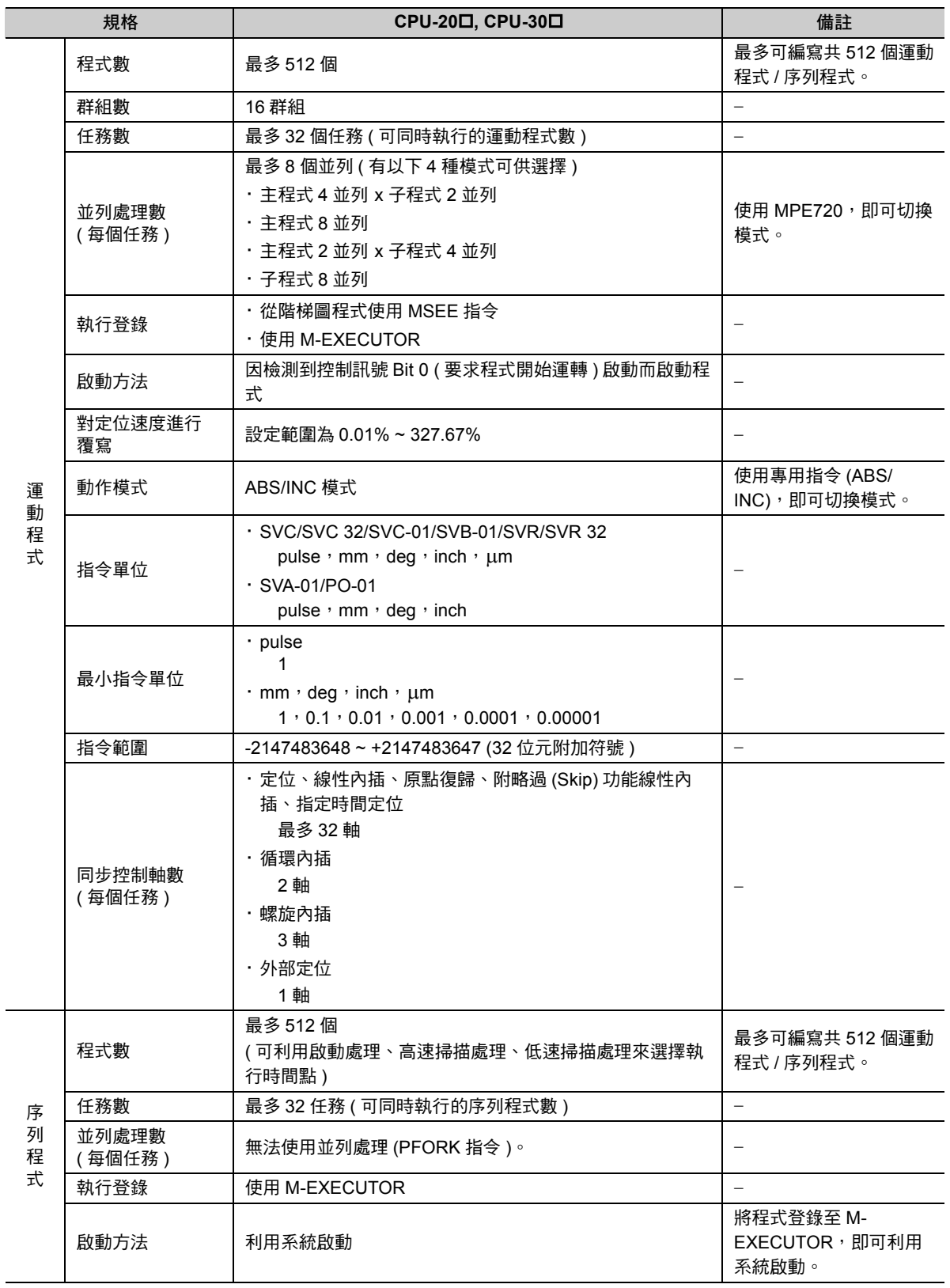

( 續下頁 )

A-3

M錄A<br>M錄A

#### ( 續上頁 )

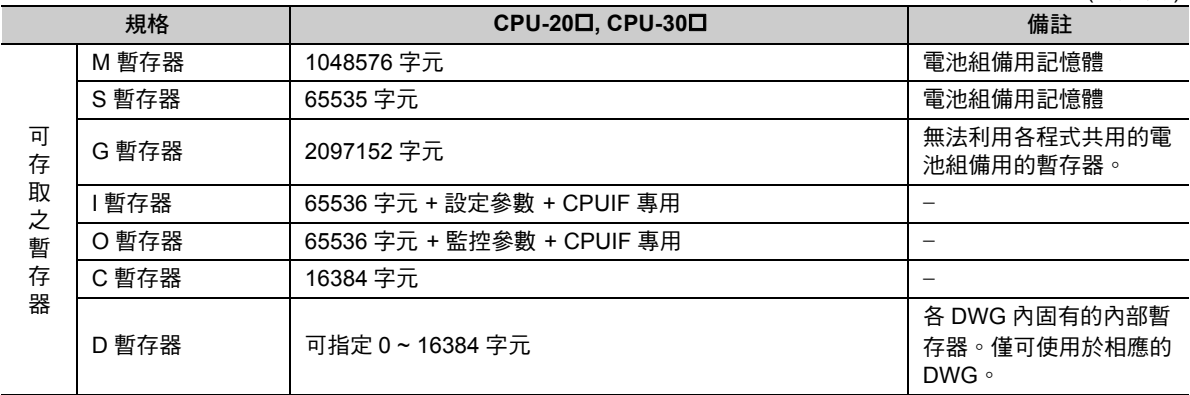

# 範例程式<br>Bandless Down Bandless Bandless Bandless Bandless Bandless Bandless Bandless Bandless B

本章將針對運動程式和序列程式之程式範例進行說明。

附錄

![](_page_366_Picture_45.jpeg)

## <span id="page-367-0"></span>**B.1** 運動程式控制專用程式

對運動程式進行執行控制的範例程式。

以下為階梯圖程式的程式範例。

![](_page_367_Picture_59.jpeg)

## <span id="page-368-0"></span>**B.2** 並列處理

005

#### 以下係運動程式中使用 PFORK 指令來並列執行作業之範例程式。

![](_page_368_Picture_201.jpeg)

### <span id="page-369-0"></span>**B.3** 利用運動程式進行速度控制

以下係為以運動程式來執行速度控制之範例程式。

此範例係利用設定參數 OW□□□03 Bit 0 ~ 3 ( 選擇速度單位 ), 設定為 0.01%( 指定額定速度的比 率 )。

![](_page_369_Picture_167.jpeg)

以下為範例程式的動作類型。

![](_page_369_Figure_6.jpeg)

### <span id="page-370-0"></span>**B.4** 使用假想軸進行簡易的同步運轉

此範例程式係利用運動程式來移動 SVR ( 假想軸 ), 再將 SVR ( 假想軸 ) 的反饋位置分配給 2 個實軸, 以對 2 軸進行同步運轉。

![](_page_370_Figure_3.jpeg)

■ 運動程式

**FMX T10000K; "** 設定最高插補速度 **K = 1000 INC; "** 增量模式 **IAC T500; "** 插補加速時間 **= 500 ms IDC T500; "** 插補減速時間 **= 500 ms MVS [SVR] 1000K F10000K; "** 移動距離 **1000000** 的插補動作 **END;**

- 
- 
- 
- 
- 

#### ■ 階梯圖程式

![](_page_371_Picture_28.jpeg)

![](_page_371_Picture_3.jpeg)

本程式省略了軸異常時之復歸方法。使用本程式前,應先預設可能會發生的異常狀況,並新增程式以達 到安全運轉的目的。

## <span id="page-372-0"></span>**B.5** 序列程式

此範例程式係使用序列程式,讓 1 軸的伺服馬達執行 JOG 運轉及 STEP 運轉。

```
■ 序列主程式 (SPM001)
```
**"SPM001**:主程式 **"**

![](_page_372_Picture_254.jpeg)

#### 序列子程式 **(SPS002)**

"SPS002:軸共用設定處理"

![](_page_372_Picture_255.jpeg)

■ 序列子程式 **(SPS003)** "SPS003:JOG & STEP 動作處理" "-----------------------------------" JOG運轉 "-----------------------------------IF IB80001 & ( (DB000010 & !DB000011)|(!DB000010 & DB000011) ) = = 1;  $DB000000 = 1$ ; ELSE;  $\overrightarrow{DB0000000} = 0$ ; IEND; DB000001 = PON( DB000000 DB000050 ) & MB300010; "開始JOG<br>DB000002 = NON( DB000000 DB000051 ); "停止JOG  $DB000002 = NON( DB000000 DB000051);$ IF DB000001 = = 1;  $OL8010 = 1000;$ <br>OW8008 = 7; "運動指令FEED IEND; IF DB000002 = = 1;<br>OW8008 = 0; "運動指令NOP IEND; "------------------------------------" STEP運轉 "-----------------------------------IF IB80001 & ( (DB000012 & !DB000013)|(!DB000012 & DB000013) ) = = 1; DB000008 = 1; ELSE;  $D B000008 = 0;$ IEND; DB000009 = PON( DB000008 DB000058 ) & MB300010; "開始STEP<br>DB00000A = NON( DB000008 DB000059 ); "停止STEP  $DB00000A = NON( DB000008 DB000059);$ IF DB000009 = = 1;<br>OL8010 = 1000; OL8010 = 1000;<br>OL8044 = 1000; "設定STEP移動 OL8044 = 1000; "設定STEP移動量(1000pulse)<br>OW8008 = 8: "渾動指今STEP "運動指令STEP IEND; IF DB00000A = = 1;<br>OW8008 = 0; "運動指令NOP IEND; "-----------------------------------" 選擇逆旋轉 "-----------------------------------OB80092 = ( DB000000 & DB000011 )|( DB000008 & DB000013 ); "選擇逆旋轉 將DB000010設定為開啟 後, 即開始JOG運轉(正轉)。 將DB000011設定為開啟後, 即開始JOG運轉(逆轉)。 將DB000012設定為開啟後, 即開始STEP運轉(正轉)。 將DB000013設定為開啟後, 即開始STEP運轉(逆轉)。

RET;

## **MP2000** 系列和 **MP3000 系列間的差異 インスタック 附錄 〇**

本章將說明和運動程式相關的 MP2000 系列與 MP3000 系列之間 的差異。

附錄

#### ■ 運動程式

![](_page_375_Picture_231.jpeg)

#### ■ 除錯運轉

![](_page_375_Picture_232.jpeg)

#### ■ 下達軸移動指令時若發生警報,運動程式可能出現的動作

有別於 MP2000 系列,MP3000 系列會針對下達軸移動指令的所有轉軸進行異常確認。發生警報時,會讓 下達指今的所有轉軸停止動作,然後再下達運動指今 NOP。因此,當 MP3000 系列已下達指今的轉軸發生 警報時,您不需要再利用應用程式進行互鎖,因此安全性比 MP2000 系列來得高。

補充

在軸移動指令執行中,指令對象的轉軸發生警報時,運動程式可能會出現的動作如下表所 示。下表以後的版本,可選擇「MP2000 互换模式」作為運動程式的動作,因此可以將利 用 MP2000 系列所編寫之含有互鎖動作的應用程式直接應用在 MP3000。

![](_page_376_Picture_384.jpeg)

下表為被下達軸移動指令的轉軸一旦發生警報時,運動程式可能會出現的動作。

![](_page_376_Picture_385.jpeg)

\* 當被下達插補指令的轉軸發生軟體限制警報時,MP2000 系列和 MP3000 系列動作就各異。 如欲進一步瞭解,請參閱以下項目之說明。

■ [被下達插補指令的轉軸在發生軟體限制警報時動作](#page-377-0)

(註)MP2000 系列在執行外部定位 (EXM)、原點復歸 (ZRN) 時,運動程式的執行區塊將不會改變,因此必須先執行要 求程式停止,然後再執行要求程式重置及警報重置。

#### <span id="page-377-0"></span>■ 被下達插補指令的轉軸在發生軟體限制警報時動作

軟體限制警報為在到達軟體限制值之前發出警報,以避免數值超過您所設定的軟體限制值。

MP3000 系列會在發生軸警報時,停止轉軸動作,因此被下達插補指令的所有轉軸會在到達您所設定的軟體 限制值之前停止動作。

MP2000 系列可讓發生軟體限制警報的轉軸在到達軟體限制值之前停止轉軸。未發生軟體限制警報的轉軸則 會繼續移動至目標位置。

![](_page_377_Figure_4.jpeg)

#### ■ 檢杳軸警報之設定方法

接下來將說明如何設定檢查軸警報功能。

若要設定檢查軸警報功能,必須先進入 MPE720 Ver. 7 的 [ 環境設定 ] 對話框。 出廠時已將檢查軸警報功能設定為啟用。

**1.** 依序 **[** 檔案 **]** - **[** 環境設定 **]**。

![](_page_378_Picture_4.jpeg)

附錄C

![](_page_379_Picture_51.jpeg)

**2.** 進入 **[** 環境設定 **]** 對話框,並從 **[** 運動 **]** 方塊中選擇運動程式的動作模式。

■ 軸警報檢查設定的啟用時間

進入 [ 環境設定 ] 對話框,並點擊 [OK] 鍵後,即可開啟軸警報檢查設定啟用時間。

# 注意事項 D

接下來將說明運動程式和序列程式之注意事項。

附錄

![](_page_380_Picture_68.jpeg)

關於在變更應用程式時儲存至快閃記憶體的方式

## <span id="page-381-1"></span>**D.1** 一般注意事項

接下來將說明運動程式和序列程式的一般注意事項。

#### <span id="page-381-2"></span>關於在變更應用程式時儲存至快閃記憶體的方式

變更運動程式、序列程式等應用程式後,務必將變更後的內容儲存在快閃記憶體中。若未儲存至快閃記憶 體就直接關閉控制器電源,變更過的應用程式所有內容將會全部消失。

#### <span id="page-381-0"></span>對運轉中的系統進行除錯

嚴禁對運轉中的系統進行除錯運轉。執行除錯運轉,將因此造成時序改變,因而導致程式錯誤動作或裝置 故障。

執行除錯運轉時,需使用除錯專用的系統。

利用運動程式對同一個軸下達軸移動指令

### <span id="page-382-0"></span>**D.2** 運動參數相關注意事項

接下來將說明使用運動程式和運動參數時之注意事項。

#### <span id="page-382-1"></span>利用運動程式對同一個軸下達軸移動指令

若在執行軸移動指令時,同時利用其他運動程式對同一個轉軸下達軸移動指令,設定參數 OW口口口09 Bit 5 ( 位置指令型 ) 將出現不同的轉軸動作。

以下將說明不同的位置指令類型之轉軸動作。

#### 增量值加算方式

定位至加上兩方的運動程式的指令位置。最終到達位置和所有指令位置皆相異。

#### 絕對值指令方式

定位至後來所下達指令的目標位置。

#### <span id="page-382-2"></span>關於使用索引,並利用 **I/O** 暫存器來參照運動暫存器時

I/O 暫存器和運動暫存器無法被配置到連續的記憶體中。

使用索引時,必須能夠存取 I/O 暫存器或運動暫存器所在範圍內的所有暫存器。

![](_page_382_Figure_14.jpeg)

图<br>第2章<br>D<br>D

<span id="page-383-0"></span>關於不同線路的運動暫存器的參照時

#### 關於不同線路的運動暫存器的參照時

與 I/O 暫存器和運動暫存器之間的關係相同,不同線路的運動暫存器並不會被配置到連續的記憶體中。 使用索引時,請存取每個線路所被配置的運動暫存器範圍內的暫存器。 若線路相同,則可跨越轉軸存取運動暫存器。 以下為運動暫存器一覽表。

![](_page_383_Picture_349.jpeg)

範例 存取不同線路的運動暫存器

![](_page_383_Figure_7.jpeg)

設定參數 OL口口口1C (設定位置指令)

#### <span id="page-384-0"></span>設定參數 **OL1C (** 設定位置指令 **)**

利用運動程式來移動轉軸時,只要同時使用其他程式 ( 階梯圖程式等 ) 來變更 OL口口口1C ( 設定位置指令 ) ,就會根據變更後的內容,來移動轉軸。此時運動程式所下達的指令位置將和實際的轉軸位置發生落差。

```
範例
```
利用以下的運動程式來執行 $\mathbb O$  時,若是同時利用階梯圖程式,將 OL口口口1C (設定位置指令) 的 A1 軸移動量由 +1000 變更為 +1500, A1 軸將會移動至 +1500 的位置。因此與運動程式的指令位置 (+1000) 之間會產生落差。

運動程式將接著執行 ②。結果連 A1 軸實際的最終位置也和運動程式的指令位置不同。

**INC; ZRN [A1]0;**

**MOV [A1]1000;** ・・・ **MOV [A1]1000;** ・・・

**END;**

![](_page_384_Figure_10.jpeg)

#### <span id="page-384-1"></span>發生軟體限制警報時的轉軸動作

在執行插補指令時,一旦發生軟體限制警報 (ILDDD04 Bit 3、Bit 4),根據設定速度將造成轉軸在到達軟體 限制值之前停止動作。停止位置依設定速度而異。

## 索引

#### 符號

![](_page_385_Picture_216.jpeg)

#### 數字

![](_page_385_Picture_217.jpeg)

#### $\mathbf{A}$

![](_page_385_Picture_218.jpeg)

#### $\, {\bf B}$

![](_page_385_Picture_219.jpeg)

![](_page_385_Picture_220.jpeg)

![](_page_385_Picture_221.jpeg)

![](_page_386_Picture_129.jpeg)

![](_page_386_Picture_130.jpeg)

![](_page_386_Picture_131.jpeg)

循環 (WHILE WEND) ----------------------------6-126

主程式編號重置 ----------------------------------1-23

**TON TON** 

**UFC** 

ZRN

分歧

![](_page_387_Picture_145.jpeg)

![](_page_387_Picture_146.jpeg)

![](_page_387_Picture_147.jpeg)

![](_page_387_Picture_148.jpeg)

#### 7 劃

![](_page_387_Picture_149.jpeg)

![](_page_387_Picture_150.jpeg)

![](_page_388_Picture_53.jpeg)

![](_page_388_Picture_54.jpeg)

#### 10 劃

![](_page_388_Picture_55.jpeg)

![](_page_388_Picture_56.jpeg)

![](_page_388_Picture_57.jpeg)

![](_page_389_Picture_135.jpeg)

![](_page_389_Picture_136.jpeg)

![](_page_389_Picture_137.jpeg)

#### 13 劃

![](_page_389_Picture_138.jpeg)

#### 14 劃

![](_page_389_Picture_139.jpeg)

![](_page_389_Picture_140.jpeg)

![](_page_390_Picture_55.jpeg)

![](_page_390_Picture_56.jpeg)

#### 17 劃

![](_page_390_Picture_57.jpeg)

#### 18 劃

![](_page_390_Picture_58.jpeg)

#### 19 劃

類型 ------------------ - - - - - - - - - - - - - - - - - 1-15

#### 

![](_page_390_Picture_59.jpeg)

#### 修訂記錄

#### 修訂相關資訊及資料編號等刊載於本書封底右下方。

資料編號 YTWMNCO-15005A

Published in Taiwan  $\frac{2012 \pm 5\pi}{2}$  11-9  $\bigcirc$ -0 發行年月日  $\overline{\mathsf{L}}$  改版流水號 改版編號

初版日期

![](_page_391_Picture_218.jpeg)

#### 運動控制器 MP3000系列

## 運動程式 程式編寫手冊

#### 台灣安川電機股份有限公司

事務所/技術服務中心 地址:23143新北市新店區北新路3段207號12樓 TEL: (02)8913-1333 FAX: (02)8913-1513/1519 台南服務中心 地址:74144台南市新市區創業路18號2樓 TEL: (06)505-1432 FAX: (06)505-6405

代理商 / 經銷商

**YASKAWA** 

若本產品的終端使用者為軍事單位,或是將本產品作為武器製造用途時,由於本產品必須受到日本<br>「外匯及對外貿易法」之規範,因此本產品出口時必須經過嚴格的審查並辦理所需的出口手續。 為改善產品,本產品額定值、規格及尺寸等若有變更,恕不另行通知。 如需瞭解本說明書相關內容,請洽詢本公司經銷商或上述業務部門。

> 資料編號 YTWMNCO-15005A 版權所有,嚴禁任意轉載或複製 13-12-9 Published in Taiwan  $2014437 - 11-9$   $\diamondsuit$ -0